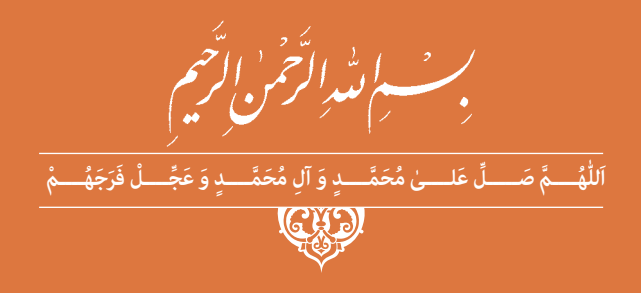

# **ساخت پروژه )برد الكترونيكي دستگاه(**

## **رشتۀ الکترونیک گروه برق و رایانه شاخۀ فنی و حرفهای پایۀ یازدهم دورۀ دوم متوسطه**

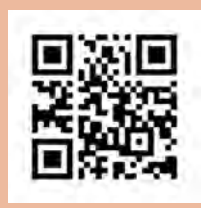

### $\square$

#### **وزارت آموزش و پرورش سازمان پژوهش و برنامهريزي آموزشي**

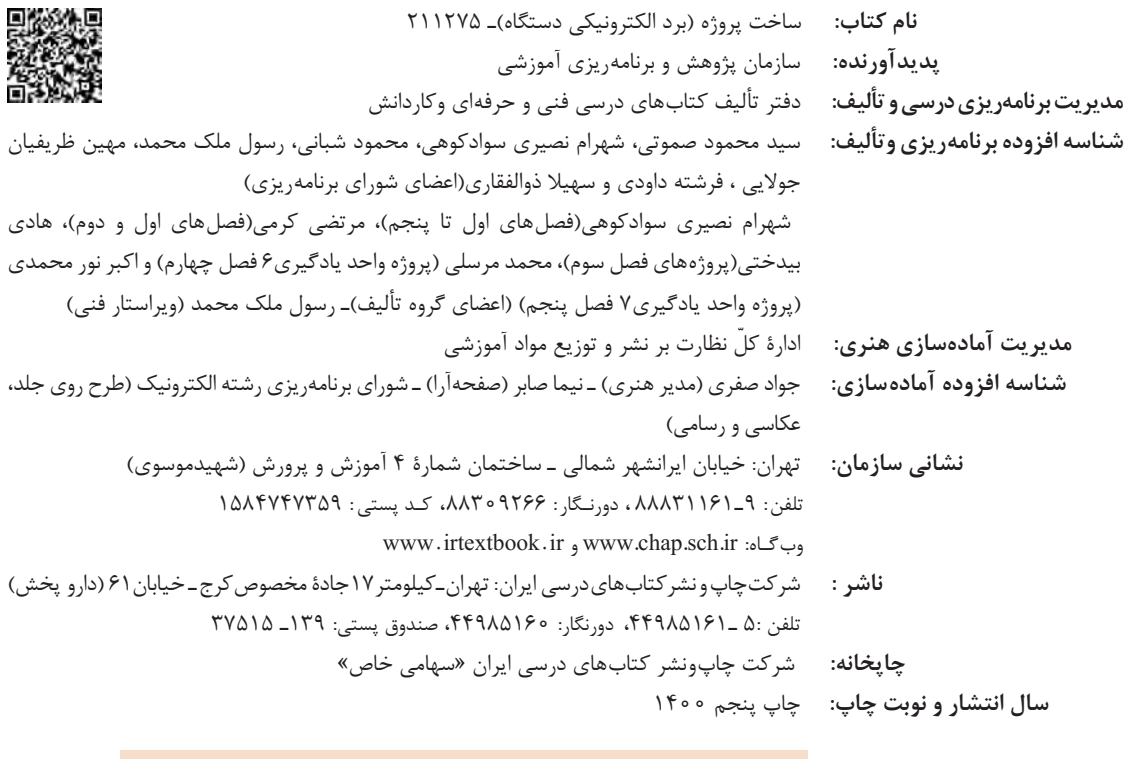

کلیه حقوق مادی و معنوی این کتاب متعلق به سازمان پژوهش و برنامهریزی آموزشی وزارت آموزش و پرورش است و هرگونه استفاده از کتاب و اجزای آن بهصورت چاپی و الکترونیکی و ارائه در پایگاههای مجازی، نمایش، اقتباس، تلخیص، تبدیل، ترجمه، عکسبرداری، نقاشی، تهیه فیلم و تکثیر به هر شکل و نوع بدون کسب مجوز از این سازمان ممنوع است و متخلفان تحت پیگرد قانونی قرار میگیرند.

**شابک -3 2801 - 05 - 964 - 978 2801-3 - 05 - 964 - 978 ISBN**

اگر یک ملتی نخواهد آسیب ببیند باید این ملت اولاً با هم متحد باشد و ثانیا<mark>ً</mark> در هر کاری که اشتغال دارد آن را خوب انجام بدهد. امروز کشور محتاج به ِّ كار است. بايد كار كنيم تا خودكفا باشيم، بلكه انشاءالله صادرات هم داشته باشيم. شما برادرها الآن عبادت تان اين است كه كار بكنيد. اين عبادت است. امام خمینی «قُدِّسَ سِرُّهُ»

#### پودمان اول: کار با نرم افزارطراحی مدار چاپی

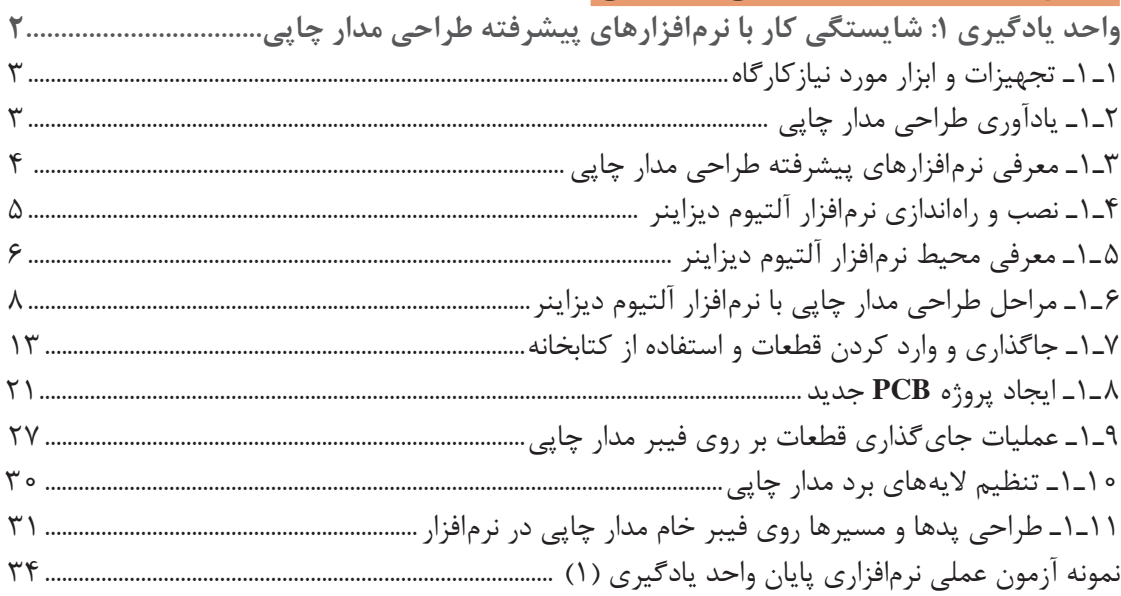

#### پودمان دوم: طراحی مدار چاپی با نرمافزار پیشرفته

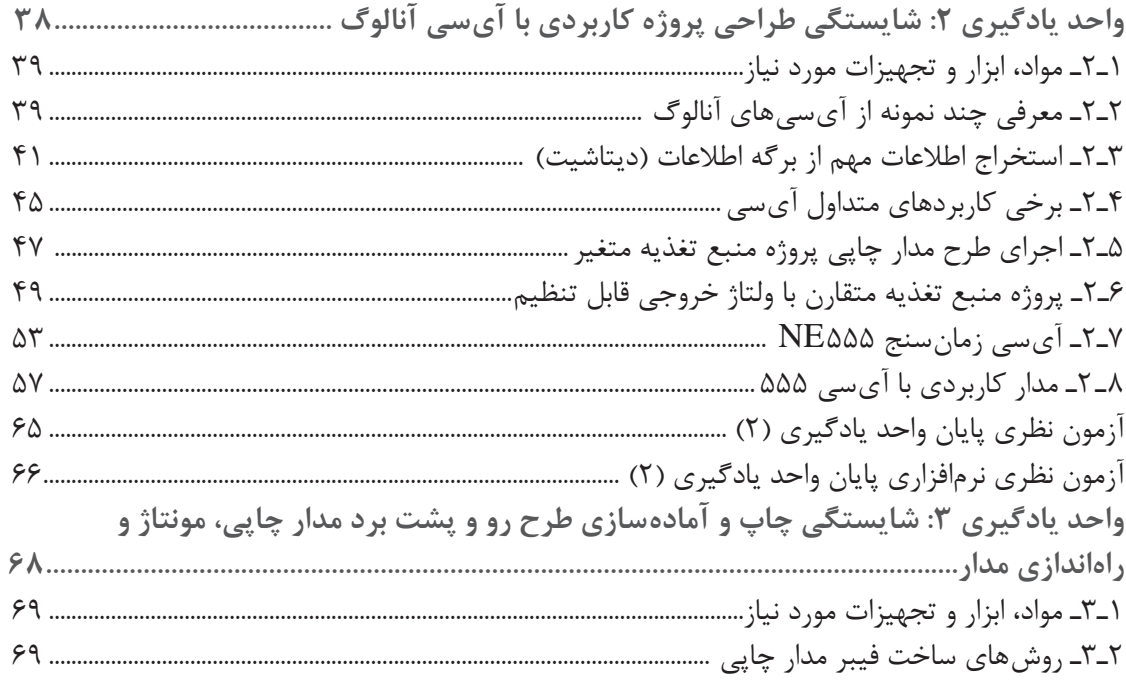

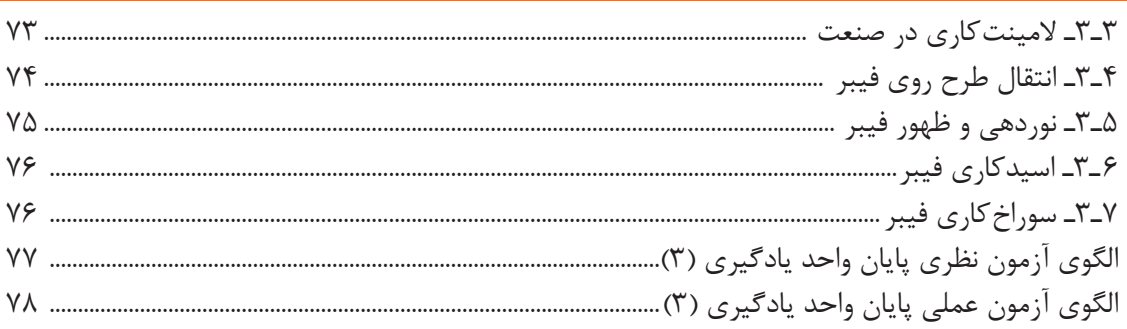

#### پودمان سوم: پروژهٔ کاربردی آنالوگ

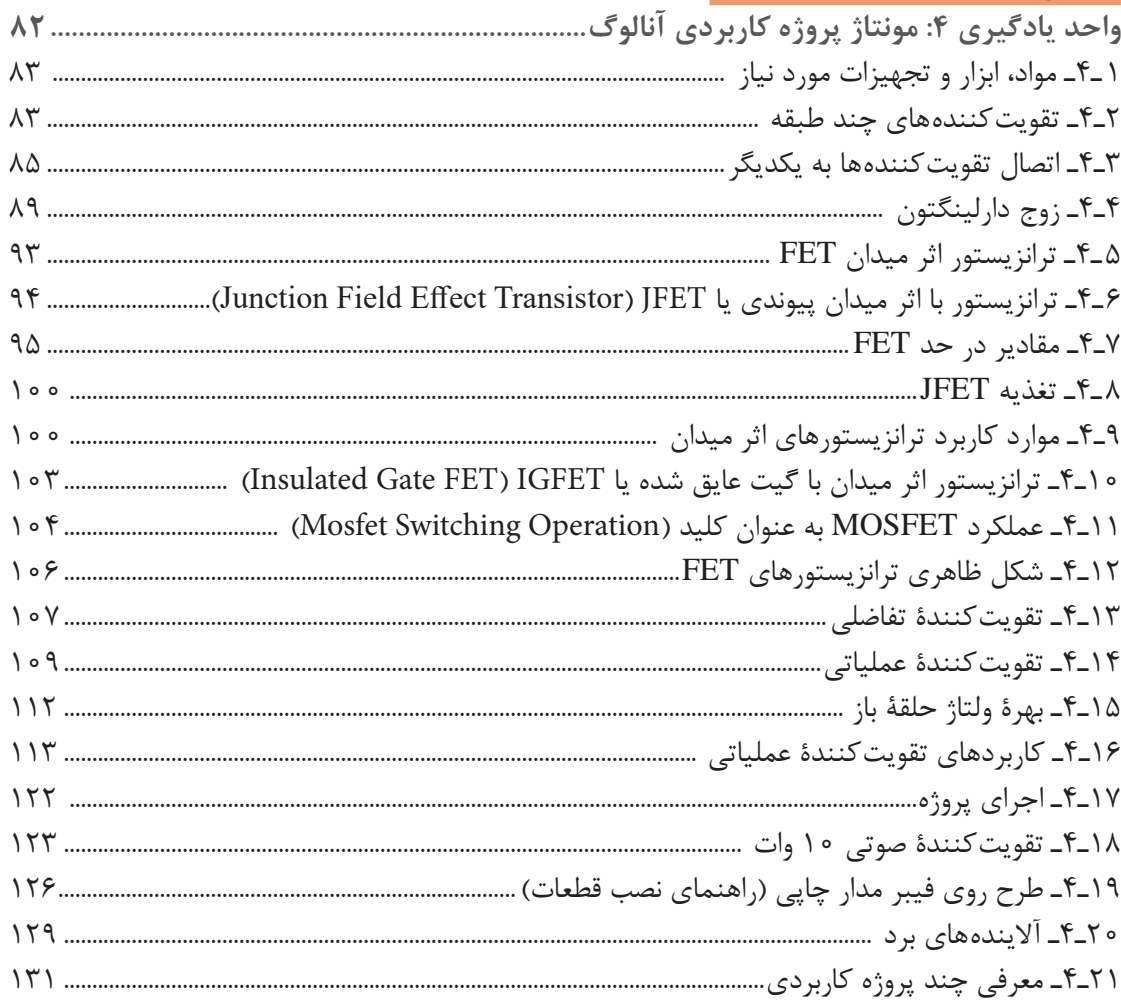

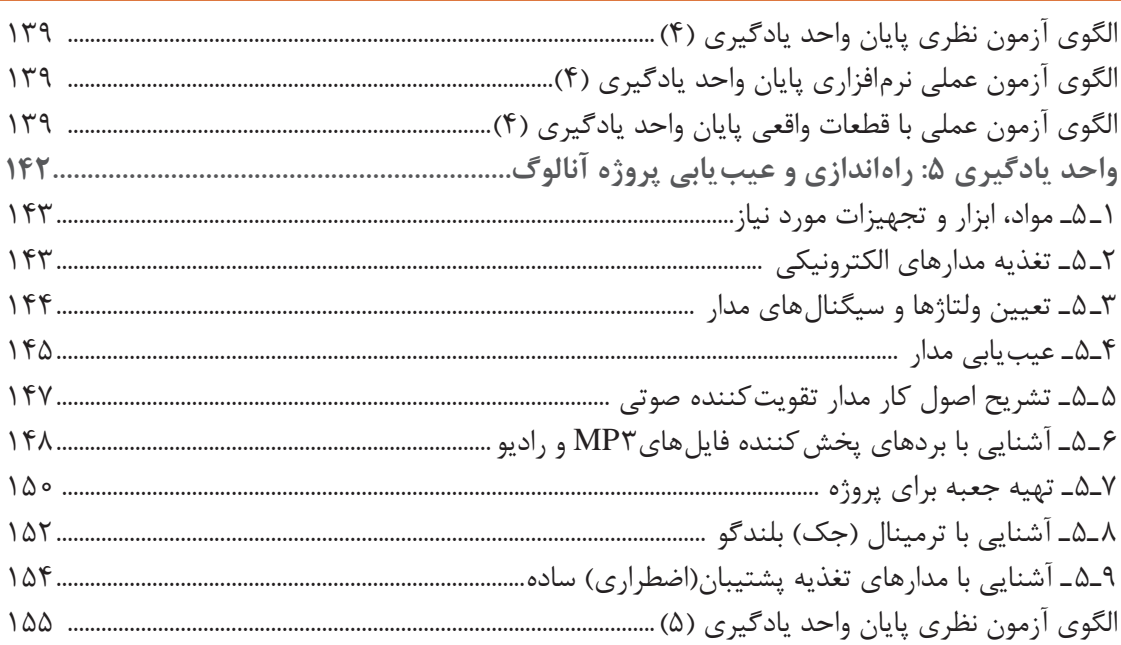

#### پودمان چهارم: پروژهٔ مخابراتی

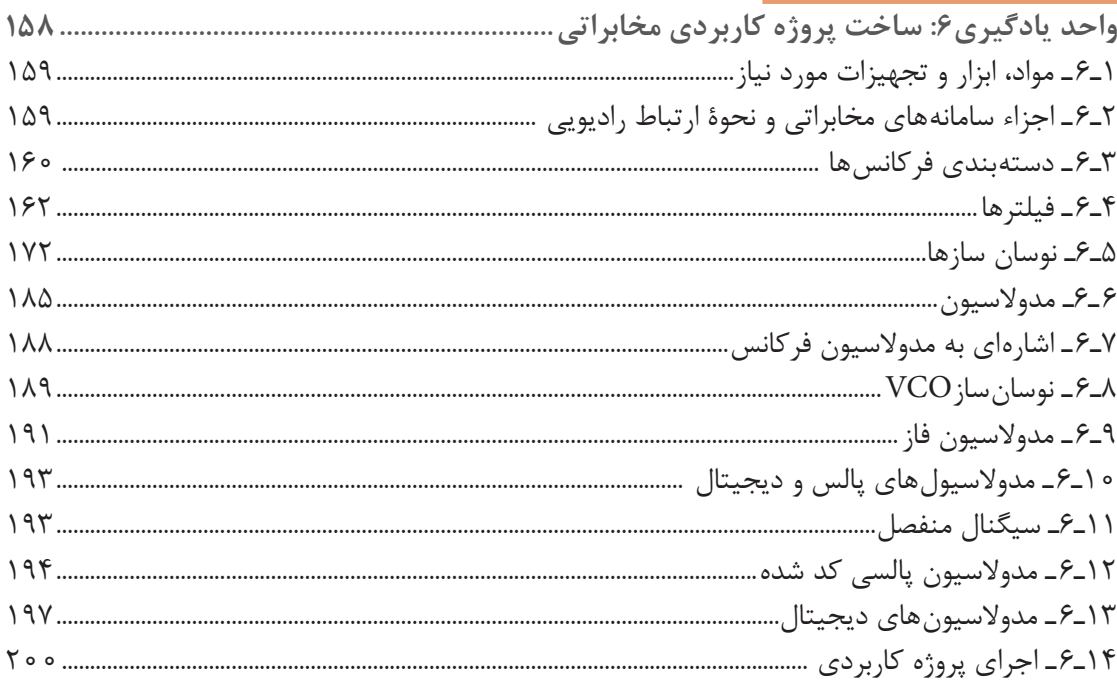

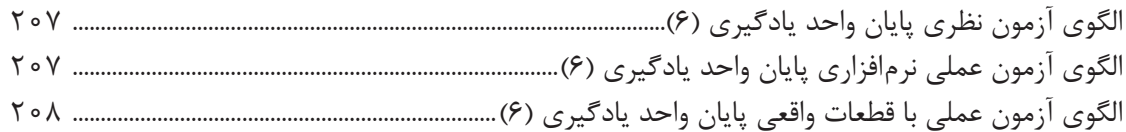

#### يودمان ينجم: يروژهٔ الكترونيک صنعتي

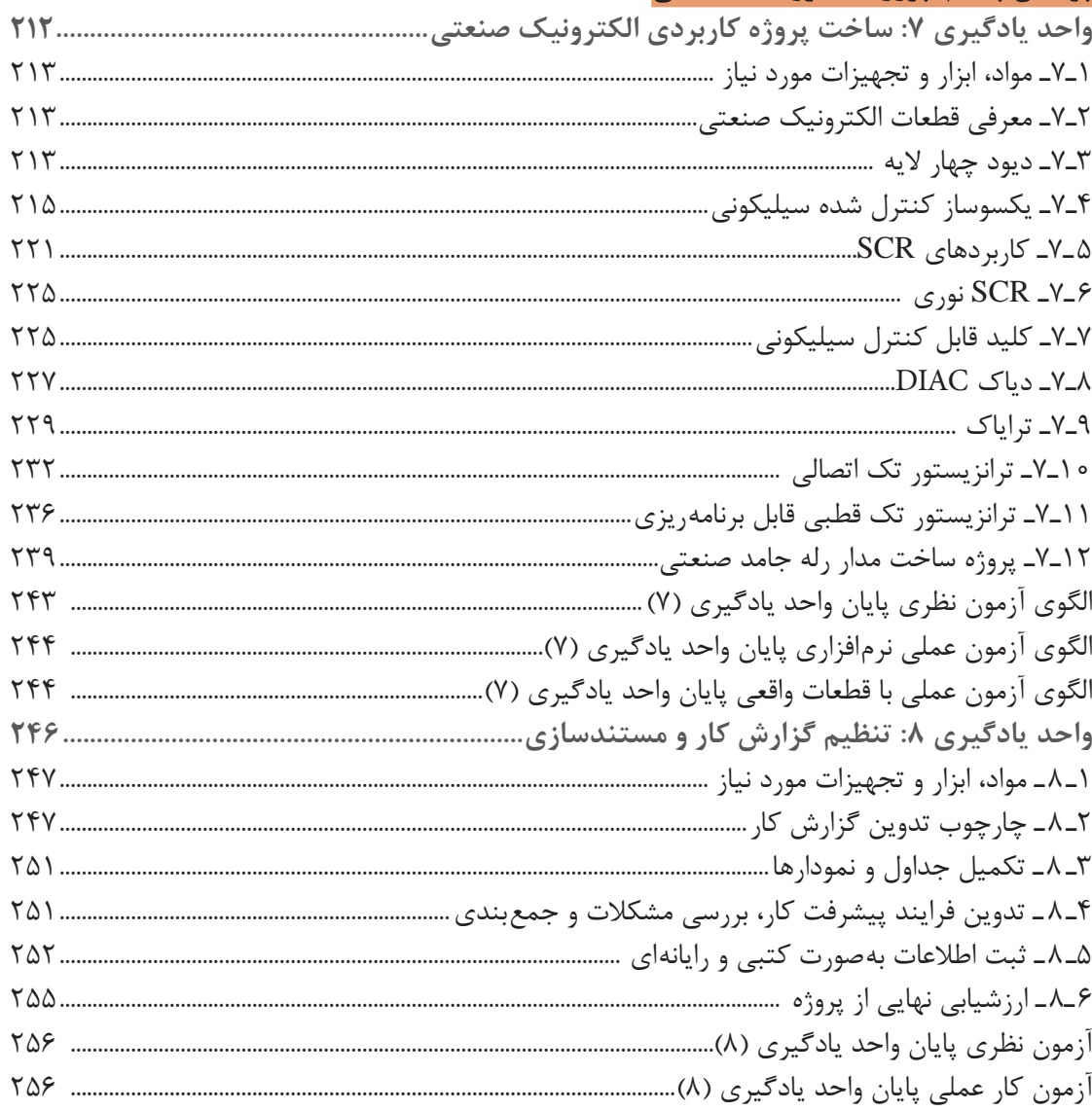

شرايط در حال تغيير دنياي كار در مشاغل گوناگون، توسعه فناوريها و تحقق توسعه پايدار، ما را بر آن داشت تا برنامههاي درسي و محتواي كتابهاي درسي را در ادامه تغييرات پايههاي قبلي براساس نياز كشور و مطابق با رويكرد سند تحول بنيادين آموزش و پرورش و برنامه درسي ملي جمهوري اسلمي ايران در نظام جديد آموزشي بازطراحي و تأليف كنيم. مهمترين تغيير در كتابها، آموزش و ارزشيابي مبتني بر شايستگي است. شايستگي، توانايي انجام كار واقعي بهطور استاندارد و درست تعريف شده است. توانايي شامل دانش، مهارت و نگرش ميشود. در رشته تحصيلي حرفهاي شما، چهار دسته شايستگي در نظر گرفته شده است:

1ـ شايستگيهاي فني براي جذب در بازار كار مانند توانايي طراحي و ساخت پروژه بردهاي الكترونيكي 2ـ شايستگيهاي غير فني براي پيشرفت و موفقيت در آينده مانند نوآوري و مصرف بهينه 3ـ شايستگيهاي فناوري اطلعات و ارتباطات مانند كار با نرمافزارها

4ـ شايستگيهاي مربوط به يادگيري مادامالعمر مانند كسب اطلعات از منابع ديگر بر اين اساس دفتر تأليف كتابهاي درسي فنيوحرفهاي و كاردانش مبتني بر اسناد بالدستي و با مشاركت متخصصان برنامهريزي درسي فنيوحرفهاي و خبرگان دنياي كار مجموعه اسناد برنامه درسي رشتههاي شاخه

فنيوحرفهاي را تدوين نمودهاند كه مرجع اصلي و راهنماي تأليف كتابهاي درسي هر رشته است. اين كتاب سومین كتاب كارگاهي است كه ويژه رشته الكترونيك تأليف شده است و شما در طول دو سال تحصيلي پيش رو چهار كتاب كارگاهي و با شايستگيهاي متفاوت را آموزش خواهيد ديد. كسب شايستگيهاي اين كتاب براي موفقيت در شغل و حرفه براي آينده بسيار ضروري است. هنرجويان عزيز سعي نماييد؛ تمام شايستگيهاي آموزش داده شده در اين كتاب را كسب و در فرايند ارزشيابي به اثبات رسانيد.

كتاب درسي ساخت پروژه (برد الكترونيكي ساده) شامل پنج پودمان است و هر پودمان داراي يک يا دو واحد يادگيري است و هر واحد يادگيري از چند مرحله كاري تشكيل شده است. شما هنرجويان عزيز پس از يادگيري هر پودمان ميتوانيد شايستگيهاي مربوط به آن را كسب نماييد. هنرآموز محترم شما براي هر پودمان يك نمره در سامانه ثبت نمرات منظور مينمايد و نمره قبولي در هر پودمان حداقل 12 ميباشد.

همچنين علوه بر كتاب درسي شما امكان استفاده از ساير اجزای بسته آموزشي كه براي شما طراحي و تأليف شده است، وجود دارد. يكي از اين اجزاي بسته آموزشي كتاب همراه هنرجو ميباشد كه براي انجام فعاليتهاي موجود در كتاب درسي بايد استفاده نماييد. كتاب همراه خود را ميتوانيد هنگام آزمون و فرايند ارزشيابي نيز همراه داشته باشيد. ساير اجزاي بسته آموزشي ديگري نيز براي شما در نظر گرفته شده است كه با مراجعه به وبگاه رشته خود با نشاني ir.medu.tvoccd.www ميتوانيد از عناوين آن مطلع شويد.

فعاليتهاي يادگيري در ارتباط با شايستگيهاي غيرفني از جمله مديريت منابع، اخلق حرفهاي، حفاظت از محيط زيست و شايستگيهاي يادگيري مادامالعمر و فناوري اطلعات و ارتباطات همراه با شايستگيهاي فني طراحي و در كتاب درسي و بسته آموزشي ارائه شده است. شما هنرجويان عزيز كوشش نماييد اين شايستگيها را در كنار شايستگيهاي فني آموزش ببينيد، تجربه كنيد و آنها را در انجام فعاليتهاي يادگيري به كار گيريد.

رعايت نكات ايمني، بهداشتي و حفاظتي از اصول انجام كار است لذا توصيههاي هنرآموز محترمتان در خصوص رعايت مواردي كه در كتاب آمده است، در انجام كارها جدي بگيريد.

اميدواريم با تلش و كوشش شما هنرجويان عزيز و هدايت هنرآموزان گرامي، گامهاي مؤثري در جهت سربلندي و استقلل كشور و پيشرفت اجتماعي و اقتصادي و تربيت مؤثر و شايسته جوانان برومند ميهن اسلمي برداشته شود. **دفتر تأليف كتابهاي درسي فنيوحرفهاي و كاردانش**

#### **سخني با هنرآموزان عزیز**

در راستاي تحقق اهداف سند تحول بنيادين آموزش و پرورش و برنامه درسي ملي جمهوري اسلمي ايران و نيازهاي متغير دنياي كار و مشاغل، برنامه درسي رشته الكترونيك طراحي و بر اساس آن محتواي آموزشي نيز تأليف گرديد. كتاب حاضر از مجموعه كتابهاي كارگاهي ميباشد كه براي سال یازدهم تدوين و تأليف گرديده است اين كتاب داراي 5 پودمان است كه هر پودمان از يك يا چند واحد يادگيري تشكيل شده است. همچنين ارزشيابي مبتني بر شايستگي از ويژگيهاي اين كتاب ميباشد كه در پايان هر پودمان شيوه ارزشيابي آورده شده است. هنرآموزان گرامي ميبايست براي هر پودمان يك نمره در سامانه ثبت نمرات براي هر هنرجو ثبت كنند. نمره قبولي در هر پودمان حداقل 12 ميباشد و نمره هر پودمان از دو بخش تشکيل ميگردد كه شامل ارزشيابي پاياني در هر پودمان و ارزشيابي مستمر براي هريك از پودمانها است. از ويژگيهاي ديگر اين كتاب طراحي فعاليتهاي يادگيري ساخت يافته در ارتباط با شايستگيهاي فني و غيرفني از جمله مديريت منابع، اخلق حرفهاي و مباحث زيست محيطي است. اين كتاب جزئي از بسته آموزشي تدارك ديده شده براي هنرجويان است كه لزم است از ساير اجزاء بستة آموزشي مانند كتاب همراه هنرجو، نرمافزار و فيلم آموزشي در فرايند يادگيري استفاده شود. كتاب همراه هنرجو در هنگام يادگيري، ارزشيابي و انجام كار واقعي مورد استفاده قرار ميگيرد. شما میتوانید برای آشنایی بیشتر با اجزای بسته یادگیری، روشهای تدریس کتاب، شیوه ارزشیابی مبتنی بر شایستگی، مشکلت رایج در یادگیری محتوای کتاب، بودجهبندی زمانی، نکات آموزشی شایستگیهای غیرفنی، آموزش ایمنی و بهداشت و دریافت راهنما و پاسخ فعالیتهای یادگیری و تمرینها به کتاب راهنمای هنرآموز این درس مراجعه کنید. كتاب شامل پودمانهاي ذيل است: پودمان اول: با عنوان »کار با نرمافزار طراحی مدار چاپي« است كه در آن فرايند نصب راهاندازي و چگونگي استفاده از نرمافزار آموزش داده ميشود و در پايان يك پروژه تمريني نرمافزاري را اجرا مي كنند. پودمان دوم: با عنوان »طراحي مدار چاپي با نرمافزار پيشرفته« است كه در آن طراحي مدار چاپي يك پروژه آنالوگ با آي سي اجرا ميشود. پودمان سوم: داراي عنوان »پروژه کاربردی آنالوگ« است كه در آن مدار چاپي پروژه آنالوگ با آي سي، تبديل به

برد مدار چاپي شده و مونتاژ، عيب يابي و راهاندازي ميشود. پودمان چهارم: «پروژه مخابراتي» نام دارد كه در آن مدار چاپي پروژه مخابراتي طراحي و تبديل به برد مدار چاپي شده ودر نهايت مونتاژ، عيب يابي و راهاندازي ميشود.

پودمان پنجم: با عنوان »پروژه الكترونيك صنعتي« كه در آن مدار چاپي پروژه الكترونيك صنعتي طراحي و تبديل به برد مدار چاپي شده و در نهايت مونتاژ، عيب يابي و راهاندازي ميشود.

اميد است كه با تلش و كوشش شما همكاران گرامي اهداف پيشبيني شده براي اين درس محقق گردد.

**دفتر تألیف کتابهای درسی فنیوحرفهای و کاردانش**

**پودمان 1**

### **كار با نرم افزار طراحي مدار چاپي**

امروزه بردهاي الكترونيكي دستگاههاي مختلف مانند رايانه، تلفن همراه و تلويزيون از تعداد زيادي قطعه الكترونيكي تشكيل شده و ارتباط الكتريكي بين پايههاي قطعات روي بردهاي مدار چاپي كه ابعاد كوچكي دارند صورت ميگيرد. لذا ارتباط الكتريكي بين پايههاي قطعات از پيچيدگي زيادي برخوردار است. از اينرو استفاده از بردهاي يك اليه و چند اليه بسيار متداول است. طراحي مدار چاپي اينگونه بردها بسيار پيچيده بوده و نرمافزارهاي نمونه آزمايشي آن )demo )يا نرمافزارهاي نسخه قديمي قادر به انجام اينگونه كارها نيستند. در ضمن نرمافزارها بايد قادر به شبيهسازي مدار نيز باشند. بهطوري كه بتوان طرح

1.829 dx:-21.488 mm<br>19.863 dv: 22.454 mm

مدار چاپي را در فضاي نرمافزار شبيهسازي و آزمايش كرد و از صحت عملكرد مدار اطمينان حاصل نمود. نرمافزار آلتیوم دیزاینر Designer Altium يكي از قدرتمندترین نرمافزار تجاری و صنعتی طراحی مدار چاپی است كه در اين واحد يادگيري آموزش داده ميشود. پس از آموزش چگونگي نصب و راهاندازي نرمافزار در كتاب همراه هنرجو و طراحي مدار چاپي در كتاب درسي، هنرجو توانايي الزم را در طراحي مدار چاپي بردهاي با قطعات زياد را كسب خواهد كرد. در تمام مراحل اجراي كارهاي عملي، رعايت نكات ايمني و بهداشتي، توجه به مهارتهاي غيرفني مانند كار گروه، رعايت نظم و ترتيب، مديريت منابع، كاربرد فناوري و توجه به نكات زيستمحيطي ضروري است و بايد در تمام مراحل كار به اجرا درآيد.

### **واحد یادگیری1**

### **شايستگي كار با نرمافزارهای پیشرفته طراحی مدار چاپی**

 آیا تا به حال برد مدار چاپی دستگاههای مدرن الکترونیکی نظیر رایانه، دستگاههای صوتی تصویری و تلفن همراه را مشاهده نمودهاید؟ چه نرمافزارهایی قادر به ترسیم طرح مدار چاپی پیچیده اینگونه مدارها هستند؟ چگونه طرح مدار چاپی دو رو و چند رو را میتوان ترسیم نمود؟ چگونه تعداد زیادی خطوط ارتباطی منظم )BUS )را در برد مدار چاپی طراحی می کنند؟ آیا امکان تهیه مدار چاپی بردهایی که شامل تعداد زیادی قطعات است، توسط نرمافزارهای نمونۀ نمایشی )Demo )امکانپذیر است؟ یک نرمافزار مطلوب تجاری از چه ویژگیهایی باید برخوردار باشد؟ در صنعت الكترونيك نرم افزارهای متعددي وجود دارد كه از آنها برای طراحی مدار چاپی استفاده میشود. از مشهورترین این نرمافزارها میتوان Eagle ,Proteus ,Designer Altium را نام برد. در اين واحد يادگيري به شرح نرمافزار آلتیوم دیزاینر میپردازیم که در بازار کار و صنعت هم از آن استفاده میشود. پس از آموزش از فرا گيرنده انتظار ميرود كه بتواند نرمافزارهای مدار چاپی را شناخته و طریقه نصب و کار با نرمافزار آلتیوم دیزاینر را دانسته و بتواند یک پروژه را در محیط شماتیک رسم کرده و آن را به محیط پی سی بی ببرد و فيبر مدار چاپی را بسازد. ضمناً رعايت نكات ايمنی و توجه به مهارتهای غيرفنی نيز از مواردی است كه از اهميت ويژهاي برخوردار است و در تمام مراحل بايد رعايت شود.

**استاندارد عملکرد**

 **نقشه کشی مدارهای الکترونیکی به کمک نرمافزار**

**شبیهسازی مدار و ترسیم نقشه مدار چاپی با نرمافزار** 

**1ـ 1ـ تجهيزات و ابزار مورد نیازكارگاه** رایانه رومیزی ـ پرینتر لیزری ـ نرمافزارهاي مورد نياز  **فضای آموزش و تجهیزات مربوط به آن**

سیستم تهویه ـ ویدئو پروژکتور ـ پرده نمایش )اسمارت برد به جای ویدئو پروژکتور و پرده نمایش( ـ رایانه ـ ماشین حساب و وایت برد. مشخصات فنی تجهیزات و فضا و تعداد آن در سند برنامه درسی آمده است.

**2ـ1ـ يادآوري طراحی مدار چاپی** با توجه به آموختههای خود در درس طراحی و ساخت مدار چاپی در سال دهم، پیش آزمون زیر را در خارج از ساعات درسی اجرا کنید و به خود امتیاز دهید. در دادن امتیاز صادق باشید، زیرا دانستههاي خود را ارزیابی می کنید. این آزمون در کالس درس به وسیله معلم نيز مورد ارزیابی قرار میگیرد. 1ـ آيا نرمافزارهای طراحی مدار چاپی را میشناسید؟ الف) خير ب) بلي 2ـ آیا در بازار از نرمافزار Wizard PCB برای طراحی مدارهای صنعتی استفاده مىشود؟ شرح دهيد. 3ـ مفهوم نقشه شماتیک )فنی( كدام است؟ الف) نقشهای که قطعات الکترونیک با نماد سمبلیک خود در آن رسم میشود؟ ب( نقشهای که قطعات الکترونیک با شکل فیزیکی خود بهصورت واقعی در آن قرار میگیرند؟ 4ـ کدام یک از روشهای ساخت فیبر مدار چاپی بهصورت تجاری استفاده میشود؟ الف) اُتو ب( ب) سیلک اسکرین ج( اسپری پوزیتیو ٢٥ در المینت 5 ـ اسید مورد استفاده برای تهيه فیبر مدار چاپی چه نام دارد و در بازار چند نوع آن یافت میشود؟

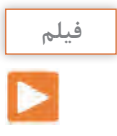

**بحث کنید**

فیلم طراحی و ساخت فیبر مدار چاپی به روش صنعتی در کارخانجات را ببینید و درباره نرمافزار مورد استفاده در آن بحث کنید.

با توجه به پيش آموختههاي خود در سال گذشته، درباره نرمافزارهای موجود طراحی مدار چاپی در صنعت بهصورت گروهی بحث کرده و به سؤاالت **PROTEUS 8** زير پاسخ دهيد. **CAD Connected** 1ـ از نظر شما بهترین نرمافزار طراحی مدار چاپی کدام است؟ شرح دهید. 2ـ بهترین روش ساخت مدار چاپی کدام است؟ علت را بیان کنید. **شکل 1ـ1 نرمافزار پروتئوس**

**3ـ1ـ معرفی نرمافزارهای پیشرفته طراحی مدار چاپی**

#### **نرمافزار Proteus**

یکی از بهترین نرمافزارهای طراحی نقشه فنی و مدار چاپی )PCB )مدارهای الکترونیکی نرمافزار Proteus است، شكل 1ـ1. در این نرمافزار بهراحتی می توانید نقشههای مورد نظر خود را با استفاده از قطعات موجود در کتابخانههای غنی آن ترسیم کرده و پس از اتمام كار، مدار خود را شبیهسازی کنید و در صورت عملکرد صحیح آن را به نقشه PCB تبدیل کنید. در شکل 2ـ1 یک نمونه مدار طراحی شده بهصورت شماتیک و تبدیل شده آن به PCB را مشاهده می کنید.

این نرمافزار از قدرت فوقالعاده برخوردار است و جزء محبوبترین نرمافزارهای مهندسین و دانشجویان رشته مهندسی الکترونیک به حساب میآید اما در بازار کار صنعتی از نرمافزار قدرتمند ديگري به نام Altium Designer استفاده میشود.

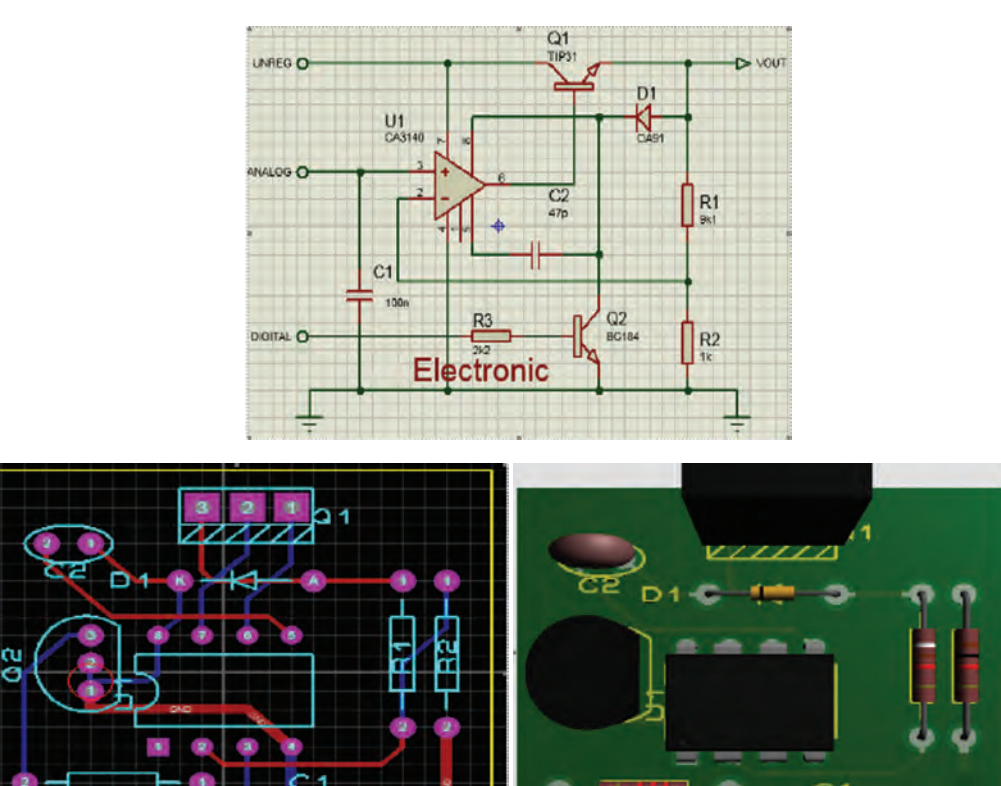

**شکل 2ـ1 طراحی مدار چاپی با نرمافزار پروتئوس**

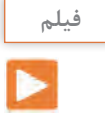

فیلم مراحل طراحی یک نمونه فیبر مدار چاپی ساده با استفاده از نرمافزار پروتئوس را ببینید و درباره مراحل کار و ویژگیهای مثبت و منفی آن نسبت به نرمافزار WIZARD PCB که در پایه دهم آموختید بحث کنید.

#### **پژوهش**

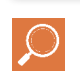

در خارج از ساعات درسی و با نظارت اولیای خود، با مراجعه به سایت دانشنامه رشد وزارت آموزش و پرورش »ir.roshd.medu .www//:http »و فضای مجازی اندرویدی و جستوجوی کلمات PCBbuilt tecnology و PrintedCircuitBoard + film ،freePCBDesignSoftwares + film فیلمهایی را بارگیری (download) کنید و پس از مشاهده آنها را به کلاس و معلم خود ارائه دهید. همچنين ميتوانيد كتابهاي سال گذشته را از طريق سايت ir.sch.chap.www://http بارگيري كنيد. قبل از كار با رایانه با دوستان خود درباره نكات بهداشتی، ایمنی و ارگونومی كه قبلاً آموختهاید بحث کنید و هنگام ک ً ار عمال آنها را رعایت کنید.

 **معرفی نرمافزار طراحي مدار چاپي آلتیوم دیزاینر Designer Altium**

در حال حاضر قدرتمندترین نرمافزار تجاری و صنعتی طراحی مدار چاپی در دنیا، نرمافزار Designer Altium نسخه 17 )شكل 3ـ1( است که ویژگیهای منحصربهفردی به شرح زير دارد: الف) کتابخانههای بسیار غنی با انبوهی از قطعات بهروز الکترونیک ب( قابلیت ایجاد و ساخت کتابخانههای سفارشی ج( قابلیت ایجاد خروجی سه بعدی در قالب فایل پی دی اف )Pdf) د) قابلیت طراحی بردهای چند لایه

چنانچه رایانۀ شما قابلیت نصب این نسخه را ندارد، میتوانید از نسخههای دیگر استفاده کنید.

**نکته**

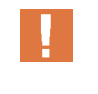

**4ـ1ـ نصب و راهاندازي نرمافزار آلتیوم دیزاینر**  پس از نصب نرمافزار آیکون آن بر روی صفحه ظاهر میشود. همانند تمام نرمافزارهای تحت ویندوز هنگامی که بر روی آیکون برنامه کلیک می کنیم برنامه اجرا میشود، شکل 3ـ.1 برای آموزش روش نصب نرمافزار به کتاب همراه هنرجو مراجعه کنید.

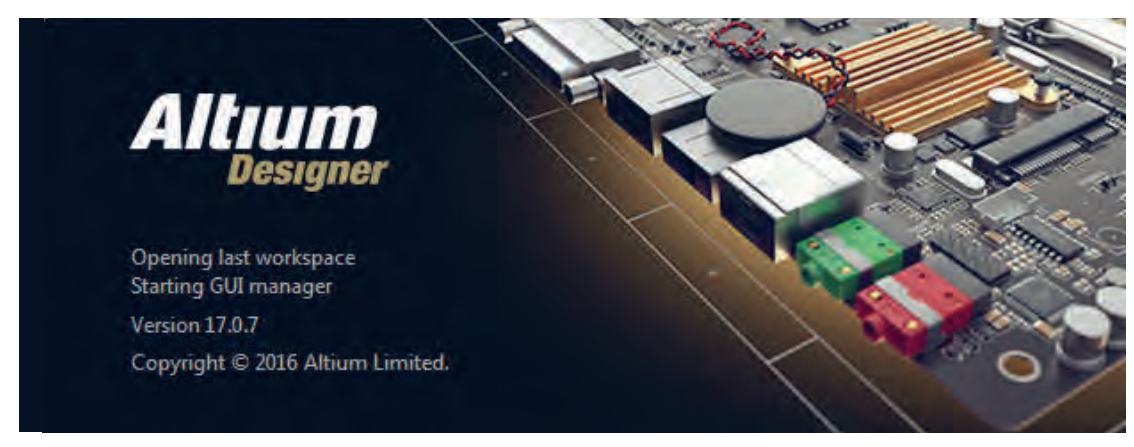

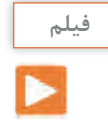

برای آموزش روش نصب نرمافزار آلتيوم، فیلم آموزش نصب را در کالس ببینید، همچنين فيلم را براي چندينبار در خارج از ساعات درسي مشاهده كنيد و درباره فعال کردن دائمی نرمافزار در خارج از كالس درس با دوستان خود بحث كنيد.

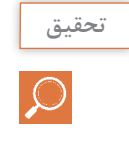

باهمكاري دوستان خود درباره ویژگیهای یک نرمافزار مطلوب برای طراحی مدار چاپی بحث كنيد و نتايج را به كالس ارائه دهيد.

**5 ـ1ـ معرفی محیط نرمافزار آلتیوم دیزاینر**  پس از دو بار کلیک کردن بر روی آیکون نرمافزار وارد محیط اصلی نرمافزار خواهیم شد که در شکل 4ـ1 نمایش داده شده است. مانند تمام نرمافزارهای تحت ویندوز این نرمافزار شامل نوارهايي مانند نوار عنوان، نوار منو، نوار ابزار و محیط کاری است که در شکل مشاهده می کنید.

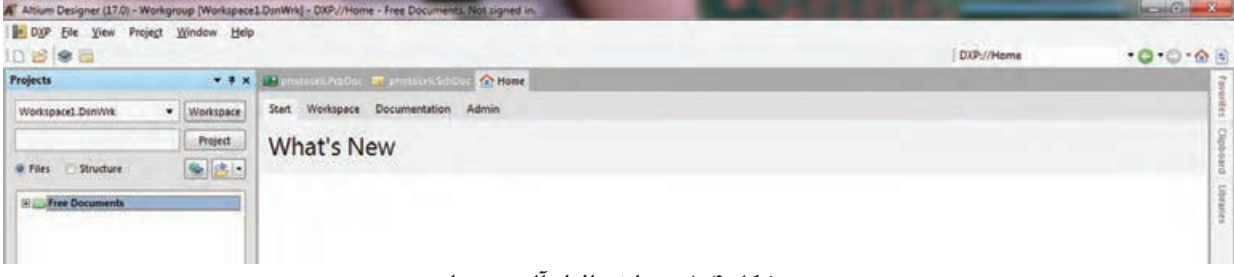

**شکل 4ـ1 محیط نرمافزار آلتیوم دیزاینر**

#### **معرفي منوها و نوارها**

**نوارعنوان:** در این نوار نام نرمافزار و نام پروژه ایجاد شده یا پروژۀ اجرا شده جاری نوشته شده است. به شكل 5 ـ1 نگاه کنید.

A" Altium Designer (17.0) - C:\Users\morteza\Desktop\project book\photocell\photocell.SchDoc - Free Documents. Not signed in.

**شکل 5 ـ1 نوار عنوان**

**نوار منو:** در این نوار منوهای کرکرهای گوناگونی قرار دارد که در هر کدام از آنها امکانات ویژهای برای انجام کارهای بهخصوصی قرار داده شده است، شكل 6 ـ.1

**DXP** File Edit View Project Place Design Tools Reports Window Help **شکل 6 ـ1 نوار منو**

**نوار ابزارهای استاندارد:** در این نوار، ابزارهای گوناگونی که بهصورت عمومی در اکثر نرم افزارهای تخصصی وجود دارد قرار گرفته است و شامل امکاناتی مانند ایجاد صفحه کاری جدید، بازکردن فایلهای موجود، ذخیره کردن پروژهها، چاپ گرفتن از نقشههای ترسیم شده و بزرگنمایی موجود است، شكل 7ـ.1

 $\Box \mathbf{B} = \mathbf{B} \mathbf{A} \mathbf{B} \mathbf{C} \mathbf{A} \mathbf{C} \mathbf{A} \mathbf{A} \mathbf{A} \mathbf{A} \mathbf{A} \mathbf{B} \mathbf{A} \mathbf{A} \mathbf{A} \mathbf{A} \mathbf{A} \mathbf{A} \mathbf{A} \mathbf{A} \mathbf{A} \mathbf{A} \mathbf{A} \mathbf{A} \mathbf{A} \mathbf{A} \mathbf{A} \mathbf{A} \mathbf{A} \mathbf{A} \mathbf{A} \mathbf{A} \mathbf{A} \mathbf{A} \mathbf{A} \$ **شکل 7ـ1**

**نوار ابزارهای سیمکشی در محیط شماتیک:** در این نوار، ابزارهای مخصوص سیم کشی در محیط شماتیک در دسترس قرار دارد، شكل 8 ـ.1

 $\mathcal{L} \times \mathcal{N} \times \mathcal{L} \times \mathcal{L} \times \mathcal{$ 

**منوي پروژهها: )Projects )**در این قسمت تمام پروژههای جدید ایجاد شده اعم از پایگاه داده Design Space Work، پروژه شماتیک و پروژه PCB و کتابخانههای قطعات مورد استفاده در پروژه قابل مشاهده است، شكل 9ـ.1

**محیط شماتیک:** در این محیط نقشه شماتیک طراحی شده توسط کاربر نمایش داده میشود، شكل 10ـ.1 **محیط PCB:** در این محیط فیبر مدار چاپی طراحی شده توسط کاربر نمایش داده میشود، شكل 11ـ.1

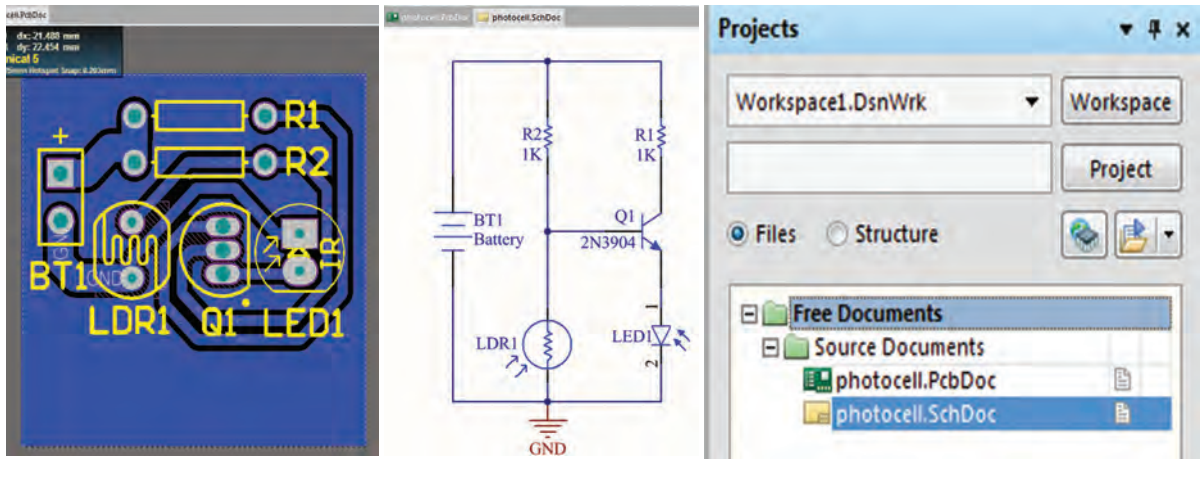

 **شکل 9ـ1 انواع پروژهها شکل 10ـ1 محیط شماتیک شکل 11ـ1 محیط PCB**

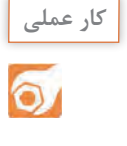

با مراجعه به کتاب همراه هنرجو و مطالعه آموزش نصب نرمافزار آلتیوم بهصورت عملی، نرمافزار را بر روی رایانه خود در کارگاه نصب و آن را اجرا کنید تا با محیط کلی نرمافزار، نوار منو، نوار عنوان و نوار ابزار آشنا شوید.

**شکل 8 ـ1 نوار ابزارهای سیمکشی**

**الگوی پرسش** 1ـ چهار مورد از ویژگیهای نرمافزار التیوم دیزاینر را نام ببريد. 2ـ در نوار عنوان در نرمافزار التیوم دیزاینر نام نرمافزار و نام پروژه نوشته شده است. صحیح غلط 3ـ در نوار ابزارهای استاندارد امکاناتی مانند ،................ ،................ ،................ ................ و................ وجود دارد. 4ـ طراحی مدار چاپی از نقشه شماتیک طراحیشده در کدام نوار یا محیط نرمافزار قرار داده میشود؟ 1ـ محیط شماتیک 2ـ محیط PCB 3ـ منوی پروژهها

**6 ـ1ـ مراحل طراحی مدار چاپی با نرمافزار آلتیوم دیزاینر** برای طراحی مدار چاپی باید مراحل زیر را طی کنیم تا به نتیجه نهایی برسیم: ایجاد پروژه PCB و ذخیره آن با نام دلخواه در رایانه ایجاد سند شماتیک و ترسیم نقشه شماتیک و ذخیره آن در رایانه با نامی مشابه پروژه PCB ایجاد سند PCB و ذخیره آن با نام یکسان با سند شماتیک و در مسیری که سند شماتیک را ذخیره کردهاید. ایجاد فیبر مدار چاپی خام در ابعاد مناسب برای پروژه انتقال قطعات موجود در فایل شماتیک به محیط PCB جاگذاری مناسب قطعات بر روی فیبر خام مدار چاپی تعیین قوانین طراحی و مسیریابی برای نرمافزار مسیریابی و کنترل مسیرهای ترسیم شده منطبق با سند شماتیک تنظیمات چاپ اسناد شماتیک و PCB بر روی کاغذ مناسب  **ایجاد پروژه PCB و ذخیره آن با نام دلخواه در رایانه** براي این منظور طبق شكل 12ـ1 از طریق نوار منو از آدرس /Project PCB/Project/New/File گزینه

project را انتخاب می کنیم.

AV Altium Designer (17.0) - C:\Users\morteza\Desktop\project book\photocell\photocell.

|  |        |  |  |         |  | DXP Eile Edit View Project Place Design Tools Route Reports |  |
|--|--------|--|--|---------|--|-------------------------------------------------------------|--|
|  | DB New |  |  | Project |  |                                                             |  |

**شکل 12ـ1 مسیر ایجاد پروژه**

با انتخاب گزینه project صفحه جدیدی مانند شکل 13ـ1 باز خواهد شد.

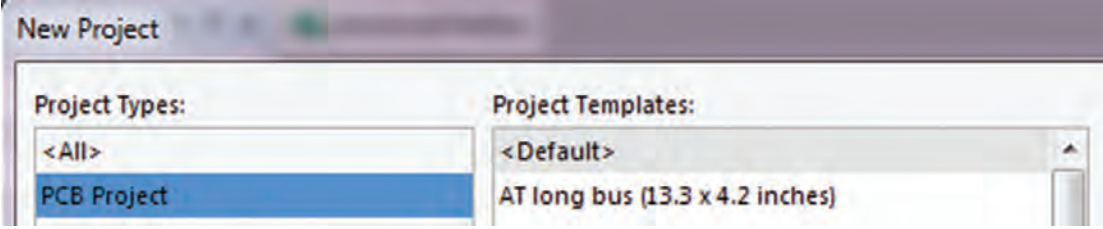

**شکل 13ـ1 صفحه ایجاد پروژه جدید**

برای ساخت یک پروژه جدید طبق شكل 14ـ،1 در پنجره Project New از سمت چپ گزینه Project Types گزینه project Pcb را انتخاب می کنیم و در پنجره سمت راست templates project گزینه Default را انتخاب می کنیم.

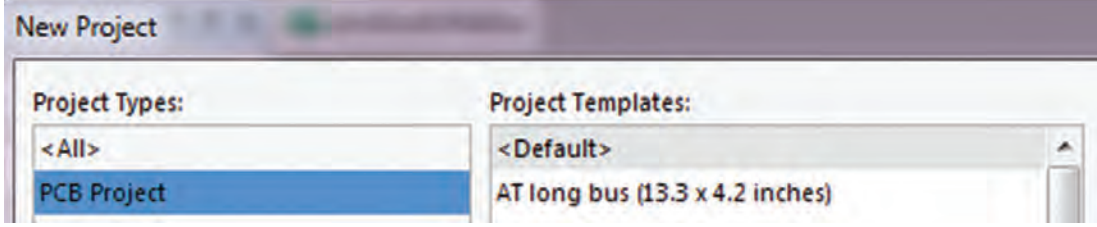

**شکل 14ـ1 ایجاد پروژه جدید**

حاال باید نامی را برای پروژه خود اختصاص دهیم، این نام را در قسمت Name مينويسيم. در مرحله بعد باید پروژه را در مسیری مناسب ذخیره کنیم. این مسیر را از طریق Location Browse پي ميگيريم تا پنجره شكل 14ـ1 ظاهر شود.حاال پروژه را در مسیر دلخواه ذخیره میکنیم، شکل 15ـ.1

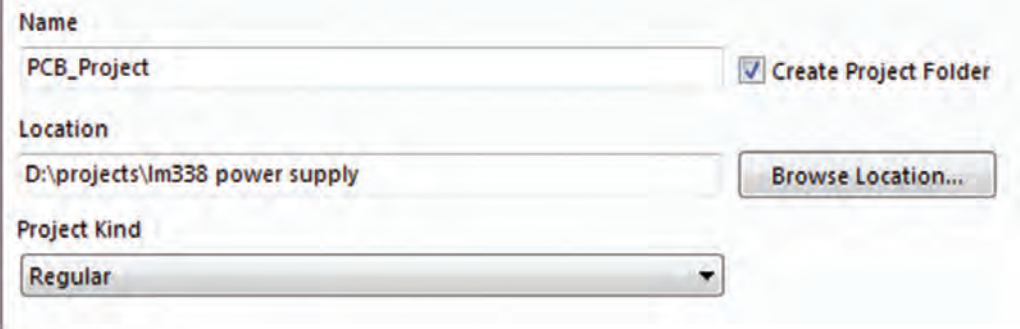

**شکل 15ـ1 انتخاب نام پروژه**

A<sup>7</sup> Altium Designer (17.0) - Free Documents. Not signed in DXP Eile View Project Window Help  $D \geq 0$ 10-0-01 Projects  $+ 3 x$ Workspace1.DsnWrk v Workspace Project O Files Structure  $B$ E de Project. Project. Project. Project. Project. Project. Project. Project. Project. Project. Project. Project. Project. Project. Project. Project. Project. Project. Project. Project. Project. Project. Project. Project. P Becompile PCB Project PCB\_Project.PrjPcb Add New to Project  $\bullet$  0ther  $Ctrl + N$ Add Existing to Project... Schematic

**شکل 16ـ1 ایجاد سند شماتیک**

 **ایجاد سند شماتیک و ترسیم نقشه فني**

پس از ساخت پروژه جدید باید سند شماتیک مربوط به این پروژه را ایجاد کنیم. براي این منظور در قسمت Projects بر روی PCB PrjPcb.Project  ـ کلیک راست کرده و مسیر ایجاد سند شماتیک را از دنبال Add new to project/schematic/ می کنیم تا یک سند جدید ساخته شود. پس از ساخت سند باید آن را با نامی یکسان با پروژه PCB در همان مسیر ذخیره کنیم. شكل16ـ.1 پس از ایجاد سند شماتیک جدید، صفحهاي مانند شكل 17ـ1 در برنامه باز خواهد شد که میتوانیم نقشه شماتیک خود را در آن ترسیم کنیم.

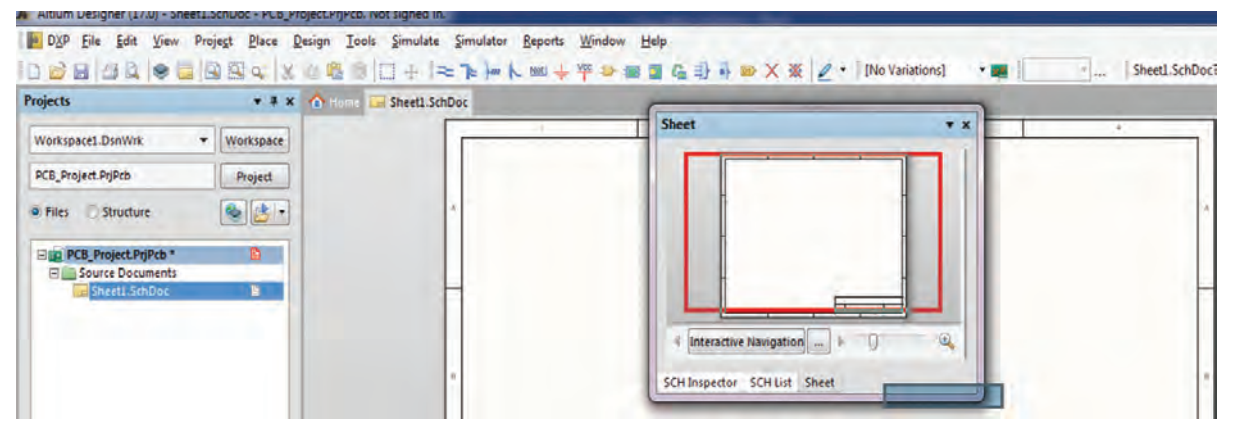

**شکل 17ـ1 ایجاد سند شماتیک**

| File Edit<br>View<br>Project Place<br><b>New</b> |                                                                                   | ایجاد شده می توان نقشه شماتیک مدار را ترسیم کرد.                 |
|--------------------------------------------------|-----------------------------------------------------------------------------------|------------------------------------------------------------------|
|                                                  |                                                                                   |                                                                  |
|                                                  |                                                                                   | برای این کار طبق شکل ۱۷ـ۱ بر روی علامت ضرب در                    |
| Open                                             |                                                                                   | روی پنجرہ sheet کلیک میکنیم تا وارد محیط                         |
|                                                  |                                                                                   | شماتیک شویم این پنجره به رنگ سفید در شکل                         |
|                                                  |                                                                                   | ١-١٧ مشخص شده است. بعد از ايجاد فايل شماتيک                      |
|                                                  |                                                                                   | می توانیم طبق شکل ۱۸ـ۱ از منوی FILE برای تغییر                   |
|                                                  |                                                                                   | نام و ذخیرهسازی آن، گزینه Save As ,ا انتخاب کرده                 |
|                                                  |                                                                                   | با دادن نام دلخواه آن را در مسیر دلخواه ذخیره کنیم.              |
|                                                  |                                                                                   |                                                                  |
|                                                  |                                                                                   |                                                                  |
|                                                  |                                                                                   |                                                                  |
|                                                  |                                                                                   |                                                                  |
|                                                  | Close<br>Open Project<br>Check Out<br>Save<br>Save As<br>Save Copy As<br>Save All | $Ctrl + O$<br>$Ctrl + F4$<br>Open Design Workspace<br>$Ctrl + S$ |

**شکل 18ـ1 تغییر نام**

**نکته**

U.

بهتر است که تمام فایلهای مربوط به پروژه را در یک پوشه و در مسیری مشترک ذخیره کنیم $\Box$ تا دستیابی به فایلها به سادگی امکان پذیر باشد. همیشه به یاد داشته باشید که تمام مراحل اجراي كار را ذخیره کنید. در غیر اینصورت Altium Designer تغییرات ایجاد شده توسط شما را در نظر نخواهد گرفت. ذخیرهسازي کلی پروژهها از طریق منوی FILE گزینه ALL SAVE قابل اجرا است.

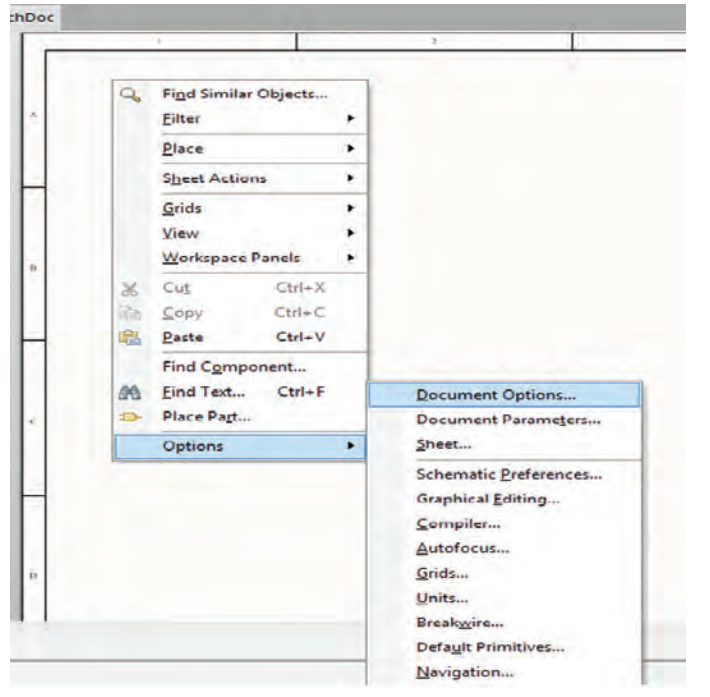

سعی کنید همیشه نام پیش فرض خود آلتیوم را با نام دلخواه خود عوض کنید. پس از باز کردن شماتیک براي انجام تنظیماتی اختیاري مانند سایز صفحه، فونت، رنگ، روي صفحه سفید شكل 19ـ1 کلیک راست کرده و گزینه Option Document را انتخاب می کنیم.

 $\mathbf{v}$ 

**شکل 19ـ1 گزینه option Document**

با دوبار كليك روي Option Document پنجره شكل 20ـ1 ظاهر ميشود. در اين پنجره منوهاي زير وجود دارد:

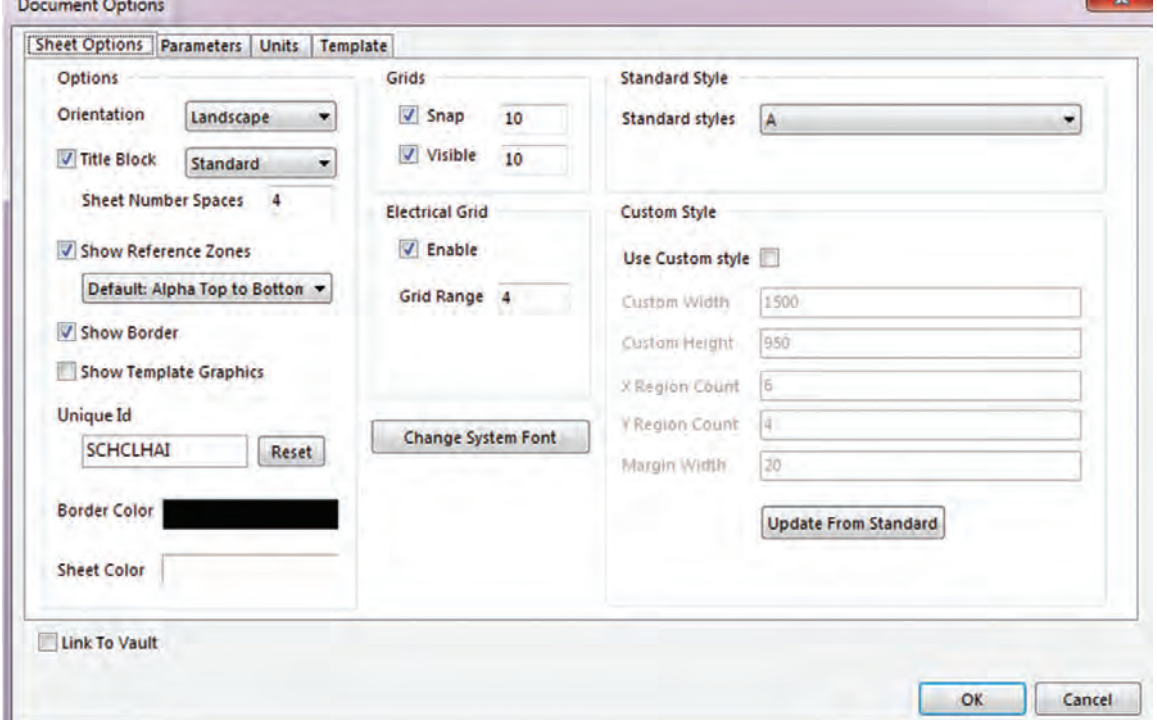

**شکل 20ـ1 پنجره option Document**

 $\mathbb{Z}$ 

Name File: براي تغییر نام فایل است. البته این تغییر نام قابل مشاهده نیست. Style Standard: براي تغییر نوع و ابعاد کاغذ براي ترسيم نقشه بهكار ميرود. در اين نوار گزينههاي وجود دارد. معمولا برای ترسیم نقشه گزینه A۴ گزینه مناسبی است. اگر بخواهیم نقشهای A, A<sub>۲</sub>, A<sub>۴</sub>  ${\sf A}_{{}_{\sf Y}}$  یزرگ تر ترسیم کنیم و صفحهای بزرگ تر داشته باشیم و در چاپ نقشه دچار مشکل نشویم گزینه  ${\sf A}_{{}_{\sf Y}}$ یا مناسبتر است.

Orientation: برای چرخاندن کاغذ شماتیک بهصورت عمودی )Portrait )یا افقی )Landscape )به كار ميرود.

Border Show: در نقشه شماتیک كادر را فعال ياغير فعال ميكند. Color Border: براي تنظيم رنگ كادر نقشه شماتيك بهكار ميرود. Color Sheet: براي تنظیم رنگ پس زمینه نقشه شماتیک بهكار ميرود. Snap: براي تنظیم پله حرکتی قطعات در محیط ترسیم شماتیک استفاده ميشود. هر قدر عدد مربوط به این گزینه بیشتر شود قطعه وارد شده در شماتیک با پلههاي بزرگتري حرکت می کند. منظور از »پله« تقسیمبندیهای ماتریسی روی صفحه شماتیک است. در صورت حذف این گزینه قطعه بهصورت آزاد و بدون

حرکت پلهاي در تمام نقاط صفحه حرکت میکند. Units: سیستمهای اندازهگذاری مورد استفاده در نرمافزار آلتیوم دیزاینر بهصورت Imperial) mill ـ اينچي( و Metric که قابل انتخاب است. برای این کار طبق شكل 21ـ 1در سربرگ Units وارد ميشويم و گزینه دلخواه را انتخاب می کنیم.اگر گزینه Imperial را انتخاب کنیم واحد اندازهگیری اینچی و درصورتی که گزینه Metric را انتخاب کنیم واحد اندازهگیری میلیمتری انتخاب میشود. همچنین میتوان با فشردن حرف Q بر روی صفحه کلید رایانه بین دو واحد متریک و ایمپریال جابهجا شد. هر یک میل برابر 0/0254 میلیمتر است و هر 1000 میل برابر یک اینچ است.

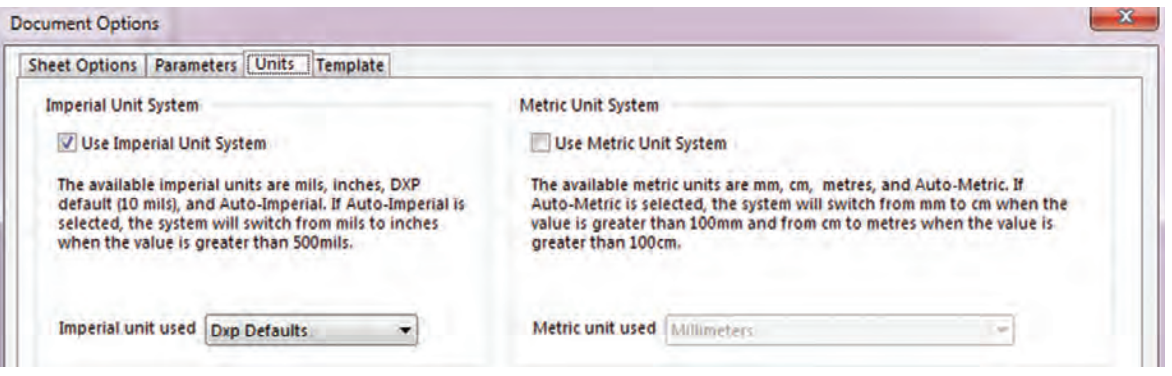

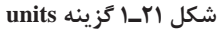

از نوار Option Document هريك از گزينه ً ها را انتخاب و براي كسب مهارت تمرين كنيد. مثال با **فعالیت** ستفاده از گزينه Standard Style كاغذ  $\rm A_{v}$  را انتخاب كنيد و خطوطى روى آن بكشيد و سپس فايل  $\rm s$ را ذخيره كنيد. اين فعاليت را روي تمام گزينهها اجرا كنيد تا تسلط الزم را بهدست آوريد.

 $\mathbf{C}$ 

#### **7ـ1ـ جاگذاري و وارد کردن قطعات و استفاده از كتابخانه الف( جاگذاري و وارد کردن قطعات**

انتخاب و قرار دادن قطعات مورد نیاز، مطابق شكل 22ـ،1 از منوی Place گزینه Part صورت ميگيرد. با انتخاب گزینه part پنجره Part Place در سمت راست ظاهر خواهد شد، شکل23ـ.1

 $\mathbf{C}^2$ 

با استفاده از نوارهاي پيمايشي تعداد حداقل 5 نمونه قطعه مانند باطري، ترانزيستور، مقاومت، خازن **فعالیت** و آي سي را بيابيد و آنها را انتخاب كنيد. اين مرحله را آن قدر تمرين كنيد تا در كاربرد نوارهاي ً پيمايشي و پيدا كردن قطعه كامال مسلط شويد.

#### NEW AMELIC SON Giller m X ※ 2.

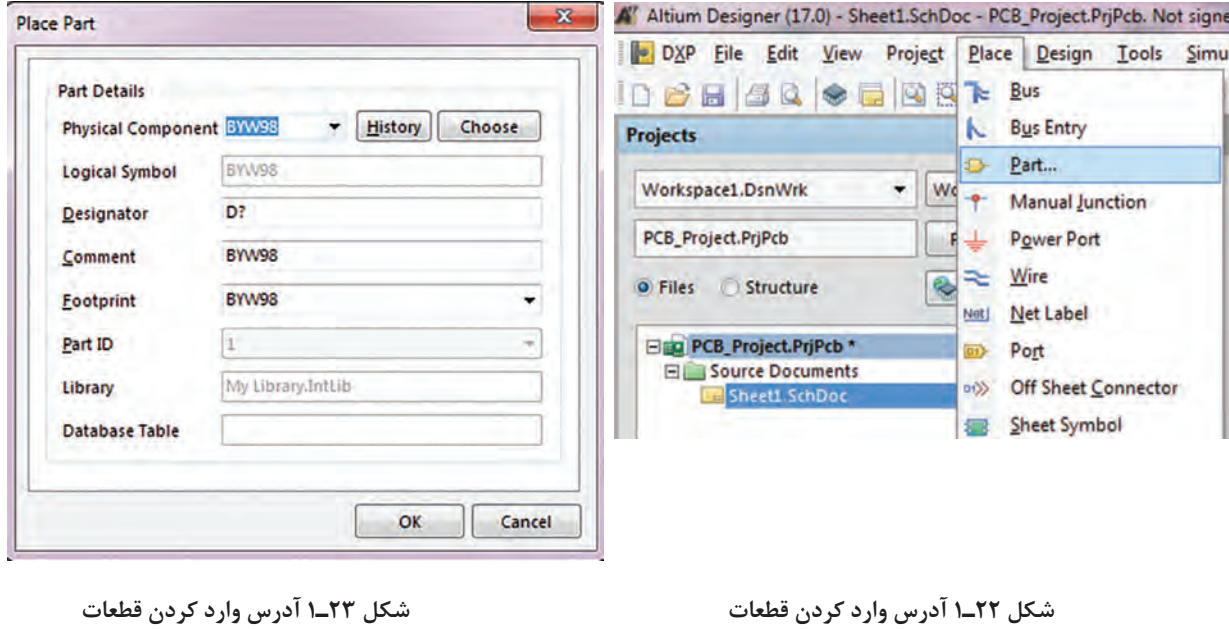

 با انتخاب نماد از نوار ابزارهای رسم نقشه فني هم میتوانیم به پنجره Part Place وارد شویم. شکل 24ـ1

G 哥· 四× 12 下下 下 同 下 市 图 ₩ **شکل 24ـ1 نوار ابزارهای رسم**

**ب( استفاده از كتابخانه**

 در پنجره Part Place بر روي گزینه Choose کلیک كنيد تا پنجره Libraries Browse ظاهر شود. شکل ۲۵\_ ۱ **Libraries Browse:** در این قسمت کتابخانه قطعات قرار گرفتهاند که بهصورت پیش فرض در هنگام نصب نرمافزار، در رایانه کپی میشوند و کاربر میتواند بهصورت اختیاری کتابخانههای جدیدی را به آنها اضافه کند. طبق شکل25ـ 1 در بخشهاي مختلف این پنجره قسمتهايي به شرح زير وجود دارد:

| Libraries & Miscellaneous Devices.IntLib |                  |                                         |                                                             |                  |   | Find   |
|------------------------------------------|------------------|-----------------------------------------|-------------------------------------------------------------|------------------|---|--------|
| Mask                                     |                  |                                         |                                                             |                  |   |        |
| <b>Component Name</b>                    |                  | Library                                 | Description                                                 | Footprint        | × |        |
| 2NB904                                   |                  |                                         | Miscellaneous Devices.J NPN General Purpose ArTO-92A        |                  | E |        |
| E 2N3906                                 |                  |                                         | Miscellaneous Devices.I PNP General Purpose Ar TO-92A       |                  |   |        |
| $ABC-3$                                  |                  |                                         | Miscellaneous Devices.I Generic 8-Bit A/D Conve SOT403-1_N  |                  |   |        |
| EAntenna                                 |                  |                                         | Miscellaneous Devices, Generic Antenna                      | PIN1             |   |        |
| <b>E</b> Battery                         |                  |                                         | Miscellaneous Devices.I Multicell Battery                   | <b>BAT-2</b>     |   | 2N3904 |
| <b>E</b> Bell                            |                  | Miscellaneous Devices.) Electrical Bell | Miscellaneous Devices.J Full Wave Diode Bridge D-38         | PIN <sub>2</sub> |   |        |
| <b>Bridge1</b><br><b>Bridge2</b>         |                  | Miscellaneous Devices.I Diode Bridge    |                                                             | D-46 6A          |   |        |
| <b>Buzzer</b>                            |                  |                                         | Miscellaneous Devices.I Magnetic Transducer BL ABSM-1574    |                  |   |        |
| Cap                                      |                  | Miscellaneous Devices.I Capacitor       |                                                             | <b>RAD-0.3</b>   |   |        |
| Cap Feed                                 |                  |                                         | Miscellaneous Devices.] Feed-Through Capacito VR4           |                  |   |        |
| Cap Pol1                                 |                  |                                         | Miscellaneous Devices.] Polarized Capacitor (Rac RB7.6-15   |                  |   |        |
| E Cap Pol2                               |                  |                                         | Miscellaneous Devices.] Polarized Capacitor (Axi: POLAR0.8) |                  |   |        |
| <b>E</b> Cap Pol3                        |                  |                                         | Miscellaneous Devices.I Polarized Capacitor (Sur C0805      |                  |   |        |
| Cap Semi                                 |                  |                                         | Miscellaneous Devices.I Capacitor (Semiconduct C1206        |                  |   |        |
| Cap Var                                  |                  |                                         | Miscellaneous Devices I Variable or Adjustable CC1210_N     |                  |   |        |
| $E$ Cap2                                 |                  | Miscellaneous Devices.I Capacitor       |                                                             | CAPR5-4X5        |   |        |
| <b>E</b> Circuit Breaker                 |                  | Miscellaneous Devices.] Circuit Breaker |                                                             | SPST-2           |   |        |
| D Schottky                               |                  |                                         | Miscellaneous Devices.I Schottky Diode                      | <b>SMB</b>       |   |        |
| ë                                        |                  | <b>tit</b>                              |                                                             |                  |   |        |
| 195 components                           |                  |                                         |                                                             |                  |   |        |
| Model Name                               | Type             | Source                                  |                                                             |                  |   |        |
| <b>&amp; TO-92A</b>                      | Footprint        | Miscellaneous Devi                      |                                                             |                  |   |        |
| $-2N3904$                                | Signal Integrity |                                         |                                                             |                  |   |        |
| $-6222N3904$                             | Simulation       | 2N3904.mdl                              |                                                             |                  |   |        |
|                                          |                  |                                         |                                                             |                  |   |        |

**شکل 25ـ1 انتخاب قطعات**

Libraries که در آن نام کتابخانه مورد استفاده نوشته شده است گزینه Name Component که در آن فهرست قطعات موجود در کتابخانه انتخابي نشان داده شده است. با استفاده از دکمههای پیمایشی باال و پایین کنار آن در فهرست قطعات میتوانيم به جستوجوی قطعه مورد نظر بپردازيم. همچنين با کلیک Available Libraries روی سه نقطه کنار گزینه Find Project Installed Search Path میتوانيم کتابخانههای جدید را **Project Libraries** Path Type به فهرست کتابخانههای جاری اضافه كنيم. با کلیک روی سه نقطه کنار Move Up Move Down Add Library... | Bernove دکمه Find پنجره شکل 26ـ1  $Close$ ظاهر ميشود.

**شکل 26ـ1 مسیر افزودن کتابخانه جدید**

با کلیک بر روی گزینه Add Library پنجره Open ظاهر می شود که می توان از فهرست کتابخانههای  $\blacksquare$ موجود یکی را به دلخواه انتخاب كنيد و به کتابخانههای جاری بيفزاييد. با استفاده از کلیدهای پیمایشی ميتوانيد کتابخانه مورد نظر خود را پیدا کرده و انتخاب كنيد، شکل27ـ.1 برای مثال ما از فهرست کتابخانهها، کتابخانه Devises Miscellaneous را انتخاب و به فهرست کتابخانه مورد نظر اضافه ميكنيم. این کتابخانه داراي قطعاتی مانند مقاومت، خازن و ترانزیستور بهصورت پيش فرض است.

| Organize -<br>New folder<br>Name<br>Favorites<br>Desktop<br>Downloads<br><b>Recent Places</b><br>Libraries<br><b>Documents</b><br><b>Music</b><br><b>Pictures</b><br><b>N</b> Videos<br>Computer<br>Local Disk (C:)<br>Local Disk (D:)<br>New Volume (E:)<br>$C$ D Drive (L)<br><b>Network</b> | <b>JE EMILY</b><br><b>Sonix Technology</b><br>Spansion<br><b>ST Microelectronics</b><br><b>Sunplus Technology</b><br><b>Sunridge Corporation</b><br>Susumu<br><b>Suyin Corporation</b><br><b>Teccor Electronics</b><br><b>Technik Industrial</b><br><b>Telit Communications</b><br><b>Texas Instruments</b><br>Toshiba | Date modified<br><b>AT JUST JUST DIZE PTW</b><br>1/20/2017 9:26 PM<br>1/20/2017 9:26 PM<br>1/20/2017 9:26 PM<br>1/20/2017 9:26 PM<br>1/20/2017 9:26 PM<br>1/20/2017 9:26 PM<br>1/20/2017 9:26 PM<br>1/20/2017 9:26 PM<br>1/20/2017 9:26 PM<br>1/20/2017 9:26 PM<br>1/20/2017 9:26 PM | Type<br><b>FIRE LONGE</b><br>File folder<br>File folder<br>File folder<br>File folder<br>File folder<br>File folder<br><b>File folder</b><br>File folder<br>File folder<br><b>File folder</b><br>File folder | Size      | <b>圧▼</b>                             | F. | $\boldsymbol{\Omega}$ |
|----------------------------------------------------------------------------------------------------|----------------------------------------------------------------------------------------------------|----------------------------------------------------------------------------------------------------|----------------------------------------------------------------------------------------------------|-----------|---------------------------------------|----|-----------------------|
|                                                                                                    |                                                                                                    |                                                                                                    |                                                                                                    |           |                                       |    |                       |
|                                                                                                    |                                                                                                    |                                                                                                    |                                                                                                    |           |                                       |    |                       |
|                                                                                                    |                                                                                                    |                                                                                                    |                                                                                                    |           |                                       |    |                       |
|                                                                                                    |                                                                                                    |                                                                                                    |                                                                                                    |           |                                       |    |                       |
|                                                                                                    |                                                                                                    |                                                                                                    |                                                                                                    |           |                                       |    |                       |
|                                                                                                    |                                                                                                    |                                                                                                    |                                                                                                    |           |                                       |    |                       |
|                                                                                                    |                                                                                                    |                                                                                                    |                                                                                                    |           |                                       |    |                       |
|                                                                                                    |                                                                                                    |                                                                                                    |                                                                                                    |           |                                       |    |                       |
|                                                                                                    |                                                                                                    |                                                                                                    |                                                                                                    |           |                                       |    |                       |
|                                                                                                    |                                                                                                    |                                                                                                    |                                                                                                    |           |                                       |    |                       |
|                                                                                                    |                                                                                                    |                                                                                                    |                                                                                                    |           |                                       |    |                       |
|                                                                                                    |                                                                                                    |                                                                                                    |                                                                                                    |           |                                       |    |                       |
|                                                                                                    |                                                                                                    |                                                                                                    |                                                                                                    |           |                                       |    |                       |
|                                                                                                    |                                                                                                    | 1/20/2017 9:26 PM                                                                                                    | File folder                                                                                                    |           |                                       |    |                       |
|                                                                                                    | Vishay                                                                                                    | 1/20/2017 9:26 PM                                                                                                    | File folder                                                                                                    |           |                                       |    |                       |
|                                                                                                    | <b>Vitesse Semiconductor</b>                                                                                                    | 1/20/2017 9:26 PM                                                                                                    | File folder                                                                                                    |           |                                       |    |                       |
|                                                                                                    | <b>Western Digital</b>                                                                                                    | 1/20/2017 9:26 PM                                                                                                    | <b>File folder</b>                                                                                                    |           |                                       |    |                       |
|                                                                                                    | <b>Wieson Technologies</b>                                                                                                    | 1/20/2017 9:26 PM                                                                                                    | File folder                                                                                                    |           |                                       |    |                       |
|                                                                                                    | <b>Winbond Electronics</b>                                                                                                    | 1/20/2017 9:26 PM                                                                                                    | File folder                                                                                                    |           |                                       |    |                       |
|                                                                                                    | Xilinx                                                                                                    | 1/20/2017 9:26 PM                                                                                                    | <b>File folder</b>                                                                                                    |           |                                       |    |                       |
|                                                                                                    | Zarlink Semiconductor                                                                                                    | 1/20/2017 9:26 PM                                                                                                    | File folder                                                                                                    |           |                                       |    |                       |
|                                                                                                    | Zetex                                                                                                    | 1/20/2017 9:26 PM                                                                                                    | File folder                                                                                                    |           |                                       |    |                       |
|                                                                                                    | Zilog                                                                                                    | 1/20/2017 9:26 PM                                                                                                    | File folder                                                                                                    |           |                                       |    |                       |
|                                                                                                    | Miscellaneous Connectors.IntLib                                                                                                    | 2/11/2011 6:39 PM                                                                                                    | Altium Compiled                                                                                                    | 137 KB    |                                       |    |                       |
|                                                                                                    | Miscellaneous Devices.IntLib                                                                                                    | 2/11/2011 6:39 PM                                                                                                    | Altium Compiled                                                                                                    | 274 KB    |                                       |    |                       |
|                                                                                                    | My Library.IntLib                                                                                                    | 12/7/2011 9:33 PM                                                                                                    | Altium Compiled                                                                                                    | 24,108 KB |                                       |    |                       |
| File name:                                                                                                    |                                                                                                    |                                                                                                    |                                                                                                    | ٠         | <b>Integrated Libraries ("JNTLIB)</b> |    |                       |

**شکل 27ـ1 افزودن کتابخانه جدید**

 برای انتخاب این کتابخانه کافیست روی پوشه مورد نظر برويم و روی کلید Open کلیک کنیم. با این کار کتابخانه مذکور طبق شکل ۲۸ـ۱ در پنجره کتابخانههای قابل دسترس (Available Library) قسمت library Project( کتابخانه مخصوص پروژه جاری( مشاهده خواهد شد. اگر بخواهیم تمام کتابخانههای موجود و نصب شده روی نرمافزار را ببينيم، کافیست درشکل 29ـ1 روی گزینه talled ins کلیک كنيم.

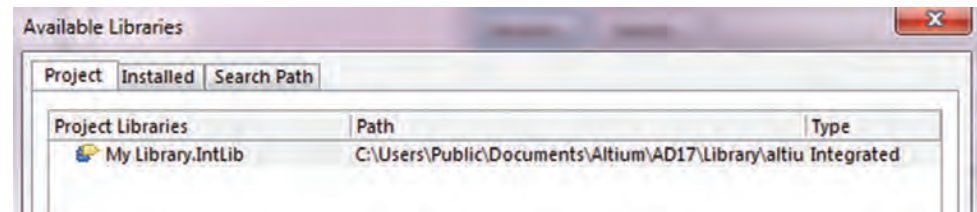

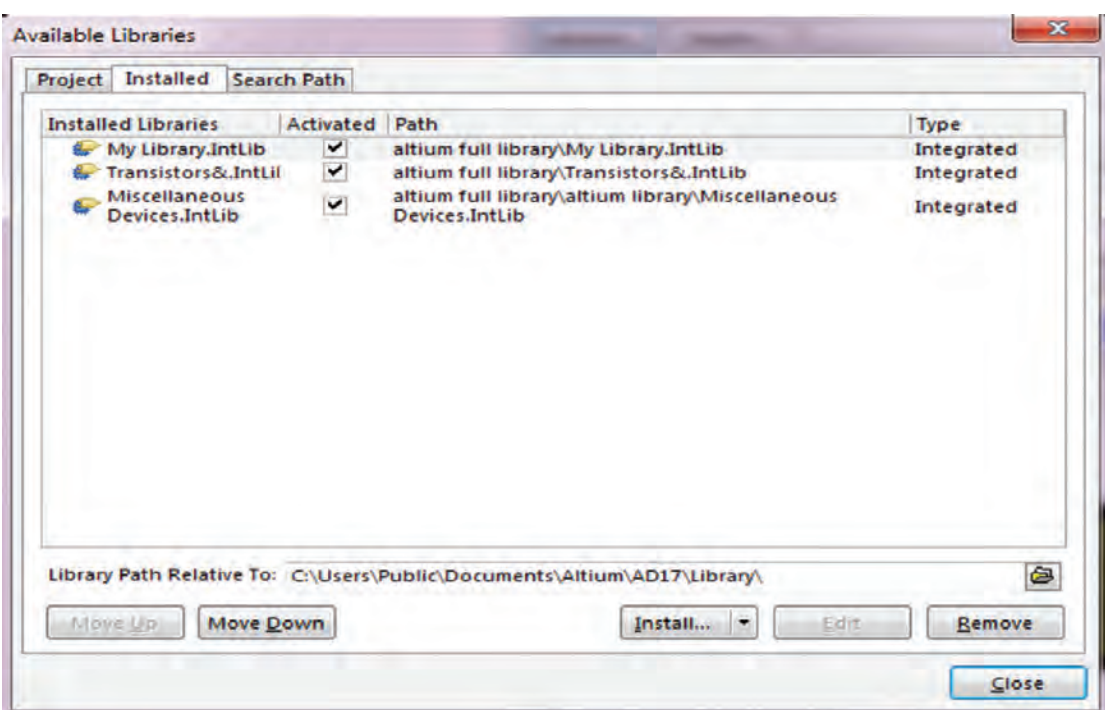

**شکل 29ـ1**

 برای جستوجوی پیشرفته قطعات در پنجره Library Browse روی گزینه Find کلیک كنيد، طبق شکل30ـ1 پنجره Search Library باز ميشود.در اين پنجره در قسمت advanced قسمت Scope، از روي نوار Search in گزينه مورد نظر مثلاً Component را انتخاب مي كنيم. براي ورود به پنجره بعد بايد در قسمت پايين صفحه، كليد Search فعال شود.

 پس از فعال كردن كليد Search، پنجره شكل 31ـ1 كه مربوط به جستوجوي قطعات است باز ميشود. در قسمت سفيد رنگ پنجره نام قطعه مثلاً ٢٨٢٢٢٢ را وارد مي كنيم. سپس گزينه Libraries On Path را با روشن كردن دكمه دايرهاي شكل كنار آن فعال ميكنيم. با روشن كردن كليد search كه در پايين و سمت چپ پنجره قرار دارد، نرمافزار به جستوجوی خودکار قطعه مورد نظر در کتابخانههای موجود در آلتیوم ميپردازد.

#### **نکته**

ً بايد در قسمت scope، ابتدا كليد کنار گزینه Path On Libraries را روشن كنيد، سپس حتما گزینه Search را انتخاب نماييد. تنها در اين شرايط است كه نرمافزار آلتیوم میتواند در تمام کتابخانههای موجود در نرمافزار به جستوجو بپردازد. در غیراینصورت ممکن است جستوجوي قطعه ناموفق باشد.

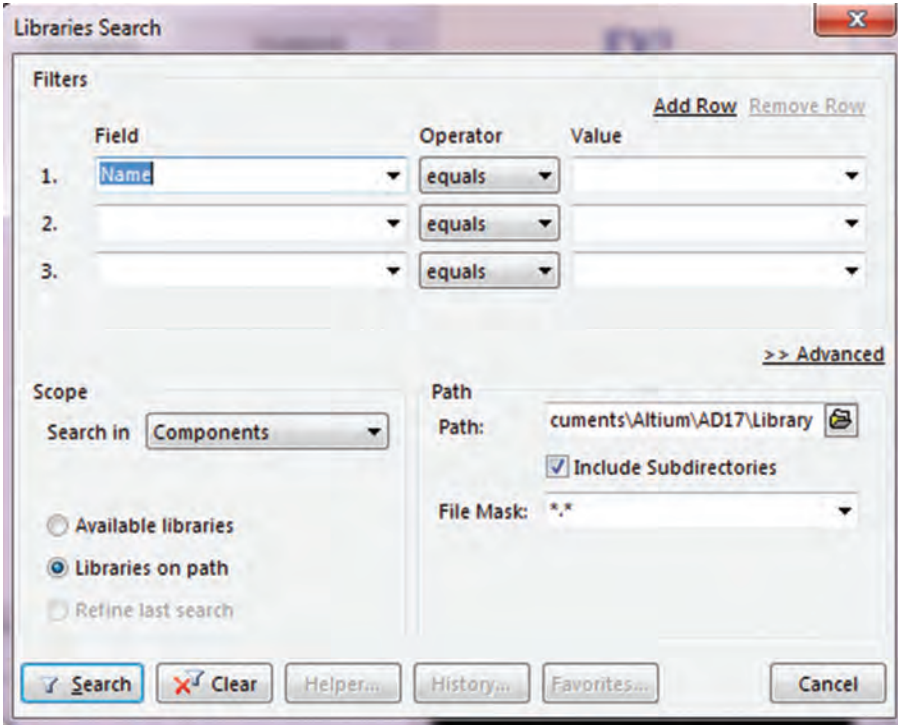

 **شکل 30ـ1 پنجره جستوجوی قطعات در کتابخانه**

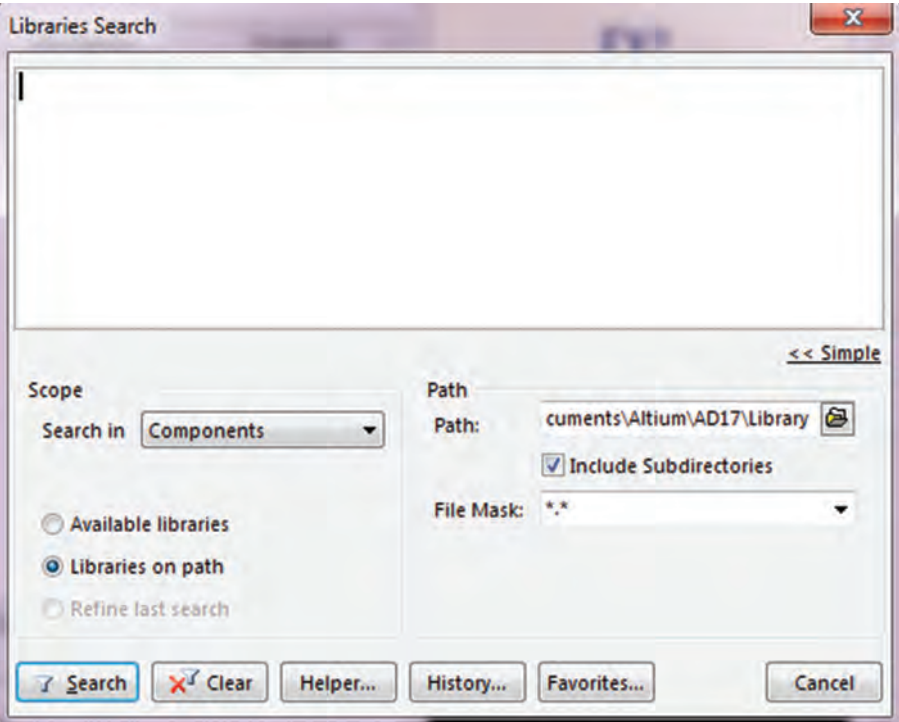

 **شکل 31ـ1 کادر درج نام قطعه**

همانطور که مشاهده می کنید، پس از جستوجو، پنجره شكل32ـ1 ظاهر ميشود كه در آن تعداد 4 نمونه ترانزیستور 2222N2 در بستهبندیهای مختلف ارائه شده است. با کلیک بر روی نام هر یک از قطعات، در سمت راست پنجره، نقشه فني و نقشه سه بعدی پايه های قطعات (فوت پرينت foot print) را مشاهده می کنید.

| Mask<br><b>Component Name</b><br><b>E2N2222</b><br>E 2N2222A<br><b>E2N2222A</b><br><b>FP2N2222A</b> |                               | Library<br>Motorola Discrete BJT.II General Purpose Transis 22-03<br>Transistors&.IntLib<br>Transistors&.SchLib | <b>Description</b>                                            | Footprint     |                                                             |  |
|----------------------------------------------------------------------------------------------------|-------------------------------|----------------------------------------------------------------------------------------------------|---------------------------------------------------------------|---------------|-------------------------------------------------------------|--|
|                                                                                                    |                               |                                                                                                    |                                                               |               |                                                             |  |
|                                                                                                    |                               | Motorola Discrete BJT.I: Amplifier Transistor NPN 29-04                                                         | NPN Transistor_Created TO52B<br><b>NPN Transistor_Created</b> |               | Q?<br>2N2222A                                               |  |
|                                                                                                    |                               |                                                                                                    |                                                               |               |                                                             |  |
|                                                                                                    |                               | m                                                                                                    |                                                               | ¥             | $\overline{2}$<br>$\overline{\textbf{1}}$<br>$\overline{3}$ |  |
| $\leftarrow$<br>4 components<br><b>Model Name</b>                                                   | Type                          | Source<br>x                                                                                                    |                                                               |               |                                                             |  |
| TOS2                                                                                                | Footprint                     | TO_packages_TR_IC                                                                                               |                                                               |               |                                                             |  |
| TO52B<br>TO92A                                                                                      | Footprint<br><b>Footprint</b> | TO_packages_TR_IC<br>TO_packages_TR_IC                                                                          |                                                               | $\frac{1}{2}$ | 3D                                                          |  |

**شکل 32ـ1 پیدا شدن قطعه پس از جستوجو**

**نکته**

پس از ظاهر شدن قطعات، به شکل پايههاي قطعه )فوت پرینت print Foot )توجه کنید تا بتوانيد بستهبندی مطلوب خود را بیابید و آن را در پروژه وارد کنید. در کتابخانه دو نوع فوت پرینت مخصوص قطعات (معمولی) TH وSMD (نصب سطحی) وجود دارد. اگر به این نکته توجه نکنید در هنگام ترسیم شماتیک (نقشه فنی) مشکلی نخواهید داشت اما در مرحله طراحی PCB به مشکل جدي برمي خوريد.

**بارش فكري:** در مقابل نام قطعه، طبق شكل 32ـ1 سه عبارت به شرح زير نوشته شده است: گزینه Library نام کتابخانهای را که قطعه در آن قرار دارد بیان می کند. Description **D** توضیحات کلی درباره نکاتی مانند موارد استفاده و توان نامی قطعه مورد نظر را ارائه می دهد. Footprint اطالعاتی درباره نوع بستهبندی، شکل ظاهری و فاصله بین پایهها را ارائه میدهد. اين موارد را بهصورت بارش فكري در گروه و كالس به بحث بگذاريد. حال میتوانيد یکی از ترانزیستورهای موجود را انتخاب و گزینه Ok را فعال كنيد تا قطعه وارد پنجره Part Place شود. با انتخاب مجدد گزینه Ok در پايين پنجره Part Place قطعه وارد محیط شماتیک میشود. در پنجره Part Place که در شكل 33ـ1 نشان داده شد، در قسمت Component Physical نام قطعه مورد نظری که انتخاب کرده بودیم اضافه میشود و در قسمت tory His، فهرستی از قطعاتی که تاکنون استفاده کردهایم قرار میگیرد تا در صورت لزوم و برای افزایش سرعت کار بتوانیم به این فهرست مراجعه کرده و قطعه مورد نظر را بدون نیاز به جستوجوی مجدد انتخاب کنیم. شکل 33ـ1

| Design Item ID | Lib. Reference Designator |    | Comment | <b>Footprint</b>      | Part ID |
|----------------|---------------------------|----|---------|-----------------------|---------|
| 2N3904         | 2N3904                    | Qı |         | <b>TO-92A</b>         |         |
| 2N3904         | 2N3904                    | Q? |         | <b>TO-92A</b>         |         |
|                |                           |    | ٠       | <b>None Availab 1</b> |         |

**شکل 33ـ1 قرار گرفتن قطعات در فهرست History**

طبق شكل 33ـ1 در پنجره tory his Part Place در قسمت Designator نام اختصاری قطعات بهصورت پيش فرض با نماد »?Q »نامگذاري شده است. در اين نماد عالمت سؤالی وجود دارد که نشاندهنده نوع و شماره قطعه مورد نظر در نقشه فني است.

اگر عالمت سؤال را به 1 تغییر دهیم، 1Q مشخص ميشود كه این اولین ترانزیستور مورد استفاده در این مدار است. پس از اين مرحله اگردر نقشه فني چندین ترانزیستور استفاده شده باشد، بهصورت خودکار، سایر ترانزیستورها بهصورت 2Q, 3Q ,Qn نامگذاری خواهند شد. این کار کمک خواهد کرد تا نرمافزار در هنگام انتقال نقشه از محیط شماتیک به محیط PCB دچار مشکل نشود و تمام قطعات موجود در نقشه را شناسايي كند.

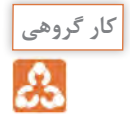

با هم گروهی خود نرمافزار آلتیوم را نصب و اجرا كنيد، سپس مراحل پیدا کردن آی سی رگوالتور 317LM را به اجرا در آوريد. در اين فرايند به شکل فیزیکی قطعات ظاهر شده )فوت پرینت Foot print )توجه کنید و ببینید چند نوع بستهبندی در ارتباط با این قطعه وجود دارد. نام کتابخانه مربوطه را پیدا کنيد و در برگهای یادداشت نمائید تا بتوانید در فصل بعدی در پروژههای عملی طراحی مدار چاپی خود از آنها استفاده کنید. تفاوت اصلی بین قطعات نصب سطحی SMD و قطعات معمولی TH در چیست و هر کدام در چه نوع طراحی فیبر مدار چاپی مورد استفاده قرار میگیرند؟

#### **رسم نقشه فني )شماتیک(**

**بحث کنید**

پس از وارد کردن قطعات، نوبت به ترسيم نقشه فني (شماتيک) می رسد. براي ترسيم نقشه شماتيک، ابتدا قطعات مورد نظر خود را از کتابخانهها پیدا کرده و در محل مناسب جایگذاري كنيد. سپس از نوار ابزار افقی باالی صفحه شكل34ـ،1 ابزار )Wire Place )را انتخاب نماييد. با قرار دادن اشارهگر ماوس بر روی پایههای قطعات یک عالمت + ظاهر میشود که نشان دهنده نقطه آغاز ترسیم و روی پایه مورد نظر قرار گرفته است. با کشیدن آن به سمت پایههای سایر قطعات، آنها را به یکدیگر متصل می کنید. بدین ترتیب نقشه شماتیک ترسیم خواهد شد.

**雪国名非中国X※** E M Net + Ye

دقت کنید که پس از کشیدن هر خط ارتباطی بین دو پایه مشخص، برای رسم خط ارتباطی

ترسيم شماتيك در نرمافزار آلتيوم ديزاينر، چه تفاوتي با ترسيم نقشه فني در نرمافزار مولتي سيم دارد؟ نتايج را جمعبندي كرده و به كارگاه ارائه دهيد.

**شکل 35ـ1 نقشه شماتیک ترسیم**

 $\left(\frac{1}{2}\right)$ LDRI

 $\frac{1}{\frac{1}{\frac{1}{1}}}_{\text{Batterv}}$ 

#### **شکل 34ـ1 نوار ابزار**

 اگر قرار است چند سیم به یکدیگر متصل شوند بايد محل  $R^2$ <br>Res1<br>LK تقاطع این خطوط با یک دایره توپر مشخص شود. در شكل 35ـ1 یک نمونه نقشه مدار شماتیک رسم شده را مشاهده می کنید. Q1<br>2N3904 همیشه به یاد داشته باشید که تمام مراحل کاري خود را ذخیره کنید. چون در غیراینصورت Designer Altium تغییرات ایجاد شده توسط شما را در نظر نخواهد گرفت. براي  $\sum_{\text{NLED}}$ ذخیرهسازي پروژه بهصورت کلی به منوی فایل رفته و گزینه ALL Save را انتخاب کنید. سعی کنید نام پیش فرض آلتیوم را با نام دلخواه خود تغییر دهید.

جدید باید دوباره ابزار Wire Place را انتخاب کنید.

**بحث کنید**

**نکته**

**8 ـ1ـ ایجاد پروژه PCB جدید**

پس از ترسیم نقشه شماتیک باید یک پروژه PCB جدید ایجاد و به فایلهای موجود اضافه کنیم. برای این کار طبق شكل 36ـ1 در سمت چپ محیط شماتیک قسمت Projects روی نام فایل پروژه کلیک راست کرده و گزینه PCB را انتخاب می کنیم. پس از این مرحله این فایل را در مسیر ذخیره سایر فایلهای پروژه خود با همان نام انتخاب شده برای پروژه شماتیک ذخیره کنید.

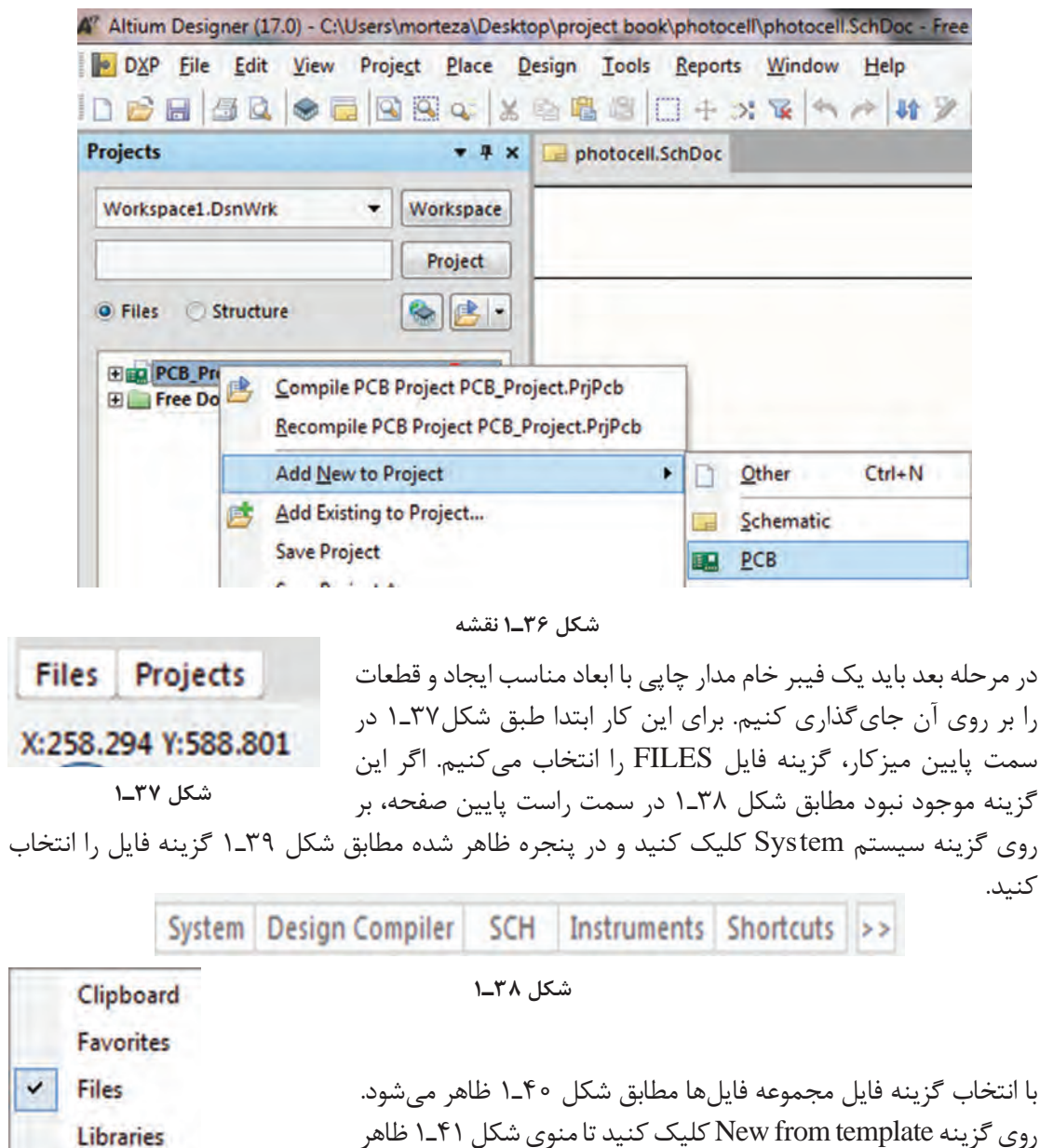

شود سپس گزینه Wizard Board PCB را انتخاب کنید، پنجره شکل

42ـ1 ظاهر ميشود.

Messages **شکل 39ـ1**

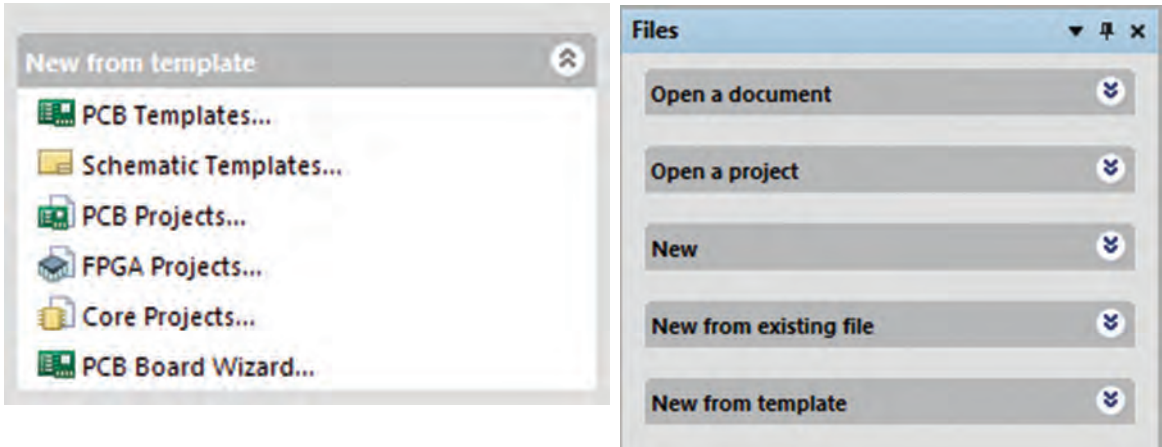

**شکل 40ـ1 مجموعه FILES شکل 41ـ1 افزودن منوی PCB**

در پنجره شکل 42ـ1 گزینه Next را انتخاب کنید تا پنجره )Wizard Board PCB)شکل 43ـ1 ظاهر شود. در اين پنجره امكان انتخاب واحد )Units Board Choose )وجود دارد. در این پنجره باید واحد اندازهگیری و اندازه گذاری خود را انتخاب کنیم که به دو صورت متریک (metric ـ میلی متری) و ایمپریال (اینچی) قابل نتخاب است. معمولاً در ایران با سیستم متریک کار می کنند.

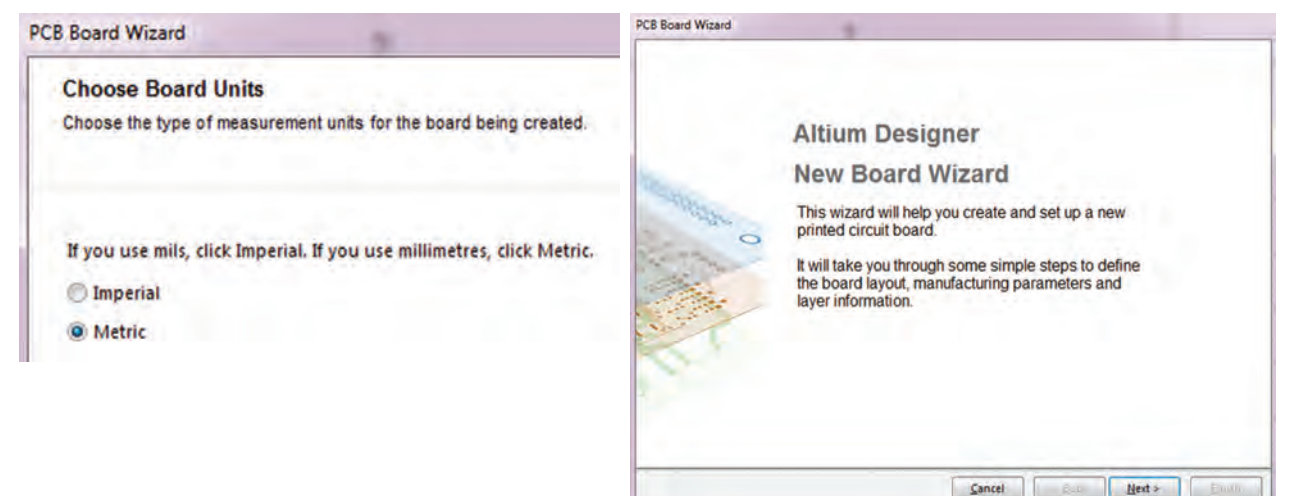

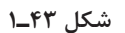

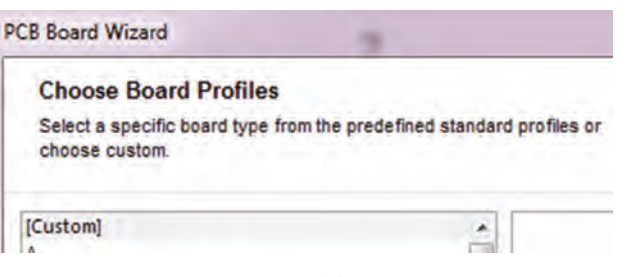

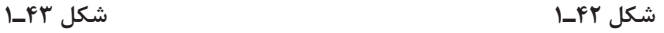

پس از انتخاب واحد اندازهگيري، دکمه Next را میزنیم تا وارد پنجره Board Choose Profile شویم، شكل 44ـ.1 در این پنجره گزینه tom Cus سفارشی را انتخاب می کنیم تا بتوانیم ابعاد فیزیکی و مشخصات فیبر مدار **شکل 44ـ1** چاپی را تعیین کنیم.

سپس کلید Next را انتخاب می کنیم تا به مرحله بعد رفته و وارد پنجره Details Board Choose شویم، شکل 45ـ.1 در این مرحله ميتوانيم مشخصات ظاهري و ابعاد فيبر مورد نظر را در قسمت Shape Outline تعيين کنیم.

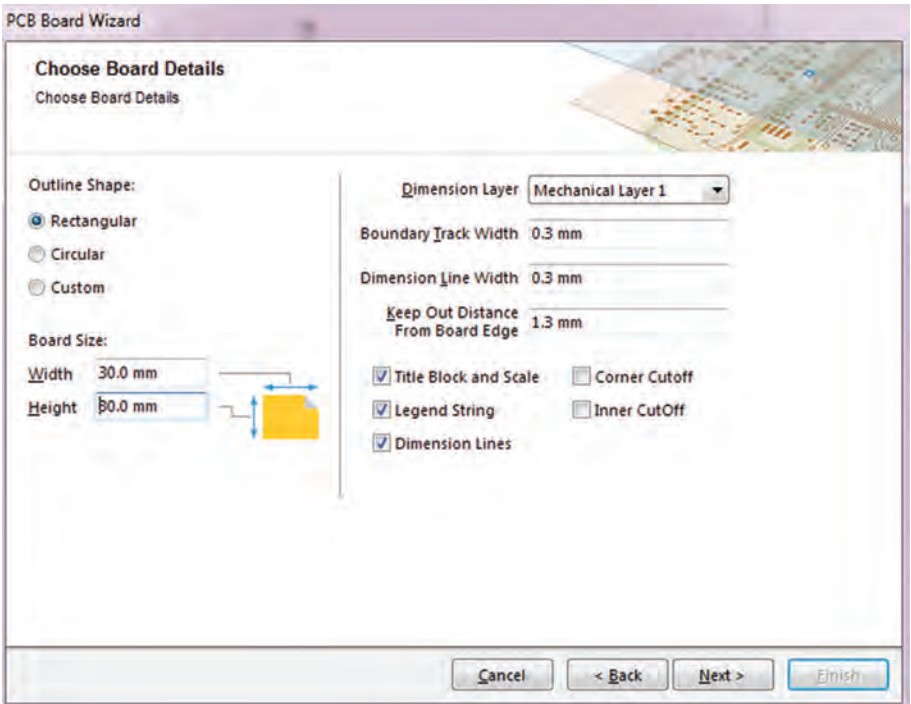

**شکل 45ـ1 تنظیمات مشخصات ظاهری و ابعاد فیبر خام**

اگر بخواهیم فیبر خود را بهصورت چهار ضلعی طراحی کنیم گزینه Rectangular و اگر بخواهیم فیبر بهصورت دایرهای یا بیضی باشد گزینه Circular را انتخاب و در قسمت Size Board ابعاد فیبر را وارد می کنیم. گزینه Width عرض فیبر و گزینه Height ارتفاع فیبر را مشخص ميكند. سایر تنظیمات را بهصورت پیش فرض انتخاب کرده و با فعال كردن دکمه Next به مرحله بعد شکل 46ـ1 میرویم. براي مثال فیبر پروژه فتوسل را با ابعاد mm20 در mm20 در نظر ميگيريم.

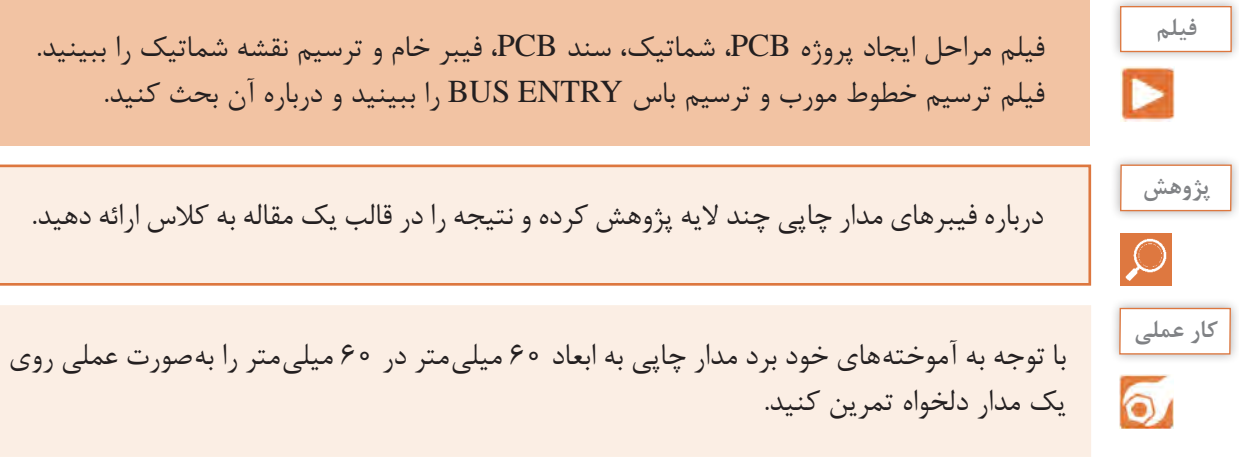

در اين مرحله طبق شکل 46ـ،1 Planes Power را روی صفر قرار میدهیم و Layers Signal را روی عدد دو ميگذاريم و دکمه Next را میزنیم تا وارد مرحله بعدی، شکل 47ـ1 شویم.

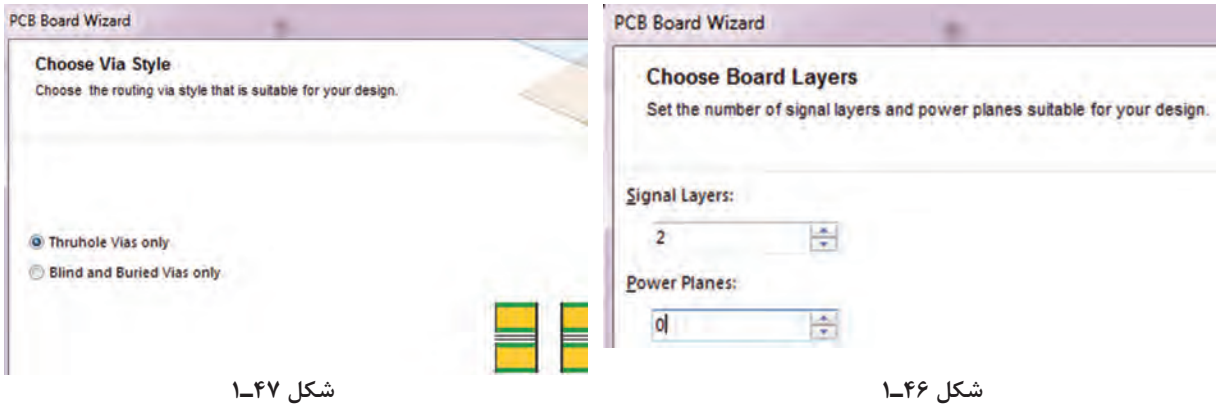

پس از ورود به اين پنجره (شكل۴۷\_۱) مجدداً تنظيمات پيش فرض را ميپذيريم و كليد Next را انتخاب می کنیم تا به مرحله بعد برویم، شکل48ـ.1 در این مرحله نرمافزار از کاربر میخواهد تا نوع قطعات مورد استفاده و چگونگي قرار گرفتن قطعات را انتخاب کند که میتواند بهصورت یکطرفه یا دوطرفه روی فیبر باشد، شكل49ـ.1

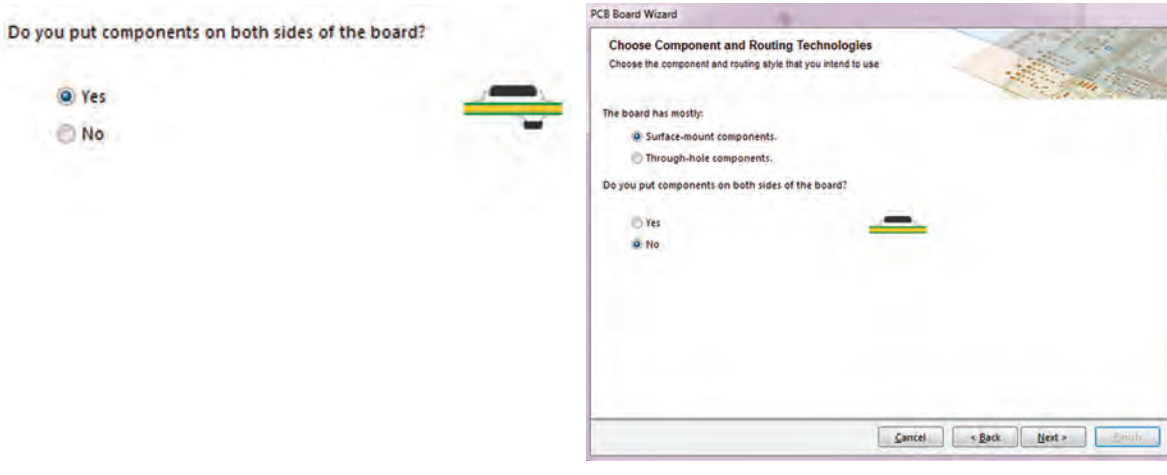

**شکل 48ـ1 شکل 49ـ1**

در قسمت tly mos has Board The، گزینه، components mount ـ surface قطعات نصب سطحی و گزینه components hole Trough قطعات معمولي را مشخص ميكند. لذا گزینه دوم را انتخاب می کنیم. باید تعیین کنیم که قطعات در یک طرف یا در هر دو طرف برد قرار بگیرند. در حالت پیش فرض قطعات بهصورت یک طرفه قرار دارند، اما اگر كليد Yes را فعال كنيد قطعات در هر دو طرف برد قرار خواهند گرفت. با فعال كردن كليد NO( پيش فرض(، دكمه Next را فعال ميكنيم و به پنجره بعدي ميرويم، شكل 50 ـ.1

### **PCR Roard Wizard Choose Component and Routing Technologies** Choose the component and routing style that you intend to use The board has mostly: Surface-mount components. Through-hole components. Number of tracks between adjacent pads One Track O Two Track **Three Track**

**شکل 50 ـ1**

اگر در پنجره شکل 50 ـ،1 گزینه components hole ـ Through را انتخاب کنیم، قطعات نصب سطحی انتخاب نميشود و در مدار قطعات معمولی بهكار ميرود که از یک طرف روی فیبر قرار ميگيرند و پایههای آن پس از عبور از سوراخهاي سطح فیبر، در سمت دیگر لحیم ميشوند. همچنین با انتخاب این گزینه نرمافزار از ما میخواهد که تعداد خطوط مجاز )track )جهت عبور از بین دو پایه را تعیین کنیم.

پس از تعيين تعداد خطوط، با انتخاب کلید Next وارد پنجره sizes Via and Track Default Choose خواهیم شد که در آن میتوان ضخامت خطوط ارتباطی مسی و قطر سوراخهای روی برد را در حداقل قابل طراحي تعيين كنيم، شکل 51 ـ.1

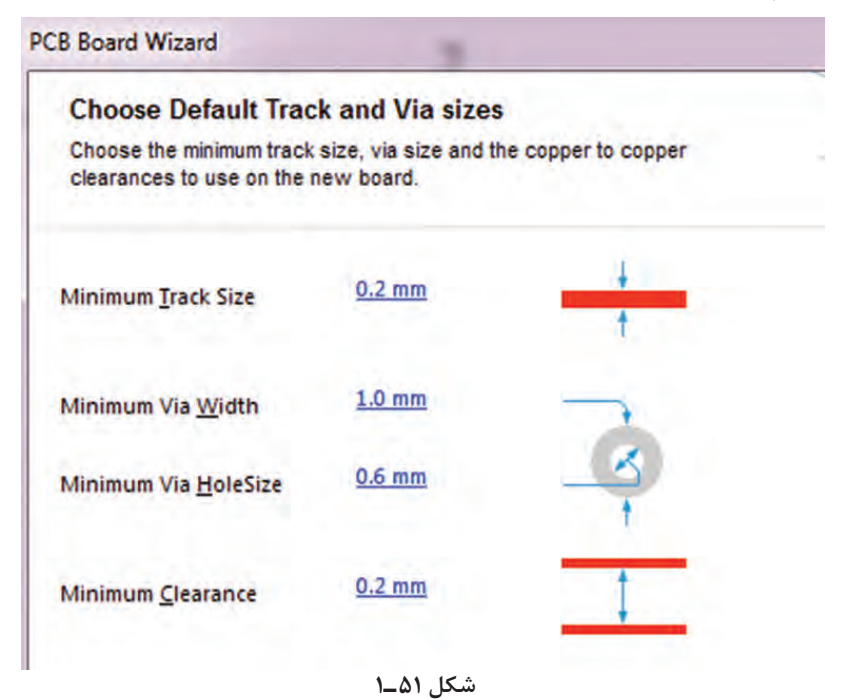

در پنجره شکل ۵۱ـ۱، گزینههای گوناگونی وجود دارد که به شرح آن می پردازیم: **Size Track Minimum:** با انتخاب این گزینه و وارد کردن عدد دلخواه خود میتوانیم حداقل ضخامت خطوط مسی روی بُرد را تعیین كنیم. **Size Via Minimum:** با انتخاب این گزینه میتوان حداقل قطر خارجی پد )pad )مربوط به سوراخهای )Vias )روی فیبر مدار چاپی را تعیین کرد. **Size Hole Via Minimum:** با انتخاب این گزینه میتوان حداقل قطر داخلی سوراخهای روی فیبر مدار چاپی را تنظیم کرد. **Clearance Minimum:** با انتخاب این

> خط ارتباطی )Track )را تعیین كنيم. پس از اینکه ضخامت خطوط و قطر سوراخهای روی فیبر را تعیین کردیم کلید Next را انتخاب

> در این مرحله (شکل ۵۲\_۱) با انتخاب کلید Finish کار تنظیمات فیبر مدار چاپی به اتمام میرسد و صفحه جدید PCB باز مي شود، شكل 52 ـ.1 در صفحه جدید باز شده، فیبر مسی خامی که قرار است قطعات بر روی آن

می کنیم تا وارد مرحله پایانی شویم.

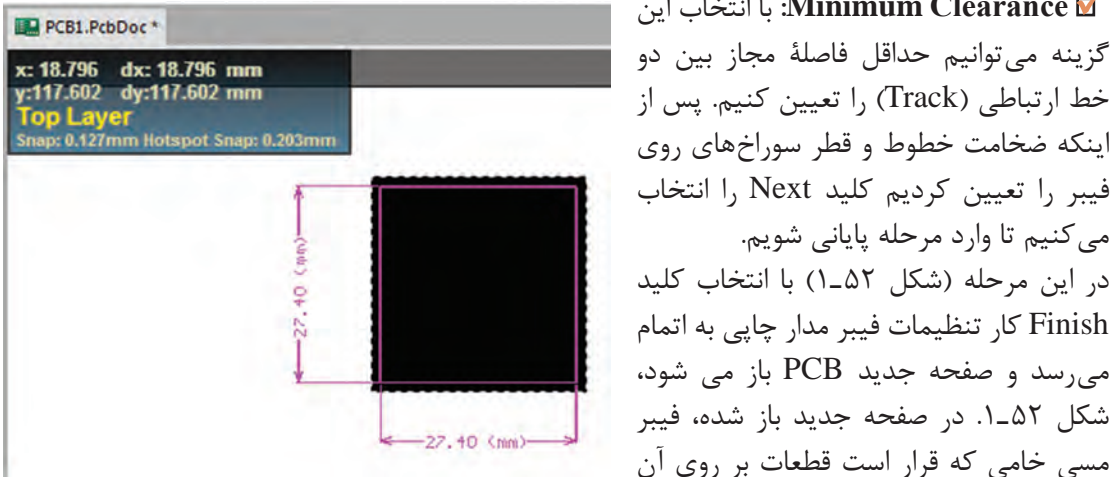

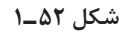

چیده و سیم کشی شوند ظاهر میشود. الزم است این فایل را هم در مسیر ذخیره سایر فایلهای پروژه خود ذخیره کنیم. برای این کار از منوی File گزینه As Save را انتخاب و پروژه PCB را در مسیر دلخواه با همان نام قبلی که برای پروژه ترسيم شماتیک انتخاب کرده بودیم، ذخیره می کنیم.

لایاست و است کلیه موارد ذکر شده در شکلهای ۴۵ـ۱ تا ۵۲ـ۱ برای نمونههای مختلف تمرین کنید تا تسلط<br>**فهای** استکامل در ارتباط با این منوها داشته باشید. كامل در ارتباط با اين منوها داشته باشيد.

> **نکات ایمنی**  $\overline{\bigoplus}$

در صورتي كه صندلي شما بلندتر يا كوتاهتر از حد استاندارد باشد، چه عوارضي ر ا براي اعضاء بدن شما ايجاد مي كند؟ بررسي كنيد و نتايج را به كارگاه ارائه دهيد.

پس از این مرحله به محیط شماتیک برمیگردیم و با انجام دادن مراحل زیر قطعات نقشه شماتیک را به صفحه PCB انتقال می دهیم. Project Place Design Tools Simulate به منوی Project برويد و از مسیر نشان Compile Document photocell.SchDoc 目 داده شده در شکل 53 ـ1 یکبار گزینه اول و در ادامه گزینه دوم را انتخاب كنيد تا پروژه Compile PCB Project photocell.PrjPcb کامپایل (تجمیع ـ همگردان) شود. **شکل 53 ـ1**
**ّل: كار با نرم افزار طراحي مدار چاپي پودمان او**

درصورتی که در کامپایل کردن برنامه با مشکلی مواجه شدید به مراجع مربوط و به کتابهای همراه هنرجو مراجعه کنید.

از مسیر Design گزینه Update PCB Document از مسیر Design گزینه Update PCB از مسیر  $\blacksquare$ کامپایل شده از محیط شماتیک به محیط PCB منتقل شوند. در این مرحله با قرار دادن اشارهگر ماوس بر روی قطعات )شکل 54 ـ1( و روش کشیدن و انداختن )Drop and Drag )قطعات را مبتنی بر استانداردهای طراحی که در درس طراحی مدار چاپی پایه دهم بیان شده بودند در محلهای مناسب جاگذاری می کنیم، شكل ۵۵\_۱.

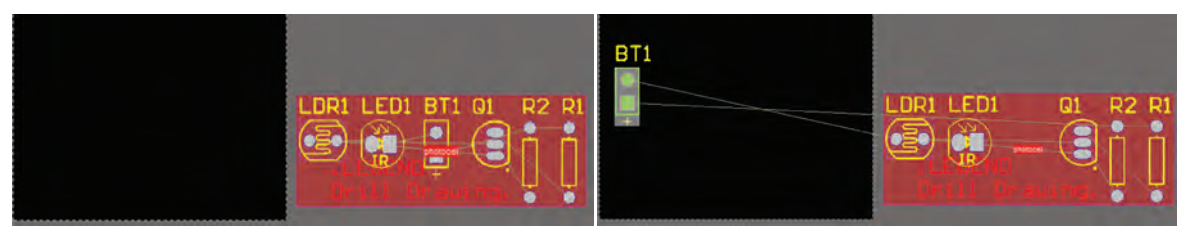

**شکل 54 ـ1 شکل 55 ـ1**

**الگوی پرسش**

1ـ با توجه به محتواي مندرج در كتاب، مسیر ایجاد یک سند شماتیک براي ترسیم نقشه فني را به ترتیب اجرای کار بنویسید. ۲ـ سیستم اندازهگذاری در نرمافزار التیومدیزاینر بهصورت ...................... ( ص م م م اینچ) و ....................... صورت میگیرد.<br>^ 3ـ در کدام پنجره حداقل ضخامت خطوط ارتباطی مسی را میتوان تنظیم نمود؟ Choose Via Style  $\angle$  Choose Board Layer  $\angle$ Choose Board Details  $\mathcal{I}$  Choose Default Track and via sizes  $\mathcal{I}$ 4ـ با انتخاب گزینه .................................... حداقل فاصله **PCB Board Wizard** مجاز بین دو خط ارتباطی (Track) را تعیین میکنیم. **Choose Board Units** Choose the type of measurement units for the board being created. 5 ـ در پنجره شکل 56 ـ1 چه تنظیماتی انجام میشود؟ If you use mils, click Imperial. If you use millimetres, click Metric. شرح دهید. **Imperial** <sup>O</sup> Metric

**شکل 56 ـ1**

### **9ـ1ـ عملیات جایگذاری قطعات بر روی فیبر مدار چاپی**

قرار دادن صحیح قطعات در جاهای مناسب در عملیات مسیریابی )Route )بسیار مؤثر است و اگر قطعات در جای مناسب قرار نگیرند ممکن است مسیریابی بهدرستی انجام نشده و عملیات ناقص به پایان برسد.

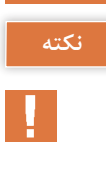

**نکته**

#### **نکته**

اگر در هنگام کشیدن و انداختن قطعات به روی فیبر خام نیاز به چرخاندن قطعه مورد نظر داشتیم کافی|ست دکمه خط فاصله صفحه کلید (Space Bar) را همزمان با عملیات کشیدن قطعه فشار دهیم. بدین ترتیب قطعه ميچرخد.

> پس از اینکه قطعات را در محل خود قرار دادیم فیبر بهصوت شکل 57 ـ1 در میآید. در مرحله بعدی باید قوانین مسیریابی )Ruls Routing )را تعیین کنیم تا بتوانیم عملیات مسیریابی را بهدرستی انجام دهیم. برای این کار ابتدا از منوی Design )شكل 53 ـ1( گزینه Ruls را انتخاب می کنیم تا پنجره PCB .1ـ مناهر شود، شكل مله Ruls and Constraints Editor

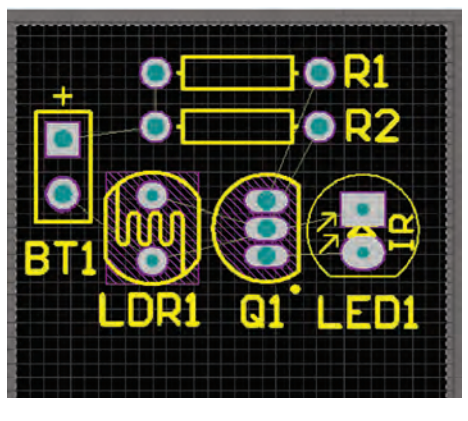

#### **شکل 57 ـ1**

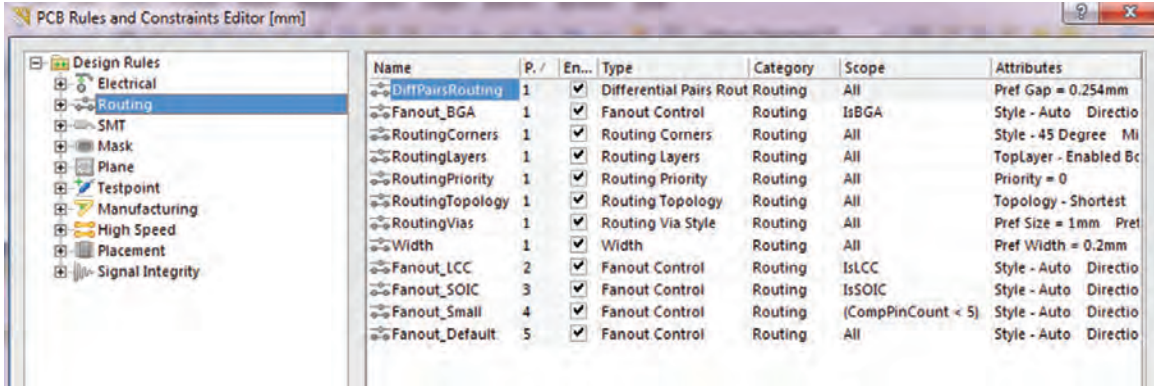

#### **شکل 58 ـ1**

در این پنجره گزینههای گوناگونی وجود دارد. با انتخاب هر گزينه منوی درختی بهصورت زیرمجموعه گزینه اصلی باز ميشود. که هر کدام از این منوها قوانین و تنظیمات خاصی را به شرح زير ارائه می کنند:

اگر بر روی گزینه Electrical کلیک کنیم پنجره زیر منوی درختی شکل 59 ـ1 ظاهر ميشود. در این زیر منو قوانینی در ارتباط با فاصله )Clearance )بین خطوط ارتباطی )Tracks )و سوراخهای مدار )pads)، رفتار نرمافزار در مقابله با اتصال کوتاه مدار)Circuit ـ Short)، خطوط مسیریابی نشده )Net Routed ـ Un)، پایههای متصل نشده (Un \_ Connected Pin)، و پوشش مسی محافظ فیبر (Modified Polygon) وجود دارد كه قابل تنظیم است.

 مهمترین گزینه مورد نظر در این زیر منو گزينه Clearance است که با انتخاب آن میتوان فاصله بین ترکها و پدها را تعیین نمود. **ّل: كار با نرم افزار طراحي مدار چاپي پودمان او**

**M** در قسمت Constraints (محدودیتها)، شكل 60 ـ1، عدد نشان داده شده مقابل گزینه Minimum Clearance حداقل فاصله بین خطوط رابط )ترك ها( و پدها، خطوط رابط و نوشتههای مسی )Text)، خطوط رابط و سوراخها )Hole )را نشان میدهد که تصوير اين فواصل در جدول انتهای همین پنجره نمایش داده ميشود.

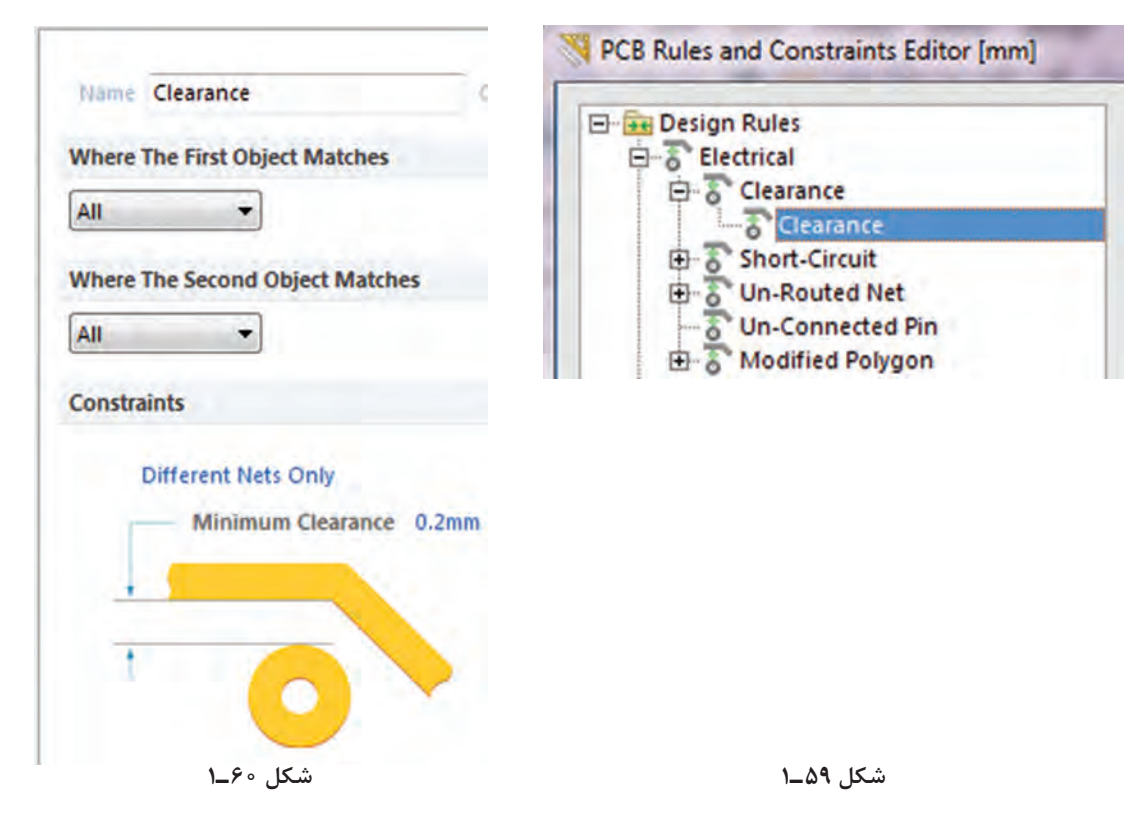

 برای مثال عدد پیش فرض 0/3 میلیمتر است. اگر همین عدد انتخاب شود و در هنگام مسیریابی الزم باشد بین ترک و یک سوراخ روی فیبر به مقداري کمتر از این عدد انتخاب شده تغيير كند نرمافزار بهصورت هوشمندانه به کاربر اطلاع می دهد.

اگر تیک عبارت Ignore Pad to Pad clearance within a footprint را بزنیم می توانیم از قطعاتی  $\square$ که فاصله پایههای آنها کمتر از 0/3 میلیمتر است نیز استفاده کنیم در غیراینصورت سیستم پیغام خطا خواهد داد. سایر تنظیمات این صفحه را بهصورت پیشفرض انتخاب می کنیم و پس از آن دکمه Apply را میزنیم تا تغییرات ثبت شود.

اگر دکمه OK را بزنیم پنجره قوانین بسته خواهد شد. پیشنهاد می کنیم این دکمه را پس از انجام تمامی قوانین طراحی فعال كنيد. **نکته**

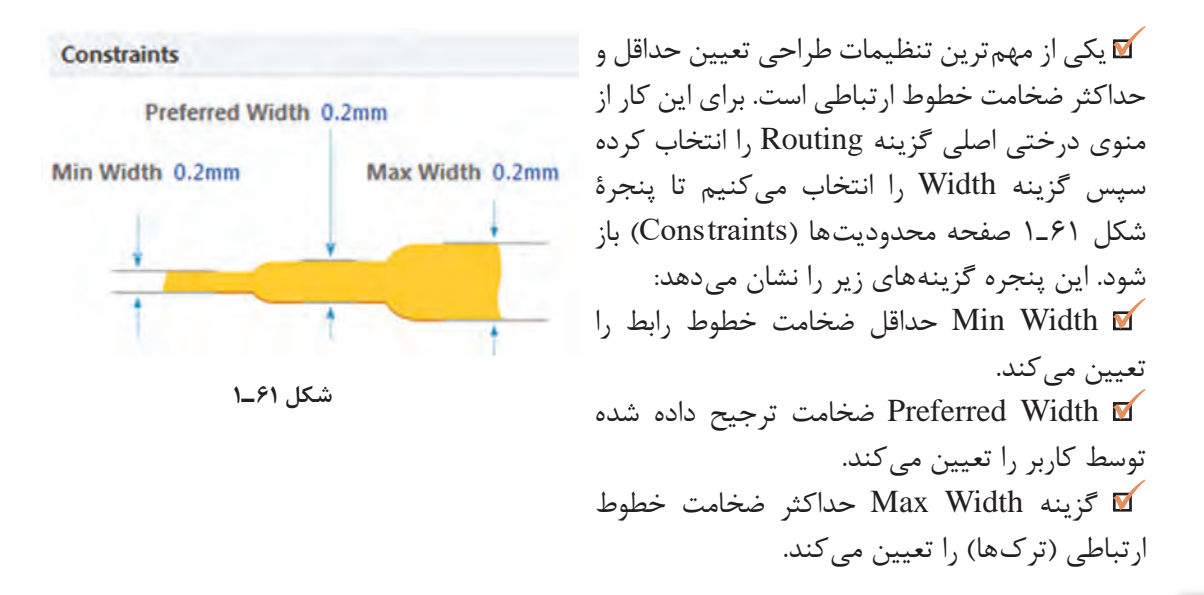

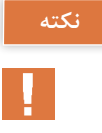

در مدارهایی مانند منابع تغذیه که قرار است جریان بسیار زیادی از ترکها Traks( خطوط ارتباطی بین قطعات) عبور کند ضخامت حداکثر را عددی بزرگ در نظر می گیریم.

 $\mathbf{C}^2$ 

تنظيم روي فيبر خام را براي چند نمونه فيبر انجام دهيد تا تسلط كامل كسب كنيد. **فعالیت**

در صورتی که کاربر از این قوانین تبعیت نکند نرمافزار بهصورت هوشمند پیام خطا خواهد داد و طرح به رنگ دیگری در خواهد آمد.

**10ـ1ـ تنظيم اليههاي برد مدار چاپي** در مرحله بعدی کار باید تنظیمات الیههای برد مدار چاپي را انجام دهیم. برای این کار طبق شكل 62 ـ1 گزینه Routing (مسيريابي) را انتخاب می کنیم. سپس بر روی زیر منوی Routing Layers (لایههای مسیریابی) کلیک می کنیم تا پنجره شکل ۶۳ـ۱ ظاهر شود.

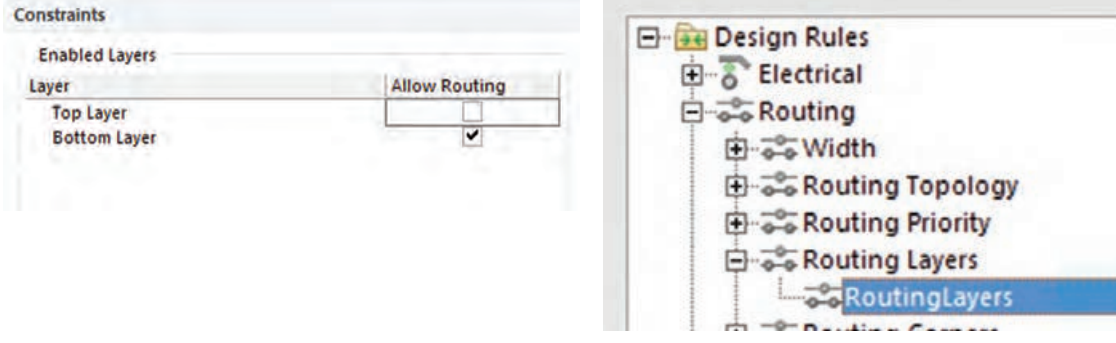

#### **ّل: كار با نرم افزار طراحي مدار چاپي پودمان او**

**Constraints** 

**Via Diameter** Minimum 1.27mm

Maximum 1.27mm Preferred 1mm

Min/Max preferred

**شکل 64 ـ1**

اگر در پنجره شکل 63 ـ1 در قسمت Routing Allow فقط تیک مربوط به Layer Bottom را بزنیم عملیات مسیریابی و ترسیم خطوط ارتباطی (ترک کشی) فقط در لایه زیر انجام خواهد شد. اگر هر دو تیک مربوط به Layer Top و Layer Bottom را بزنیم عملیات مسیریابی و ترسيم خطوط ارتباطي در هر دو لایه بالا و پایین فیبر مدار چاپی انجام خواهد شد. از این حالت معمولا در طراحی مدارهای پیچیده استفاده میشود. پس از انجام تنظیمات مورد نظر گزینه Apply را انتخاب می کنیم تا تنظیمات ذخیره شود.

در مرحله بعدی با انتخاب گزینه Style Via Routing و زیر منوی Vias Routing میتوانیم محدودیتهای مربوط به سوراخهای روی فیبر مدار چاپی را تعیین كنيم، شکل 64 ـ.1

**Via Hole Size** 

Maximum 0.711mm Preferred 0.6mm

**Diameter Via:** با اين گزينه میتوان حداکثر قطر سوراخها، حداقل قطر سوراخها و قطر ترجیح داده شده برای سوراخهای روی فیبر را تعیین کرد.

**Size Hole Via:** با اين گزينه حداقل قطر، حداکثر قطر، و قطر ترجیح داده شده برای سوراخ داخل(Via)ها تعیین می شود. Via به سوراخهایی گفته میشود که روی فیبر ایجاد میشود و قادر

است الیۀ باالی فیبر مدار چاپی را به الیۀ پایین فیبر ارتباط دهد. در فناوري ساخت فیبرهای دو الیه بهوسیله این سوراخها (via) و قرار دادن لایه متالیزه (استوانه فلزی) داخل آنها عملیات ارتباط بین لایه بالا و پایین انجام میشود. این عمل در کارخانههاي تولید فیبر مدار چاپی انجام میگیرد. پس از انجام تنظیمات ذكر شده، تنظیمات را ذخیره می كنیم و از منوی مربوطه خارج می شویم.

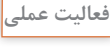

 $\overline{\mathsf{d}}$ 

تنظيم اليههاي برد و ابعاد خطوط ارتباطي و قطر خارجي سوراخ و قطر پد سوراخ را تمرين كنيد، تا در كاربرد اين منوها و گزينههاي مربوط به آن تسلط الزم را كسب كنيد.

**11ـ1ـ طراحي پدها و مسيرها روي فيبر خام مدار چاپي در نرمافزار** پس از تعیین تنظيمهاي مربوط به مسیریابی نوبت اجراي مسیریابی روي فيبر خام میرسد. این عمل به دو صورت امکانپذیر است. الف) مسیریابی دستی ب) مسیریابی خودکار ا**لف) مسیریابی دستی:** در این روش طراح بهوسیله ابزار Connection I که در Interactively Route Connection که در نوار ابزار موجود است (شکل ۶۵ـ۱) میتوان مسیرهای مورد نظر را از مبدأ به مقصد متصل نمود. برای این کار کافی است بر روی ابزار کلیک کنیم. با این کار اشارهگر ماوس بهصورت علامت به علاوه (+) در می آید. حالا می توانیم با قرار دادن آن روی مبدأ، مسیر مناسب را پیدا كنيم و به مقصد متصل نماييم. پس از رسیدن به مقصد یکبار کلیک

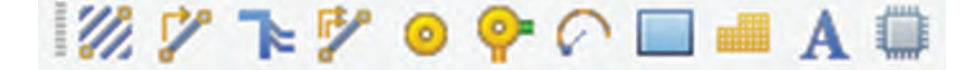

چپ می کنیم تا ابزار آماده مسیریابی بعدی شود. به اين ترتيب ميتوانيم کار مسیریابی بهصورت دستي را به پایان برسانيم. پس از اتمام مسیریابی میتوانيم اصالحات الزم مانند تغییر ضخامت خطوط ارتباطی و تغییر زاویه خطوط را انجام دهیم. شکل 66 ـ1

**ب( مسیریابی خودکار:** در این روش تمام عملیات مسیریابی بهصورت خودکار توسط نرمافزار صورت میگیرد. برای انجام این کار کافی است از منوی Route گزینه Route Auto و بعد از آن عبارت All را انتخاب کنید. )شکل 67 ـ1(

پس از آن پنجره مربوط به گزارش راهبردي )استراتژی( SitusRoutingStrategies مسیریابی ظاهر میشود. در این

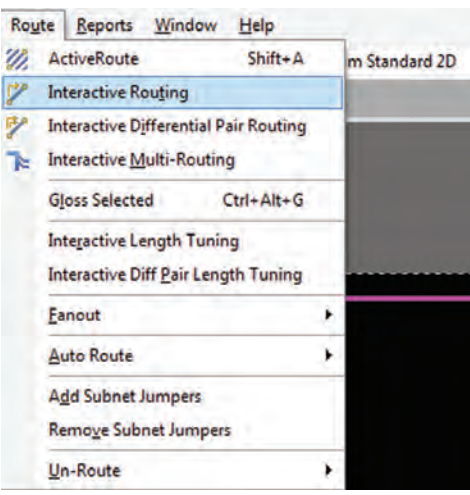

**شکل 67 ـ1**

**شکل 66 ـ1**

Ω1

پنجره اطالعات کامل مربوط به تنظيمهاي تعيين شده برای مسیریابی، در اختیار طراح قرار میگیرد که با کلیک بر روی هر کدام از آنها میتواند آنها را مشاهده و یا ویرایش كند. در پایان کلید All Route را میزنیم تا عملیات مسیریابی خودکار آغاز شود. پس از اینکه عملیات مسیریابی خودکار شروع شد باید

چند لحظه صبر کنیم تا عملیات به پایان برسد. در فرایند مسیریابی پیامهایی بهصورت مرحله به مرحله، پیشرفت کار را به کاربر گزارش ميدهد. چنانچه تمام مسیرها بهدرستی به مقصد مورد نظر متصل شده باشند پنجره شكل 68 ـ1 نمایش داده خواهد شد. این مدت زمان بستگی به سرعت پردازنده مرکزی رایانه CPU و سرعت پردازنده گرافیکی

رايانه GPU و حافظه رم )RAM )رایانه شما دارد. همزمان با انجام عملیات مسیریابی گزارش لحظهبهلحظهای از روند پیشرفت کار به کاربر ارائه میشود. اگر مسیریابی بهطور کامل انجام شود پیام خط آخر بهدرستی ظاهر ميشود، كه درستي فرايند را تأييد ميكند. در خط آخر شكل 68 ـ1 پیام مسيريابي بهصورت مسیریابی بدون هیچ اتصال انجام نشدهای بهصورت %100 کامل به پایان رسیده است ظاهر ميشود. در قسمت Time زمان و در قسمت Date تاریخ انجام پروژه ثبت شده است. شکل 68 ـ1

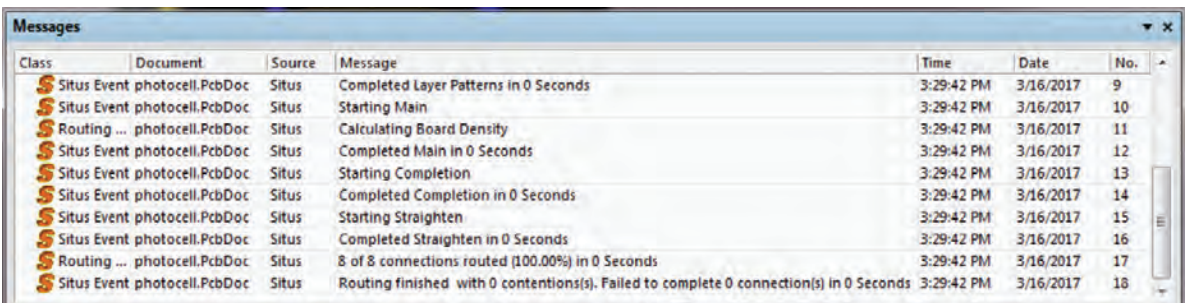

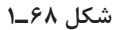

**ّل: كار با نرم افزار طراحي مدار چاپي پودمان او**

در شکل 69 ـ1 پروژه فتوسل تکمیل شده را مشاهده میکنید. در اجرای این پروژه ما از مسیریابی خودکار استفاده کردیم.همانطور که مشاهده می کنید ضخامت خطوط تغذیه با سایر خطوط مدار یکسان نیست. برای اینکه بتوانیم ضخامت خطوط مورد نظر را تغییر دهیم کافیست بر روی خط مورد نظر دابل کلیک کرده و سپس در پنجرۀ ]mm[Track در قسمت Width ضخامت مورد نظرمان را وارد کنیم. شکل 70 ـ1

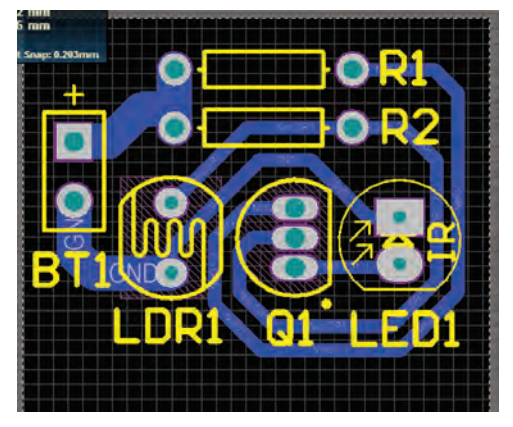

**شکل 69 ـ1**

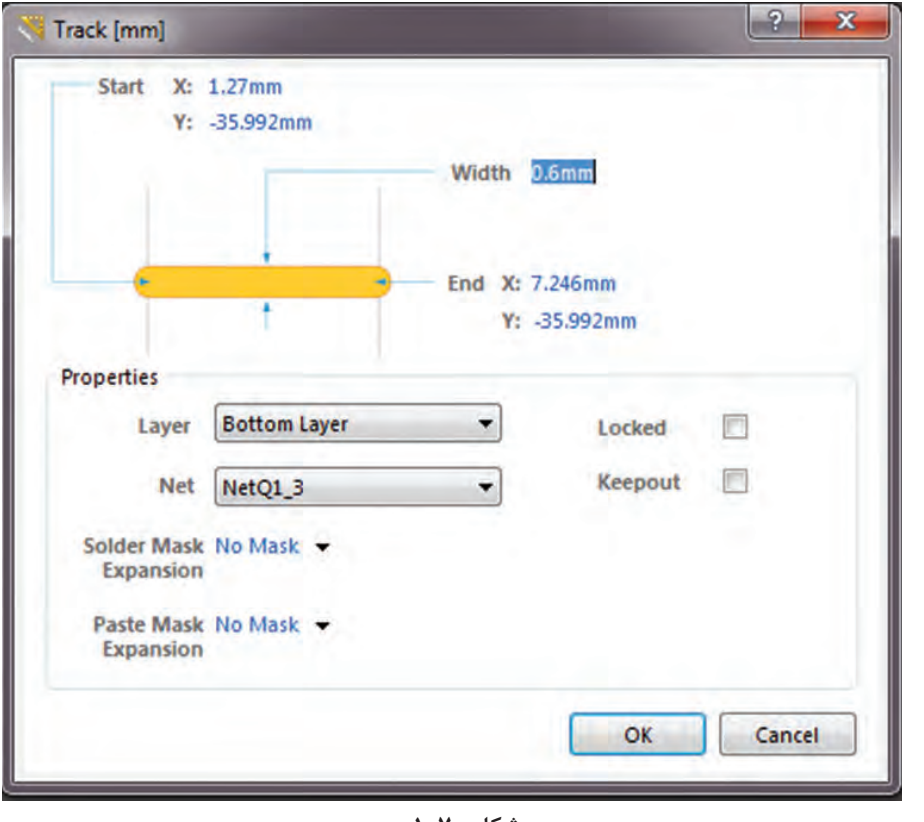

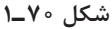

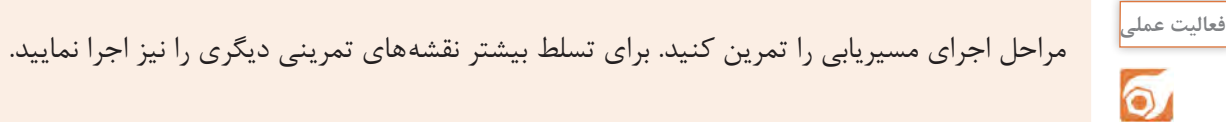

**كار عملي جامع:** نقشه پروژه فتوسل يا نقشه مشابه ديگري را از ابتدا تا انتها بهصورت نقشه فني و نقشه PCB در نرمافزار آلتيوم به اجرا در آوريد و فايل نهايي را ذخيره كنيد.

**نمونه آزمون عملي نرمافزاری پایان واحد یادگیری )1( كار با نرمافزار تجاري طراحي مدار چاپي1** 1ـ نرمافزار التیومدیزاینر را فعال کنید. 2ـ سندی برای پروژه و شماتیک ترسیم نقشه با نام مناسب ایجاد کنید. 3ـ نقشه شماتیک شکل 71ـ1 را در محیط نرمافزار رسمکنید. 4ـ در ابعاد mm 80 \* mm 100 طرح مدارچاپی نقشه را ترسیمکنید. 5 ـ طرح را در فایل مربوطه ذخیرهکنید. 6ـ نتيجه را براي ارزشيابي به مربي خود ارائه دهيد.

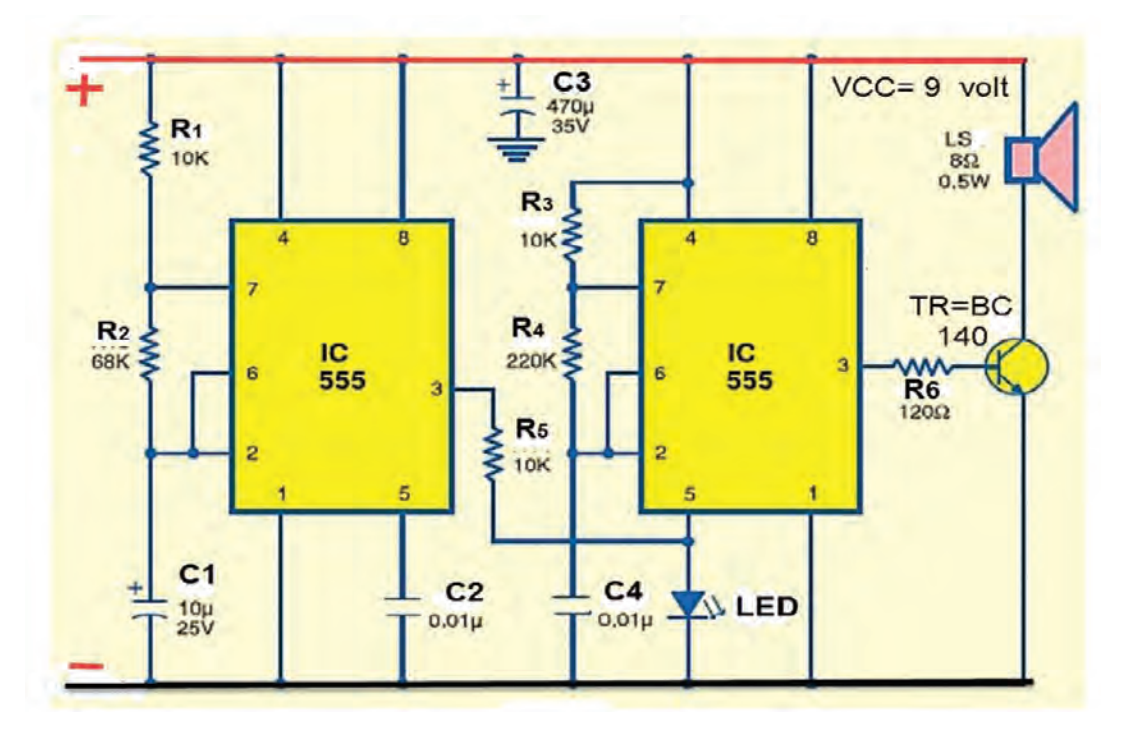

**شکل 71ـ1**

**ّل: كار با نرم افزار طراحي مدار چاپي پودمان او**

### **ارزشیابی شایستگی كاربا نرم افزار تجاري طراحی مدار چاپي**

<mark>شرح کار:</mark><br>۱ـ تحلیل نقشه انتخابی 1ـ تحلیل نقشه انتخابی 6 ـ بررسی قطعات نقشه و ابعاد ظاهری آنها 5 ـ راهاندازی نرمافزار

2ـ بررسی راههای دریافت نرمافزار 7ـ بررسی قطعات موجود در منوهای نرمافزار و انطباق آن با نقشه 3ـ انتخاب نرمافزار مناسب و بررسی قابلیتهای آن 8 ـ مطالعه دقیق قوانین حاکم بر ترسیم نقشه استاندارد 4ـ نصب نرمافزار 9ـ طراحی و ترسیم نقشه مدار چاپی پروژه با نرمافزار

**استاندارد عملکرد:** طراحي مدار چاپي نقشه الكترونيكي با نرمافزار تجاري بر اساس قوانين و استانداردهاي تعريف شده **شاخصها:** 1ـ انتخاب نرمافزار مناسب از بین نرمافزارهای تخصصی )20 دقیقه( 2ـ نصب و راهاندازی نرمافزار به طور دقیق و کامل )20 دقیقه( 3ـ طراحی و ترسیم دقیق و صحیح نقشه مدار چاپی به کمک نرمافزار )30 دقیقه(

**شرایط انجام کار و ابزار و تجهیزات: شرایط:** نور مناسب برای انجام کارهای دقیق ـ ابعاد حداقل ۶ مترمربع ـ دمای طبیعی (°۲۷C ـ °۱۸C و | میزکار استاندارد برای قراردادن رایانه با ابعاد cm 80H \* 80D \* 180L ـ فرد با لباس کار ـ وجود امکانات اتصال به شبکه اینترنت ـ نرمافزارهاي خاص (پروتل، دي ايكس پي، آلتيوم ديزاينر) ـ انجام كار در حال نشسته **ابزار و تجهیزات:** رایانه ـ نقشه مدار الکترونیکی ـ لوازمالتحریر

**معیار شایستگی:**

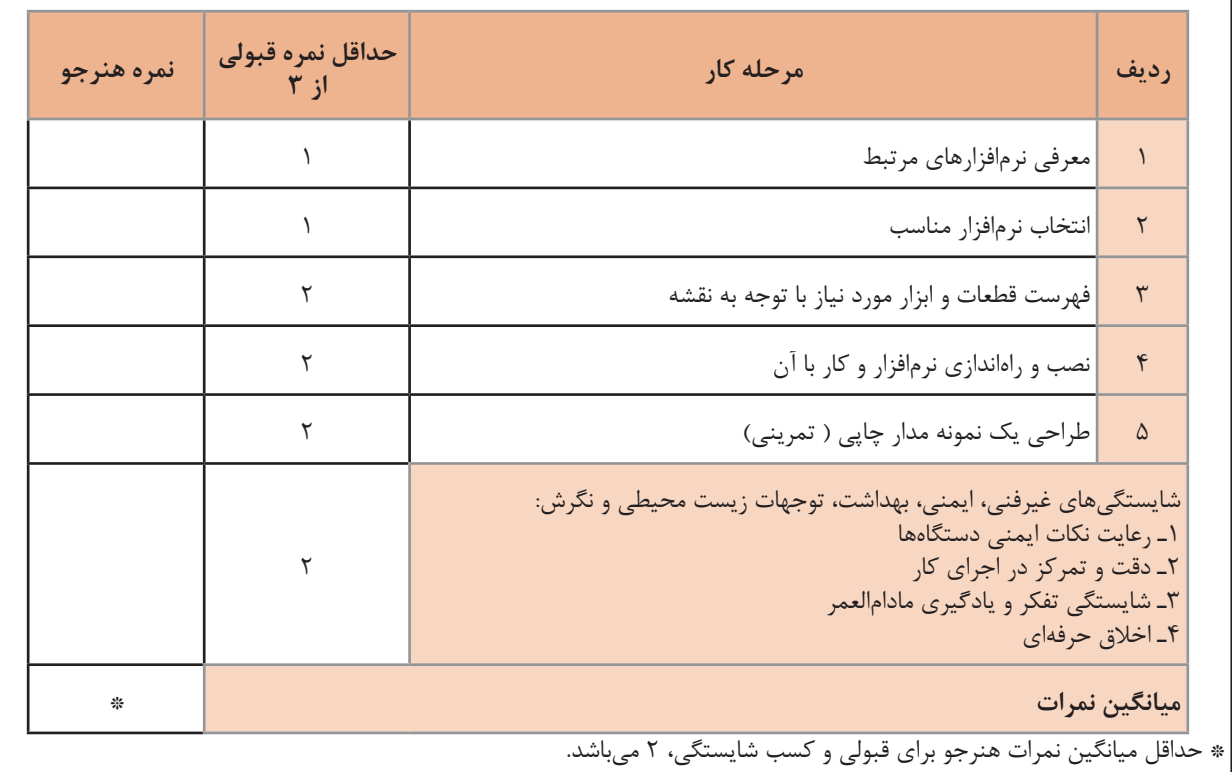

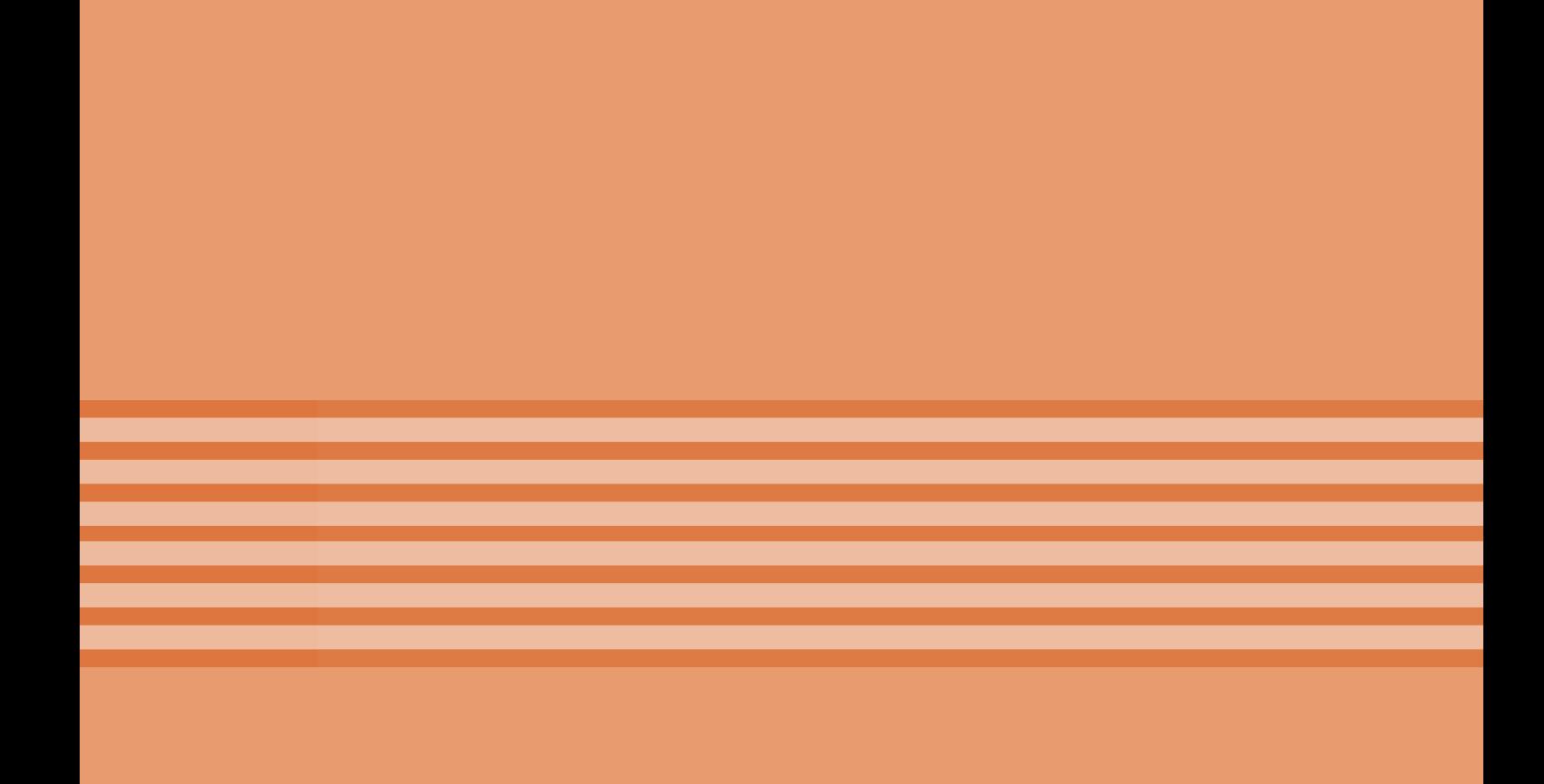

# **پودمان 2**

## **طراحی مدار چاپی با نرمافزار پیشرفته**

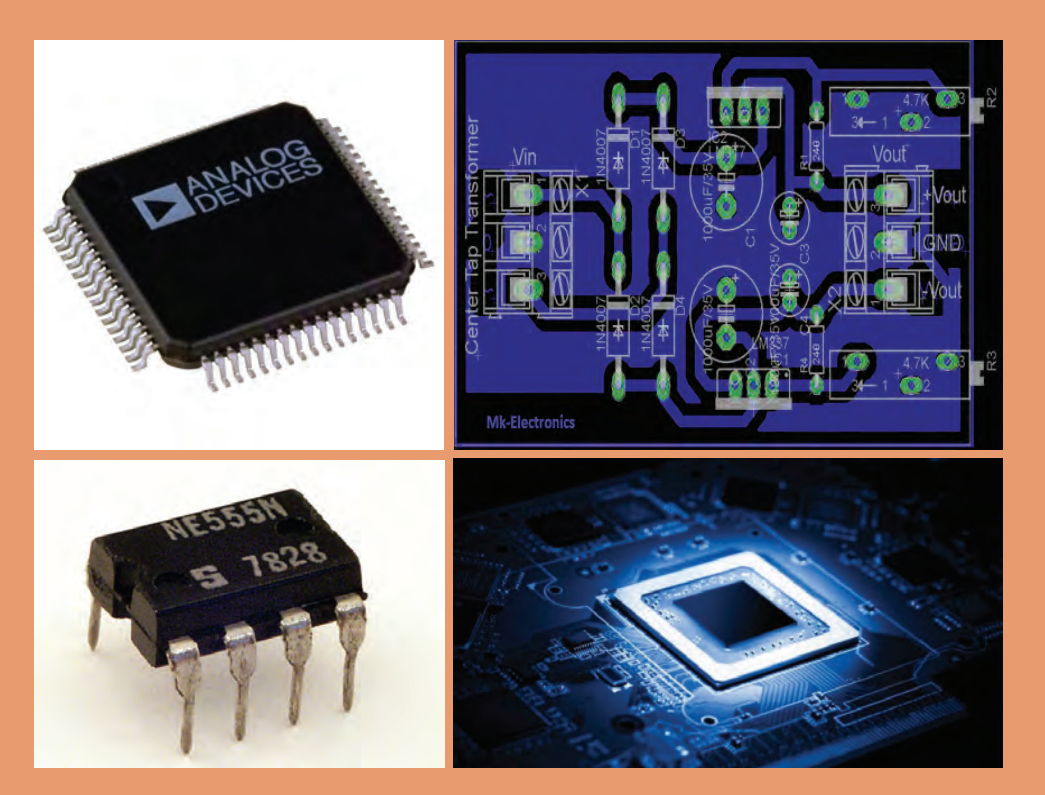

امروزه در اکثر مدارهای الکترونیکی از آیسی ها استفاده می شود. قبل از اختراع این قطعات پرکاربرد و مفید، تمام مدارهای الکترونیکی از ترکیب قطعات گوناگون و مجزا از هم تشکیل شده بودند. استفاده از قطعات مجزا سبب افزایش حجم مدار و پیچیدگیهای بسیار زیاد در ساخت و فرآیند عیبیابی میشود. در مدارهای جدید که مبتنی بر کاربُرد آیسیهای کمحجم هستند، پیچیدگی مدارها به مقدار قابل توجهی کاهش یافته و عیبیابی آنها را ساده کرده است. برخی آیسیهای ُرکاربرد مصرف عمومی دارند. از اینرو برای یک تعمیرکار ماهر شناخت مشخصات فنی و چگونگی کار با این آیسیها پ امری ضروری بوده و باید مورد توجه قرارگیرد.

### **واحد یادگیری2**

### **شایستگی طراحی پروژه کاربردی با آیسی آنالوگ**

آیا تا بهحال فکر کردهاید: چه تفاوتهایی بین سیگنالهای آنالوگ و دیجیتال وجود دارد؟ سیگنالهای الکتریکی صوت و تصویر انسان از نوع آنالوگ است یا دیجیتال؟ آیسیها از نظر کلی به چند دسته تقسیمبندی میشوند؟ اًیسی های تقویتکننده صوت (مانند آیسی2003/ از نوع آنالوگ است یا دیجیتال؟  $\blacksquare$  آیسی مورد استفاده در منابع تغذیه مانند آیسی 7805 در رده کدام نوع آیسیها قرار دارند؟ آیا در یک بستهبندی میتواند ترکیبی از آیسیهای آنالوگ و دیجیتال وجود داشته باشد؟ سیگنال آنالوگ به سیگنالی گفته میشود که در آن تغییرات بهصورت پیوسته و مداوم است. سیگنال الکتریکی حاصل از صوت انسان یک نوع سیگنال آنالوگ است. گروه دیگری از سیگنالها به صورت پلهای و مرحلهای تغییر میکنند. در این نوع سیگنالها، دامنۀ ولتاژ بین دو مقدار حداقل و حداکثر و بهصورت گسسته تغییر می کند. سیستمهایی که با این نوع سیگنالها کار می کنند سیستمهای دیجیتالی نام دارند. آیسیها نیز به دو دسته آنالوگ و دیجیتال تقسیمبندی میشوند. ممکن است در یک تراشه هر دو نوع آیسی آنالوگ و دیجیتال وجود داشته باشد. در یک آیسی دیجیتال در ابعاد چند میلیمتر مربع هزاران تا میلیونها دروازه منطقی خاص جای میگیرد. اندازه کوچک این مدارها سبب باال رفتن سرعت عملیات، کمشدن توان مصرفی و کاهش هزینه تولید میشود. آیسیهای آنالوگ مانند تایمرها، تقویتکنندههای عملیاتی و تقویتکنندههای صوتی، با داشتن ساختاری یکپارچه )ماژوالرـmodular )و طراحی حرفهای، سبب کاهش حجم مدارهای آنالوگ، تلفات کم و عیبیابی آسان مدارها میشوند. در این واحد یادگیری چند نمونه آیسی آنالوگ و کاربرد آنها شرح داده میشود. پس از اتمام آموزش فراگیرنده باید بتواند عملکرد مدار ترکیبی با چند آیسی آنالوگ را تشریح کند. همچنین باید قادر باشد مدار چاپی انواع مدارهای کاربردی با آیسی آنالوگ را با نرمافزار پیشرفته طراحی کند. در تمام مراحل انجام کار، باید فراگیرنده نکات ایمنی، بهداشتی و توجه به مهارتهای غیرفنی مانند کار گروهی، بهکارگیری فناوریهای نوین، توجه به محیطزیست، رعایت نظم و ترتیب و سایر مهارتهای غیرفنی را رعایتکند و در خالل کار بهاجرا در آورد.

**استاندارد عملکرد**

**طراحی مدار چاپی پروژه کاربردی با آیسی آنالوگ بهوسیله نرمافزار با رعایت استاندارد و قوانین مربوطه**

**1ـ2ـ مواد، ابزار و تجهیزات مورد نیاز**

ابزار عمومی برق یا الکترونیکـ لوازمالتحریر ـ منبع تغذیه ـ مولتیمتر ـ رایانه ـ نرمافزار پیشرفته طراحی مدار چاپی مشخصات فنی تجهیزات و تعداد آن در سند برنامه درسی آمده است.

**2ـ2 ـ معرفی چند نمونه از آیسیهای آنالوگ**

در اکثر سیستمهای الکترونیکی آنالوگ و دیجیتال توان الکتریکی مورد نیاز، بهوسیله منابع تغذیه تنظیم شده (تثبیتشده)، تأمین می شود. در منابع تغذیه DC، ابتدا ولتاژ AC برق شهر را یکسو و سپس صاف میکنند. ولتاژ خروجی صافی ممکن است دارای ضربان )ریپلـ Ripple )باشد. در شکل1ـ2 ریپل شکل موج یکسو شده را مشاهده می ً کنید. از طرف دیگر دامنه ولتاژ سینوسی برق شهر نیز کامال ثابت نبوده و با نوساناتی در حدود ۱۰ تا ۲۰ درصد، باعث تغییر ولتاژ خروجی صافی میشود. اکثر سیستمهای الکترونیکی تحمل

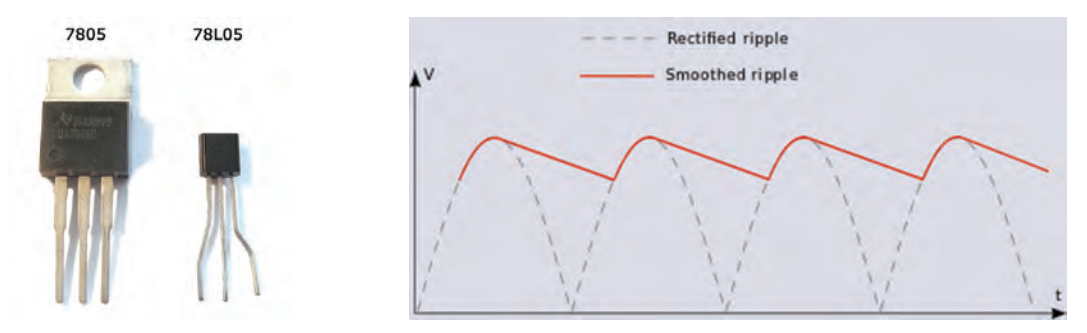

**شکل 1ـ2ـ ریپل )Ripple )شکل 2ـ2ـ دو نوع بستهبندی 92TO و 220TO**

تغییرات ولتاژ بیش از ۱ درصد را ندارند. برای حذف تغییرات ولتاژ، از مدارهای تنظیمکننده ولتاژ )VoltageRegulator ) استفاده می شود. رگولاتور ولتاژ وسیلهای است که ولتاژ را تثبیت می کند. آی سی های رگولاتور در انواع بستهبندیها ساخته میشوند. این آیسیها به دلیل قیمت مناسب، سادگی عملکرد، حفاظت در برابر اتصال کوتاه، ضریب تثبیت ولتاژ مناسب و اطمینان در عملکرد به فراوانی مورد استفاده قرار میگیرند. همچنین دارای حجم کم هستند و در دو گروه با ولتاژ خروجی مثبت و منفی ساخته می شوند. این آیسی ها بهصورت رگولاتورهای با ولتاژ غیر قابل تغییر (ولتاژ ثابت) و آیسی های رگولاتور با ولتاژ خروجی متغیر (قابل تنظیم) تولید می شوند. شکل ۲ـ۲ یک نمونه آیسی رگولاتور با شماره فنی ۷۸۰۵ را در دو نوع بستهبندی نشان میدهد. با دو نوع از این آیسیها که خروجی مثبت و منفی دارند و با شمارههای فنی XX 78 و XX 79 تولید میشوند، در پایه دهم آشنا شدهاید.

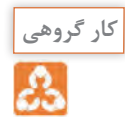

با مراجعه به برگه اطلاعات (data sheet) با همکاری گروه خود در مورد حداکثر ولتاژ ورودی، حداکثر جریان خروجی و درصد خطای ولتاژ خروجی آیسیهای سری XX 78 و XX 79 بحث کرده و نتیجه را جمعبندی کنید. یکی از مشهورترین آیسیهای آنالوگ، آیسی رگوالتور ولتاژ متغیر با شماره 338LM است. این آیسی قادر است ولتاژ مثبت در محدوده +1/2 تا +32 ولت با حداکثر جریان 5 آمپر را در خروجی خود تولید کند. این آیسیها سه پایه هستند و در بستهبندی 220TO با بدنه پالستیکی و آیسی با بدنه فلزی در بستهبندی 3TO به بازار عرضه میشوند. در شکلهای 3ـ2 و 4ـ2 این دو مدل آیسی را مشاهده میکنید. در بستهبندی 3TO، بدنه آیسی پایه خروجی است که از طریق پیچ و مهره به مدار و گرماگیر متصل میشود. بستهبندی نوع 220TO هم به گرماگیر نیاز دارد.

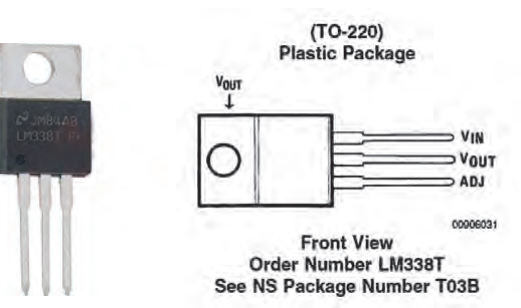

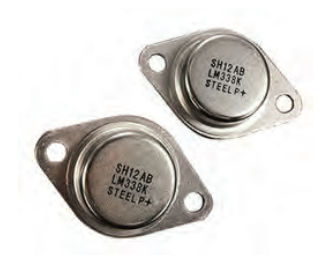

**شکل 3ـ2ـ آیسی رگوالتور 220TO با بستهبندی سرامیکی شکل 4ـ2ـ آیسی رگوالتور 3TO با بستهبندی فلزی**

**فیلم** فیلم آموزشی چگونگی نصب آیسیهای رگوالتور بر روی هیت سینک آلومینیومی را ببینید. با استفاده از منابع قابل دسترس مانند کتابها و اینترنت، درباره موارد زیر تحقیق کنید و نتیجه تحقیق را به کالس ارائه دهید. مقاومت حرارتی چه مفهومی دارد و چه نقشی را در انتقال حرارت به گرماگیر ایفا می کند؟ نتیجه $\Xi$ این تحقیق را بهصورت کنفرانس ارائه دهید. درباره انواع خمیر سیلیکون و چگونگی تاثیرگذاری آن بر بهبود انتقال حرارت مقالهای ارائه کنید. چند نمونه خمیر سیلیکون در بازار وجود دارد؟ تصویر آنها را در فلش مموری خود ذخیره کنید و در کارگاه برای سایر دوستان خود نمایش دهید. چند نمونه هیت سینک در بازار وجود دارد و هرکدام در چه مدارهایی استفاده میشوند؟ درباره آیسی رگوالتورهای نصب سطحی و انواع بستهبندیهای آن تحقیق کرده و تصاویر آنها را ذخیره کنید و به کارگاه ارائه دهید. **پژوهش** به دلیل تلفات حرارتی زیاد ایجاد شده، این آی سی ها حتماً باید بر روی هیت سینک (گرماگیر) آلومینیومی نصب شوند تا تبادل حرارتی الزم با محیط بهطور کامل صورت گیرد. **کار گروهی** باجستوجو در اینترنت، انواع هیت سینک و چگونگی نصب صحیح آن را بیابید و نتیجه را به کارگاه ارائه دهید. **جست و جو**

با جستوجو در اینترنت، ترکیب خمیر سیلیکون را بیابید و یک نمونه از آن را بسازید و نتیجه را **فعالیت** درکارگاه به سایر دوستان خود آموزش دهید.

**3ـ2ـ استخراج اطالعات مهم از برگه اطالعات )دیتا شیت ـdatasheet)** یکی از تواناییهایی که هر فرد مرتبط با حرفه الکترونیک باید داشته باشد، استخراج اطالعات قطعات لکترونیکی از روی برگه اطلاعات (دیتاشیت) است. تقریبا همهٔ شرکتهای تولیدکننده قطعات الکترونیکی در جهان، برگه اطالعات فنی محصول خود را منتشر میکنند. در برگههای اطالعات، مشخصات فنی قطعه الکترونیکی مانند مشخصات الکتریکی، دمای کارکرد، ترتیب پایهها، شکل ظاهری و مدارهای کاربردی پیشنهادی ارائه میشود. در شکل 5ـ2 یک نمونه برگه اطالعات نشان داده شده است.

### LM138/LM338 5-Amp Adjustable Regulators **General Description**

The LM138 series of adjustable 3-terminal positive voltage regulators is capable of supplying in excess of 5A over a 1.2V to 32V output range. They are exceptionally easy to use and require only 2 resistors to set the output voltage. Careful circuit design has resulted in outstanding load and line regulation-comparable to many commercial power supplies. The LM138 family is supplied in a standard 3-lead transistor package.

A unique feature of the LM138 family is time-dependent current limiting. The current limit circuitry allows peak currents of up to 12A to be drawn from the regulator for short periods of time. This allows the LM138 to be used with heavy transient loads and speeds start-up under full-load conditions. Under sustained loading conditions, the current limit decreases to a safe value protecting the regulator. Also included on the chip are thermal overload protection and safe area protection for the power transistor. Overload protection remains functional even if the adjustment pin is accidentally disconnected.

Normally, no capacitors are needed unless the device is situated more than 6 inches from the input filter capacitors in which case an input bypass is needed. An output capacitor can be added to improve transient response, while bypassing the adjustment pin will increase the regulator's ripple rejection.

Besides replacing fixed regulators or discrete designs, the LM138 is useful in a wide variety of other applications. Since the regulator is "floating" and sees only the input-to-output differential voltage, supplies of several hundred volts can be regulated as long as the maximum input to output differential is not exceeded, i.e., do not short-circuit output to ground. The part numbers in the LM138 series which have a K suffix are packaged in a standard Steel TO-3 package, while those with a T suffix are packaged in a TO-220 plastic package. The LM138 is rated for  $-55^{\circ}\text{C} \leq T_J \leq +150^{\circ}\text{C}$ , and the LM338 is rated for  $0^{\circ}C \leq T_J \leq +125^{\circ}C$ .

#### Features

- Guaranteed 7A peak output current
- Guaranteed 5A output current
- Adjustable output down to 1.2V
- Guaranteed thermal regulation
- Current limit constant with temperature
- P+ Product Enhancement tested
- Output is short-circuit protected

#### Applications

- Adjustable power supplies
- Constant current regulators
- **Battery chargers**

**شکل 5 ـ2ـ صفحه اول دیتاشیت**

#### **شرح عمومی Description General:**

همان طور که در شکل 5ـ2 مشاهده میکنید، در این قسمت نام قطعه الکترونیکی و توصیف عمومی آن بیان شده است. در این قسمت اطالعاتی از قبیل تعداد پایهها، ولتاژ خروجی، جریان خروجی، عملکرد کلی و محدوده دمای کار قطعه مورد نظر بیان شده است.

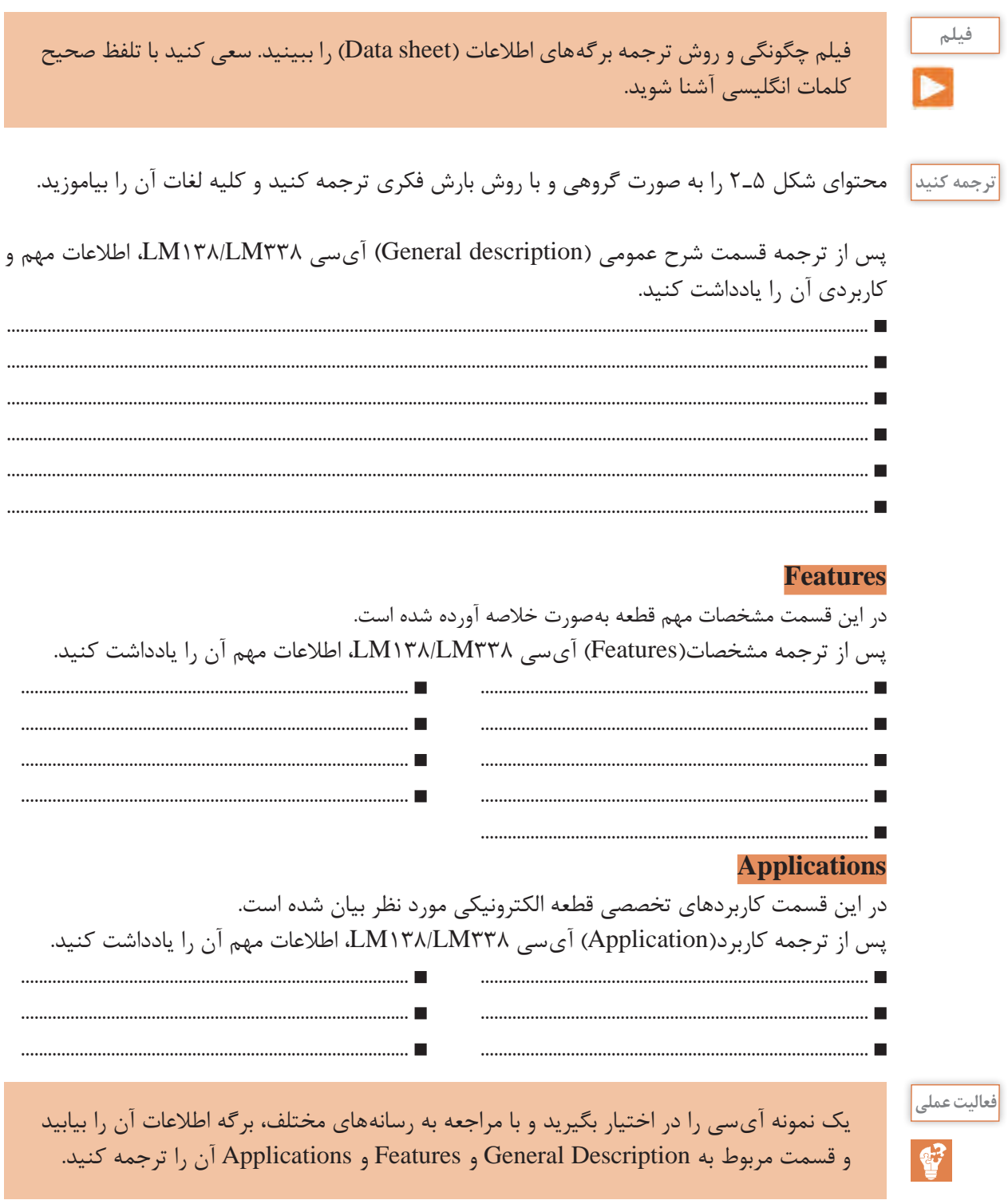

<mark>نقشه اتصال پایهها Connection Diagram</mark><br>یکی از قسمتهایی که در دیتاشیت اهمیت ویژهای دارد، نقشه اتصال پایهها (Connection Diagram) یا

Pinout، قطعه است. این بخش یک نمای کلی از نام پایهها، ترتیب پایهها و عملکرد هر پایه را نشان می دهد. به عبارت دیگر در این قسمت شکل ظاهری قطعه (پکیج ـ بستهبندی) نشان داده می شود. در بستهبندی آیسی، جای پایهها را بهطور دقیق مشخص می کنند. در شکل ۶ـ٢ دو نوع بستهبندی TO۳ و TO۲۲ که مربوط به آیسی رگوالتور 338LM است را مشاهده میکنید. با توجه به برگه اطالعات آیسی نوع 220TO دارای پایههایی به شرح زیر است.

 **پایه تنظیم )ADJ):** پایه یک این نوع آیسی ADJ نام دارد که مخفف کلمه tment Adjus( تنظیم( است. هنگام اتصال به مدار این پایه را به یک مقاومت متغیر و یک مقاومت ثابت متصل میکنیم تا بتوانیم ولتاژ خروجی آیسی را روی مقدار دلخواه تنظیم کنیم.

 **خروجی )VOUT)**: پایه دوم Vout نام دارد. ولتاژ خروجی آیسی رگوالتور از این پایه گرفته میشود.  **ورودی )VIN )**: پایه سوم VIN نام دارد که ولتاژ ورودی آیسی به آن متصل میشود.

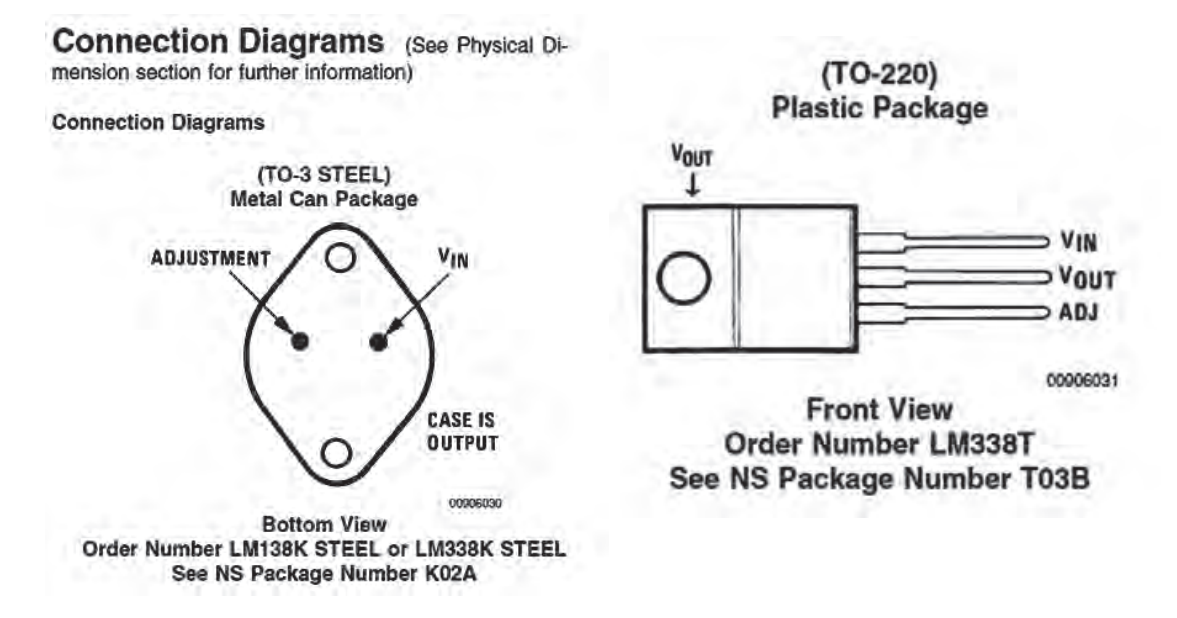

**شکل 6ـ2ـ ترتیب پایههای بستهبندی 3TO و 220TO**

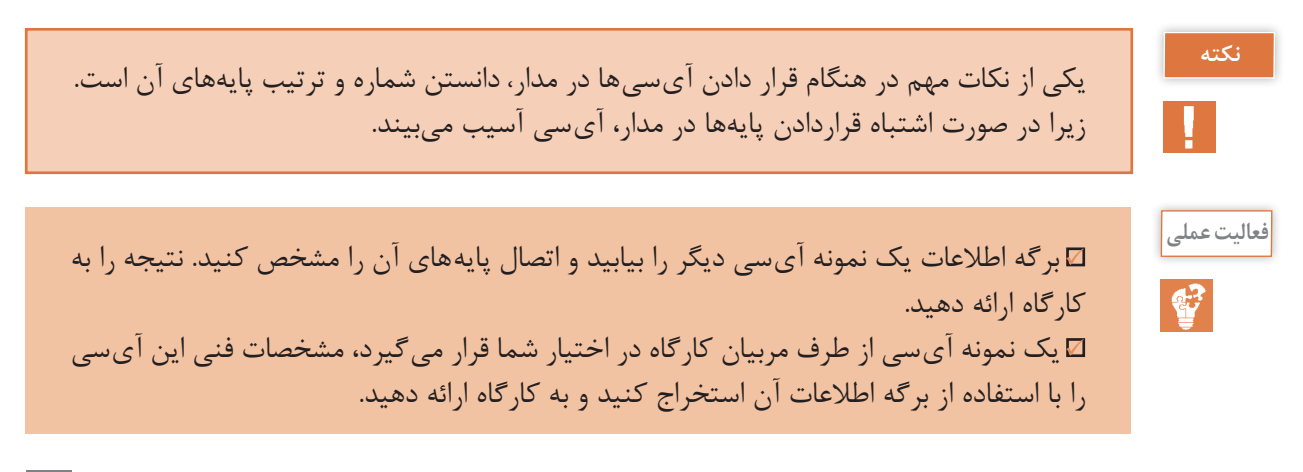

#### **سایر اطالعات مهم آیسی**

 **تلفات توانـ Dissipation Power** میزان توانی است که IC هنگام کار به صورت حرارت تلف میکند.  **درجه حرارت قابل تحمل پایهها Package Metal Temperature Lead** درجه حرارت قابل تحمل برای آیسیها، حداکثر حرارت قابل تحمل پایهها در هنگام لحیمکاری است. این نوع آیسی با بستهبندی فلزی میتواند 300 درجه سانتیگراد را به مدت 10 ثانیه و با بستهبندی پالستیکی 260 درجه سانتیگراد را به مدت 4 ثانیه تحمل کند و آسیب نبیند.  **ولتاژ تفاضلی ورودی و خروجی Differential Voltage Output/Input :** حداکثر تفاضل بین ولتاژ ورودی و خروجی آیسی بین +40 ولت و 0/3 - ولت قرار دارد.  **درجه حرارت نگهداری در انبار Temperature Storage** درجه حرارت مجاز برای نگهداری در انبار برابر •۱۵۵ تا ۶۵- درجه سانتی گراد است.  **درجه حرارت کار Range Temperature Operating** دمای کار این آیسی در محدوده C ≤ TJ ≤ +۱۲۵°C قرار دارد. **مشخصات الکتریکی )Characteristics Electrical)** یکی دیگر از قسمتهای مهم برگه اطالعات، مشخصات الکتریکی قطعه است. در این قسمت اطالعاتی مانند

ولتاژ مبنا، درصد رگولاسیون، جریان پایه تنظیم کننده، حداقل جریان مصرف کننده و مقاومت حرارتی آی سی درج میشود.

**کار گروهی**

جدول 1ـ2 را بررسی کرده و در مورد هر یک از بندهای آن خالصهای در حد یک سطر بنویسید و نتیجه را به کارگاه ارائه دهید.

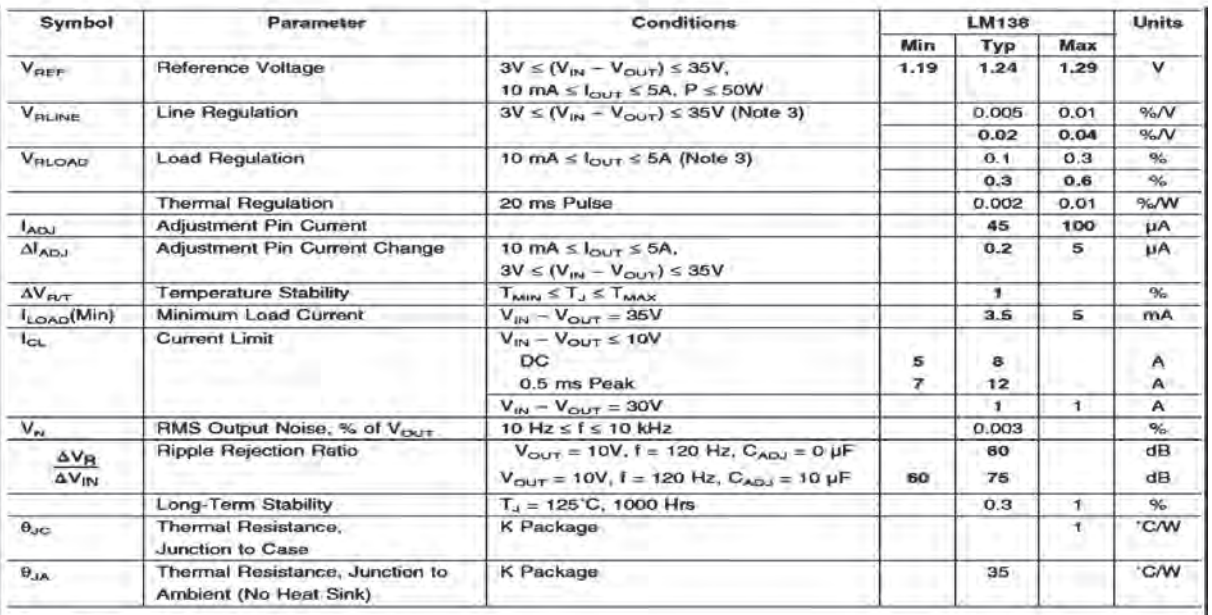

#### **جدول 1ـ2ـ مشخصات الکتریکی**

**Electrical Characteristics** 

**الگوی پرسش** با توجه به جدول 1ـ2 به سؤاالت زیر پاسخ دهید. 1ـ ولتاژ مبنای آیسی در حالت کار طبیعی )متعارفـ Typ )چند ولت است؟........................................................ 2ـ ماکزیمم جریان عبوری از پایه تنظیم )tment Adjus )آیسی چند میکرو آمپر است؟.................................... 3ـ مقاومت حرارتی محل پیوند بدنه چند درجه سانتیگراد بر وات است؟............................................................... 4ـ با توجه به جدول 1ـ2 مفاهیم Regulation Line و tance Resis Termal و Rejection Ripple Ratio را بنویسید.

**4ـ2ـ برخی کاربردهای متداول آیسی )TypicalApplication)** معمولاً درصفحاتی از برگهاطلاعات نقشه فنی نمونههایی از مدارهای کاربردی ترسیم میشود. در شکلهای 7ـ2 تا 9ـ2 سه نمونه مدار کاربردی با آیسی 338LM را مالحظه میکنید. در ادامه به تشریح چگونگی عملکرد **Adjustable Regulator with Improved Ripple Rejection** این مدارها با زبان ساده میپردازیم.

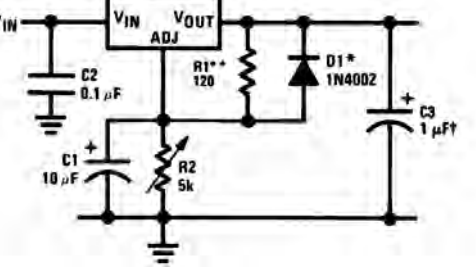

 **رگوالتور ولتاژ قابل تنظیم** درشکل 7ـ2 یک مدار تثبیتکننده ولتاژ با حذف ضربان را مشاهده میکنید. در این مدار خازنها نقش صافی حذفکننده ریپل را دارند. مقاومتهای1R و 2R مقدار ولتاژ خروجی را کنترل مے کنند.

**شکل 7ـ2ـ مدار تثبیتکننده ولتاژ با حذفکننده ریپل ولتاژ**

دیود 1D نقش حفاظتی در برابر تخلیه خازن 1C را بر عهده دارد. ولتاژ خروجی مدار از رابطه زیر قابل محاسبه است. IADJجریان عبوری از پایه تنظیم آیسی است. 1/25 ولت، ولتاژ ثابت دو سر مقاومت 1R است.  $V_{\text{OUT}} = 1/\tau \Delta V \left( 1 + \frac{R\tau}{R} \right) + I_{ADJ}R$  $= \sqrt{\gamma \Delta V} \left( \sqrt{R \gamma} + \frac{R \gamma}{R} \right) + I_{ADJ} R_{\gamma}$  $\left($ 

**فعالیت در ساعات غیر درسی:** با توجه به آموختههای خود و مراجعه به اسناد معتبر، روش به دست آوردن رابطه  $\rm V_{\rm OUT}$ را بیابید.

 **مدار کنترلکننده نور المپ 12 ولتی** 

در شکل 8 ـ2 فتوترانزیستور بهجای مقاومت متغیر در مدار قرارگرفته است و نقش مقاومت متغیر کنترلشونده با نور را بازی میکند. در حقیقت آیسی رگوالتور در این مدار نقش کنترلکننده توان المپ )دیمر( را برعهده دارد. در صورت موجود نبودن فتوترانزیستور، میتوانید از یک مقاومت تابع نور)LDR )استفاده کنید. در خروجی مدار یک المپ 12 ولتی قرارگرفته است.

**فکر کنید و به سؤاالت زیر پاسخ دهید:**

 $\Box$  هنگامی که هوا تاریک است مقدار مقاومت کلکتور امیتر ترانزیستور در وضعیت خیلی کم  $\Box$  خیلی زیاد  $\boxtimes$ 

قرار دارد؟ دلیل آن را شرح دهید. با توجه به رابطه ولتاژ خروجی در شرایط هوای تاریک ولتاژ خروجی در بیشترین  $\square$  کمترین  $\square$  مقدار $\neg$ خود قرار دارد. نور لامپ در شرایط هوای تاریک در بیشترین  $\Box$  کمترین  $\Box$  مقدار خود قرار دارد. $\Box$ در شرایطی که هوا روشن است مقاومت کلکتور امیتر ترانزیستور در بیشترین  $\square$  یا کمترین  $\square$  مقدار خود $\square$ قرار دارد. ولتاژ خروجی و نور المپ با مقدار نور محیط چه رابطهای دارد؟ با ذکر دلیل شرح دهید.  **مدار شارژ کننده باتری 12ولتی با آیسی 338LM** از آیسی 338LM میتوان در مدار شارژر باتری استفادهکرد. در مدار شکل 9ـ2 مقاومت Rs مقدار جریان باتری را در هنگام شارژ کنترل می کند.

 $\mathbf{C}$ 

با توجه به آموختههای خود و مراجعه به رسانههای مختلف چگونگی عملکرد مدار شکل 9ـ2 را **فعالیت** بیابید و در قالب یک گزارش به کارگاه ارائه دهید.

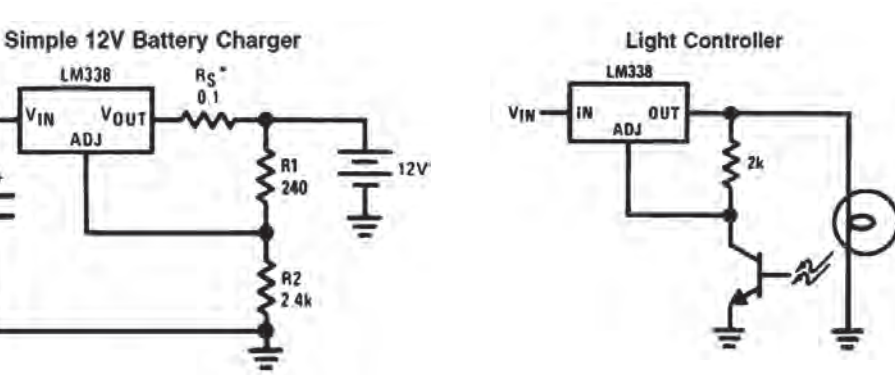

**شکل 8ـ2ـ مدار کنترل کننده نور المپ 12 ولتی شکل 9ـ2ـ مدار شارژ باتری 12 ولتی با آی سی 338LM**

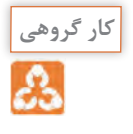

**ایمنی**

 $\overline{\bigoplus}$ 

با مراجعه به دیتاشیت یا سایر منابع، سه نمونه مدار دیگر که میتوان با این آیسیها طراحی کرد را بیابید سپس آن را با نرمافزار شبیهساز مولتی سیم (یا هر نرمافزار مناسب دیگر) ببندید و عملکرد هر یک را مشاهده کنید و نتیجه را به کارگاه گزارش دهید.

> هنگام کار با آیسیها، چه نکاتی را باید رعایت کنیم تا آیسیها از نظر ظاهری و مدار داخلی آسیب نبینند؟ چرا هنگام کار با برخی آیسیها، حتماً باید دستبند مخصوص حفاظت در مقابل بارهای الکترواستاتیک مانند شکل 10ـ2 داشته باشیم؟

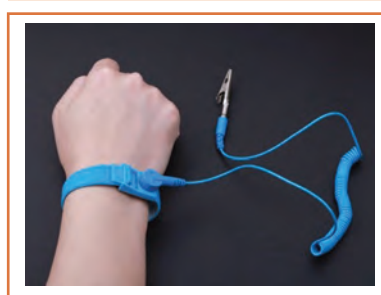

1000µF\*\*

**شکل 10ـ2ـ دستبند الکترواستاتیک**

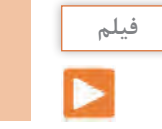

فیلم مدارهای کاربردی انواع آیسیهای رگوالتور را ببینید.

**5ـ2ـ اجرای طرح مدار چاپی پروژه منبع تغذیه متغیر نقشه مدار:**

در شکل 11ـ2 یک مدار منبع تغذیه متغیر با استفاده از آیسی رگوالتور 338LM را مشاهده میکنید. این مدار قادر است در خروجی خود ولتاژ مثبتی در محدوده 1/2 + ولت تا +30 ولت ایجاد کند. حداکثر جریان خروجی این آی سی می تواند تا ۵ آمپر باشد. این مدار از نظر کاربُردی قابل تولید بوده و در صورت نیاز میتوانید آن را تولید نمایید و یک منبع تغذیه مناسب برای کارهای خود داشته باشید.

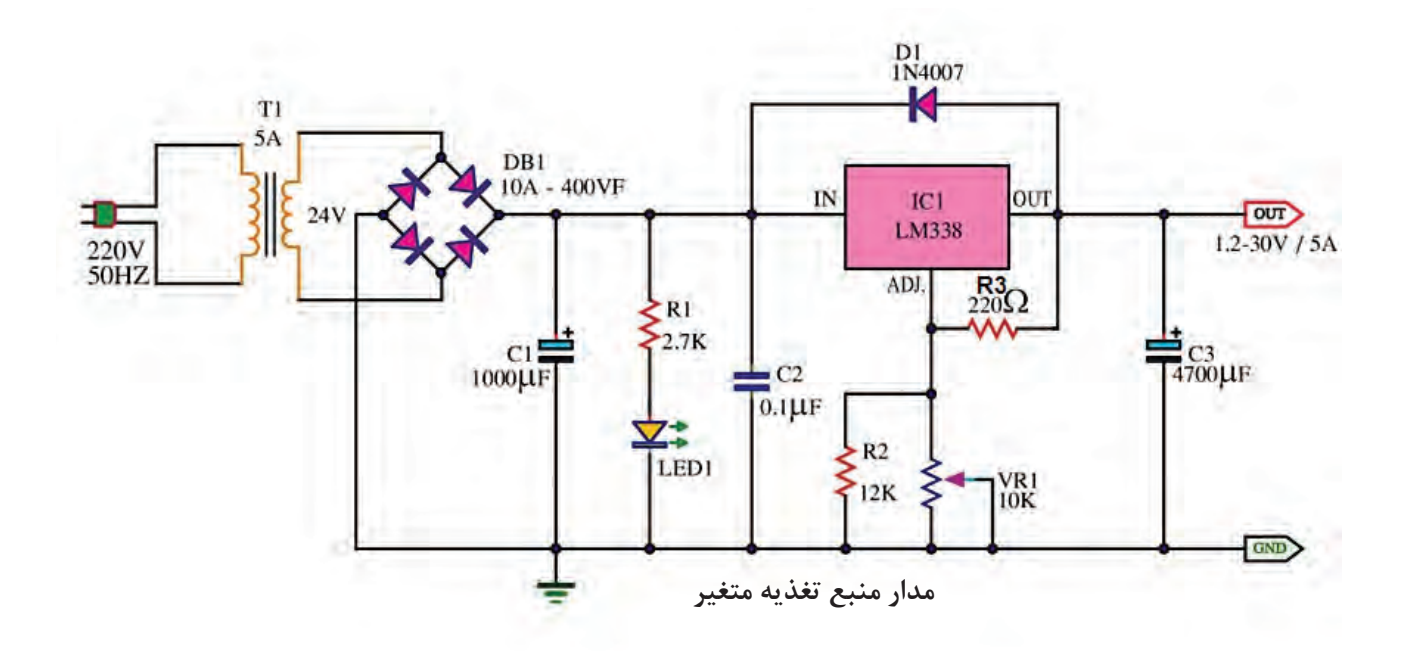

**شکل 11ـ2ـ مدار عملی منبع تغذیه با ولتاژ متغیر با آیسی 338LM**

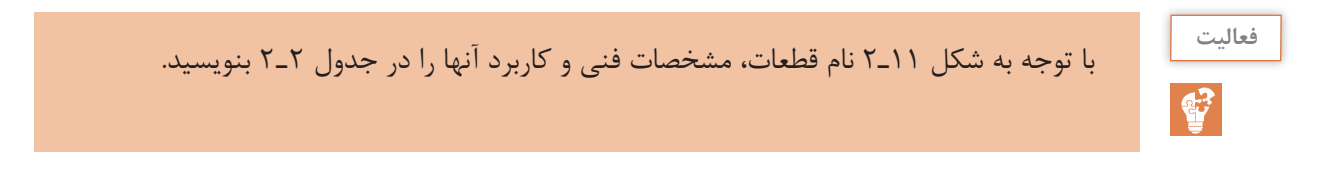

| كاربرد | مشخصات فنی | نام قطعه | رديف  شماره فنى قطعه |                           |
|--------|------------|----------|----------------------|---------------------------|
|        |            |          | $T\backslash$        | ١                         |
|        |            |          | $C\smallsetminus$    | $\mathbf{\tilde{v}}$      |
|        |            |          | $R\setminus$         | $\overline{\mathbf{Y}}$   |
|        |            |          | <b>LED</b>           | $\mathfrak{f}$            |
|        |            |          | $C\mathbf{Y}$        | $\Delta$                  |
|        |            |          | $\textup{IC}\,{}$    | $\varphi$                 |
|        |            |          | $D\setminus$         | $\mathsf{V}$              |
|        |            |          | $R\mathfrak{r}$      | $\boldsymbol{\lambda}$    |
|        |            |          | $R\mathbf{Y}$        | $\mathsf{q}$              |
|        |            |          | VR                   | $\backslash$ $\circ$      |
|        |            |          | $\mathrm{C}\tau$     | $\backslash$ $\backslash$ |

**جدول 2ـ2ـ مشخصات قطعات**

 **چگونگی عملکرد مدار منبع تغذیه متغیر:**

در مدار شکل 11ـ،2 ابتدا ولتاژ 220 ولت متناوب برق شهر به وسیله ترانسفورماتور کاهنده ولتاژ )1T )به 24 ولت کاهش مییابد. سپس به وسیله پل دیود 1DB بهصورت تمام موج یکسو میشود. 1DB یک پل دیود 10 آمپری ۴۰۰ ولتی است که به راحتی در بازار یافت می شود. خازن C۱ خازن الکترولیتی است و نقش صافی و حذف ریپلهای موج یکسو شده را بر عهده دارد. در اینجا ظرفیت خازن را 1000میکروفاراد در نظر گرفتهایم، زیرا هر قدر ظرفیت خازن صافی بزرگتر باشد شکل موج صافتری به آیسی رگوالتور میرسد. دیود 1D با شماره فنی 4007N1 برای حفاظت آیسی در برابر تخلیه خازن 3C در نظر گرفته شده است. در حالت عادی و هنگامی که ولتاژ در ورودی آیسی وجود دارد، دیود در حالت قطع قرار می گیرد. هنگامی که ولتاژ ورودی قطع میشود دیود هدایت کرده و خازن 3C از مسیر المپ سیگنال دشارژ میشود. به این ترتیب از آسیب رساندن به آیسی رگوالتور جلوگیری میکند. در صورتی که آیسی 338LM در دسترس نبود میتوانید با کمی تغییر از آیسی 317LM استفاده کنید و مدار شکل 12ـ2 را بسازید.

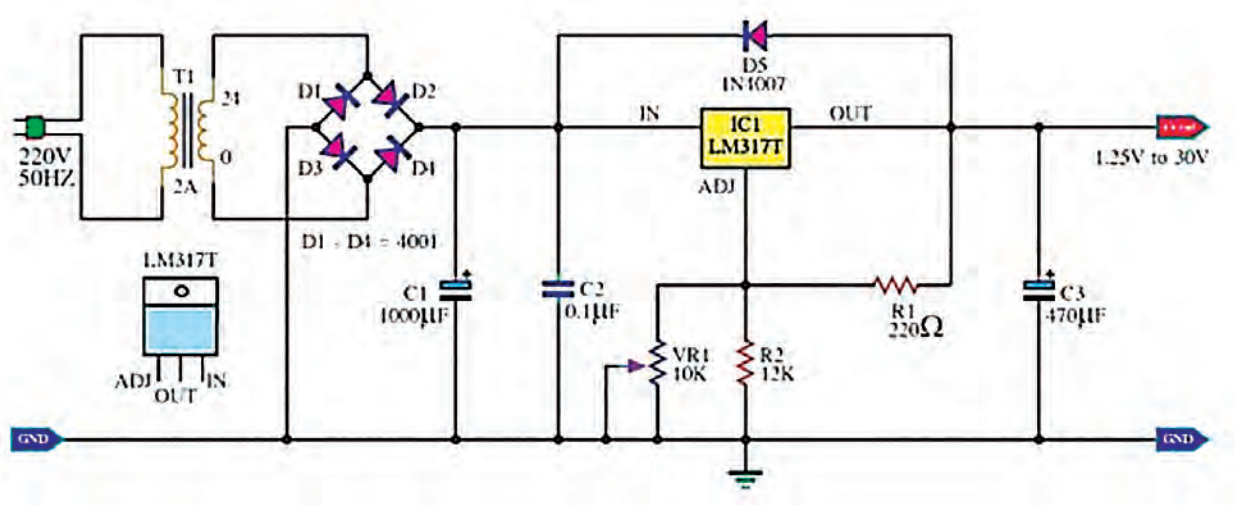

**شکل 12ـ2ـ منبع تغذیه کاربردی با ولتاژ متغیر و با آی سی 317LM**

در شکلهای 13ـ2 و14ـ2 نمونه »منبع تغذیه« ساختهشده با آیسی 338LM را مشاهده میکنید.

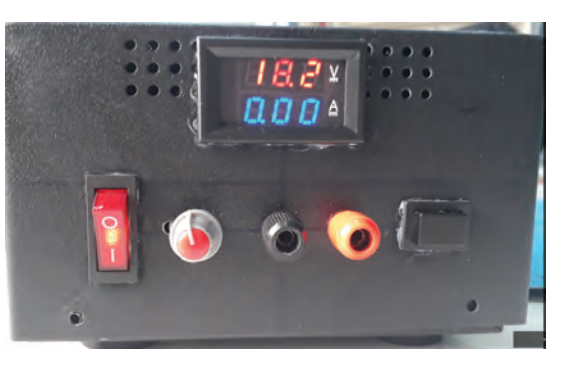

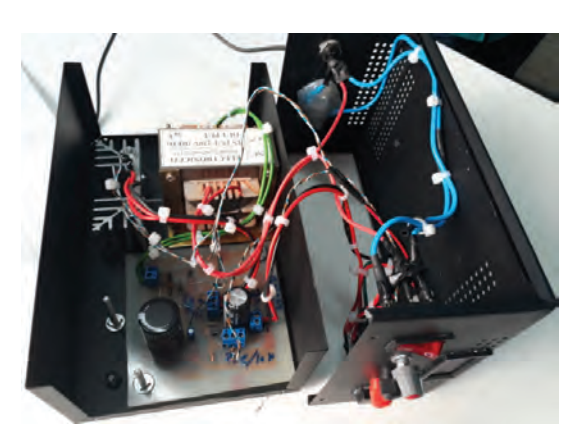

**شکل 13ـ2ـ پنل منبع تغذیه ساختهشده با 338LM شکل 14ـ2ـ مدار داخلی و قطعات منبع تغذیه ساختهشده با LMTTA** 

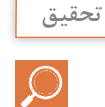

با مقایسه دو آیسی 317LM و 338LM تفاوتهای این دو آیسی رگوالتور را از روی دیتاشیت بیابید و به عنوان تحقیق در کارگاه ارائه کنید.

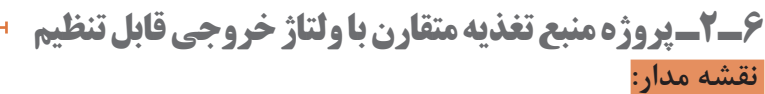

منبع تغذیه متقارن به منبع تغذیهای گفته میشود که قادر است در خروجی خود دو نوع ولتاژ مساوی منفی و مثبت را بهصورت همزمان تولید کند. این منابع کاربرد زیادی در مدارهای کاربُردی با تقویتکنندههای

عملیاتی دارند. با استفاده از دو نوع آیسی 317LM و 337LM میتوانیم یک منبع تغذیه متقارن با حداکثر جریان خروجی 1/5 آمپر بسازیم. در شکل 15ـ2 نقشه فنی مدار این نوع منبع تغذیه را مشاهده میکنید.

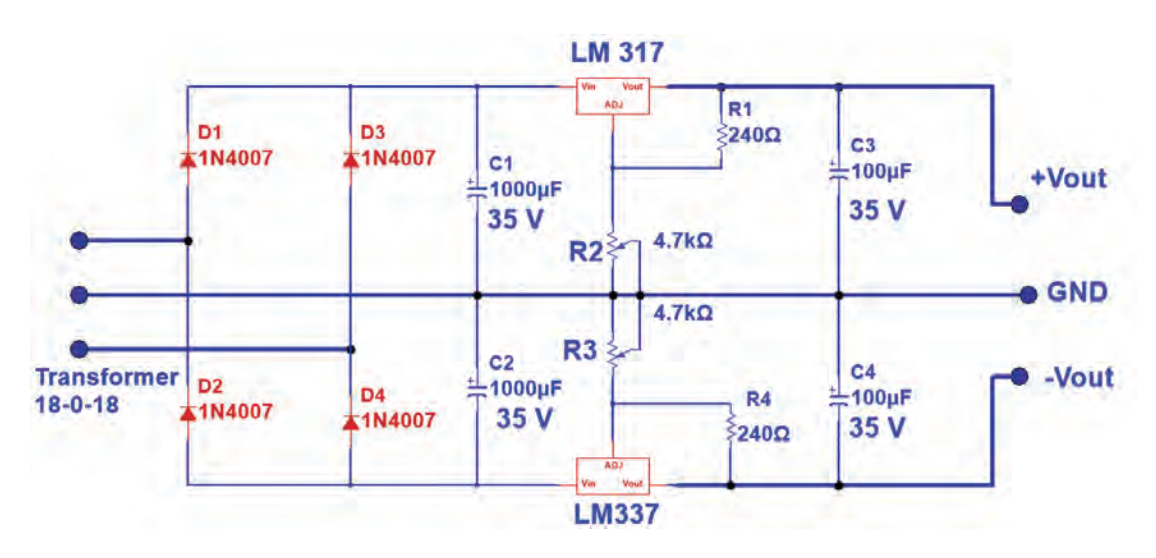

**شکل 15ـ2ـ منبع تغذیه با ولتاژ متقارن مثبت و منفی**

 $\overline{\mathbf{C}}$ 

با توجه به شکل 15ـ2 نام قطعات، مشخصات فنی و کاربرد آنها را در جدول 3ـ2 بنویسید. **فعالیت**

**جدول 3ـ2ـ مشخصات قطعات**

| كاربرد | ً مشخصات فنی | نام قطعه | رديف  شماره فنى قطعه |              |
|--------|--------------|----------|----------------------|--------------|
|        |              |          | $T\setminus$         |              |
|        |              |          | Df.Df.Df.Df          | $\mathsf{r}$ |
|        |              |          | $Cf_Cf_Cf_Cf_C$      | ٣            |
|        |              |          | LM٣١٧                | ۴            |
|        |              |          | LM٢٣٧                | ۵            |
|        |              |          | $R \setminus$        | ۶            |
|        |              |          | $R\tau$              | ٧            |
|        |              |          | Rr                   | Λ            |

#### **چگونگی عملکرد منبع تغذیه دوبل:**

ولتاژ ورودی توسط ترانسفورماتور دوبل نشان داده شده در شکل 16ـ2 به دو ولتاژ 18 ولت با اختالف فاز 1800 تبدیل میشود. این ولتاژها از طریق ترمینال ورودی به دیودهای یکسوساز پل میرسند. تنها تفاوت این مدار با مدارهای قبلی در این است که سر وسط ترانسفورماتور را به عنوان زمین مدار در نظر میگیریم.

#### **نکته**

آیسیهای رگولاتور منفی با شماره فنی LM۳۳۷ از نظر ظاهری دقیقاً مشابه LM۳۳۸ است اما ترتیب پایههای 2 و 3 آنها با یکدیگر تفاوت دارد. شکل 17ـ2 ترتیب پایههای این آیسی را نشان مے دھد.

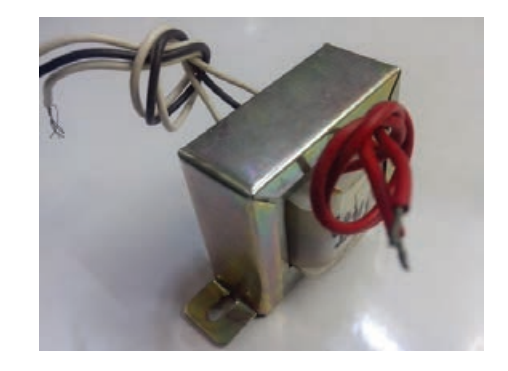

**کار با نرمافزار طراحی مدارچاپی**

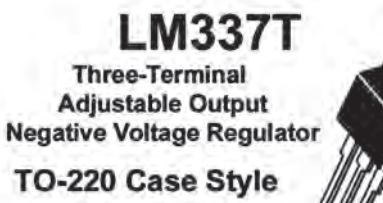

- Pin 1. Adjust 2. V in
	- 3. V out

**شکل 16ـ2ـ شکل ترانسفورماتور کاهنده 220 به 18 ولت دوبل شکل 17ـ2ـ ترتیب پایه های آیسی رگوالتور337LM**

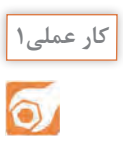

**هدف:** آمادهسازی طرح مدار چاپی منبع تغذیه متقارن با نرمافزار آلتیوم دیزاینر

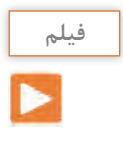

قبل از شروع به کار فیلم آموزشی طراحی مدار چاپی منابع تغذیه با نرمافزار آلتیوم دیزاینر را بهصورت مرحله به مرحله ببینید و مراحل کار را خوب به خاطر بسپارید، سپس طراحی مدار چاپی پروژه منبع تغذیه را آغاز کنید.

**ابزار، مواد و تجهیزات مورد نیاز:** لوازمالتحریر ـ رایانه ـ نرمافزار مناسب 1ـ مدار منبع تغذیه متقارن را با نرمافزار مولتیسیم یا هر نرمافزار مناسب دیگر شبیهسازی کنید. 2ـ فایل نرمافزاری را با نام دلخواه و در محل مناسب ذخیرهکنید. 3ـ نرمافزار آلتیوم دیزاینر را فعال کنید. ۴ـ نقشه فنی (شماتیک) منبع تغذیه متقارن را در میز کار شماتیک نرمافزار آلتیوم دیزانیر ترسیم کنید. 5 ـ با استفاده از آموختههای خود طرح مدارچاپی نقشه را در ابعاد مناسب و با استفاده از نرمافزار آمادهکنید.

6 ـ بعد از اتمام طراحی مدار چاپی، نقشه PCB را ذخیرهکنید و از آن پرینت بگیرید. 7ـ فایل نقشه PCB را با نام خود ذخیرهکنید. در شکل 18ـ2 نمونه فیبر طراحی شده منبع تغذیه را مشاهده میکنید. با توجه به روشی که انتخاب میکنید، ممکن است مدار شما از نظر اتصالها و مسیر عبور نوارهای مدار چاپی متفاوت باشد.

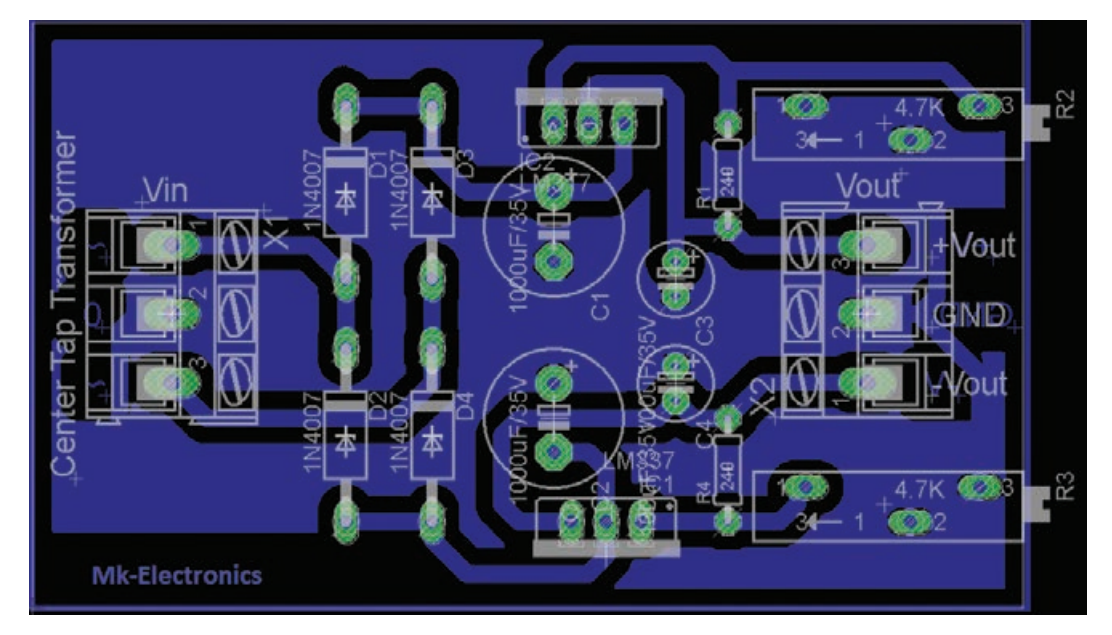

**شکل 18ـ2ـ PCB پروژه منبع تغذیه متقارن با ولتاژ خروجی قابل تنظیم** 

**الگوی پرسش** 1ـ با توجه به شکل 7ـ2 و فرمول محاسبه Vout ولتاژ دو سر 1R ثابت و برابر ........................................ است. ADJ OUT مقاومتهای............................ و ............................... <sup>R</sup> V /V I R  $= \sqrt{\Upsilon \Delta V} \left( 1 + \frac{R\Upsilon}{R\Upsilon} \right) + I_{ADJ} R_{\Upsilon}$  در فرمول  $R_{\Upsilon}$ ولتاژ خروجی را کنترل میکنند. 3ـ اگر در فرمول VO از جریان IADJ صرفنظر کنیم رابطه ولتاژ خروجی به صورت ........................................... نوشته میشود. اگر مقدار 2R زیاد شود، مقدار VO............................................مییابد. 4ـ در مورد شکل 19ـ2 و نکات ایمنی مرتبط شرح دهید.

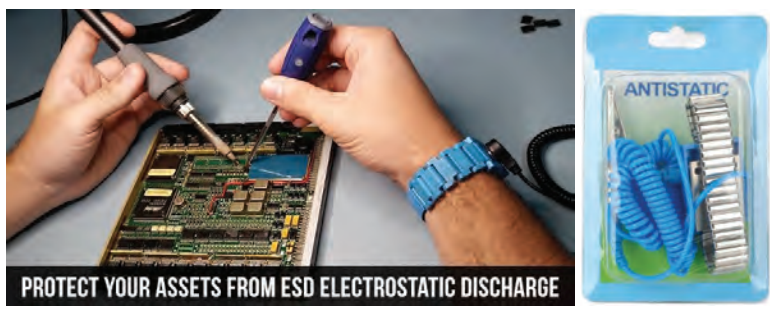

**شکل 19ـ2**

**7ـ2ـ آیسی زمان سنج 555NE**

تراشه زمانسنج ۵۵۵ به خاطر استفاده آسان و قیمت پایین آن در حد وسیعی در مدارهای الکترونیکی مورد استفاده قرار میگیرد. این آیسی در مدارهای اسیالتور و تولید پالس بهکار میرود. آیسی ۵۵۵ میتواند بهعنوان تأخیردهنده زمانی در یک مدار زمانسنج و یا به عنوان یک مدار نوسانگر استفاده شود. در شکل 20ـ2 تصویر ظاهری آیسی 555NE را مشاهده میکنید. انواع دیگر این آیسی با شماره ،۵۵۶ ۵۵۸ و ۵۵ نیز در بازار موجود است. معمولاً در این آیسیها ۲ یا ۴ عدد آیسی ۵۵۵ قرار دارد و بستهبندی آن 14 پایه یا 16 پایه است. شکل 21ـ2 تصویر ظاهری آیسی 556 را نشان میدهد.

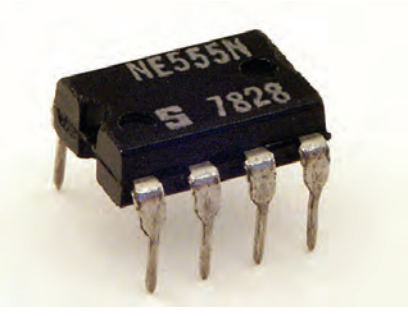

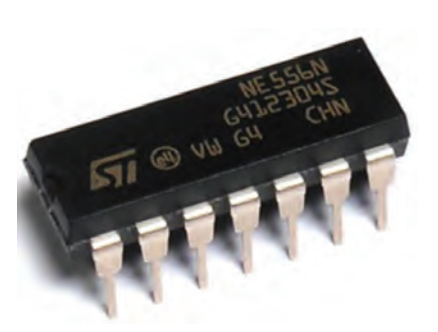

**شکل 20ـ2 ـ آیسی تایمر 555NE شکل 21ـ2 ـ آیسی 556NE**

در شکل 22ـ2 یک نمونه آیسی 558 را مالحظه میکنید. قطعات 555NE از نوع تجاری با درجه حرارت عملکرد بین صفر درجه تا ۷۰ درجه سانتیگراد، و 555SE برای استفاده نظامی در دمای کاری بین -55 تا +۱۲۵ درجه سانتیگراد ساخته شدهاند. این آیسیها در بسته فلزی با قابلیت اطمینان باال )بستهبندی نوع T ) و بستههای ارزان پالستیک اپوکسی )بستهبندی نوع v ) تولید میشوند. بنابراین نام این آیسیها بهصورت V555NE، T555NE و T555SE نوشته میشود. انواع دیگری از آیسیهای ۵۵۵ با شمارههای ۷۵۵۵ و 555TLC نیز ساخته شدهاند که توان کمتری دارند، این قطعات در مقایسه با آیسیهای ۵۵۵ قدیمی نویز کمتری به منبع تغذیه وارد می کنند. شکل ۲۳ـ۲ یک نمونه آیسی TLC۵۵۵ را نشان می دهد. نقشه بلوکی و ترتیب پایهها و مشخصات پایههای آیسی 555 در شکل 24ـ2 نشان داده شده است.

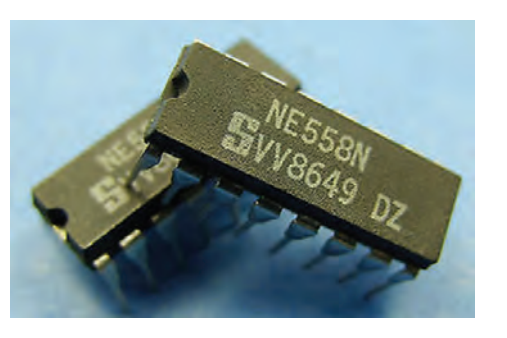

**شکل22ـ2ـ دو آیسی 558NE شکل 23ـ2ـ آیسی 555TLC**

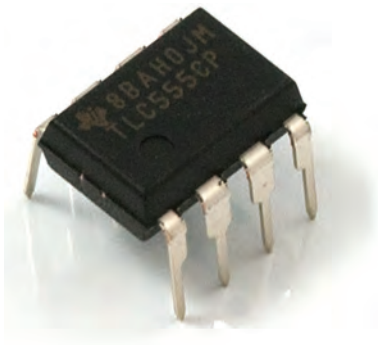

**پژوهش**

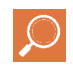

پاورپوینت به کالس ارائه دهید. **جست و جو** با مراجعه به سایتهای اینترنتی مرتبط، پویانمایی و فیلمهای کوتاهی را درباره چگونگی عملکرد مدار

مولد موج مربعی با آیسی 555 بیابید و بر روی فلش مموری خود ذخیره کرده و به کارگاه ارائه دهید.

با مراجعه به رسانههای مختلف در ارتباط با حروف اول انواع آیسی، نوع و جنس بدنه، حروف T و V و مشخصات فنی آیسی 558 تحقیق کنید و نتیجه را بهصورت یک گزارش جامع در قالب

**نکته**

شرح عملکرد پایههای آیسی در کتاب همراه هنرجو آمده است. نقشه بلوکی و ترتیب پایهها و مشخصات پایههای آیسی 555 در شکل 2-24 نشان داده شده است.

#### **برگه اطالعات:**

 قسمتی از برگه اطالعات آیسی 555LM در شکل 25ـ2 آمده است.

#### **بارش فکری:**

برگه اطالعات IC تایمر 555 را از طریق بارش فکری در کالس ترجمهکنید و لغات آن را بهطور دقیق بیاموزید.

یکی از شایستگیهای مرتبط با این بخش، ترجمه برگههای اطالعات است لذا در ارزیابی پایانی، ترجمه برگه اطالعات نیز مورد ارزیابی قرار میگیرد.

Semiconductor

**شکل 24ـ2ـ پایههای آیسی**

**Top View** 

**Dual-In-Line, Small Outline** and Molded Mini Small Outline Packages

 $+V_{cc}$ 

DISCHARGE

**THRESHOLD** 

**CONTROL** 

VOLTAGE

GND

TRIGGER

**BUTPUT** 

RESET

## LM555 **Timer**

### **General Description**

The LM555 is a highly stable device for generating accurate time delays or oscillation. Additional terminals are provided for triggering or resetting if desired. In the time delay mode of operation, the time is precisely controlled by one external resistor and capacitor. For astable operation as an oscillator, the free running frequency and duty cycle are accurately controlled with two external resistors and one capacitor. The circuit may be triggered and reset on falling waveforms, and the output circuit can source or sink up to 200mA or drive TTL circuits.

#### **Features**

- Direct replacement for SE555/NE555
- Timing from microseconds through hours
- Operates in both astable and monostable modes
- Adjustable duty cycle
- Output can source or sink 200 mA
- Output and supply TTL compatible
- Temperature stability better than 0.005% per 'C
- Normally on and normally off output
- Available in 8-pin MSOP package

#### **Applications**

- Precision timing
- Pulse generation
- Sequential firning
- Time delay generation
- Pulse width modulation
- Pulse position modulation
- Linear ramp generator

**شکل 25ـ2ـ قسمتی از برگه اطالعات آیسی 555**

**54**

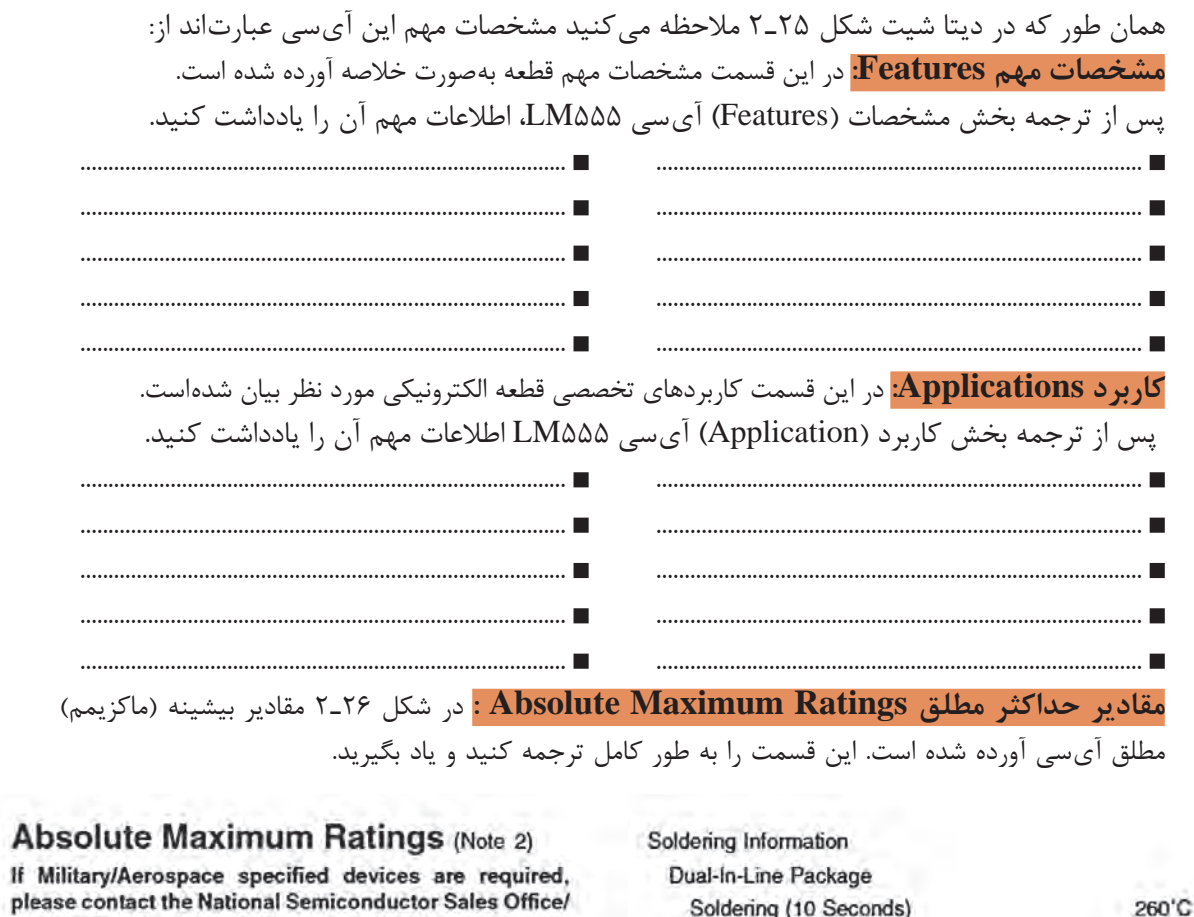

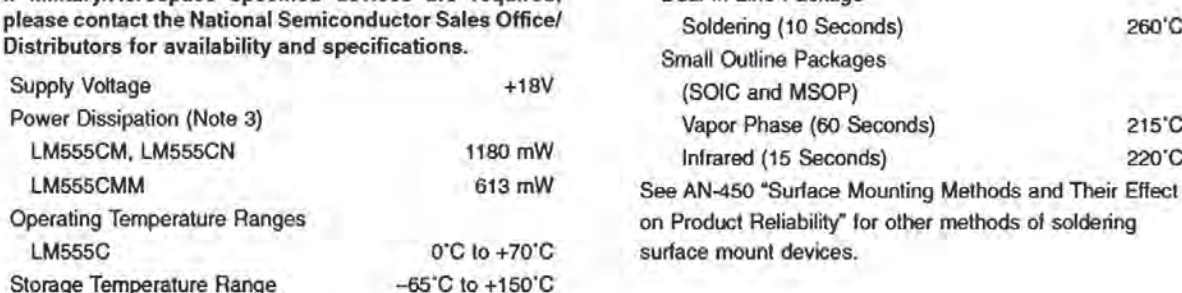

#### Electrical Characteristics (Notes 1, 2)

 $(T_A = 25^{\circ}C, V_{CC} = +5V \text{ to } +15V, \text{ unless otherwise specified})$ 

**شکل 26ـ2ـ مقادیر حداکثر مطلق آیسی 555NE**

 $\mathbf{C}$ 

215°C 220°C

با توجه به شکل 26ـ2 مقادیر ماکزیمم مطلق، ولتاژ تغذیه، محدوده درجه حرارت کار، درجه حرارت **فعالیت** ذخیرهسازی آیسی 555 را استخراج کرده و در برگهای بهصورت فارسی بنویسید تا بتوانید در پروژههای کاربُردی خود از آنها استفاده کنید.

همانطور که در شکل 26ـ2 مشاهده میکنید این آیسی با ولتاژ حداکثر +18 ولت کار میکند. تلفات حرارتی آن حداقل 613 میلیوات و حداکثر 1180 میلیوات است که به مدل آیسی بستگی دارد. محدوده

دمای کاری آیسی بین صفر تا +70 درجه سانتیگراد است. این آیسی را میتوان در دمای بین -65 درجه سانتیگراد تا +150 درجه سانتیگراد در انبار نگهداری کرد.

**مشخصات الکتریکی Characteristics Electrical :** در جدول 4ـ2 مشخصات الکتریکی آیسی 555 را مشاهده میکنید.

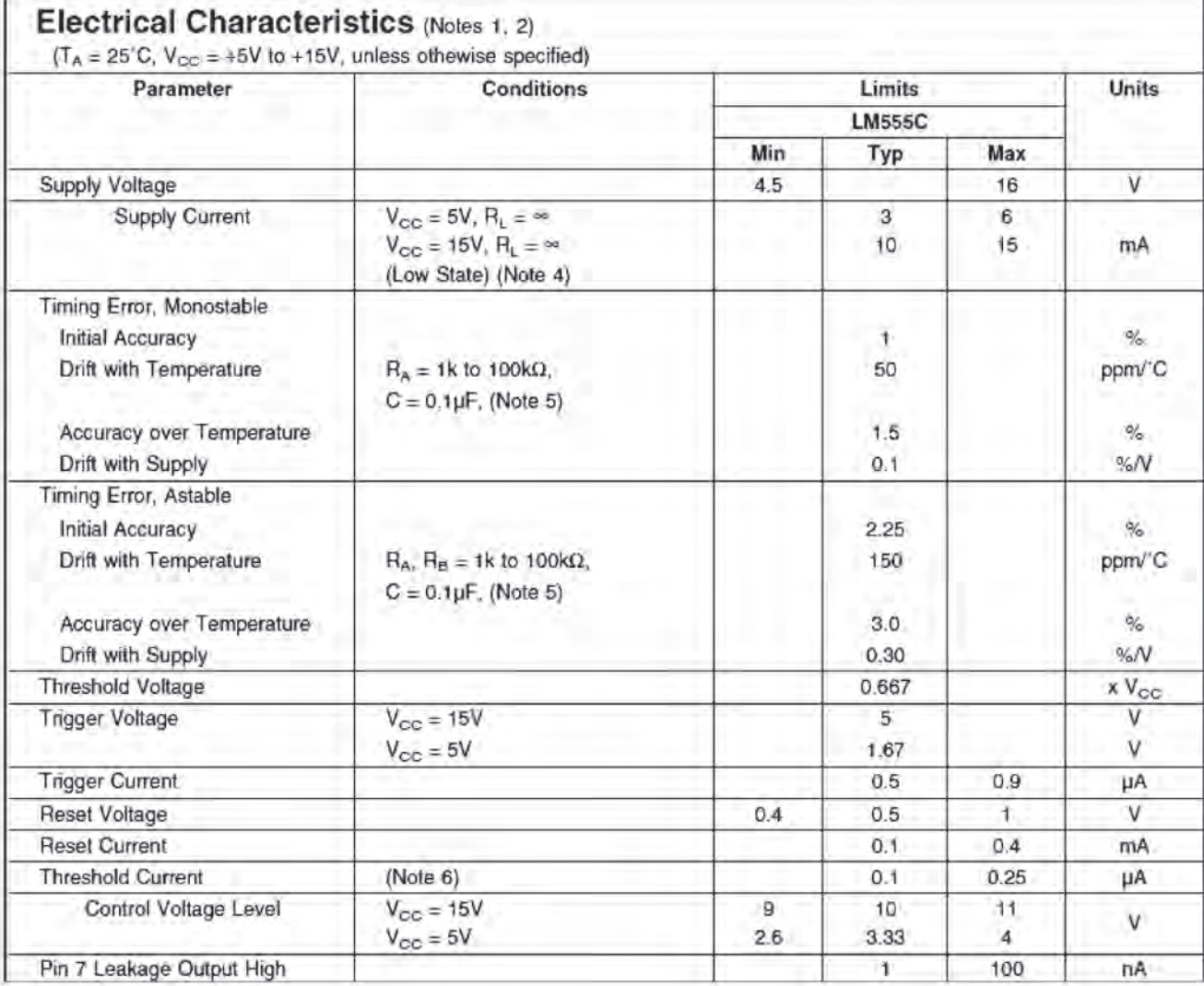

**جدول 4ـ2ـ مشخصات الکتریکی دقیق آیسی 555**

جدول 4ـ2 را با توجه به اصطالحات فنی آن به فارسی ترجمه کنید. این اصطالحات فنی در هنگام طراحی و کاربُرد آیسی در مدار مورد نیاز است.

**ترجمه کنید**

**الگوی پرسش**

 $\overline{\phantom{0}}$ 

با توجه به جدول 4ـ2 به سواالت زیر پاسخ دهید. 1ـ کمترین و بیشترین ولتاژ تغذیه آیسی چند ولت است؟ ..................................................

2ـ ماکزیمم جریان تغذیه با ولتاژ V15= VCC و بار بینهایت چند میلی آمپر است؟................................................ 3ـ ولتاژ تحریک با ولتاژ تغذیه V15= VCC چند ولت است؟........................................................................................ 4ـ معنی عبارت current Trigger .................................... و معنی current Supply ................................. است.

با استفاده از دیتاشیت آیسی ،555 موارد خواستهشده در جدول 5 ـ2 را بیابید و در جدول بنویسید. **فعالیت**

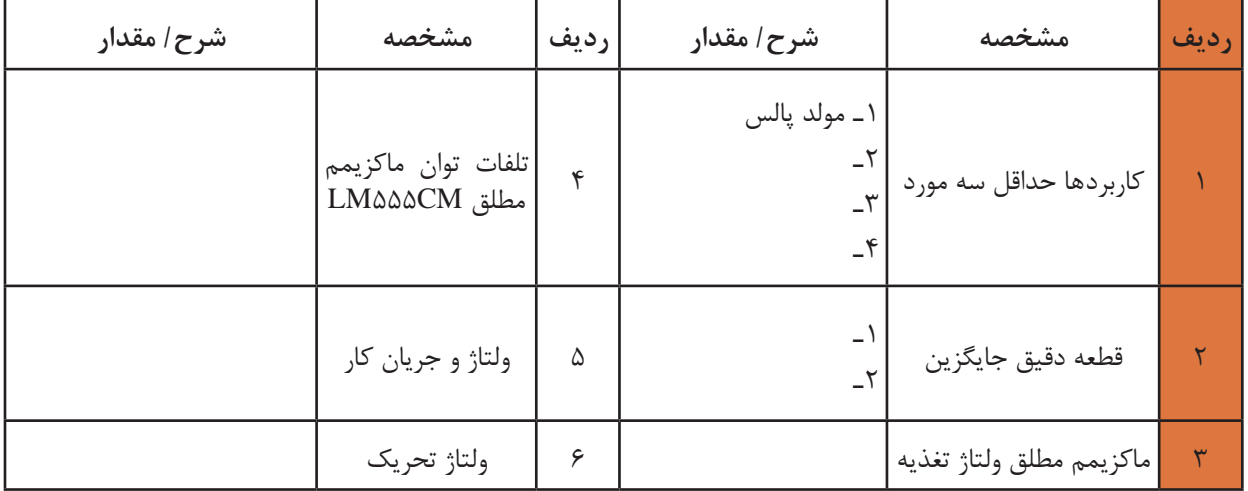

#### **جدول 5 ـ2ـ تعدادی از مشخصههای آیسی 555**

**فیلم**

فیلم مربوط به کاربُردهای آی سی ۵۵۵ را ببینید و خلاصهای از آن را به صورت یک گزارش کوتاه به کارگاه ارائه کنید.

**8ـ2ـ مدار کاربردی با آیسی 555** در شکل27ـ2 یک مدار مولد موج مربعی را مشاهده میکنید که میتوانید در قالب یک پروژه آن را بسازید. فرکانس خروجی این مدار ثابت و برابر یک کیلوهرتز است. در شکل ۲۸ـ۲ این مدار که روی بِرِدبُرد بسته

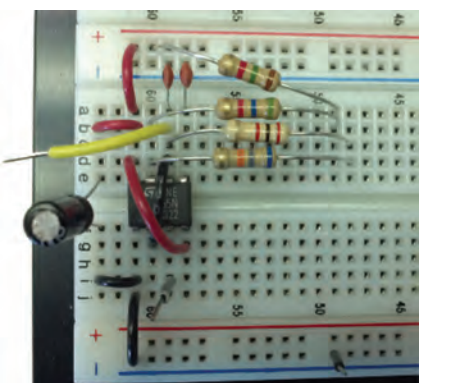

**ُرد شکل 27ـ2ـ مدار مولد موج مربعی با آی سی 555 شکل 28ـ2ـ مدار مولد موج مربعی بسته شده روی بِ ِردب**

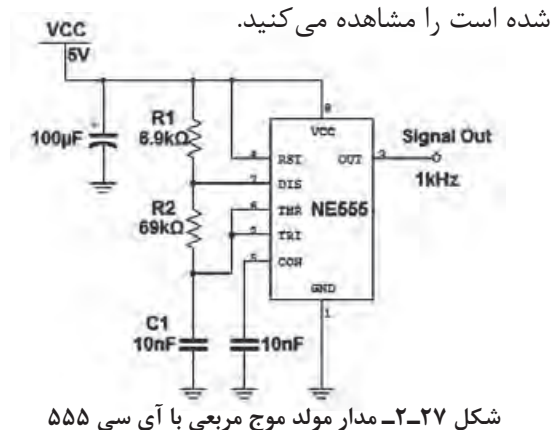

در شکل 29ـ2 شکل موج مربعی خروجی و شکل موج دندانه ارهای دو سر خازن C۱ رسم شده است. همان طور که مالحظه میشود، از خروجی این مدار میتوانیم موج مربعی و موج مثلثی یا دندانه ارهای دریافت کنیم.

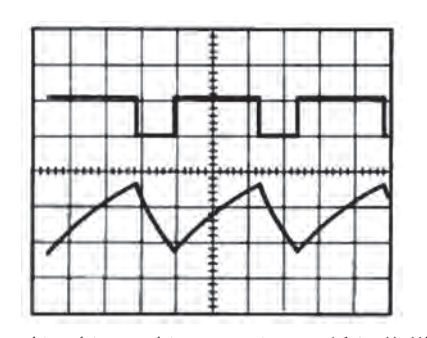

**شکل 29ـ2ـ شکل موج خروجی و شارژ و دشارژ خازن تریگر**

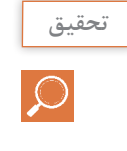

در مدار شکل 27ـ2 مقدار فرکانس مدار، تابع چه عواملی است؟ نتیجه را در قالب یک گزارش به کارگاه ارائه نمایید.

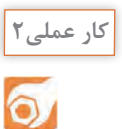

**کار با نرمافزار طراحی مدار چاپی**

**هدف:** آماده سازی طرح مدار چاپی مولد موج مربعی با نرمافزار آلتیوم دیزاینر

**ابزار، مواد و تجهیزات مورد نیاز:** لوازمالتحریر ـ رایانهـ نرمافزار مناسب 1ـ نرمافزار مولتیسیم را فعال کنید. 2ـ مدار مولد موج مربعی را در نرمافزار ببندید و راه اندازی کنید. 3ـ فایل را ذخیره کنید و به مربی خود ارائه دهید. 4ـ نرمافزار آلتیوم دیزاینر را فعال کنید. 5ـ نقشه شماتیک مولد موج مربعی را در نرمافزار ترسیم کنید. 6 ـ طرح مدار چاپی نقشه را در ابعاد مناسب در فضای نرمافزاری بکشید. 7ـ بعد از اتمام طراحی مدار چاپی، فایل را ذخیره کنید و به مربی خود ارائه دهید. 8 ـ از نقشه PCB خود پرینت بگیرید.

**الگوی پرسش** 1ـ با توجه به آموختههای خود دو نمونه کاربرد آیسی 555 را بنویسید. 2ـ معنی عبارت Cycle Duty table Adjus را به فارسی بنویسید. 3ـ با توجه به شکل 26ـ2 حداکثر مطلق تلفات توان در آیسی CN555LM ................ میلیوات و آیسی CMM555LM ................ میلیوات است. 4ـ با توجه به جدول 4ـ2 ماکزیمم جریان عبوری از آیسی C555LM در V 15=VCC و ∞ =RL چند میلیآمپر است؟ 1ـ 3 2ـ 6 3ـ 10 4ـ 15

5ـ آیسی 555 مولد موج ...................................... و ....................................... است.

#### **9ـ2ـ مبدل DC به DC**

همان طور که در قسمتهای قبل ذکر شد برای تبدیل ولتاژ DC بیشتر به ولتاژ DC کمتر، از آیسی های رگولاتور ثابت یا متغیر استفاده می کنیم. گاهی نیاز داریم یک ولتاژ DC کمتر را به ولتاژ DC بیشتر تبدیل کنیم. برای مثال اگر دستگاهی با منبع تغذیه مثلاً مثبت V+5 داشته باشیم و بخواهیم آنرا به V∆۷+ تبدیل کنیم از یک مبدل DC بهDC استفاده می کنیم. طرحهای گوناگونی برای مبدل DC به DC وجود دارد. **ایده اولیه:** در اکثر مبدلهای DC بهDC، ولتاژ DC ورودی به یک نوسانساز موج مربعی داده میشود تا تبدیل به موج مربعی شود. سپس موج مربعی تولیدشده، سیمپیچ اولیه یک ترانسفورماتور را تحریک می کند و در ثانویه ترانسفورماتور ولتاژ مربعی افزایش مییابد. شکل 30ـ2 بلوکدیاگرام مبدل DC بهDC را نشان  $+V_{CC}$ مے ٖدھد.

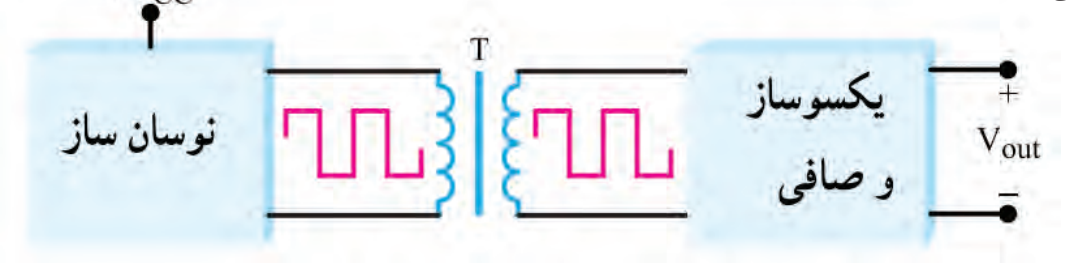

**شکل 30ـ2ـ بلوک دیاگرام مبدل DC به DC**

معمولاً مقدار فرکانس نوسان ساز بین KHZ۱ تا KHZ۱ است. هرچه فرکانس بیشتر باشد، ترانسفورماتور و اجزاء صافی آن کوچک میشوند. از سوی دیگر اگر فرکانس خیلی باال باشد، تولید موج مربعی کامل دشوار

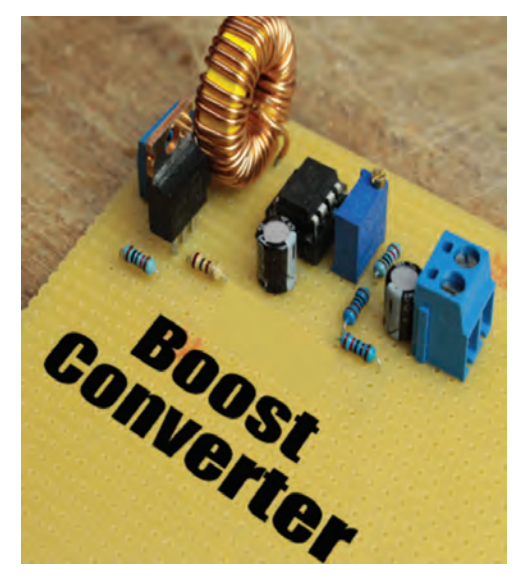

**شکل 31ـ2ـ یک نمونه مدار مبدل DC به DC**

میشود. تجربه نشان داده است که فرکانس KHZ20 بهترین حالت برای تولید موج مربعی است. با انتخاب نسبت مناسب برای ترانسفورماتور، ولتاژ ثانویه ترانسفورماتور میتواند کوچکتر یا بزرگتر شود. برای باال بردن کارآیی نرانسفورماتور، معمولاً از ترانسفورماتورهایی استفاده میشود که هسته چنبرهای دارد. با این روش ولتاژ ثانویه ترانسفورماتور به شکل موج مربعی کامل در میآید. در این حالت ولتاژ مربعی ثانویه را یکسو و صاف میکنند و آن را به ولتاژ DC تبدیل مینمایند. شکل 31ـ2 یک نمونه مبدل DC به DC را نشان میدهد. یکی از متداولترین انواع مبدل های DC به DC مبدل V+4 به V+16 است. ولتاژ V،+5 ولتاژ منبع تغذیه استاندارد برای اکثر مدارهای مجتمع و سامانههای دیجیتالی است. تعدادی از مدارهای مجتمع، مانند تقویتکنندههای عملیاتی نیز وجود دارند که ولتاژ تغذیه آنها V+15 است. برای تغذیه این نوع مدارها،

معمولاً از یک مبدل DC به DC با توان کم و با ولتاژ خروجی ۱۵۷+ و ۱۵۷- استفاده میکنند. در شکل ۲۳ـ۲ یک نمونه آیسی مبدل DC به DC و مشخصات پایههای آن نشان دادهشده است.

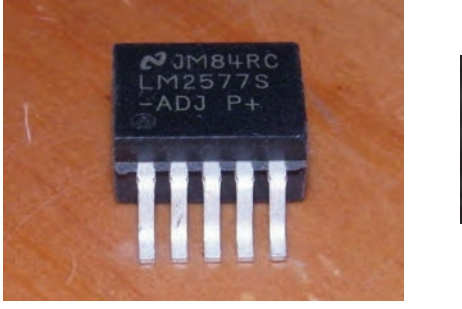

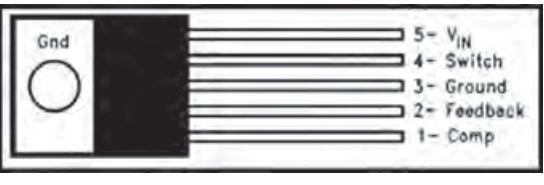

**شکل 32ـ2 ـ یک نمونه آیسی مبدل DC به DC**

در مدار شکل 33ـ2 از این آیسی برای تبدیل ولتاژ 12 ولت به ولتاژ 24 ولت استفاده شده است.

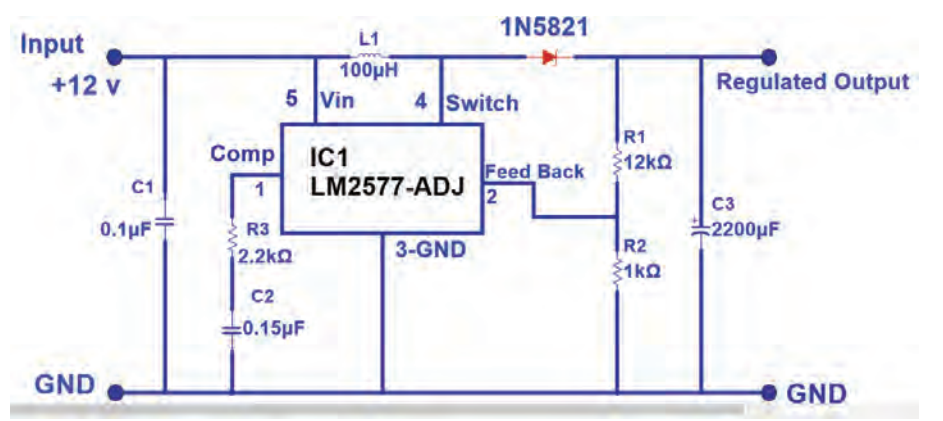

**شکل 33ـ2 ـ مبدل DC به DC با آیسی 2577LM**

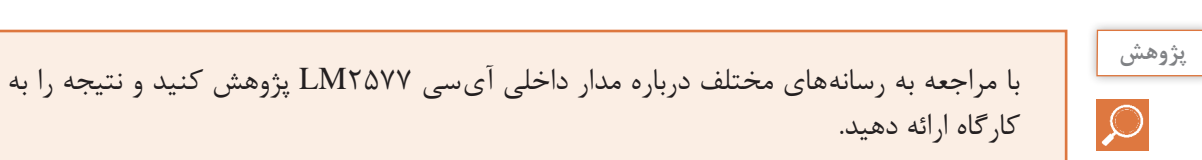

 **نرمافزاری: کار با نرمافزار شبیهساز**

**ابزار، مواد و تجهیزات مورد نیاز:** لوازمالتحریر ـ رایانه ـ نرمافزار مناسب 1ـ نرمافزار را فعال کنید. 2ـ نقشه فنی مدار مبدل DC به DC شکل 34ـ2 را در نرمافزار مولتیسیم یا هر نرمافزار مناسب دیگری ترسیم کنید. **هدف:** بستن مدار مبدل DC به DC با نرمافزار و طراحی مدار چاپی آن بدون استفاده از سیمپیچ **کار عملی3**

 $\overline{\mathsf{O}}$ 

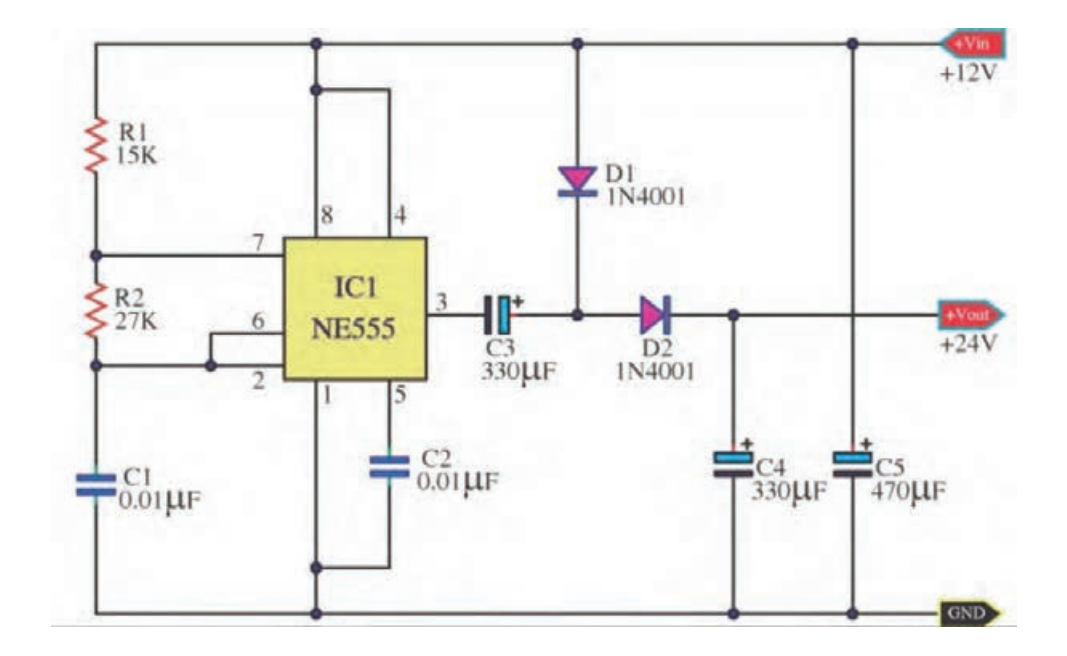

**شکل 34ـ2ـ مدار مبدل DC به DC**

3ـ منبع تغذیه 12 ولت نرمافزار را به مدار اتصال دهید و مدار را راهاندازیکنید. 4ـ ولتاژ خروجی مدار را با ولتمتر اندازه بگیرید. 5ـ فایل مدار را ذخیره کنید. 6ـ مدار چاپی نقشه را با استفاده از نرمافزار مدار چاپی ترسیم کنید. 7ـ فایل مدار چاپی را ذخیره کنید. 8ـ پرینت مدار چاپی را آمادهکنید.

**کار عملی4**  $\overline{\mathsf{Q}}$ 

**)فعالیت در منزل( کار با نرمافزار طراحی مدار چاپی**

**ابزار، مواد و تجهیزات مورد نیاز:** لوازمالتحریر ـ رایانه نرمافزار مناسب 1ـ نرمافزار را فعال کنید. 2ـ نقشه شماتیک مبدل DC به DC شکل 35ـ2 را در نرمافزار ترسیم کنید. 3ـ طرح مدارچاپی نقشه را در ابعاد مناسب ترسیم کنید. 4ـ بعد از اتمام طراحی مدار چاپی فایل را ذخیره کنید و از نقشه PCB پرینت بگیرید. **هدف:** آماده سازی طرح مدار چاپی مبدل DC به DC با نرمافزار آلتیوم دیزاینر

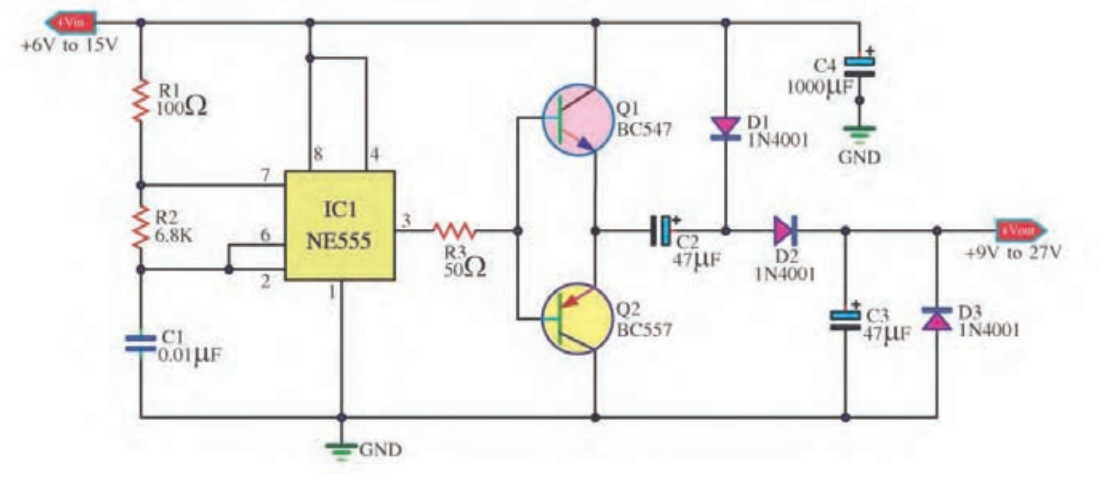

**شکل 35ـ2ـ مدار مبدل** DC **به** DC

مشخصات ترانزیستورهای 547BC و 557BC را استخراج کنید و ترانزیستور مشابه آن را که در **فعالیت عملی** بازار موجود است بیابید و نتیجه را به کارگاه ارائه دهید.

**الگوی پرسش** 1ـ بهترين فرکانس کار نوسانساز در مدار مبدل DC به DC برابر ............... است. 2ـ در مبدل DC به DC اغلب میخواهيم ولتاژ ......... را به ولتاژ ......... تبديل کنيم. ١ـ بيشتر ـ کمتر ٢ـ کمتر ـ بيشتر ٣ـ کمتر ـ دو برابر ٤ـ بيشتر ـ نصف ً فرکانس نوسانساز در مبدل DC به DC بین KHZ1 تا KHZ100 است. صحيح غلط 3ـ معموال 4ـ بلوک دیاگرام مبدل DC به DC را رسمکنید و در مورد هر قسمت بلوک دیاگرام شرح دهید.

**10ـ2ـ اساس کار رگوالتورهای کلیدزنی )SwitchingRegulator)** در منابع تغذیه خطی (معمولی ــ متداول)، توان زیادی تلف می شود که درصد بالایی از این تلفات بهصورت حرارت است. تلفات زیاد توان سبب کاهش راندمان در حدی کمتر از 40 درصد میشود. با وجود اینکه این

بوبين يا

ترانسفورماتور

يكسوساز و

صافى

منابع تثبیت خوبی دارند و میزان نویز و ضربان ولتاژ خروجی آنها در حدی است که نیازهای معمولی ما را برآورده میکنند. راندمان پایین این نوع منابع تغذیه موجب شده است که عالوه بر مصرف انرژی الکتریکی زیاد، در توانهای نسبتا باال نیاز به وسایل خنککننده مانند رادیاتور و پروانه (فن) داشته باشند. همچنین ابعاد و حجم ترانسفورماتور بهکاررفته در این منابع تغذیه بزرگ است. بنابراین با توجه به

عنصر كليدزنى

مانند ترانزيستور

فيدبك و

كنترل

يكسوساز و 220VAC

صافى

ولثاز مرجع

**INPUT** 

**62**

 $\mathbf{C}$
کوچک و فشردهشدن دستگاههای مدرن الکترونیکی در عصر حاضر، منابع تغذیه خطی نمیتوانند مناسب باشند. جایگزین منابع تغذیه خطی، منابع تغذیه سوئیچینگ (کلیدزنی) هستند که تا حدود زیادی معایب منابع تغذیه خطی را برطرف مینمایند. در شکل 36ـ2 بلوک دیاگرام ساده یک نوع منبع تغذیه سوئیچینگ را مالحظه میکنید.

در این بلوک دیاگرام، ابتدا ولتاژ متناوب ورودی یکسو و صاف میشود تا ولتاژ DC مورد نیاز را تولید کند. این ولتاژ به عنصر کلیدزنی (سوئیچینگ) داده میشود تا موج مربعی با فرکانس زیاد را بهوجود آورد. موج مربعی از یک بوبین یا ترانسفورماتور کاهنده عبور میکند و پس از یکسوسازی و عبور از صافی، ولتاژ DC مورد نیاز را تهیه مینماید. برای کنترل و تثبیت ولتاژ خروجی، بخشی از این ولتاژ نمونهبرداری و با ولتاژ مرجع مقایسه می شود. پس از مقایسه، سیگنال خطا تولید می شود. سیگنال خطا فرمان لازم را به مدار می دهد و زمان قطع و وصل سوئیچ را کنترل میکند. با توجه به اینکه سوئیچ بهطور دائم در حال قطع و وصل است تلفات مدار بسیار کم میشود و به این ترتیب راندمان منبع تغذیه افزایش مییابد و به حدود 70 تا 80 درصد می رسد. همچنین بهسبب کار در فرکانس بالا (حدوداً KHZ ه ۲) حجم بوبین یا ترانسفورماتور کاهش می یابد.

 **ایده اصلی درباره چگونگی کار مدار منبع تغذیه سوئیچینگ**

در شکل 37ـ2 بخشهای اصلی یک منبع تغذیه سوئیچینگ رسم شده است. در شکل 38ـ2 مدار معادل ساده شده آن را مشاهده میکنید.

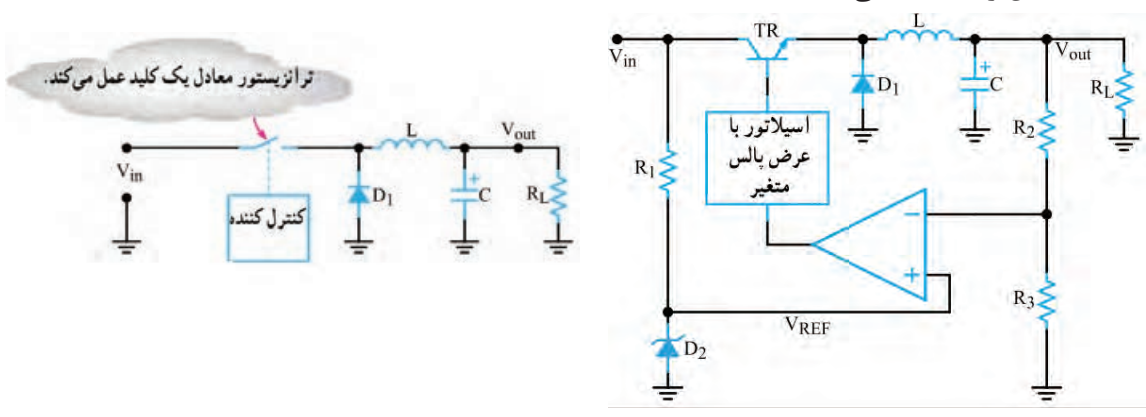

**شکل 37ـ2ـ یک نمونه مدار منبع تغذیه سوئیچینگ شکل 38ـ2ـ مدار ساده شده منبع تغذیه سوئیچینگ**

 **عملکرد مدار سادهشده منبع تغذیه سوئیچینگ:** در مدار شکل 38ـ2 که مدار ساده منبع تغذیه است، یک نوسانساز با عرض پالس متغیر، قطع و وصل ترانزیستور کلیدزنی را کنترل میکند. به این ترتیب رشتهای از پالس متغیر به بیس ترانزیستور وارد میشود. هرگاه دامنه پالسهای ورودی، در تراز باال باشد، ترانزيستور به اشباع میرود. همچنين هنگامی که ولتاژ پالسهای ورودی به بيس، در تراز پايين قرار گيرد، ترانزيستور به حالت قطع میرود. ايده اصلی اين است که ترانزيستور مانند کليد عمل میکند. در شرايط ايدهآل، هنگامی که کليدی بسته يا باز (وصل يا قطع) باشد، هيچگونه توانی تلف نمی شود. يادآور می شود که در عمل، کليد ترانزيستوری نمی تواند به طور کامل عمل کند. بنابراين هميشه مقداری توان تلف می شود. اما توان تلف شده خيلی کمتر از توانی است که يک منبع تغذيه خطی تلف میکند. همانطور که مالحظه میشود ديود 1D بين اميتر و زمين قرار دارد. به دلیل ايجاد ولتاژ القايی معکوس توسط سيم پيچ L اتصال

اين ديود ضروری است. بوبين  ${\rm L}$  جريان مدار را ثابت نگه می $c$ ارد. هنگامی که ترانزيستور قطع می شود، ديود 1D مسيری را برای عبور جريان القايی مخالف در بوبين، آماده میسازد. در مدار بدون ديود، ولتاژ معکوس آن قدر باال میرود که میتواند به ترانزيستور آسیب برساند.

در مورد پالسهای شکل الف ـ ب ـ پ 39ـ،2 با توجه به نکات زیر بحث و گفتوگو کنید و نتایج را جمعبندی نمایید. اگر زمان تناوب موجها یکسان باشد. با توجه  $t_{\rm off}$  به اینکه  $t_{\rm off}$  +  $t_{\rm on}$  +  $t_{\rm off}$  است، هرچه  $t_{\rm on}$  بیشتر  $t_{on}$  $t_{on}$  $t_{on}$  $t_{off}$  $t_{off}$ باشد toff ......................... است. **الف(** ton را سیکل وظیفه یا چرخه کار نسبت <sup>T</sup> )Cycle Duty )میگویند و آن را با D نشان میدهند. کدام موج چرخه کار بزرگتری  $t_{on}$  $t_{off}$  t دارد؟ **ب(** اگر این سه موج را بهوسیله صافی خازنی صاف کنیم، کدام موج ولتاژ DC بیشتری مے دھد؟  $t_{on}$  $t_{off}$ t **پ(**

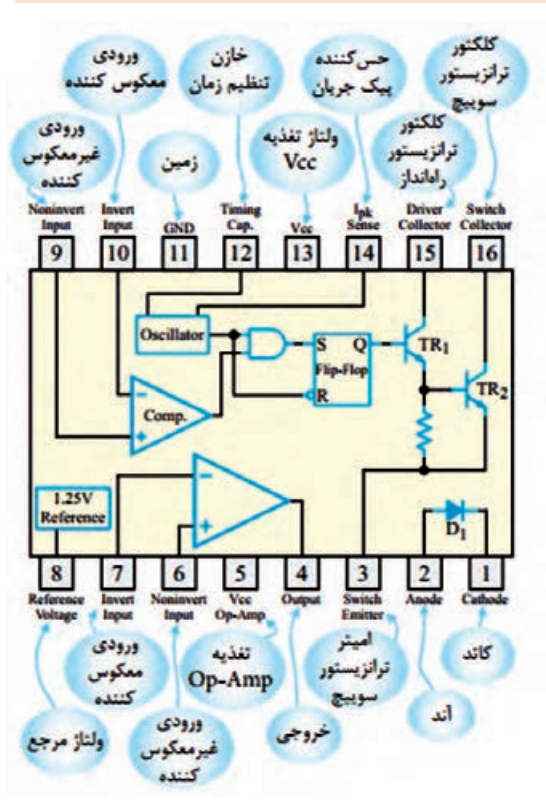

**شکل 39ـ2**

**شکل 40ـ2 ـ ساختمان داخلی یک نمونه تنظیمکننده کلیدزنی**

 **تنظيمکنندههای کليدزنی مجتمع:** تنظيمکنندههای سوئيچينگ کمتوان را بر روی تراشه میسازند. نمونه خوبی از اين تنظيم کننده، آیسی 40S 78µA است. اين مدار مجتمع يک تنظيم کننده سوئيچينگ است که با کاربری عام شناخته میشود. در اين آیسی مدار نوسانساز، مدار مقايسهگر، يک ترانزيستور راهانداز، يک ترانزيستورسوئيچ، يک ولتاژ مرجع، دو تقويتکننده عملياتی و تعدادی مدار ديگر وجود دارد. برای پیبردن به طرز کار اين تنظيمکننده، بايد تا اندازهای با اصول کار مدارهای ديجيتال آشنا باشيد، زيرا اين تراشه شامل مدارهای منطقی از نوع دريچه AND و فليپ فالپ RS است. در شکل 40ـ2 ساختمان داخلی اين تنظيمکننده کليدزنی و شماره پايهها و کار هر يک از پايههای آن نشان داده شده است. توجه داشته باشيد که کاربرد این آیسی در مدارهای سوئیچینگ است، لذا به تحليل مدار IC نپرداختهايم و فقط آن را معرفی کردهايم. در شکل **کار گروهی** డి

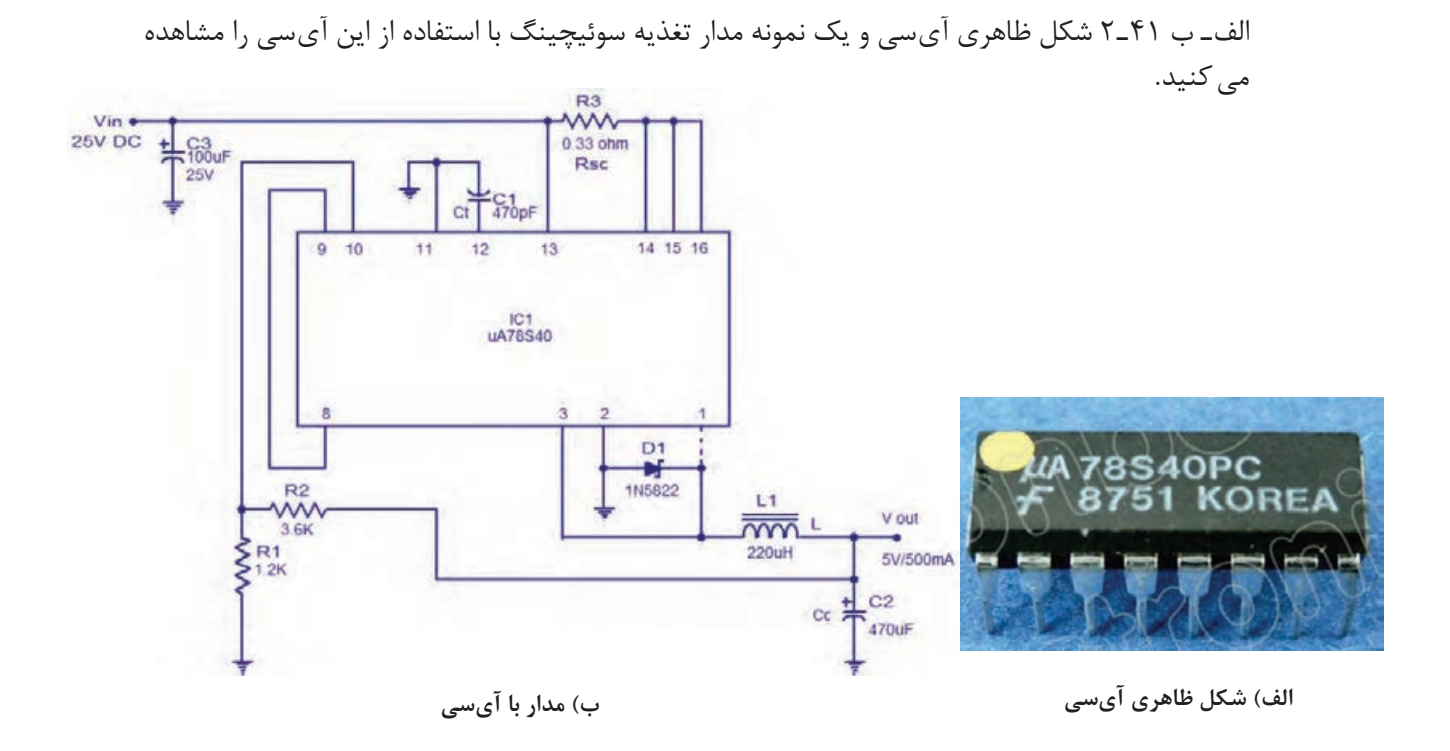

**شکل 41ـ2 ـ شکل ظاهری و مدار تغذیه با آیسی**

**آزمون نظری پایان واحد یادگیری)2(** 1ـ کدام گزینه از مزایای آیسیها نسبت به مدارهای گسسته محسوب نمیشود؟ 1ـ مصرف توان بیشتر 2ـ حجم کمتر 3ـ سرعت عملکرد باالتر 4ـ طراحی مدار سادهتر 2ـ کدام گزینه به عنوان آیسی آنالوگ محسوب نمیشود؟ 1ـ آیسی رگوالتور 2ـ آیسی تایمر 3ـ آیسی D/A 4ـ گیتهای منطقی  $\square$  آیسی های رگولاتور مثبت به صورت ۷۸XX نام گذاری می شوند. سصحیح  $\square$  غلط  $\square$ 4ـ ترتیب پایههای آیسی رگوالتور 337LM و 317 LM مشابه یکدیگر است. صحيح غلط 5 ـ آیسیهای بستهبندی 3TO دارای دو پایه هستند و بدنه آیسی پایه خروجی آن است.  $\square$ غلط  $\square$ 6ـ برای تنظیم ولتاژ خروجی رگوالتور در منبع تغذیه متغیر نیاز به یک مقاومت............. و یک مقاومت............... داریم. 7ـ با توجه به برگه اطالعات، حداکثر جریان خروجی آیسی 338LM برابر با......................... آمپر است. 8 ـ با توجه به برگه اطالعات، محدوده ولتاژ خروجی آیسی 317LM با آیسی 338LM یکسان است؟  $\square$ غلط  $\square$ ۹ـ حداقل دو مورد از اِشکال اساسی رگولاتورهای خطی را نام ببرید. 10ـ محدوده فرکانس نوسانسازهای رگوالتورهای سوئيچينگ چند کيلوهرتز است؟

11ـ شکل 42ـ2 اساس کار يک رگوالتور سوئيچينگ را نشان میدهد، طرز کار مدار را بهطور خالصه شرح دهيد.

12ـ در شکل42ـ2 کار ديود D را شرح دهيد.

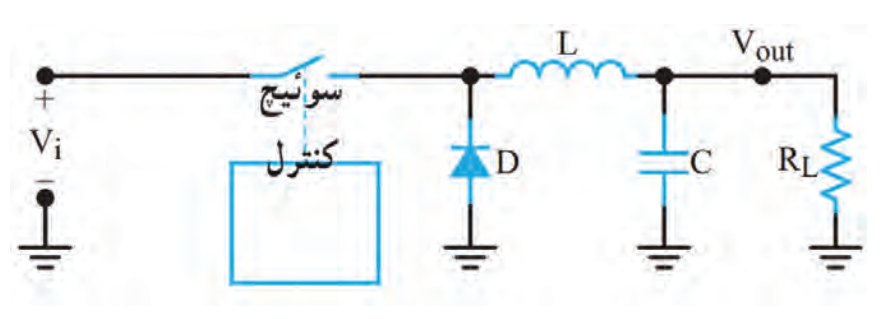

**شکل 42ـ2**

**آزمون نظری نرمافزاری پایان واحد یادگیری)2(** 1ـ نرم افزار آلتیوم دیزاینر را فعال کنید. 2ـ نقشه شماتیک مدار شکل 43ـ2 را در میز کار شماتیک نرمافزار ترسیم کنید. 3ـ با استفاده از آموختههای خود طرح مدار چاپی نقشه را در ابعاد مناسب و با استفاده از نرمافزار آمادهکنید. 4ـ بعد از به اتمام رسیدن طراحی مدار چاپی، فایل نقشه PCB را با نام خود ذخیرهکنید. 5ـ از نقشه PCB خود پرینت بگیرید.

آزمون عملی بر اساس استاندارد عملکرد صورت میگیرد. الزم است طراحی مدار چاپی یک نمونه نقشه کاربردی با استفاده از نرمافزار آلتیوم دیزاینر به اجرا در آید.

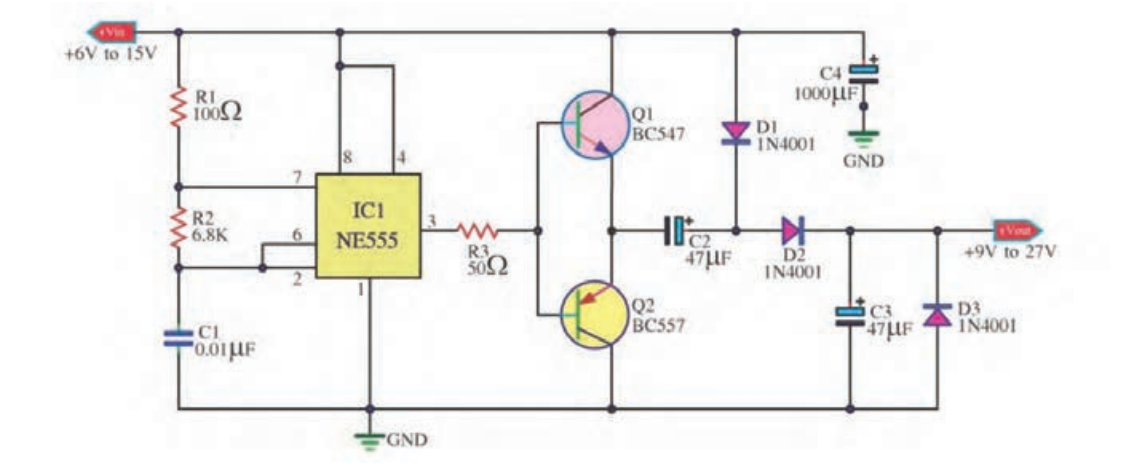

**نکته**

**ارزشیابی شایستگی طراحی مدار چاپی پروژه کاربردی با آیسی آنالوگ با نرمافزار**

**شرح کار:** 1ـ راهاندازی نرمافزار پیشرفته طراحی مدار چاپی 2ـ تشریح و رسم نقشه فنی مدارهای الکترونیکی با آیسی آنالوگ 3ـ تهیه طرح مدار چاپی نقشه فنی مدار الکترونیکی 4ـ ذخیره فایل نقشه فنی مدار الکترونیکی و طرح PCB 5ـ تهیه پرینت از طرح PCB

**استاندارد عملکرد: طراحی مدار چاپی پروژه کاربردی با آیسی آنالوگ بهوسیله نرمافزار با رعایت استاندارد** شاخصها: ١ـ راهاندازی نرمافزار پیشرفته طراحی مدار چاپی (۵ دقیقه) ٢ـ رسم نقشه فنی مدار الکترونیکی با آیسی آنالوگ (٢٥ دقيقه) 3ـ تهیه طرح مدار چاپی نقشه فنی مدار الکترونیکی )30 دقيقه( 4ـ ذخیره فایل نقشه فنی مدار الکترونیکی و طرح PCB )10دقیقه( 5ـ تهیه پرینت از طرح PCB ( 5 دقيقه(

**شرایط انجام کار و ابزار و تجهیزات:** مکان مناسب انجام کار با کف عایق یا آنتی استاتیکـ نور مناسب برای کارهای ظریف ـ بعاد حداقل ۶مترمربع و دارای تهویه یا پنجرهــ دمای طبیعی (۲۷°C ـ ۱۸°C) و مجهز به وسایل اطفاء حریقــ میزکار استاندارد با ابعاد cm 80H\* 80D \*180L ـ مجهز به فیوز حفاظت جانـ فرد با لباس کار ـ انجام کار در حال نشسته یا ایستادهـ رایانه ـ پرینتر ـ نرمافزار های مناسبـ برگه اطالعاتی قطعاتـ لوازمالتحریر ـ قطعات الکترونیکی مطابق پروژهها

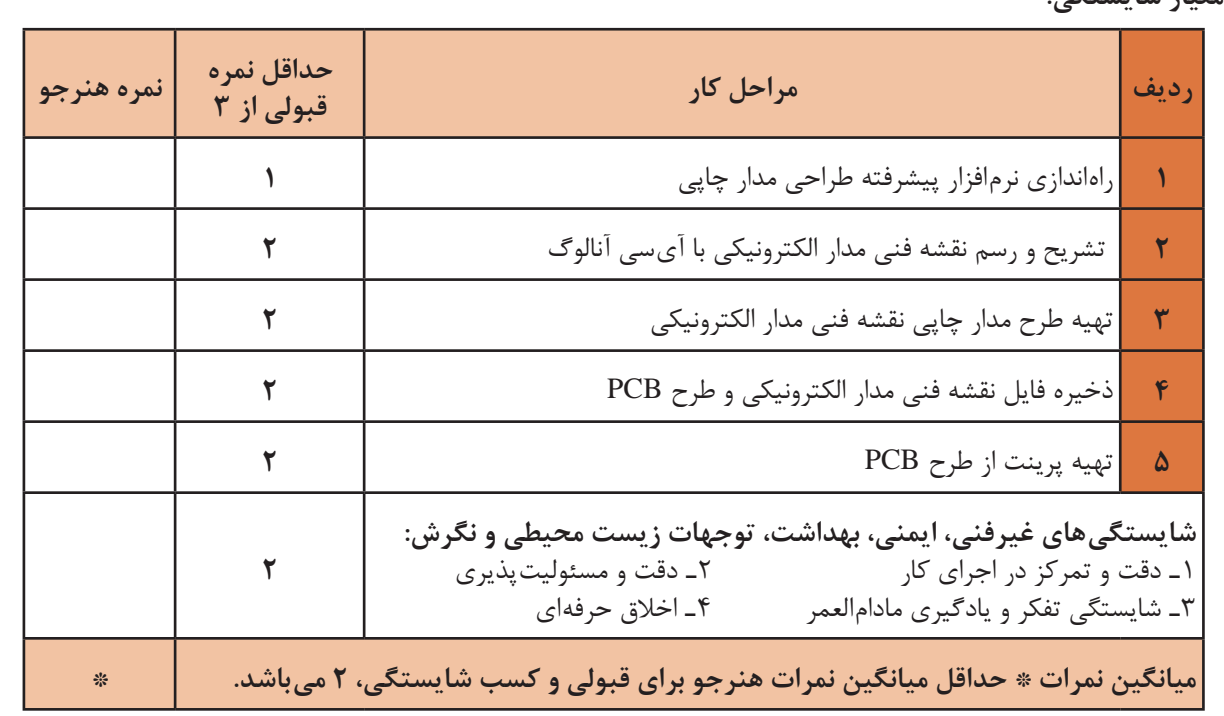

 **معیار شایستگی:**

# **واحد یادگیری 3**

# **ُرد مدار چاپی، مونتاژ و شایستگی چاپ و آمادهسازی طرح رو و پشت ب راهاندازی مدار**

آیا تا بهحال فکر کردهاید: چه روشهایی برای انتقال طرح مدار چاپی به روی فیبر وجود دارد؟ بهترین روش انتقال طرح روی فیبر، برای طرحهای پیچیده و ظریف کدام است؟ در تولید انبوه فیبر مدار چاپی چه روشی مقرونبهصرفه است؟ روشهای انتقال طرح روی فیبر مدار چاپی چه شباهتهایی با روشهای انتقال طرح روی پارچه دارد؟ برای پیادهسازی طرح مدار چاپی روی فیبر، روشهای مختلفی وجود دارد. یکی از بهترین روشها برای کاربران خانگی و استفاده در محیطهای آموزشی، استفاده از روش پرینتر لیزری و اتو است. با این روش در پایه دهم آشنا شدهاید. این شیوه انتقال طرح در مقایسه با استفاده از ماژیک ضد آب و یا لتراست به زمان کمتری نیاز دارد و دقت عملکرد آن بیشتر است. ولی در مقیاس بزرگ و تولید انبوه و صنعتی کاربُردی ندارد. در اغلب کارخانهها و کارگاههای تولیدی از روش چاپ سیلک (سیلکاسکرین) استفاده میکنند. تولید و تکثیر مدارها با این روش سریعتر و با دقت عمل بیشتر انجام میگیرد. در تولید زیاد صنعتی، انتقال طرح بر ُرد، توسط دستگاههای مخصوص و بهصورت خودکار اجرا میشود. روی ب در این واحد یادگیری استفاده از المینت شرح داده میشود. پس از اتمام آموزش فراگیرنده باید بتواند فرایند اجرای کار را با دقت و مطابق استاندارد انجام دهد. همچنین باید قادر باشد مدار چاپی انواع مدارهای ُردی با آیسی آنالوگ را که با نرمافزار پیشرفته طراحی نموده است روی فیبر انتقال دهد، فیبر را مونتاژ کارب و راهاندازی کند. در تمام مراحل انجام کار، رعایت نکات ایمنی، بهداشتی و توجه به مهارتهای غیرفنی مانند کار گروهی، بهکارگیری فناوریهای نوین، توجه به محیطزیست، رعایت نظم و ترتیب و سایر مهارتهای غیرفنی اهمیت ویژهای دارد و باید در مراحل اجرای کار رعایت شود.

**استاندارد عملکرد**

**انتقال طرح رو و پشت مدار چاپی و آمادهسازی فیبر بر اساس استانداردهای تعریف شده**

**1ـ3ـ مواد، ابزار و تجهیزات مورد نیاز**

ابزار عمومیبرق یا الکترونیکـ لوازمالتحریرـ مولتیمترـ رایانهـ نرمافزار پیشرفته طراحی مدار چاپیـ لامینت\_ اسید مدار چاپی\_ وان اسید\_ مواد پاککننده\_ دریل\_ مته مناسب\_ بُرد مدار چاپی\_ قطعات پروژه آنالوگ مشخصات فنی تجهیزات و تعداد آن در سند برنامه درسی آمده است.

**2ـ3ـ روشهای ساخت فیبر مدارچاپی** برای ساخت فیبر مدار چاپی روشهای گوناگونی وجود دارد که در پایه دهم درکتاب طراحی و ساخت مدار چاپی با روشهای ماژیک و استفاده از پرینتر لیزری و اتو آشنا شدید. در این واحد یادگیری با روشی جدید و بسیار دقیق به نام لمینت (Laminate) آشنا می شوید که در بازار هم از آن استفاده می شود. لمینت یا لامینت نیز مے نامند.

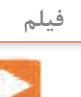

فیلم تهیه طرح مدار چاپی با المینت را ببینید و مراحل اجرای کار را به خاطر بسپارید. نکات مهم را یادداشت کنید.

#### **روش المینت**

لمینت یا المینت ماده شیمیایی حساس به نور است که بین دو روکش پالستیکی نازک قرار گرفته است. این ورق نازک پالستیکی با تابش نور شدید در مدت کوتاهی تغییر رنگ داده و خواص شیمیایی آن تغییر میکند. توجه کنید که نرمی پالستیک دو طرف لمینت با هم متفاوت است. یک طرف نرم بوده و خاصیت کشسانی دارد اما پالستیک طرف دیگر خشک است. ورقه لمینت در بازار در رنگهای سبز و آبی موجود است. در شکل 1ـ3 المینت را به صورت رول مشاهده میکنید.

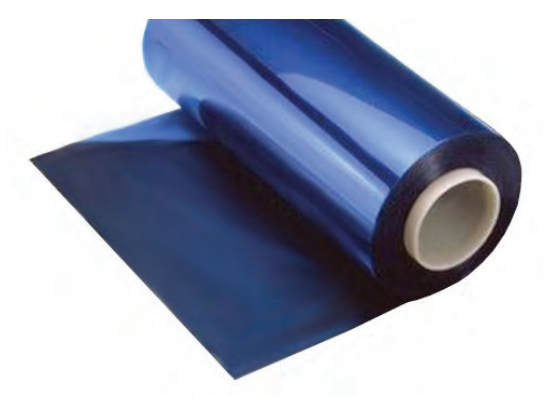

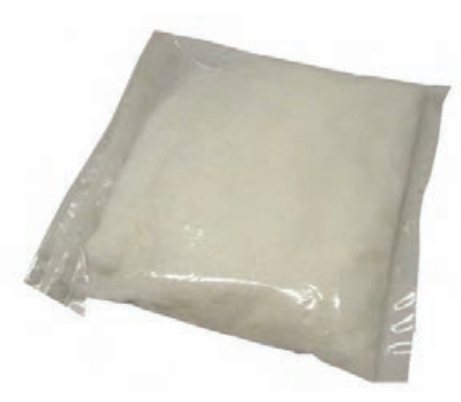

**شکل 1ـ3ـ ورقه المینت شکل 2ـ3ـ پودرظهور )بیکربنات سدیم(**

 **چاپ نقشه روي فیبر مدار چاپی با روش لمینت**  برای چاپ نقشه pcb با روش المینت نیاز به مواد زیر داریم. ـ فیبر مسی ـ محفظه با نور UV یا چراغ مطالعه مجهز به المپ کم مصرف CFL( lamp fluorescent Compact) ـ طرح چاپ شده بر روی فیلم شفاف مخصوص )طلق ترنسپرنت( ـ پودر ظهور (بیکربنات سدیم)، شکل ۲ـ۳ ـ پودر پاککننده لمینت یا مایع الک پاککن ـ اسید مدار چاپی مایع یا پودر اسید پرکلروردوفر

**فیلم**

فیلم انتقال طرح مدار چاپی روی فیبر به صورت دستی و با استفاده از المینت را ببینید.

برای انتقال طرح نقشه مدار چاپی با استفاده از المینت باید مراحل زیر را اجرا کنیم: بتدا فیبر مسی خام را به اندازه عرض فیبر مدار چاپی مورد نظر برش میزنیم. سپس لبۀ بُرشخورده را صاف میکنیم. برای اینکار ابتدا بهوسیله خطکش فلزی و سوزن خطکش روی فیبر را اندازهگذاری میکنیم. در شکل 3ـ3 سوزن و خطکش و روش خطکشی را مشاهده میکنید.

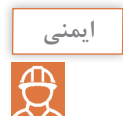

قبل از برش دادن فیبر ابتدا آن را بر روی میز کار محکم کنید. برای این کار میتوانید چهار طرف فیبر را به میز پیچ کنید یا آن را روی گیره فلزی ببندید.

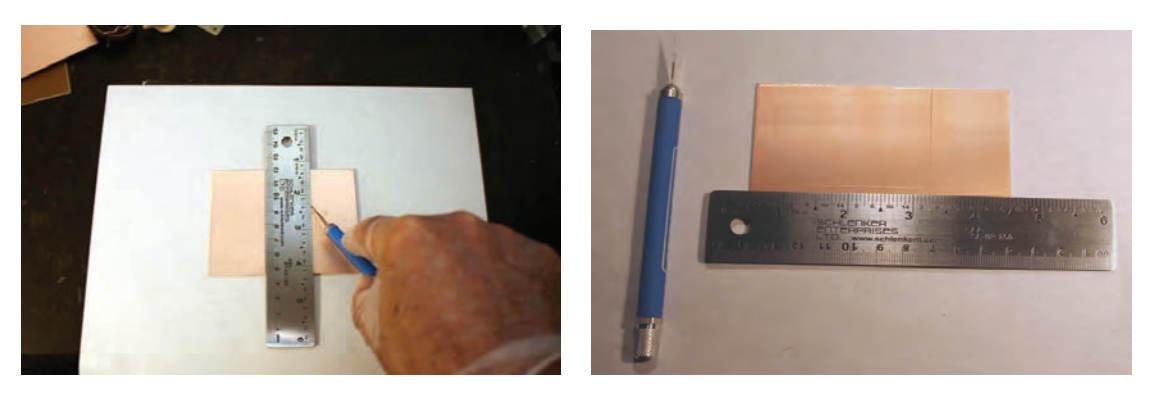

**شکل 3ـ3ـ سوزن خطکش و روش استفاده از آن**

نقاط را با سوزن خط کش به یکدیگر متصل می کنیم تا خطی صاف روی فیبر ترسیم شود. چندین بار سوزن  $\Box$ را روی فیبر میکشیم تا خط عمق پیدا کند. همانطور که در شكل 4ـ3 مشاهده میکنید پس از چندین بار کشیدن سوزن خطکش، خطی واضح و عمیق روی فیبر ترسیم میشود. پس از این مرحله فیبر را به گیره فلزی میبندیم، بهطوری که خط مورد نظر با لبه فکهای نگهدارندۀ گیره مماس شود. متناسب با استقرار گیره در جهت افقی یا عمودي به فیبر نیرو وارد میکنیم تا فیبر از روی خط مورد نظر جدا شود. برای اینکار کف دست خود را در لبه باالیی فیبر قرار داده و مطابق شکل 5ـ3 در جهت فقی به فیبر نیرو وارد میکنیم. ملاحظه خواهید کرد که فیبر دقیقاً از روی خط برش میخورد.

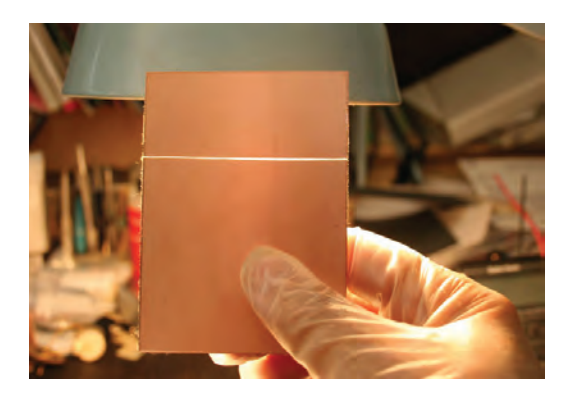

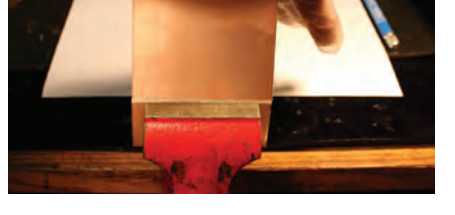

**شکل 4ـ3ـ خط عمیق ایجاد شده بر روی فیبر شکل 5 ـ3ـ شکستن فیبر خام به وسیله گیره فلزی**

در مرحله بعدی لبه شکسته شده فیبر را با کاغذ سنبادهای که آن را بر روی یک تکه چوب چسباندهایم پرداخت می کنیم تا صاف و یکنواخت شود (شکل ۶ ـ۳).

میتوانیم از تیغه اره آهنبُر یا اره مویی هم برای بُرش فیبر استفاده کنیم. برای اینکار فیبر را به گیره بسته و شروع به بُرش میکنیم. برای اینکار از اره مویی با تیغه و دندانه مستقیم استفاده میکنیم. مراحل ُرش در شکل 7ـ3 نشان داده شده است. ب

با مینیفرز هم میتوانیم فیبر را برش دهیم. این وسیله طبق شکل 8ـ3 دارای تیغهای تیز و دایرهای شکل است که با سرعت باال به راحتی فیبر را با کمترین میزان خطا برش میدهد. پس از برش عملیات پرداخت لبه فیبر انجام میشود.

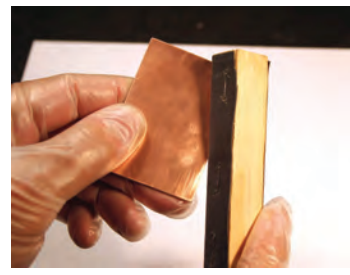

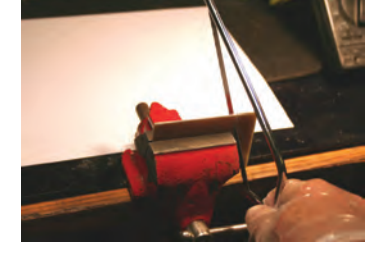

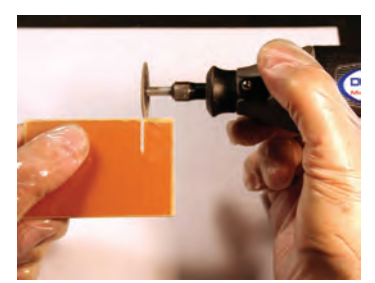

**شکل 6ـ3ـ پرداخت کردن لبه فیبر شکل 7ـ3ـ بریدن فیبر با اره آهنبر شکل 8ـ3ـ بریدن فیبر با مینیفرز**

 $\mathbf{C}$ 

چند قطعه فیبر مدار چاپی را با سوزن خطکش عالمتگذاری کنید و در ابعاد مناسب و مورد نیاز **فعالیت عملی** برش دهید و لبههای آن را صاف کنید.

فیبر مسی خام را با یک سمباده نرم )سست آب 400P )به آرامی و بهصورت یکنواخت سنباده میزنیم. دانههای تشکیلدهنده این کاغذ سنباده بسیار نرم هستند و آسیبی به مس روی فیبر وارد نمیکنند و فقط کثیفیهای روی فیبر را از بین میبرند. این سنباده را میتوانید از ابزار فروشیها تهیه کنید. اگر سمباده در دسترس نباشد، طبق شکل 9ـ3 میتوانید از آب گرم و مایع ظرفشویی و سیم ظرفشویی ً استفاده کنید. در این حالت باید فیبر مسی را با دقت بسیار زیادی بشویید تا کامال براق شود. پس از شستشو، فیبر را با سشوار خشک کنید. شکل 10ـ3 فیبر تمیز شده را نشانمیدهد.

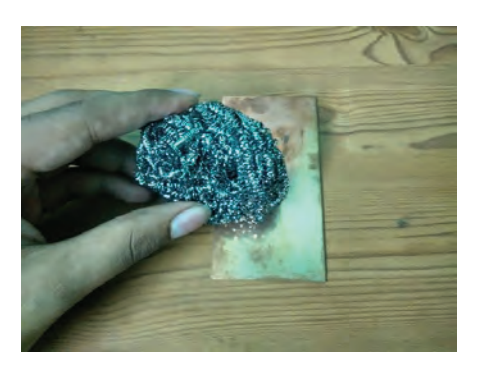

**شکل 9ـ3ـ تمیز کردن فیبر مسی شکل 10ـ3ـ فیبر مسی تمیز شده**

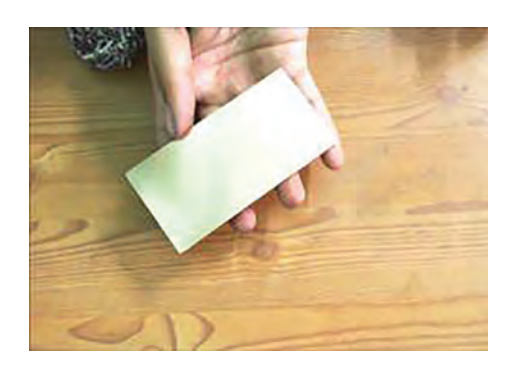

پس از خشک شدن فیبر، طبق شکل 11ـ3 لمینت را به اندازه مورد نیاز برش دهید و روکش پالستیکی طرفی که نرمتر است و حالت کشسانی دارد را تا نصف جدا کنید. جداسازی المینت نیاز به تجربه و مهارت دارد.

لمینت را طبق شکل 12ـ3 روی فیبر قرار داده و همانطور که از قسمت زیر، روکش پالستیکی را جدا میکنید از طرف دیگر لمینت را بهوسیله یک تیغه پالستیکی صاف بر روی فیبر بچسبانید. این عمل مانند چسباندن محافظ ضد خش روی صفحه نمایش تلفن همراه است. پس از چسباندن، 10 دقیقه با دست روی لمینت بکشید تا خوب گرم شده و محکم به فیبر بچسبد. هر قدر اینکار را دقیقتر انجام دهید احتمال جداشدن لمینت از فیبر کمتر میشود. پس از اتمام کار، فیبر را برعکس میکنید و بهوسیله کاتر لمینتهای اضافی را برش میدهید. شکل 13ـ3 فیبر المینت شده را نشان میدهد.

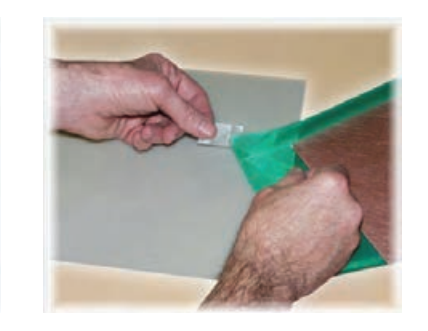

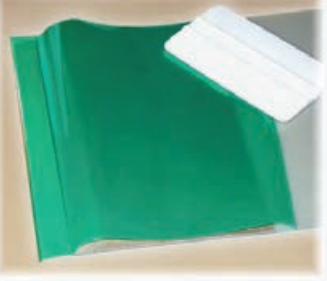

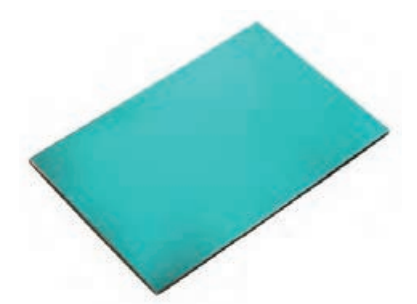

**شکل 11ـ3ـ جداکردن روکش لمینت شکل 12ـ3ـ چسباندن قسمتی از لمینت شکل 13ـ3ـ فیبر لمینت شده**

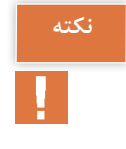

کار با لمینت حتماً باید در اتاقی نیمه تاریک که با لامپ قرمز رنگ نورپردازی شده است صورت گیرد. الزم است عمل چسباندن لمینت روی فیبر نیز در این فضا انجام شود در غیر اینصورت با برخورد نور خاصیت شیمیایی ورقه لمینت تغییر میکند و کارآیی خود را از دست میدهد.

در فرایند چسباندن لمینت نباید زیر آن حباب هوا ایجاد شود بهعبارت دیگر باید لمینت بهصورت کامل به فیبر بچسبد. چنانچه در هنگام چسباندن لمینت حباب هوا ایجاد شد با یک سوزن هوای آن را تخلیه کنید. استفاده از اتو با درجه حرارت مالیم نیز بسیار مؤثر است. اتو را روی درجه کم قرار دهید، و روی فیبر المینت شده را با پارچهای نخی بپوشانید. سپس اتو را به آرامی بر روی آن بکشید تا لمینت خوب بچسبد.

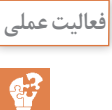

روی یکی از قطعات بریده شده طبق دستورالعمل ارائه شده، لمینت بچسبانید. **فعالیت عملی**

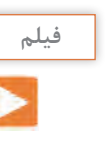

فیلم تهیه طرح مدار چاپی و انتقال طرح روی فیبر را در روش صنعتی ببینید و مراحل اجرای کار را به خاطر بسپارید. نکات مهم را یادداشت کنید.

**3ـ3ـ المینتکاری در صنعت** در صنعت از دستگاه لمینتور یا دستگاه پرسکارت برای اینکار استفاده میکنند. در این روش مانند مراحل قبل، ابتدا قسمتی از الیه نرم لمینت را از آن جدا میکنند، سپس آنرا مانند شکل 14ـ3 روی لبه اولیه فیبر مسے قرار مے دهند. در مرحله بعدی با استفاده از تیغه الستیک طبیعی که به آن تیغه اسکوئیجی)Squeegee )میگویند قسمتی از لمینت را بهصورت دستی بر روی فیبر میچسبانند )شکل 14ـ3(. دستگاه را بر روی دمای ۱۱۰ درجه سانتیگراد تنظیم میکنند. سپس فیبر مسی را در ورودی دستگاه $\Box$ لمینتور قرار می دهند و موتور انتقال دهنده دستگاه را روشن می کنند (شکل ۱۵ـ۳). دستگاه با سرعت بسیار آرام فیبر را به درون خود میکشد و پس از چند ثانیه طبق شکل 16ـ3 فیبر لمینت شده از سمت دیگر دستگاه خارج میشود. در حقیقت غلتکهای گرم با عبور دادن فیبر، لمینت را با دقت فوقالعاده باال، بر روی فیبر مسی میچسبانند.

در شکل 16ـ3 فیبر لمینت شده را مشاهده میکنید.

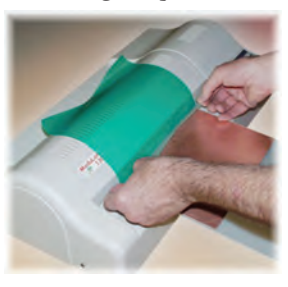

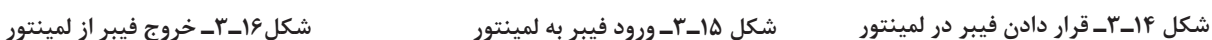

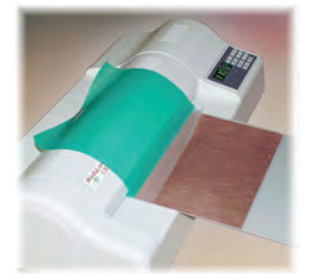

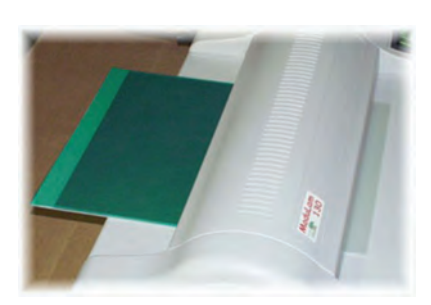

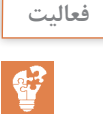

به صورت فردی از مراکزی که کارت شناسایی را پرس میکنند بازدید کنید و مراحل پرسکردن **فعالیت** کارت را از نزدیک ببینید. بر مبنای مشاهدات خود گزارش تهیه و به کارگاه ارائهکنید.

**الگوی پرسش** 1ـ سه روش متداول انتقال طرح به روی فیبر مدار چاپی را نام ببرید. کدام روش دقت بیشتری دارد؟  $\Box$  در صنعت برای انتقال طرح به روی فیبر از روش چاپ سیلک استفاده میکنند. صحیح  $\Box$  غلط 3ـ المینت مادهای ............................. و حساس به ......................... است که بین دو روکش پالستیکی نازک قرار گرفته است. 4ـ فرآیند انتقال طرح روی فیبر را با استفاده از المینت به ترتیب اجرای کار بنویسید. 5ـ چسباندن المینت بر روی فیبر باید در اتاق ............................... و یا با نور ......................................... انجام گیرد.

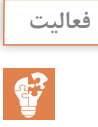

یکی از هنرجویان بهصورت داوطلبانه مراحل برش فیبر و چسباندن لمینت روی آن را در یکی از **فعالیت** جلسات کارگاهی برای سایر هنرجویان اجرا کند.

**4ـ3 ـ انتقال طرح روی فیبر**

در این مرحله نقشه طراحی شده توسط آلتیوم دیزاینر را طبق شکل 17ـ3 با چاپگر لیزری بر روی طلق شفاف (ترنسپرنت Transparent) بهصورت فیلم منفی (نگاتیو) چاپ می کنیم. برای ایجاد نگاتیو از نرمافزار نقاشی ویندوز )PAINT)، فتوشاپ و نرمافزار آلتیوم دیزاینر یا هر نرمافزار مناسب دیگر استفاده کنید.

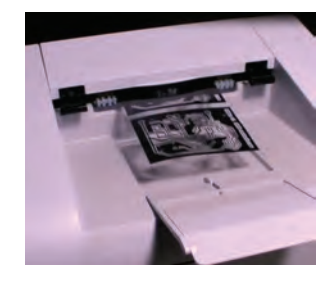

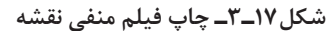

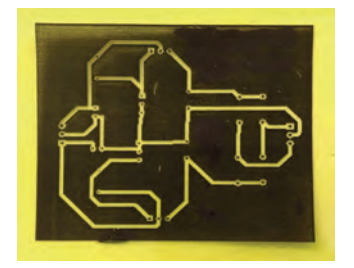

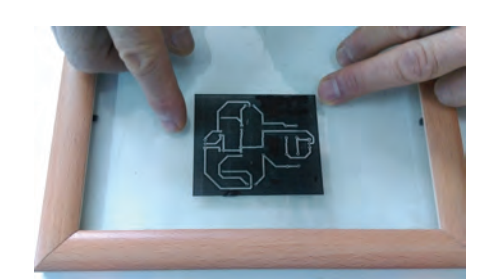

**شکل17ـ3ـ چاپ فیلم منفی نقشه شکل18ـ3ـ فیلم نگاتیو چاپ شده شکل19ـ3ـ چسباندن یک نمونه نگاتیو روی شیشه**

در شکل 18ـ3 نقشه چاپ شده روی طلق شفاف را مشاهده میکنید. برای ادامه به یک قاب عکس نیاز داریم. طبق شکل ۱۹ـ۳ پشت قاب عکس را باز می کنیم و نقشه را روی $\Box$ شیشه آن میچسبانیم. روکش نازک سمت دیگر المینت را مانند شکل 20ـ3 به آرامی جدا میکنیم. فیبر المینتکاریشده را طبق شکل 21ـ3 روی نقشه میگذاریم. طبق شکل 22ـ3 پشت قاب عکس را میبندیم و آن را برعکس میکنیم.

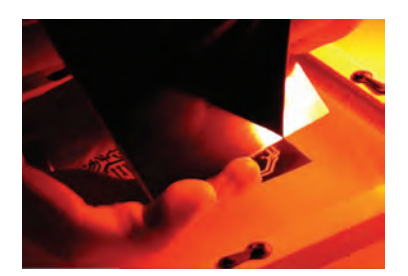

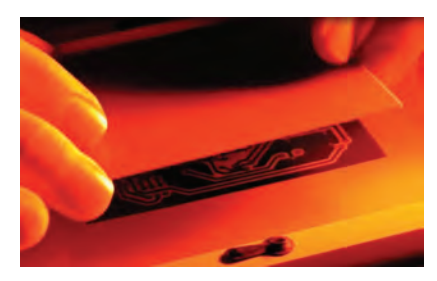

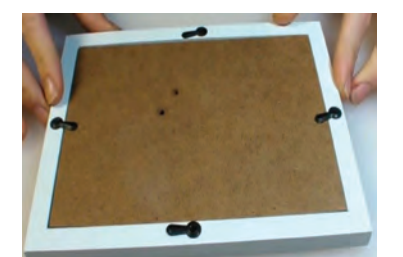

**شکل20ـ3ـ جداسازی الیه نازک لمینت شکل21ـ3ـ قرار دادن فیبر روی نقشه شکل22ـ3ـ بستن در قاب عکس**

**5ـ3ـ نوردهی و ظهور فیبر** پس از آمادهسازی قاب باید به بُرد نور بدهیم. عملیات نوردهی به وسیله یک چراغ مطالعه مجهز به لامپ کم مصرف )CFL)صورت میگیرد. طبق شکل 23ـ3 به مدت ده دقیقه فیبر را نور میدهیم. برای ظهور و ثبوت نقشه روی فیبر، حدود یک قاشق غذاخوری (۱۰ گرم) پودر ظهور که همان بیکربنات $\boxdot$ سدیم (جوش شیرین) است را در مقدار کمی آب سرد بریزید و خوب هم بزنید. در محل تاریکخانه طبق شکل 24ـ3 فیبر را در محلول ظهور بگذارید. پس از 5 الی 7 دقیقه طبق شکل 25ـ3 به آرامی روی فیبر دست بکشید تا المینتهای نور ندیده جدا شوند. ً در نهایت فیبر را با آب بشویید تا کامال تمیز شود. این مرحله را خیلی سریع انجام دهید تا المینتهای تثبیت شده و نور دیده جدا نشوند.

پس از شستوشو فیبر به صورت شکل 26ـ3 در میآید.

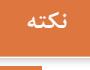

در عملیات نوردهی میتوانید از نور خورشید هم استفاده کنید. زیرا نور خورشید اشعه ماوراء بنفش)UV ) دارد. برای این کار کافی است فیبر را به مدت 2 تا 5 دقیقه زیر نور مستقیم خورشید قرار دهید.

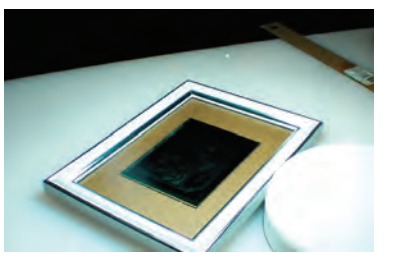

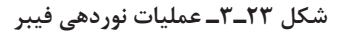

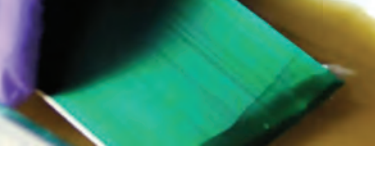

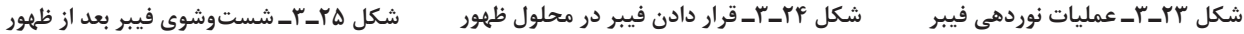

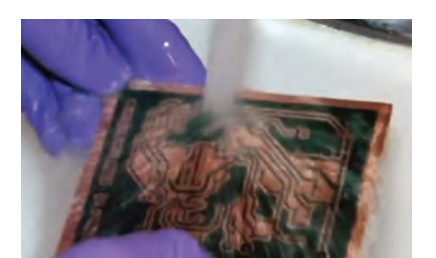

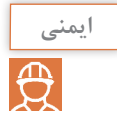

هنگام اجرای این مراحل مراقب باشید محلول ظهور روی لباس شما نریزد. همچنین مراقب باشید این ماده با پوست بدن شما تماس پیدا نکند. در صورت ایجاد تماس، بالفاصله محل آلوده شده را با آب و صابون بشویید.

**6ـ3ـ اسیدکاری فیبر** در این مرحله فیبر را داخل محلول اسید پرکلرودوفر و آب قرار میدهیم تا طبق شکل 27ـ3 قسمتهای مسی اضافی از بین برود و نقشه مورد نظر باقی بماند. پس از آماده شدن فیبر طبق شکل 28ـ3 آن را با یک پنس پالستیکی خارج کنید و آن را با آب بشویید.

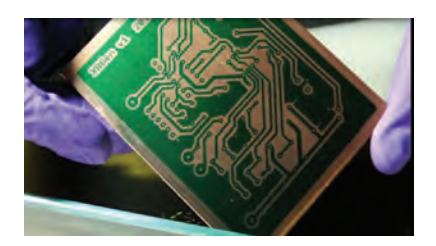

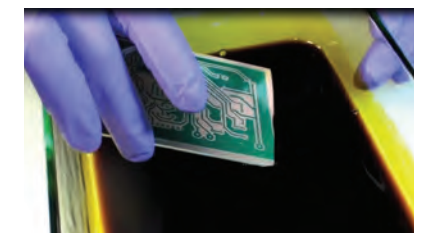

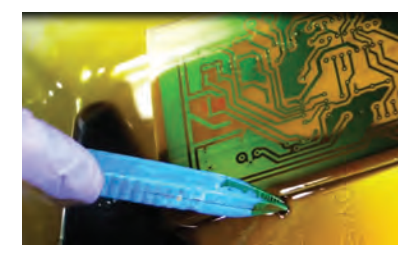

**شکل 26ـ3ـ فیبر ظاهر شده پس از شستوشو شکل 27ـ3ـ قرار دادن فیبر داخل اسید شکل 28ـ3ـ خروج فیبر از اسید** 

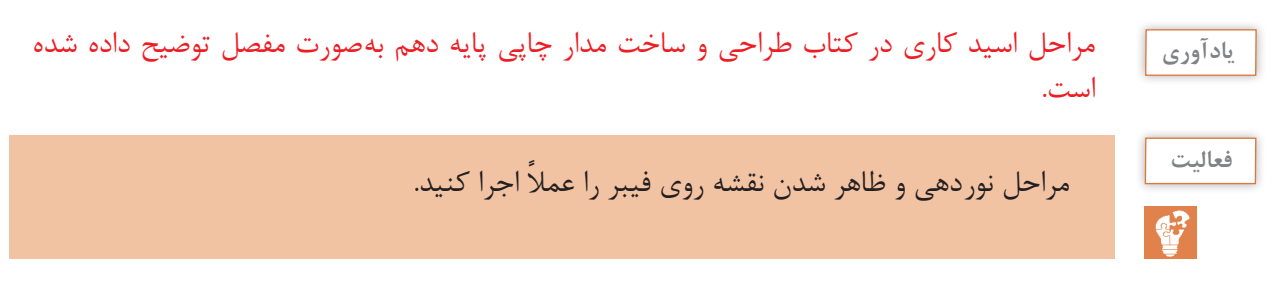

**7ـ3ـ سوراخ کاری فیبر**

فیبر آمادهشده را طبق شکل 29ـ3 با مینی دریل ستونی یا دریل دستی با مته شماره 1 یا 2 میلیمتر سوراخ کنید.

پس از سوراخکاری باید المینتهای اضافی را پاک کنید. برای این کار از ماده استون )الک پاک کنـ Acetone ) که در منازل یافت میشود استفاده کنید. طبق شکل 30ـ3 پارچهای را به ماده آغشته کنید و بر روی فیبر بکشید تا لمینتهای اضافی پاک شود. در نهایت طبق شکل 31ـ3 فیبر مدار چاپی آماده لحیمکاری است.

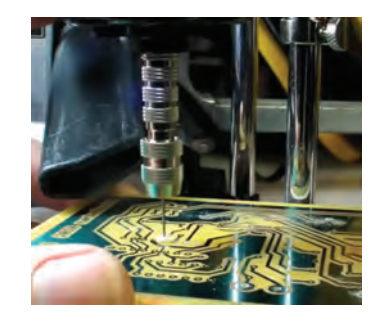

**شکل 29ـ3ـ سوراخکاری فیبر مدار چاپی شکل 30ـ3ـ پاک کردن لمینت اضافی شکل 31ـ3ـ فیبر آماده شده نهایی**

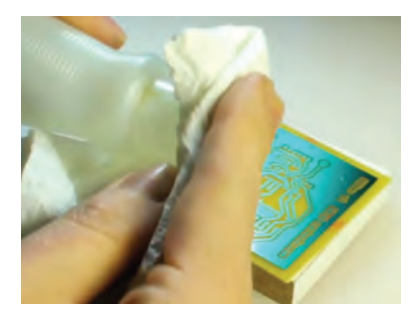

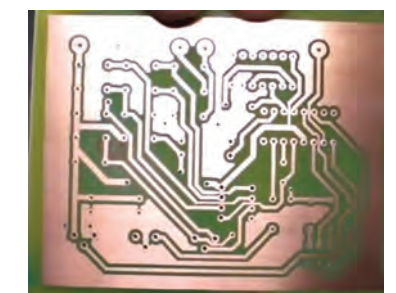

مراحل سوراخکاری یک نمونه فیبر توسط یکی از هنرجویان به اجرا درآید و به سؤاالت سایر هنرجویان **فعالیت**  $\mathbf{C}^2$ پاسخ داده شود. برای پاک کردن لمینت اضافی روی سطح خطوط مسی فیبر مدار چاپی، پس از اسید کاری از چه ماده **جست و جو** دیگری میتوان استفاده کرد؟ آنها را بیابید و به کارگاه ارائه دهید.  $\overline{Q}$ **ایمنی** سعی کنید در مراحل ظهور و اسیدکاری حتماً از دستکش الستیکی استفاده کنید تا به پوست دست  $\overline{\bigoplus}$ شما آسیبی نرسد. همچنین برای اسیدکاری ظروف پالستیکی بهکار ببرید تا در اثر اسید خورده نشود. **کار عملیکار عملی :1**  $\delta$  **آمادهسازی و مونتاژ فیبر مدار چاپی یک پروژه ساده آنالوگ هدف:** کسب مهارت در آمادهسازی فیبر مدار چاپی با استفاده از المینت و مونتاژ و راهاندازی آن

**قطعات، مواد و تجهیزات مورد نیاز:** فیبر در اندازه مورد نظر ـ المینتـ مواد ظهورـ سنباده نرم ـ مواد پاککنندهـ اسید مدار چاپی ـ دریل ـ مته با قطر مناسب ـ گیره ـ وسایل نوردهی **نکته:** اگر المینت در اختیار ندارید، از سایر شیوهها برای آمادهسازی فیبر استفاده کنید. **مراحل اجرای کار:** 1ـ طرح مدار چاپی منبع تغذیه متغیر با آیسی 338LM یا هر طرح دیگر تأیید شده را که با نرمافزار ترسیم نمودهاید، آماده کنید. ۲ـ فیبر مدار چاپی را در ابعاد مورد نظر ببُرید و فیبر را تمیز کنید. 3ـ با استفاده از المینت و اجرای مراحل کار با دقت الزم، طرح را به روی فیبر انتقال دهید. 4ـ فیبر را برای سوراخکاری آماده کنید. ۵ـ پس از سوراخ کاری بُرد را تمیز کنید. ۶ـ قطعات را روی بُرد مونتاژ کنید. ُرد مونتاژ شده را تمیزکنید. 7ـ ب 8ـ مدار را راهاندازی کرده و از صحت عملکرد مدار اطمینان حاصل کنید.

**الگوی آزمون نظری پایان واحد یادگیری)3(**  $\Box$  1ـ برای ساخت مدارهای پیچیده روش اتو بهترین روش محسوب میشود. صحیح  $\Box$  غلط  $\Box$ 2ـ اگر الیه لمینت را زیر نور اتاق جدا کنیم تغییر خواص شیمیایی در آن رخ داده و خراب میشود. صحيح ◘ غلط ◘

3ـ برای انجام عملیات ثبوت لمینت به جای بیکربنات سدیم میتوانیم از جوش شیرین هم استفاده کنیم. صحيح □ غلط □ 4ـ در روش لمینت برای چاپ نقشه روی طلق شفاف از چاپگر ..................... استفاده میشود. 5 ـ نام طلق مورد استفاده برای چاپ نقشه در روش لمینت به زبان انگلیسی .............................. است. 6ـ برای پاک کردن لمینتهای اضافی در مرحله نهایی ساخت از ماده .......................... استفاده میشود. 7ـ مراحل اجرای پروژه را فهرستوار بنویسید. 8 ـ کدامیک از روشهای زیر برای تولید انبوه فیبر مدار چاپی مناسبتر است؟ 1ـ روش اتو 2ـ روش سیلک اسکرین 3ـ روش لمینت 4ـ روش اسپری پوزیتیو 20 9ـ در روش صنعتی لمینت برای چسباندن لمینت روی فیبر، از چه روشی استفاده میکنند؟ 10ـ چرا باید مراحل چسباندن لمینت زیر نور کم قرمز رنگ انجام شود؟ شرح دهید.

**الگوی آزمون عملی پایان واحد یادگیری)3(**  1ـ طرح مدار چاپی مبدل DC به DC یا هر طرح دیگر را که با نرمافزار ترسیم نمودهاید، آمادهکنید. ُرید و فیبر را تمیز کنید. 2ـ فیبر مدار چاپی را در ابعاد مورد نظر بب 3ـ با استفاده از المینت یا روش پرینتر لیزری و اتو، مراحل کار را با دقت الزم اجرا کنید و طرح را به روی فیبر انتقال دهید. 4ـ فیبر را برای سوراخکاری آماده کنید. ُرد را تمیز کنید. 5ـ پس از سوراخکاری ب ُرد مونتاژ کنید. 6ـ قطعات را روی ب ُرد مونتاژ شده را تمیزکنید. 7ـ ب ُرد را مورد استفاده قرار دهید. 8 ـ مدار را راه اندازی کنید و ب

# **ُرد مدار چاپی، مونتاژ و راهاندازی مدار ارزشیابی شایستگی چاپ و آمادهسازی طرح رو و پشت ب**

**شرح کار:** 1ـ آمادهسازی طرح مدار چاپی تهیهشده توسط نرمافزار 2ـ آمادهسازی فیبر خام 3ـ انتقال طرح به روی فیبر ۴ـ سوراخ کاری فیبر ۵ـ مونتاژ قطعات روی فیبر ۶ـ تست صحت عملکرد بُرد مونتاژشده

**استاندارد عملکرد: انتقال طرح رو و پشت مدار چاپی و آمادهسازی فیبر براساس استانداردهای تعریف شده** <mark>شاخص ها: ۱</mark>ـ آماده سازی طرح مدار چاپی تهیه شده توسط نرمافزار (۵ دقیقه) ۲ـ آماده سازی فیبر خام ( ۰ ۱دقیقه) ۳ـ انتقال طرح به روی فیبر (٣٥ دقیقه) ۴ـ سوراخ کاری فیبر (١٥ دقیقه) ۵ـ مونتاژ قطعات روی فیبر (٣٥ دقیقه) ۶ـ تست صحت عملكرد بُرد مونتاژ شده (٣٥ دقيقه)

**شرایط انجام کار و ابزار و تجهیزات**: مکان مناسب انجام کار با کف عایق یا آنتی استاتیکـ نور مناسب برای کارهای ظریف ـ ابعاد حداقل ۶ مترمربع و دارای تهویه یا پنجره ــ دمای طبیعی (٢٧°C ـ ١٨°C) و مجهز به وسایل اطفاء حریق\_ میزکار استاندارد با ابعاد | cm 80H\*80D \*180L ـ مجهز به فیوز حفاظت جانـ فرد با لباس کار ـ انجام کار در حال نشسته یا ایستاده ـ رایانه ـ پرینترـ نرمافزار های مناسب ـ برگه اطالعاتی قطعات ـ لوازمالتحریر ـ وسایل تهیه مدار چاپی ـ وسایل اسیدکاری ـ وسایل سوراخکاری فیبرـ وسایل مونتاژـ قطعات پروژه

 **معیار شایستگی:**

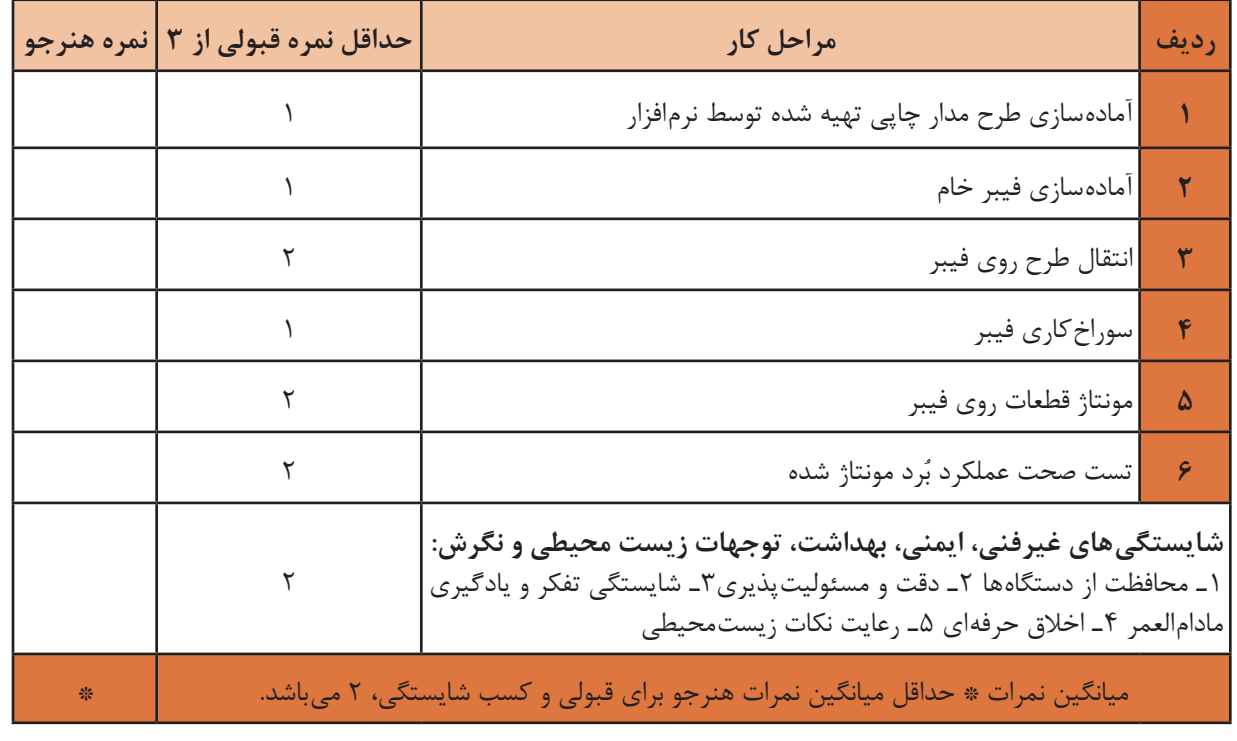

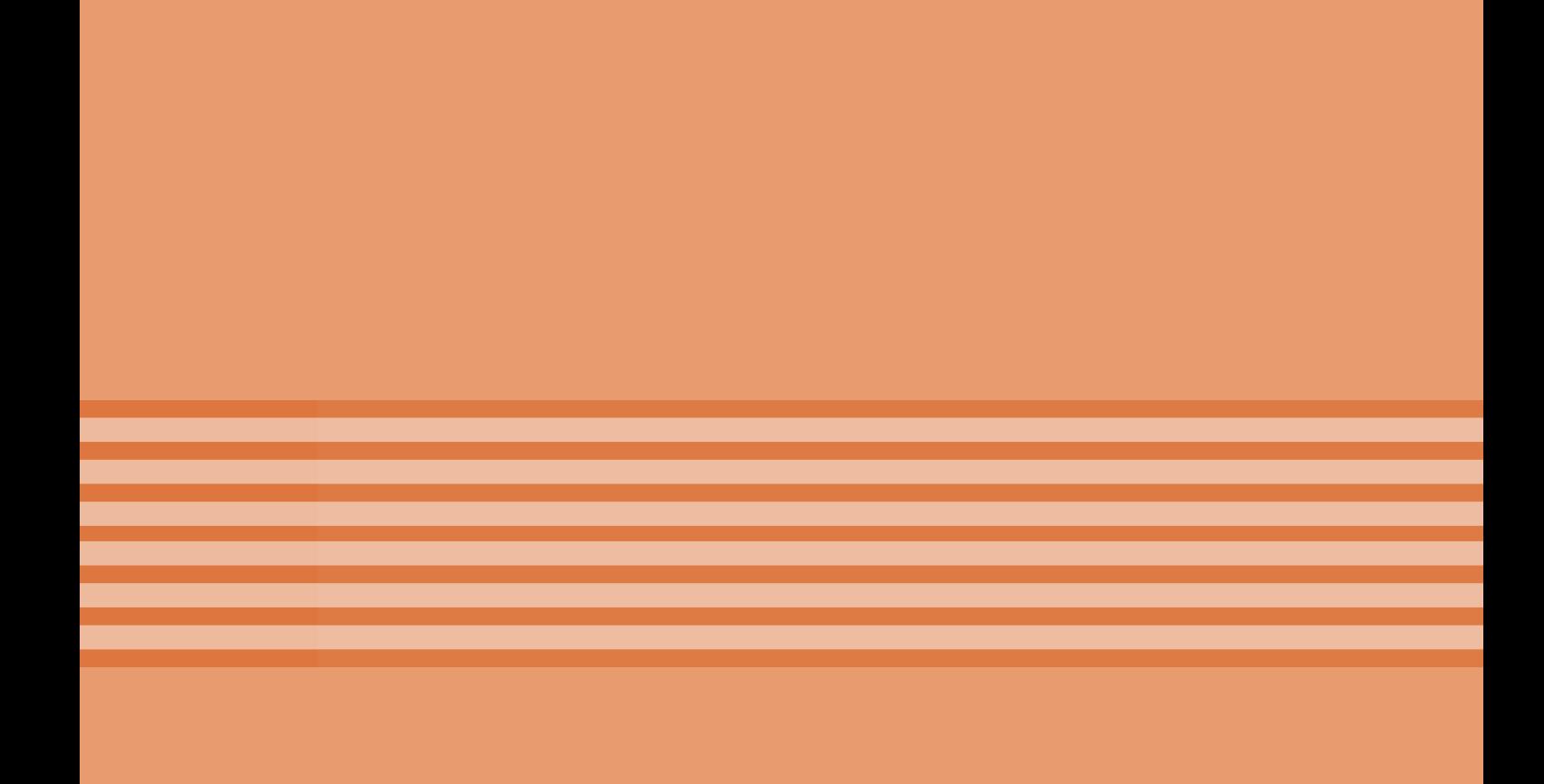

# **پودمان 3**

# **پروژه کاربردی آنالوگ**

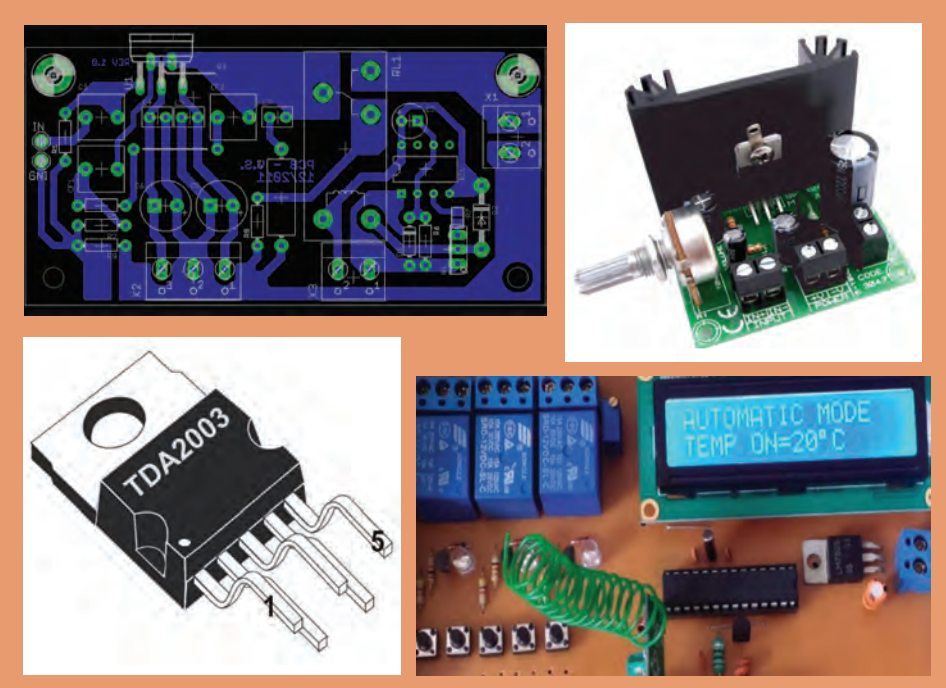

آیا تا بهحال با خود اندیشیدهاید در گذشته انتقال صوت بهفواصل دور به چه صورت بوده است؟ سخنرانان چگونه صدای خود را به اشخاصی که در نقاط دورتر قرار داشتند میرساندند؟ در این رابطه معماران و طراحان ساختمانها هم وارد این حیطه شدند و معماری مساجد و ساختمانها را طوری طراحی کردند تا صدا با سهولت بیشتری پخش شود. اما این نمیتوانست نیاز بشر را تأمین کند. از این رو دانشمندان و متخصصان الکترونیک به فکر ساخت تقویتکنندههای صوتی افتادند. در حال حاضر انواع مختلفی از تقویتکنندهها در بازار ساخته میشوند که هر یک کاربرد خاص خود را دارد. در این فصل ضمن بیان مفاهیم مورد نیاز با تقویتکنندهها و چگونگی اتصال آنها به یکدیگر آشنا میشوید و همچنین برخی از مدارهای کاربردی را بهصورت نرمافزاری و سختافزاری آزمایش میکنید، در نهایت نمونههایی از پروژه کاربردی را بهطورکامل به اجرا در میآورید.

# **واحد یادگیری4**

# **مونتاژ پروژه کاربردی آنالوگ**

**آیا تا بهحال فکر کردهاید:** یک آمپلیفایر صوتی از چند طبقه تشکیل میشود؟ اتصال طبقات تقویتکننده بهیکدیگر با چند روش قابل اجرا است؟ هنگام اتصال طبقات مختلف تقویتکننده بهیکدیگر، چه نکاتی را باید رعایت کرد؟ ● چند نمونه آی سی آمپلی فایر صوتی ساخته شده و عملاً مورد استفاده قرار میگیرد؟ ساخت مدارهای یکپارچه )Modular )آماده چه ضرورتی دارد؟ سیگنال الکتریکی حاصل از امواج صوتی مکانیکی انسان دارای دامنۀ ولتاژ و جریان ضعیف است. این سیگنالها باید به اندازهای تقویت شود تا بتواند با توان مناسب بلندگو را راهاندازی کند. برای اجرای این فرایند به چند طبقه تقویتکننده صوتی نیاز داریم. اتصال طبقات مختلف تقویتکننده بهیکدیگر را کوپالژ مینامند. امروزه بهجای استفاده از چند طبقه تقویتکننده با قطعات مجزا، از مدارهای مجتمع )آیسی( استفاده میکنند. در این واحد یادگیری ضمن آشنایی با شیوههای اتصال طبقات تقویتکننده بهیکدیگر، اصول کار تقویتکنندهها و آیسیهای آمپلیفایر را تشرح میکنیم. در ادامه یک مدار آمپلیفایر با آیسی را مونتاژ میکنید. در پایان چند ماژول آماده معرفی میشود. در تمام مراحل کار باید نکات ایمنی و بهداشتی و بهکارگیری شایستگیهای غیر فنی مانند کار گروهی، دقت و تمرکز در اجرای کار، یادگیری مادامالعمر، ً مدیریت منابع و کاربرد فناوری مورد توجه قرار گیرد و عمال رعایت شود.

**استاندارد عملکرد**

**مونتاژ پروژه کاربردی آنالوگ با رعایت استانداردهای تعریفشده**

**پودمان سوم: پروژه کاربردی آنالوگ**

**1ـ4 مواد، ابزار و تجهیزات مورد نیاز**

ابزار عمومی برق یا الکترونیک ـ لوازمالتحریر ـ منبع تغذیه ـ مولتیمتر ـ رایانه ـ نرمافزار پیشرفته طراحی مدارچاپی ـ ماژولهای مورد نیاز و بهروز موجود در بازار ـ اسید مدارچاپی ـ وان اسید ـ مواد پاککننده ـ دریل ـ مته مناسب ـ قطعات مورد نیاز آزمایش آمپلیفایر

مشخصات فنی تجهیزات و تعداد آن در سند برنامه درسی آمده است.

**2 ـ4 تقویتکنندههای چند طبقه**

در درسهای قبل با تقویتکننده آشنا شدهاید. از آنجا که تقویتکنندههای یک طبقه محدودیتهایی دارند نمیتوانیم در سیستمهای الکترونیکی تنها از يکطبقهتقويتکننده استفاده کنيم. در اين شرايط برای بهدست آوردن بهره موردنياز، بايد چند طبقه تقويتکننده را پشت سرهم ببنديم. به این ترتیب تقويتکنندههای چندطبقه شکل میگیرد.در شکل 1ـ4 بلوک دیاگرام آمپلیفاير صوتی در ٥ طبقه نشان داده شده است.

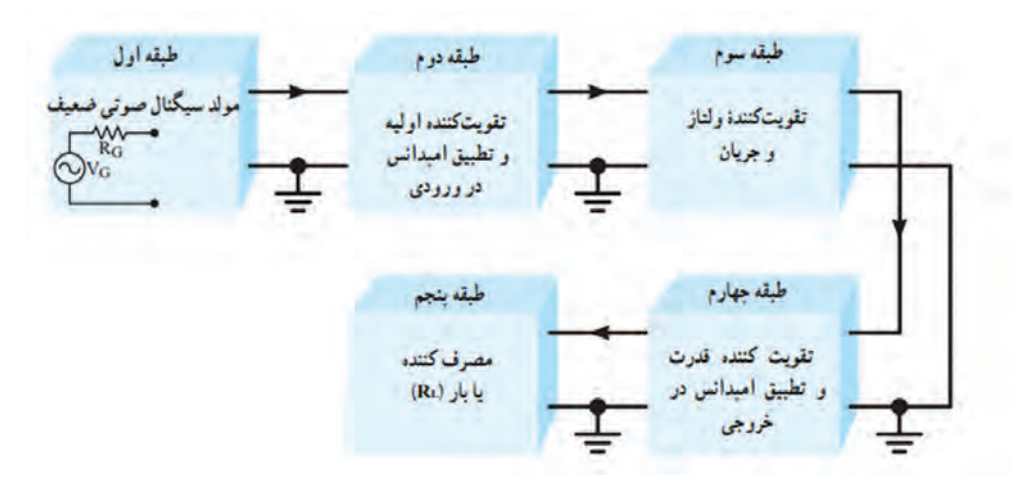

**شکل 1ـ4ـ بلوک دیاگرام کامل یک آمپلیفایر صوتی**

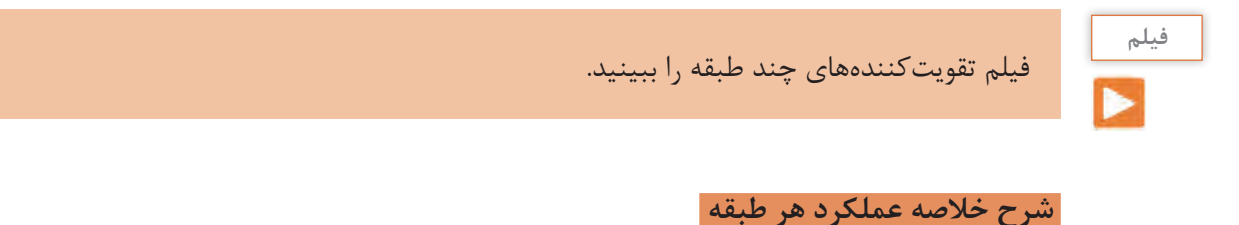

 **طبقه اول:** طبقه اول مولد سيگنال صوتی ضعيف مانند ميکروفون است. مدار معادل الکتريکی میکروفون شامل یک منبع ولتاژ و یک مقاومت سری با آن )RG **)**است که امپدانس خروجی اين طبقه را تشکیل میدهد، شکل 2 ـ**.**4

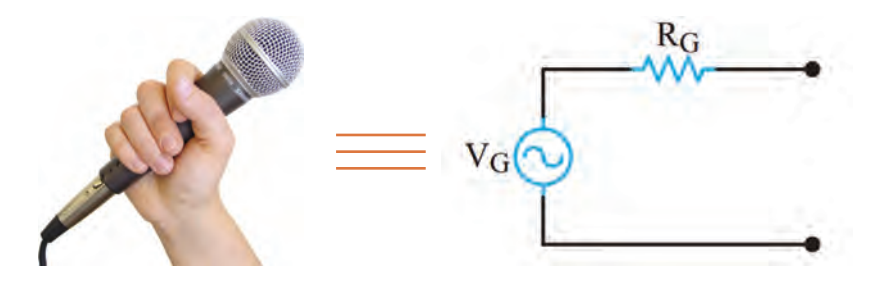

**شکل 2ـ4ـ مدار الکتریکی معادل میکروفون**

 **طبقه دوم:** برای آنکه حداکثر توان از طبقه اول به طبقه دوم انتقال داده شود، بايد امپدانس خروجی طبقه اول **)**RG **)**با امپدانس ورودی طبقه دوم برابر باشد**.** لذا در طبقه دوم از تقويتکنندههایی استفاده میشود که بتواند تطبيق امپدانس بين طبقه اول و دوم را به درستی برقرار کند. مثلاً ميکروفونهای کريستالی يا خازنی، امپدانس داخلی زيادی دارند. بنابراين برای تطبيق امپدانس**،** بايد امپدانس ورودی طبقه دوم زياد باشد.

**کا طبقه سوم:** در طبقه سوم ولتاژ و جريان سيگنال صوتی درحدی تقويت می شود که بتواند طبقه تقويت *ک*ننده ً يک يا قدرت را راهاندازی کند. بهاين طبقه، مدار راهانداز يا درايور **)Driver (**میگويند. درطبقه راهانداز معموال چند طبقه تقويتکننده اميتر مشترک قرار میگيرد**.**

ً يک تقويتکننده جریان قرار  **طبقه چهارم**: این طبقه، تقويتکننده قدرت نام دارد. در اين طبقه معموال میگيرد تا بتواند جريان کافی را برای تحريک و راهاندازی بلندگو فراهم کند.

**طبقه پنجم:** در طبقه انتهايي تقويتکننده معمولاً بلندگو قرار ميگيرد. بلندگو سيگنال الکتريکي صوت را به ارتعاشات مکانيکی صوت تبديل میکند و امواج صوتی قابل شنيدن را با شدت و توان کافی مهيا میسازد**. دالیل استفاده از چند طبقه**

1 - مبدل ورودی  $2\text{M}\Omega$ میکروفون خازنی با امیدانس ه 2 - تقويت كننده اوليه  $2\text{M}\Omega$  تقویت کننده با ترانزیستور FET با امیدانس ورودی  $2K\Omega$  و امیدانس خروجی حدود  $\frac{1}{3}$   $\frac{1}{3}$ تقویت کننده امیتر مشترک با امیدانس ورودی و خروجی حدود KQ 4 - تقويت كننده قدرت تقويت كننده كلكتور مشترك با اميدانس ورودى حدود KΩ و اميدانس خروجي حدود آهم 5۔ میدل خروجی بلندگو با امیدانس حدود آهم

نياز را توليد کند. همچنين استفاده از يک طبقه تقويتکننده نمیتواند تطابق الزم را بين مبدلهای ورودی (میکروفون) و خروجی (بلندگو) برقرار نماید. هنگام پشتسرهم قراردادن تقويتکنندهها بايد به دو نکته مهم زیر توجه کنيد: الف(تطبيق امپدانس بين طبقات و مبدلهای ورودی و خروجی تقويتکننده. ب( برقراري ارتباط بين دوطبقه تقويتکننده. چگونگی ارتباط بين دو طبقه تقويتکننده را کوپالژ **)Coupling)**میگويند. شکل 3ـ4 چندطبقه تقويتکننده را که بهصورت بلوک دياگرام بههم اتصال داده شدهاند، نشانمیدهد. شرط تطبيق امپدانس، برابر بودن امپدانس خروجی هر طبقه با ورودی طبقه بعدی است.

عمل تقویت در چند طبقه بهاین دلیل انجام میشود که يک طبقه تقويتکننده معمولی نمیتواند بهره ولتاژ، بهره جريان و بهره توان بسيار باال و درحد

**شکل 3ـ4ـ بلوک دیاگرام اتصال چند طبقه تقویتکننده بههم**

**پودمان سوم: پروژه کاربردی آنالوگ**

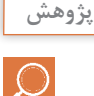

بهمقدار امپدانس خروجی هر طبقه و امپدانس ورودی طبقه بعد توجه کنید. در صورتی که در طبقه اول بهجای میکروفون خارنی از میکروفون الکترودینامیکی استفاده کنیم، چه اتفاقی برای مدار رخ میدهد؟ چرا؟ با مراجعه به رسانههای مختلف نتیجه را در قالب یک گزارش ارائه دهید.

## **3 ـ4 اتصال تقويتکنندهها بهيکديگر**

برای انتقال سيگنال از يک طبقه تقويتکننده به طبقه ديگر، بايد دو طبقه را بهيکديگر اتصال دهيم. چگونگی اتصال دو طبقه تقويتکننده را بهيکديگر کوپالژ **)Coupling )**میگويند. اتصال بين طبقات بهوسيله خازن، ترانسفورماتور يا بهطورمستقيم انجام میشود. از اينرو سه نوع کوپالژ خازنی، کوپالژ ترانسفورماتوری و کوپالژ مستقيم تعريف میشود.

#### **کوپالژ خازنی**

اگر دو يا چندطبقه تقويتکننده را بهوسيله يک يا چند خازن بهيکديگر وصل کنيم، میگوييم کوپالژ بين طبقات تقويتکننده بهصورت خازنی است. در شکل 4 ـ4 بلوک دياگرام سه طبقه تقويتکننده و خازنهای کوپالژ بين آنها نشان داده شده است.

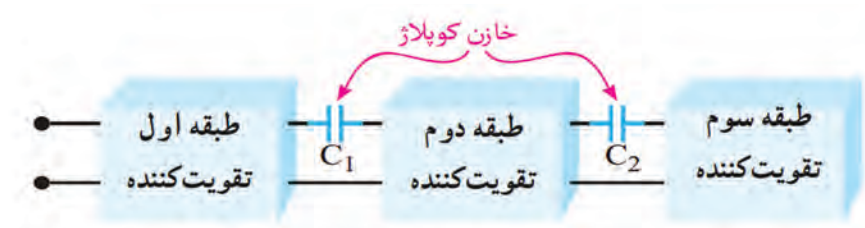

**شکل 4ـ4ـ بلوک دیاگرام سه طبقه تقویتکننده با کوپالژ خازنی**

**مدار تقویتکننده با کوپالژ خازنی:** به کوپالژ خازنی، کوپالژ RC نيز میگويند. دليل اين نامگذاری وجود خازنهای کوپالژ و مقاومتهای موجود در کلکتور ترانزیستور است که در طبقات تقويتکننده وجود دارد و يک مدار RC را تشکيل میدهد. در شکل 5 ـ4 مدار يک تقويتکننده دو طبقه با کوپالژ RC نشان داده شده است. خازنهای  $\rm C_{_{A}}$  و  $\rm C_{_{A}}$  خازنهای کوپلاژ هستند. بهعلت وجود خازنها، ارتباط  $\rm DC$  از خروجی یک طبقه به ورودی طبقه بعدی تقویتکننده قطع میشود.

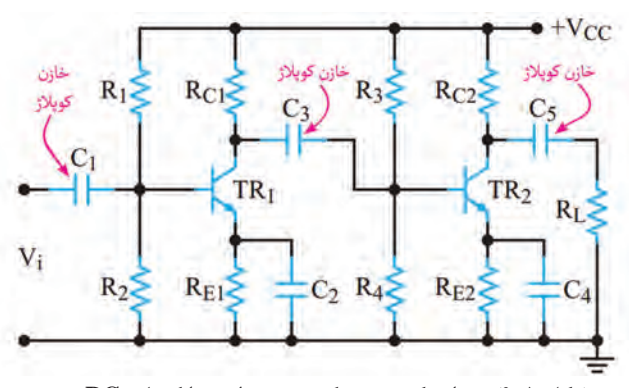

**شکل 5ـ4ـ مدار يک تقويتکننده دو طبقه با کوپالژ RC**

**فعالیت**

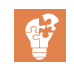

در شکل6 ـ4 تقويتکننده دو طبقه و شکل موج نقاط مختلف آن رسم شده است. در مورد عملکرد مدار و شکل موج نقاط مختلف گزارش کوتاهی بنویسید.

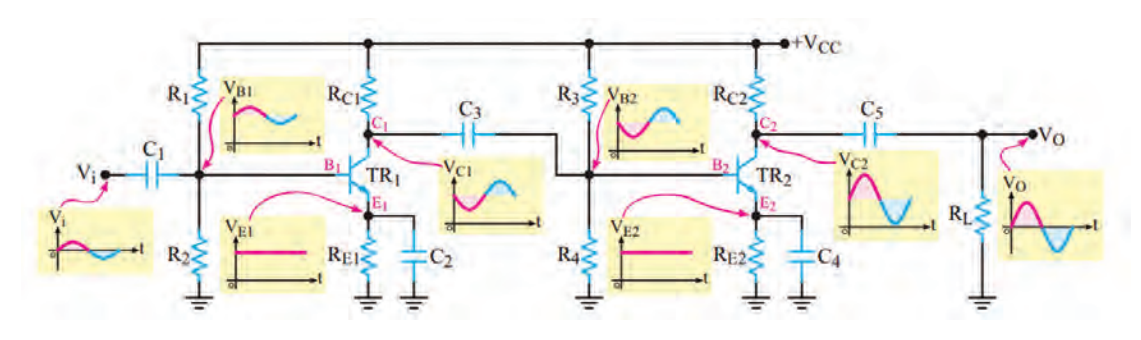

**شکل 6ـ4ـ مدار يک تقويتکننده دو طبقه با کوپالژ RC**

 **مزايا و معايب کوپالژ خازنی:** اتصال چند طبقه تقويتکننده از طريق کوپالژ خازنی بهيکديگر، دارای مزايا و معايبی بهشرح زیر است: **الف(** يکی از مزايای اين نوع کوپالژ، در اين است که طبقات از نظر مقادير DC) نقطه کار ترانزيستورها**(** ً کامال مستقل از هم هستند و تغيير نقطه کار يک طبقه، روی ساير طبقات اثر نمیگذارد**. ب(** اِشکال عمده کوپالژ خازنی آن است که تقويتکننده، سيگنالهای با فرکانس پايين را بهدرستی تقويت نمے کند. **پ(** همچنين در اين نوع تقويتکنندهها، بهعلت استفاده از تعداد زياد مقاومتها، تلفات توان افزایش مییابد و قدرت اعمال شده به بار کم میشود. در عمل، کوپالژ خازنی در تقويتکنندههای با قدرت کم بهکار میرود.

الف( با مراجعه به رسانههای مختلف، علت کاهش پاسخ فرکانسی در کوپالژ **RC** را بیابید و در قالب یک گزارش به کارگاه ارائه دهید. ب) جدولی مطابق جدول 1ـ۴ تهیه کنید و مزایا و معایب تقویتکننده با کوپلاژ خازنی را بهطور خلاصه و بهتفکیک بنویسید. **جست و جو**

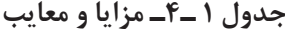

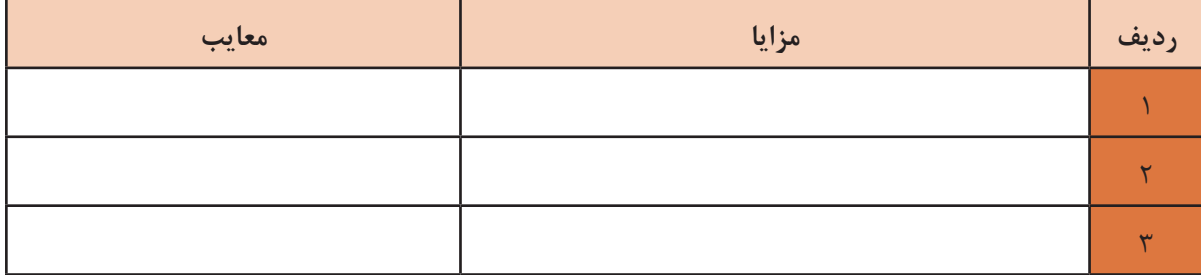

**پودمان سوم: پروژه کاربردی آنالوگ**

#### **تقويتکنندههای با کوپالژ ترانسفورماتوری**

در کوپالژ RC بهدليل اينکه در هر تقويت کننده باید بين کلکتور ترانزيستور و منبع تغذيه يک مقاومت R وجود داشته باشد، افت توان در مقاومت R بهوجود میآيد. به این ترتیب، قدرتی که به بار میرسد کم است. برای برطرفکردن اين عيب، بهویژه در تقويتکنندههای با قدرت زياد، از کوپالژ ترانسفورماتوری استفاده میکنند. بهاين ترتيب که اوليه يک ترانسفورماتور را بهجای مقاومت R در کلکتور ترانزيستور قرار میدهند و موج خروجی را از ثانويه آن میگيرند وبه ورودیطبقه بعدیمیرسانند**.** ترانسفورماتورهای کوپالژ ممکن است از نوع افزاينده يا کاهنده ولتاژ باشند. در واقع ترانسفورماتور جایگزین شبکه RC کوپالژ میشود. ترانسفورماتور نيز مانند خازن مانع اثرگذاری ولتاژ DC طبقات روی يکديگر میشود. شکل 7 ـ4 چگونگی اتصال دو طبقه تقويتکننده را بهصورت بلوک دياگرام و با کوپالژ ترانسفورماتوری نشان میدهد.

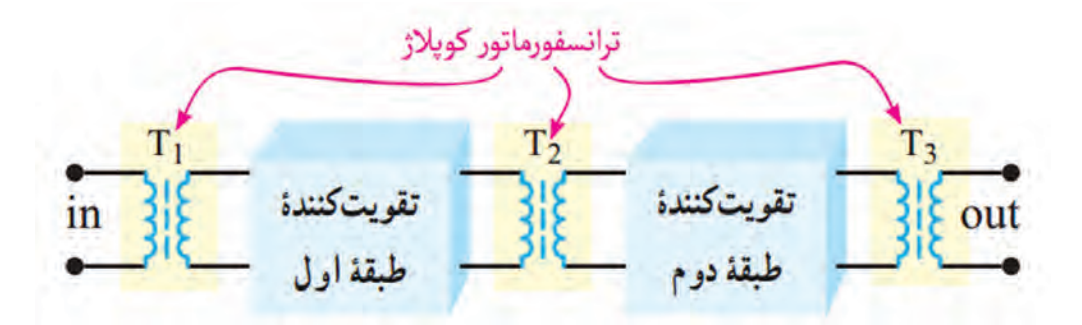

**شکل 7ـ4ـ بلوک دیاگرام دو طبقه تقویتکننده با کوپالژ ترانسفورماتوری** 

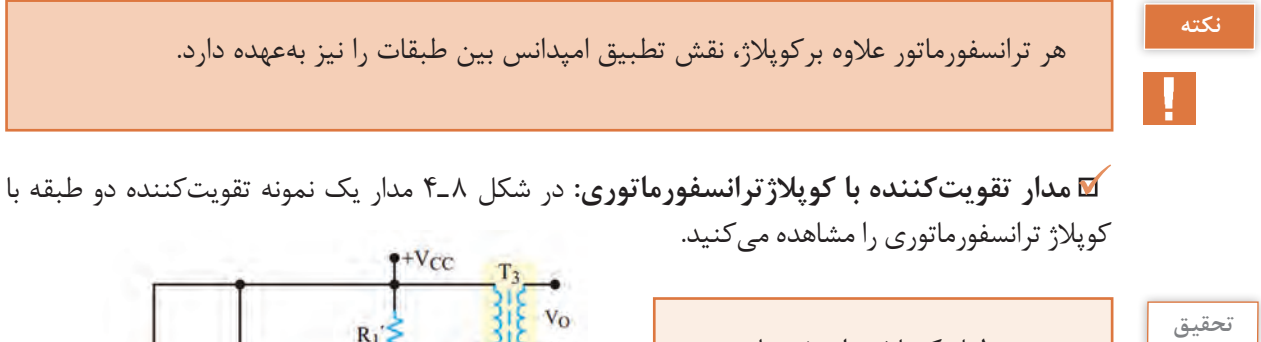

به چه دليل کوپالژ ترانسفورماتوری در فرکانسهای باال و پايين بهخوبی عمل نمی کند؟ بررسی کنيد و نتايج را به کارگاه ارائه دهيد.

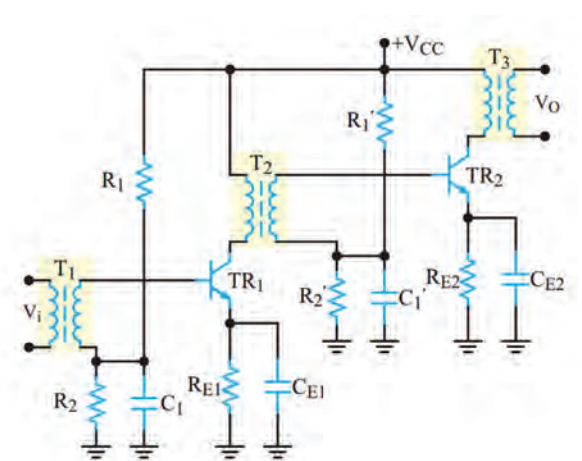

**شکل 8 ـ4ـ مدار تقویتکننده دو طبقه با کوپالژ ترانسفورماتوری**

#### **مزايا و معايب کوپالژ ترانسفورماتوری**

تقویتکننده با کوپالژ ترانسفورماتوری دارای مزایا و معایبی بهشرح زیر است: الف) از مزايای ترانسفورماتور کاهش تلفات تقويتکننده و افزايش راندمان مدار است. ب( تطبيق امپدانس بين طبقات بهراحتی انجام میشود. پ( ابعاد اين نوع تقويتکنندهها بهعلت وجود ترانسفورماتور، بزرگ میشود. ت) در فرکانسهای پايين بهعلت استفاده از بار سلفی پاسخ فرکانسی بدی دارند. ث) قيمت اين تقويتکنندهها بهعلت استفاده از ترانسفورماتور افزايش می يابد. امروزه بهدليل وجود عيوب يادشده، در دستگاههای صوتی و تصويری بهندرت از تقويتکنندههای با کوپالژ ترانسفورماتوری استفاده مے شود.

مزایا و معایب تقویتکننده با کوپالژ ترانسفورماتوری را در جدولی بهطور خالصه بهتفکیک بنویسید.

**فعالیت**

 **کوپالژ مستقيم**: در اين نوع کوپالژ، دوطبقه تقويتکننده بهصورت مستقيم بهيکديگر وصل میشوند. شکل 9ـ٤ بلوک دياگرام دو طبقه تقويتکننده را که بهصورت کوپالژ مستقيم بههم وصل شدهاند، نشان مے ٖدھد.

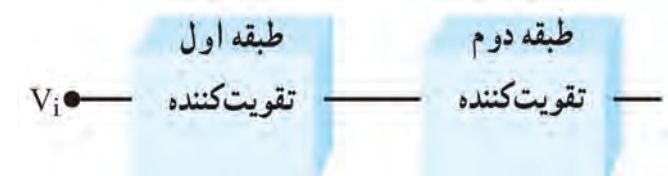

**شکل 9ـ4ـ بلوک دیاگرام دو طبقه تقویتکننده با کوپالژ مستقیم**

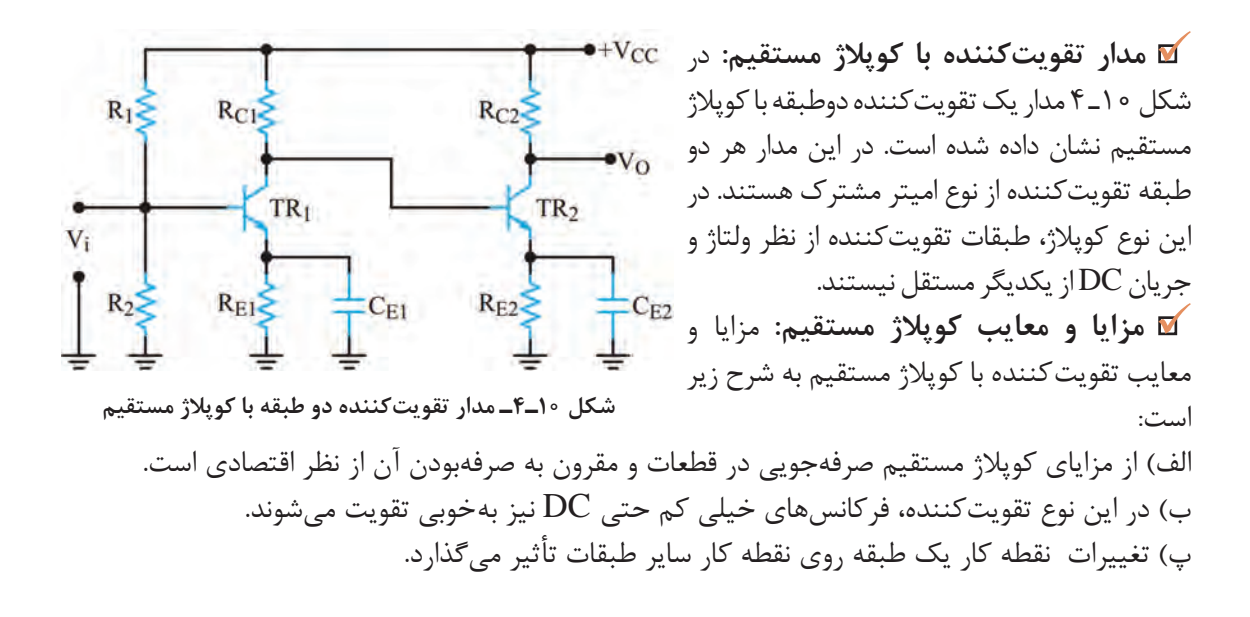

**پودمان سوم: پروژه کاربردی آنالوگ**

ت) مدار بهشدت نسبت به حرارت حساس است. ث) در صورت بروز عيب در يکی ازطبقات به سايرطبقهها نيز آسيب وارد می سازد. بنابراين هنگام تعمير دستگاههايی که در آن تقويتکنندههای با کوپالژ مستقيم بهکار رفته است، بايد توجه داشته باشيد که درصورت سوختن يکی از ترانزيستورها، کليه ترانزيستورها را مورد آزمايش قرار دهيد و از صحت آنها اطمينان حاصل کنيد.

الف( حداقل مدار دو نمونه تقویتکننده را از نظر کوپالژ بررسی کنید و نتیجه را به کارگاه ارائه دهید. **فعالیت** ب( جدولی تهیه کنید و مزایا و معایب تقویتکننده با کوپالژ مستقيم را بهتفکیک بنویسید.

 $\mathbf{C}^2$ 

### **الگوی پرسش**

1ـ برای انتقال حداکثر توان از يک طبقه تقويتکننده به طبقه ديگر بايد امپدانس ......... طبقه اول با امپدانس ......... طبقه دوم برابر باشد. 2ـ با قطع خازن کوپالژ نقطه کار DC تقويتکننده تغيير میکند. صحيح غلط 3ـ کوپالژ را تعريف کنيد و انواع آن را نام ببريد.  $+V_{CC}$ 4ـ مزايا و معايب کوپالژ ترانسفورماتوری را شرح  $R_C$ دهيد. 5 ـ برای کوپالژ دوتقويتکننده که در فرکانسهای  $\overline{z}$ خيلی کم کار میکنند کدام نوع كوپالژ مناسبتر است؟  $R_1$  $R_{E2}$  $C_2$ 6 ـ با توجه به شکل موج ورودی تقويتکننده شکل 11ـ٤ شکل موج نقاط Z    ،Y،X و O را رسمکنيد.**شکل 11ـ4ـ مدار تقویتکننده**

**4ـ٤ زوج دارلينگتون ) Pair Darlington(**

يکنمونه از تقويتکنندههای دوطبقه با کوپالژ مستقيم، زوج دارلينگتون است که در شکل 12ـ٤ نشان داده شده است. از آنجا که ترانزيستورهای قدرت اغلب دارای ضریب تقویت جریان )β )کمی هستند، برای بهدست آوردن ضریب تقویت جريان بزرگتر از ترانزيستورهای زوج دارلينگتون استفاده میشود. مدار تقويتكننده زوج دارلينگتون دارای مقاومت ورودی زياد است. اگر ضريب تقويت جريان ترانزيستور  $\mathrm{TR},\ \mathrm{TR}$  و ضريب تقويت جريان ترانزيستور 2TR را 2β فرض کنيم،

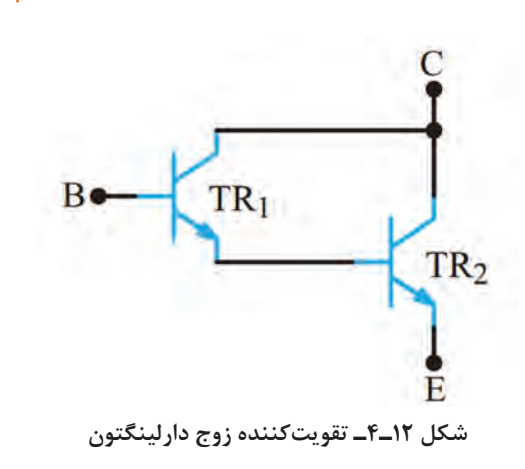

میتوان ثابت کرد که ضريب تقويت جريان زوج دارلينگتون از رابطه  $\beta_1\beta_1\approx\beta_1$  بهدست می آيد.

با مراجعه به رسانههای مختلف، روش اثبات رابطه  $\beta_1 \approx \beta_1 \beta_2$  را بیابید و در قالب یک گزارش ارائه کنید.

**جستوجو**

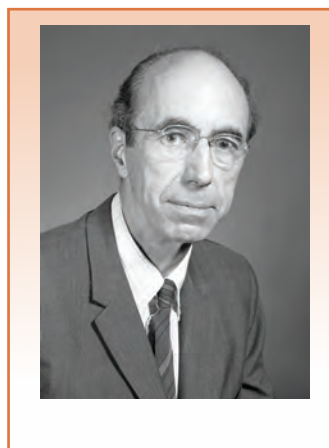

**آشنايی با مخترعين و دانشمندان** آقای سيدنی دارلينگتون مهندسبرق بود و در سال ١٩٠٦در آمريکامتولد شد. وی در سال ١٩٥٣توانست ترانزيستور ترکيبی زوج دارلينگتون را اختراع کند. چند سال بعد يک دانشمند مجارستانی به نام جورج کليفورد زيکالی اختراع ايشان را کامل کرد و ترانزيستور مکمل دارلينگتون را بااستفاده از يک ترانزيستور PNP و يک ترانزيستور NPN اختراع نمود. دارلينگتون مکمل (Complementary) به نام ايشان (زوج زیکلای ـ Pair Sziklai (ناميده شد. سيدنی دارلينگتون درسال ١٩٩٧چشم از جهان بربست.

### **زوج دارلينگتون در يک بستهبندی**

کارخانههای سازنده قطعات نيمههادی، زوج دارلينگتون را در يک بستهبندی و مشابه ترانزيستورهای ساده نيز به بازار عرضه میکنند. برای نمونه سری ترانزيستورهای ٦٣٨٤ N،2 ٦٣٨٥ N2 و ٦٣٨6 N2 بهصورت ترکيب دارلينگتون هستند. اين ترانزيستورها بهصورت NPN با β نزديک به ٣٠٠٠ و قدرتی برابر ١٠٠ وات ساخته میشوند. در شکل 13ـ٤ ترانزيستور زوج دارلينگتون در يک بستهبندی نشان داده شده است.

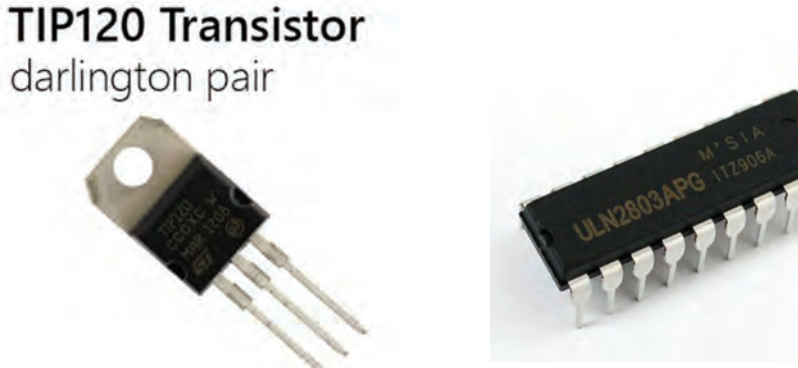

**شکل 13ـ4ـ زوج دارلینگتون در یک بستهبندی و در یک آرایه**

با مراجعه به رسانههای مختلف برگه اطالعات یک نمونه زوج دارلینگتون ساده و آرایهای را بیابید و **فعالیت** مشخصات آنرا در یک جدول ارائه کنید.

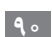

**پودمان سوم: پروژه کاربردی آنالوگ**

**الگوی پرسش**  1ـ زوج دارلينگتون دارای بهره جريان.............................................. و مقاومت ورودی.............................................. است. 2ـ مدار شکل14ـ٤ زوج دارلينگتون NPN يا PNP است؟ β<sup>T</sup> کدام است؟ PNP  $\beta_{\rm T} \approx \beta_1 \beta_{\rm r}$  ( $\gamma$  NPN  $\beta_{\rm T} \approx \beta_1 \beta_{\rm r}$  () NPN  $\beta_{\rm T} \approx \beta_{\rm T} + \beta_{\rm r}$  (f PNP  $\beta_{\rm T} \approx \beta_{\rm T} + \beta_{\rm r}$  (  $\tau$ 3ـ در زوج دارلینگتون، کوپالژ بین دو ترانزیستور از نوع مستقیم است. صحيح □ غلط □ **شکل 14ـ4ـ زوج دارلینگتون** 

**بستن مدار تقویتکننده دو طبقه در نرمافزار**

**هدف:** بستن مدار تقویتکننده دو طبقه در نرمافزار و بهدست آوردن نقطه کار DC و بهره ولتاژ مدار **مواد، ابزار و تجهیزات:** رایانه ـ نرمافزار مناسب ـ لوازمالتحریر

ترانزیستوری که برای بستن مدار انتخاب میکنید باید دارای بتای )β )75 تا 100 باشد. ترانزیستورهای 2219N،2 107BC 829،SC2 یا هر نوع ترانزیستور عمومی دیگركه دارای بتای بین 75 تا 100 هستند را ميتوانيد به كار ببريد.

#### **مراحل اجرای کار**

**کار عملی1**

**نکته**

1ـ نرمافزار مولتیسیم یا هر نرمافزار مناسب دیگر را راهاندازی کنید. 2ـ مدار شکل 15ـ4 را در فضای نرمافزار ببندید. 3ـ منبع تغذیه 15 ولت را به مدار وصل کنید. 4ـ در حالی که سیگنال ژنراتور خاموش است به وسیله ولتمتر DC ولتاژ هر یک از پایههای ترانزیستور را نسبت به نقطۀ مبنا (زمین) اندازه بگیرید و مقادیر را در جدول 2ـ4 بنویسید.

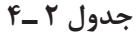

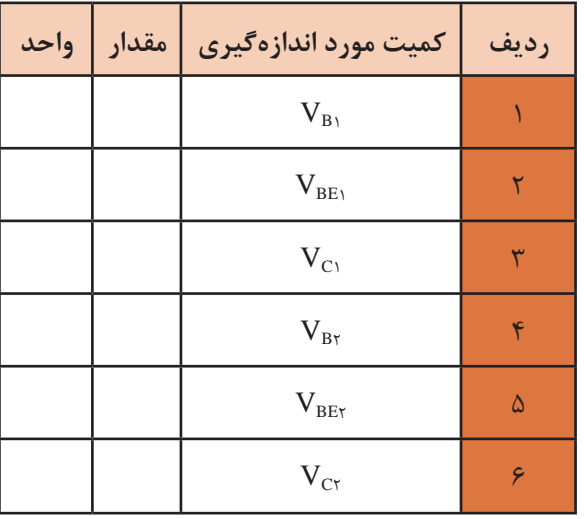

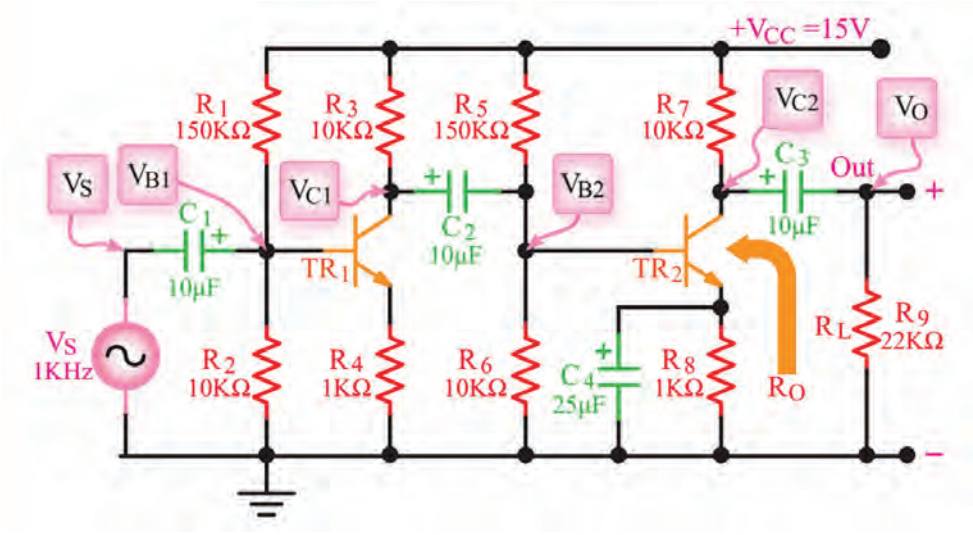

**شکل 15ـ4ـ مدار تقویتکننده دو طبقه** 

5 ـ سیگنال ژنراتور را روشن کنید، فرکانس را روی KHz1 موج سینوسی قرار دهید و دامنۀ ولتاژ ورودی را طوری تنظیم کنید که دامنۀ ســیگنال خروجی ( $\rm V_{O}$  بدون تغییر شکل (اعوجاج) برابر با ۶ ولت پیک تاپیک شود.

6 ـ بهوسیله اسیلوسکوپ شکل موجهای  $V_{\rm B_1}$  ،  $V_{\rm B_2}$  و  $V_{\rm C}$ را با مقیاس و فاز صحیح در نمودارهای شکل ۱۶ـ۴ $^2$ رسم کنید. روی محورهای افقی مقدار Div/Time و روی محورهای قائم مقدار Div/Volt را مشخص کنید.

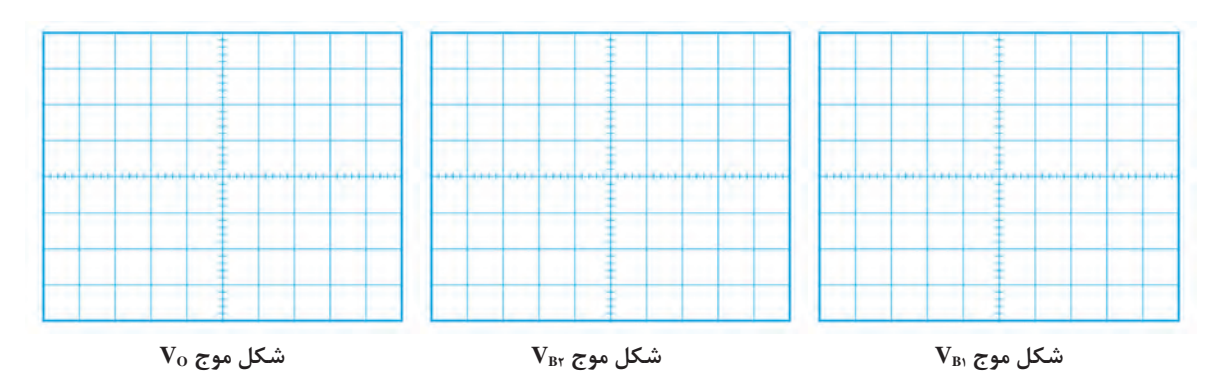

**شکل 16ـ4ـ شکل موج نقاط مختلف مدار**

7ـ آیا فرایند تقویت در هر طبقه انجام شــده اســت؟ آیا در هر طبقۀ تقویتکننده اختالف فــاز 180درجه وجود دارد؟ توضیــح دهید. همچنین ولتــاژ  $\rm V_{C}$  و  $\rm V_{O}$ را از نظر  $\rm DC$  مـــورد تجزیه و تحلیل قـــرار دهید و عملکرد خازن کوپالژ را بررسی کنید. نتیجه را بهاختصار بنویسید. ................................................................... .....................................................................................................................................................................................

.....................................................................................................................................................................................

8 ـ مقدار پیکتاپیک هر یک از سیگنالها را اندازهگیری کنید و نتایج را در جدول 3 ـ4 بنویسید.

| واحد | مقدار | کمیت مورد اندازهگیری                                          | رديف |
|------|-------|---------------------------------------------------------------|------|
|      |       | $V_{B\backslash (PP)}$                                        |      |
|      |       | $V_{C\backslash (PP)}$                                        | ٢    |
|      |       | $A_{V_1} = \frac{V_{C \setminus (PP)}}{V_{B \setminus (PP)}}$ | ٣    |
|      |       | $V_{B\tau(PP)}$                                               | ۴    |
|      |       | $V_{C\Upsilon(PP)}$                                           | ۵    |
|      |       | $A_{V\tau} = \frac{V_{CY(PP)}}{V_{B\tau(PP)}}$                | ۶    |
|      |       | $V_{O\left( PP\right) }$                                      | ٧    |
|      |       | کل $A_V = \frac{V_{O(PP)}}{V_{B(PP)}}$                        | ٨    |

**جدول 3 ـ4**

#### $A_V = \frac{V}{V}$ in  $\rm A_{\ V}$  – با استفاده از رابطه  $\frac{\rm V_O}{\rm V}$  – ۹ V مقادیر اندازهگیری شده، مقدار بهرۀ ولتاژ را در هر یک از طبقات و بهرۀ کل را با استفاده از جدول 3ـ4 محاسبه کنید. 10ـ مقدار AV کل مدار را از رابطه محاسبه کنید.  $\rm A_{\rm\,V} = \frac{v_{\rm\,O}}{V_{\rm\,O}}$ in  $A_V = \frac{V}{V}$

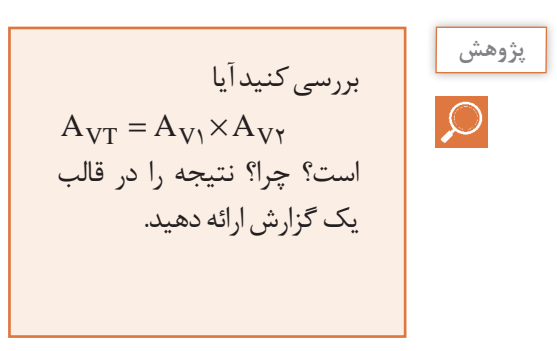

**)Field Ef fect Transistor( FET ميدان اثر ترانزيستور 4ـ 5**

ترانزيستورهای معمولی بهدليل ساختار فيزيکی خاصی که دارند ترانزيستورهای دوپيوندی يا BJT ناميده میشوند. این ترانزیستورها قطعاتي هستند که جريان را کنترل میکنند. بهزبانی ديگر جريان عبوری بيس ترانزيستور جريان کلکتور را کنترل میکند. همچنین مقاومت ورودی ترانزیستور BJT کم است. از سوی دیگر در دستگاههای اندازهگيری مانند ولتمتر و اسيلوسکوپ باید مقاومت ورودی زیاد باشد تا باعث بارگذاری روی مدار نشود و جریان نکشد. بنابراين استفاده از ترانزيستورهای BJT در اينگونه دستگاهها، کارايی الزم را ندارند. قطعه دیگری بهنام ترانزیستور اثر میدان یا FET وجود دارد که جایگزین BJT میشود. ساختمان داخلی ترانزيستورهای اثر ميدان یا FET در مقايسه با ترانزيستورهای BJT سادهتر است و مقاومت ورودی بسيار زياد در حدود M $\Omega$  10 تا  $\Omega$ 0 ه م 10 دارند. ترانزيستورهای اثرميدان با ولتاژ کنترل میشوند و در ساختمان داخلی آنها فقط دو نوع نيمههادی بهکار میرود، بههمين علت اين ترانزيستورها را يک قطبی )tor Transis Unijunction )یا تکپيوندی میگويند. ترانزيستورهای اثر ميدان را در دو نوع JFET و MOSFET میسازند. MOS از اول کلمات Semiconductor Oxide Metal و بهمعنی نيمههادی اکسیدفلز گرفته شده است.

## **6ـ4 ترانزيستور با اثر ميدان پيوندی يا JFET( tor Transis fect Ef Field Junction)**

این ترانزیستور در دو نوع با کانال N و P تولید میشود. درنوع کانال N، یک میله با ناخالصی کم از نوع N را در نظر می گیرند، این میله مانند یک مقاومت عمل می کند. اگر يک باتری، مطابق شکل 17ـ4 به دو سر اين ميله وصل کنيم، جريانی متناسب با ولتاژ دوسر باتری از آن عبور میکند. يک انتهای ميله را که الکترونها از آن خارج میشوند دريچه يا درين )Drain )و انتهای ديگر ميله را، که الکترونها به آن وارد میشوند منبع يا سورس )Source (نامگذاری میکنند. اگر در قسمتی از اين ميله يک فلز سه ظرفيتی نفوذ دهيم، الیه P شکل میگیرد و يک پيوند pn بهوجود میآيد. در اين حالت ناحيه n را کانال و نيمههادی نوع p را دروازه يا گيت )Gate )مینامند. با اتصال دو سيم به دو طرف اليه N و يک سيم به اليه P يک عنصر سهپايه حاصل میشود که به ترانزيستور با اثر ميدانپيوندی معروف است. شکل 18 ـ4 ساختمان JFET با کانال N و پایههای آن را نشان میدهد. عالمت اختصاری JFET با کانال N را در شکل 19 ـ4 مالحظه میکنید. توجه داشته

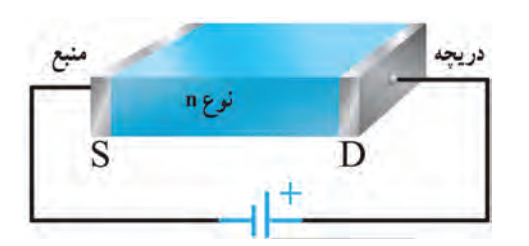

**شکل 17ـ4ـ نیمههادی با ناخالصی N به عنوان کانال** 

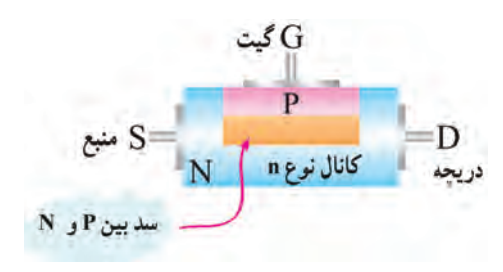

**شکل 18ـ4ـ ساختمان JFET با کانال N** 

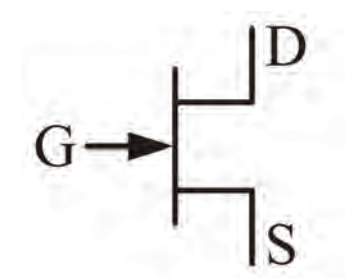

**شکل 19ـ4ـ عالمت اختصاری JFET با کانال N** 

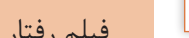

نوع P است.

فیلم رفتار JFET را در مدار مالحظه کنید.

باشید که نوک پیکان بهسمت داخل معرف گیت از

#### **رفتار JFET در مدار**

چنانچه مطابق شکل 20ـ4 گيت سورس را در گرايش معکوس قرار دهيم، موجب افزايش مقاومت کانال و کاهش جريان درين می شود. شکل ٢١ـ۴ نشان می دهد که با کاهش V<sub>GG</sub>،عرض کانال بيشتر می شود و مقاومت کانال را کاهش میدهد. در اين شرايط جريان درين بيشتری از مدار میگذرد. در شکل 22ـ4 مقدار را منفي تر كردهايم. در اين حالت، كانال باريک تر می شود و مقاومت کانال را افزايش می دهد. لذا جريان  $\rm V_{GS}$ درين ( $\mathrm{I}_\mathrm{D}$ ) کمتری از مدار می $^\circ$ ذرد. **فیلم**

**پودمان سوم: پروژه کاربردی آنالوگ**

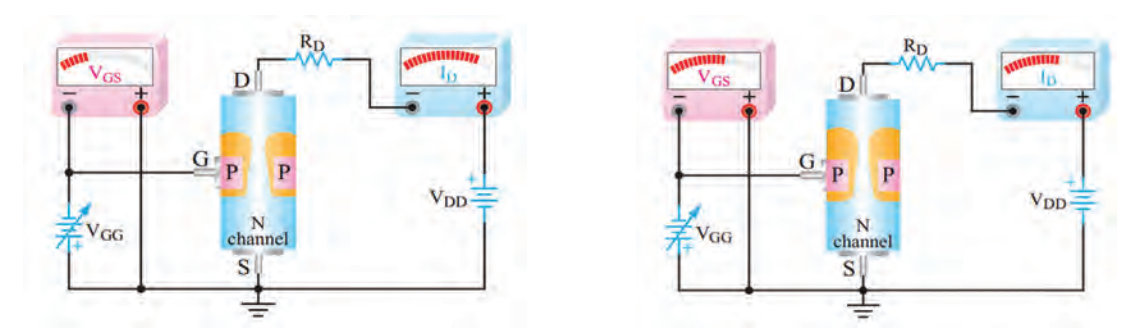

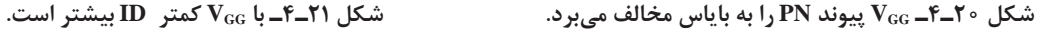

شباهتهای بین عبور جریان آب در یک شیر مانند شکل 23ـ4 و عبور جریان درین از یک ترانزیستور JFET را بیابید. آیا بستهشدن شیر با منفیتر شدن ولتاژ VGG قابل مقایسه است؟ **فکر کنید**

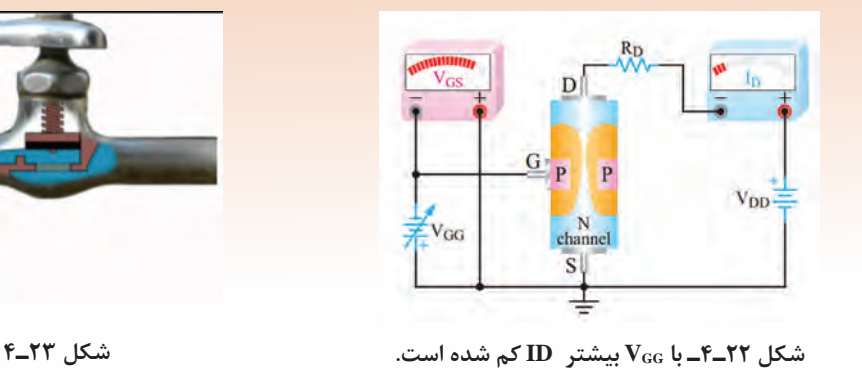

**7 ـ4 مقادیر حد در FET**

 اگر **:)Pinch of f Voltage) VP بحرانی ولتاژ** 0 = V $\rm V_{\rm OS}$  باشد به مقدار  $\rm V_{\rm OS}$ که به بستهشدن حداکثری کانال منجر میشود، ولتاژ بحرانی )VP )میگويند. در اين حالت جريان درين (I<sub>D</sub>) ثابت می ماند. برای يک با شماره فنی معین، مقدار V<sub>P</sub> در برگه اطلاعات  $\operatorname{FET}$ آن داده میشود. **جريان درين سورس اشباع IDSS**( **Saturation IDS**): اگر  $\rm V_{DS}$  به مقدار  $\rm V_{P}$  و بيشتر از آن برسد،  $\rm I_{D}$  ثابت میماند. اين جريان را جريان درينسورس اشباع مینامند و آن ا با ( $\rm I_{DSS}$  نمايش می $\rm s$ هند.  $\rm I_{DSS}$  ماکزيمم جريانی است که JFET میتواند از خود عبور دهد. این جریان در برگه اطالعات نوشته میشود. شکل 24ـ4 مداری از

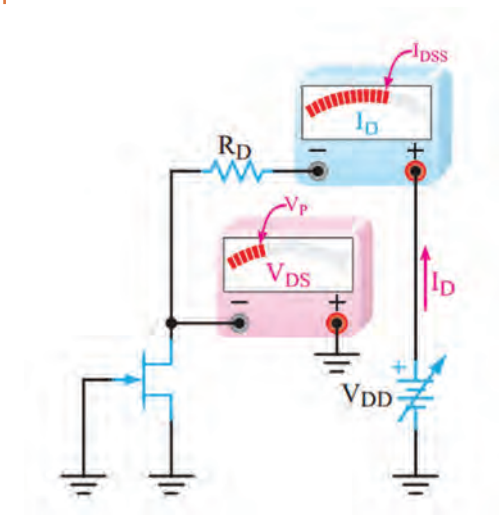

شکل **1۴ـ۴ــ 1**<sub>DS</sub> =  $V_{\rm{p}}$  =  $V_{\rm{p}}$  = است.

را نشان میدهد که در آن V $_{\rm{DS}}$  = V $_{\rm{p}}$  است و جریان درین برابر با  $_{\rm{DSS}}$  شده است.  $\rm{JFET}$ **ولتاژ شکست درين سورس VBr( voltage down Break(:** اگر VDS را بيش از اندازه مجاز افزايش دهيم، در محل اتصال PN باياس مخالف، پديده شکست بهمنی رخ میدهد و جريان درين بهسرعت افزايش مییابد. در این شرایط معمولا JFET آسیب میبینـد. ولتـاژ شکست در JFETهای معمولی حدود ٢٠ تا ٣٠ ولت است.

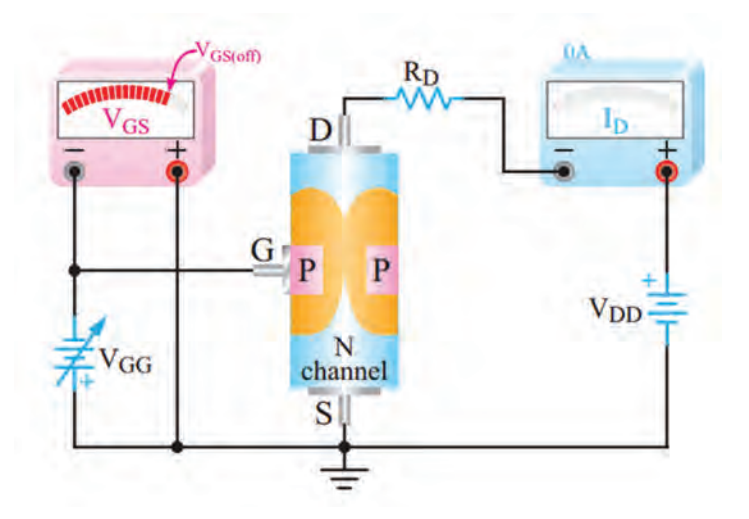

**شکل 25ـ4ـ JFET در ناحیه قطع قرار دارد.**

ولتاژ قطع گیت سورس  $\rm V_{GS}$ :هرقدر  $\rm V_{GS}$  منفیتر شود،  $\rm I_{D}$  کاهش می $\rm J_{D}$ بد، مقدار V $\rm G_{S}$  که بتواند  $\rm V_{D}$ را تقريباً به صفر برساند، ولتاژ قطع گيت سورس (V $_{\rm GSoft}$  نام دارد. معمولاً مقدار عددی ولتاژ قطع گيت  $\rm I_{\rm p}$ سورس با مقدار عددی ولتاژ V<sub>P بر</sub>ابر است. شکل IFET ۴<sub>-</sub>۲۵ را در حالت قطع ( cut off) نشان میدهد. **/� برگۀ اطلاعات:** همان طور که قبلاً گفته شد، مشخصات فنی ترانزيستورهای اثر ميدان در برگههای اطلاعات (data sheet) داده میشود.برای دسترسی به اطلاعات کامل میتوانيد به سايت Alldatasheet. Com مراجعه نماييد. در شکل 26 ـ4 بخشی از مشخصات يک نمونه JFET باکانال N با شماره ٨٤٦ LS آمده است.

**نکته مهم**

درصورت طرح سؤال جهت آزمون، جداول مربوط به data sheet به زبان اصلی حتماً در اختیار هنرجويان قرار داده شود.

سيستم هاى مجتمع خطى Linear Integrated Systems

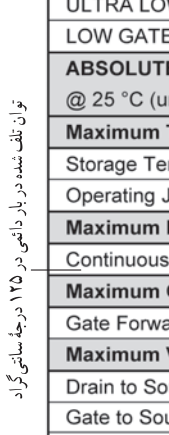

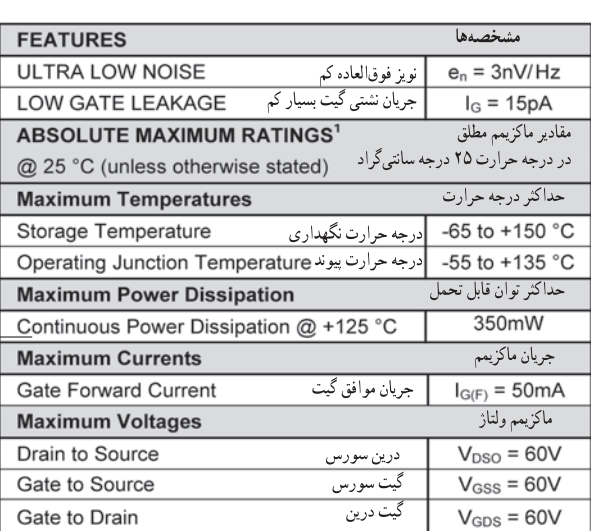

**LS846** 

# **LOW NOISE, LOW LEAKAGE SINGLE N-CHANNEL JFET**

JFET، کانال N ، نویز و جریان نشتی کم

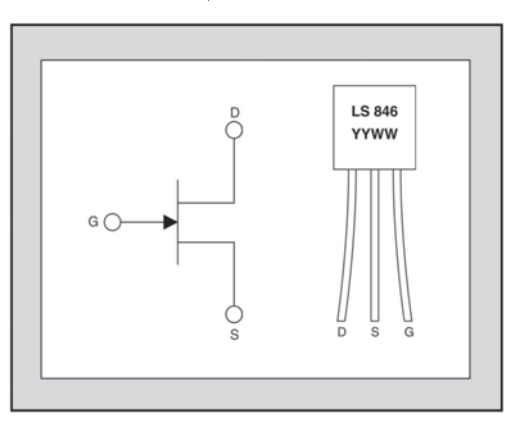

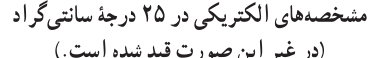

#### ELECTRICAL CHARACTERISTICS @ 25 °C (unless otherwise stated)

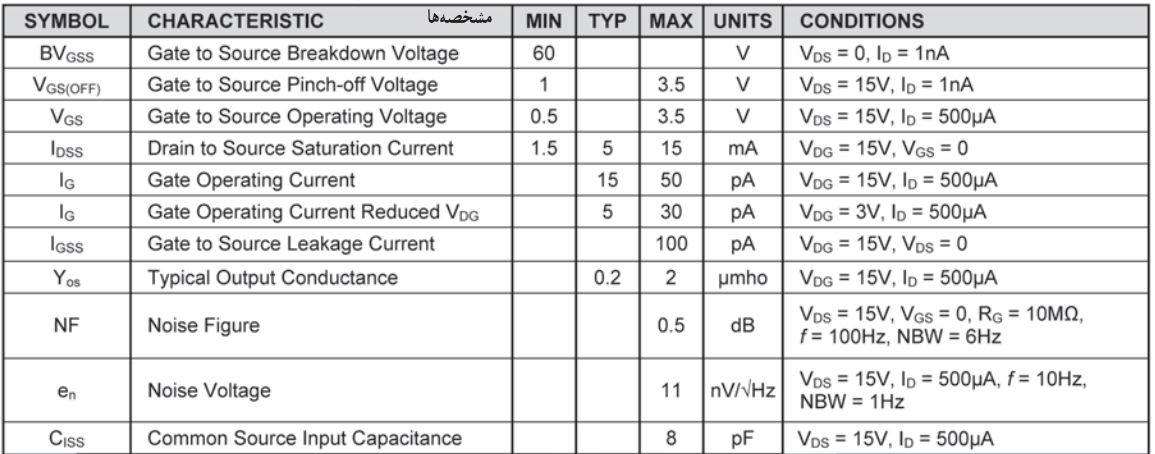

#### **شکل 26ـ4ـ قسمتی از برگه اطالعات یک نمونه JFET**

یک عدد ترانزیستور JFET را در اختیار بگیرید و با توجه به شماره آن، برگه اطالعات آنرا پیدا کنید **فعالیت عملی** و پایههای آنرا با استفاده از Sheet Data مشخص نمایید.

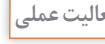

 $\mathbf{C}^2$ 

#### **پژوهش**

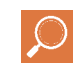

با مراجعه به رسانههای مختلف بررسی کنید آیا با استفاده از اهممتر میتوان پایههای ترانزیستور JFET را مشخص کرد؟ چگونه؟ نتیجه را در قالب یک گزارش ارائه دهید.

### **الگوی پرسش**

1ـ ترانزيستورهای BJT عناصری کنترل شده با...................... و ترانزيستورهای FET عناصری کنترل شده با...................... هستند. ......................ً است. 2ـ مقاومت ورودی ترانزيستورهای BJT بهعلت وجود...................... نسبتا 3ـ مقاومت ورودی ترانزيستورهای اثر ميدان بسيار زياد است. صحيح غلط 4ـ FET يک ترانزيستور تک قطبی )unipolar (است. صحيح غلط  $I_{\rm DSS}$ کدام است؟ 1( جريان درين وقتی سورس اتصال کوتاه است. 2( جريان درين در حالتی که مدار قطع است. 3( حد متوسط )ميانگين( جريان درين 4( حداکثر جريان ممکن درين 6 ـ نام پايههای JFET در شکل٢7ـ4 را روی هر پايه بنويسيد و سپس نوع کانال )P یا N )را مشخص کنيد.

**شکل 27ـ4ـ دو نوع JFET**

7ـ شکل 28ـ4 بخشی از برگه اطالعات ترانزیستور JFET با شماره فنی 3819N2 است. آن را به فارسی ترجمه کنید. 2N3819

**N-Channel RF Amplifier** 

• This device is designed for RF amplifier and mixer applications operating up to 450MHz, and for analog switching requiring low capacitance.

· Sourced from process 50.

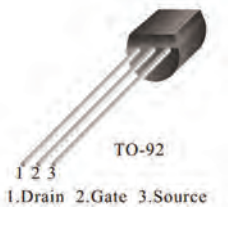

**شکل 28ـ4ـ قسمتی از برگه اطالعات JFET**

8 ـ با توجه به برگه اطالعات شکل 29ـ4 که مربوط به ترانزیستور3819N2 است. مقادیر ماکزیمم مطلق را بنویسید.

........................TSTG ......................... IGF ......................... ID .........................VGS ......................... VDG

### **Epitaxial Silicon Transistor:**

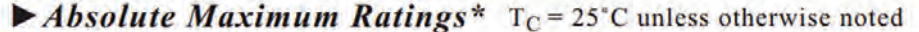

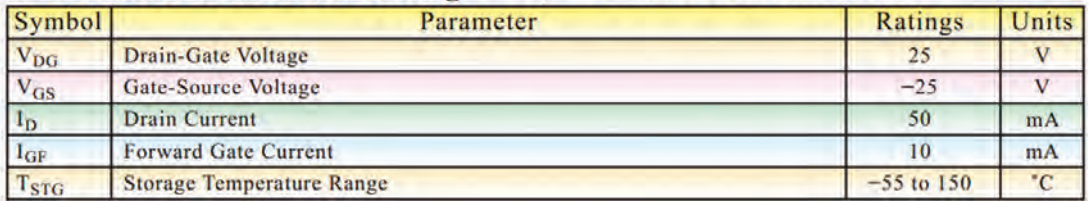

#### **شکل 29ـ4ـ قسمتی از برگه اطالعات JFET**
**آزمایش JFET در نرمافزار**

لوازمالتحریر

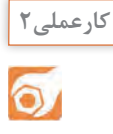

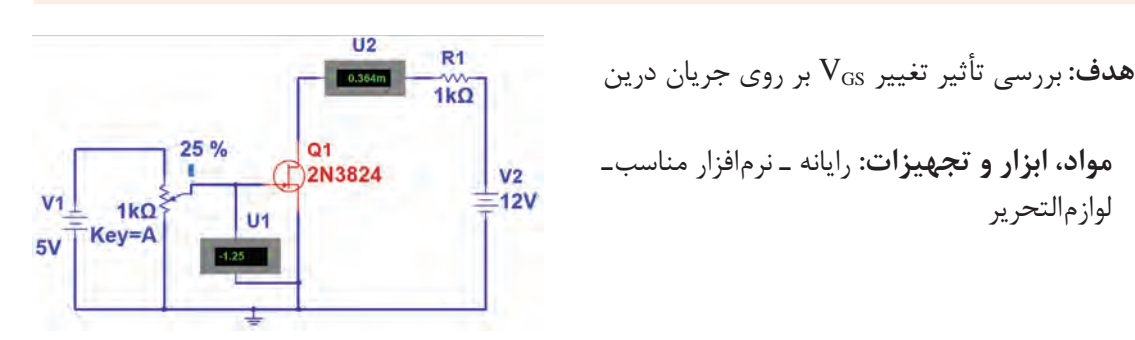

**شکل 30ـ4ـ مدار کار عملی نرمافزاری** 

**مراحل اجرای کار:** 1ـ نرمافزار مولتیسیم یا هر نرمافزار مناسب دیگری را راهاندازی کنید. 2ـ مدار شکل 30 ـ4 را در فضای نرمافزار ببندید. 3ـ منبع تغذیه 12ولت را به مدار وصل کنید. 4ـ با تغییر مقدار مقاومت پتانسیومتر، مقدار VGS و ID را اندازه بگیرید و جدول 4ـ4 را کامل کنید. 8ـ بیشترین جریان درین با چه مقداری از  $V_{GS}$  بهوجود میآید؟ برابر با صفر میشود؟ 6ـ جریان درین بهازای چه مقدار از VGS

| واحد | $\mathbf{I}_{\text{D}}$ | واحد | $\mathbf{V}_{\mathrm{GS}}$ | درصد مقدار<br>پتانسیومتر | رديف   |
|------|-------------------------|------|----------------------------|--------------------------|--------|
|      |                         |      |                            | $\circ$                  |        |
|      |                         |      |                            | ه ۱                      | ۲      |
|      |                         |      |                            | $\mathbf{\breve{y}}$ o   | ٣      |
|      |                         |      |                            | $\mathbf r$ .            | ۴      |
|      |                         |      |                            | $\zeta$                  | ۵      |
|      |                         |      |                            | $\mathfrak{r}_\Delta$    | ۶      |
|      |                         |      |                            | $\Delta$ o               | $\vee$ |

**جدول 4 ـ4**

## **8 ـ4 تغذيه JFET**

برای ايجاد يک نقطه کار مناسب، بايد ترانزيستور FET را نيز مانند ترانزيستور BJT باياس کنيم. روشهای باياس FET با روشهای باياس BJT تفاوت اساسی ندارند، فقط بايد توجه داشته باشیم که مقاومت ورودی FET خيلی زياد است، از اینرو جريان بسيار کمی درحدود

چند نانوآمپر يا پيکوآمپر از گيت عبور میکند. بنابراین معموال در محاسبات،  $I_{G}$ را مساوی صفر در نظر میگیرند. ترانزیستور FET نیز با روشهای مختلف بایاس میشود كه يك نوع آن شرح داده شده است.

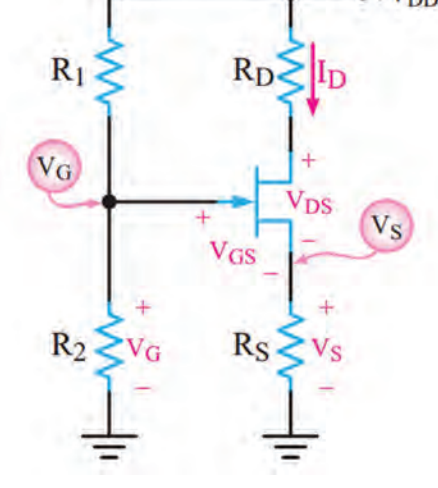

**شکل 31ـ4ـ مدار بایاس با تقسیمکننده ولتاژ** 

 **باياس تقسيمکننده ولتاژ )Bias Divider Voltage):**  در این روش ازمدار مقاومتی مطابق شکل 31ـ4 استفاده میکنيم. ولتاژ گیت از طریق مدار تقسیم ولتاژ R و  $R_1$  و ولتاژ سورس بهوسیله مقاومت  $\rm R_S$  تأمین میشود. بهدلیل استفاده از دو مسیر مختلف برای تأمین  $\rm V_{GS}$  این نوع تغذیه را، تغذیۀ مرکب نیز میگويند. با توجه به اينکه از گيت ترانزيستور جريانی نمیگذرد، ولتاژ گيت برابر افت پتانسيل در دو سر مقاومت  $R_{\tau}$  است و  $\rm V_{GS}$  بتانسیل سورس از رابطه  $\rm R_{\rm S}$  بهدست میآید. مقدار  $\rm V_{GS}$  از رابطه V $V_{GS} = V_{G} - V_{S}$  قابل محاسبه است.

فیلم مربوط به کاربُرد ترانزیستور FET را ببینید.

**فیلم**

**9 ـ4 موارد کاربرد ترانزيستورهای اثر ميدان**

## **استفاده از FET درساختن منابع جريان**

منبع جریان مداری است که بتواند به بارهای مختلف جریان ثابت بدهد. اگر يک ترانزیستور FET مطابق شکل 32ـ4 تغذيه شود، در صورتی که  $\rm V_{\rm DS}$  آن بیش از  $\rm V_{\rm P}$  باشد، با تغییر  $\rm R_{\rm L}$  در بازه مشخص می تواند جريان ثابت I, I<sub>D</sub> را ايجاد کند.

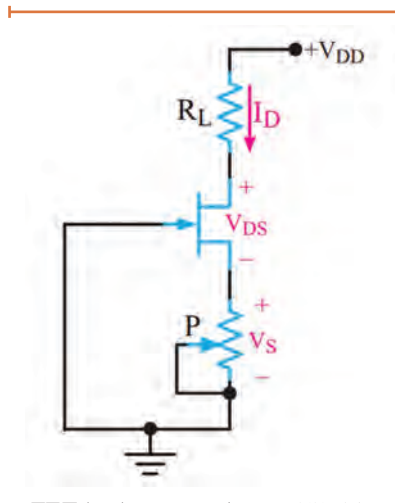

**شکل 32ـ4ـ مدار منبع جریان با FET**

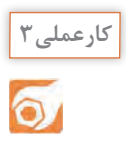

**نکته**

# **آزمایش منبع جریان با JFET در نرمافزار**

**هدف:** بررسی تأثیر تغییر بار بر روی جریان درین

**مواد، ابزار و تجهیزات**: رایانه ـ نرمافزار مناسب ـ لوازمالتحریر **مراحل اجرای کار:** 1ـ نرمافزار مولتیسیم یا هر نرمافزار مناسب دیگر را راهاندازی کنید. 2ـ مدار شکل 33 ـ4 رادر فضای نرمافزار ببندید. 3ـ منبع تغذیه 16 ولت را به مدار وصل کنید.

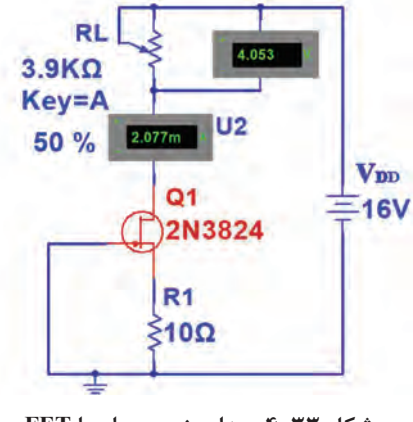

 $U<sub>1</sub>$ 

**شکل 33ـ4ـ مدار منبع جریان با FET**

پتانسیومتر بهعنوان بار متغیر در مدار قرار دارد. با تغییر بار ولتاژ دو سر آن تغییرکرده و جریان عبوری از آن تقریباً ثابت میماند.

4ـ با تغییر مقدار مقاومت پتانسیومتر، مقدار  $\rm I_{D}$  را مشاهده کنید. آیا  $\rm I_{D}$  تغییر می $\rm\,S$ ند؟ توضیح دهید. ...........................................................................................................................................................................................

بررسی کنید بهچه دلیل جریان در مقاومت  $R_{L}$  ثابت می $\kappa$ اند. نتیجه را در قالب یک گزارش ارائه دهید. **جستوجو**

5 ـ با تغییر پتانسیومتر از صفر درصد تا صددرصد، جریان درین چقدر تغییر نموده است؟ 6 ـ مطابق جدول 5 ـ4 در سه مرحله مقادیر خواسته شده را اندازه بگیرید و یادداشت کنید.

**جدول 5 ـ4**

| واحد | $V_{RL}$ | واحد | $I_{RL} - I_D$ | درصد مقدار پتانسیومتر | رديف |
|------|----------|------|----------------|-----------------------|------|
|      |          |      |                | $\circ$               |      |
|      |          |      |                | ۵۰                    |      |
|      |          |      |                | $\circ$               |      |

#### **استفاده از FET بهعنوان تقويتکنندۀ اوليه با امپدانس ورودی زياد**

چون تقویتکننده FET امپدانس ورودی زيادی دارد، میتوان به عنوان تقويتکننده اوليه برای اتصال به منابعی مانند میکروفونهای خازنی که مقاومت خروجی زيادی دارند، استفاده شود.

 **تقويتکنندههایسيگنالکوچکFET:** يکیازکاربردهایمهمترانزیستورFETدرمدارهایتقويتکننده ولتاژ است. يک FET ممکن است بهصورت تقویتکنندههای سورس مشترک،گيت مشترک يا درين مشترک استفاده شود. هر يک از اين سه آرايش، مشابه آرایشهای ترانزيستورBJT است که مشخصات ورودی و خروجی خاص خود را دارد.

 **مدار تقويتکنندۀ سورس مشترک )CS=Source Common):** در شکل 34ـ4 مدار تقويتکننده سورس مشترک با ترانزيستور JFET با کانال N را مشاهده می کنيد. در شکل 35 ـ4 مدار با مقادیر مقاومتهای بایاس رسم شده است.

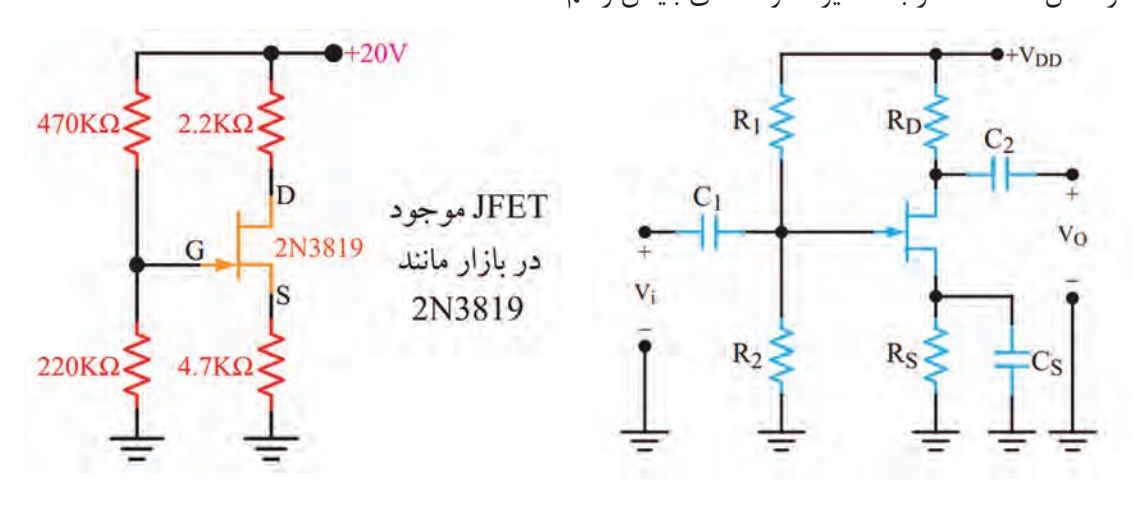

**شکل 34ـ4ـ مدار تقویتکننده سورسمشترک شکل 35ـ4ـ یک نمونه مقادیر مقاومتهای بایاس**

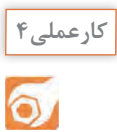

**آزمایش تقویتکننده سورسمشترک در نرمافزار**

**هدف:** بهدست آوردن بهره ولتاژ و اختالف فاز در تقویتکننده سورس مشترک **مواد، ابزار و تجهیزات:** رایانه ـ نرمافزار مناسب ـ لوازمالتحریر **مراحل اجرای کار:** 1ـ نرمافزار مولتیسیم یا هر نرمافزار مناسب دیگر را راهاندازی کنید. 2ـ مدار شکل 36 ـ4 را در فضای نرمافزار ببندید.

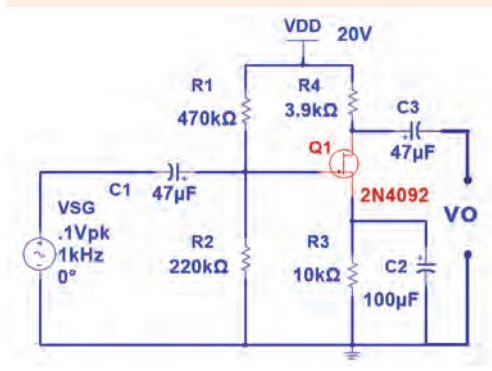

**شکل 36ـ4ـ مدار تقویتکننده با FET**

3ـ منبــع تغذیه 20 ولــت را به مدار وصل کنیــد. – قبل از اعمال ولتاژ متناوب به مدار، بهوسیله ولتمتر موجود در نرمافزار  $\rm V_{GS}$  و  $\rm V_{DS}$  را اندازه بگیرید و یادداشت کنید.  $V_{GS}$  =  $V_{DS}$  =

5 ـ سیگنال سینوسی با دامنۀ 0/1 ولت پیک و فرکانس 1000 هرتز را به مدار اعمال کنید. 6 ـ موج ورودی و خروجی مدار را روی صفحۀ اسيلوسكوپ نرمافزار بهصورت پایدار ظاهر کنید. 7ـ دامنۀ پیک تا پیک موج ورودی و خروجی را اندازه بگیرید و یادداشت کنید. 8 ـ بهره ولتاژ مدار را محاسبه کنید. 9ـ اختالف فاز بین ولتاژ ورودی و خروجی مدار را اندازه بگیرید.

VIN(PP)=.........ولت VO(PP)=.........ولت AV=.........مرتبه Φ=......... درجه

فیلم ترانزیستورهای IGFET( MOSFET )و MOSFETهای قدرت را ببینید.

**فیلم**

در اين ترانزيستور، گيت با اليه اکسيد سيليکون از کانال جدا میشود و هيچ جريانی ازگيت عبور نمیکند. لذا مقاومت ورودی آن فوقالعاده افزايش میيابد. اين ترانزيستور را بيشتر بهنام MOSFET میشناسند. نامی که از ساختار فيزيکی آن برگرفته شده است و اول کلمات Metal Oxide Semiconductor FET به مفهوم ترانزيستور اثر ميدان با نيمههادی اکسيد فلز است. MOSFETها در دو نوع با کانال تهیشونده و کانال تشکیلشونده ساخته میشوند. نماد این نوع ترانزیستورها در شکل 37 ـ4 نشانداده شده است. **10 ـ4 ترانزيستور اثر ميدان با گيت عايق شده يا IGFET)FET Gate Insulated (**

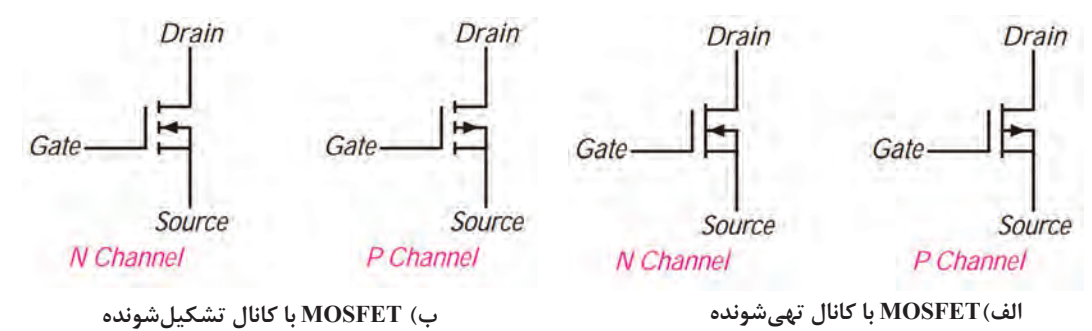

**شکل 37ـ4ـ عالمت اختصاری MOSFETها**

## **)POWER MOSFET( قدرت های MOSFET**

در MOSFETهای با کانال تشکیل شونده متداول فقط لايه نازکی از کانال بهصورت افقی قرار دارد. اين لايه مقاومت نسبتاً بالایی را بین درین و سورس ایجاد میکند. لذا این نوع MOSFETها برای کار در قدرتهای پایین مورد استفاده

قرار میگيرند. اما MOSFETهای قدرت که MOSFET LD) MOSFET Diffused Laterally )نامگذاری شدهاند ساختاری با کانال عرضی متفاوت با MOSFETهای با کانال تشکیلشونده دارند و از نوع بهبوديافته هستند و برای کاربرد درقدرتهای باال طراحی شدهاند. کانال در اين قطعه نسبت به MOSFETهای متداول، کوتاهتر است در نتيجه مقاومت کمتری ايجاد میکند. اين خاصيت سبب تحمل ولتاژ باالتر و عبور جريان بيشتر میشود.

#### **VMOSFET**

مثال ديگری از MOSFETهای قدرت، VMOSFETها هستند که برای قدرت باالتر طراحی شدهاند. در اين نوع MOSFETها، کانال کوتاهتر و عريضتر است، لذا مقاومت کمتری را بين درين و سورس ايجاد میکند. در نهايت جريان بيشتری میتواند از کانال عبور نمايد. بهاین ترتیب VMOSFETها توان بيشتری دارند و پاسخ فرکانسی آنها مطلوبتر است. شکل 38ـ4 تصویر ظاهری یک نمونه MOSFET قدرت را نشان میدهد.

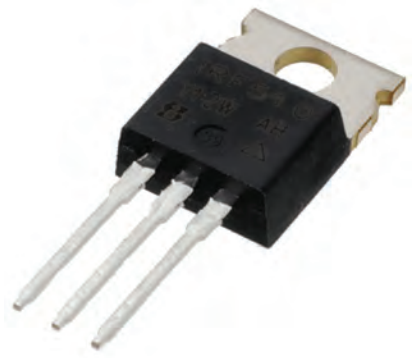

**شکل 38ـ4ـ یک نمونه MOSFET قدرت**

**11 ـ4 عملکرد MOSFET بهعنوان کليد ) MOSFETSwitchingOperation)**

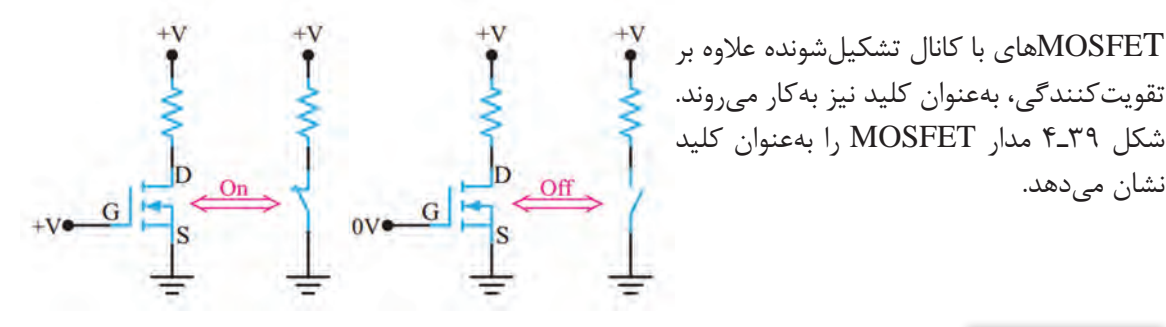

**شکل 39ـ4ـ MOSFET به عنوان کلید**

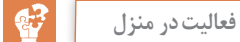

نشان می،دهد.

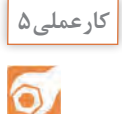

## **آزمایش MOSFET بهعنوان کليد در نرمافزار**

**هدف:** بررسی عملکرد MOSFET بهعنوان کليد **مواد، ابزار و تجهیزات:** رایانه ـ نرمافزار مناسب ـ لوازمالتحریر **مراحل اجرای کار:** 1ـ نرمافزار مولتیسیم یا هر نرمافزار مناسب دیگر را راهاندازی کنید. 2ـ مدار شکل 40 ـ4 را در فضای نرمافزار ببندید. 3ـ منبع تغذیه 1V را روی 10 ولت و 2V را روی 12ولت تنظیم کنید. سپس مدار را راهاندازی کنید. 4 ـ منبع ولتاژ متغیر )1V )را بهتدریج از صفر ولت افزایش دهید. کمترین ولتاژ VGS که بهازای آن

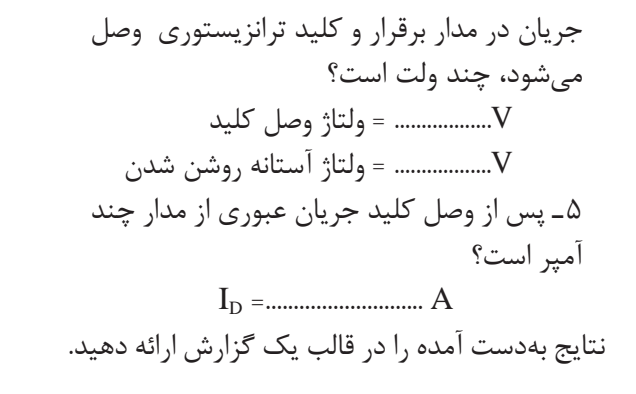

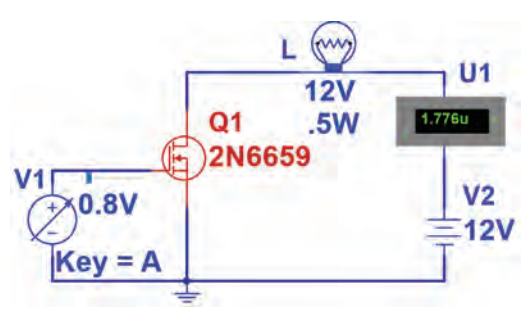

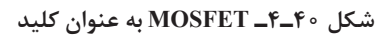

 $V_{\text{out}}$ 

TR-

## **(ComplementaryMOSFET): CMOS**

با سری کردن دو نوع MOSFET با کانال N و P مانند شکل41ـ4 CMOS ساخته میشود. از مزايای CMOS تلفات توان بسيارکم آن است. زيرا با سری شدن دو نوع MOSFET يکی از MOSFETها همواره قطع است و اساساً از منبع جرياني كشيده نميشود. اين مدار مانندگيت NOTدر ديجيتال عمل میکند. وقتی ورودی صفر يا LOW است، مقدار ولتاژ خروجی برابر با «V $_{\rm DD}$ » یا «High» است. وقتی ولتاژ ورودی برابر  $_{\rm UDD}$  یا High باشد ولتاژ خروجی صفر یا «LOW» است.

**آزمایش CMOS بهعنوان گیت NOT در نرمافزار**

**شکل 41ـ4ـ CMOS**

 $V_{in}$ 

**هدف:** ترکیب MOSFET با کانال NوP و ساختن مدار CMOS **مواد ، ابزار و تجهیزات:** رایانه ـ نرمافزار مناسبـ لوازم التحریر **مراحل اجرای کار:** در با ۲۰ در سالمبر در مافزار مناسب دیگر<br>۱ـ نرمافزار مولتیسیم یا هر نرمافزار مناسب دیگر را راهاندازی کنید. 2ـ مدار شکل 42ـ4 را در فضای نرمافزار ببندید. 3ـ کلید1S را در وضعیت صفر )0( منطقی )اتصال به زمین) و یک (۱) منطقی (اتصال به ۵+) قرار دهید و عملکرد گیت NOT را بررسی کنید.

**کار عملی6**

**VDD**  $5.0V$ **PMOS**  $S<sub>1</sub>$ **2N6804** D  $U1$ 4.965 **2N6659 NMOS** 

**شکل 42ـ4** 

**12 ـ4 شکل ظاهری ترانزيستورهای FET**

در شکل 43ـ4 نمای ظاهری چند نمونه JFET و را مشاهده می *ک*نید. I, MOSFET

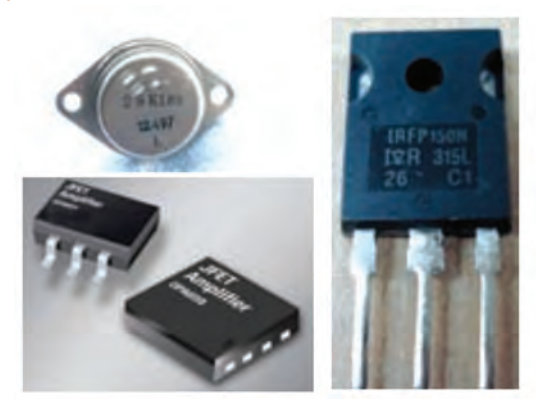

**شکل 4-43 نمای ظاهری چند نمونه MOSFET**

#### **بيشتر بدانيد**

امروزه ترانزيستورهای خاص با نام )IGBT Transisor - Bipolar - Gate - Insulated ) ساختهشدهاست. ساختار اين ترانزيستورها مشابه BJT است با اين تفاوت که پايه بيس آن با نام گيت مشخص می شود و مشابه گيت MOSFET عمل میکند. بنابراين ورودی اين قطعه شبيه FET و خروجی آن مشابه ترانزيستور دو قطبی )BJT )است. درشکل44ـ4 نماد و چند نمونه از شکل ظاهری IGBT نشان داده شده است.

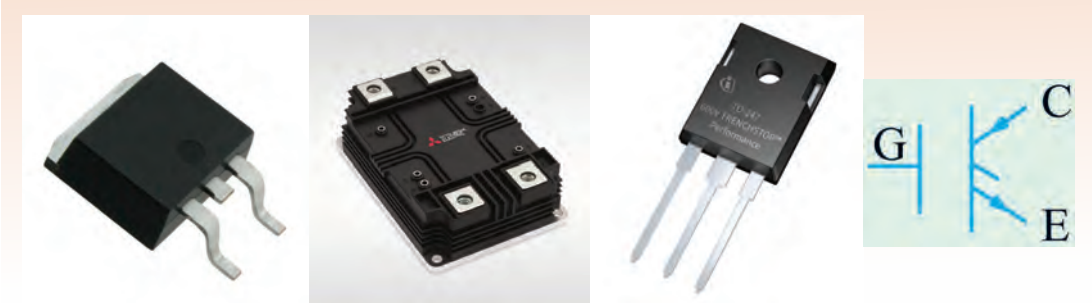

**شکل 44ـ4ـ نماد و شکل نمای ظاهری چند نمونه IGBT**

از اين قطعه میتوان جريان بسيار زياد (حدود صدها آمپر) را عبور داد. همچنين ولتاژ کار آن بالا بوده و میتواند بهحدود ٦٠٠٠ ولت برسد. به اين ترتيب IGBT قادر است توان صدها کيلووات را تحمل کند. اين قطعه بهدليل داشتن راندمان باال و سوئيچينگ سريع، در دستگاههای مدرن مانند اتومبيلها و قطارهای برقی، يخچالها با توانايی سرمايش سريع، سيستم هواساز با راندمان باال، آمپلیفايرهای سوئيچينگ، منابع تغذيه و خطوط تولیدی صنعتی کاربرددارد.

فیلم مربوط به IGBTها و کاربرد آن را ببینید.

**فیلم**

**الگوی پرسش** 1ـ انواع MOSFET را نام ببرید. 2ـ MOS اول کلمات انگلیسی..................................... و به معنی..................................... است. .<br>3ـ با مراجعه به منابع مختلف، نام پايههای قطعات نشان داده شده در شکل45 ـ4 (a, b, c, d) ,ا بنويسيد. نوع کانال N يا P و از نظر ساخت (تشکيل شونده يا تهی شونده) ,ا تعيين کنيد.

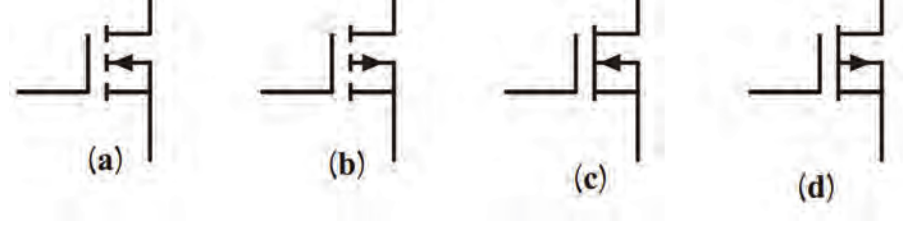

**شکل 45ـ4**

4ـ عملکرد MOSFET با کانال N تشکیلشونده را بهعنوان سوئیچ شرح دهید.

**13 ـ4 تقويتکنندۀ تفاضلی)ferentialAmplifier Dif)**

در تقويت کنندههای معمولی مانند اميتر مشتر ک می توان بهضريب تقويت کافی و پايداری حرارتی مناسب دست يافت. ولی بهدليل وجود خازن، در اين نوع تقويتکنندهها فرکانسهای کم و سيگنال DC به درستی تقويت نمیشوند و ضريب تقويت کاهش میيابد. برای تقويت سيگنالهای با فرکانس پايين و DC از تقويتکننده تفاضلی (differential amp ـ ديفرانسيلي) استفاده می کنيم. يکی از مشکلات تقويت کننده هايی که تاکنون آنها را بررسی کردهايم ناتوانی در تفکيک سيگنال از نويز است. این تقویتکنندهها سیگنال و نویز را به يک اندازه تقويت می کنند. درصورتی که تقويتکننده تفاضلی دارای قابليت جداسازی سيگنال از نويز است و میتواند هرکدام را با ضريب تقويت متفاوتی بهخروجی مدار منتقل کند.

فیلم تقویتکننده تفاضلی را ببینید.

#### **نقشۀ فنی تقويتکنندۀ تفاضلی**

**فیلم**

در شکل 46 ـ4 نقشه فنی تقويتکننده تفاضلی نشان دادهشده است. همانطور که میبينيد، در اين شکل دو ترمينال ورودی مثبت و منفی و دو ترمينال خروجی وجود دارد. بهمنظور استفاده ازاين تقويتکنندهها، ابتدا بايد ارتباط اين ترمينالها را با هم بدانيم تا بتوانيم تقويتکننده را بهکار ببريم. به شکل46 ـ4دقت کنيد، در اين شکل عالوه بر **شکل 46ـ4ـ نقشه فنی تقویتکننده تفاضلی** ترمينالهای ورودی و خروجی، دو ترمينال ديگر نيز برای

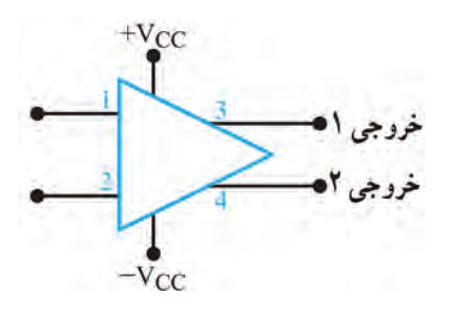

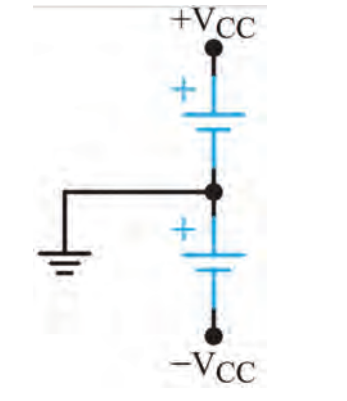

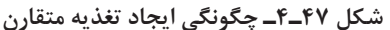

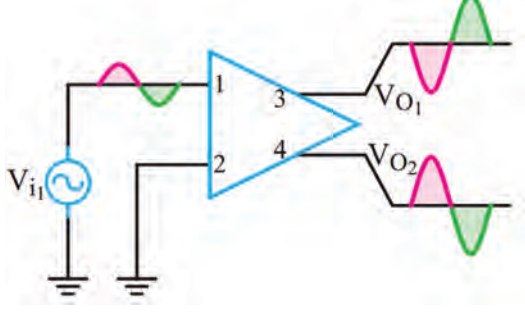

**شکل 48ـ4ـ تقویتکننده تفاضلی با یک ورودی و** 

**دو خروجی**

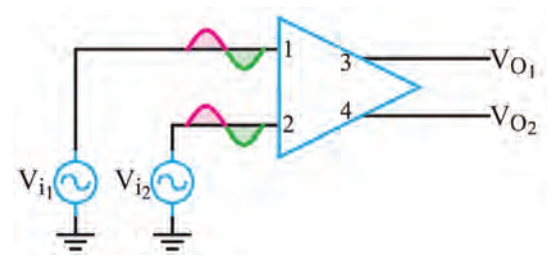

**شکل 49ـ4ـ تقویتکننده با دو ورودی مساوی و همفاز و دو خروجی**

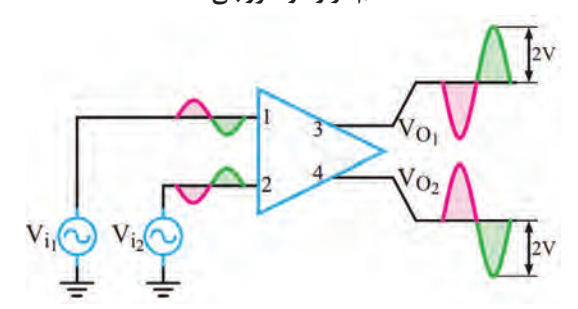

**شکل 50ـ4ـ تقویتکننده تفاضلی با عملکرد دو ورودی** 

**تفاضلی و دو خروجی**

اتصال به خط تغذيه متقارن وجود دارد. چگونگی ايجاد خط تغذيه متقارن در شکل 47ـ4 نشان داده شده است. ولتاژهای ورودی را میتوان به يک يا هر دو ترمينال ورودی اعمال کرد. ولتاژ خروجی نيز در هر دو ترمينال خروجی ظاهر میشود. البته از نظر زاويه فاز، بين ترمينالهای ورودی و خروجی، قطبهای متفاوتی وجود دارد.  **آرایههای تقويتکنندههای تفاضلی** 

در شکلهای 48ـ4 تقويتکننده تفاضلی را بهصورت نقشه بلوکی مشاهده میکنید. این تقویتکننده درحالت يک ورودی و دو خروجی بسته شده است. بهشکل موجهای ورودی و خروجی مدار توجه کنید. در این مدار با اعمال یک ورودی، دو سیگنال با 180 درجه اختالف فاز و دامنه برابر در خروجی بهوجود آمده است. در این حالت مدار بهعنوان جداکننده فاز استفاده شده است.

از مدار تقويتکننده تفاضلی با يک ورودی و دو خروجی میتوان بهعنوان مدار ایجادکننده دو موج با دامنۀ مساوی و فاز مخالف )جداکننده فاز( استفاده کرد.

در شکل 49ـ4 دو ورودی هم فاز و با دامنه مساوی به ورودی تقویتکننده داده شده است. در این حالت دامنه هر دو خروجی صفر است. این حالت را حالت سیگنال مشترک یا mode common میگویند.

در شکل 50 ـ4 همانطور که مالحظه میشود، با دادن دو سیگنال با فاز مخالف به ورودیها، دو سیگنال تقویت شده به اندازه دو برابر شرایط معمولی در خروجی بهدست میآید.

#### **بارش فکری:**

اگر به دو ورودی تقویتکنندۀ تفاضلی دو موج با دامنۀ مساوی و فاز برابر طبق شکل 51ـ4 بدهیم، این  **)**Common Mode Input( سیگنالمشترک حالت نام دارد. در این حالت دامنۀ  $\rm V_{O}$  و  $\rm V_{O}$  چقدر است؟ ین مدار چه کاربُردی دارد؟

**پودمان سوم: پروژه کاربردی آنالوگ**

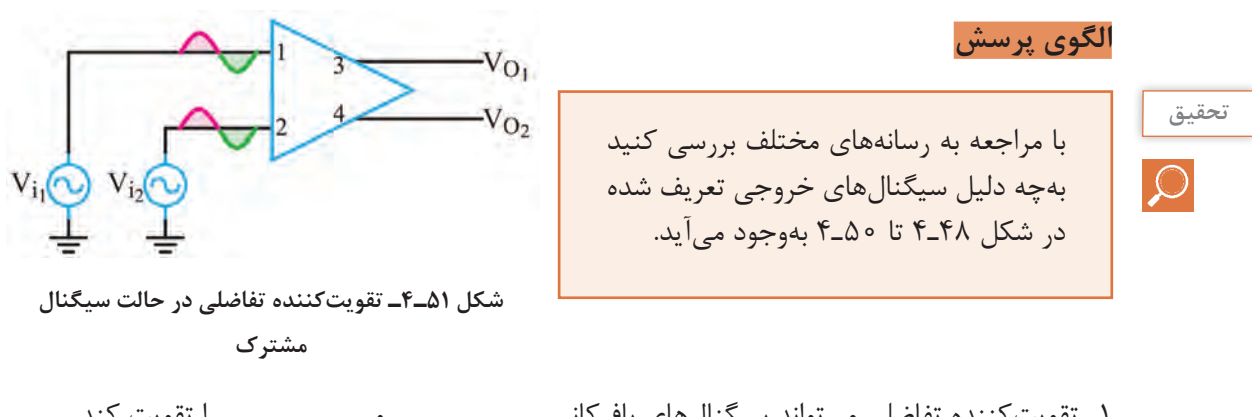

1ـ تقويتکننده تفاضلی میتواند سيگنالهای بافرکانس.......................... و.......................... را تقويت کند. 2ـ با توجه به شکل 51 ـ4 درصورتی که دامنه هردو سیگنال ورودی همزمان کاهش یا افزایش یابد چه تغییری در خروجی ایجاد میشود؟ 3ـ تقویتکننده تفاضلی در حالت یک ورودی و دو خروجی، دو سیگنال تقویت شده با دامنۀ برابر و 180  $\square$  درجه اختلاف فاز تولید می $\square$ ند. صحیح $\square$ 

**14ـ4 تقويتکنندۀ عملياتی )Amp-op - OperationalAmplifier)**

در تقویتکنندههای عملیاتی از تقویتکنندههای تفاضلی استفاده شده است. تقويتکنندههای عملياتی که به اختصار Amp ـ Op ناميده میشوند تقويتکنندههايی با کوپالژ مستقيم هستند که ضريب تقويت ولتاژ بسيار بزرگی دارند. بنابراين اگر به ورودیهای Amp ـ Op اختالف پتانسيل بسيار کوچکی اعمال شود، در خروجی آن ولتاژ بسيار بزرگی به وجود میآيد و در عمل، تقويتکننده وارد ناحيه اشباع می شود. ولی ضریب تقویت AmpـOp به روشهای مختلف قابل کنترل است. تقويتکنندههای عملياتی در سيستمهای الکترونيکی کاربردهای متنوعی دارند. از نظر اقتصادی نيز ارزان قيمتاند و از مزايايی چون ابعاد کوچک، قابليت اطمينان باال و پايداری حرارتی خوب برخوردارند. امروزه تقریباً تقویت کنندههای عملیاتی جایگزین قطعات مجزا شدهاند.  **نماد و شکل ظاهری تقويتکننده عملياتی**

برای نخستين بار نام تقويتکننده عملياتی به تقويتکنندههايی اختصاص داده شد که دارای ضريب تقويت بسيار زياد بودند. اين تقويتکنندهها نياز به ولتاژ بااليی داشتند و برای انجام عمليات رياضی مانند جمع، تفريق، ضرب و تقسيم مورد استفاده قرار میگرفتند. با مرور زمان و پيشرفت فناوری، نوع پيشرفته و جديد تقويتکنندههای عملياتی با مشخصات:

- ولتاژ کار کم
- قيمت ارزان
- دسترسی آسان

طراحی و ساخته شدند و به بازار عرضه گرديدند. اين تقويتکنندهها در زمينههای مختلف مانند کامپيوتر، سيستمهای کنترل، ارتباطات، منابع تغذيه، مولدسيگنال، نمايشگر و دستگاههای اندازهگيری بهکار میروند. نماد )نشانه فنی( استاندارد و شکل چند نمونه تقويتکننده عملياتی )Amp ـ Op )در شکل الف و ب 52 ـ 4 نشان داده شده است.

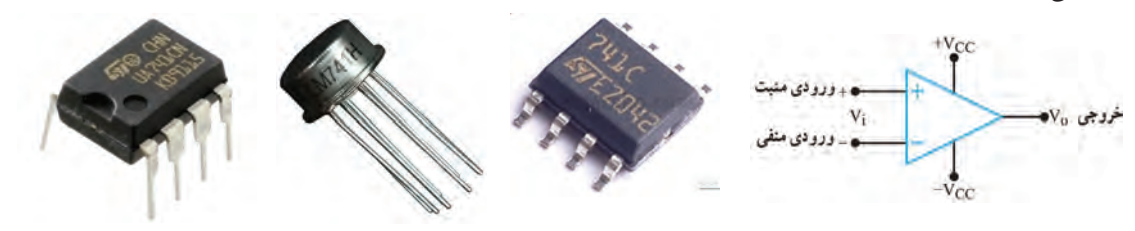

**الف( نماد تقویتکننده عملیاتی ب( چند نمونه شکل ظاهری تقویتکننده عملیاتی**

**شکل 52ـ4ـ نماد و شکل ظاهری تقویتکننده عملیاتی**

 **بلوک دياگرام مدار داخلی تقويتکنندۀ عملياتی**

در شکل 53ـ4 بلوک دياگرام مدار داخلی يک تقويتکننده عملياتی نشان داده شده است. تقويتکنندههای عملياتی تعداد قطعات الکترونيکی زيادی دارند و بهصورتهای مختلف و پيچيده ساخته میشوند. در مجموع بلوک دياگرام يک تقويتکننده عملياتی از سه قسمت اصلی تشکيل شده است. الف) طبقه ورودی (تفاضلی) ب) طبقه ميانی (ولتاژ) پ) طبقه خروجی (تقويت توان)

> درشکل 54 ـ4 مدار ساختهشده با قطعات مجزا را مشاهده مے کنید.

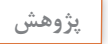

با مراجعه به سامانههای مختلف، نقشه فنی مدار داخلی تقویت کننده Amp ـ Op با شماره فنی 741 را بیابید و در مورد تعداد قطعات موجود در آن گزارشی تهیه کنید و ارائه دهید.

يک تقويتکننده عملياتی ايدهآل بايد دارای مشخصاتی

١ـ مقاومت ورودی بینهايت ٢ـ مقاومت خروجی صفر

تقويتکننده عملياتی ايدهآل، درعمل وجود ندارد ولی کارخانههای سازنده سعی میکنند تا حد امکان به اين

٣ـ بهره ولتاژ بینهايت ٤ـ بهره جريان بینهايت.  **مشخصات تقويتکنندۀ عملياتی واقعی**

 **تقويتکنندۀ عملياتی ايدهآل**

به شرح زير باشد:

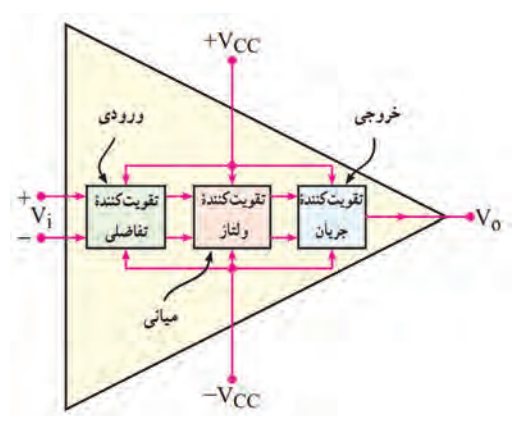

**شکل 53ـ4ـ بلوکدیاگرام داخلی تقویتکننده عملیاتی**

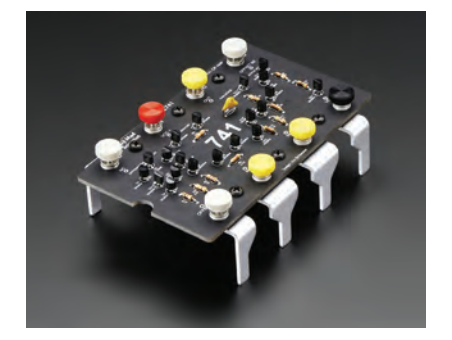

**شکل 54ـ4ـ مدار داخلی آیسی 741 با قطعات مجزا**

**110**

ضرايب نزديک شوند. تقويتکنندههای عملياتی بهصورت مدارهای مجتمع يک پارچه (IC) ساخته می شوند که معمولترين آنها، آیسی ٧٤١XX است.

به جای XX معمولا دو یا چندحرف قرار میگیرد. بهعنوان مثال آیسیهای ۷۴۱ LM و µA ۷۴۱ نمونههایی از این موارد است. تقویتکنندههای سری۲۴۱ غالباً دارای مشخصات تقریبی به شرح زیر هستند:

 $Z_0 = Z_0 = -\frac{1}{2}$  = مقاومت ورودی $Z_I = Z_I = 0$  = مقاومت خروجی $\Omega$  $A_V = \text{if}$ دهره ولتاژ = ۲×۱  $A_I = \mu_I$ ه ۱ $\Delta x$  = بهره جریان = A

**تحقیق**

**نکته**

با مراجعه به سايتهای اينترنتی مانند Datasheet.com مشخصات چند نمونه آی سی تقويت کننده عملياتی را استخراج کنيد**.**

#### **پايههای تقويتکنندۀ عملياتی و کميتهای مربوط به آن**

 **پايههای تغذيه**: در Amp   ـOpها پايههايی که با عالمت V+ و V- مشخص شدهاند بهمنبع تغذيه متقارن وصل می شوند. منبع تغذيه متقارن دارای سه پايه مثبت، منفی و مشترک (زمين) است. مقدار ولتاژ تغذيه Op\_Ampها معمولاً در محدوده ۶± ولت، ١٢± ولت، 1۵± ولت و 1۸± ولت قرار دارد. شکل ۵۵ـ۴ چگونگی اتصال منبع تغذيه و بار را به پايههای Amp    ـOp نشان میدهد. حداکثر ولتاژی که میتوان بين پايههای لو  $-V$ –اعمال کرد معمولاً ۳۶ولت یا ۱۸± ولت است که این ولتاژ در برگه اطلاعات Op\_Amp  مشخص $\rm V$ میشود.

 **پايۀ خروجی:** پايه خروجی Amp    ـOp به يک طرف مقاومت بار )RL )وصل میشود و طرف ديگر RL بهنقطه زمين اتصال میيابد. مقدار  $\rm V_{O}$ (ولتاژ خروجی) هميشه نسبت به زمين اندازهگيری میشود. در شکل 56ـ4 مقاومت بار به Amp    ـOp متصل شده است.

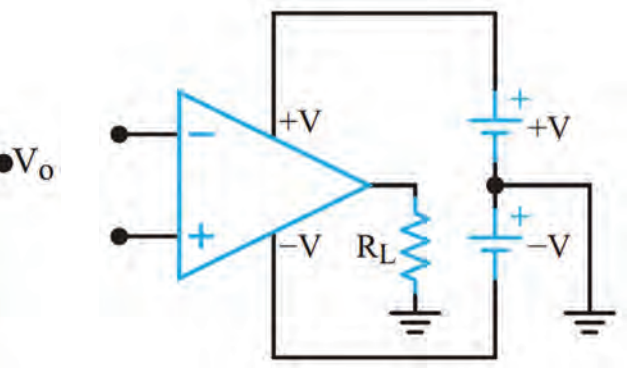

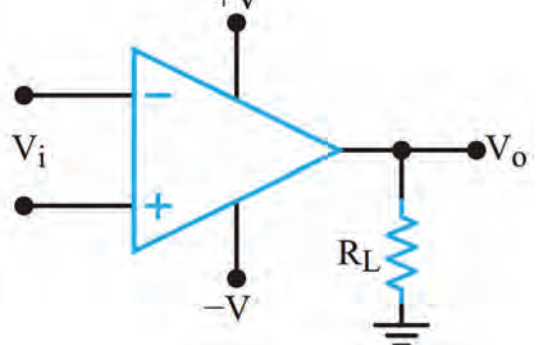

**شکل -4-55 اتصال تغذیه به پایههای Amp-Op شکل -4-56 نحوه اتصال مقاومت بار به Amp-Op**

**پايههای ورودی Amp   ـOp:** Amp    ـOp دارای دو ورودی است که آنها را با عالمتهای + و - مشخص می کنند. اين دو ورودی را پايههای ورودی تفاضلی (Differential Input Terminals) نيز می نامند. زيرا درصورت اعمال ولتاژ به ورودی، مقدار ولتاژ خروجی (Vo) تابعی از اختلاف ولتاژ بين دو پايه ورودی (Vd) و ضريب بهره ولتاژ تقويتکننده است. اگر فقط سیگنال را به ورودی منفی Amp    ـOp بدهیم، در خروجی Amp    ـOp، سيگنال تقویت میشود و ولتاژهای با فاز مخالف ورودی بهوجود میآيد. اگر فقط سیگنال را به ورودی مثبت بدهیم، در خروجی Amp    ـOp تقویتشده و سیگنالي هم فاز با ورودی بهوجود میآيد.

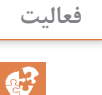

با توجه به شکل 57ـ،4 جدول 6 ـ4 را کامل کنید. **فعالیت**

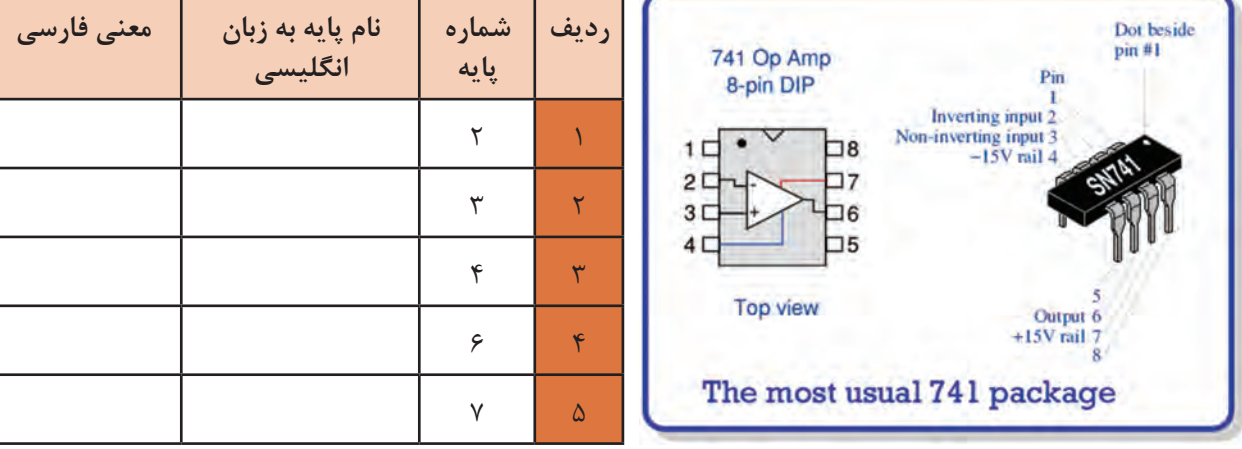

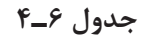

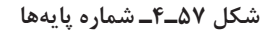

## **15 ـ4 بهرۀ ولتاژ حلقۀ باز )OL ـ OpenLoopVoltageGain)**

اگر هيچگونه اتصال فيدبک )بازخورد( بين خروجی و ورودی Amp       ـ Op وجود نداشته باشد، در اين حالت Amp       ـ Op به صورت حلقه باز استفاده شده است. بهره ولتاژ را در اين شرايط، بهره حلقه باز مینامند. همان ً طور که قبال اشاره شد بهره حلقه باز را با  $A_{OL}$  نشان می دهند. شکل ۵۸ ـ۴ Amp    ـOp را درحالت حلقه باز )بدون فيدبک( نشان میدهد. در این حالت بهره ولتاژ خیلی زیاد است و خروجی تقریباً در حد ولتاژ تغذیه به اشباع میرود.

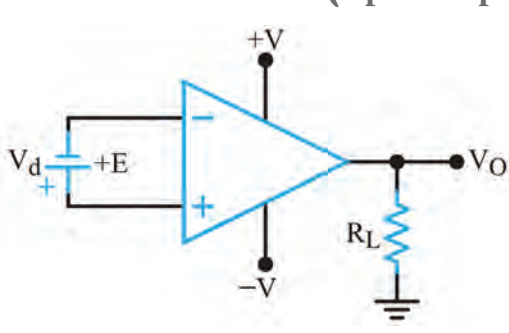

**شکل 58 ـ4ـ تقویتکننده عملیاتی بهصورت حلقه باز**

**فیلم**

فیلم مربوط به مدارهای کاربردی تقویتکنندههای عملیاتی را ببینید.

# **16 ـ4 کاربردهای تقويتکنندۀ عملياتی**

تقويتکنندههای عملياتی کاربردهای متنوعی دارند. در اين قسمت، چند کاربرد مهم آنها را بررسی میکنيم.

**تقويتکنندۀ معکوسکننده )وارونگرـ Amplifier Inverting):**

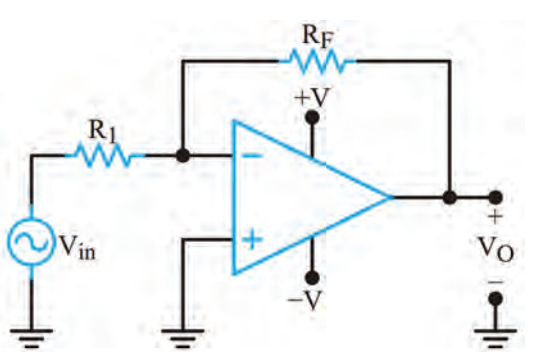

**شکل 59ـ4ـ تقویتکننده معکوسکننده**

مدار شکل 59ـ4 يک تقويتکننده معکوسکننده را نشان میدهد. در این حالت سیگنال خروجی بهاندازۀ 180 درجه با ورودی اختالف فاز دارد. بهره ولتاژ محاسبه  $AV = -\frac{R_F}{R}$ R  $v=-\frac{1}{n}$ ین تقویتکننده از رابطه  $\mathbf{R}_{\rm q}$  با  $\mathbf{R}_{\rm q}$  برابر باشد، ضریب تقویت مدار )-1( میشود. این مدار را بافر )Buffer )منفی مے نامند.

را راهاندازی کنید.

3ـ مدار را راهاندازی کنید.

2ـ مدار شکل 60 ـ4 را در محیط نرمافزار ببندید.

4ـ شکل موج ورودی و خروجی مدار را روی صفحه

**کارعملی7 تقویتکننده معکوسکننده در نرمافزار**  $\delta$ **هدف:** بررسی عملکرد تقویتکننده عملیاتی به صورت حلقه باز در نرمافزار U1  $12V$ **مواد، ابزار وتجهیزات:** رایانه ـ نرمافزار ـ لوازمالتحریر **RL**  $\frac{1}{2}$ **VSG** 741 **مراحل اجراي کار**   $2.2k\Omega$  $0.1V$ pk  $12V$ 1ـ نرمافزار مولتیسیم یا هر نرمافزار مناسب دیگر 1kHz

**شکل 4-60** 

اسیلوسکوپ نرمافزار بهصورت پایدار ظاهر کنید. سپس شکل موجها را در نمودار شکل 61 ـ4 رسمکنید.

 $0<sup>o</sup>$ 

5 ـ چرا موج خروجی بهصورت مربعی درآمده است؟ شرح دهید.

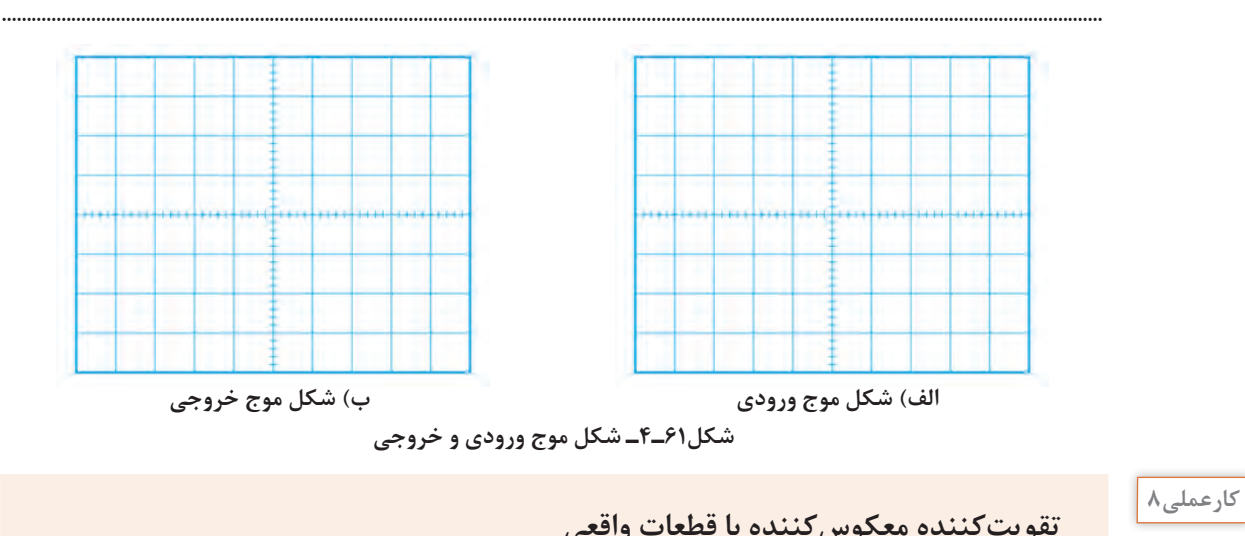

**تقویتکننده معکوسکننده با قطعات واقعی**

**هدف:** بررسی عملکرد تقویتکننده معکوسکننده و محاسبه بهره ولتاژ مدار در آزمایشگاه **مواد، ابزار و تجهیزات:** بِرِد بُرد یک قطعه ـاسیلوسکوپ یک دستگاه ـ منبع تغذیه یک دستگاه ـ سیگنال ژنراتور یک دستگاه ـ مقاومت K $\Omega$  ۱۰ دو عدد ـ مقاومت K $\Omega$  ۲۲ یک عدد ـ آيسي ۲۴۱ یک عدد ـ سیمهاي رابط

**نکته**

 $\delta$ 

در صورتی که دستگاه منبع تغذیه متقارن در اختیار ندارید از پروژه پیشنهادی در کتاب طراحی و ساخت مدار چاپی یا منابع دیگر استفاده کنید.

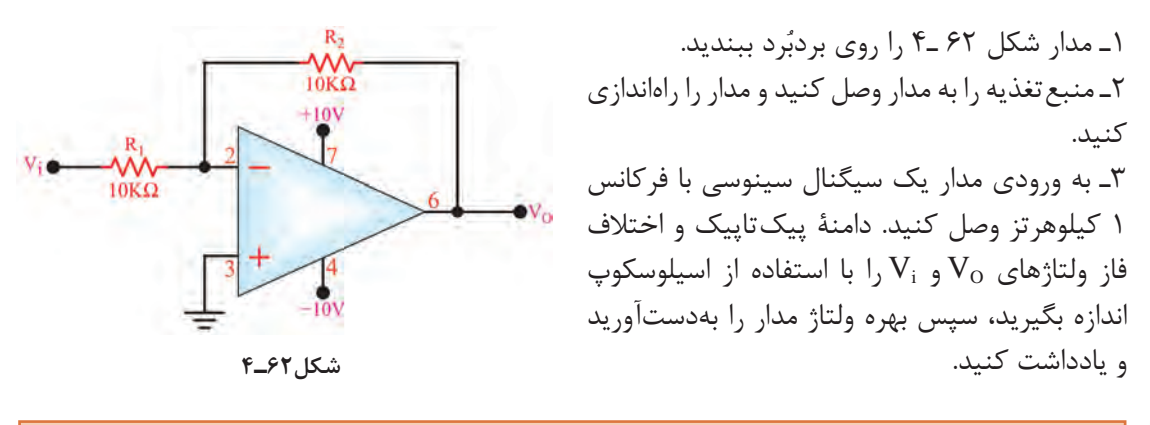

نکته مهم **اسیگنال خروجی باید دارای بیشترین دامن**ه و بدون تغییر شکل (اعوجاج) باشد. **نام**  $V_{IN(PP)} =$  ولت........ =  $V_{O(PP)}$  $\rm A_{V}$ درجه ........= $\Phi$  مرتبه ........ = $\rm A_{V}$ 

4ـ شکل موج سیگنالهای ورودی و خروجی را هنگامی که KΩ22=2R است و خروجی بیشترین دامنه بدون تغییر شکل را دارد، در نمودار شکل 63ـ4 با مقیاس مناسب رسم کنید D/T و D/V را روی محورهای مختصات مشخص کنید.

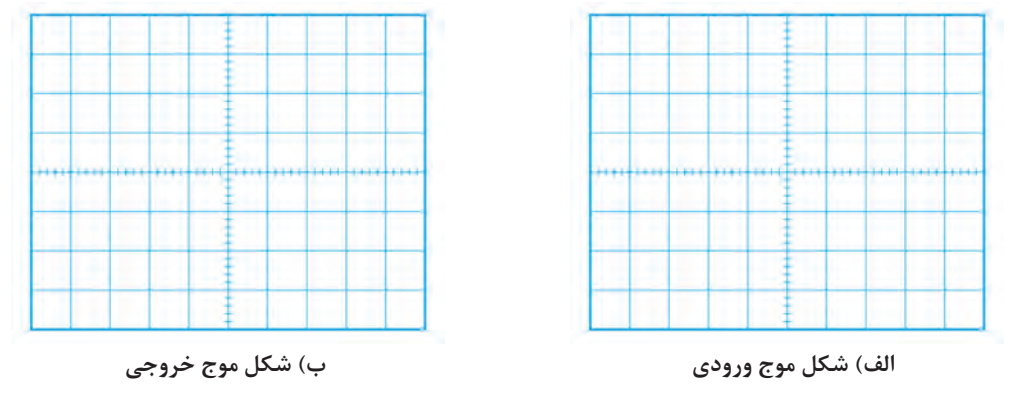

**شکل63ـ4ـ شکل موج ورودی و خروجی**

با توجه به مقادیر  $V_{0}$ و  $V_{0}$  ، مقدار بهره ولتاژ و اختلاف فاز ولتاژهای  $V_{0}$ و  $V_{0}$ را اندازه بگیرید و یادداشت  $\varphi$ کنید.

 $\rm V_{\rm IN(PP)}$ = .........= $\Phi$ ، مرتبه ......... = $\rm A_{\rm V}$ ، ولت ......... = $\Phi$ ، ولت......... =  $\Phi$ 6ـ با توجه به مقادیر V<sub>0 و V</sub>i درکدام حالت تقویتکننده به بافر منفی تبدیل میشود؟ در اینحالت A<sub>V</sub> چقدر است؟ شرح دهید.

 **تقويتکنندۀ غیرمعکوسکننده )وارونگرـ Amplifier Noninveting)**

مدار تقويت کننده غيرمعکوس کننده در شکل ۴-۶۴ رسم شده است. سيگنال ورودی Vin به ورودی مثبت Amp        ـ Op     اتصال دارد. در این مدار سیگنال خروجی با سیگنال ورودی همفاز  $A_V = 1 + \frac{R_F}{R}$ R  $= \vee$ 1 ست. بهره ولتاژ این تقویتکننده از رابطه <u>۲<sup>۰۰</sup>۳</u> محاسبه میشود.

#### **مدار بافر مثبت**

بافر مثبت نوع خاصیاز تقويتکننده غيرمعکوسکننده است. در اين مدار مطابق شکل 65ـ4 تمام سيگنال خروجی به ورودی منفی برگشت داده شده است.

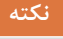

اين مدار دارای بهره ولتاژ +1 است و ولتاژ خروجی از لحاظ دامنه و فاز عيناً برابر با ولتاژ ورودی است. اين مدار را دنبالهرو ولتاژ )follower Voltage )یا بافر (Buffer) نيز می<sup>گ</sup>ويند.

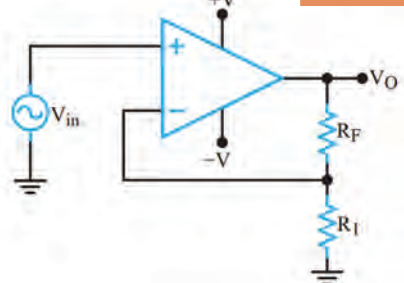

**شکل 64ـ4ـ تقویتکننده غیرمعکوسکننده**

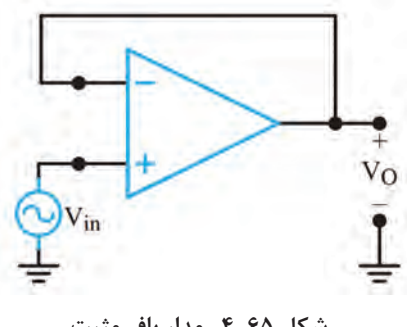

**شکل 65ـ4ـ مدار بافر مثبت**

يکی از مشخصات مهم بافر مثبت، ايجاد تطبيق بين امپدانس بسيار زياد با امپدانس کم است. زيرا عملاً امپدانس ورودی مدار بافر بسيار زياد و امپدانس خروجی آن بسيار کم است.

## **تقویتکننده غیر معکوسکننده با قطعات واقعی**

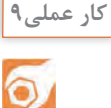

**هدف:** بررسی عملکرد تقویتکننده غیرمعکوسکننده و محاسبه بهره ولتاژ مدار **مواد، ابزار و تجهیزات:** بِرِد بُرد یک قطعه ـ اسیلوسکوپ یک دستگاه ـ منبع تغذیه یک دستگاه ـ سیگنال ژنراتور یک دستگاه ـ مقاومت KΩ10 دو عدد ـ مقاومت KΩ22 یک عدد ـ آيسي 741 يك عدد ـ سيمهاي رابط **مراحل کار عملی:**  $\bullet v_o$ ُرد ببندید. 1ـ مدار شـکل 66 ـ4 را روی بردب  $V_i$   $\alpha$ 2ـ منبع تغذیه را به مدار وصل کنید و مدار را  $R_1 \le 10K\Omega$  $f = iKHz$ راهاندازی کنید. 3ـ به ورودی مدار یک سیگنال سینوسی با فرکانس 1کیلوهرتز وصل کنید. دامنه سیگنال ورودی را طوری  $R_2 \ge 10K\Omega$ تغییر دهید که سیگنال خروجی دارای بیشترین دامنه و بدون تغییر شکل (اعوجاج) باشد. **شکل 66ـ4ـ تقویتکننده غیر معکوسکننده**  $\rm V_i$  دامنۀ پیکتاپیک و اختلاف فاز ولتاژهای  $\rm V_O$  و $\rm V$ را با استفاده از اسیلوسکوپ اندازه بگیرید سپس بهره ولتاژ مدار را بهدست آورید و یادداشت کنید. VIN(PP) = ..........ولت ، VO(PP) درجه ............=Φ ، مرتبه............ =AV ، ولت ........... =

5ـ شکل موج سیگنالهای ورودی و خروجی را هنگامی که KΩ22=1R است و خروجی بیشترین دامنه بدون تغییر شکل را دارد، در نمودار شکل 67 ـ4 با مقیاس مناسب رسم کنید. مقادیر D/T و D/V را روی محورها مشخص کنید.

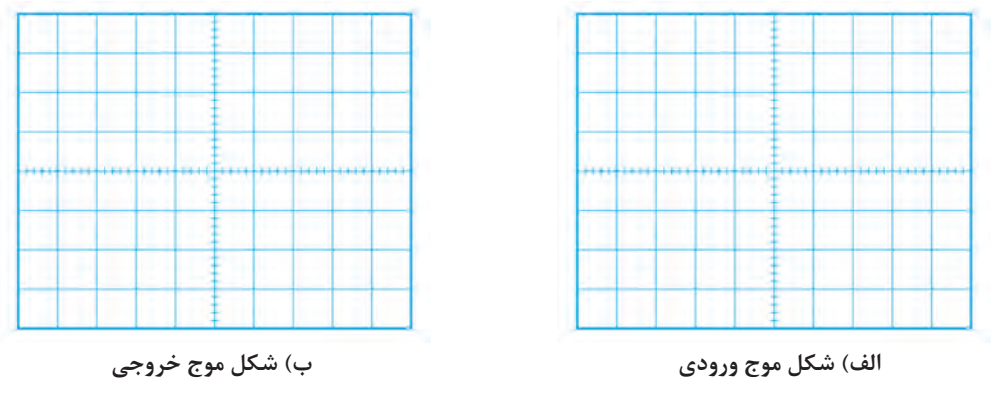

**شکل67ـ4ـ شکل موج ورودی و خروجی**

6ـ با توجه به مقادیر VO و Vi مقدار بهره ولتاژ و اختالف فاز ولتاژهای VO و Vi را اندازه بگیرید و یادداشت کنید.

 ${\rm V}_{\rm IN(PP)}$ - درجه ........ = $\Phi$ ، مرتبه ........ = ${\rm A}_{\rm V}$ ، ولت ........ = ${\rm V}_{{\rm O(PP)}{}^-}$ ، ولت

## **مدار جمعکننده**

يکی از مدارهای مفيد ديگری که با استفاده از تقويتکننده عملياتی ساخته میشود، مدار جمعکننده است. اين مدار دارای دو يا چند ورودی و يک خروجی است. شکل 68 ـ4 يک جمعکننده با سه ورودی را نشان میدهد.

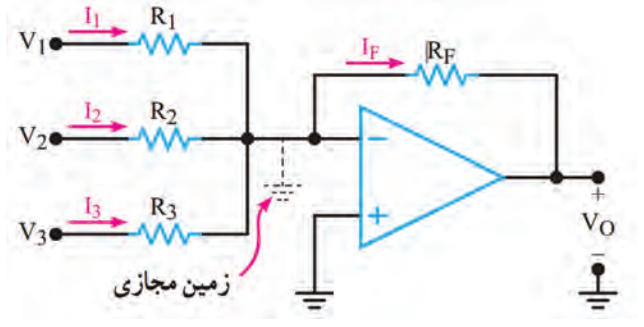

**شکل68ـ4ـ جمعکننده**

محاسبه میشود. تحت شرایط خاص چنانچه  $\rm V_O = - R_{F} (\frac{V_{\gamma}}{R_{\gamma}} + \frac{V_{\tau}}{R_{\gamma}} + \frac{V_{\tau}}{R_{\gamma}})$  $1 \frac{R\gamma}{3}$ ولتاژ خروجی از رابطۀ  $V_{O}$ = - ( $V_{V}$  +  $V_{V}$  +  $V_{V}$  باشد خواهیم داشت.  $R_{V} = R_{V} = R_{V} = R_{F}$ 

**کار عملی10**

**جمعکننده در نرمافزار**

**هدف:** بررسی عملکرد مدار جمعکننده در نرمافزار **مواد، ابزار و تجهیزات** : رایانه ـ نرمافزار ـ لوازمالتحریر **مراحل کار عملی:** 1ـ نرمافزار مولتیسیم یا هر نرمافزار مناسب دیگر را راهاندازی کنید. 2ـ مدار شکل 69 ـ4 را در محیط نرمافزار ببندید. 3ـ مدار را راهاندازی کنید. **شکل69ـ4ـ جمعکننده** 4ـ ولتمتر نرمافزار را به خروجی مدار وصل کنید.

 $5V$ V<sub>1</sub> 5ـ آیا مقدار ولتاژ خروجی مجموع ولتاژهای ورودی است؟ شرح دهید.

#### **تقويتکننده با ورودی تفاضلی**

تاکنون تقويتکنندههای عملياتی را با اعمال يک سيگنال ورودی مورد بحث قرار داديم. بسياری از اوقات به تقويتکنندههای با ورودی تفاضلی نيازمنديم زيرا يک تقويتکننده با ورودی تفاضلی ميزان نويز را به

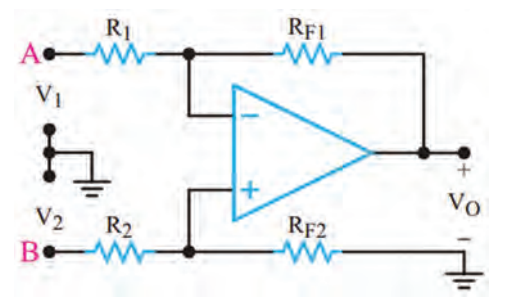

حداقل میرساند. بهعنوان مثال بايد در طبقه ورودی يک دستگاه الکتروکارديوگراف ميزان نويز مربوط به ٥٠ هرتز برق شهر را بهشدت کاهش داد. در اين دستگاه دو الکترود به نقاط مختلف بدن يک انسان متصل میشوند و ضربانهای کوچک قلب را دريافت میکنند. سپس اين ضربانها، تقويت میشود و به بلندگو، اسيلوسکوپ يا نوار ثبتکننده میرسد. نتيجه بهدست آمده برای مطالعه و بررسی در اختيار پزشک

**شکل70ـ4ـ تقویتکننده با ورودی تفاضلی**

قرار میگيرد. متأسفانه عالوه بر جذب ضربانهای قلب مقداری نويز ٥٠ هرتز نيز جذب میشود. با بهکار بردن يک تقويتکننده با ورودی تفاضلی میتوان مقدار اين نويز را به حداقل رساند. در شکل 70ـ4 تقويتکننده با ورودی تفاضلی نشان داده شده است.

تقويتکننده با ورودی تفاضلی اصولاً ترکيبی از تقويتکنندههای معکوس کننده و غيرمعکوس کننده است. اگر R<sub>F۲</sub>=R<sub>F</sub>=R,=R باشد، ولتاژ خروجی تقويت کننده با استفاده از رابطه زير تعيين میشود.

$$
V_O = \frac{R_F}{R}(V_{\gamma} - V_{\gamma})
$$

 $\rm\,V_{O}$  بهخاطر داشته باشيد که خروجی تقويت کننده می تواند نسبت به زمين، مثبت يا منفی باشد. بنابراين، ممکن است متناسب با مقدار و جهت  $V, V_0$ و  $V_\tau$ مثبت يا منفی شود. وقتی ورودیها بهصورت تفاضلی استفاده میشوند، اگر دو سيم A و B به يکديگر نزديک باشند، هيچ اتصال زمينیمورد نياز نيست. در هر صورت، در الکتروکارديوگرافی گاهی ضرورت دارد که توسط سيم سومی زمين دستگاه را به بدن بيمار متصل کنند. اين سيم زمين بر روی نقاط مختلف بدن تغيير داده می شود تا ۵۰ هرتز جذب شده در هر دو سيم مشابه شوند. به اين ترتيب با جابهجايی سيمها، سيگنال خروجی مربوط به ٥٠ هرتز صفر میشود. به محض اينکه نويز به صفر رسيد، تقويتکننده میتواند سیگنالهای ضعیف ضربان قلب را آشکار کند.

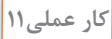

**تقویتکننده با ورودی تفاضلی در نرمافزار**

**هدف:** بررسی عملکرد تقویتکننده با ورودی تفاضلی در نرمافزار **مواد، ابزار و تجهیزات:** رایانه ـ نرمافزار ـ لوازمالتحریر

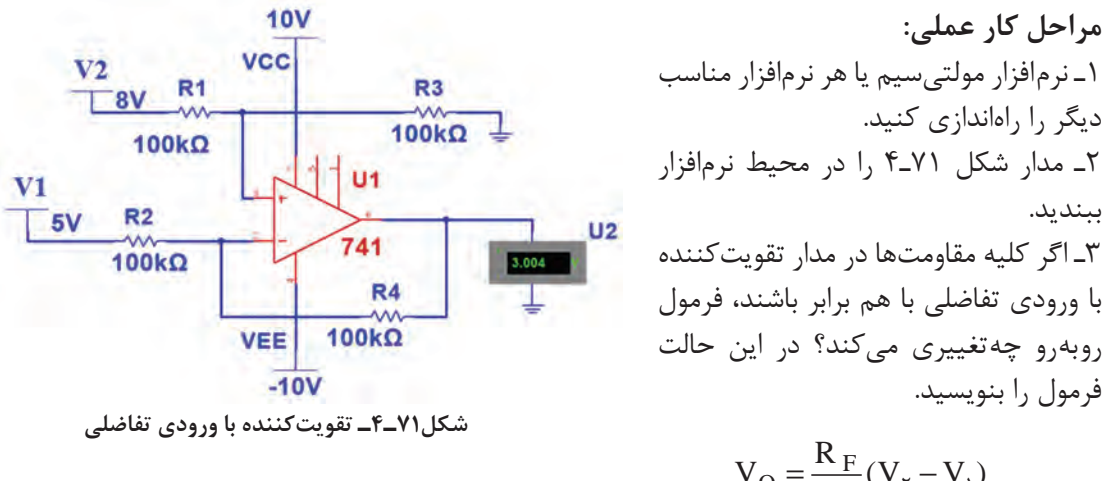

فرمول را بنویسید.  $V_O = \frac{R_F}{R} (V_\tau - V_\tau)$ 

**مراحل کار عملی:**

ببندید.

4ـ مدار را راهاندازی کنید. 5ـ ولتمتر نرمافزار را به خروجی مدار وصل کنید. ولتاژ خروجی را اندازه بگیرید و یادداشت کنید. 6ـ آیا مقدار ولتاژ خروجی تفاضل ولتاژهای ورودی است؟ شرح دهید. 7ـ اگر بهجای دو باتری 1V و 2V، دو موج سینوسی با دامنه، فرکانس و فاز برابر به مدار بدهیم، شکل موج خروجی چگونه است؟ این موضوع را تجربه کنید. در این حالت مدار چه کاربردی دارد؟ شرح دهید.

#### **مقايسهکننده )Comparator)**

مقايسهکننده به مداری گفته میشود که ولتاژ يکی از ورودیهای خود را با ولتاژ مبنا در ورودی ديگر مقايسه میکند. ولتاژ مبنا میتواند مثبت، منفی يا صفر باشد. در Amp    ـOp متناسب با مقدار ولتاژ مثبت يا منفی ورودی، خروجی شکل میگيرد. درصورتی که مقدار ولتاژ ورودی مثبت بيشتر از ولتاژ ورودی منفی باشد، خروجی به ولتاژ اشباع مثبت و اگر مقدار ولتاژ ورودی منفی بيشتر از ولتاژ ورودی مثبت باشد، خروجی به اشباع منفی میرود. اين نوع مدار را مدار مقايسهکننده مینامند.

**مقايسهکننده در مدارهای زير کاربرد دارد**

 **اشميت تريگر )Trigger Schmitt )يا مدار چهارگوشکننده )Circuit Squaring(:** اشميتتريگر مداری است که يک شکل موج نامنظم را به شکل موج مربعی يا پالس تبديل میکند.  **آشکارساز عبور از صفر)مبنا):** این مدار زمان و جهت عبور سيگنال ورودی را از ولتاژ صفر )مبنا( مشخص می کند.  **آشکارساز سطح ولتاژ:** مداری است که شرايط مساوی شدن ولتاژ ورودی بايک ولتاژ مبنا را مشخص مے کند.  **نوسانساز :** مداری است که شکل موج سينوسی يا مربعی يا مثلثی توليد میکند.  **آشکارسازعبورازصفر )Detector Crossing Zero):** درشکل 72ـ4 مدار مقايسهکننده با ولتاژ مبنای صفر (زمين) و در شکل ٢٣ـ۴ شکل موج ورودی و خروجی مدار رسم شده است. در اين مدار زمين یا پتانسیل صفر به ورودی منفی (-) اعمال شده است. ولتاژی که باید با مبنا مقایسه شود (V<sub>i</sub>) به ورودی ب) داده میشود. مدار، ولتاژ  $\rm V_i$  را با ولتاژ مبنای صفر ولت مقايسه میکند و با توجه به قطب ولتاژ ورودی و  $(+)$ نبودن شبکه فيدبک، خروجی آیسی به اشباع (حدود ولتاژ منبع تغذیه) میرود. از این مدار برای تولید موج مربعی از موج سینوسی نیز استفاده میکنند.

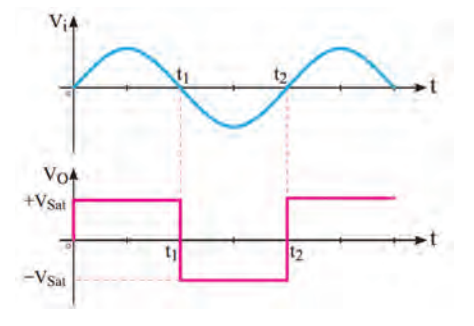

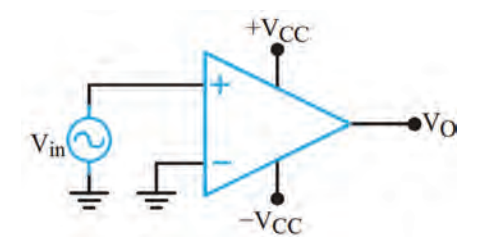

**شکل72ـ4ـ مقایسهگر با ولتاژ مبنای صفر شکل73ـ4ـ شکل موج ورودی و خروجی مدار**

**آشکار ساز سطوح ولتاژ غير صفر )detector Level Nonzero):** مدار آشکار ساز سطوح صفر ولت را میتوان به آشکارساز ولتاژ غير صفر ولت تبديل نمود. برای اين منظور بهجای زمينکردن ورودی مثبت يا منفی، ولتاژی را بهعنوان ولتاژ مقايسه (مبنا) انتخاب می کنيم. مثلا در شکل ٢-٣-۴ ولتاژ مبنا را ٢ + ولت درنظرمی گيريم و به ورودی منفی میدهيم. اين ولتاژ را ولتاژ مقايسه (مبنا يا refrence =V<sub>ref)</sub> میناميم. تا زمانی که ولتاژ ورودی مثبت از ولتاژ مبنا (V<sub>ref)</sub> کمتر است، خروجی op\_Amp در اشباع منفی قرار میگیرد. در حالتی که  $V_{\rm ref}$ از V $_{\rm ref}$ بیشتر شود ورودی مثبت op\_Amp نسبت به ورودی منفی آن مثبتتر میشود وخروجیAmpـop به اشباع مثبت میرود. در شکل 75ـ4 شکل موجهای ورودی و خروجی مدار رسم شده است.

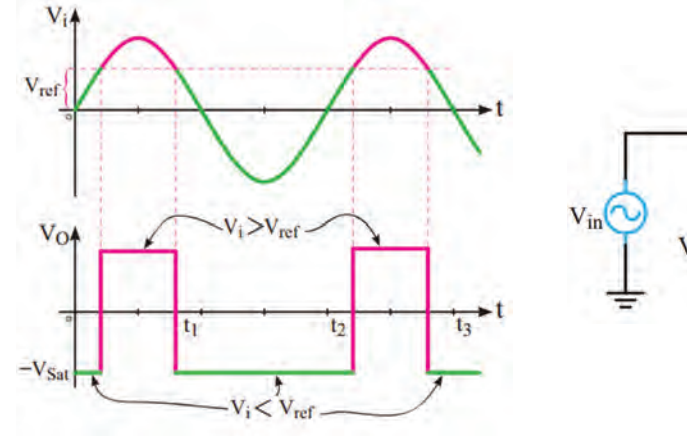

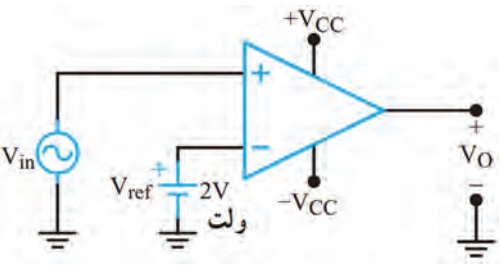

**شکل74ـ4ـ مدار آشکارساز سطح ولتاژ شکل75ـ4ـ شکل موج ورودی و خروجی مدار**

## **روش عملی تأمين ولتاژ مبنا**

ولتاژ مبنای مقايسه را میتوان از طريق دو مقاومت تقسيمکننده ولتاژ يا بهوسیله يک ديود زنر و يک مقاومت تأمين کرد. شکل های الف و ب 7۶ـ۴ مدارهای تأمين ولتاژ مبنا را نشان می دهد.

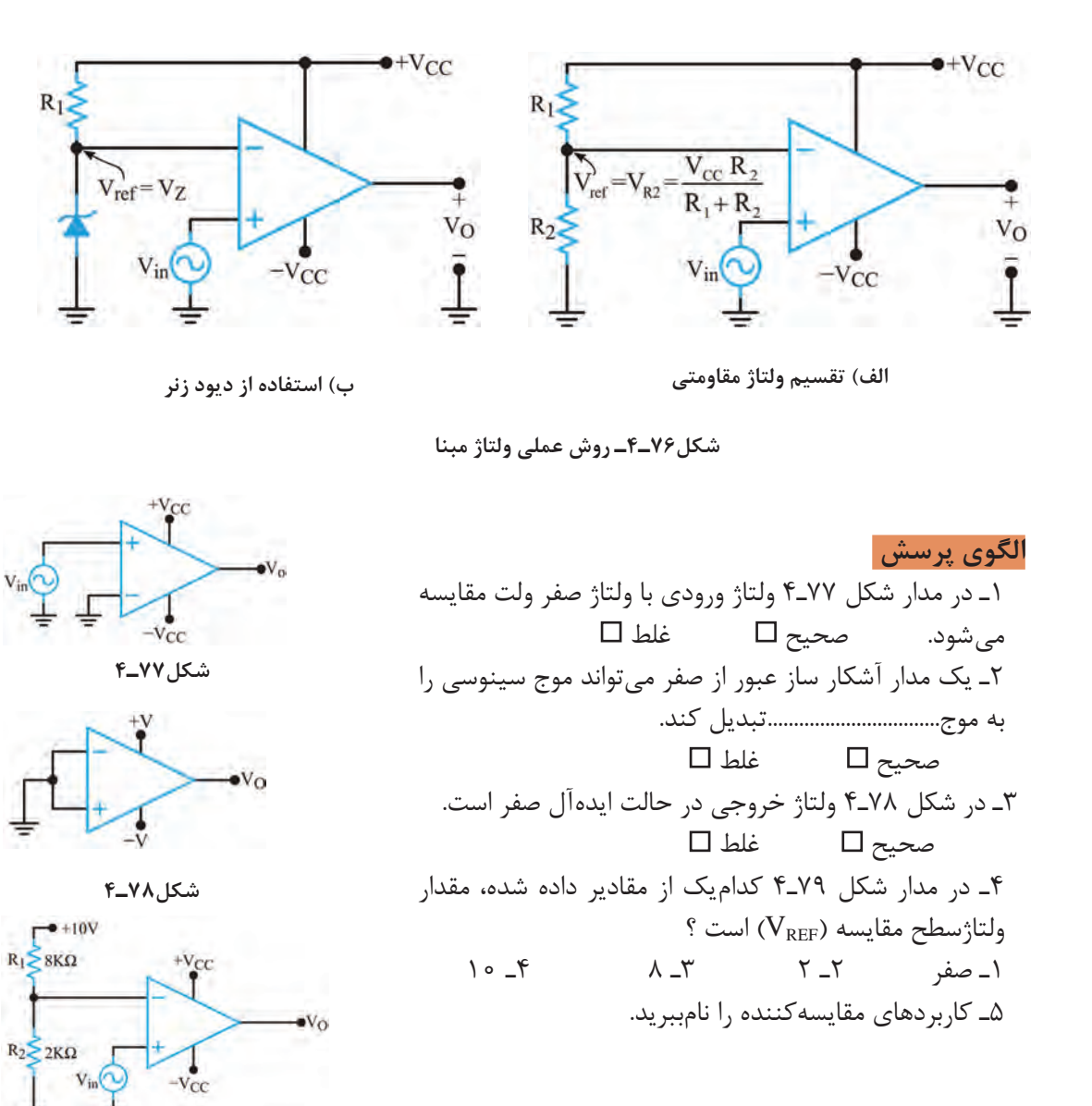

**شکل79ـ4**

**مقایسهگر با قطعات واقعی**

**کار عملی12** $\delta$ 

**هدف:** بررسی عملکرد مقایسهگر در آزمایشگاه ُرد یک قطعه ـ منبع تغذیه یک دستگاه ـ مقاومت KΩ3/3 ـ KΩ4/7ـ **مواد، ابزار و تجهیزات:** بِ ِردب وات یک عدد ـ آیسی C از هر کدام یک عدد ـ مقاومت LDR یک عدد ـ دیود زنر ۳/۳ ولت پ<sup>1</sup> وات یک عدد ـ آی 4 741 یک عدد ـ LED یک عدد ـ سيمهاي رابط

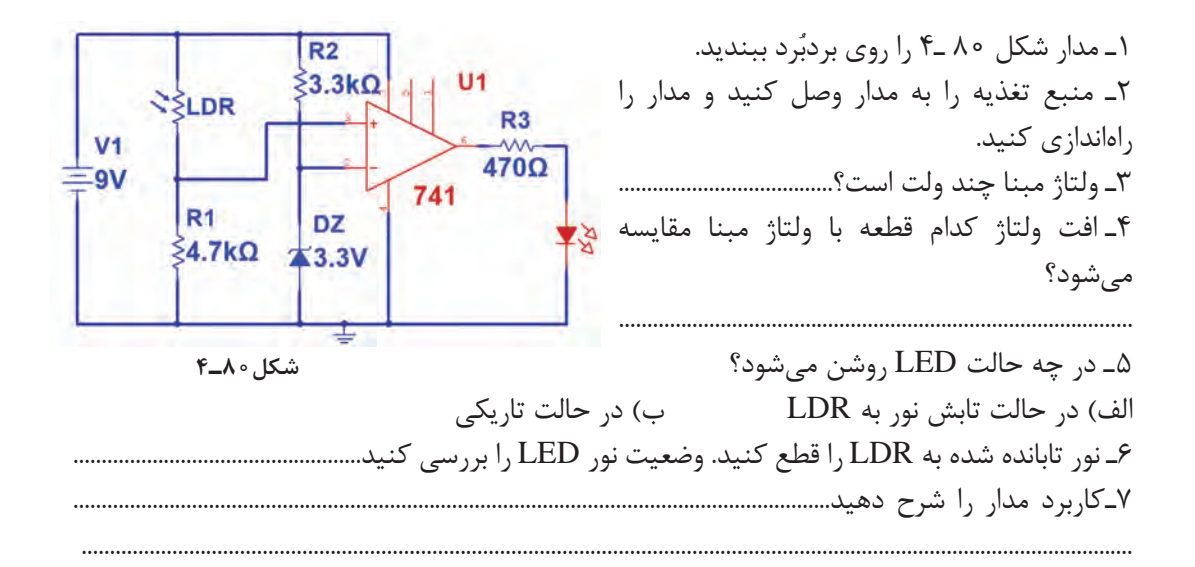

**فیلم**

## فیلم مونتاژ پروژه را ببینید.

# **17 ـ4 اجرای پروژه**

 **لزوم ساخت مدارهای مختلف، زمانی که به صورت آماده در بازار برای فروش وجود دارند، چیست؟** وقتی با بهکارگیری ابزار شروع به ساخت پروژهای میکنیم، اتفاقات مثبتی رخ میدهد. نخست با ساخت یک پروژه (هرچقدر ساده) ذوق و شوق شدیدی در ما برای ساخت پروژههای سطح بالاتر به وجود می آید. در مرحله بعد با تشویق خانواده روبهرو شده و به این ترتیب آنها تواناییهای ما را باور میکنند. این موضوع باعث اعتماد به نفس بیشتر شده و سبب میشود به خودمان اتکا کنیم. در نهایت در فرایند ساخت یک پروژه با اتفاقات و مشکالت متعددی روبهرو میشویم و برای رفع مشکالت راهحل میاندیشیم و کمک میگیریم. این امر ما را صاحب تجربه میکند.

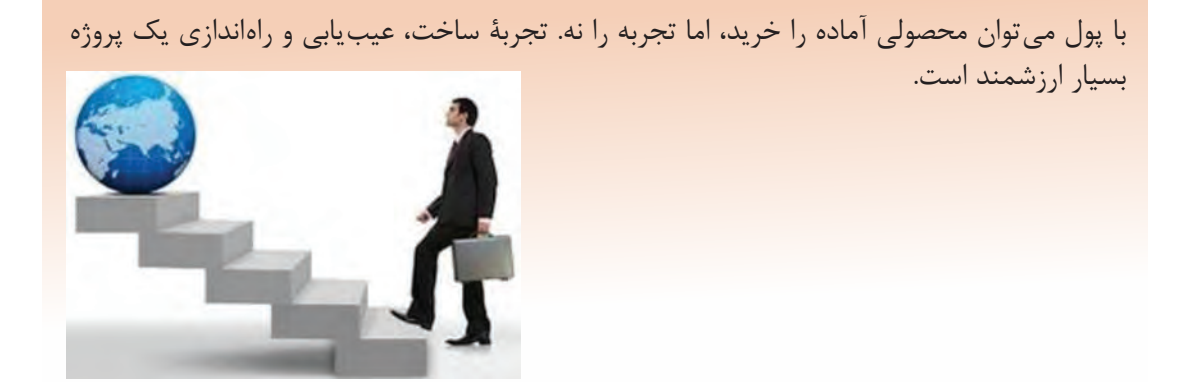

**18 ـ4 تقویتکننده صوتی 10 وات**

اغتشاش )Noise )در خروجی ارائه میدهد و دارای حفاظت داخلی اتصال کوتاه پایهها به یکدیگر و به زمین است. الزم به ذکر است که 2003TDA یک تقویتکننده مونو )Mono )است. تصویر این آیسی را در شکل 81 ـ4 مشاهده میکنید. همچنین قسمتی از برگه اطلاعات (Data Sheet) این تراشه در شکل ۸۲ ـ۴ نمایش

ای سیهای متعددی به عنوان تقویتکننده صوتی وجود دارند. یکی از پُرکاربردترین ای سیها، ای سی تقویتکننده با شماره فنی 2003TDA است. این آیسی پنج پایه دارد. سیگنال ورودی به پایه شماره 1 اعمال میشود و سیگنال تقویتشده را از پایه شماره 4 دریافت میکنند. برای راهاندازی، بهقطعات جانبی کمی نیاز است. جریانهای بالا (بیشتر از ۳/۵ آمپر) را با کمترین

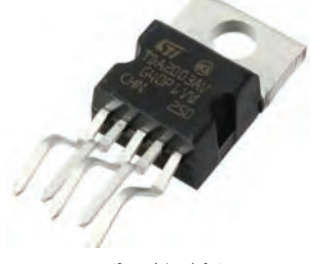

**شکل 81 ـ 4**

**شکل ظاهری تقویتکننده 2003TDA**

به نوع بستهبندی آیسی 2003TDA پنتاوات )PENTAWATT )میگویند.

تفاوت تقویتکنندههای مونو و استریو )Sterio )و کاربردهای هر یک را بیابید. نتایج را به کارگاه ارائه دهید.

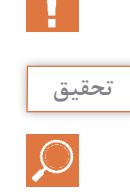

**نکته**

داده شده است.

**برگه اطالعات:** در شکل 82 ـ4 قسمتی از برگه اطالعات آیسی 2003TDA نشان دادهشده است.

#### **DESCRIPTION**

The TDA 2003 has improved performance with the same pin configuration as the TDA 2002.

The additional features of TDA 2002, very low number of external components, ease of assembly, space and cost saving, are maintained.

The device provides a high output current capability (up to 3.5A) very low harmonic and cross-over **distortion** 

Completely safe operation is guaranteed due to protectionagainst DC and AC short circuit between all pins and ground, thermal over-range, load dump voltage surge up to 40V and fortuitous open around.

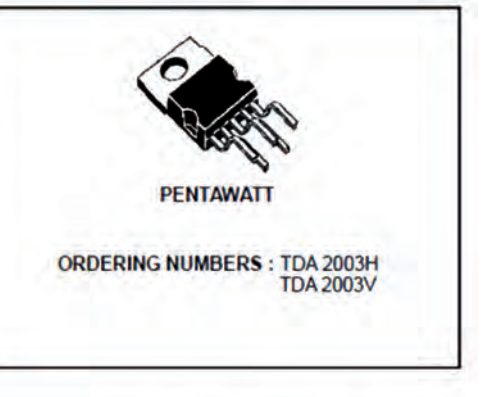

#### **ABSOLUTE MAXIMUM RATINGS**

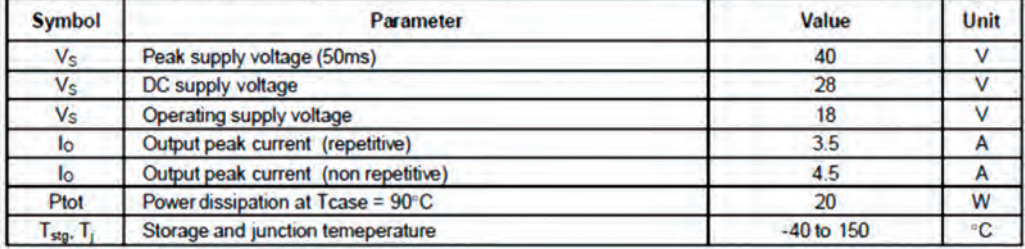

**شکل 82 ـ4ـ قسمتی از برگه اطالعات تقویتکننده 2003TDA**

**پرسش** با توجه به برگه اطالعات 2003TDA به پرسشهای زیر پاسخ دهید. 1ـ حداکثر ولتاژ تغذیهای که میتوان به این قطعه وصل کرد چند ولت است؟................................................. 2ـ حداکثر جریان خروجی چند آمپر است؟............................................................. 3ـ توان تلفاتی آیسی در دمای بدنۀ 90 درجه سانتیگراد چند وات است؟ نقشه فنی (شماتیک) تقویت *ک*ننده صوتی 1۰ وات

در شکل 83 ـ4 نقشه فنی پروژه را مشاهده میکنید. طرح مدارچاپی نقشه و طرح منتقلشده روی فیبر در C شکل های ۴٫۸۴ و ۴٫۸۵ نشان دادهشده است. V<sub>in</sub>، سیگنال صوتی ورودی است که از طریق خازن کوپلاژ C<sub>۱</sub> به ورودی آیسی داده میشود. سیگنال تقویتشده خروجی از طریق R و  $R$  و  $\mathrm{R_{f}}$  به ورودی منفی آیسی بازخورد (Feedback) داده می شود.

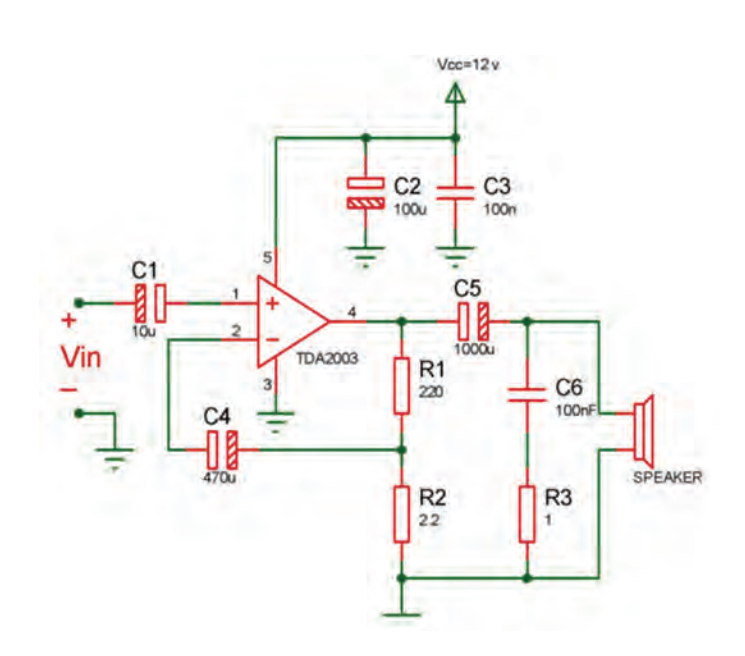

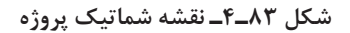

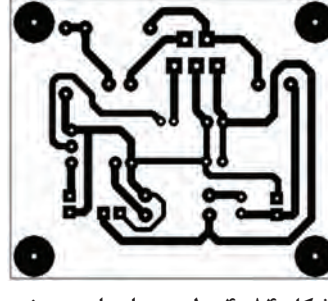

**شکل 84ـ4ـ طرح مدارچاپی پروژه**

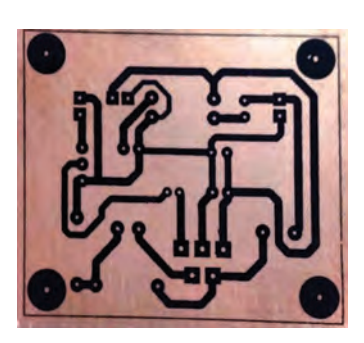

**ُ شکل 83ـ4ـ نقشه شماتیک پروژه رد شکل 85ـ4ـ طرح منتقل شده روی ب**

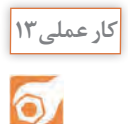

**طراحی پشت فیبر مدار چاپی، انتقال طرح روی فیبر و اسید کاری آن** 

**هدف:** آمادهسازی فیبر جهت مونتاژ برد **مواد، ابزار و تجهیزات:** رایانه ـ نرمافزار مناسب ـ فیبر مسی، کاغذ گالسه، پرینتر **مراحل اجرای کار:** 1ـ نرمافزار آلتیوم دیزاینر یا هر نرمافزار مناسب دیگر را راهاندازی کنید.

2ـ نقشه فنی مدار را در نرمافزار رسم کنید. 3ـ طرح مدار چاپی نقشه را در ابعاد cm5 ×cm 6 آماده کنید. 4ـ طرح pcb و نقشه شماتیک را ذخیره کنید. 5ـ از طرح pcb پرینتی تهیه کنید. 6ـ با رعایت کلیه نکات ایمنی، طرح pcb را با روش مناسب به روی فیبر انتقال دهید. 7ـ برد آماده شده را اسیدکاری کنید. پس از پایان اسیدکاری، با احتیاط برد را از اسید بیرون کشیده و با استفاده از مواد پاککننده اقدام به تمیز کردن خطوط مشکی نمایید تا مس زیر آن ظاهر شود.  **نکات مهم هنگام اسید کاری**  استفاده از دستکش را فراموش نکنید.

چنانچه اسید با پوست تان برخورد کرد فوراً محل را با آب بشویید. هنگامی که آب داغ را روی پودر اسید میریزید صورتتان را دور نگه داشته و بخار تولید شده را تنفس نکنید. چون حرارت سرعت عمل اسیدکاری را افزایش میدهد، میتوانید در داخل ظرفی آبگرم بریزید و سپس مانند شکل 86 ـ4 ظرف اسید را در داخل آن قرار دهید.

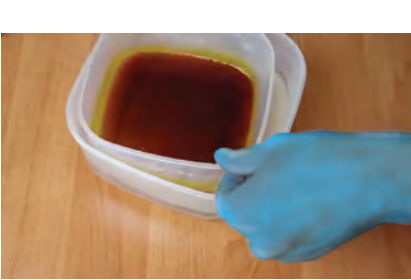

**شکل 86ـ4ـ آمادهسازی اسید**

به یاد داشته باشید لکههای اسید بر روی موزاییک و سرامیک باقی میمانند. پس قبل از شروع عملیات اسیدکاری به این موضوع دقت داشته باشید و مکان مناسب را انتخاب کنید. با یک ورقه کارتون یا پالستیک محل کار را پوشش دهید.

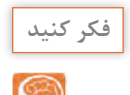

**کار عملی14**

 $\delta$ 

**نکته**

Ţ.

اگر پس از قراردادن فیبر مسی در اسید آن را تکان ندهید الیه مس از بین نمیرود. چرا؟ از مربی خود کمک بگیرید.

**سوراخکاری فیبر مدار چاپی تقویتکننده 10 وات**

**مواد، ابزار و تجهیزات:** مینیدریل، یونولیت یا هر مورد مشابه آن ـ مته با اندازه مناسب **مراحل اجرای کار:** همان طور که قبلاً اشاره شده بود، برای سوراخ کاری بُرد باید از دریل)Drill )استفادهکنید. همچنین درصورتامکان میتوانید مینیدریل ) Drill ـ Mini )آماده را مورد استفاده

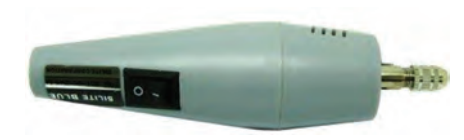

**شکل 87ـ4ـ یک نمونه مینی دریل**

قرار دهید. شکل 87 ـ4 نمونهای از مینی دریل موجود در بازار را نشان میدهد. در سوراخکاری به نکات زیر دقت نمایید: یک صفحه یونولیت یا هر صفحهای شبیه آن را زیر فیبر قرار دهید تا پس از سوراخ شدن فیبر و خروج مته از آن، سطح زیر آن آسیب نبیند. از متههای کند استفاده نکنید. چنانچه مته ُكند باشد باید فشار بیشتری برای سوراخکاری به دریل اعمال نمایید. در این شرایط پس از سوراخ شدن فیبر، روی فیبر کمی برجسته میشود. این موضوع عالوه بر زشتشدن ظاهر فیبر، انتقال طرح را روی فیبر مشکل میکند. برای پایههای قطعاتی مانند خازن، مقاومت و ترانزیستورهای معمولی، از مته 0/8 یا یک و برای قطعاتی مانند رله، ترانزیستورهای قدرت، رگوالتورهای ولتاژ با جریان باال، از متههای باالتر از یک و مناسب با قطر پایه استفاده کنید. ً ابتدا دریل را کامال عمودی روی فیبر نگهدارید، سپس سوراخکاری کنید.

**پرسش :**  در کارخانهها و کارگاههای طراحی و ساخت مدارچاپی، سوراخکاری فیبر مدارچاپی چگونه انجام میشود؟

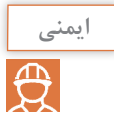

در حین سوراخکاری، برادههای فیبر به اطراف میریزند. دقت داشته باشید که برای اجرای پروژه باید مکان مشخص و مخصوص را در نظر بگیریم. هرگز در اتاق و روی فرش اقدام به اسیدکاری و سوراخ کاری نکنید. خود را ملزم کنید تا از همین امروز (و نه فردا) قوانین هر کار را رعایت کنید و منظم عمل کنید. نظم یکی از رموز موفقیت در کار است.

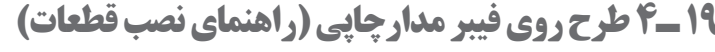

پساز اتمام سوراخکاری، باید طرح روی فیبر را منتقل کنید. طرح روی فیبر برای نشاندادن محل قرارگرفتن قطعات است. با چاپ این طرح بهراحتی میتوانید محل قرارگرفتن قطعات مختلف را روی فیبر پیدا کنید. نقشه روی فیبر را با اتو بر روی فیبر منتقل کنید. انجام این مرحله مانند منتقلکردن نقشه پشت فیبر است. در این قسمت نهایت دقت را به خرج دهید تا نقشه در محل صحیح خود قرار گیرد. گذاشتن نقشه روی فیبر و گرفتن آن جلوی نور کمک زیادی در این امر به شما میکند. شکل 88 ـ4 طرح روی فیبر مدار چاپی تقویت *ک*ننده را نشان می دهد. در

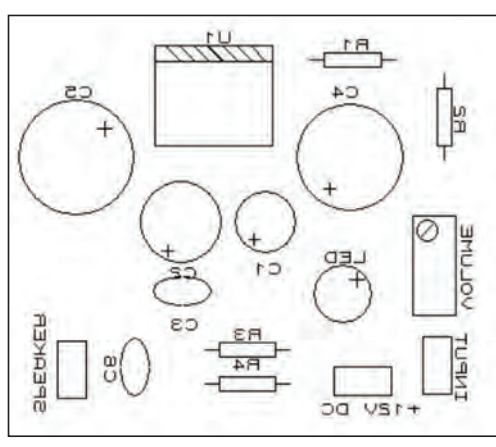

**شکل 88ـ4ـ طرح روی فیبر مدار چاپی**

این طرح از ولوم برای کنترل شدت صدا و از LED برای نشان دادن اتصال برق به منبع تغذیه استفاده شده است.

**فیلم**

# فیلم مونتاژ قطعات را ببینید.

## **جدول 7 ـ4 ـ قطعات مورد نیاز پروژه تقویتکننده صوتی**

#### **مونتاژ قطعات**

با توجه به نقشه شماتیک پروژه فهرستی از قطعات مورد نیاز تهیه کنید. قطعات مورد نیاز برای این پروژه در جدول 7ـ4 آورده شدهاند.

**فکر کنید**

چنانچه در محیطی کار میکنید که قطعات و وسایل مختلفی در اختیار شما است، به این نکته دقت داشته باشید که امانتداری را رعایت نمایید. این اصل مهم را همیشه در زندگی به یاد داشته باشید که هر عملی عکسالعملی دارد. یعنی هر کاری کنیم نتیجه آن دیر یا زود به سمت خودمان بر میگردد. یکی از محیطها در حال حاضر همین هنرستان شما است. در نگهداری فضا، تجهیزات و اموال هنرستان کوشا باشید.

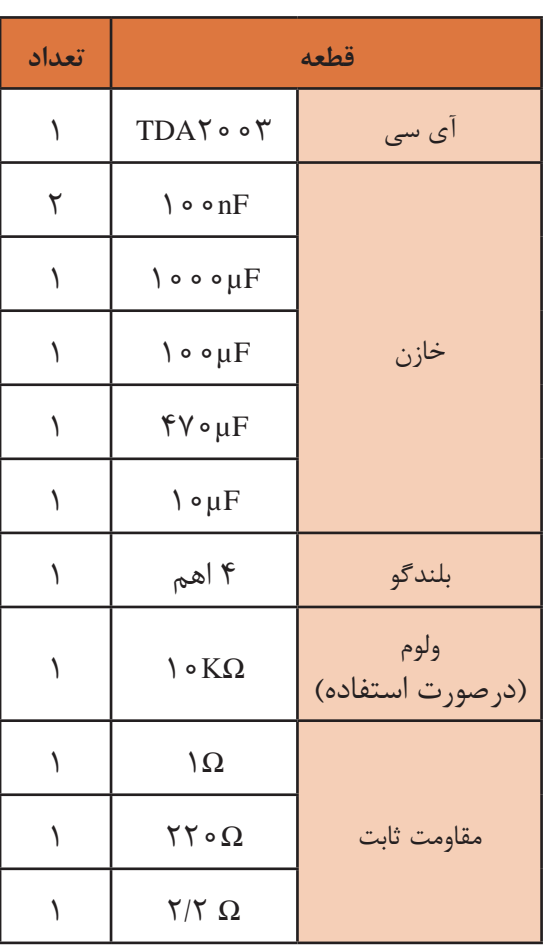

#### **نکات مهم هنگام مونتاژ قطعات**

 به ولتاژ کار خازنها دقت کنید. استفاده از خازنی با ولتاژ کار پایینتر از مقادیر ذکر شده سبب آسیب دیدن آن میشود. همچنین چون خازنهای با ولتاژ کار باالتر دارای ابعاد بزرگتری هستند استفاده از آنها ممکن است مشکل ایجاد کند. بنابراین باید از خازن مناسب از نظر ولتاژ و ابعاد استفاده کنید. به پالریته )مثبت و منفی( قطعات هنگام قرار دادن آنها در سوراخهای فیبر مدارچاپی دقت کنید. این

یکی از اشتباهات متداول هنگام مونتاژ توسط افراد تازهکار است. طرح روی فیبر این امکان را به شما میدهد تا به راحتی پالریته قطعات را بیابید. سعی کنید ابتدا هر قطعه را در جایگاه خود قرار دهید و لحیم کنید سپس اقدام به مونتاژ قطعه بعدی نمایید. در این شرایط فرایند مونتاژ با دقت بیشتری صورت میگیرد.

 **بررسی صحت قطعات**

این مهم را به خاطر داشته باشید، که اگر در فرایند ساخت یک پروژه از قطعات مستعمل و قدیمی استفاده میکنید، حتماً قبل از مونتاژ، آن را آزمایش کنید. چنانچه قطعات مورد نظر مقاومت، خازن، سیمپیچ، دیود یا ترانزیستور باشد، میتوانید با استفاده از مولتیمتر به صحت آنها پیببرید. قطعات الکترونیک صنعتی را نیز می توانید با همین روش آزمایش کنید. اما دقت داشته باشید که چنانچه این قطعات جریان بالا باشند، نمیتوان آنها را توسط مولتیمتر آزمایش کرد. چرا؟

**توجه:** سالمت آیسیها را نمیتوان با مولتی متر مورد بررسی قرار داد. برای مثال صحت کار آیسی تقویتکننده صوتی در این پروژه فقط در مدار امکانپذیر است. **نکته:** الزم به ذکر است که برای آزمایش قطعات، مدارها و دستگاههایی در بازار موجود است. شکل 89ـ4 نمونههایی از این نوع دستگاهها را نشان میدهد که برای آزمایش قطعات دو و سه پایه بهکار میرود.

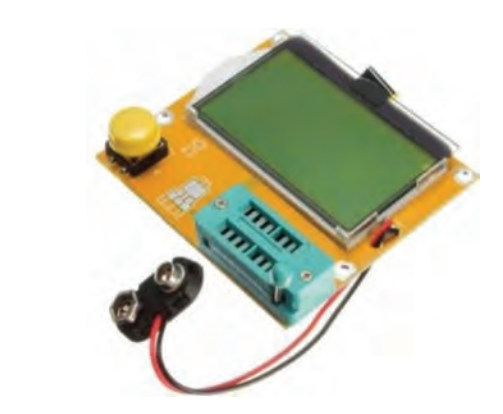

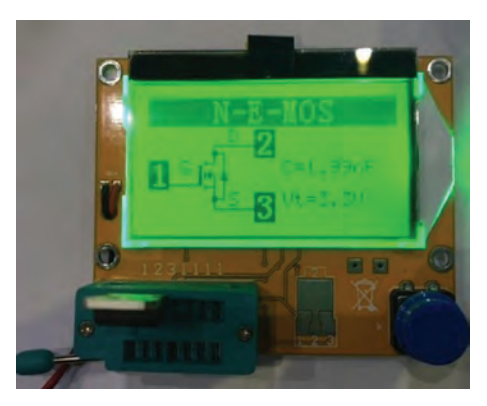

**شکل ٨٩ـ٤ـ آزمایش کننده قطعات**

 **چگونگي فرمدهی و نصب قطعات**

قبل از قراردادن قطعات در سوراخهای برد، باید پایههای آنها را خم کنید و فرم دهید. مثلاً اگر می خواهید مقاومت را مونتاژ کنید، ابتدا پایهها را بهسمت پایین خم کنید، سپس داخل سوراخهای بُرد قرار دهید. از پشت فیبر (سمت مس)کمی پایههای آن را خم کرده و لحیمکاری را انجام دهید. پس از آن با سیمچین قسمت اضافی پایهها را قطع کنید.

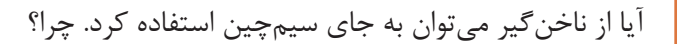

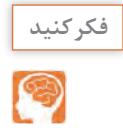

 اگر همه قطعات را در جای خود قرار دهید و سپس اقدام به لحیمکاری همزمان قطعات کنید، چه مشکالتی پیش میآید؟ پس از اتمام لحیمکاری قطعات، سیمهای مربوط به تغذیه، ورودی و خروجی صدا را نیز در جای خود لحیم کنید. نکتهای که باید به آن توجه داشته باشید، استفاده از سیم با دو رنگ متفاوت برای تغذیه (مثبت ومنفی) و ورودی (مثبت و منفی) و خروجی است. مثلا در تمام پروژه خود سیم با رنگ مشکی را برای منفی در نظر بگیرید. در شکل 90ـ4 مدار مونتاژ شده پروژه را مشاهده مینمایید. بهعلت عبور جریان از آیسی 0.05TDA حرارت تولید می شود، به همین دلیل باید بر روی آن گرماگیر (Heat-sink) نصب کرد. شکل 91ـ4 نمونهای از یک هیت سینک را نشان میدهد که برای این آیسی مناسب است. در بازار، این مدل را گرماگیر تراشهای مینامند.

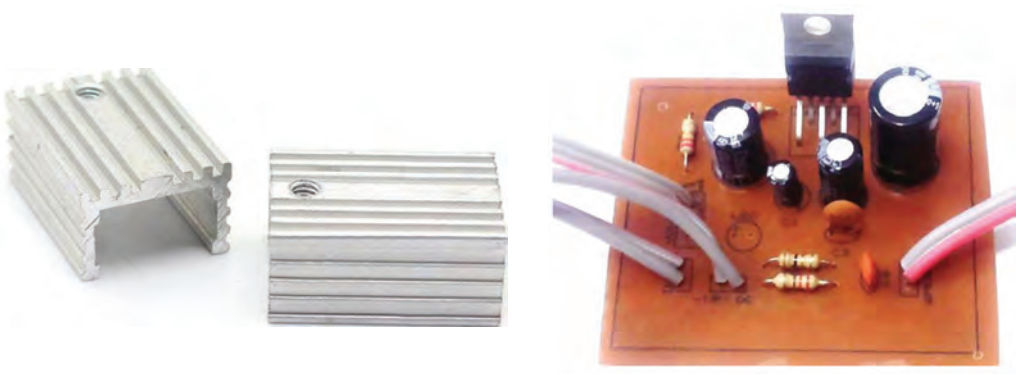

**شکل ٩١ـ ٤ـ گرماگیر شکل ٩٠ـ٤ـ مدار مونتاژ شده تقویتکننده** 

#### **نکته**

هنگام طراحی مدار چاپی در نرمافزار، به این نکته توجه کنید که اگر قرار است گرماگیر روی قطعهای نصب شود، باید فضای مورد نیاز را برای آن درنظر بگیرید.

#### **بارش فکری:**

به سؤاالت زیر به صورت بارش فکری پاسخ دهید سپس نتایج را جمعبندی کنید. اگر از گرماگیر استفاده نشود چه مشکلی در مدار به وجود خواهد آمد؟ گرماگیرها عموماً از چه موادی ساخته میشوند؟ دلیل انتخاب این مواد چیست؟

# **20ـ4 آالیندههای برد**

پس از اتمام مونتاژ کاری به علت استفاده از روغن لحیم، مقداری مواد روغنی پشت برد باقی میماند. این مواد عالوه بر نازیبا کردن کار، در بسیاری از مدارها باعث ایجاد اشکال در عملکرد صحیح مدار نیز میشوند. همچنین وجود گرد و غبار در دستگاههای الکترونیکی نیز یکی از مواردی است که باید به آن توجه نمود. **ُرد مونتاژ شده تمیزکاری ب**

همانطور که اشاره شد پس از پایان مونتاژکاری برد و نصب قطعات، به دلیل استفاده از هویه، لحیم و روغن لحیم، سطح کار آلوده میشود. این آلودگیها کیفیت عملکرد مدار را کاهش داده و حتی ممکن است عیب ً اساسی در عملکرد مدار ایجاد کند. مثال در ساخت یک ساعت اگر پشت فیبر مدار چاپی تمیز نباشد ممکن است ساعت کندتر یا تندتر بشمارد، یا در یک تقویتکننده صوتی سبب اغتشاش در خروجی شود. بنابراین

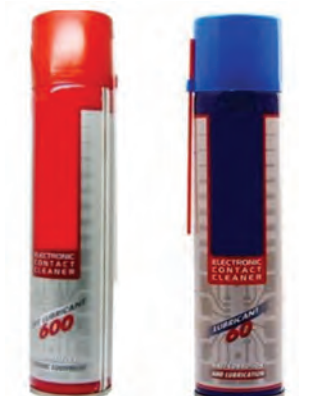

**شکل ٩2ـ ٤ـ دونوع اسپری موجود در بازار**

بس از اتمام کار مونتاژ، حتماً باید با استفاده از مواد مخصوص فیبر را پاک کنیم. اسپریهای مختلفی در بازار برای این کار موجود است. در شکل 92ـ4 نمونهای از اسپریهای موجود را مشاهده میکنید که در دو نوع خشک و چرب عرضه میشوند. نوع خشک برای تمیز کردن فیبر مدار چاپی که روغنی شدهاند مناسب است. نوع چرب برای روانکاری و از بین بردن اکسیدها در کلیدها، رلهها و این قبیل قطعات بهکار میرود. پساز مونتاژکاری، به مقدار کافی پشت فیبر را اسپری بپاشید. سپس آن را با برس یا مسواک پاک کنید. برای این کار میتوانید از یک مسواک مستعمل استفاده نمایید و آن را برای همینکار در جعبه ابزار خود قرار دهید. برس زنی را آنقدر ادامه دهید تا سطح کار ً تمیز و کامال خشک شود.

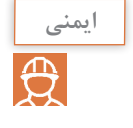

به علت وجود مواد شیمیایی در ترکیبات اسپریها، هنگام استفاده، از تنفس آنها خودداری کنید، برای این منظور از ماسک مناسب استفاده نمایید.

**پژوهش**

در الکترونیک از چه نوع اسپریهایی استفاده میکنند؟ در این زمینه تحقیق کرده و نتیجه را به کارگاه ارائه دهید.

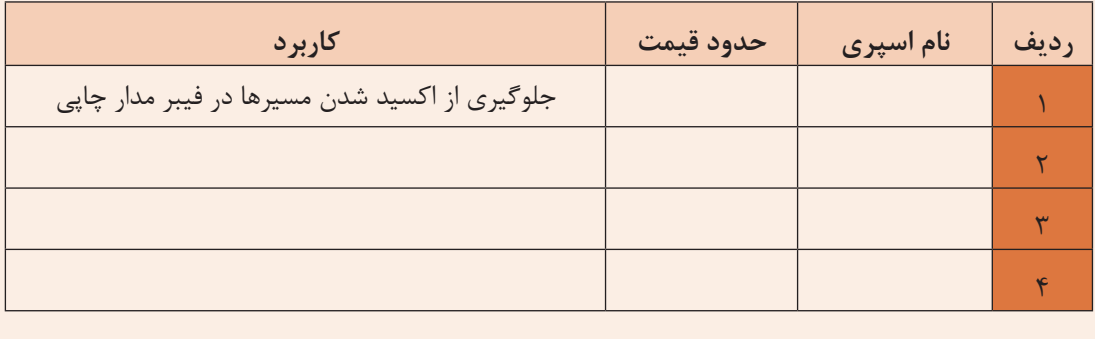

#### **الگوی پرسش**

۱ ـ استفاده از هویه کموات یا پُروات (نا مناسب) برای مونتاژ قطعات الکترونیکی سبب لحیم سرد یا سوختن  $\square$  قطعات می شود. صحیح  $\square$ ٢ـ چه متههایی برای سوراخکاری بردهای الکترونیکی مناسب هستند؟ هر کدام برای پایههای چه قطعاتی مناسباند؟

٣ـ اسیدهای مدارچاپی در چند نوع عرضه میشود؟ چگونگی استفاده از هرکدام را شرح دهید. ٤ـ آیسی 2003TDA از چه مدل بستهبندی استفاده میکند؟ مشخصات این قطعه را نام ببرید. ٥ـ مراحل ساخت یک مدار، از طراحی پشت فیبر توسط نرمافزار تا پایان مونتاژکاری را بهترتیب در یک روندنما )Flowchart )نشان دهید. ٦ ـ معنی لغات زیر را به فارسی بنویسید.

Feedback Pre Amplifier Speaker Mono

٧ـ تقویتکنندهای که دارای یک ورودی و یک خروجی جداگانه برای تقویت سیگنال صوتی است......... نام دارد.

۸ـ تقویت کنندهای که دارای دو ورودی و دو خروجی جداگانه برای تقویت سیگنال صوتی است......... نام دارد. ٩ـ آیا از روی ظاهر مقاومت و خازن میتوان به سالم بودن تقریبی آن پی برد؟ چگونه؟ ١٠ـ برای پی بردن به سالم یا معیوب بودن یک آیسی چه باید کرد؟ ١١ـ برای تمیز کردن داخل یک ولوم که گرد و غبار گرفته است از چه اسپری باید استفاده کرد؟

**21ـ4 معرفی چند پروژه کاربردی**

**ساخت مدار کلید الکترونیکی**

برای قطع و وصل وسایل الکترونیکی و الکتریکی از قطعهای به نام کلید (Switch) استفاده میشود که قطعاً با آنها آشنا هستید. برای روشن و خاموش کردن پروژههایی که میسازید باید از کلیدهای قطع و وصل )ONـOFF) مختلفی که در بازار وجود دارند استفاده کنید. در شکل

> 93ـ4 دو نمونه کلید را مشاهده میکنید. اگر به کنترل تلویزیون دقت کرده باشید میبینید که با فشار دکمه روشن و خاموش )POWER)، دستگاه روشنشده و با فشار مجدد آن خاموش میشود. چنانچه مداری بسازیم که به اینصورت عمل کند، به آن کلید قطعو وصل الکترونیکی میگویند. در این پروژه با یک سوئیچ الکترونیکی آشنا خواهید شد که کاربردهای فراوانی دارد.

> > **نقشه فنی مدار**

**شکل ٩٣ـ٤ـ کلید قطع و وصل مدار**

 در شکل 94ـ4 مدار مورد نظر را مشاهده میکنید. در این پروژه آیسی 4013CD استفاده شده است. با این آیسی میتوان دو سوییچ دیجیتال ساخت و بهطور جداگانه به هر کدام فرمان الزم را برای انجام کاری داد. قسمتی از مدار که با نام پایانه (Terminal) مشخص شده است، به عنوان کنتاکتهای کلید هستند که

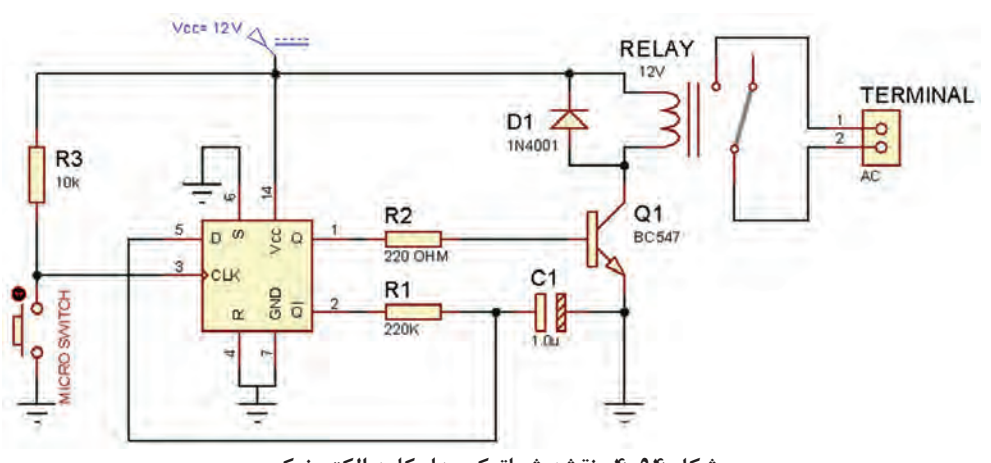

**شکل ٩4ـ٤ـ نقشه شماتیک مدار کلید الکترونیکی** 

در مدار قرار میگیرند و وسیلهای را قطع و وصل میکنند. این کنتاکتها میتوانند به وسایل مختلف با ولتاژ کم یا ولتاژ زیاد متصل شوند )با مراجعه به برگه اطالعات رله میتوانید جریان و ولتاژ قابل تحمل کنتاکتهای رله و بوبین را پیدا کنید). جدول Aـ۴ فهرست قطعات مورد نیاز این مدار را نشان میدهد.

| تعداد | قطعه                                                   | توضيحات                                  | تعداد | قطعه                          |
|-------|--------------------------------------------------------|------------------------------------------|-------|-------------------------------|
|       | $\mathsf{NT} \circ \Omega$ مقاومت                      |                                          |       | آی سے ۱۳• CD۴                 |
|       | $\mathsf{Y} \mathsf{Y} \circ \mathsf{k} \Omega$ مقاومت | ۱۲ ولتي                                  |       | , له                          |
|       | $\mu f$ خارن کا                                        | مثل<br>$C$ ۹۴ $\triangle$ :, $BC \cap Y$ |       | ترانزیستور معمولی NPN         |
|       | كليد فشاري براي نصب روى جعبه                           |                                          |       | $\sqrt{\cdot k\Omega}$ مقاومت |

**جدول 8ـ4 قطعات مورد نیاز برای ساخت مدار کلید الکترونیکی**

## **طراحی پشت و روی فیبر مدار چاپی**

نمونهای از طرح پشت و روی فیبر مدار چاپی را در شکل 95ـ4 مالحظه مینمایید.

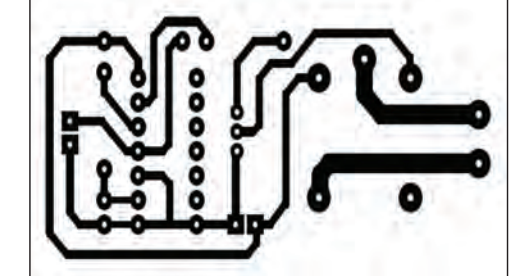

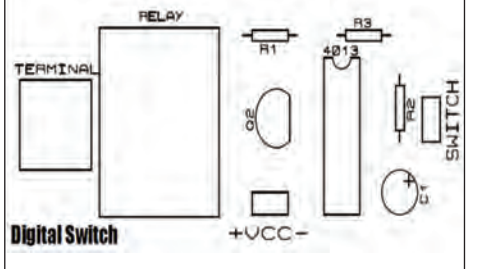

**شکل ٩٥ـ٤ـ طرح پشت و روی فیبر مدار چاپی کلید الکترونیکی** 

کلید فشاری به قسمت switch روی فیبر متصل میشود. کانکتور )terminal )هم برای اتصال به وسیلهای است که قصد قطع و وصل آن را دارید. شکل 96ـ4 مدار مونتاژ شده را مشاهده مینمایید.

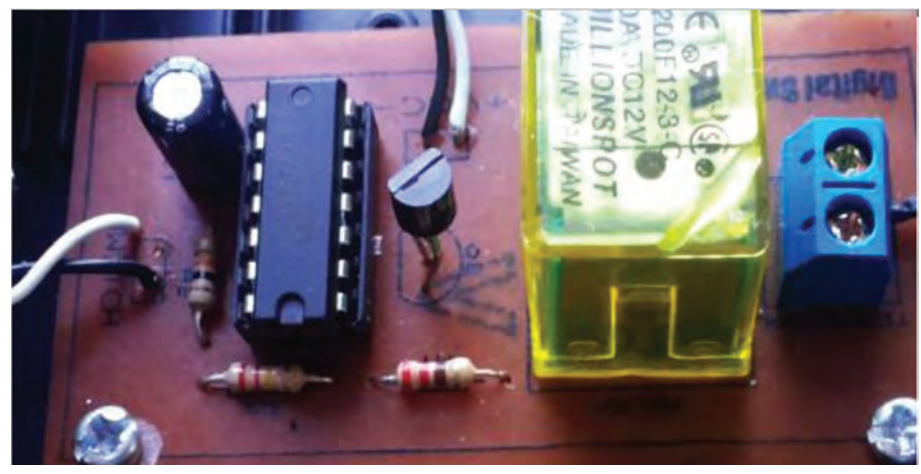

**شکل ٩٦ـ٤ـ مدار مونتاژ شده کلید الکترونیکی**

#### **پروژه تشخیص ورود افراد ناشناس**

شما با چگونگی عملکرد دزدگیر اتومبیل تا حدود زیادی آشنایی دارید. در دزدگیرهای ساده خودرو، با بازشدن در، کلید نصب شده روي در عمل میکند و آژیر)Siren )را به صدا درمیآورد. در پروژهای که قصد انجام آن را داریم میخواهیم با استفاده از سنسور)Sensor )تشخیص حرکت انسان، اقدام به ساخت سیستم ورود افراد ناشناس کنیم.

 **سنسور چیست؟** سنسور قطعهای است که کمیتی فیزیکی را حس میکند و آن را به کمیتی الکتریکی تبدیل می کند. مثلاً سنسور دما، حرارت محیط را حس کرده و آن را به ولتاژ یا به هر کمیت دیگر الکتریکی مانند فرکانس یا مقاومت تبدیل می کند.

شکل97ـ4 چند مدل سنسور دما را نشان میدهد. این سنسورها، در ورودی کمیت دما را حس نموده و آن را درخروجی به تغییر مقاومت، تغییر ولتاژ یا تغییر فرکانس تبدیل میکنند. در جدول 9ـ4 تعدادی سنسور پرکاربرد معرفی شدهاند.

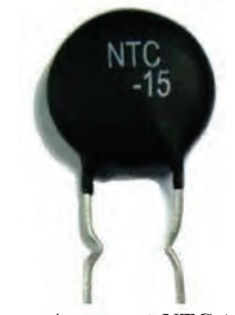

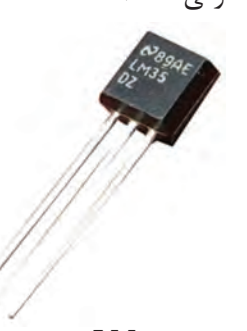

 **الف( NTC خروجی مقاومت ب( ٣٥LM خروجی ولتاژ پ( ١٦SMT خروجی فرکانس**

**شکل ٩٧ـ٤ـ چند نمونه سنسور**

| مشخصات                                                                               | شكل ظاهري | کاربر د                                      | نام سنسور      |
|--------------------------------------------------------------------------------------|-----------|----------------------------------------------|----------------|
| ولتاژ کاری: ۲/۴ تا ۵/۵ ولت<br>(ولتاژ پیشنهادی:۳/۳ ولت)<br>خروجي ديجيتال              |           | سنسور رطوبت                                  | <b>SHT11</b>   |
| ولتاژ هيتر: ۵ ولت AC يا DC<br>توان مصرفي: ٧٥٥ ميلي وات                               |           | سنسور گاز<br>(آشکار ساز گاز متان)            | $MQ_f$         |
| قابلیت اتصال مستقیم به میروکنترلرها<br>قابلیت کارکرد با ولتاژهای پایین از ۲/۷<br>ولت |           | سنسور تشخيص رنگ<br>(نوعی مبدل نور به فرکانس) | <b>TSLYY</b> . |

**جدول 9ـ4 تعدادی سنسور پر کاربرد**

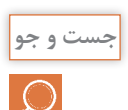

با جستوجو در اینترنت 5 نوع سنسور مختلف را که در جدول 9ـ4 نیامده است، شناسایی کرده و مشخصات آنها را بیابید. سپس جدول 10ـ4 را تکمیل کرده و ارائه دهید.

**جدول 10ـ4**

| نوع خروجي | كاربرد | انام سنسور | رديف |
|-----------|--------|------------|------|
|           |        |            |      |
|           |        |            |      |
|           |        |            |      |
|           |        |            |      |
|           |        |            | ۵    |

در این پروژه از یک ماژول )Module )استفاده میکنیم که یک سنسور تشخیص حرکت انسان روی آن نصب است و کار را برای کاربر راحت کرده است. ماژول در واقع یک مدار یکپارچه و آماده است که کار خاصی را
$\mathbf{C}$ 

با مراجعه به برگه اطالعات یک نمونه ماژول سنسور رطوبت یا گاز، مشخصات آن را استخراج کنید و در **فعالیت** قالب یک گزارش ارائه دهید.

> انجام میدهد. با ترکیب ماژولها میتوانیم یک سامانه کامل بسازیم و یک فعالیت کامل را اجرا کنیم. ً ماژولی  **اجزای یک نمونه ماژول )Module):** معموال که پدیدۀ فیزیکی را کنترل میکند، یک سنسور دارد که میتواند کمیتی را حس کند، سپس با استفاده از مدارهای مختلف، کمیت حس شده را به سیگنالی آنالوگ یا دیجیتال تبدیل می ً کند. مثال ماژول تشخیص گاز خانگی که با استفاده از سنسور5MQ ساخته شده است میتواند گاز طبیعی،

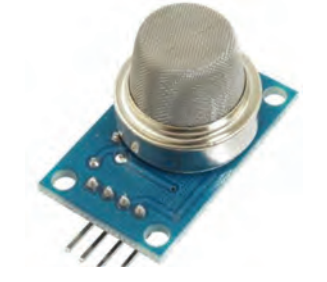

**شکل ٩٨ـ٤ـ ماژول تشخیص گاز خانگی**

گازمایع یا گاز شهری را حس کند. با حس کردن گاز ولتاژ آنالوگ پایه خروجی افزایش مییابد. این ماژول را در شکل98ـ4 مشاهده مینمایید. ماژولهای بسیاری در بازار با قیمتهای پایین وجود دارند که کار را برای کاربران بسیار آسان کردهاند. در جدول11ـ4 تعدادی ماژول موجود در بازار معرفی شدهاند.

**جدول 11ـ4 تعدادی ماژول متداول در بازار**

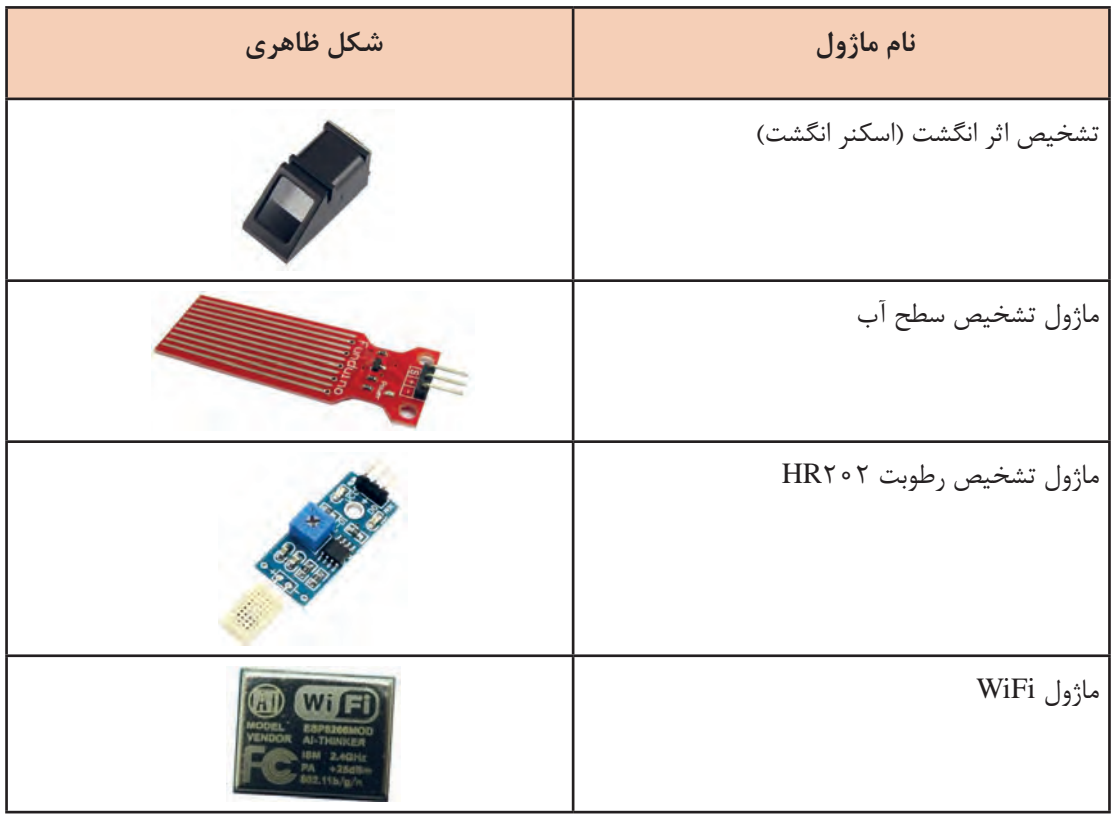

#### **پژوهش**

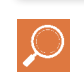

با جستوجو در اینترنت و سایتهایی که فروش اینترنتی قطعات الکترونیکی را انجام میدهند، نام حداقل 5 ماژول را پیدا کرده و در کارگاه مطرح نمایید. سپس در مورد کاربردهای هر کدام با مربی و همکالسیهای خود گفتوگو کنید.

#### **ماژول تشخیص حرکت انسان**

ماژولهای مختلفی در بازار برای این کاربرد یافت میشوند. بهعنوان مثال در شکل 99ـ4 دو مورد از این ماژولها را مشاهده مینمایید.

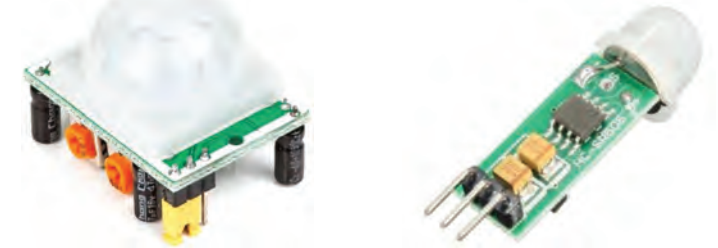

**شکل ٩٩ـ٤ـ دو مورد از ماژولهای تشخیص حرکت انسان ٥٠٥ SR-HC - ٥٠١ SR-HC)**

#### **معرفی ماژول 501SRـHC**

501SRـHC یک ماژول تشخیص حرکت انسان است.

سنسور PIR مخفف شده کلمات InfraRed") Passive ("Pyroelectric است. بدن انسان حرارت دارد. این حرارت تولید امواج مادونقرمز (Infra Red) می کند و سنسور تعبیه شده روی این ماژول امواج مادون قرمز را تشخیص می دهد. با تشخیص حضور یک انسان توسط این سنسور، پایه خروجی این ماژول برای مدت زمانی خاصی ولتاژ 3/3 ولت را خواهد داشت و سپس صفر میشود. زمان توسط پتانسیومتری که روی ماژول

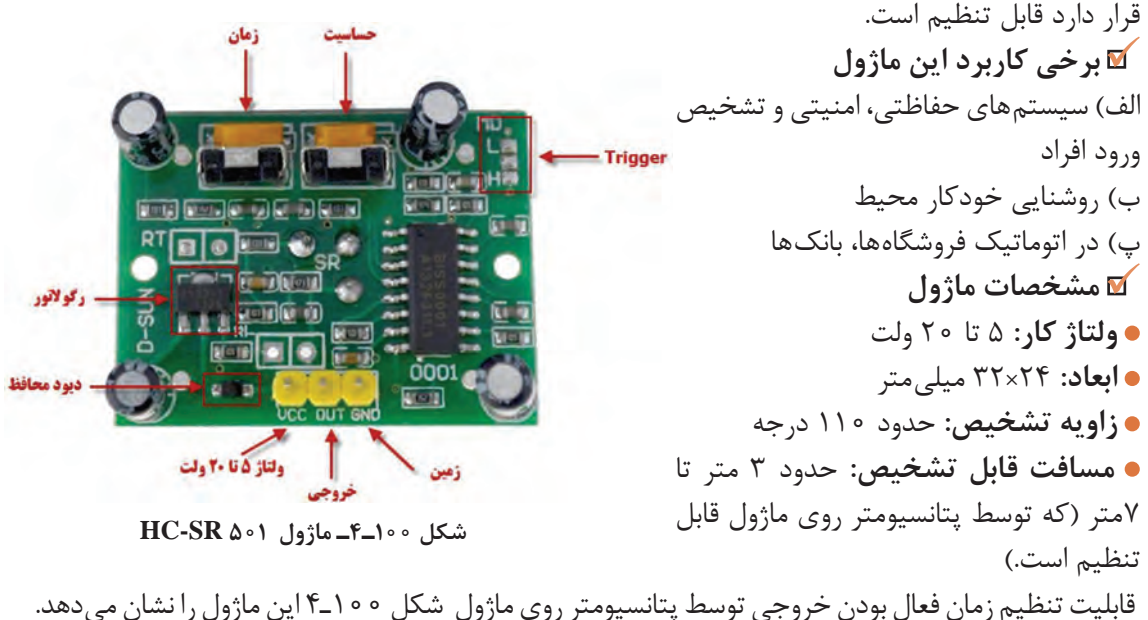

با مراجعه به برگه اطالعات ماژول، سایر مشخصات آن را استخراج کنید و در قالب یک گزارش ارائه دهید. **فعالیت**

# $\mathbf{C}^2$

 **تنظیم ماژول:** با چرخاندن پتانسیومتر حساسیت به سمت راست، حساسیت ماژول کم میشود. با تنظیم این پتانسیومتر میتوان قابلیت تشخیص را از 3 متر تا حداکثر 7 متر تغییر داد. همچنین با تنظیم پتانسیومتر زمان، میتوان زمان خروجی را برای مدت زمانهای مختلفی در وضعیت 3/3 ولت نگهداشت. چنانچه این پتانسیومتر در کمترین مقدار قرار گیرد (بهسمت راست) پس از تشخیص انسان حدود ۳ ثانیه پایه خروجی ماژول در ولتاژ 3/3 ولت قرار میگیرد سپس صفر میشود. اما اگر این پتانسیومتر به سمت چپ چرخانده شود این زمان تا چند دقیقه قابل افزایش است (حدود ۵ دقیقه). اگر در قسمت Trigger پایه وسط را به پایه H وصل کنید، خروجی ماژول پس از تشخیص انسان، وصل شده و همواره در 3/3 ولت باقی میماند.

#### **الگوی پرسش**

ا نقش دیود محافظ که در ورودی ماژول ( • HC ـ SR۵ بهصورت سری نصب شده چیست؟ ٢ـ به چه دلیل در ماژول 501SR ـ HC از رگوالتور استفاده شده است؟ ٣ـ در صورت تشخیص انسان توسط ماژول معرفی شده، پایه خروجی................................ ولت میشود. ٤ـ زاویه تشخیص ماژول معرفی شده حدود............................................ درجه است.

درمورد تفاوت ماژول501SRـHC و 505SRـHC تحقیق کنید و نتیجه را در قالب یکگزارش ارائه دهید.

#### **پروژه ساخت مدار تشخیص ورود افراد ناشناس**

**مواد، ابزار و تجهیزات:** ماژول505SR، آیسی،555 بلندگو، مقاومت و خازنهای موجود مدار، پینهدر (PinHeader)

در شکل 102ـ4 مدار تشخیص ورود افراد ناشناس رسم شده است. با ورود شخص به محل نصب ماژول خروجی آن 3/3 ولت خواهد شد. این ولتاژ باعث فعال شدن آیسی 555 میشود که در مدار بهعنوان آژیر)Siren )بهکار رفته است و فرکانسی در محدوده شنوایی گوش انسان تولید میکند.

# **نکته**

**پژوهش**

زمان فعال بودن آژیر، به تنظیم ولوم زمان روی ماژول بستگی دارد.

هنگام طراحی مدار چاپی این پروژه، از پین هدر (Pin Header) که نوعی مادگی سه پایه است استفاده کنید تا پس از مونتاژ، ماژول بهراحتی روی آن نصب یا جدا شود. شکل 101ـ4 پینهدر نری و مادگی را نشان میدهد.

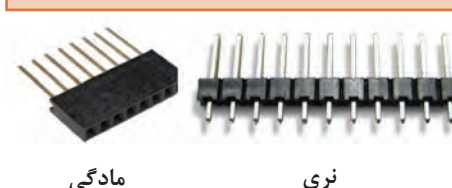

 **مادگی**

**شکل ١٠١ـ٤ـ پین هدر**

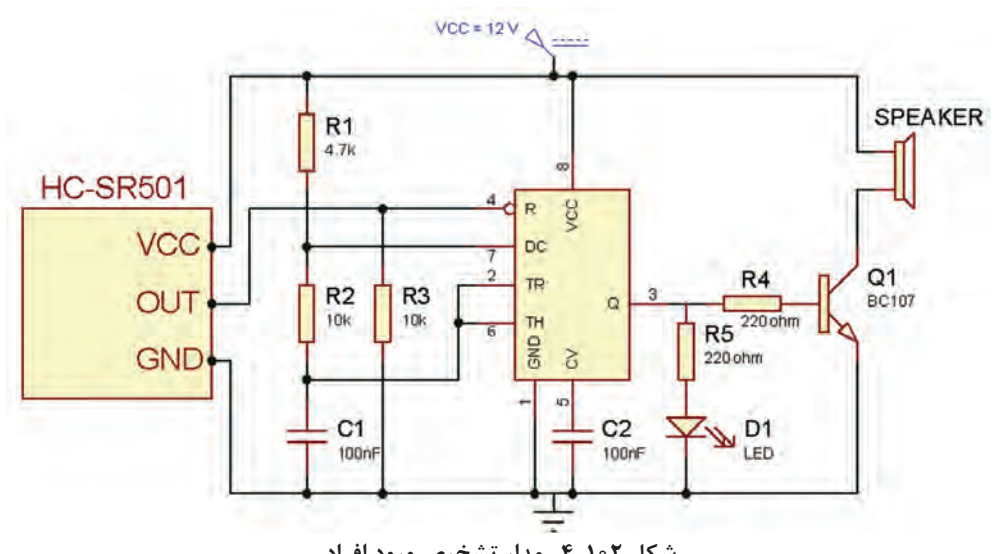

**شکل ١٠٢ـ٤ـ مدار تشخیص ورود افراد**

برای کالیبره کردن ماژول، الزم است پس از اتصال تغذیه، حدود یک دقیقه شخصی در محدوده دید آن **نکات مهم** قرار نداشته باشد. برای این کار میتوانید یک کارتن روی آن قرار دهید. ١ـ با اتصال تغذیه، آژیر به صدا در خواهد آمد حتی اگر شخصی هم در محدوده دید ماژول قرار نگرفته باشد.

٢ـ با استفاده از این ماژول به صورت شکل 103ـ4 میتوان مدار روشنایی هوشمند نیز ساخت با ورود شخص به اتاق المپ بهطور خودکار روشن خواهد شد.

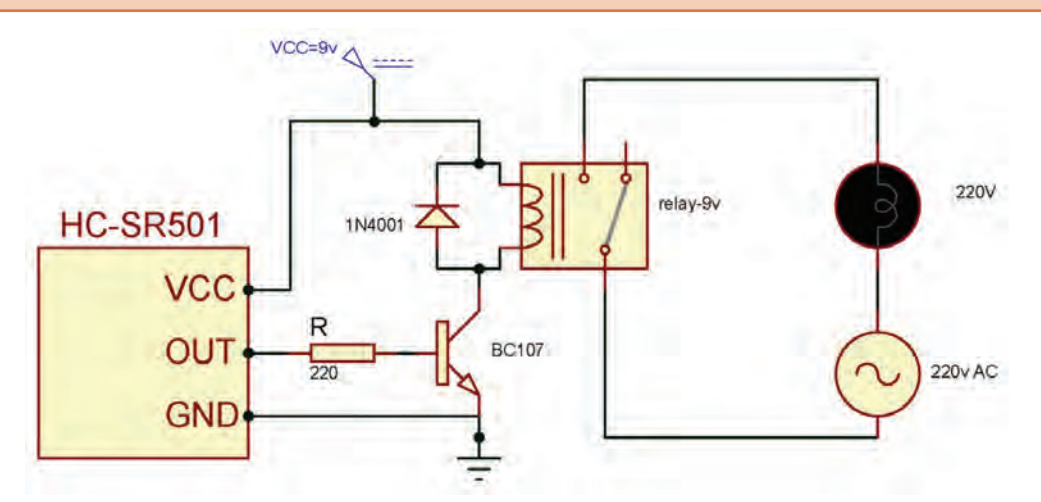

**شکل ١٠٣ـ٤ـ مدار روشنایی خودکار محیط )اتاق، راهرو، راهپله آپارتمانها و** ...**(**

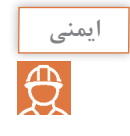

چون ولتاژ 220 ولت خطرناک است، ولتاژ تغذیه مدار روشنایی را 12ولت درنظر گرفتهایم و بهجای المپ 220 ولت از المپ 12 ولت خودرو استفاده کردهایم.

ً میکروفون و خروجی بلندگو است. صحیح غلط 1ـ در یک آمپلیفایر صوتی ورودی معموال 2ـ انواع کوپالژ را نام ببرید.کدام نوع کوپالژ سیگنال DC را به راحتی عبور میدهد؟ ٣ـ در کوپالژ خازنی به علت وجود......................................... تلفات توان کم زیاد است. 4ـ عالمت اختصاری JFET با کانال N و P را رسم کنید و نام پایههای آن را بنویسید. 5ـ در JFET ولتاژ بحرانی را تعریف کنید. 6ـ شکل موج خروجی را در شکل 104ـ4 رسم کنید. نام مدار را بنویسید. 7ـ مشخصات تقویتکننده عملیاتی ایدهآل را بنویسید. 8ـ در مدار مقایسهکننده سطح ولتاژ، ولتاژ مبنا معموال توسط ........................و یا توسط ............................. ایجاد میشود. 9ـ ماژول505SR در تشخیص چه موردی بهکار میرود؟ شرح دهید. **الگوی آزمون نظری پایان واحد یادگیری)4( شکل ١٠٤ـ٤**

# **الگوی آزمون عملی نرمافزاری پایان واحد یادگیری)4(**

1ـ نرمافزار مولتیسیم یا هر نرمافزار مناسب دیگر را

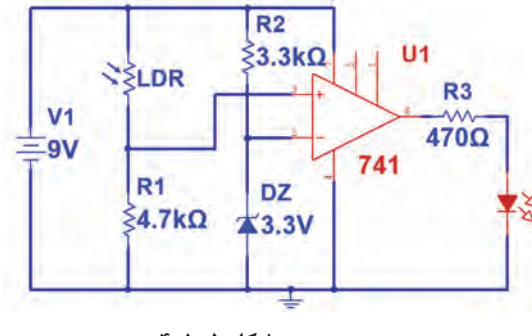

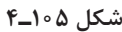

راهاندازی کنید. 2ـ مدار شکل 105ـ4 را در محیط نرمافزار ببندید. 3ـ مدار را راهاندازی کنید. **A** 4ـ با ولتمتر نرمافزار ولتاژ مبنای مقایسه را اندازه بگیرید و یادداشت کنید. 5ـ در نور معمولی محیط آیا LED روشن است یا خاموش؟ 6ـ در چه شرایطی LED روشن میشود؟ این حالت را به اجرا درآورید.

**الگوی آزمون عملی با قطعات واقعی پایان واحد یادگیری)4(**

ُرد ببندید. 1ـ مدار شکل 106ـ4را روی بردب 2ـ منبع تـغذیـه را به مدار وصل کنیـد و مدار را راهاندازی کنید. 3ـ به ورودی مدار یک سیگنال سینوسی بــا فرکانس 1کیلوهرتز وصل کنیــد. دامنه سیگنال ورودی را طوری تغییر دهید که سیگنال خروجی دارای دامنۀ 5 ولت پیکتاپیک شود. Vi

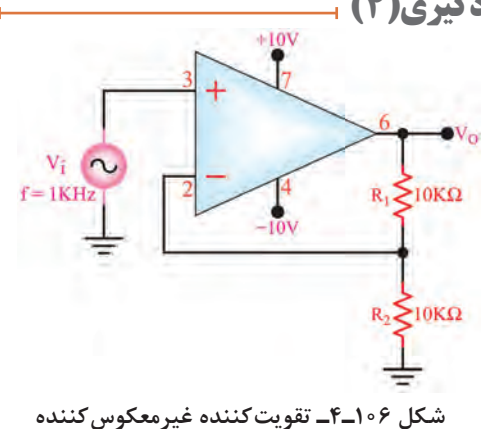

را با استفاده از اسیلوسکوپ اندازه بگیرید سپس بهره ولتاژ مدار را بهدست آورید و یادداشت کنید.

 ${\rm V}_{\rm IN(PP)}$ = ........ = $\Phi$  ،  ${\rm V}_{\rm O(PP)}$  ،  ${\rm V}_{\rm O(PP)}$  ، ولت........= $\Phi$  ، ولت

دـ شکل موج سیگنالهای ورودی و خروجی را هنگامی که R<sub>۱</sub>=۴۷KΩ است و خروجی دارای دامنه ۵ولت پیکتاپیک است، در نمودار شکل 107ـ4 با مقیاس مناسب رسم کنید. V/Tو D/T را روی محورها مشخص کنید.

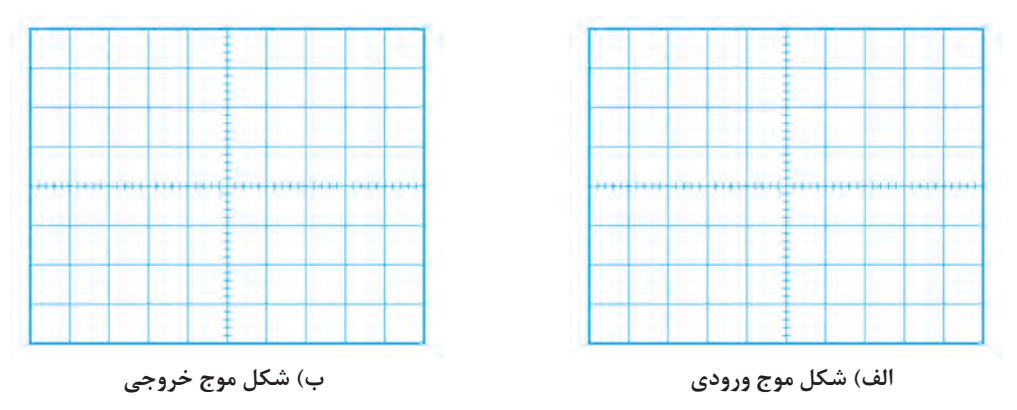

**شکل107ـ4**

دامنهٔ پیک تاپیک و اختلاف فاز ولتاژهای $\rm V_i$ و  $\rm V_i$ را با استفاده از اسیلوسکوپ اندازه بگیرید سپس بهره $\sim$ ولتاژ مدار را بهدست آورید و یادداشت کنید.

 ${\rm V}_{\rm IN(PP)}$ = ........ = $\Phi$  ،  ${\rm V}_{\rm O(PP)}$  ،  ${\rm V}_{\rm O(PP)}$  ، ولت........= $\Phi$  ، ولت

#### **ارزشيابي شایستگی پروژه کاربردی آنالوگ**

**شرحکار:** 1ـ تشریح انواع کوپالژ، تقویتکننده با FET ، عملکرد تقویتکننده تفاضلی و عملیاتی 2ـ بستن مدار با FET ، تقویت کننده عملیاتی در نرمافزار و اندازهگیری کمیتها 3ـ بستن مدار تقویتکننده عملیاتی با قطعات واقعی و اندازهگیری کمیتها 4ـ آمادهسازی طرح مدارچاپی پروژه ۵ـ مونتاژ قطعات روی فیبر ۶ـ تست صحت عملکرد بُرد مونتاژ شده

**استاندارد عملکرد:** شاخصها: 1ـ تشریح انواع کوپالژ، تقویتکننده با FET ، عملکرد تقویتکننده تفاضلی و عملیاتی )15دقيقه( 2ـ بستن مدار با FET ، تقویتکننده عملیاتی در نرمافزار و اندازهگیری کمیتها ) 15دقيقه( 3ـ بستن مدار تقویت کننده عملیاتی با قطعات واقعی و اندازهگیری کمیتها )30 دقيقه( 4ـ آماده سازی طرح مدارچاپی پروژه )10 دقیقه( 5ـ مونتاژ قطعات روی فیبر (٣٥دقيقه) ۶ـ تست صحت عملكرد بُرد مونتاژشده (٣٥ دقيقه)

**شرایط انجامکار و ابزاروتجهیزات:** مکان مناسب انجامکار با کف عایق یا آنتی استاتیک ـ نور مناسب برای کارهای ظریفـ ابعاد حداقل ۶ مترمربع و دارای تهویه یا پنجره ـ دمای طبیعی (۱۸ ْc\_۲۷) و مجهز به وسایل اطفای حریق ـ میزکار استاندارد با ابعاد cm80H× 80D × 180L ـ مجهز به فیوز حفاظت جان ـ فرد با لباسکار ـ انجام کار در حال نشسته یا ایستاده ـ رایانه ـ پرینتر ـ نرمافزارهای مناسب ـ برگه اطالعات قطعات ـ لوازمالتحریر ـ وسایل تهیه مدارچاپی ـ وسایل اسیدکاری ـ وسایل سوراخکاری فیبر ـ وسایل مونتاژ ـ قطعات پروژه

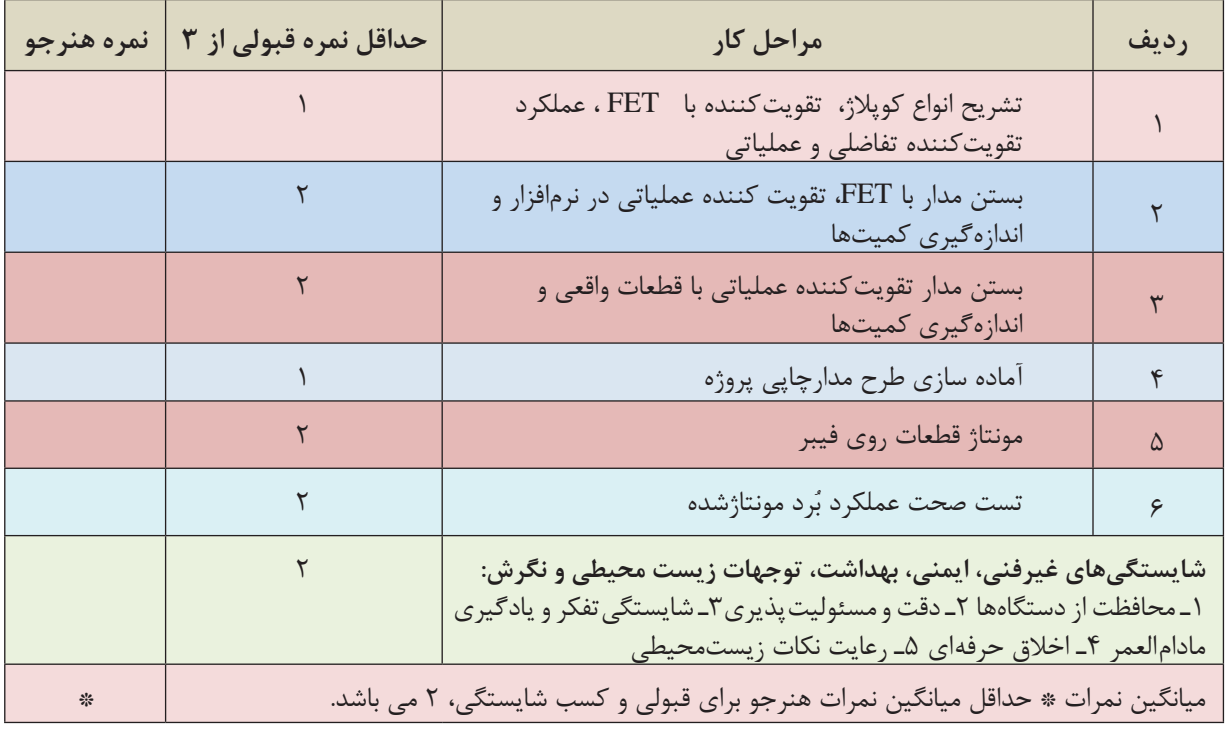

**معیار شایستگی:**

# **واحد ياد گيري5**

# **راهاندازی و عیبیابی پروژه آنالوگ**

**آیا تا به حال فکرکردهاید؟** چه روشهایی برای عیبیابی مدارهای الکترونیکی وجود دارد؟ اتصال اشتباه تغذیه چه معایبی را در مدار ایجاد میکند؟ چه دستگاههایی برای عیبیابی مدارهای الکترونیکی مورد نیاز است؟ استفاده از جعبه مناسب برای یک دستگاه چه اهمیتی دارد؟ در مراحل مونتاژ هر بُرد الکترونیکی ممکن است بهدلیل اشتباهاتی که رخ میدهد، بُرد بهدرستی کار نکند. در این حالت عیبیابی بُرد اهمیت زیادی دارد. اگر فراگیران، اصول عیبیابی را بهخوبی فراگیرند بهآسانی میتوانند روش آموزش داده شده برای عیبیابی را به سایر دستگاههای الکترونیکی نیز تعمیم دهند. همچنین لازم است بعد از مونتاژ هر بُرد، بهمنظور محافظت آن از عوامل محیطی و اتصال قطعات جانبی به آن، بُرد را در جعبه مناسب قرار دهند. در این واحد یادگیری، مدار تقویتکننده کامل صوتی را مورد بررسی قرار می دهید. سپس تقویتکننده را آزمایش و راهاندازی میکنید. در ادامه مدار پروژه را با اضافه کردن یک بُرد پخش صوت 3MP تکمیل و جعبه مناسبی را برای آن انتخاب مینمایید. در تمام مراحل اجرای کار، رعایت نکات ایمنی و بهداشتی و شایستگیهای غیرفنی مانند کارگروهی، رعایت نکات ایمنی دستگاهها، دقت و تمرکز در اجرای کار باید مورد توجه قرار گیرد.

**استاندارد عملکرد**

**راهاندازی و عیبیابی پروژه کاربردی آنالوگ با رعایت استانداردهای تعریف شده**

**1ـ 5 مواد، ابزار و تجهیزات مورد نیاز**

بزار عمومی برق یا الکترونیک ــ لوازم|لتحریرــ منبع تغذیه ــ مولتیمترــ اسیلوسکوپ - سیگنالژنراتورــ بُرد مونتاژ شده پروژه ـ وسایل لحیمکاری ـ مواد پاککننده ـ دریل ـ مته مناسب ـ قطعات الکترونیکی مورد نیاز )متناسب با نوع پروژه(

**2ـ 5 تغذیه مدارهای الکترونیکی**

سامانه تغذیه یک مدار الکترونیکی از اجزای بسیار مهم آن است. به مدارهای شکل 1ـ5 دقت کنید. ولتاژهای تغذیه این مدارها از چه طریق تأمین میشود؟

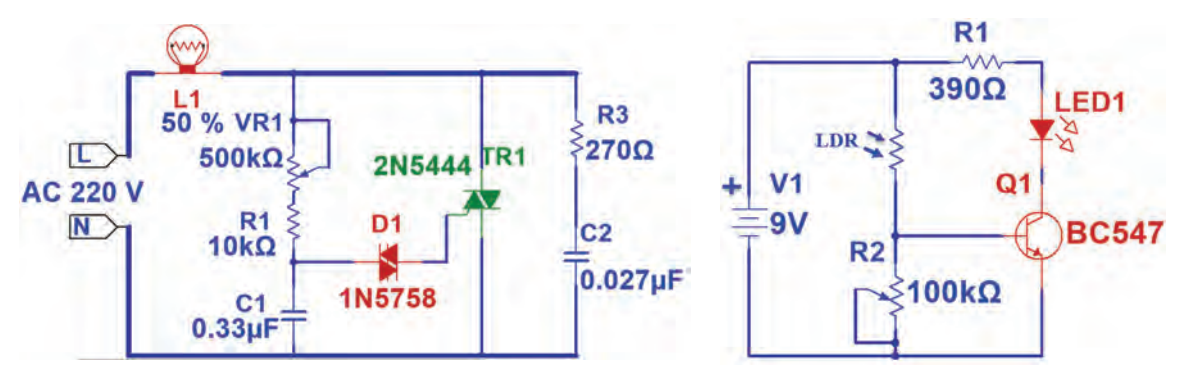

**شکل ١ـ٥ـ دو نمونه نقشه مدار با تغذیههای متفاوت**

در مدار »الف« از یک باتری بهعنوان تغذیه استفاده شده است. باتری یکی از منابع تولید جریان مستقیم )DC )است. حتی اگر نماد مداری باتری هم وجود نداشت، باز هم از روی عالمت + میتوانستیم به ولتاژ DC تغذیه پیببریم. در مدار »ب« دو ترمینال با نامهای L وN وجود دارد. منظور از L فاز و N نول است. وجود

فاز و نول نشانۀ وجود ولتاژ AC است. عالوه بر این مورد مابین این دو ترمینال عبارت »v 220 AC »را میتوان دید که مشخص میکند ولتاژ تغذیه متناوب بوده و مدار با ولتاژ 220 ولت راهاندازی میشود. گاهی در مدارها به جای یک ولتاژ، یک محدوده ولتاژ نوشته میشود. به مدار شکل 2ـ5 دقت کنید. این مدار میتواند با ولتاژی بین 12 تا 15 ولت کار کند. **نکته:** توجه داشته باشید که همه ولتاژها بهراحتی در ً دسترس نیستند. مثال کمتر ترانسفورماتوری یافت میشود که خروجی آن 13 ولت باشد. اما ترانسفورماتور با ولتاژ خروجی 12 ولت متداول است.

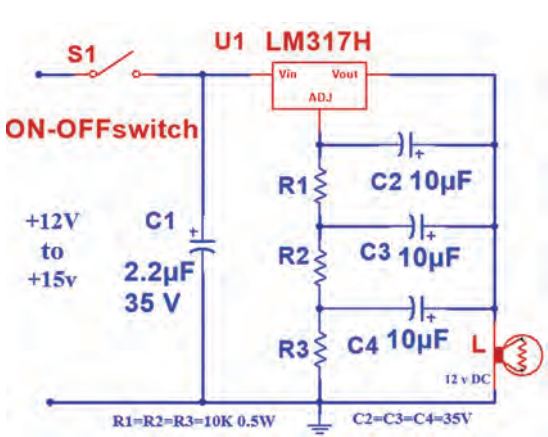

**شکل ٢ـ٥ـ تغذیه مدار در یک محدوده ١٢ تا ١٥ ولتی** 

#### **جستوجو در اینترنت**

با جستوجو در سایتهای معتبر، چند مدار الکترونیکی بیابید که دارای محدوده ولتاژی وسیع مثلا از ۹ تا 20 ولت باشند.

#### **تغذیه مدار تقویتکننده**

مدار تقویتکننده 10 واتی ساختهشده در واحد یادگیری 4 با ولتاژ 12 ولت مستقیم کارمیکند. پس از ساخت یک منبع تغذیه 12 ولتی، ولتاژ خروجی آن را به وسیله ولتمتر اندازه بگیرید، سپس منبع تغذیه را به مدار تقویتکننده وصل کنید.

برای تغذیه مدار از دو سیم با رنگ های متفاوت استفاده کنید. معمولاً از رنگ مشکی برای منفی و از رنگ سفید یا قرمز برای مثبت استفاده میشود.

**3ـ5 تعیین ولتاژها و سیگنالهای مدار**

برای اطمینان از عملکرد صحیح مدار، اندازهگیری ولتاژها و سیگنالهای قسمتهای مختلف مدار، الزم است. برای مشاهده سیگنال قسمتی از مدار باید از اسیلوسکوپ استفاده شود.

برای تعمیر مدارهای الکترونیکی، معمولاً ولتاژ نقاط مختلف مدار را نسبت به زمین(GND) اندازهگیری می کنند. اما گاهی لازم است ولتاژ دو نقطه (غیر از زمین) نسبت بههم اندازهگیری شوند. یکی از موارد متداول اندازهگیری ولتاژ بین کلکتور امیتر ترانزیستورها در مدارهای آنالوگ است.

#### **اندازهگیری ولتاژ و جریان مدار تقویتکننده 10 وات**

با استفاده از ولتمتر و آمپرمتر میتوانید به بررسی ولتاژ و جریان مدار بپردازید. برای این منظور میتوانید با توجه به شکل 3ـ5 وسایل اندازهگیری را در مدار قرار دهید و ولتاژهای نقاط مختلف مدار را نسبت به زمین و جریان مدار را اندازه بگیرید. سپس مقادیر اندازهگیری شده را با مقادیر داده شده در جدول ۱ـ۵ مقایسه کنید. در جدول ۱ـ۵ ولتاژ تغذیه و جریان مدار مشخص شده است. اگر ولتاژ و جریان با مقادیر جدول همخوانی داشته باشد مدار سالم است. اما اگر تفاوت زیاد باشد به معنی وجود عیب در مدار **شکل 3ـ٥ـ مدار با دستگاه های اندازه گیری** است.

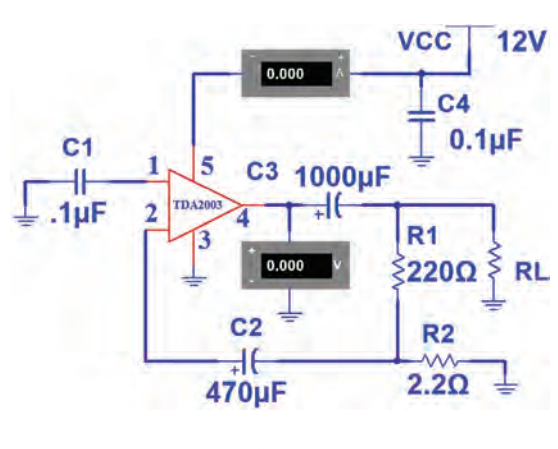

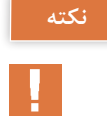

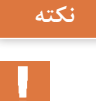

**تمرین:** جدول1ـ5 را ترجمه کرده و در جدول2ـ5 یادداشت نمایید. از موارد مهم در رشته الکترونیک آشنا بودن با زبان انگلیسی و استفاده ازمحتویات ارائه شده در برگههای اطالعات و فهم متون سایتهای علمی و مقاالت انگلیسی است.

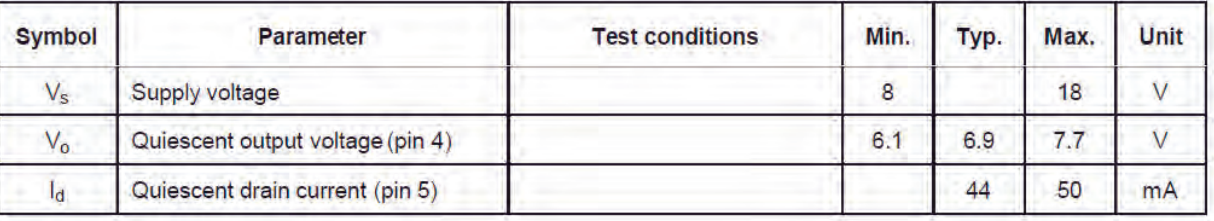

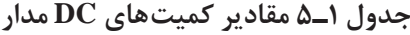

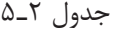

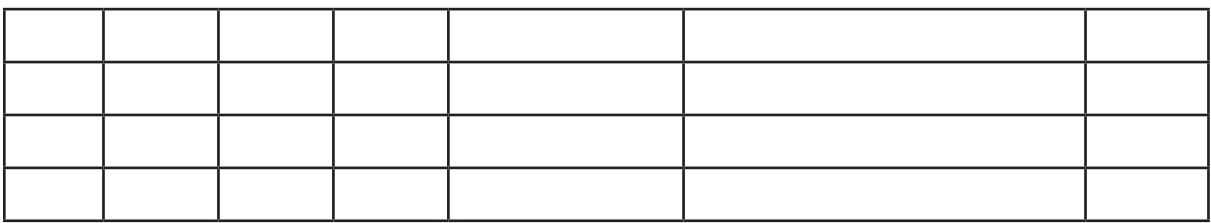

**کار عملی1**

 **اندازهگیری ولتاژ و جریان تقویتکننده 10 وات**

**مواد، ابزار و تجهیزات:** آمپرمتر، ولتمترـ بُرد مونتاژ شده ـ منبع تغذیه ـ سیمهای رابط **هدف:** اندازهگیری ولتاژ و جریان DC مدار **مراحل اجرای کار:** ۱ــ ولتاژ تغذیه را به بُرد مونتاژشده آمپلیفایر وصل کنید. 2ـ با استفاده از مدار شکل 3ـ5 ولتاژ DC خروجی و جریان مصرفی مدار )جریان خط تغذیه( را اندازه بگیرید و یادداشت نمایید. Vout =...........V Id =......................mA

3ـ آیا مقادیر اندازهگیریشده با مقادیر دادهشده در جدول تطابق دارد؟

**4ـ 5 عیبیابی مدار**

چنانچه مقادیر اندازهگیریشده با مقادیر جدول تفاوت زیادی داشتهباشد، مدار معیوب است و باید عیبیابی شود. برای عیبیابی ابتدا از صحت دوشاخه یا پریز اطمینان حاصل کنید. این کار را میتوانید با استفاده از ولتمتر و با رعایت نکات ایمنی کامل انجام دهید. مراحل عیبیابی را بهصورت زیر پیگیری کنید. در هر مرحله خروجی وجود نداشت عیب در همان قسمت است. بررسی پریز، دو شاخه )با نظارت مربی کارگاه(

**146**

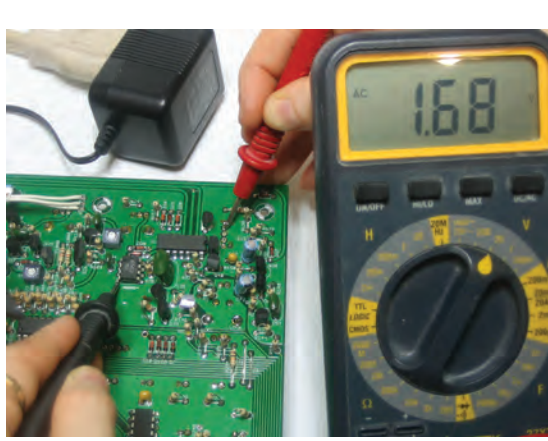

**شکل 5ـ5ـ ولتاژگیری در مدار**

بودن خطوط بههم، اتصال کوتاه رخ دهد. به تمامی این موارد توجه کنید. شکل 4ـ5 فیبر مدار چاپی را نشان می دهد که در اثر لحیم کاری اتصال کوتاه شده و با برداشتن لحیم و مس اضافی بهوسیله یک شیء نوکتیز، مشکل برطرف شده است.  **روشهای عیبیابی**  در تعمیر مدارهای الکترونیکی سه روش وجود دارد. این سه روش عبارتاند از: ولتاژگیری اهمگیری  $\mathbb{C}$ ردیابی سیگنال) (Signal tracing) سه وسیله مولتیمتر، اسیلوسکوپ و سیگنال ژنراتور برای عیبیابی مدارهای عمومی، بهکار میروند. در روش ولتاژگیری باید مانند شکل 5ـ5 با استفاده از نقشۀ مدار، نسبت به اندازهگیری ولتاژ نقاط آزمایش مدار اقدام کنید. این کار را باید تا مرحلهای ادامه دهید تا ولتاژ اندازهگیری شده با ولتاژ نوشته شده روی نقشهها یکسان نباشد. بهاین ترتیب بلوک معیوب مشخص میشود.با ادامه اندازهگیریها در آن منطقه، نقطه معیوب را پیدا میکنیم. پس از رسیدن به این مرحله میتوانید آزمایش سالمت قطعه را شروع کنید. برای مثال اگر بخواهید یک ترانزیستور

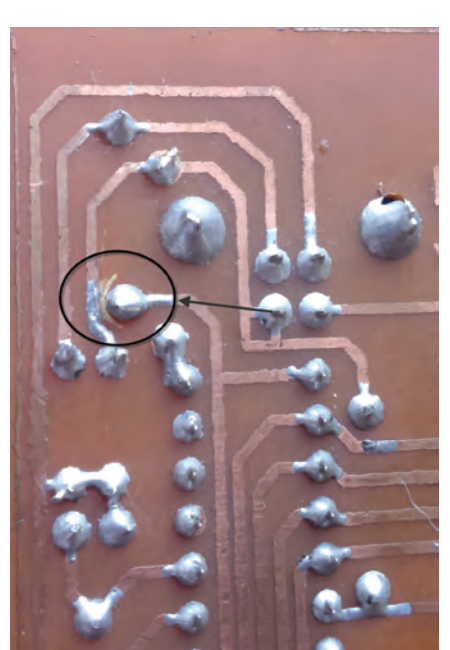

**شکل 4ـ5ـ رفع عیب اتصال کوتاه در فیبر مدار چاپی پس از مونتاژ**

 بررسی سیم رابط تا ورودی ترانسفورماتور )با نظارت مربی کارگاه( بررسی ولتاژ خروجی ترانسفورماتور بررسی ولتاژ بعد از یکسوکننده اندازهگیری ولتاژ نقاط مختلف مدار الزم به ذکر است که در عیبیابی دستگاهی مانند تلویزیون، نقشههایی توسط کارخانه تولیدکننده در اختیار سرویسکاران قرار میگیرد که با استفاده از آنها، ولتاژها و شکل موجهای نقاط مختلف مدار اندازهگیری شده و با مقایسه با مقادیر داده شده در نقشه، نقطه عیب مشخص میشود. با بررسی کامل قسمتهای مختلف مدار میتوانید به عیب مدار پیببرید. در بسیاری از موارد طرح پشت فیبر دارای عیبهایی مانند قطعشدگی خطوط )Track )است. ممکن است پس از انجام لحیمکاری، بهعلت نزدیک

را در مدار مورد آزمایش قرار دهید با حالتهای زیر مواجه خواهید شد: الف) چنانچه ترانزیستور در حالت تقویتکنندگی باشد،  $V_{\rm CE}$  نباید صفر و یا به اندازه ولتاژ تغذیه باشد. ب) چنانچه ترانزیستور در حالت سوئیچینگ باشد،  $V_{\text{CE}}$  می تواند صفر یا به اندازه ولتاژ تغذیه باشد. در روش اهم ُ گیری باید قطعه را خارج از مدار آزمایش کنیم. هرچند بسیاری از تعمیرکاران خبره بهدلیل تجربهای که دارند (مانند تعمیرکاران تلویزیون) بهشرط تخلیه بودن خازنها، بعضی قطعات را در مدار آزمایش میکنند و نتیجه هم میگیرند.

در روش ردیابی سیگنال، یک سیگنال ضعیف (درحد میلی ولت) به ورودی مدار داده می شود و تقویت شده آن از خروجی دریافت میگردد. درصورتیکه مدار معیوب باشد، سیگنال تقویت نمیشود. برای یک مثال کاربردی در تقویتکننده چند طبقه ترانزیستوری، ابتدا سیگنال ضعیف را به آخرین طبقه اعمال میکنند و با استفاده از اسیلوسکوپ، سیگنال خروجی را میبینند. چنانچه شکل موج و دامنۀ خروجی مناسب باشد، این طبقه سالم است. سپس این مرحله را برای طبقه قبل از تقویتکننده خروجی تکرار میکنیم. چنانچه در این طبقه هم سیگنال خروجی وجود داشته باشد این طبقه نیز سالم است. به همین ترتیب کار را ادامه میدهیم تا به طبقهای میرسیم که سیگنال خروجی مناسب نیست. در این حالت درمییابیم که عیب مربوط به این طبقه است. بهعبارت دیگر عیبیابی از طبقه آخر به سمت طبقه اول انجام میگیرد. اگر برای تقویتکنندگی از آیسی استفاده شده باشد تنها چاره کار، تعویض آیسی است.

با جستوجو در اینترنت، در مورد روش تعمیر بُردهای الکترونیکی، مثلاً گیرندههای دیجیتال، نکاتی را یادداشت کنید و به کالس ارائه دهید.

**5ـ 5 تشریح اصول کار مدار تقویتکننده صوتی**

در واحد یادگیری قبل با تقویتکننده صوتی آشنا شدهاید، این مدارها معمولاً یک آیسی تقویتکننده دارند که سیگنال ضعیف ورودی را دریافت میکند و پس از تقویت به خروجی تحویل میدهد. برای اتصال میکروفون بهمدار، باید یک مدار پیشتقویتکننده )Preamplifier )نیز قرار دهید. در ادامه با این نوع تقویتکنندهها و چگونگی ساخت آنها برای راه اندازی یک سیستم صوتی کوچک آشنا خواهید شد.

**کار عملی2** $\delta$ 

**تحقیق**

**اتصال سیگنال متناوب به مدار تقویتکننده صوتی**

**هدف:** راهاندازی مدار تقویتکننده و اندازهگیری بهره ولتاژ ُرد مونتاژشده و سیمهای رابط **مواد، ابزار و تجهیزات:** منبع تغذیه، سیگنال ژنراتور AF، اسیلوسکوپ، بلندگو، ب **مراحل اجرای کار:** 1ـ ولتاژ 12 ولت مستقیم را به تغذیه مدار وصل کنید.

**نکته**

برای آزمایش مدار دو روش وجود دارد که به آن اشاره خواهد شد.

2ـ سیگنالی سینوسی با دامنهای در حدود چند میلی ولت و فرکانس KHz1 را به ورودی مدار وصل کنید. اسیلوسکوپ را به خروجی اتصال دهید. در این مرحله به قطبهای مثبت و منفی خروجی و ورودی مدار توجه داشتهباشید. همزمان سیگنالهای ورودی و

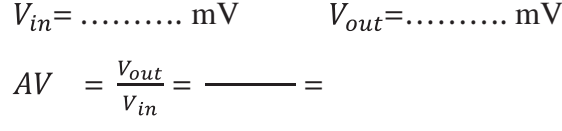

3ـ دامنۀ پیکتاپیک سیگنال ورودی و خروجی و بهره ولتاژ مدار را اندازه بگیرید و یادداشت کنید. 4ـ سیگنال صوتی ضعیف ) ً مثال خروجی رایانه شخصی، یا خروجی هدفون گوشی تلفن همراه( را به ورودی و بلندگو را به خروجی مدار وصل کنید. صدا باید با کیفیت خوب از بلندگو پخش شود.

**ُردهای پخشکننده فایلهای3MP و رادیو 6ـ 5 آشنایی با ب**

خروجی مدار را روی اسیلوسکوپ ببینید. دامنۀ ورودی را طوری تنظیم کنید که شکل موج

خروجی اعوجاج نداشته باشد.

در این بخش با بُرد پخش صوت MP۳ آشنا خواهید شد. نمونهای از این بُردها در شکل ۶ـ۵ آورده شده است.

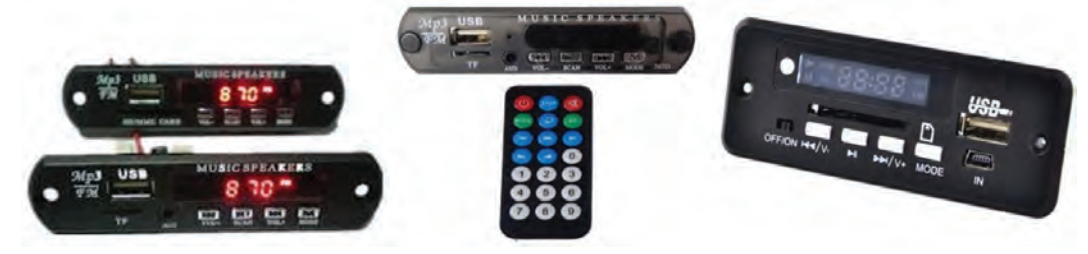

**شکل ٦ـ ٥ ـ برد پخشکننده ٣MP**

تاریخچه و مخفف کلمات MP و تفاوت 3MP و 4MP را بیابید و در قالب یک گزارش ارائه دهید.

**تحقیق**

# **ُردهای 3MP انواع ب**

ُردهای پخش 3MP در انواع مختلف طراحی و تولید میشوند که برخی از آنها به شرح زیر است. ب ُرد بدون رگوالتور ولتاژ با تغذیه 5 ولت دارای ورودی صدا )AUX )یا بدون آن، شکل 7ـ.5 ب

> ُرد با رگوالتور داخلی 7805 دارای ورودی صدا )AUX )یا ب بدون آن. تغذیه این بُردها می¤واند بیشتر از ۵ ولت باشد. معمولاً از 12 ولت استفاده میشود.

> ُردهای دارای بلوتوث، این مدل قابلیت اتصال به وسایل دارای ب بلوتوث مانند گوشی تلفن همراه را دارد. در این حالت میتوان فایل صوتی را از طریق بلوتوث و بدون اتصال سیم به بُرد منتقل و پخش کرد، شکل 7ـ.5 ُرد با قابلیت ضبط، در این مدل قابلیت ضبط صدا نیز وجود ب

**ُرد دارای بلوتوث ُرد دارای ورودی صدا ب ب**

**ُرد دارای بلوتوث و ورودی صدا شکل ٧ـ ٥ ـ ب**

دارد.

شکل 8ـ5 نمونهای از برد دارای رگوالتور 7805 را نشان میدهد. در این حالت نیاز به استفاده از رگوالتور بیرونی نیست. در شرایط معمولی چنانچه از بُرد ۵ ولتی استفاده می کنید باید با استفاده از رگولاتور ۵ ولتی، مقدار ولتاژ منبع ١٢ ولت (یا 9ولت) را به ۵ ولت برسانید، سپس به مدار تقویتکننده وصل کنید. به این نرتيب ولتاژ تغذيه بُردMP۳ تأمين مىشود.

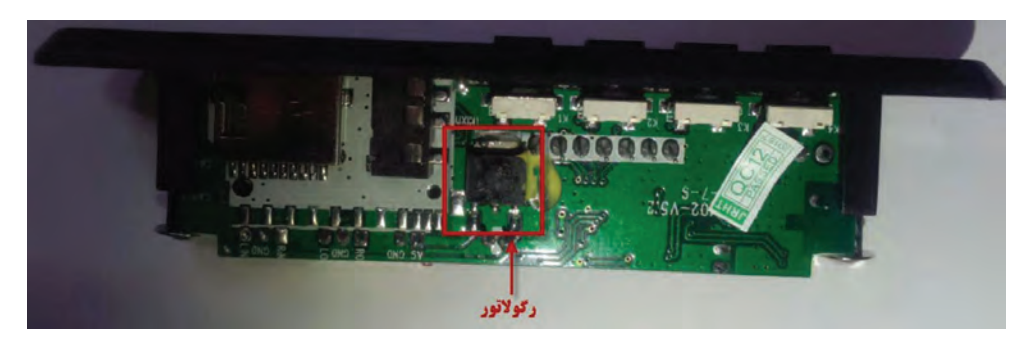

**شکل ٨ ـ ٥ ـ برد ٣MP با رگوالتور ٧٨٠٥ داخلی**

### **ُرد پخشکننده 3MP به ورودی مدار اتصال خروجی ب**

برای تکمیل پروژه تقویتکننده صوتی، باید خروجی بُرد پخشکننده MP۳ را به ورودی مدار تقویتکننده متصل کنید. چون خروجی بُرد MP۳، استریو و مدار تقویتکننده مونو است برای اتصال ایندو مدار به هم میتوانید اتصالهای وسط و کنار سوکت خروجی بُرد را به ورودی تقویتکننده ارتباط دهید. هنگام اتصال،

به سیم زمین )GND )در هر دو مدار دقت کنید. درصورتیکه قصد استفاده از مدار به صورت استریو را دارید، کافی است دو مدار تقویتکننده صوتی بسازید و پایههای خروجی سوکت را به این مدار متصل کنید. شکل ۹ـ۵ چگونگی این ارتباط را نشان می دهد.

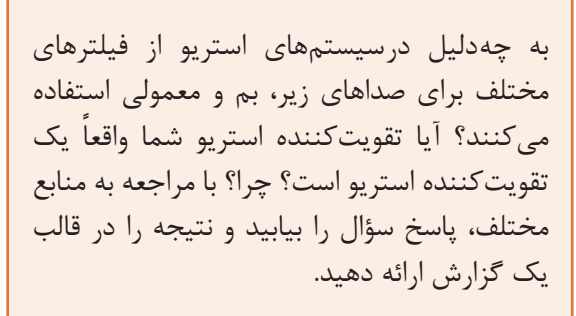

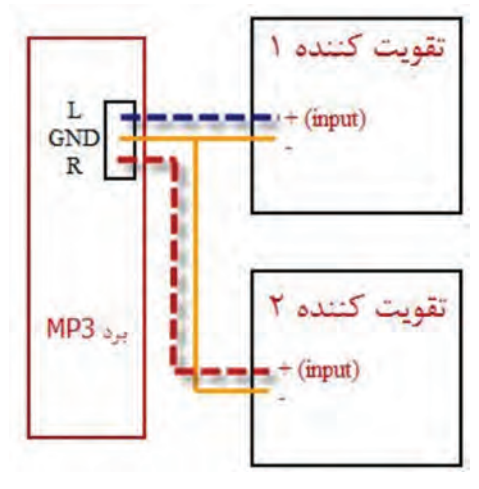

**شکل ٩ـ٥ـ چگونگی اتصال استریو**

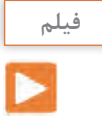

**پژوهش**

 $\mathcal{Q}$ 

فیلم چگونگی راهاندازی پروژه را مشاهده نمایید.

#### **7ـ 5 تهیه جعبه برای پروژه**

#### **انتخاب جعبه مناسب**

بکی از نکات مهمی که در ساخت یک پروژه اهمیت دارد استفاده از یک جعبه مناسب برای قرار دادن بُرد مدارچاپی در داخل آن است. برای انتخاب جعبه باید به نکات زیر توجه کنید. چنانچه قرار است منبع تغذیه بیرون از جعبه قرار گیرد و با یک فیش به آن اتصال یابد، نیاز به جعبه کوچکتری دارید. اگر منبع تغذیه که شامل ترانسفورماتور، یکسو کننده، صافی و احتمالاً رگولاتور ولتاژ است، درون جعبه قرار میگیرد و مدار مستقیماً توسط سیم به برق شهر وصل میشود، نیاز بهجعبه بزرگ تریخواهد بود. جنس جعبهها نیز متفاوتاند. میتوانید جنس فلزی یا پالستیکی را انتخاب کنید. شکل 10ـ5 تعدادی جعبه موجود در بازار برای پروژه را نشان میدهد.

**پرسش**  یک مدار تقویتکننده صوتی پرقدرت را درنظر بگیرد که دارای آیسی و ترانزیستورهای توان باالیی است که به شدت داغ میشوند و بر روی گرماگیر بسته شده اند. چنانچه بخواهید برای این مدار یک جعبه تهیه نمایید، چه جنسی را انتخاب خواهید کرد؟ دلیل انتخاب خود را بنویسید.

...................................................................................................................................................................................................

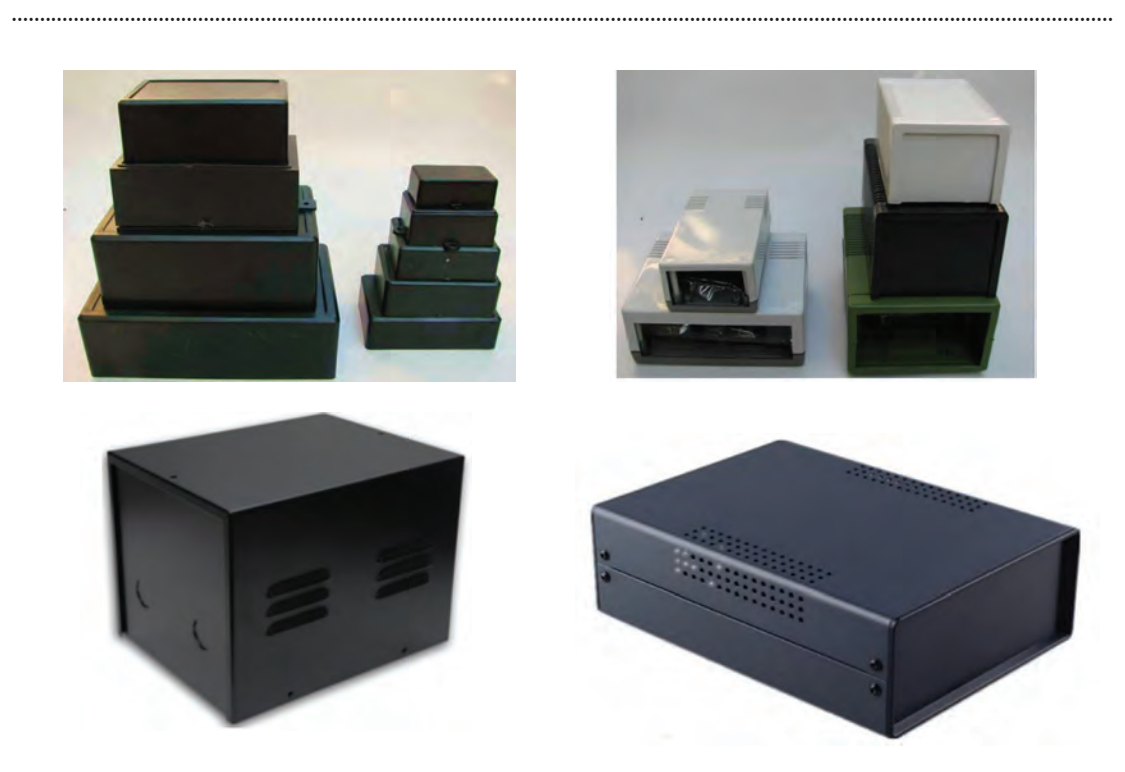

**شکل ١0ـ٥ـ جعبه های پالستیکی و فلزی** 

**پرسش**  اگر بخواهید یک مدار محافظ یخچال بسازید، نیاز به جعبه خواهید داشت؟ شما چه راههایی برای انتخاب جعبه در نظر میگیرید؟ شکل11ـ5 نمونهای از جعبههای موجود در بازار را نشان میدهد که در ساخت این پروژه از آن استفاده شده است.

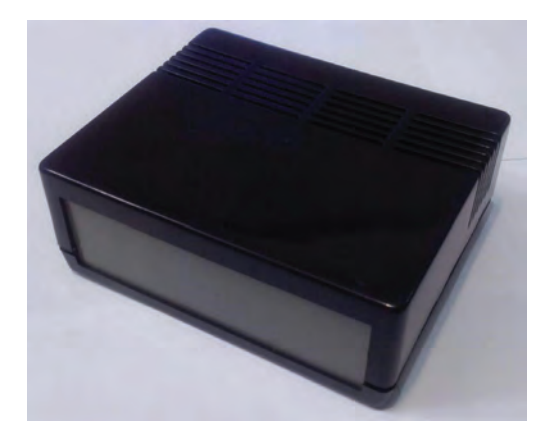

**شکل ١١ـ٥ـ جعبه پالستیکی انتخاب شده برای پروژه** 

**پژوهش**

 $\circ$ 

با جست وجو در اینترنت، چند سایت فروش جعبه برای بُردهای الکترونیِکی را پیدا کنید. سپس بررسی نمایید آیا برای آمپلیفایر ۱۰ واتی که ساختهاید (دارای ابعاد حدوداً ۷ در ۵ سانتیمتر است) چه جعبههایی و با چه قیمتهایی وجود دارد ؟

#### **چگونگی کنار هم قراردادن بخشهای مختلف پروژه در داخل جعبه**

چیدمان و قراردادن بُردها و قطعات در داخل جعبه از اهمیت ویژهای برخوردار است. اگر به این موضوع

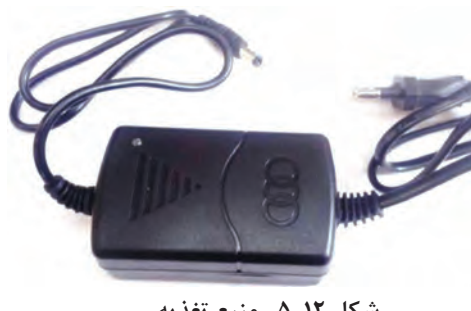

**شکل ١٢ـ٥ـ منبع تغذیه** 

توجه نکنید ممکن است با انتخاب جعبه نامناسب هزینه باال برود و شکل ظاهری پروژه نیز مطلوب نباشد. رعایت مراحل زیر میتواند در این ارتباط مفید باشد. منبع تغذیه به همراه یکسو کننده را درگوشه جعبه قراردهید و آن را با پیچ مهار کنید یا مانند شکل12ـ5 از منبع تغذیه سوئیچینگ آماده استفاده کنید. بُرد MP۳ را با برش دادن و جایابی در جعبه در محل مناسبی قرار دهید. کلید فشاری برای روشن و خاموش کردن دستگاه را در کنار آن نصب کنید و طراحی پنل )Panel )قسمت جلوی پروژه را طبق شکل 13ـ5 کامل کنید.

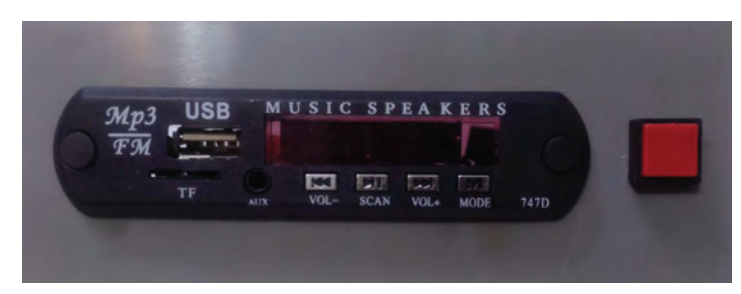

**شکل ١٣ـ٥ـ پنل جلوی پروژه**

با مراجعه به رسانههای مختلف بررسی کنید به چه دلیل در برخی از دستگاهها برای اتصال مدارها به یکدیگر از سوکت نر و ماده استفاده نمیکنند؟ نتیجه را در قالب یک گزارش ارائه دهید.

 مدار تقویتکننده صوتی را در قسمت مناسبی از جعبه پیچ کنید. اتصاالت مربوط به ورودی صدا و تغذیه را برقرار کنید. سپس مدار کلید الکترونیکی را با پیچ در فضای جعبه محکم کنید. اتصاالت مربوط به رله و کلید فشاری را برقرار نمایید. شکل 14ـ5 نمای بیرون و درون پروژه را نشان میدهد.

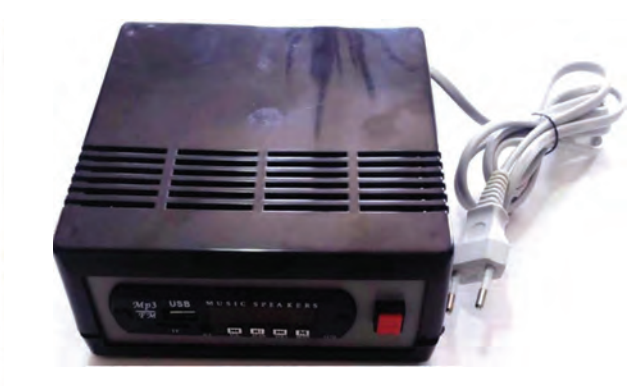

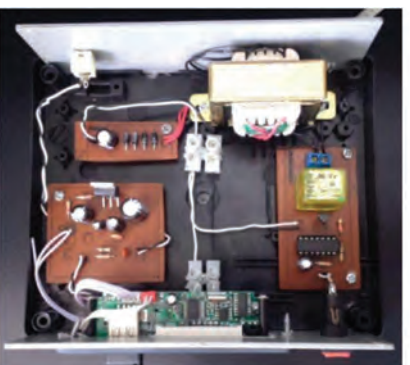

**شکل ١٤ـ٥ـ نمای بیرون و درون** 

**8ـ 5 آشنایی با ترمینال )جک( بلندگو** 

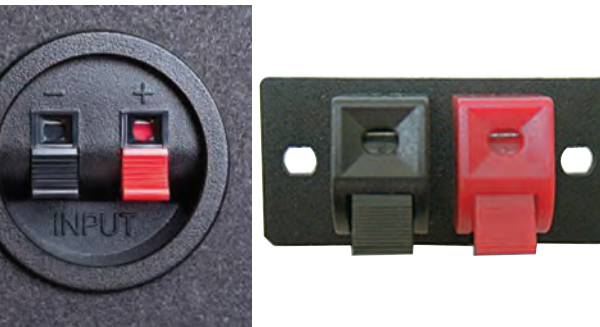

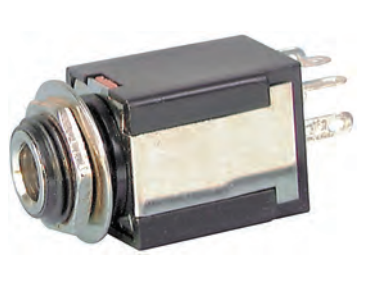

**شکل ١٥ـ٥ـ ترمینال بلندگو** 

**شکل ١٦ـ٥ـ جک بلندگو**

در سیستمهای صوتی معمولاً برای اتصال سیمهای بلندگو به دستگاه اصلی از ترمینالهای فشاری استفاده میشود. سیم به راحتی بدون استفاده از ابزار خاصی در این ترمینالها قرار میگیرد. این مدل از ترمینالها را در شکل 15ـ5 مشاهده میکنید. در این ترمینالها از ورودی به رنگ قرمز برای اتصال سیم مثبت و رنگ مشکی برای سیم منفی استفاده میشود. همچنین میتوان از جک بلندگو مانند شکل 16ـ5 استفاده کرد. این جکها در انواع مونو و استریو ساخته میشوند. چون این پروژه دارای خروجی مونو است باید از جک مونو استفاده کنید. البته از این مدل بیشتر برای هدفون استفاده میشود. شکل 17ـ5 استفاده از ترمینال بلندگو را در این پروژه نشان میدهد.

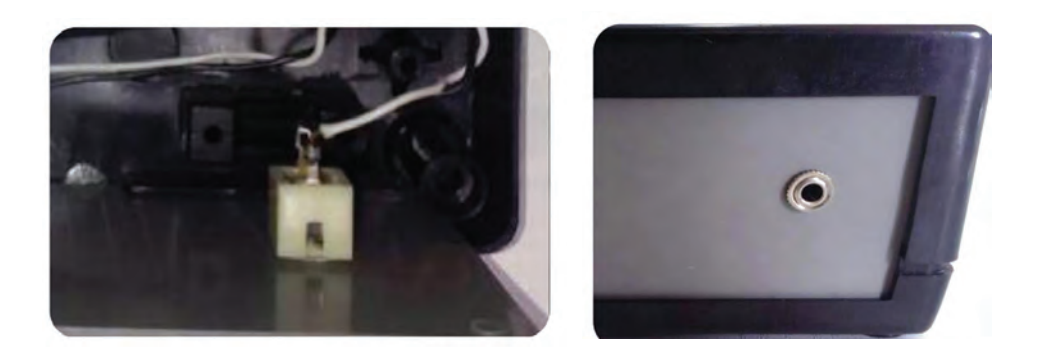

**شکل ١٧ـ٥ـ استفاده از ترمینال بلندگو در پروژه )پشت جعبه(**

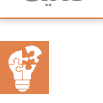

چند نمونه جعبه دستگاههای الکترونیکی را باز کنید و چیدمان داخل آنها را به طور دقیق بررسی و **فعالیت** مشاهده کنید. در ارتباط با کیفیت چیدمان، اتصالها و نصب بُردها گزارش تهیه کنید و در قالب بیان مزایا و معایب هر دستگاه، از بُعد تعمیرات به کارگاه ارائه دهید.

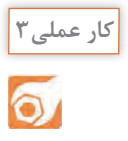

تکمیل پروژه تقوی*ت ک*ننده صوتے ِ

**هدف:** آمادهسازی نهایی پروژه **مواد، ابزار و تجهیزات:** جعبه مناسب، مدار تقویتکننده، مدار کلید الکترونیکی یا کلید قطع و وصل معمولی، منبع تغذیه، سیم و دوشاخه، جک بلندگو، بُرد پخش MP۳، سیم، پیچ برای محکم کردن قسمتهای مختلف درون جعبه و چند نمونه دستگاه الکترونیکی مستعمل نصبشده در داخل جعبه. 1ـ منبع تغذیه، تقویتکننده و مدار کلید الکترونیکی )درصورت موجود بودن( را با استفاده از پیچ مناسب در درون جعبه محکم کنید. ُرد 3MP و کلید را در روی جعبه و جک بلندگو را پشت آن نصب کنید. به این ترتیب پروژه را به اتمام 2ـ ب برسانید. 3ـ سیمکشیهای نهایی را انجام دهید و در جعبه را ببندید. **الگوی پرسش**  1ـ تغذیه مدارهای مختلف الکترونیکی همواره به صورت DC است. صحيح غلط 2ـ اگر مداری معیوب است اولین گام در فرایند عیبیابی بررسی...............................................مدار است. 3ـ در روش ردیابی سیگنال از چه دستگاههایی استفاده میشود؟ نام ببرید. **پیشنهاد برای هنرجویان عالقهمند** بکی دیگر از کاربُردهای تقویتکننده صوتی که ساختهاید، استفاده از آن به عنوان یک اسپیکر رایانه است. برای اینکار باید جعبه بلندگو بسازید و بلندگو را داخل آن قرار دهید. چنانچه به این کار عالقهمند هستید

میتوانید با مراجعه به اینترنت به ساخت جعبه بلندگو بپردازید.

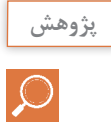

نرمافزارهایی وجود دارند که کار محاسبات مربوط به جعبه بلندگو را انجام میدهند. با جستجو در اینترنت آنها را بیابید و به کارگاه ارائه دهید.

**9ـ 5 آشنایی با مدارهای تغذیه پشتیبان )اضطراری( ساده** 

ممکن است در ساخت یک پروژه خاص، نیاز به منبع تغذیه اضطراری داشته باشید. دو روش ساده برای تولید و ساخت منبع تغذیه پشتیبان یا اضطراری پیشنهاد میشود.  **استفاده از دیود**

مدار برق اضطراری با استفاده از دیود در شکل 18ـ5 رسم شده است. زمانی که برق شهر برقرار است، نقطه دارای ولتاژ بوده و دیود  $\rm D_i$  وصل و دیود  $\rm D_r$  قطع است. دلیل قطع بودن  $\rm D_r$  این است که آند آن دارای  $\rm A$ ولتاژ بیشتری نسبت به کاتد آن است (آند حدود حداکثر ۱۶ ولت، کاتد ۹ ولت). بهاینترتیب ولتاژ خروجی صافی به مدار مورد نظر)Circuit )میرسد. در صورت قطع شدن برق شهر، ولتاژ در نقطه A صفر میشود. در این حالت D<sub>۱</sub> قطع و D<sub>۲</sub> وصل است زیرا آند آن دارای ولتاژ ۹ ولت و کاتد آن صفر ولت است. در این شرایط ولتاژ ۹ ولت باتری (که تغذیه پشتیبان است) بهمدار داده می شود. به این ترتیب با قطع برق شهر و صفر شدن ولتاژ خروجی ترانسفورماتور، بهطور خودکار باتری تغذیه مدار را تأمین میکند.

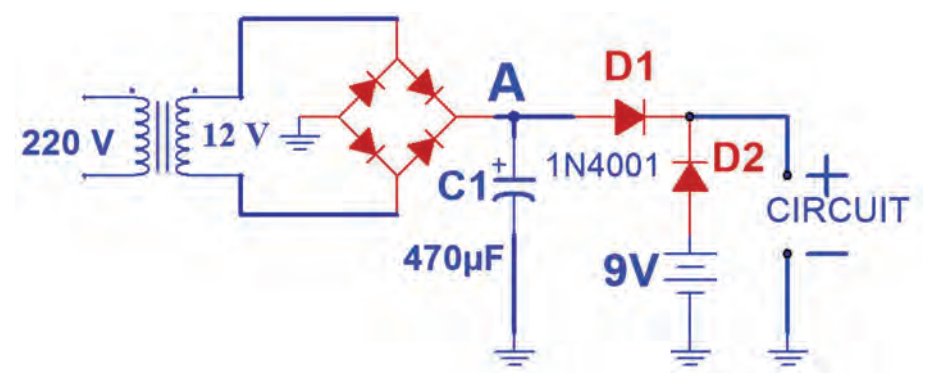

**شکل ١8ـ٥ـ تغذیه اضطراری با دیود**

**بارشفکری:** از طریق بارش فکری مزایا و معایب این مدار را بیابید و جمعبندی کنید.  **استفاده از رله**

در مدار شکل 19ـ5 تغذیه اضطراری با استفاده از رله تأمین میشود. در هنگام وجود برق شهر، رله عمل میکند. کنتاکتهای NO ( پایه 2ـ Open Normally )و کنتاکت مشترک )پایه1( متصل میشود و ولتاژ خروجی صافی بهمدار مورد نظر میرسد. درصورت قطع برق شهر، رله هم خاموش شده و کنتاکتهایNC )پایه 3ـ Close Normally )و مشترک )پایه 1( به هم متصل میشوند. در این حالت باتری ولتاژ 12 ولت مدار را تأمین میکند. برای قطع و وصل باتری به مدار باید از کلید جداگانه استفاده شود. زیرا در لحظاتی که برق شهر وجود ندارد ولتاژ تغذیه باتری همواره به مدار وصل است.

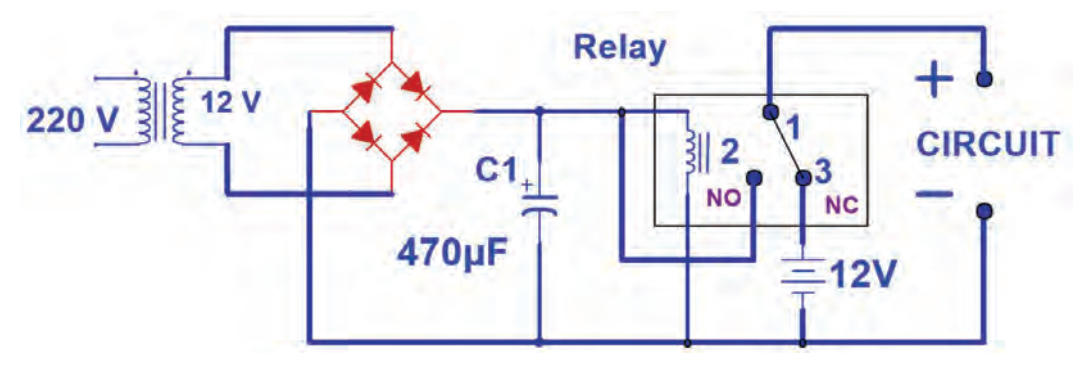

**شکل ١9ـ٥ـ تغذیه اضطراری با رله**

**الگوی آزمون نظری پایان واحد یادگیری)5(**

١ـ روشهای عیبیابی مدارها را نام برده و هرکدام را بهطور مختصر توضیح دهید. ٢ـ چه مالکهایی برای انتخاب یک جعبه برای پروژه به ذهنتان میرسد؟ شرح دهید. ُر وات استفاده کرد. ٣ـ از بدنه فلزی جعبه میتوان بهعنوان گرماگیر قطعات پ صحيح □ غلط □ ُردهای پخش صوت 3MP چه امکاناتی دارند؟ ٤ـ ب ۵ـ چه کاربردهای دیگری برای بُردهای پخش *ک*ننده صوت MP۳ به ذهن تان می٫سد؟ شرح دهید. ٦ـ دو مدل ترمینال بلندگو در این مبحث بررسی شدند. تفاوت هر کدام را ذکر نمایید. ٧ـ دو مدار تغذیه پشتیبان برای مدارهای الکترونیکی در این مبحث معرفی شدند. مزایا و معایب هرکدام را نام ببرید. 8 ـ در صورتیکه یک آمپلیفایر در خروجی صدا ندارد ولی نویز وجود دارد، اشکال در چیست؟ برای این عیب، روندنمای عیبیابی تدوین کنید.

#### **ارزشیابی شایستگی راهاندازی و عیبیابی پروژه آنالوگ**

**شرح کار**: ۱ـ تشریح تغذیه مدارهای الکترونیکی ۲ـ اتصال تغذیه به بُرد پروژه و اندازهگیری ولتاژ و جریان مدار ۳ـ شرح روشهای عیبیابی و دستگاههای مورد نیاز برای عیبیابی 4ـ رفع عیب در صورت بروز عیب 5ـ آمادهسازی جعبه مناسب و اتصال قطعات و ابزار جانبی 6ـ راهاندازی نهایی پروژه

ا**ستاندارد عملکرد**: شاخصها: ١ـ تشريح تغذيه مدارهای الکترونيکی (۵ دقيقه) ٢ـ اتصال تغذيه به بُرد پروژه و اندازهگيری ولتاژ و جریان مدار ( • ۱دقیقه) ۳ـ شرح روشهای عیبیابی و دستگاههای مورد نیاز برای عیبیابی ( • ۱ دقیقه) ۴ـ رفع عیب در صورت بروز عیب (۱۵ دقیقه)۵ـ آمادهسازی جعبه مناسب و اتصال قطعات و ابزار جانبی (۳۰دقیقه) ۶ـ راهاندازی نهایی پروژه (۱۰دقیقه)

**شرایط انجام کار و ابزار و تجهیزات:** مکان مناسب انجام کار با کف عایق یا آنتی استاتیک ـ نور مناسب برای کارهای ظریف ـ بعاد حداقل ۶ مترمربع و دارای تهویه یا پنجره ــ دمای طبیعی (۲۷°c ـ۱۸°c) و مجهز به وسایل اطفای حریق ــ میزکار استاندارد با ابعاد cm80H× 80D× 180L ـ مجهز به فیوز حفاظت جان ـ فرد با لباس کار ـ انجام کار در حال نشسته یا ایستاده ـ رایانهـ برگه اطالعات قطعات ـ لوازمالتحریر ـ وسایل سوراخکاری فیبر ـ وسایل مونتاژ ـ قطعات پروژه ـ اسیلوسکوپ ـ سیگنالژنراتورـ منبع تغذیه

**معیار شایستگی:**

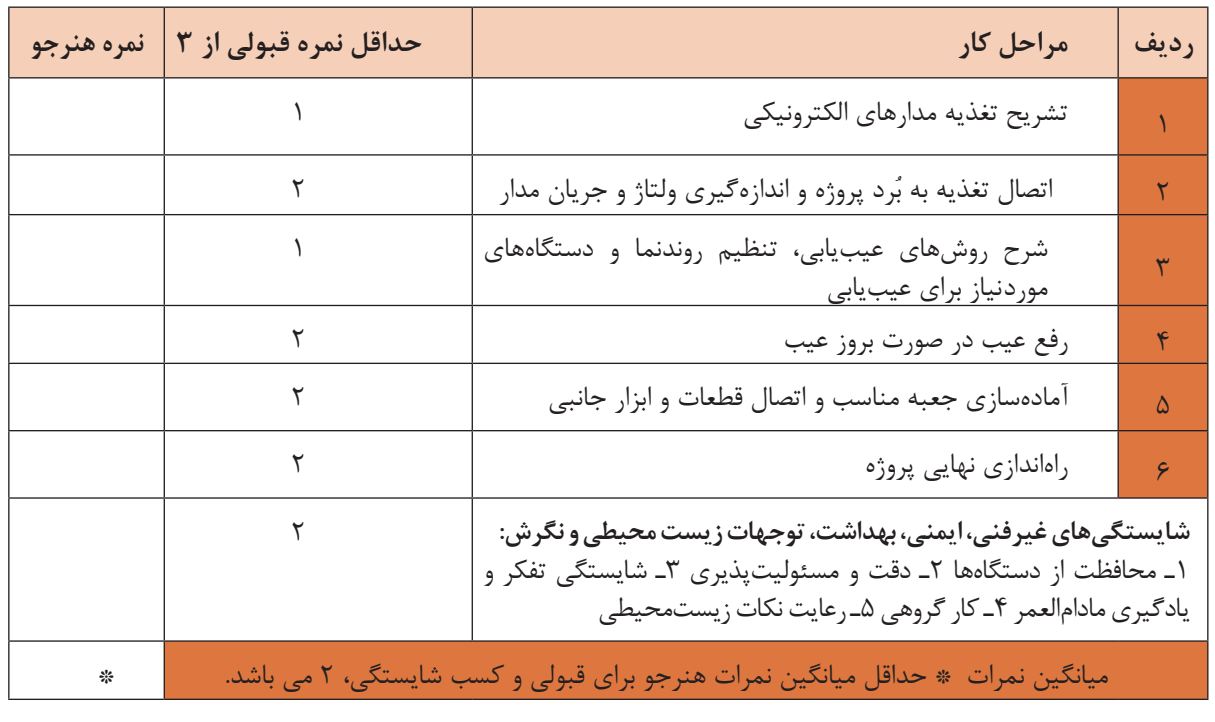

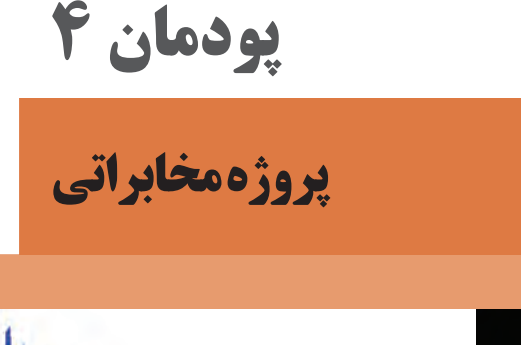

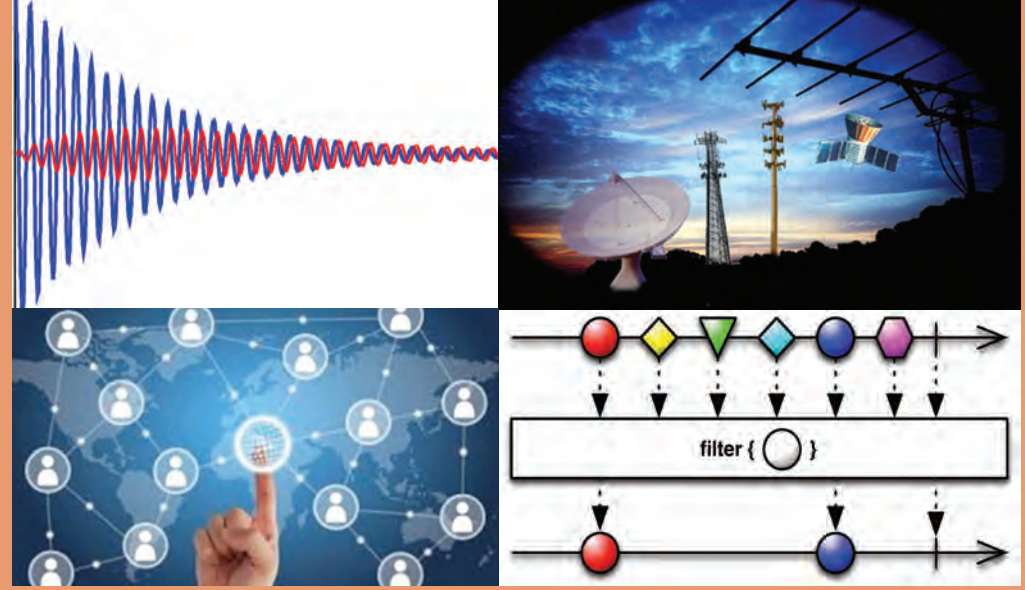

عصر حاضر را عصر مخابرات و ارتباطات نامیدهاند، ارتباطات و مخابره اطالعات، ابزاری مهم برای تصمیمگیری بهشمار میآید، همچنین تعامل بین انسانها و انتقال دانش و رشد فناوری و استفاده از آن فراگیر شده است. همه مردم با توجه به مزیتهای سامانههای مخابراتی از آن برای انجام کارهای روزمره خود استفاده میکنند. سامانههای مخابراتی از تلگراف و تلفن شروع شده و بهسمت اینترنت و شبکههای تلویزیونی و موبایل سوق پیدا کرده است. تأثیر این ابزار در زندگی روزمره افراد کامالً مشهود و قابل مالحظه است. استفاده از سامانههای مخابراتی در کنار سایر سامانهها بهعنوان سامانه انتقال اطالعات و کنترل، از پیامدهای پیشرفتهای صنعتی است. یکی از موارد استفاده از ارتباطات و مخابرات در مدیریت هوشمند ساختمان )BMS )میباشد. بنابراین کسب دانش در مورد مبانی مخابرات و آزمایش روی مدارهای کاربُردی مخابراتی و اجرای پروژههای مرتبط با آن از ضروریات داشتههای دانشآموختگان رشته الکترونیک است.

# **واحد یادگیری6**

## **ساخت پروژه کاربردی مخابراتی**

**آیا تا به حال فکر کردهاید** فرکانسها چگونه دستهبندی میشوند و هر محدوده فرکانسی چه کاربردی دارد؟ چه مدارهایی فرکانسهای مختلف را از یکدیگر جدا میکنند؟ چگونه میتوانیم با منبع DC، موج متناوب تولید کنیم؟ پیامهای صوتی و تصویری چگونه در فضا پخش و ارسال میشوند؟ آیا با عملکرد سامانههای مخابراتی مانند تلفن و موبایل آشنا هستید؟ انتقال دادهها از طریق تلفن جهت کنترل دستگاهها چگونه انجام میشود؟ سامانههای مخابراتی چه کاربردی در کنترل دستگاهها دارند؟ چه ضرورتی برای هوشمندسازی ساختمانها وجود دارد؟ سامانههای کنترلی در ساختمان هوشمند چگونه عمل میکنند؟ یکی از مهمترین امواجی که در زندگی روزمره با آن سروکار داریم، امواج صوتی و تصویری است. از طریق این امواج با هم گفتوگو و تبادل اطالعات میکنیم. در مخابرات دستهبندی امواج، کاربرد آنها و چگونگی ارسال و دریافت پیام از اهمیت ویژهای برخوردار است. لذا در این واحد یادگیری، در مورد انواع فرکانسها، کاربرد آنها، چگونگی جداسازی فرکانس ها از یکدیگر، اصول نوسان سازی و شناخت انواع مدولاسیون بحث می کنیم و به انجام برخی آزمایشهای مرتبط بهصورت نرمافزاری و سختافزاری میپردازیم و در نهایت یک پروژه مخابراتی را دربارۀ ساختمانهای هوشمند بهاجرا در میآوریم. یادآور میشود درباره مدارهای ساختمانهای هوشمند مانند سامانه اعالم حریق، دوربین مدار بسته و آنتن مرکزی در پایه دوازدهم بحث خواهد شد. پروژه مخابراتی ارائه شده در این کتاب نیمهتجویزی بوده و با توجه به نیاز به امکانات و عالقه هنرآموزان و هنرجویان قابل تغییراست، بهعبارت دیگر میتوانید با توجه به محیطی که در آن کار میکنید یک پروژه را انتخاب کرده و اجرا نمایید. در تمام مراحل یادگیری، توجه به شایستگیهای غیرفنی، مانند کار گروهی، رعایت نظم و ترتیب، توجه به فناوریهای نوین و رعایت نکات ایمنی و زیستمحیطی مهم بوده و باید در مراحل انجام کار به آنها توجه شود.

**استاندار دعملکرد -**

**راهاندازی و عیب یابی پروژه کاربردی مخابراتی با رعایت استانداردهای تعریف شده** 

**پودمان چهارم: پروژه مخابراتی**

**1ـ6 مواد، ابزار و تجهیزات مورد نیاز**

**فیلم**

ابزار عمومی برق یا الکترونیک ـ لوازمالتحریر ـ منبع تغذیه ـ مولتیمتر ـ اسیلوسکوپ ـ سیگنالژنراتور ـ رایانه ـ نرمافزار مناسب ـ وسایل لحیمکاری ـ مواد پاککننده ـ دریل ـ مته مناسب ـ قطعات الکترونیکی مورد نیاز پروژه مشخصات فنی تجهیزات و تعداد آن در سند برنامه درسی آمده است.

**ِ سامانههای مخابراتى و نحوۀ ارتباط رادیویى 2ـ6 اجزاء**

فیلم سامانههای مخابراتی و طبقهبندی فرکانسها را ببینید.

هر سامانه مخابراتى شامل بخشهای فرستنده )Transmitter)،کانال ارتباطى )Channel )و گیرنده )Receiver ) است. در یک سامانه مخابراتى ساده، دهان انسان نقش فرستنده، هوا نقش کانال ارتباطى و گوش نقش گیرنده را

> دارد. در شکل 1ـ6 یک سامانه ارتباطى رادیویى ترسیم شده است. در این سامانه فرستنده رادیویى از طریق آنتن )Antenna )امواج را در فضا پخش میکند. آنتن گیرنده، امواج رادیویى منتشر شده از فرستنده را از فضا دریافت می کند. کانال ارتباطی در این سامانه، فضاى بین فرستنده و گیرنده است. یادآور میشود که امواج ارسالی از آنتن فرستنده از نوع امواجی است که رفتارى مشابه امواج نورانی دارد و با سرعتی تقریبا برابر با سرعت نور در فضا حرکت می کند.

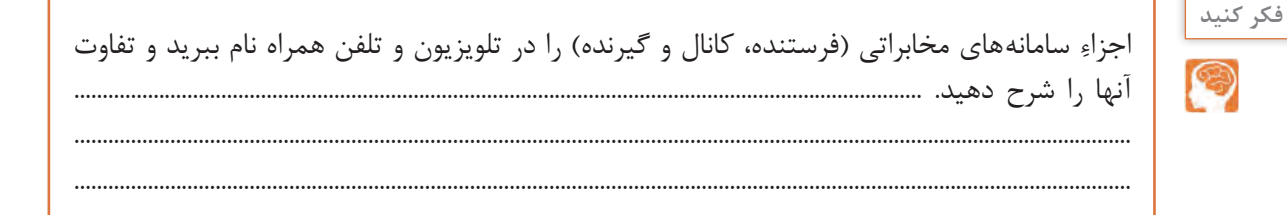

**کانال = C** .<br>ماهو اره تعيين *ک*نندۀ **تبادل اطالعات وضعىت گىرنده= R موقعىت مکانى )GPS( مکانى در شبکه )C( فرستنده= T** <u>ר מס</u> **)C( )C(**  $(C)$ **)C( آنتن رادیو اتاق کنترل آنتن رادیو آنتن )GPS) )R,T(**  $R,T$ **کامپىوتر مرکزی بخش رادیو**  $(R,T)$ **اطالعات موقعىت مکانى توسط واحد رادیو دریافت و اطالعات ترجمه و روى صفحه مانىتور به نمایش درمى آید.**  $(R, T)$ 

**شکل 4ــ1ــ سىستم ارتباط رادیویى شکل 1ـ6 سامانه ارتباط رادیویی**

#### **3ـ6 دستهبندی فرکانسها**

**علل دستهبندی فرکانس و واحدهای آن:** فرکانسهاى مختلف در مدارهاى الکتریکی و الکترونیکی رفتارهاى متفاوتى از خود نشان میدهند. همین رفتار متفاوت است که براى هر مورد کاربرد ویژهاى را فراهم می کند. بدین سبب، فرکانسها را در دستهبندیهای مختلف طبقهبندی می کنند. **دستهبندی عمومى فرکانسها:** تنوع تقسیمبندى فرکانس بسیار زیاد است. در این واحد یادگیری بیشتر به تقسیمبندى کلی فرکانسها با تأکید روى فرکانسهاى رادیویی میپردازیم. فرکانسهاى کم و فرکانسهاى رادیویى را به محدودههاى کوچکترى نیز تقسیم میکنند که حالت عمومى دارد. در این روش هر محدوده را باند فرکانسى )Band Frequency )مینامند. در جدول 1ـ6 این نوع تقسیمبندى را آوردهایم. توجه داشته باشید که این روش تقسیمبندى فرکانسها با حاصلضرب عدد ۳ در توان هاى صحیح عدد ۱۰ انجام شده است.

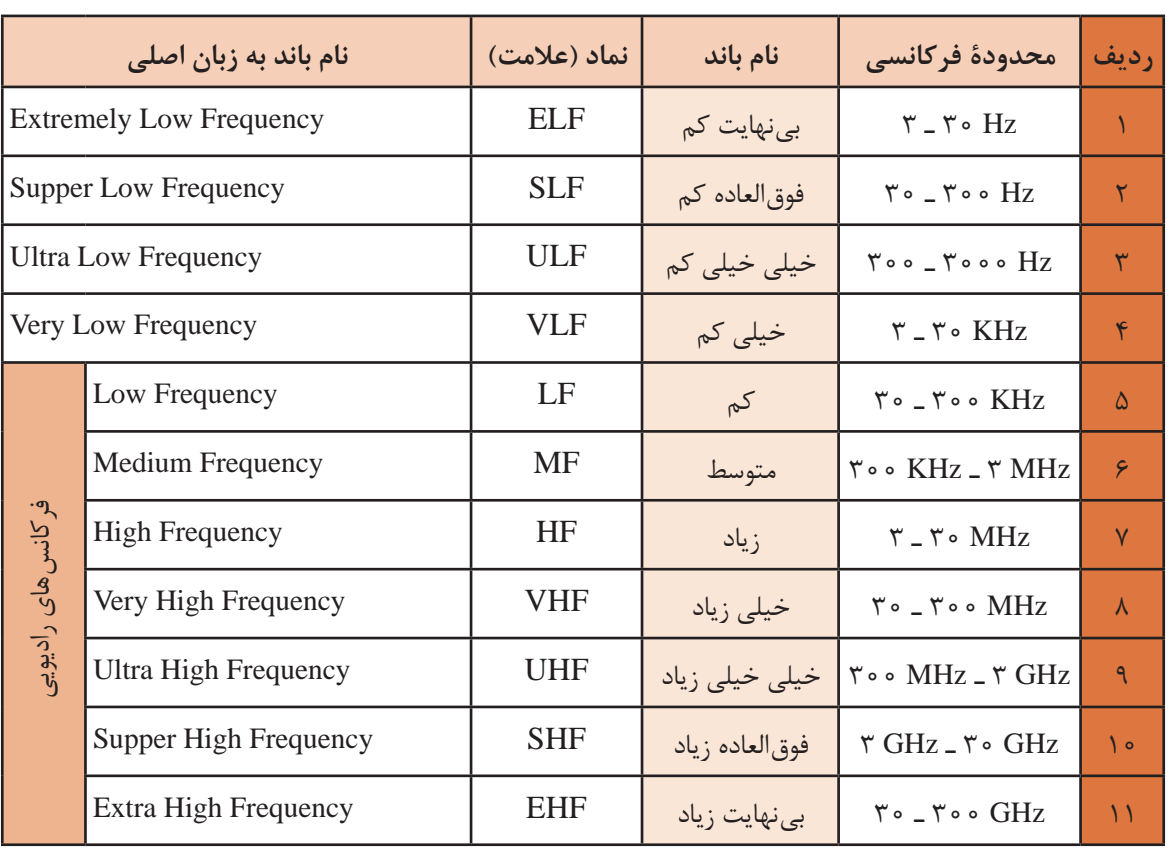

**جدول 1ـ6 تقسیمبندی باندهای فرکانسی**

با توجه به شکل 2ـ6 جدول 2ـ6 را کامل کنید. **فعالیتگروهی**

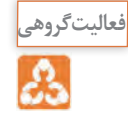

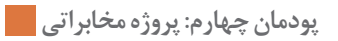

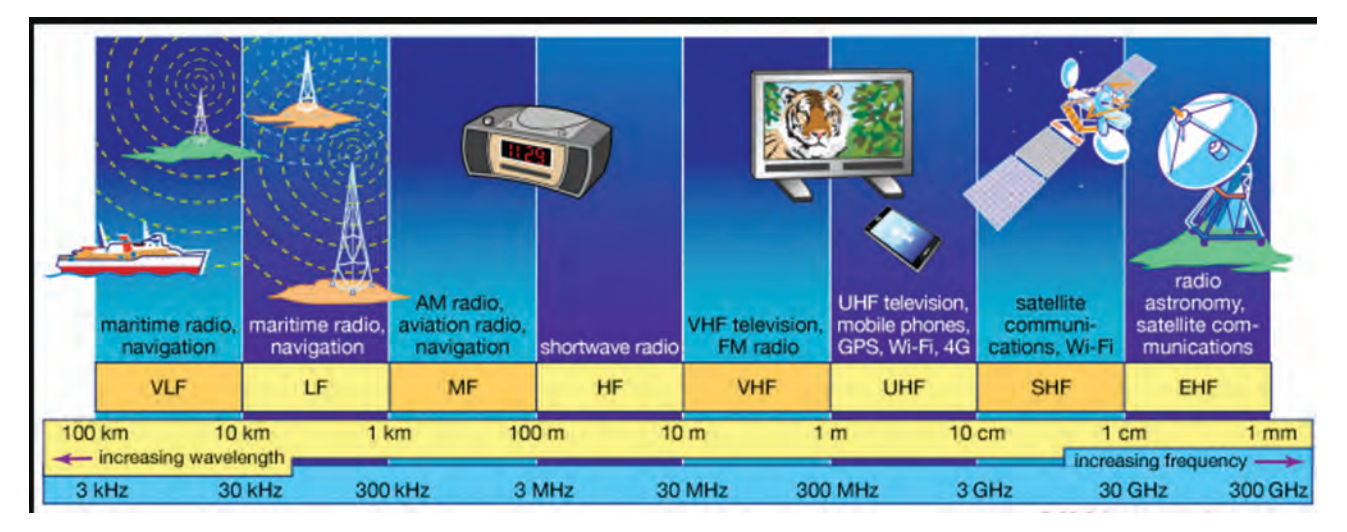

**ُرد آنها شکل 2ـ6 باندهای فرکانسی و کارب**

**جدول 2ـ6**

| كاربُرد | ّفاصله فركانسى | باند       | رديف       |
|---------|----------------|------------|------------|
|         |                | <b>VLF</b> |            |
|         |                | LF         |            |
|         |                | <b>MF</b>  | ٣          |
|         |                | HF         | ۴          |
|         |                | <b>VHF</b> | $\Delta$   |
|         |                | <b>UHF</b> | $\epsilon$ |
|         |                | <b>SHF</b> | $\vee$     |
|         |                | <b>EHF</b> | Λ          |

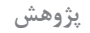

 $\bigcirc$ 

در مورد محدوده فرکانس تصویر (ویدئو) و سایر باندهای فرکانس که در این دستهبندی نیامده اس*ت*، تحقیق کنید و نتیجه را بهصورت یک گزارش ارائه دهید.

### **الگوی پرسش**  1ـ درگفتوگوی بین دو انسان، دهان انسان بهعنوان...... و گوش انسان دیگر به عنوان ......... عمل مے کند. 2ـ سادهترین سامانه مخابراتی را در دو سطر شرح دهید. 3ـ کانال ارتباطی را تعریف کنید و برای آن چند مثال بزنید. 4ـ به چه دلیل فرکانسها را طبقهبندى میکنند؟ شرح دهید. 5 ـ موج کوتاه رادیو در فاصله ٣٠٠ کیلوهرتز تا ٣ مگاهرتز قرار دارد )با مراجعه به جدول 1ـ6(. صحیح غلط  $8$  - فرکانس های محدوده GHz ۳۰ تا GHz ۰ تا CHz تا ۳۰ EHF )4 SHF )3 UHF )2 VHF )1

**4ـ6 فیلترها )Filters)**

فیلم فیلترها و کاربرد آنها را ببینید.

فیلترها مدارهایى هستند که فرکانس یا باند فرکانسى معینى را از میان سایر فرکانسها انتخاب میکنند. فیلترهاى الکترونیکى از نظر نوع کار مشابه فیلتر هواى اتومبیل یا فیلتر آب هستند. در شکل ۳ـ6 مقایسه فیلترهاى الکترونیکی با فیلترهاى معمولى آمده است. در فیلترهاى معمولی مکانیکی براى صافکردن مایعات از یک لایه نازک کاغذى، پارچهاى یا پلاستیکی استفاده می کنند. در فیلترهاى الکترونیکی براى جداسازى فرکانسها از یکدیگر، ترکیب اجزاى الکترونیکی مانند سلف، خازن و مقاومت بهکار میرود. در شکل الفـ3ـ6 یک فیلتر مکانیکى ترسیم شده است. در این فیلتر یک الیه پارچۀ منفذدار نقش فیلترکردن را بر عهده دارد. در شکل ب ــــ7ـ۶ به ورودى فیلتر الکترونیکى، پنج فرکانس مختلف وارد مى شود و از میان این پنج فرکانس دو فرکانس انتخاب و جدا شده است. همانطورکه در شکل نشان داده شده است عمل فیلتر کردن با ترکیب عناصری مانند خازن، سیمپیچ و مقاومت صورت میگیرد.

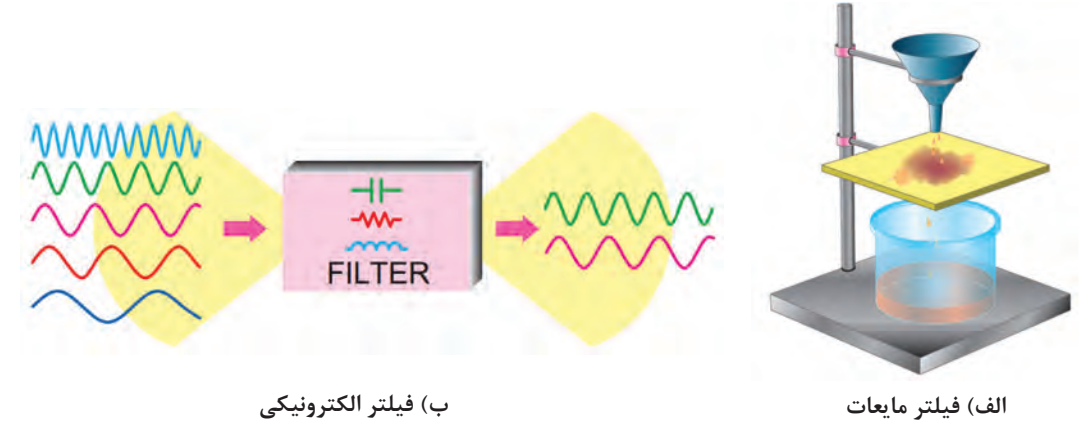

**شکل 3ـ6 مقایسه فیلتر مکانیکی و الکترونیکی**

**162**

**فیلم**

**پودمان چهارم: پروژه مخابراتی**

با مراجعه به منابع مختلف اطالعات مورد نیاز برای پاسخ دادن به سؤاالت زیر را بهدست آورید. سپس **فعالیت** به سؤاالت پاسخ دهید. چند نمونه فیلتر مکانیکی را نام ببرید و درباره عملکرد و کاربرد آنها توضیح دهید. از نظر جداسازی فرکانسها، چند نوع فیلتر وجود دارد، فقط نام ببرید. آیا فیلترهای الکترونیکی قابل مقایسه با فیلترهای مکانیکی هستند؟ با ذکر مثال شرح دهید.

**محدودۀ فرکانسی فیلتر )Width Band Filter )**

محدوده فرکانسی فیلتر عبارت است از مجموعه فرکانسهایی که فیلتر می تواند از خود عبور دهد. این محدوده فرکانسى را پهناى باند یا پاسخ فرکانسى فیلتر مینامند. شکل 4ـ6 این محدوده را نشان میدهد. **فیلتر ایدهآل** 

فیلتر ایدهآل فیلتری است که در خروجی آن دقیقاً فرکانسهای معین و از پیش تعیین شده ظاهر میشود. مثالً اگر قرار است فرکانسهایی را که در محدوده باند فرکانسى۱۰۰ کیلوهرتز تا ۱۵۰کیلوهرتز قرار دارد در خروجی داشته باشیم، دقیقاً باید فقط این فرکانس۵ا را در خروجی داشته باشیم. در شکل ۵ ـ۶ منحنی پاسخ فرکانسى فیلتر ایدهآل آمده است.

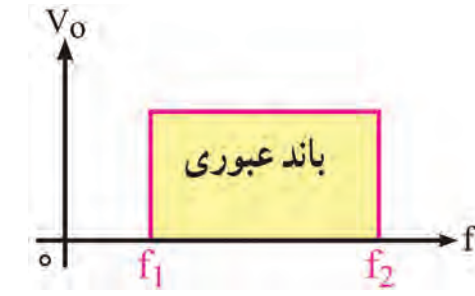

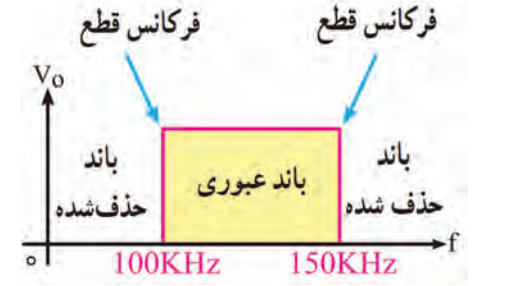

**شکل 4ـ6 محدوده فرکانسی فیلتر شکل 5 ـ6 منحنی پاسخ فرکانسی فیلتر ایدهآل**

**فیلتر واقعى )Filter Real )**

بهعلت استفاده از مقاومت، سلف و خازن در فیلترها، نمیتوانیم پاسخ فرکانسی ایدهآل داشته باشیم، زیرا این عناصر نمیتوانند مانند یک کلید عمل کنند و فرکانسهاى ناخواسته را در لحظه تعیین شده حذف کنند. در این حالت دامنه فرکانسهاى ناخواسته بهتدریج کم میشود تا به صفر میرسد. در شکل الفـ6 ـ6 منحنى پاسخ فرکانسى فیلتر واقعى ترسیم شده است. **)Cut Of f Frequency( فیلتر قطع فرکانس**

فیلم انواع فیلترها را از نظر فرکانس قطع ببینید.

**فیلم**

ଝ

حد فرکانس قابل قبول در خروجى فیلتر را فرکانس قطع فیلتر مینامند. فیلترها با توجه بهکاربرد و ساختمان میتوانند دارای یک، دو یا چند فرکانس قطع باشند. در فیلترهای ایدهآل فرکانس قطع دقیقاً روی فرکانس موردنظر قرارمیگیرد. در شکل 4ـ6 فرکانسهاى قطع فیلتر ایدهآل برابر با 1f و 2f است. در فیلترهاى واقعى ولتاژ خروجى به تدریج به حداکثر ولتاژ ورودى، یا صفر می رسد، از این رو نقاط متعددى وجود دارد که می تواند بهعنوان فرکانس قطع فیلتر انتخاب شود. طبق تعریف در فیلترهاى واقعى، فرکانس قطع فیلتر (c̄f ) عبارت است از فرکانسى که در آن فرکانس، تطابق توان صورت میگیرد و نیمى از توان ورودى به خروجى منتقل میشود. در این نقطه معموالً ۷0/۷ درصد ولتاژ ورودى در خروجی ظاهر میشود. این نقطه را نقطه نصف قدرت نیز می نامند. در شکل ب ـ۶\_۶ فرکانس قطع فیلتر واقعی نشان داده شده است.

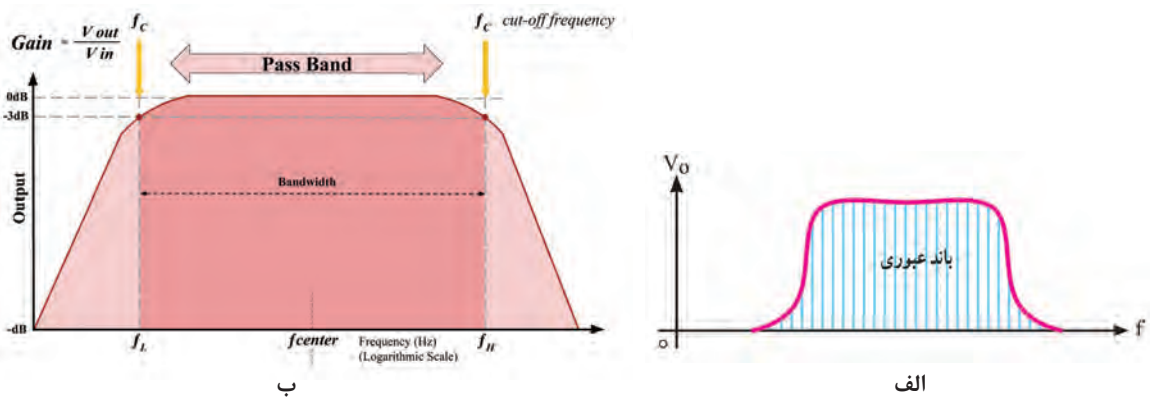

**شکل 6 ـ6 منحنی پاسخ فرکانسی و فرکانس قطع فیلتر واقعی**

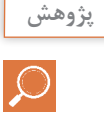

در شکل بـ6 ـ6 فرکانسهای قطع فیلتر روی منحنی مشخصه پاسخ فرکانسی نشان داده شده است. محور عمودی برحسب دسی بل (dB) مدرج شده است. نقطه تقاطع خط rdB- با منحنی، فرکانس قطع و (f<sub>H)</sub> و (f<sub>H</sub>) را نشان می دهد. با استفاده از آموختههای خود در زمینه لگاریتم و از منابع معتبر در مورد  $(f_{\rm L})$ دسیبل و نقطه dB-3 پژوهش کنید و نتیجه را به کارگاه ارائه دهید.

#### **انواع فیلترها از نظرکاربرد**

فیلترها از نظر کاربرد به چهار گروه تقسیمبندی می شوند:  **فیلتر پایینگذر LPF) Filter Pass Low(:** فیلتر پایینگذر فیلترى است که اجازه میدهد فرکانسهایى را از حد صفر تا مقدار معینى، که به عنوان فرکانس قطع مطرح میشود، از خود عبور دهد. در شکل الف ـ7ـ6 پاسخ فرکانسى فیلتر پایینگذر را مشاهده میکنید. در شکل ب و پـ7ـ6 دو نوع مدار فیلتر پایین گذر RL و RC ترسیم شده است.

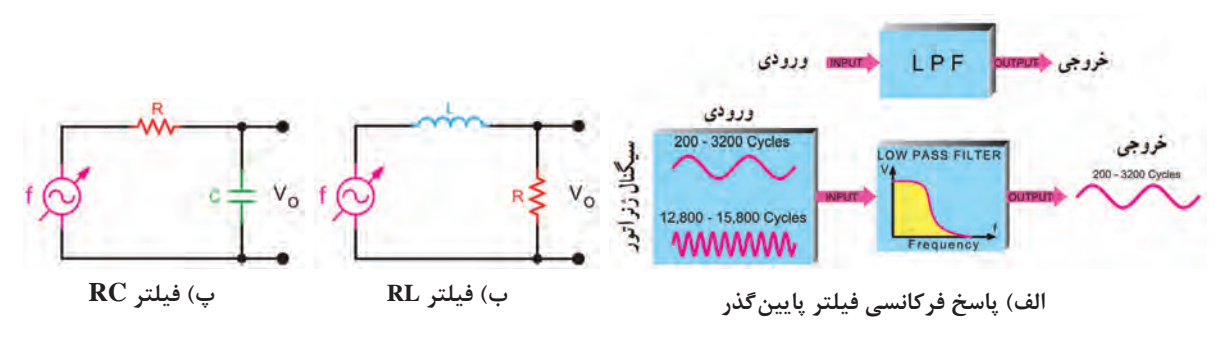

**شکل 7ـ6 پاسخ فرکانسی و مدار فیلتر پایینگذر**

 **فیلتر باالگذر HPF) Filter Pass High(:** این فیلترها از یک فرکانس معینى به باال را از خود عبور می دهند. اصول کار و ساختمان فیلترهاى بالاگذر مشابه فیلترهاى پایین گذر است، با این تفاوت که خروجی فیلتر باالگذر، از نقطه مشخصی شروع به افزایش میکند. در شکل الف ـ 8 ـ6 پاسخ فرکانسى این فیلتر را مشاهده می کنید. در شکل ب ــ ۸ ـ۶ فیلتر RL بالاگذر را ملاحظه می کنید. خروجی این مدار از دو سر سلف (دو سر L) گرفته شده است. در شکل پ ـ ۸ ـ۶ فیلتر بالاگذر RC ترسیم شده است. خروجى این مدار برخالف فیلتر پایینگذر از دو سر مقاومت R گرفته شده است.

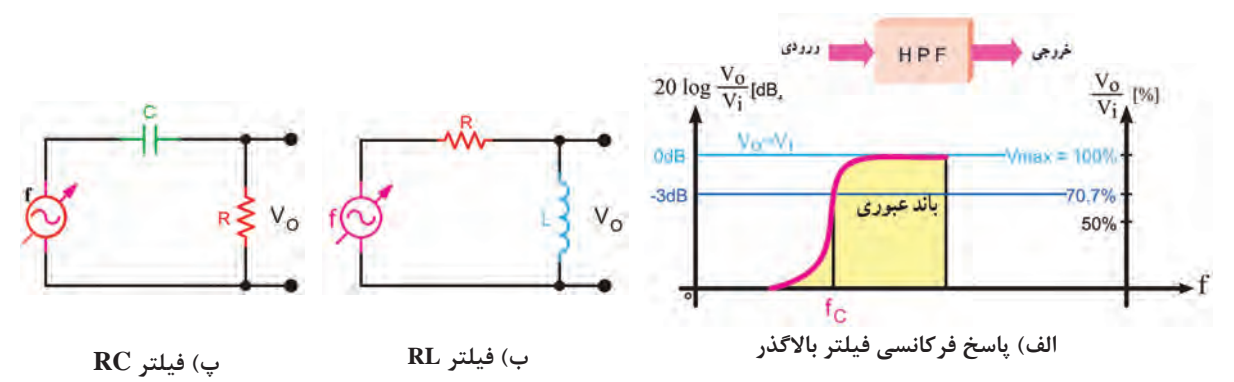

**شکل 8 ـ6 پاسخ فرکانسی و مدار فیلتر باالگذر**

**نکته** برای محاسبه فرکانس قطع فیلترهای باال گذر و پایینگذر RL و RC از فرمولهای زیر استفاده کنید.  $F_C = \frac{1}{\tau \pi RC}$ 2 C فرکانس قطع فیلترRC: <sup>R</sup> <sup>F</sup> <sup>L</sup> <sup>=</sup> <sup>2</sup><sup>π</sup> فرکانس قطع فیلترRL:

$$
\frac{1}{\sqrt{\frac{1}{1-\frac{1}{1-\frac{
$$

**بررسی پاسخ فرکانسی فیلتر پایینگذر بهصورت نرمافزاری**

**هدف:** بهدستآوردن فرکانس قطع و منحنی پاسخ فرکانسی فیلتر پایینگذر **مواد، ابزار و تجهیزات:** رایانه ـ نرمافزار مناسب ـ لوازمالتحریر **مراحل اجرای کار** 1ـ نرمافزار مولتیسیم یا هر نرمافزار مناسب دیگر را فعال کنید. 2ـ مدار شکل 9ـ6 را در فضای نرمافزار ببندید. 3ـ سیگنال ژنراتور را روی موج سینوسی و دامنۀ اولت پیک ( $\rm V_{\rm PK}$ ۰ ) تنظیم کنید.

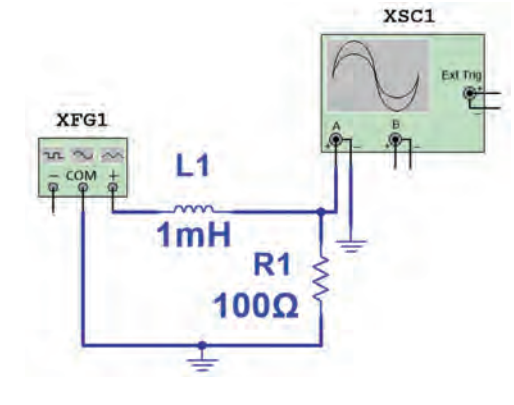

**شکل 9ـ6 مدار فیلتر پایینگذر**

4ـ فرکانس قطع فیلتر را با استفاده از فرمول مربوطه محاسبه و یادداشت نمایید. fC   = ....................... HZ 5 ـ فرکانس موج سینوسی را مطابق جدول 3ـ6 تغییر دهید و دامنۀ موج خروجی را به کمک اسیلوسکوپ موجود در نرمافزار اندازه بگیرید و یادداشت کنید.

**نکته**

H.

برای اندازه گیری دقیق دامنه ولتاژ پیک تا پیک خروجی مدار فیلتر بهازای فرکانس های مختلف می توانید از پروب اندازهگیری (Measurement Probe) استفاده کنید. با اتصال این پروب به هر نقطه از مدار میتوانید انواع ولتاژ و جریان را اندازهگیری کنید. این پروب در نوار ابزار نرمافزار وجود دارد.

6 ـ در فرکانس قطع دامنۀ موج خروجی فیلتر چند درصد دامنۀ موج ورودی است؟ ............................................... 7ـ منحنی پاسخ فرکانسی فیلتر را با مقیاس مناسب در نمودار شکل 10ـ6 رسم کنید. روی منحنی، فرکانس قطع را مشخص کنید.

 $\sim$ 

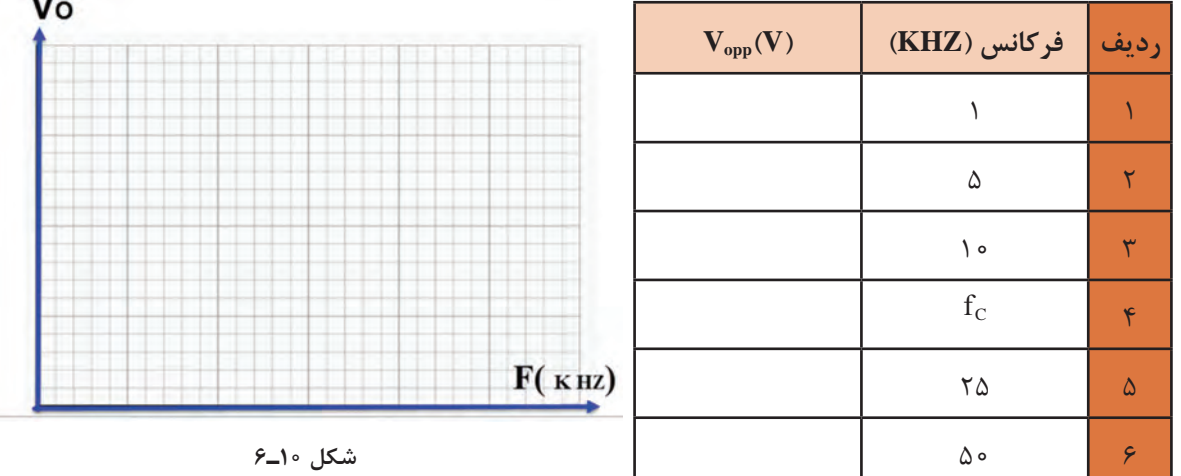

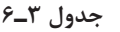

**کار عملی2**

**بررسی پاسخ فرکانسی فیلتر باالگذر با قطعات واقعی )سختافزاری(**

**هدف:** بهدستآوردن فرکانس قطع و منحنی پاسخ فرکانسی فیلتر باالگذر ُرد یک قطعه ـ **مواد، ابزار و تجهیزات:** سیگنال ژنراتور یک دستگاه ـ اسیلوسکوپ یک دستگاه ـ بِ ِرد ب ُرد ـ سیمهای رابط ـ لوازم التحریر 1 وات یک عدد ـ خازن nF10 یک عدد ـ سیم بِ ِرد ب مقاومت 1000 ِ اهم 4 **مراحل اجرای کار** ۱ــ مدار شکل ۱۱ـ۶ را روی بِرِد بُرد ببندید.

**پودمان چهارم: پروژه مخابراتی**

 $C<sub>1</sub>$ 2ـ سیگنالژنراتور را روی موج سینوسی و دامنۀ 4 ولت ╫ پیک تاپیک (۴ $\rm V_{PP}$ ) تنظیم کنید. **VSG**  $10nF$  $F_{\rm C} = \frac{1}{\text{Tr} R_{\rm C}}$ ـ فرکانس قطع فیلتر را با استفاده از رابطه  $\pi R_{\rm C}$  $R_1^1$ C C محاسبه و یادداشت کنید. fC= ....................... HZ 4ـ فرکانس موج سینوسی را مطابق جدول4ـ6 تغییر دهید و **شکل 11ـ6** دامنۀ موج خروجی را بهکمک اسیلوسکوپ اندازه بگیرید و یادداشت کنید. 5 ـ در فرکانس قطع دامنۀ موج خروجی فیلتر چند درصد دامنۀ موج ورودی است؟ .............................................

درهر مرحله که فرکانس را تغییر میدهید دامنه سیگنال ورودی حتماً باید روی ۴V<sub>PP</sub> ثابت باشد.

**نکته**

6ـ منحنی پاسخ فرکانسی فیلتر را با مقیاس مناسب در نمودار شکل 12ـ6 رسم کنید. محل فرکانس قطع را روی منحنی با ترسیم مشخص کنید.

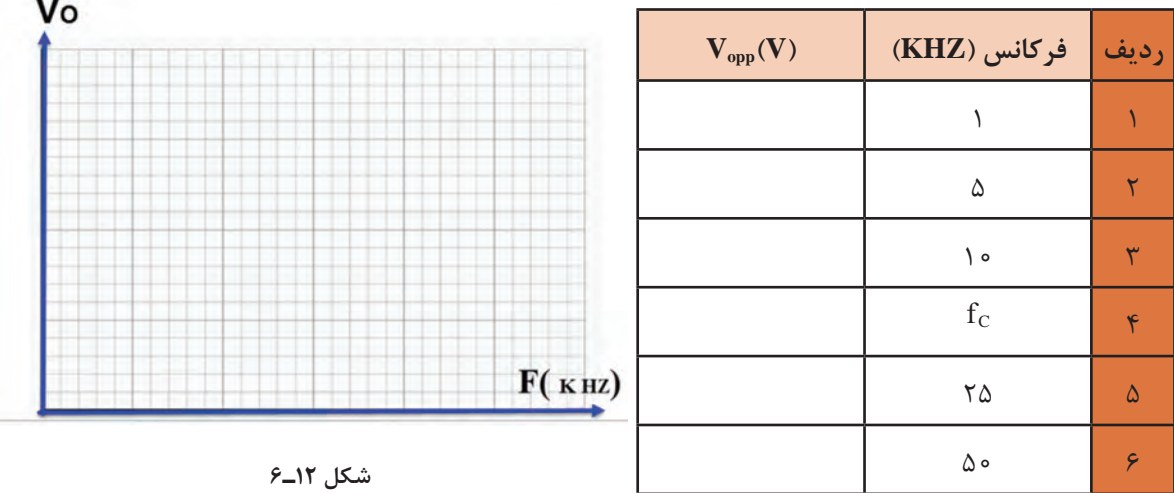

**جدول 4ـ6**

#### **الگوی پرسش**

1ـ فیلتر مکانیکى را با فیلتر الکترونیکى مقایسه کنید. ۲ـ فیلتر ایدهآل و فیلتر واقعی را تعریف کنید و منحنی پاسخ فرکانسی آنها را با هم مقایسه کنید. ۳ـ فرکانس قطع فیلتر را تعریف کنید و فرمول محاسبه آن را برای فیلتر RC و RL بنویسید. ۱ <sub>ـ</sub><br>1 \_ یا 0∨0′0) دامنۀ ولتاژ ورودی فیلتر است.  $\mathbf{r}$ 4ـ در فرکانس قطع دامنۀ ولتاژ خروجی فیلتر برابر )  $\square$  غلط  $\square$  غلط

 $\sim$ 

# **فیلم**

فیلم عملکرد فیلترهای میانگذر و حذف باند را ببینید و نکات مهم آنرا یادداشت کنید.

#### **)Band Pass Filters) BPF :میانگذر فیلترهاى**

فیلترهاى میانگذر فیلترهایی هستندکه اجازه عبور باند فرکانسی معینى را میدهند. این فیلترها را فیلترهاى عبور باند نیز مینامند. درفیلترهاى میانگذر از مدارهاى ترکیبی مقاومت، سلف و خازن بهصورت سرى و موازى استفاده میشود.

**فیلتر حذف باند BRF) filter Notch = Filter Reject Band(:** فیلترهاى حذف باند فیلترهایى هستند که باند معینی از فرکانس را حذف می کنند. این فیلترها از نظر چگونگی عملکرد، مشابه فیلترهای میان گذرند. با این تفاوت که باند خروجی آنها با هم متفاوت است.

**انواع فیلترهای میانگذر و حذف باند:** همانطور که اشاره شد فیلترهای میانگذر از نظر قطعاتی که در مدار وجود دارد با هم مشابه هستند، یعنی در هر دو نوع فیلتر از مقاومت، سلف و خازن استفاده میشود. در شکل 13ـ6 دو نوع فیلتر میانگذر را مالحظه میکنید که در آنها از مدارهای LC سری و LC موازی استفاده شده است.

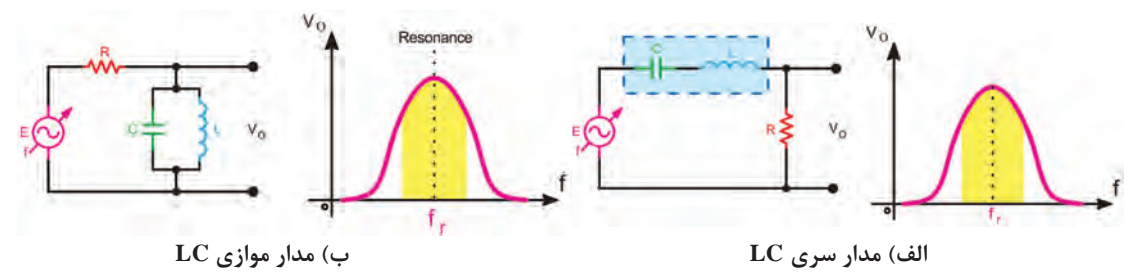

**شکل 13ـ6 فیلتر میان گذر**

در شکل ۱۴ـ۶ دو نمونه فیلتر حذفباند (میان گذر) را مشاهده می کنید که از مدارهای LC سری و LC موازی در آنها استفاده شده است.

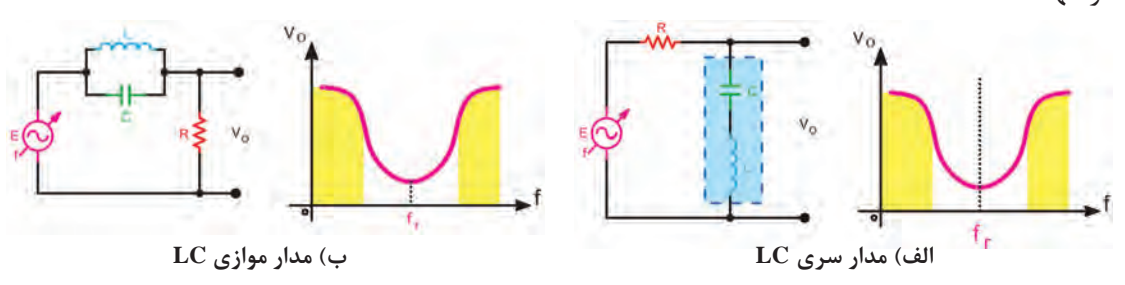

**شکل 14ـ6 فیلترحذف باند**

**بارش فکری:** عملکرد فیلترها ی داده شده در شکلهای 13ـ6 و 14ـ6 را از طریق بارش فکری مورد تجزیه و تحلیل قرار دهید. از روش حالتهای کلیدی  $\rm X_L$  و  $\rm X_c$  در فرکانس $\rm a$ ای کم و زیاد استفاده کنید. مدارهای ترکیبی LC سری و موازی را مدارهای رزونانس یا تشدید مینامند.

**پودمان چهارم: پروژه مخابراتی**

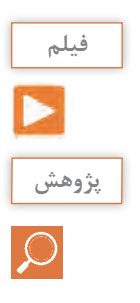

مدارهای رزونانس سری و موازی را ببینید.

با مراجعه به منابع مختلف بررسی کنید به چه دلیل فرکانس رزونانس مدارهای LC سری و موازی از محاسبه میشود.  $\mathrm{F_{r}} = \frac{1}{\mathrm{tr}\sqrt{\mathrm{LC}}}$  $\mathsf{r}$ رابطه

#### **مشخصههای فیلتر میانگذر**

 $\rm Q$  بهطور کلی برای فیلترهای میان $\rm E_{r}$  سه مشخصه فرکانس رزونانس  $\rm F_{r}$ ، پهنای باند  $\rm BW$  و ضریب کیفیت تعریف میشود.

**الف( فرکانس رزونانس )Frequency Resonance):** فرکانس رزونانس فیلترهاى میانگذر از رابطه

قابل محاسبه است. در این فرکانس دامنۀ ولتاژ خروجی به حداکثر مقدار خود می $_{\rm r}$  E  $_{\rm r} = \frac{1}{\rm r \pi \sqrt{LC}}$  $\mathsf{r}$ 

**ب( پهناى باند (BW = Width Band(:** پهناى باند فیلتر میانگذر فاصله بین فرکانسهاى قطع باال و قطع پایین است.

پهناى باند از رابطۀ  $\rm{FW}$  =  $\rm{FW}$  بهدست مىآید (شکل 1۵ـ۶).

**پ( ضریب کیفیت Q) Factor Quality(:** این ضریب میزان تیزى منحنى مشخصه و پهناى باند را تعیین بهدست میآید. هر قدر ضریب کیفیت (Q) کمتر شود پهناى باند  $\rm Q = \frac{F_r}{BW}$  مقدار آن از رابطۀ  $\rm Q = \frac{F}{BW}$ بیشتر میشود. در شکل 16ـ6 منحنى پاسخ فرکانسی مدار رزونانس موازى با یک فرکانس رزونانس و دو مقدار Q متفاوت رسم شده است. مقدار Q مدار رزونانس بستگى به مقدار مقاومت اهمى مدار دارد. در این شکل محور افقى برحسب فرکانس و محور قائم بر حسب بهره ولتاژ درجهبندى شده است.

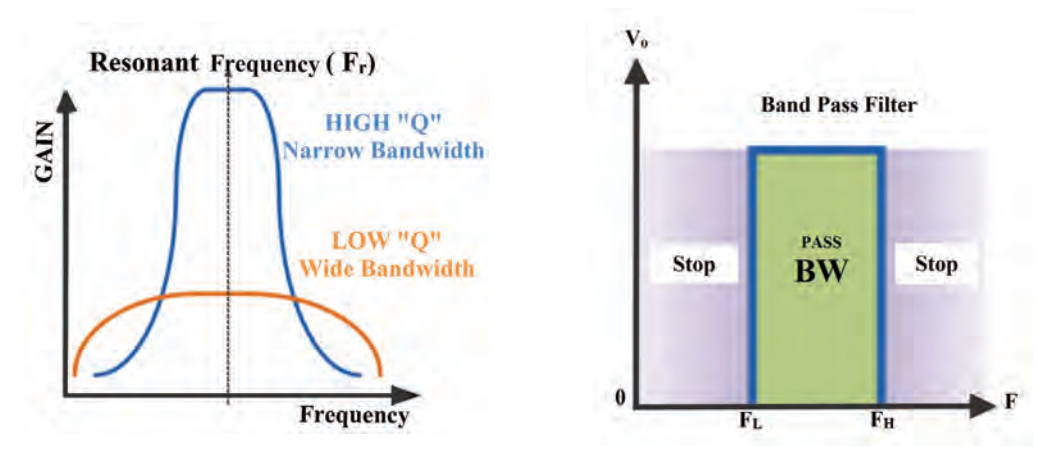

**شکل 15ـ6 پهنای باند فیلتر میانگذر شکل16ـ6 پهنای باند فیلتر میانگذر با دو مقدار Q متفاوت**

پهنای باند تحقیق کنید و نتیجه را به کارگاه ارائه دهید. **پژوهش کار عملی3**

 $\bullet$ 

**بررسی پاسخ فرکانسی فیلتر حذف باند به صورت نرمافزاری**

**هدف:** بهدستآوردن فرکانس رزونانس و منحنی پاسخ فرکانسی فیلتر حذف باند  **مواد، ابزار و تجهیزات:** رایانه ـ نرمافزار مناسب ـ لوازمالتحریر **مراحل اجرای کار** 1ـ نرمافزار مولتیسیم یا هر نرمافزار مناسب دیگر را فعال کنید. 2ـ مدار شکل 17ـ6 را در فضای نرمافزار ببندید. 3ـ سیگنال ژنراتور را روی موج سینوسی و دامنۀ 5 ولت پیک )VPK5 )تنظیم کنید. 4ـ فرکانس رزونانس فیلتر را با استفاده از رابطه <sup>π</sup> <sup>=</sup> LC Fr محاسبه و یادداشت کنید. 1 2 fr = ....................... HZ **شکل 17ـ6 مدارفیلترحذف باند**

در مورد رابطۀ ضریب کیفیت (Q) در مدارهای رزونانس سری و موازی و نقش مقدار مقاومت R در

5 ـ فرکانس موج سینوسی را مطابق جدول 5 ـ6 تغییر دهید و دامنۀ موج خروجی را به کمک اسیلوسکوپ نرمافزار اندازه بگیرید و یادداشت کنید. 6 ـ آیا در فرکانس رزونانس دامنۀ موج خروجی فیلتر کمترین مقدار را دارد؟ ......................................................... 7ـ منحنی پاسخ فرکانسی فیلتر را با مقیاس مناسب در نمودار شکل 18ـ6 رسم کنید. روی منحنی، فرکانس رزونانس و فرکانسهای قطع را مشخص کنید.

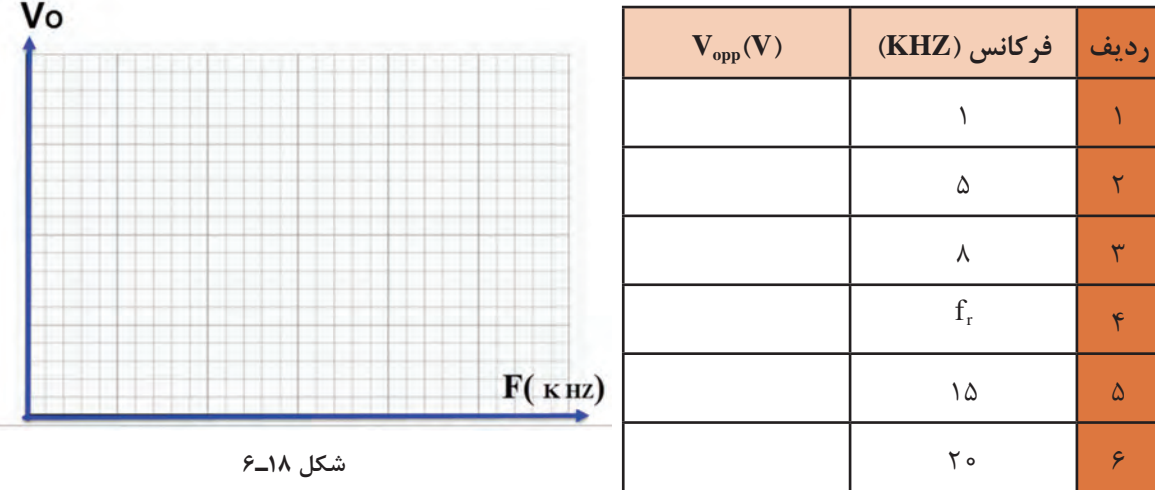

**جدول 5 ـ6**
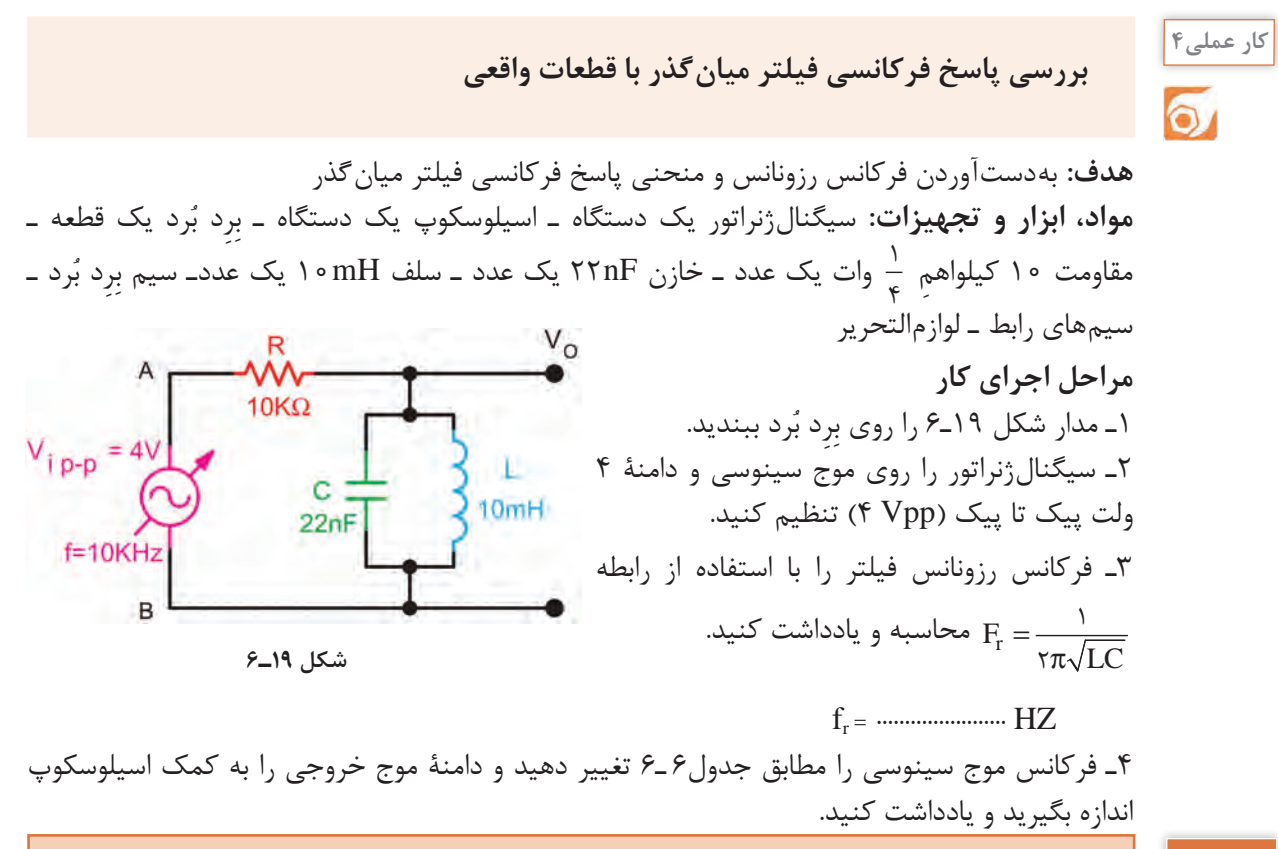

**نکته**

درهر مرحله که فرکانس را تغییر میدهید دامنه سیگنال ورودی باید روی Vpp 4 ثابت باشد.

۵ ـ آیا در فرکانس رزونانس،دامنۀ موج خروجی فیلتر بیش ترین مقدار را دارد ؟ ................................. 6 ـ منحنی پاسخ فرکانسی فیلتر را با مقیاس مناسب در نمودار شکل 20ـ6 رسم کنید. روی منحنی، فرکانس رزونانس و فرکانسهای قطع را مشخص کنید.

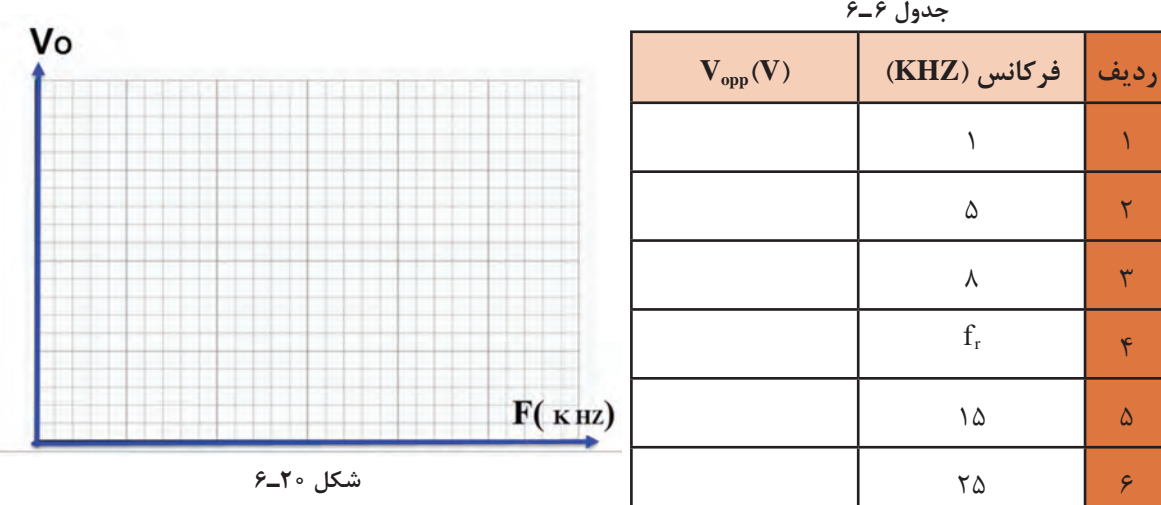

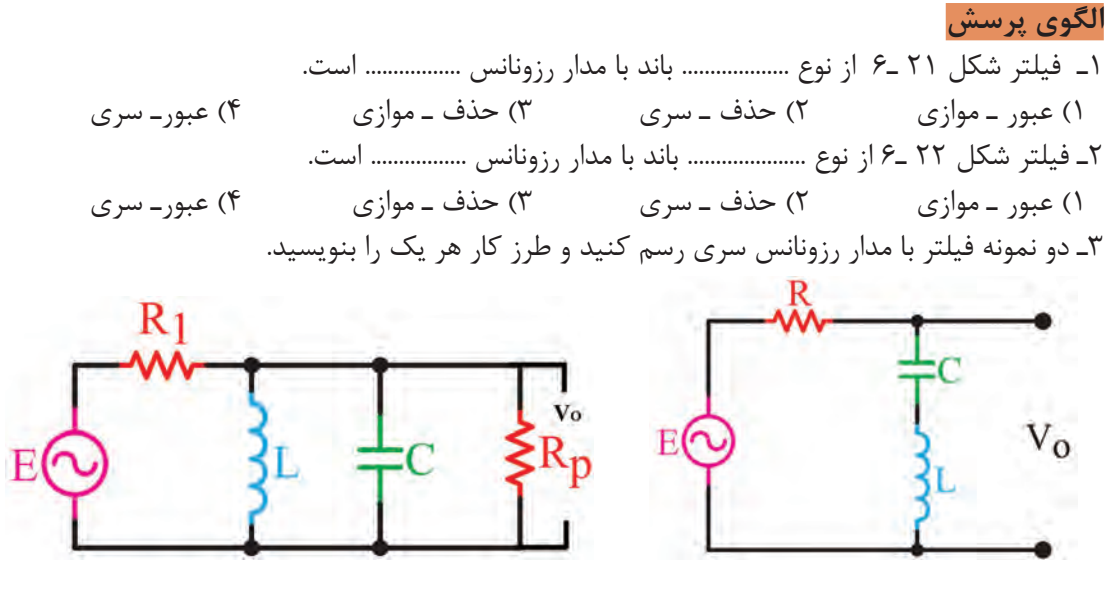

**شکل 21ـ6 شکل 22ـ6**

4ـ دو نمونه فیلتر با مدار رزونانس موازی رسم کنید و عملکرد آنها را شرح دهید. **بارش فکری:** درباره چگونگی ارسال و دریافت امواج رادیویی، از طریق بارش فکری بحث کنید و نتیجه را در قالب یک گزارش دو صفحهای جمعبندی کنید.

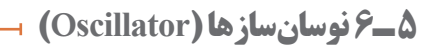

فیلم مدارهای فیدبک و چگونگی نوسانسازی در نوسانسازها را ببینید.

نوسانسازها مدارهاى ویژهاى هستند که کاربرد نسبتاً گستردهاى در مدارهاى مخابراتى دارند. بدون نوسانسازها ارسال و دریافت پیامهاى رادیویى امکانپذیر نیست. نوسانسازها یا مولدهاى شکل موج، در دستگاههایى نظیر مولتیمترهاى دیجیتالى، اسیلوسکوپ، گیرنده و فرستندههاى رادیویى، رایانهها ،تایمرها و ماشین حسابها مورد استفاده قرار میگیرند. لذا می¤توان گفت نوسانساز یکی از اجزاءِ اساسی دستگاههای الکترونیکى است. **تعریف نوسانساز:** نوسانسـاز، مـدارى اسـت

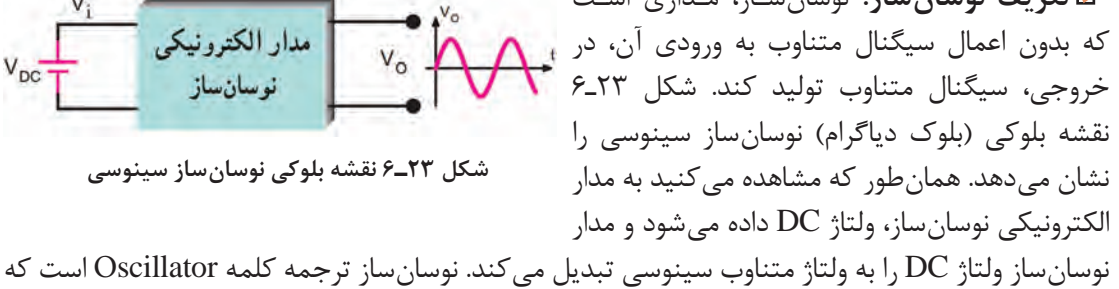

**فیلم**

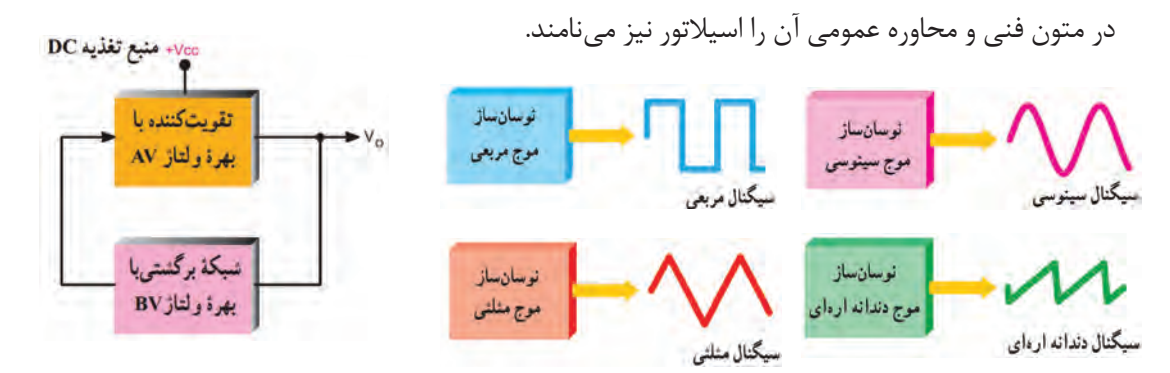

**شکل 24ـ6 انواع نوسانساز با توجه به شکل موج تولیدی شکل 25ـ6 بلوک دیاگرام کلی نوسانساز**

## **انواع نوسانساز از نظر شکل موج تولیدی**

نوسانسازها میتوانند انواع شکل موجها را بهوجود آورند. درشکل24ـ6 چهارنمونه نوسانساز و شکل موج خروجی آنها به صورت بلوک دیاگرام ترسیم شده است. این نوسانسازها شامل نوسانسازهای موج سینوسى، مربعى، دندانه ارهاى و مثلثى است.

## **اصول کار مدارهای نوسانساز**

نوسانسازها از یک طبقه تقویتکننده و طبقهاى به نام شبکه برگشتى یا فیدبک (Back Feed (تشکیل شدهاند. شبکه برگشتى معمولاً بخشى از سیگنال خروجى تقویتکننده را به ورودى تقویتکننده برگشت میدهد. شکل 25ـ6 بلوکدیاگرام کلى نوسانساز را نشان میدهد. هر مدار نوسانساز نیاز به مدار تولید نوسان دارد که غالباً در شبکه برگشتی یا فیدبک گنجانده میشود.

## **نیازهای اولیه برای نوسانسازی**

در کلیه نوسانسازها باید شرایط و عوامل زیر وجود داشته باشد تا مدار به نوسان درآید. **منبع انرژى:** منبع انرژى میتواند منبع تغذیه، باترى شیمیایى یا باترى نورى باشد. **مدار تعیینکننده فرکانس:** این مدار معموالً یک مدار رزونانس LC، مدار RC یا مدارهایى با مشخصات ویژه است. نوسانهاى اولیه برای شروع نوسانسازی، در این مدارها تولید میشود. شکلهای الف، ب وپ 26ـ5 مدار تعیین فرکانس RC و LC را نشان می دهد.

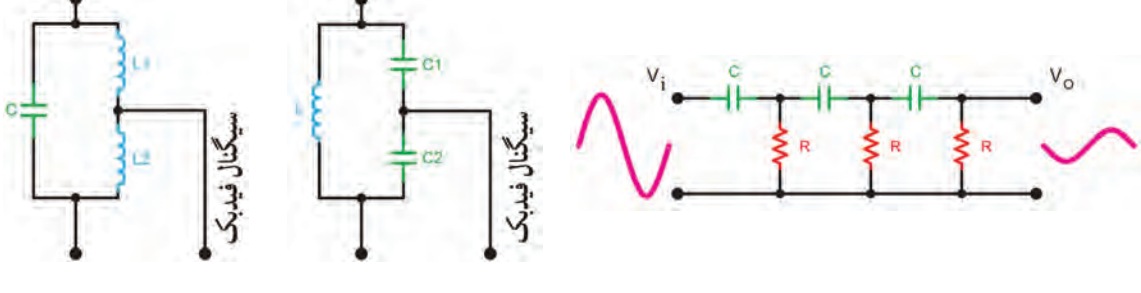

**ب( مدار رزونانس پ( مدار رزونانس LC الف( مدار رزونانس RC LC**

 **تقویتکننده:** مدار تقویتکننده معموالً یکى از انواع تقویتکنندههاى ترانزیستورى یا IC است. سیگنال هاى اولیه تولید شده توسط مدارتعیین کننده فرکانس به وسیله مدارتقویت کننده تقویت می شود. **مدار فیدبک یا بازخورد )Back Feed(:** فیدبک به مفهوم انتقال بخشى از سیگنال خروجى به ورودى مدار است.در نوسانسازها قسمتى از سیگنال خروجى طورى به ورودى منتقل میشود که با آن هم فاز باشد. در این حالت فیدبک را مثبت یا Back Feed Positive مینامند. درصورتیکه سیگنال برگشتى با سیگنال ورودى ۱۸۰درجه اختالف فاز داشته باشد به آن فیدبک منفى یا Back Feed Negative گویند. شکل ٢٧ـ۶ فیدبک مثبت ,ا نشان مے دهد.

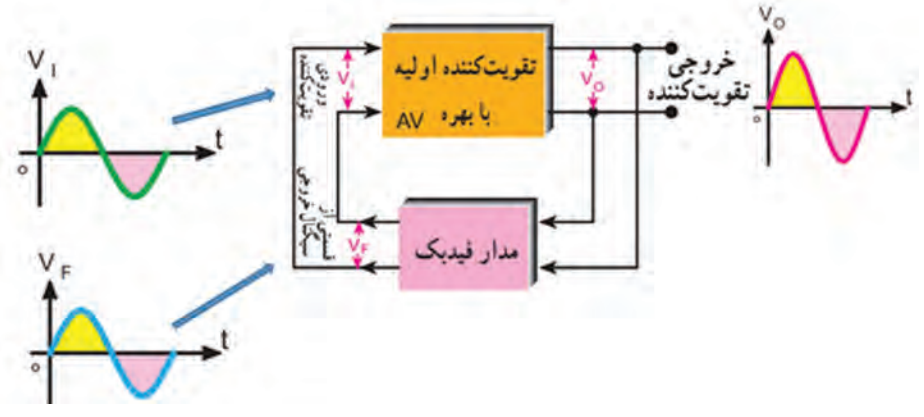

**شکل 27ـ6 ایجاد فیدبک مثبت توسط شبکه برگشتی**

در اینحالت سیگنال خروجى مدار فیدبک با سیگنال ورودى تقویتکننده همفاز است. در شکل 27ـ6 بین ورودى وخروجى تقویتکننده هیچ اختالف فازى وجود ندارد. مدار فیدبک سیگنال خروجى را بدون اختالف فاز به ورودى تقویتکننده برگشت میدهد. در شکل 28ـ6 سیگنال ورودى با ۱۸۰درجه اختالف فاز در خروجى و به صورت تقویت شده ظاهر میشود. در این حالت مدار فیدبک در سیگنال خروجى ۱۸۰درجه اختلاف فاز ایجاد می کند تا سیگنال بر گشتی با سیگنال ورودی تقویت کننده همفاز شود.

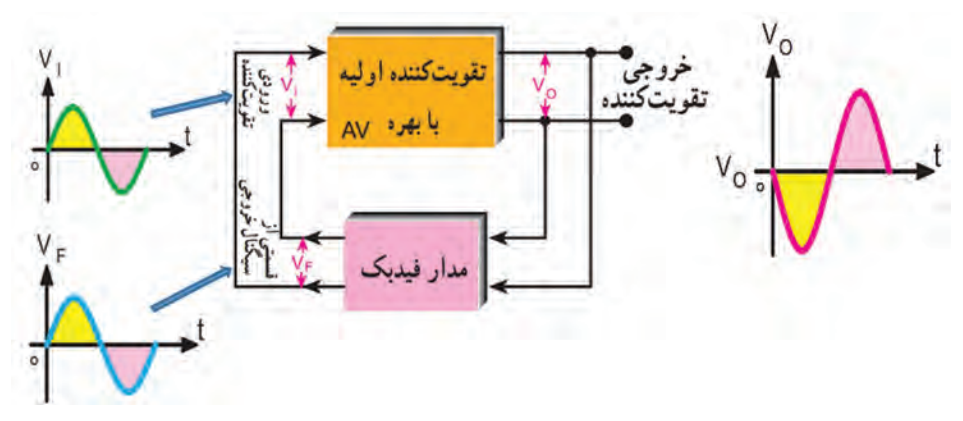

**شکل 28ـ6 ایجاد فیدبک مثبت توسط شبکه برگشتی**

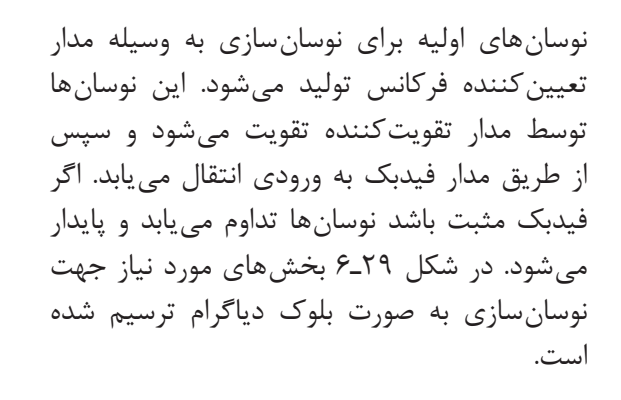

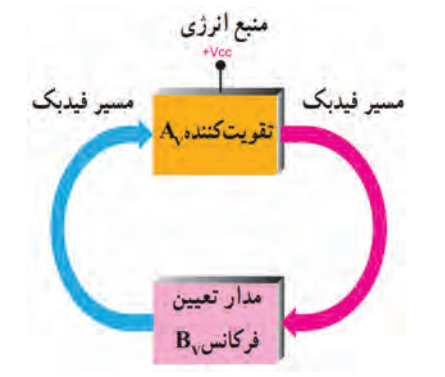

**شکل 29ـ6 بخشهای مورد نیاز برای نوسانسازی**

### **اصل بارکهاوزن )Criterion Barkhausen):**

بنابر اصل بارکهاوزن، زمانى نوسانهای یک نوسانساز پایدار میشود که حاصل ضرب بهره ولتاژ تقویتکننده(A<sub>v</sub>) در ضریب بهره ولتاژ مدار فیدبک (B<sub>v</sub>) برابر یک شود. تنها در این شرایط است که مدار داراى نوسانهاى پایدار مى شود. در شکل ۳۰ـ۶ مفهوم اصل بارک\$اوزن نشان داده شده است. با توجه به این اصل همواره باید بهره کل سامانه برابر با یک باشد تا نوسانهاى مدار تداوم یابد.

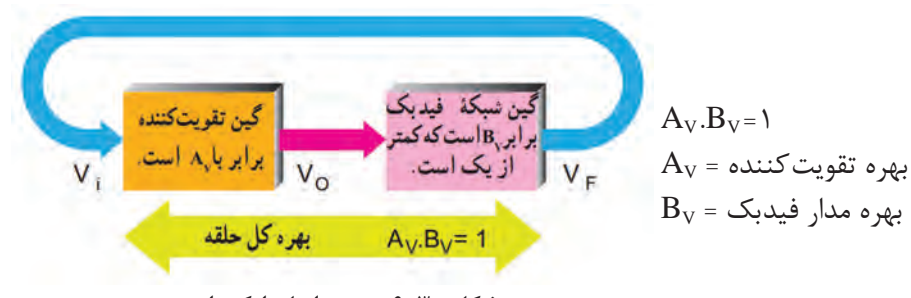

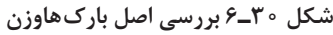

معموالً مدار فیدبک سیگنال را ضعیف میکند، در واقع ضریب بهره مدار فیدبک عددی کوچکتر از یک مثالً **نکته** است. اصل بارک $\texttt{a}_\mathrm{U}$  است. اصل بارکهاوزن زمانی برقرار میشود که  $\texttt{A}_\mathrm{V} = \frac{1}{N}$  برابر ۱۰ و ۱ $\texttt{B}_\mathrm{V} = \frac{1}{N}$  $\sqrt{2}$ شود.

برای تولید نوسان پایدار در مدار باید سه شرط1=A<sub>V</sub>.B<sub>v</sub> فیدبک مثبت و مدار تولیدکننده نوسان وجود داشته باشد.

 $\mathbf{C}$ 

در صورتى که ضریب تقویت مدار تقویتکننده به کار رفته در یک نوسانساز برابر با 25 باشد، مقدار بهره **فعالیت** مدار فیدبک را طورى بهدست آورید که مدار داراى نوسانهاى پایدار باشد. ...............................................

..........................................................................................................................................................................................

 **یک اسیالتور چگونه به نوسان درمیآید؟** در شکل 31ـ6 سه مرحله از تولید نوسانها در نوسانساز نشان داده شده است. این سه مرحله به ترتیب عبارتاند از: الف) مرحله شروع کار یعنی روشن کردن دستگاه از طریق فعال کردن کلید ب) تولید سیگنال اولیه پ( مرحله پایدار شدن نوسانها مدار تعيين كننده مدار تعيين كنندة مدار تعسيركننده فركانس .<br>اترژی تانس از ۔ فرکانس ، فركانس جهش بالس أوليه نار مدنیکها هارمونیک را به وجودهن أورد ر<br>رکانس انتخ **MAMA الف( با فعال کردن کلید دستگاه روشن میشود ب( سیگنال اولیه ساخته میشود پ( نوسانها پایدار میشود شکل 31ـ6 مراحل تولید نوسان نکته** در مورد هارمونیکهای یک موج در کتاب همراه هنرجو بحث شده است. **انواع نوسانسازهای سینوسى فیلم**

## فیلم انواع نوسانسازهای سینوسی را ببینید.

همانطور که اشاره شده مدارهاى نوسانساز را از نظر نوع مدار تعیینکننده فرکانس و چگونگی انجام فیدبک، به دو دسته RC و LC تقسیمبندى مى كنند. در مدارهاى LC مدار تعیین كننده فركانس، یک مدار هماهنگى موازى LC است. چون این مدار انرژى را در خود ذخیره میکند، آن را مدار تانک مینامند. در مدارهاىRC، مدار تعیین کننده فرکانس یک مدار ترکیبی RC است. چون نوسانساز LC بیشتر در فرستندهها و گیرندههاى رادیویى بهکار میرود، در این فصل، به تشریح نوسانساز با شبکه تولید فرکانس LC میپردازیم و سپس یک یا چند نمونه مدار نوسانساز RC را تشریح مینماییم. در شکلهای 32ـ6 الف ـ ب ـ پ انواع شبکههاى تعیین فرکانس و فیدبک LC نشان دادهشده است.

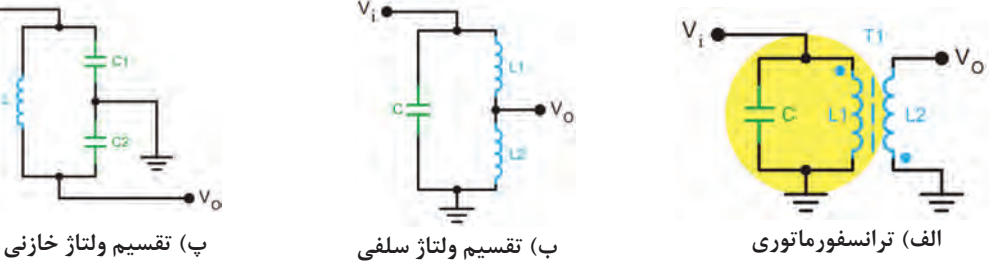

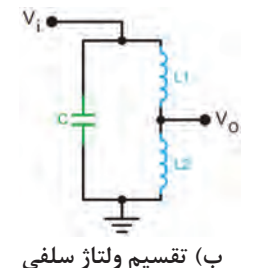

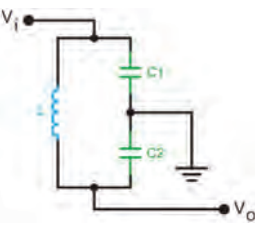

**شکل 32ـ6 شبکههاى تعیین فرکانس LC**

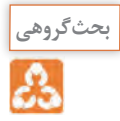

درباره هریک از مدارهای شکل 32ـ6 بحث کنید و ارتباط بین ولتاژ ورودی و خروجی را از نظر دامنه و اختالف فاز تعیین کنید، نتیجه را در قالب یک گزارش ارائه دهید.

## **مدار چند نمونه نوسانساز LC**

درشکل 33ـ6 مدار چهار نمونه نوسانساز را مشاهده میکنید. در همۀ این مدارها تقویتکننده بهصورت بایاس سرخود رسم شده است. تفاوت مدارها در نوع آرایش ترانزیستور (امیترمشترک یا بیس مشترک) و مدار تعیین فرکانس است.

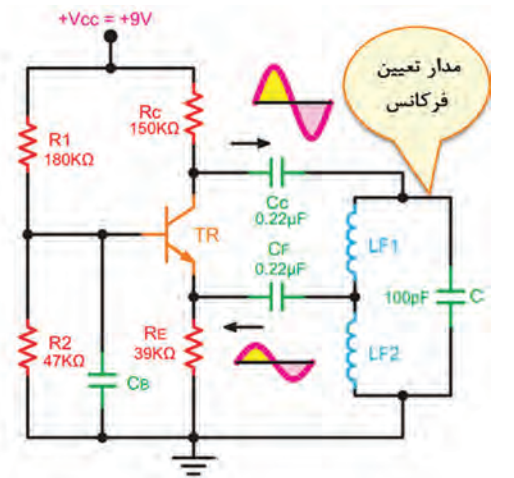

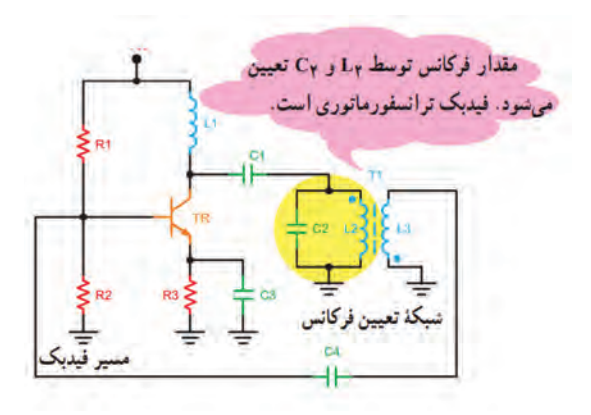

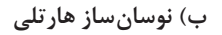

**الف( نوسانساز آرمسترانگ ب( نوسانساز هارتلی**

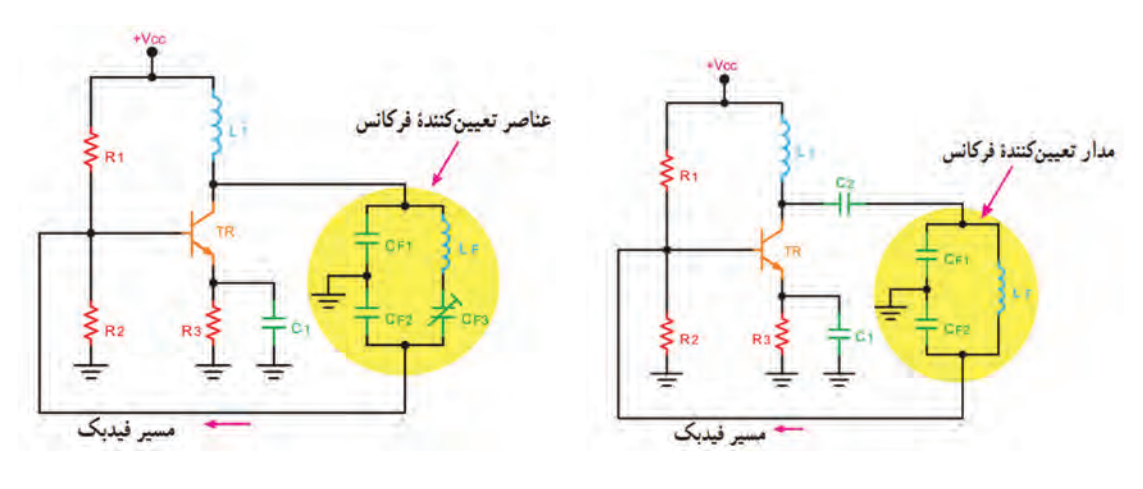

**پ( نوسانساز کولپیتس ت( نوسانساز کالپ**

**شکل 33ـ6 انواع نوسانساز LC و نام آنها**

با توجه به شکل 33ـ6 با همگروهی خود بحث کنید سپس اطالعات خواسته شده در جدولهای7ـ6 و **فعالیتگروهی** 8 ـ6 را کامل کنید.

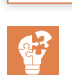

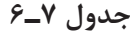

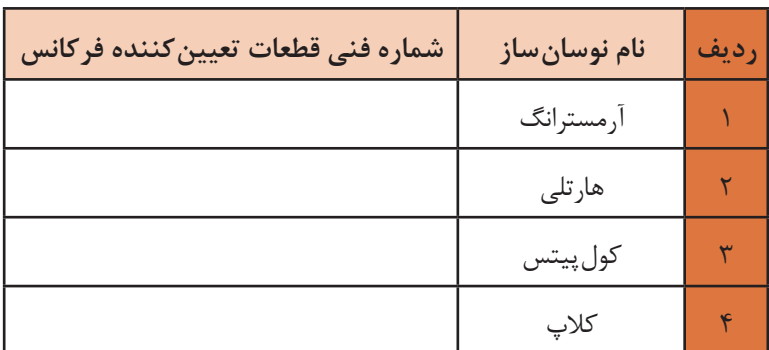

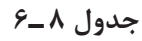

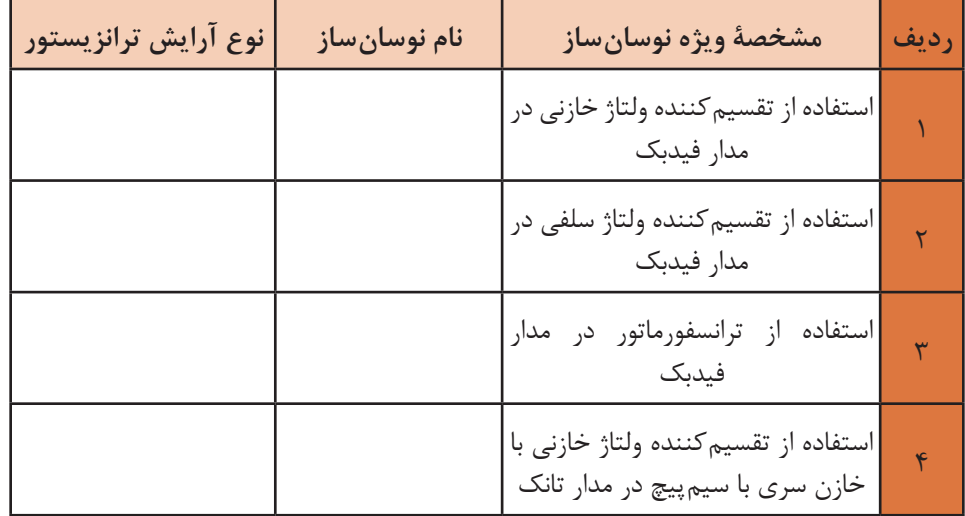

**نکته**

رابطهٔ محاسبه فرکانس نوسان ایجاد شده در کلیه نوسانسازهای 
$$
F_R = \frac{1}{\text{tr}\sqrt{LC}}
$$

در مدار هارتلی از L معادل ( سلف های سری) و در مدارهای کول $\mathbb L$ یتس و کلاپ از  $\mathrm C$  معادل (خازنهای سری) در رابطه استفاده شود.

## **نوسان ساز RC**

دراین نوسانسازها مانند نوسانسازهای LC حداقل دو جزء تقویتکننده و مدار برگشتى وجـود دارد. در این نوسان سازها مـدار بـرگشتى معمولاً از  $\rm R$  و  $\rm C$  تشکیل مىشود. در نوسان ساز  $\rm RC$  مانند سایر نوسان سازها لازم است دو شرط اصلى ایجاد نوسان یعنى اصل بارکهاوزن و فیدبک مثبت برقرارشود تا مدار بتواند نوسانهای پایدارى را ایجاد کند. شکلهاى34ـ6 الف، ب و پ آرایشهاى مختلف شبکه RC را نشان میدهد. این نوسانسازها براى تولید فرکانسهاى تا حدود KHz100 مناسب هستند.

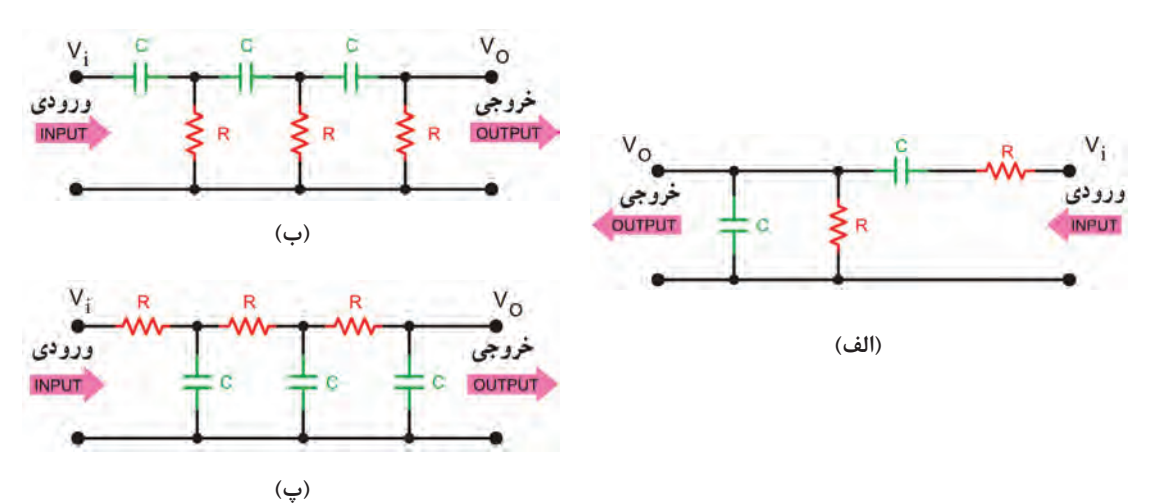

**شکل 34ـ6 چند نمونه شبکه فیدبک نوسانساز RC**

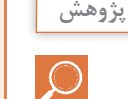

درباره انواع شبکههای نشان داده شده در شکل 34ـ6 تحقیق کنید و نتیجه را بهصورت یک گزارش ارائه دهید.

## **نوسانساز پل وین )Oscillator Bridge Wein)**

نوسانساز پل وین یک مولد سیگنال سینوسی با اعوجاج کم است. مدار این نوسانساز از یک تقویتکننده و شبکه برگشتى RC تشکیل میشود. شکل ۳5ـ6 نقشه بلوکى تقویتکننده و شبکه برگشتی نوسانساز و رابطه محاسبه فرکانس آن را نشان می دهد.

**فعالیت**  $\mathbf{C}$ 

ُلوین، بین ورودی با توجه به شکل 35ـ6 ، در نوسانساز پ و خروجی شبکه برگشتی چند درجه اختالف فاز وجود دارد و شبکه برگشتی چند مرتبه سیگنال ورودی خود را تضعیف مے کند؟ ....................................................................................................... ......................................................................................................

......................................................................................................

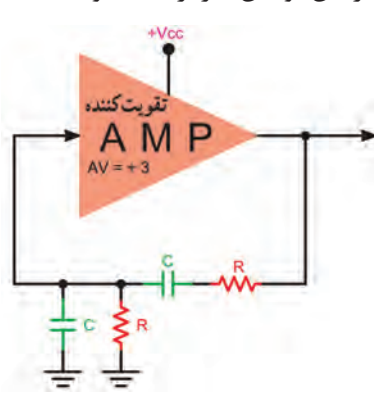

**ُل وین شکل 35ـ6 نوسانساز RC پ**

#### **)Crystal Oscillator( نوسانسازکریستالى**

عواملى نظیر درجه حرارت، تغییرات ولتاژ و سایر کمیتها میتواند فرکانس نوسان را در یک نوسانساز تغییر دهد. براى پایدارى فرکانس از نوسانساز کریستالى استفاده میکنند. هر قطعه کریستال با توجه به برش و شکل مکانیکى آن میتواند در یک فرکانس کامالً ثابت به ارتعاش درآید. در نوسانساز کریستالى، کریستال در مدار تعیین فرکانس یا در مسیر فیدبک قرار میگیرد و فقط به فرکانس رزونانس خود اجازه

عبور میدهد. شکل 36ـ6 یک نوسانساز کریستالى که کریستال در مدار تعیین فرکانس قرار گرفته است را نشان میدهد. **شکل 36ـ6 نوسانساز کریستالی بررسی مدار نوسانساز RC بهصورت نرمافزاری کار عملی5 هدف:** راهاندازی مدار نوسانساز RC و بهدستآوردن فرکانس آن **مواد، ابزار و تجهیزات:** رایانه ـ نرمافزار مناسب ـ لوازمالتحریر **مراحل اجرای کار** 1ـ نرمافزار مولتیسیم یا هر نرمافزار مناسب دیگر را فعال کنید. 2ـ مدار شکل 37ـ6 را در فضای نرمافزار ببندید. 3ـ تغذیه متقارن را به مدار وصل کنید و مدار را راهاندازی کنید. 4ـ با تغییر سر متغیر پتانسیومتر، بهره ولتاژ تقویتکننده را تنظیم کنید تا مدار به نوسان درآید. Volt <sup>و</sup>Div Time **توجه:** اسیلوسکوپ نرمافزار را فعال کنید و تا ایجاد نوسان پایدار دقایقی صبر کنید . مقادیر Div را به درستی تنظیم کنید تا حدود 2 تا 3 سیکل از موج به صورت پایدار روی صفحۀ آن ظاهر شود.

**شکل 37ـ6 نوسانساز RC**

5 ـ شکل موج تولیدشده را در نمودار شکل 38ـ6 رسم کنید.  $\frac{\text{Time}}{\text{Div}}$  و  $\frac{\text{Volt}}{\text{Div}}$  را روی محورها مشخص کنید. 6 ـ زمان تناوب موج را اندازه بگیرید و فرکانس آن را محاسبه و یادداشت کنید. 7ـ سر متغیر پتانسیومتر را تغییر دهید. آیا مدار از نوسان میایستد؟ شرح دهید. ....................................................................................................

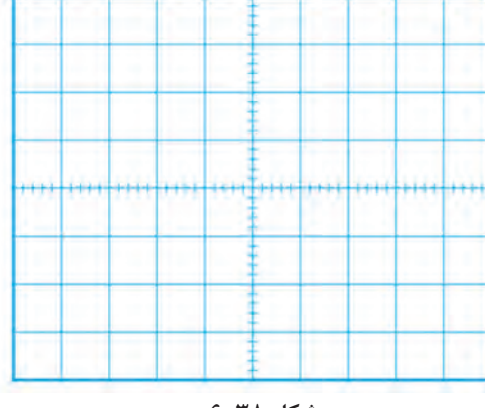

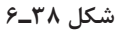

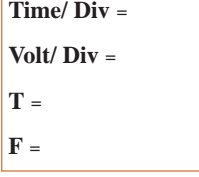

**بررسی مدار نوسانساز LC با قطعات واقعی**

...................................................................................................

...................................................................................................

**کار عملی6**  $\overline{\mathbf{o}}$ 

**هدف:** بهدستآوردن فرکانس مدار نوسانساز LC ُرد یک قطعه ـ مقاومت **مواد، ابزار و تجهیزات:** اسیلوسکوپ یک دستگاه ـ منبع تغذیه یک دستگاه ـ بِ ِرد ب  $\cdot$ 140 KΩ  $_{-}$ ۴Υ KΩ  $_{-}$  17 KΩ  $_{-}$  17  $\circ$  KΩ  $+Vec = +12V$ 1 وات از هر کدام یک عدد ـ خازن nF ۰ ۱۰۰ دو عدد ـ خازن PF ° ۳۳ یک عددـ خازن PF ؟ ۲۲ R<sub>3</sub>  $^{C1}_{0,100}$ 150KQ R<sub>1</sub>  $V_{\rm O}$  یک عدد ـ خازن PF ۶۸۰ یک عدد ـ سلف  $V_{\rm O}$ 120KQ µH 300 یک عدد ـ ترانزیستور معمولی برای TR1 **NPN** کاربرد عمومی (General purpose) با بتای  $C3$  $C<sub>2</sub>$ 75 تا 120 مانند 337BC، 945SC2( نوعی  $\left[\begin{smallmatrix} 1 & 1 \\ 1 & 0 \end{smallmatrix}\right]$   $\left[\begin{smallmatrix} 1 & 1 \\ 0 & 0 \end{smallmatrix}\right]$   $\left[\begin{smallmatrix} 1 & 1 \\ 0 & 0 \end{smallmatrix}\right]$ که β آن باالی 120 باشد( یا هر نوع ترانزیستور  $R4$  $R2$ <br>33KΩ  $CA$  $47K\Omega$ 220pF عمومی دیگر ـ سیم بِرِد بُردـ سیمهای رابط ـ لوازمالتحریر

**شکل 39ـ6**

#### **نکته**

هنگام اتصال خازنهای  $\mathrm{C_{r}}$ ،  $\mathrm{C_{r}}$  و  $\mathrm{C_{s}}$  و سلف $\mathrm{d}$  به مدار مراقب باشید که از طریق اتصال های داخلی بِردبُرد اتصال کوتاه نشود. یکی از موارد مهمی که سبب ایجاد اشکال و عدم راهاندازی میشود همین موارد است. درصورت امکان مجموعه قطعات را روی بُرد هزار سوراخ و اتصال "پین هدر" بهصورت یکپارچه نصب کنید و یک ماژول آماده فراهم کنید.

**181**

**مراحل اجرای کار** ۱ـ مدار شکل ۳۹ـ۶ را روی بِرِد بُرد ببندید. 2ـ قبل از اتصال A و N، منبع تغذیه را به مدار وصل کنید و ولتاژ پایههای ترانزیستور را اندازهبگیرید و یادداشت کنید.

 $V_{\text{B}} =$   $V_{\text{BE}} =$ 

 $V_E$  =  $V_C$  =

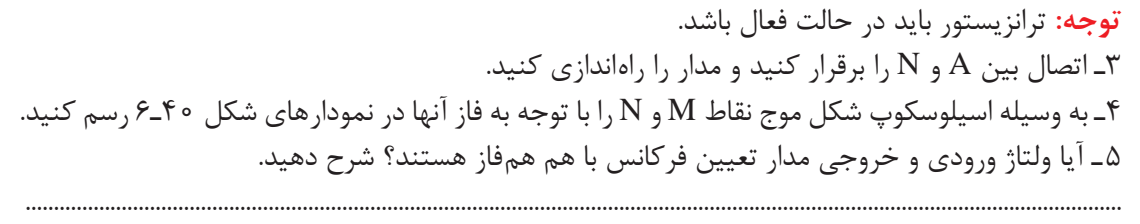

6 ـ مقدار فرکانس و دامنۀ پیکتاپیک سیگنال ورودی و خروجی را اندازه بگیرید و یادداشت کنید.

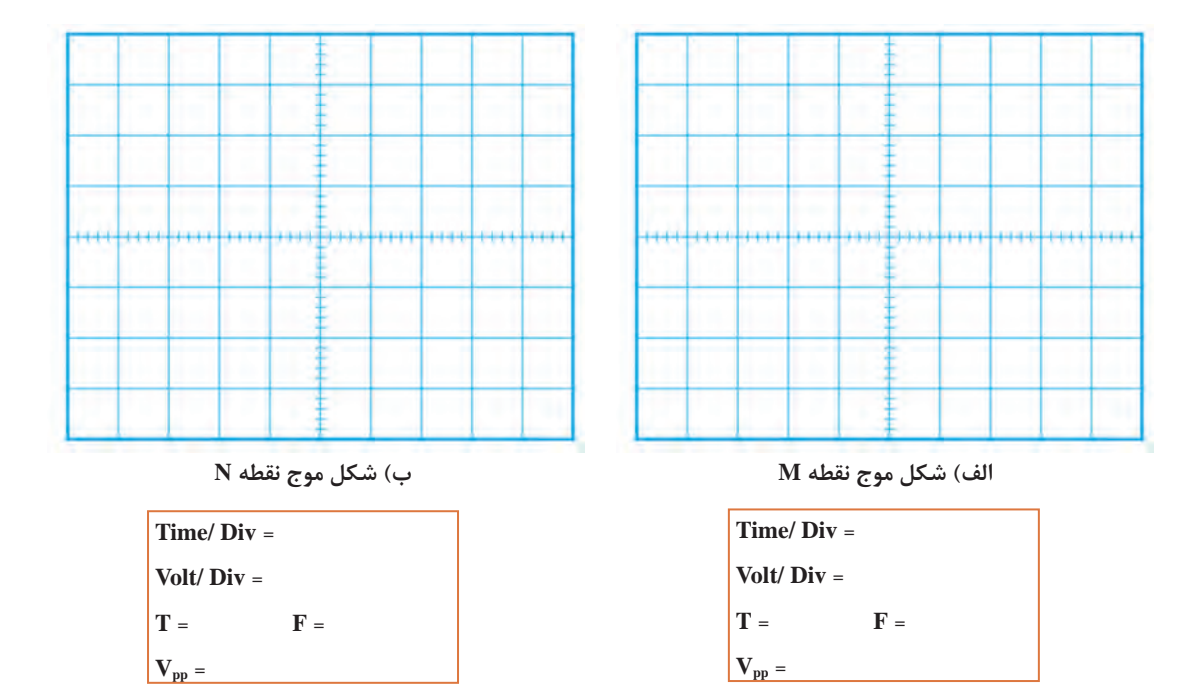

#### **شکل 40ـ6**

**نوسانساز مربعی**

در بحثهای گذشته با آیسی 555 به عنوان مولد موج مربعی آشنا شدهاید. نمونه دیگر نوسان ساز موج مربعی، مولتیویبراتور آاستابل نام دارد. این نوسان ساز شامل دو طبقه تقویت کننده

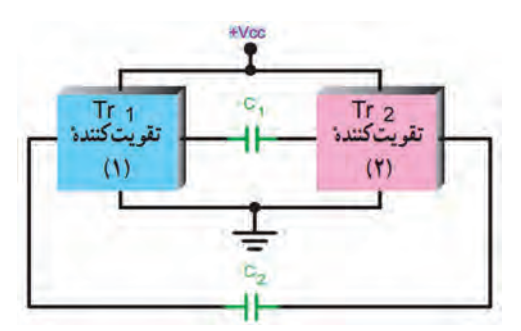

است که خروجی هریک به ورودی دیگری با کوپالژ خازنی متصلشده است. در شکل 41ـ6 این نوسانساز بهصورت بلوکی نشانداده شده است. هنگامی که یک تقویت کننده در حالت اشباع قرار دارد تقویت کننده دیگر به قطع میرود. وضعیت قطع و اشباع تقویتکنندهها دوام چندانی ندارد و پس از مدتی، وضعیت عوضمیشود. شکلهای الف و ب ۴۲ـ۶ این دو حالت را نشان می دهد.

**شکل 41ـ6 بلوک دیاگرام مدار نوسانساز**

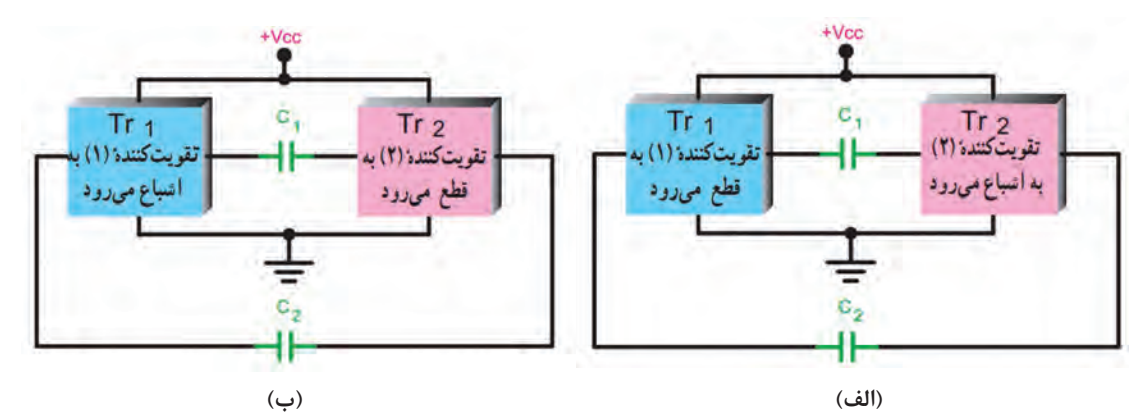

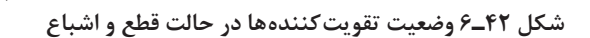

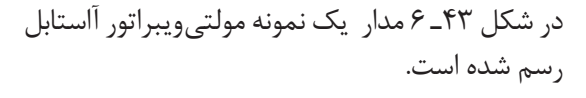

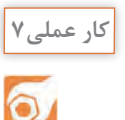

**فعالیت در ساعات غیردرسی**

**بررسی مدار مولتیویبراتور بهعنوان چشمکزن با قطعات واقعی**

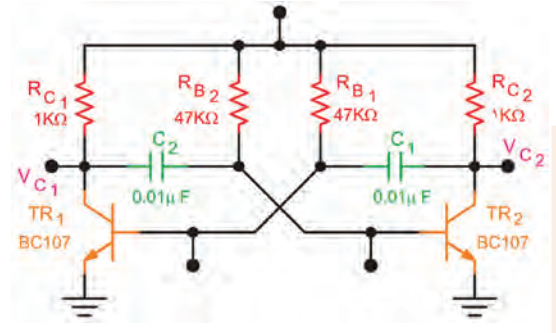

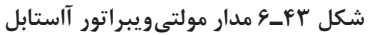

**هدف:** اجرای پروژه مدار چشمکزن **مواد، ابزار و تجهیزات:** مقاومت Ω 330 دو عدد ـ مقاومت K $\Omega$  دو عدد ـ پتانسیومتر K $\Omega$  100 یک عددـ خازن µF 22 ـ 15 ولت دو عدد ـ LED دو عدد ـ دیود 4001N1 یک عدد ـ ترانزیستور ُرد 546BC یا هر نوع ترانزیستور عمومی دیگر ـ ب مدارچاپی ـ وسایل اسیدکاری و لحیمکاری

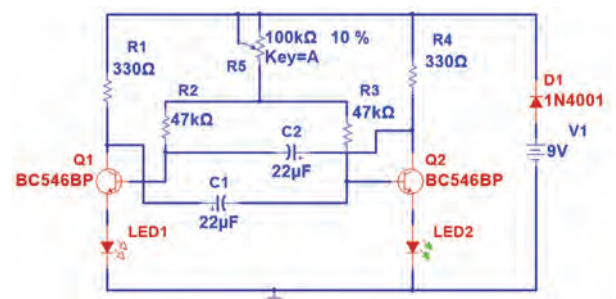

**شکل 44ـ6 مدار مولتیویبراتور آاستابل**

**مراحل اجرای کار** 1ـ طرح مدارچاپی شکل 44ـ6 را در ابعاد cm5 × cm4 آماده کنید. 2ـ طرح را به روی فیبر مدارچاپی انتقال دهید. 3ـ فیبر را برای مونتاژ قطعات آماده کنید. 4ـ قطعات را روی فیبر مونتاژ کنید. 5 ـ منبع تغذیه را به مدار وصل کنید و مدار را راهاندازی نمایید. 6 ـ پتانسیومتر را تغییر دهید و اثر تغییر را روی مدار ببینید.

## **مولد موج مربعی در نرمافزار**

**کار عملی8**

**هدف:** راهاندازی مدار نوسانساز موج مربعی و بهدستآوردن فرکانس آن **مواد، ابزار و تجهیزات:** رایانه ـ نرمافزار مناسب ـ لوازمالتحریر **مراحل اجرای کار** 1ـ نرمافزار مولتیسیم یا هر نرمافزار مناسب دیگر را فعال کنید. 2ـ با استفاده از دو گیت NAND اشمیتتریگر آیسی شماره 4093 ، مدار شکل 45ـ6 را در فضای نرمافزار ببندید. 3ـ تغذیه مدار را وصل کنید و مدار را راهاندازی کنید. 4ـ اسیلوسکوپ نرمافزار را فعال کنید. محدوده مقادیر Volt را به درستی تنظیم کنید تا حدود 2 <sup>و</sup>Div Time Div تا 3 سیکل از موج به صورت پایدار روی صفحۀ آن ظاهر شود. 5 ـ شکل موج تولید شده را در نمودار شکل 46ـ6 رسمکنید. 6ـ زمان تناوب موج را اندازه بگیرید و فرکانس آن را محاسبه و یادداشت کنید. **شکل 45ـ6 شکل 46ـ6**

 **Time / Div = Volt/ Div =**

 **T = F =**

**184**

**الگوی پرسش** 1ـ اسیالتور در مدارهای مخابراتی چه نقشی بر عهده دارد؟ شرح دهید. ۲ـ نیازهاى اولیه براى نوسانسازى را نام ببرید و تشریح کنید. ۳ـ اصل بارکهاوزن را شرح دهید. ۴ـ سه مرحله از تولید نوسان را در نوسانساز شرح دهید. ۵ ـ شرط تولید موج مربعى را در نوسانساز شرح دهید. ٦ ـ در نوسانسازهـا نـوع فیدبک ......... است. 7ـ اگر تقویتکننده مربوط به مدار نوسانساز در حالت قطع و اشباع کار کند، چه نوع سیگنالی تولید میشود؟ چرا؟ 8 ـ انواع نوسانسازها را از نظر شبکه تعیینکننده فرکانس نام ببرید. 9ـ انواع نوسانسازها را از نظر نوع فیدبک نام ببرید. ۰ - در صورتی که در یک نوسان ساز مقدار ۲۵=Av و  $\frac{1}{\gamma\,\text{s}}$  باشد، چه تأثیری بر عملکرد مدار می گذارد؟

**6 ـ6 مدوالسیون**

براى انتقال سیگنالهاى صوتی یا تصویری به فواصل دور باید این امواج را به امواج الکترومغناطیس تبدیل و آن را از طریق آنتن انتشار دهیم. شکل 47ـ6 تبدیل امواج صوتی به امواج الکترومغناطیس و انتشار آن را نشان میدهد.

آیا میتوان امواج صوتی را بهطور مستقیم در فضا پخش کرد؟ در صورتی که این امر امکانپذیر باشد، چه معایبی دارد؟ نتیجه پژوهش را به صورت یک گزارش ارائه دهید.

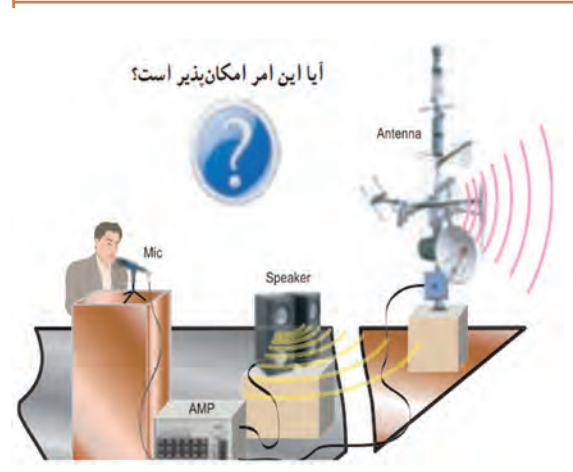

**شکل 47ـ6 تبدیل امواج صوتی به امواج الکترومغناطیس**

**فیلم**

**پژوهش**

 $\circ$ 

فیلم ارسال و دریافت امواج و انواع مدوالسیون AM، FM و PM را ببینید.

## **تعریف مدوالسیون**

اگر سیگنال صوتی (سیگنال پیام) را روی سیگنال دیگری که دارای فرکانس بالا است سوار کنیم، می توانیم آن را بهصورت امواج الکترومغناطیس در فضا پخش کنیم. به این عمل در اصطالح عمومی، مدوالسیون )Modulation ) می گویند. سیگنال پیام را سیگنال مدولهکننده (Modulating Signal) می نامند. سیگنالی که پیام روی آن سوار میشود، سیگنال حامل(Carrier) یا سیگنال مدولهشونده (Modulation Signal) نام دارد. به مدار یا دستگاهی

که عمل مدوالسیون را انجاممیدهد، مدوالتور )Modulator )میگویند. شکل 48ـ6 چگونگی مدولاتور ىدە لەكت انجام مدولاسیون را بهصورت بلوکی نشان مے دهد. حامل (سيگنال مدوله شونده) AAAAAA

**شکل 48ـ 6 بلوک دیاگرام نحوه انجام مدوالسیون**

#### **انواع مدوالسیون**

در مدوالسیون یکی از مشخصههای اصلی موج حامل که یک سیگنال سینوسی با فرکانس باال است، توسط پیام کنترل میشود. این عمل باید بهگونهای به اجرا درآید که گیرنده بتواند اطالعات ارسالشده از قبیل صوت، موسیقی یا تصویر را مجدداً بازسازی کند .چون موج حامل تنها سه مشخصۀ دامنه، فرکانس و فاز را دارد بنابراین تنها میتوان یکی از این سه مشخصه سیگنال حامل را با سیگنال پیام کنترل کرد و بهاین ترتیب سه نوع مدوالسیون، دامنه، فرکانس و فاز شکلمیگیرد.

**مدوالسیون دامنه )Modulation Amplitude):** در مدوالسیون دامنه، فرکانس موج حامل )کاریر( ثابت است و دامنه حامل متناسب با دامنه پیام (موج مدولهکننده) تغییر میکند. در اینحالت سرعت تکرار تغییرات دامنه حامل متناسب با فرکانس پیام خواهد بود. مدوالسیون دامنه را به اختصار به صورت AM مینویسند. در شکل 49ـ6 سیگنال پیام سینوسى، سیگنال حامل سینوسی و سیگنال مدوله شده AM را مشاهده مے کنید.

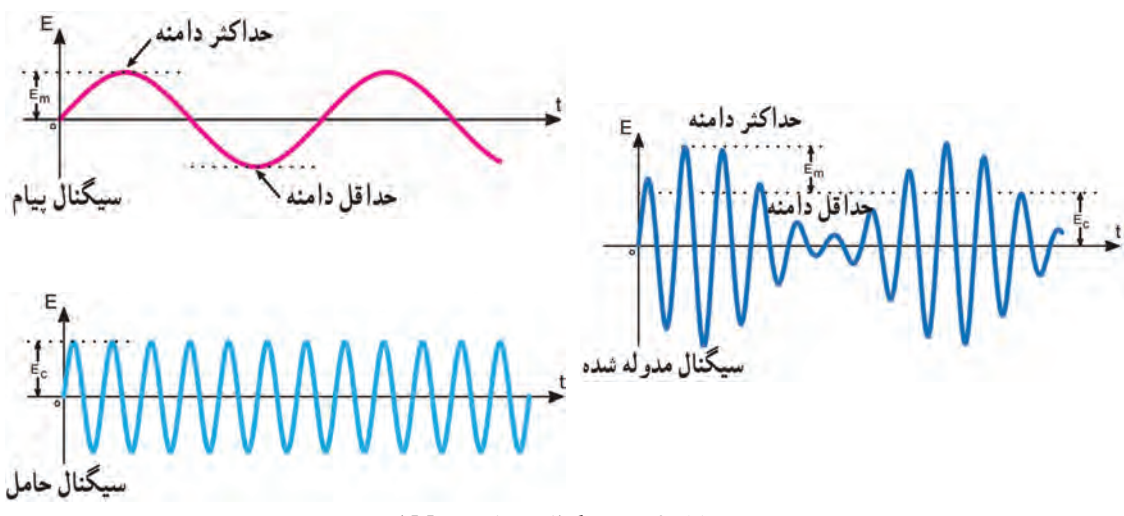

**شکل 49ـ6 سیگنال مدولهشده AM**

درشکل هاى ۵۰\_۶ و ۵۱\_۶ دو نوع پیام غیرسینوسى و حامل سینوسى و موج مدوله شده AM مربوط به آنها را مشاهده می *ک*نید.

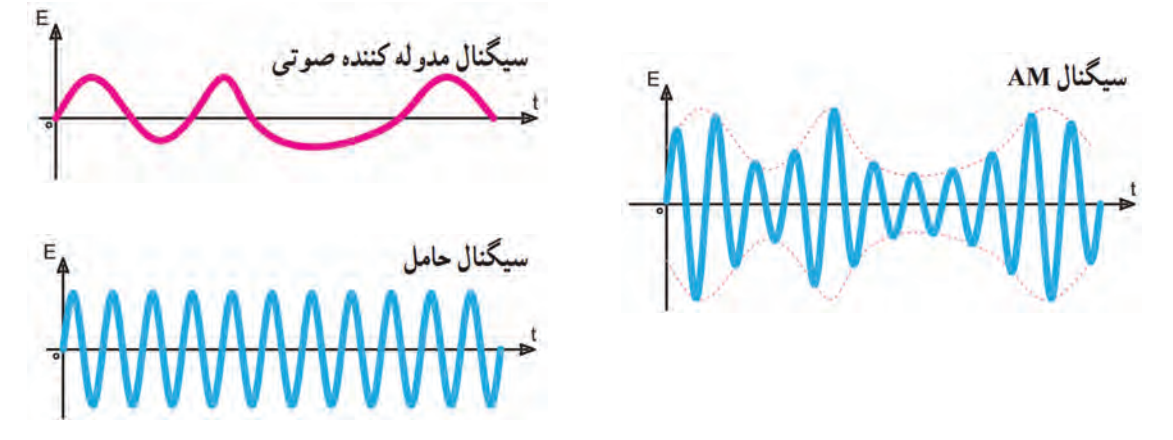

**شکل 50 ـ6 سیگنال مدولهشده AM با سیگنال غیر سینوسی**

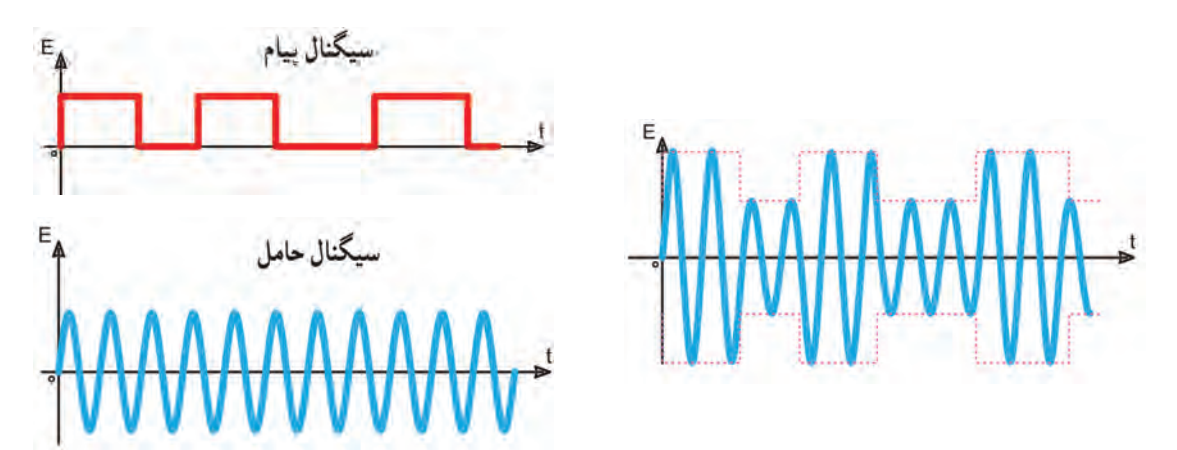

**شکل 51 ـ6 سیگنال مدولهشده AM با پیام مربعی**

**درصد مدوالسیون )Modulation of Percent):** میزان درصد نسبت دامنه سیگنال پیام به دامنه سیگنال حامل را درصد مدولاسیون می گویند و آن را با M یا  $\mathrm{m_{\textit{p}}}$  نشان می دهند.

دامنهٔ پیام 
$$
\times \text{1} \circ \text{1} = \frac{E_m}{E_c} \times \text{1} \circ \text{1} \circ \text{2}
$$

**مثال:** درصد مدوالسیون را در شکل 52 ـ6 بهدست آورید. **حل:** با توجه به شکل دامنۀ حامل 50 ولت و دامنۀ پیام 30 ولت است.

$$
\text{Mp} = \frac{\mathbb{m}}{\Delta \circ} = \frac{\mathbb{m}}{\Delta \circ} = \frac{\mathbb{m}}{\Delta
$$

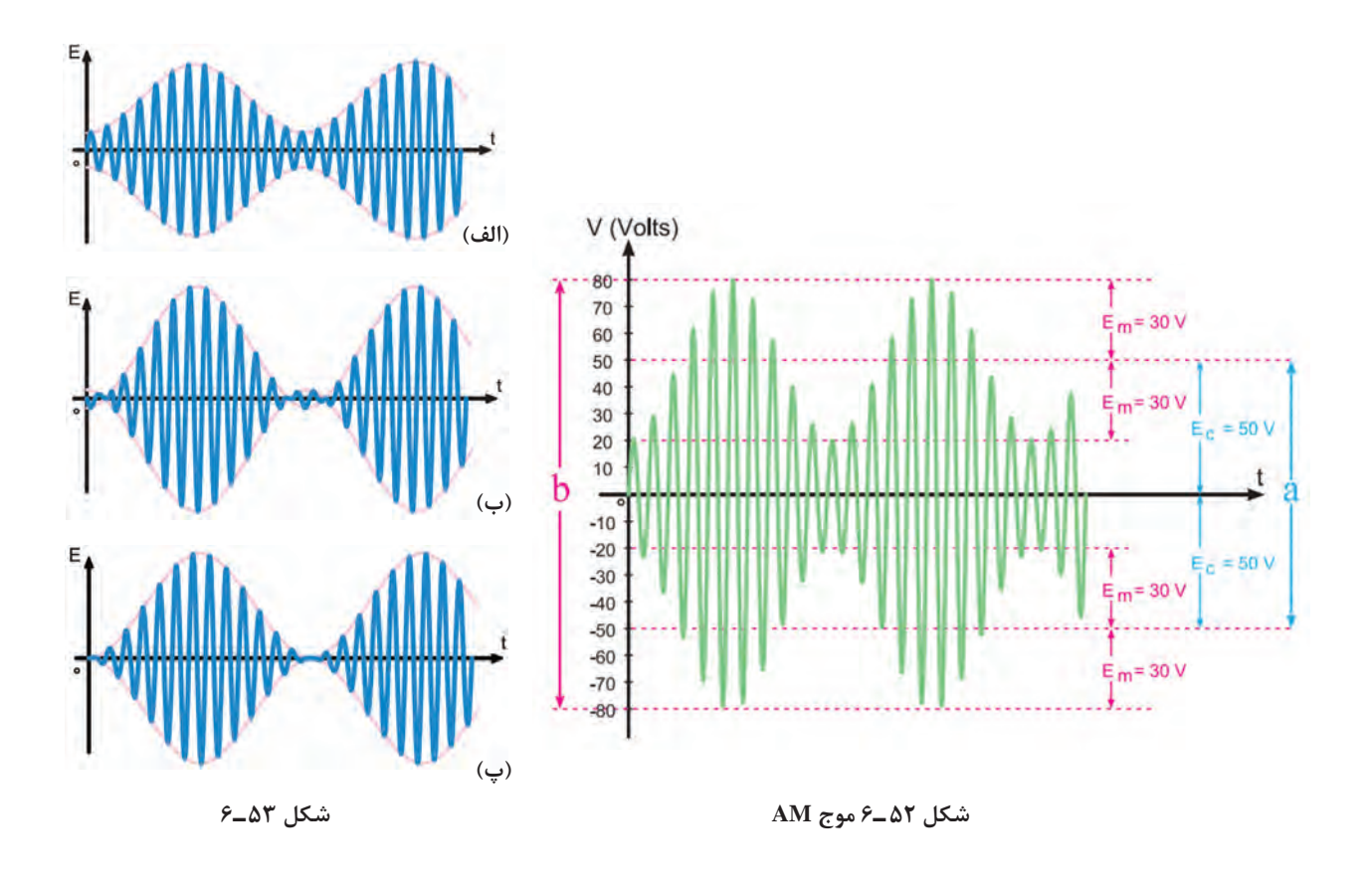

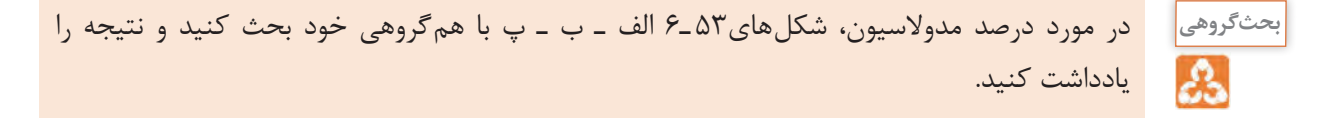

**7ـ6 اشارهای به مدوالسیون فرکانس )Modulation Frequency)**

درصورتیکه فرکانس سیگنال حامل، متناسب با تغییرات دامنه پیام تغییر کند مدوالسیون فرکانس ایجاد میشود. در اینحالت سرعت تکرار تغییرات فرکانس موج حامل متناسب با فرکانس پیام خواهد بود. مدوالسیون فرکانس را با FM نشان میدهند. درشکل54 ـ6 مدوالسیون FM با پیام سینوسى نشان داده شده است. همانطورکه مشاهده میشود، هنگامیکه دامنه پیام صفر است، فرکانس موج مدوله شده برابر با موج حامل میشود. با افزایش دامنه سیگنال پیام، فرکانس حامل افزایش می یابد (فشرده میشود) و با کاهش دامنه پیام، فرکانس حامل کم میشود.

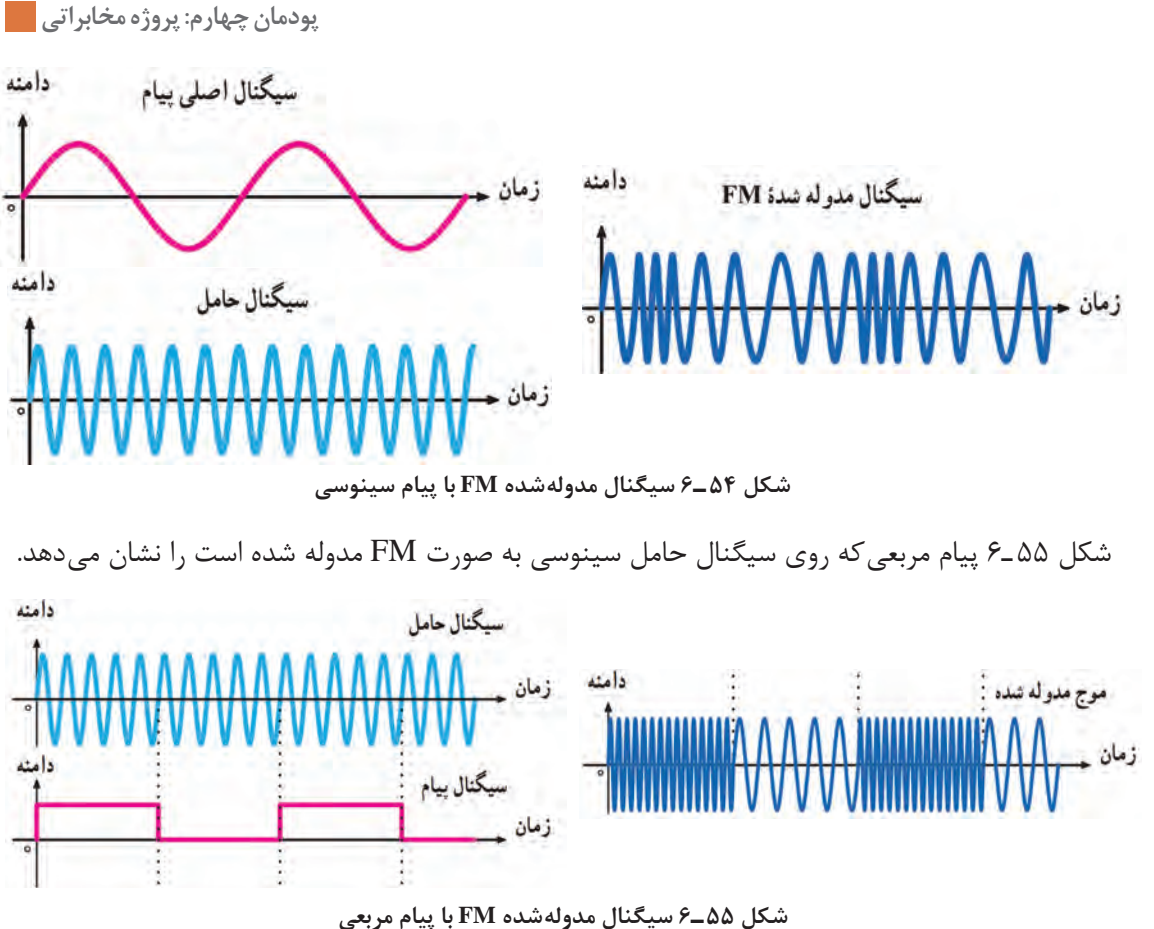

باند FM چه محدوده فرکانسی را اشغال میکند؟ در FM تجاری در اثر عمل مدوالسیون فرکانس حامل نسبت به مقدار طبیعی خود چقدر تغییر (انحراف) پیدا می کند؟ نتیجه را به صورت یک گزارش ارائه دهید.

**(Voltage Controlled Oscillator) VCO ساز نوسان 6ـ 8**

**پژوهش**

اسیالتور VCO یک نوع نوسانساز است که فرکانس آن را میتوان با استفاده از ولتاژِ DC ورودی تغییر داد. در فرکانسهای باال برای کنترل فرکانس معموالً دیود ورکتور )Varactor )بهکار میرود. این دیود بخشی از مدار هماهنگ اسیلاتور LC را تشکیل می دهد. در شکل ۵۶ ـ۶ بلوک نوسان ساز LC را همراه با مدار رزونانس آن و دیود خازنی مشاهده می کنید.با تغییر ولتاژ DC، ظرفیت دیود خازنی تغییر می کند و در نهایت ظرفیت خازنی معادل مدار تانک را تغییر میدهد. با تغییر ظرفیت خازنی فرکانس نوسانساز تغییر میکند.

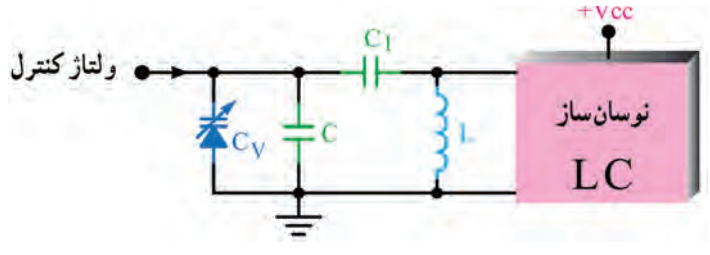

**شکل 56 ـ6 نوسانساز VCO با دیود خازنی**

**پژوهش**

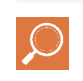

با مراجعه به منابع مختلف چگونگی بایاس کردن دیود خازنی، عملکرد و منحنی مشخصه آن را بررسی کنید و نتیجه را در قالب گزارش ارائه دهید.

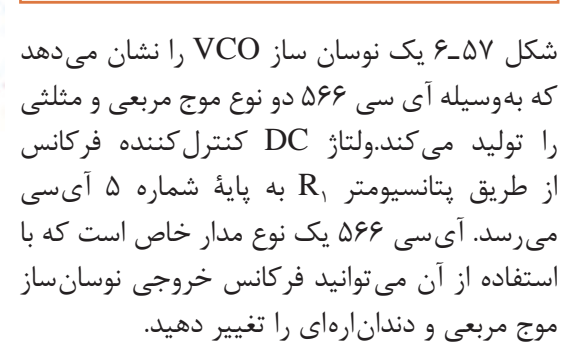

با توجه به توضیحات داده شده، مشاهده میشود که با تغییر ولتاژ توانستهایم فرکانس را تغییر دهیم، به عبارت دیگر نوعی موج FM بهوجود آوردهایم. بنابراین تولید مدوالسیون FM و مدوالسیون پالس با استفاده از این نوع مدارها امکانپذیر است.

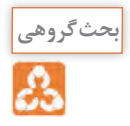

**کار عملی9**

 $\bullet$ 

برگه دیتاشیت آیسی 566 را تهیه کنید و محتوای آن را به بحث بگذارید. سپس نتایج را در قالب یک گزارش کوتاه ارائه دهید.

**بستن مدار نوسانساز VCO در فضای نرمافزار**

**هدف:** بررسی عملکرد نوسانساز کنترل شده با  $(VCO)$ ولتاژً **مواد، ابزار و تجهیزات:** رایانه ـ نرمافزار مناسب ـ لوازمالتحریر **مراحل اجرای کار** 1ـ نرمافزار مولتی سیم یا هر نرمافزار مناسب دیگر را فعال کنید. 2ـ مدار شکل 58 ـ6 را در فضای نرمافزار ببندید. 3ـ فرکانس متر را به خروجی اتصال دهید وطبق شکل 59 ـ6 آن را تنظیم کنید. 4ـ شکل موج خروجی مدار را روی صفحه اسیلوسکوپ مشاهده کنید. آیا با تغییر پتانسیومتر فرکانس شکل موج تغییر میکند؟

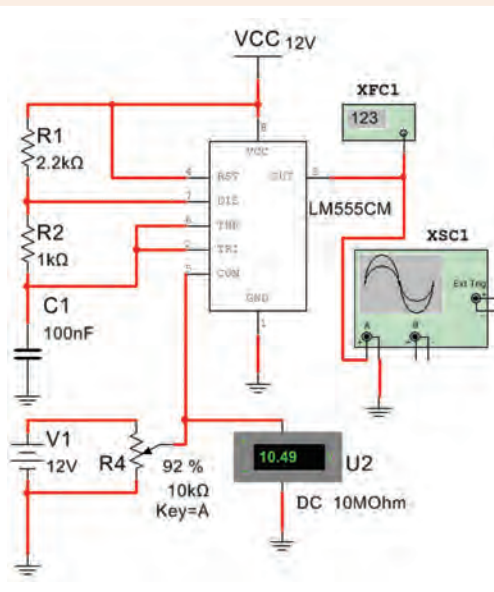

**شکل 57 ـ6 نوسانساز با فرکانس قابل کنترل با ولتاژ**

566

 $50.05 F$ 

 $C2$ 

ان ساز کنتہ ل بيده با و لتا:

 $\overline{R}$ 

10KO

 $Vcc = +9V$  to  $+24V$ 

**شکل 58 ـ6 مدار نوسانساز VCO**

5 ـ ولتاژ DC ورودی مدار را مطابق جدول 9ـ6 به وسیله پتانسیومتر تغییر دهید. فرکانس خروجی را به کمک فرکانسمتر اندازه بگیرید و یادداشت کنید.

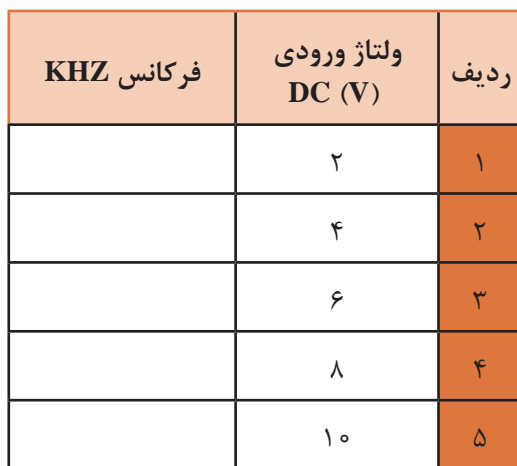

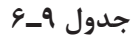

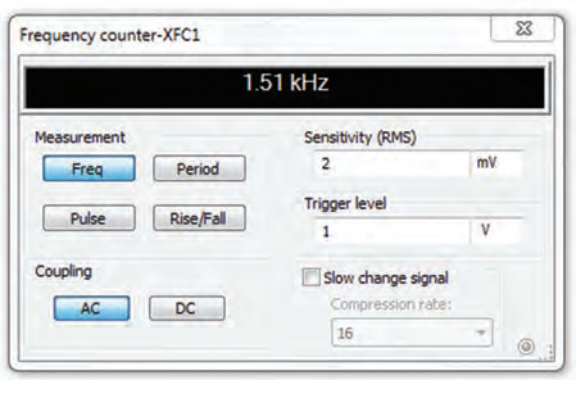

**شکل 59 ـ6 تنظیم فرکانسمتر**

6 ـ نتایج حاصل شده از جدول 9ـ6 را جمعبندی کنید.

................................................................................................................................................................................................... ...................................................................................................................................................................................................

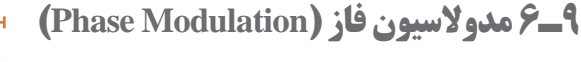

اگر فاز سیگنال حامل متناسب با دامنه سیگنال پیام تغییر کند مدوالسیون فاز به وجود میآید. در این حالت سرعت تکرارتغییرات فاز برابر با فرکانس پیام خواهد بود. مدوالسیون فاز از پارهاى جهات مشابه مدوالسیون FM است. مدوالسیون فاز را با PM نشان می دهند (شکل ۶۰ـ۶).

**فیلم**

فیلم انواع مدوالسیونهای AM، FM و PM را دوباره ببینید و در ارتباط با آن گزارش کوتاهی بنویسید.

**مشاهده شکل موج AM بهوسیله فانکشنژنراتور یا مولد RF**

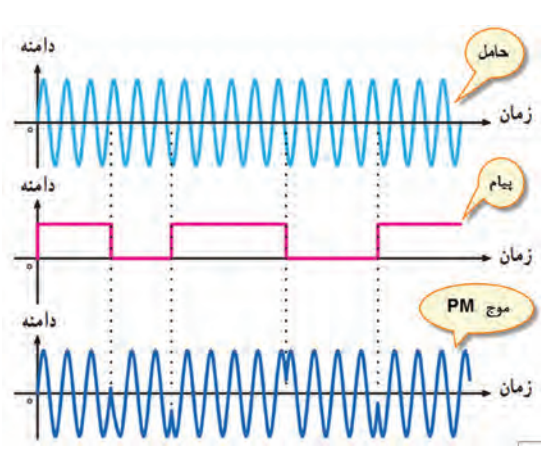

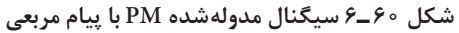

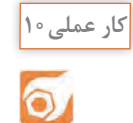

**هدف:** مشاهده موج مدولهشده AM **مواد، ابزار و تجهیزات:** اسیلوسکوپ یک دستگاه ـ فانکشن ژنراتور ـ سیمهای رابط **مراحل اجرای کار** 1ـ با استفاده از راهنمای کاربرد فانکشنژنراتوری که سیگنال AM دارد یا مولد RF، طرز کار دستگاه را بیاموزید. 2ـ فانکشن ژنراتور یا سیگنال ژنراتور RF را روی فرکانس KHZ 500 با مدوالسیون AM داخلی قرار دهید. 3ـ دامنۀ درصد مدوالسیون سیگنال ژنراتور را آنقدر افزایش دهید تا دامنۀ پیام نصف دامنۀ حامل شود، <sup>m</sup> <sup>C</sup>) . در این حالت مدوالسیون 50 درصد <sup>E</sup> <sup>E</sup> <sup>=</sup> <sup>2</sup> ( بهوجود میآید. 4ـ شکل موج خروجی مدار را در نمودار شکل 61 ـ6 رسم کنید. 5 ـ سیگنال ژنراتور را روی موج مربعی و فرکانس KHZ1 قرار دهید و درصد مدوالسیون را روی 50 درصد تنظیم کنید و شکل موج خروجی مدار را در نمودار شکل 62 ـ6 رسم کنید. **شکل 61 ـ6 شکل 62 ـ6 فعالیت در ساعات غیردرسی فعالیت** درصورت داشتن وقت اضافی، در ساعات غیردرسی میتوانید مدار مدوالتور را با اسیالتور شکل 63 ـ6 ببندید و شکل موج مدولهشده را مشاهده کنید. همچنین میتوانید با استفاده از مدوالسیون خارجی و یک سیگنال ژنراتور AF تغییرات درصد مدوالسیون را مالحظه نمایید. **شکل 63 ـ6 مدار مدوالتور AM** ً مدوالسیون AM درحال با وجود اینکه تقریبا منسوخ شدن است، ولی هنوز در سطح دنیا بهکار میرود و طرفداران زیادی دارد. با مراجعه به منابع و رسانههای معتبر، مشخص کنید برای فرستندهها و گیرندههای تجاری میزان درصد مدوالسیون چقدر است و به چه دلیل انتخاب میشود. نتیجه را در قالب گزارش ارائه دهید. **پژوهش**

 $\frac{1}{22\kappa\Omega}$ 

**الگوی پرسش نظری** 1ـ فرمول درصد مدوالسیون را بنویسید و برای آن مثالی طراحی کنید. 2ـ در مورد مدوالسیون AM کدام گزینه صحیح است؟ 1( دامنۀ کریر متناسب با فرکانس پیام تغییر میکند. 2( سرعت تغییر فرکانس کریر متناسب با دامنۀ پیام است. 3( دامنۀ کریر متناسب با دامنۀ پیام تغییر میکند. 4( سرعت تغییر دامنۀ کریر متناسب با دامنۀ پیام است. 3ـ در مدوالسیون فرکانس، دامنۀ کریر ................................ است و فرکانس کریر متناسب با .............................. ییام تغییر می کند. 4ـ در مدوالسیون فاز، دامنه و فرکانس کریر ثابت است و فاز کریر متناسب با دامنۀ پیام تغییر میکند. صحیح غلط

**10ـ6 مدوالسیونهای پالس و دیجیتال )modulation Digital and Pulse)**

فیلم انواع مدوالسیون پالس و دیجیتال و کاربرد آن را ببینید.

**فیلم**

در روشهای جدید مدوالسیون از مدوالسیون پالس و مدوالسیون دیجیتال استفاده میشود. در این نوع مدوالسیونها، سیگنالهای آنالوگ پیام به نوعی از سیگنالهای پالسی یا دیجیتالی که منشأ آن موجهای حامل یا کریر است تبدیل میشود. این نوع مدوالسیونها انواع متنوع و گستردهای دارد که در این قسمت به تشریح اختصاری و اجمالی آن میپردازیم. اگر سیگنال کریر (حامل) به صورت پالس (به صورت منفصل) باشد، در این صورت مدولاسیونهای پالسی شکل میگیرد. مدوالسیونهای پالسی به دو دسته تقسیم میشوند. **الف( مدوالسیونهای منفصل:** این نوع مدوالسیونها بهصورت PPM، PAM و PWM) PDM)تولید میشوند که کاربردهای مخابراتی و صنعتی دارند، از کاربردهای مخابراتی میتوان کاربرد PPM را در اندازهگیریهای رادار نام برد. از کاربردهای صنعتی این نوع مدوالسیون میتوان کنترل دور و سرعت موتور را با روشهای PWM نام برد. **ب( مدوالسیونهای دیجیتال:** این نوع مدوالسیون بسیار متداول است مثالً PCM که در سیستمهای مخابره دیجیتال (مانند تلفنی، تصویری) به کار می رود. در PCM پیام به کدهای دیجیتالی تبدیل و منتقل میشود. برای مسافتهای طوالنیتر از انواع دیگر مدوالسیونهای دیجیتال مانند FSK، ASK و PSK استفاده میشود.

**11ـ6 سیگنال منفصل )گسسته ـ Discrete )**

یکیدیگر از روشهای مدوالسیون معموالً استفاده از نمونهبرداری است. اگر از سیگنال آنالوگ بهصورت پالسی نمونهبرداری )Sampling )کنیم، سیگنال منفصل بهدست میآید. این نمونهبرداری مطابق شکل 64 ـ6 در فواصل زمانی معین که زمان تناوب نمونهبرداری (Sampling Period) نامیده می،شود، صورت می گیرد. عمل نمونه برداری بهوسیله پالس های سیگنال حامل صورت می گیرد. در این حالت دامنه سیگنال حامل (Ac) تحت تأثیر سیگنال پیام قرار می گیرد و متناسب با آن تغییر می کند.سیگنال منفصل حاصل شده را سیگنال مدوله شده دامنه پالس)PAM یا Modulation Amplitude Pulse )مینامند. در شکل 64 ـ6 یک نمونه سیگنال پیام آنالوگ، حامل پالسی و سیگنال مدوله شده PAM را مشاهده میکنید. در شکل 65 ـ6 نوع دیگری از پیام را مالحظه میکنید که به صورت PAM در آمده است. در این شکل پهنای پالسهای حامل بسیار کم است که به آن پالسهای سوزنی )Impulse )میگویند.

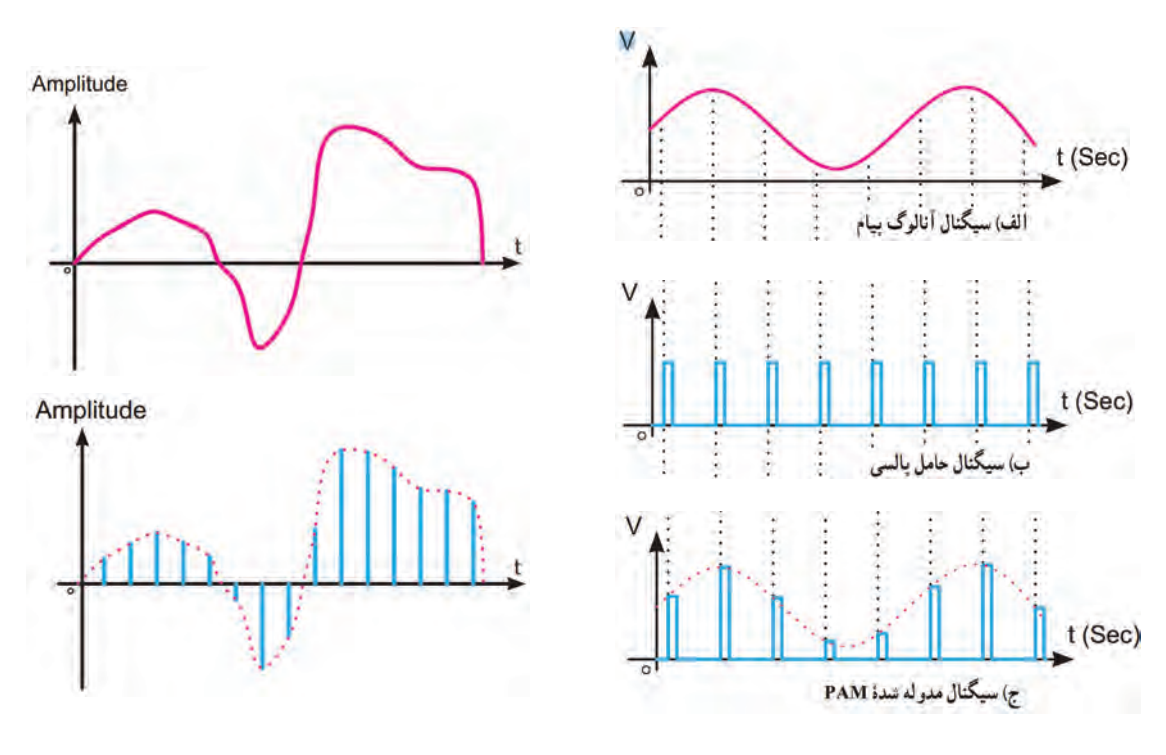

**شکل 64 ـ6 سیگنال پیام، حامل و سیگنال مدوله شده شکل 65 ـ6 نمونه دیگری از پیام و سیگنال PAM**

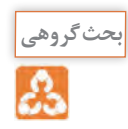

به چه دلیل به مدوالسیون PAM مدوالسیون منفصل میگویند. درباره این موضوع بحث کنید و نتیجه را در قالب یک گزارش ارائه دهید.

**12ـ6 مدوالسیون پالسی کد شده PCM)Modulation Code Pulse(**

اگر سیگنال منفصل )PAM )را با یک درجهبندی مشخص و تعریف شده به کدهای باینری تبدیل کنیم مدوالسیون PCM شکل میگیرد. این روش راکوآنتیزه کردن )Quantization )مینامند. در شکل 66 ـ6 سیگنال آنالوگ را مشاهده میکنید که ابتدا به سیگنال PAM تبدیل شده است. در مرحله بعد سیگنال PAM را درجهبندی کردهایم و کد معادل آن را بهدست آوردهایم. در این مرحله سیگنال PAM

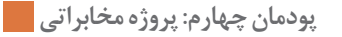

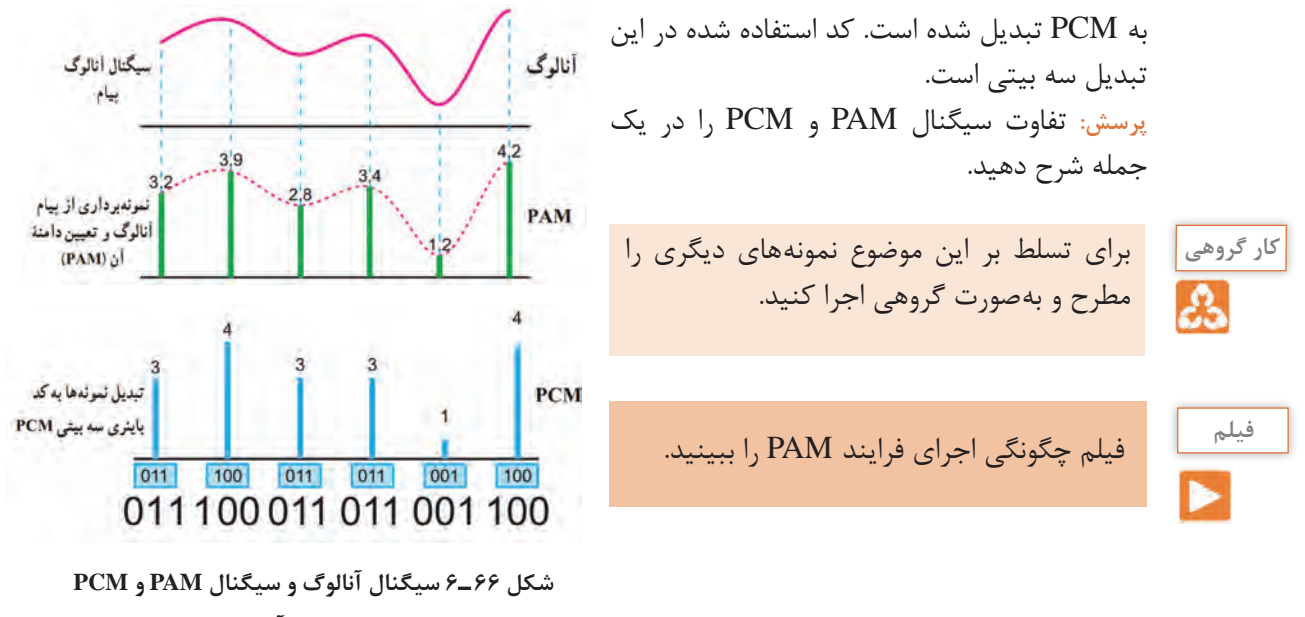

**حاصل از آن**

در شکل 67 ـ6 چهار فرایند PCM که شامل PAM، کوآنتیزه کردن، کدبندى باینرى و کدبندى دیجیتال به دیجیتال است، نشان داده شده است.

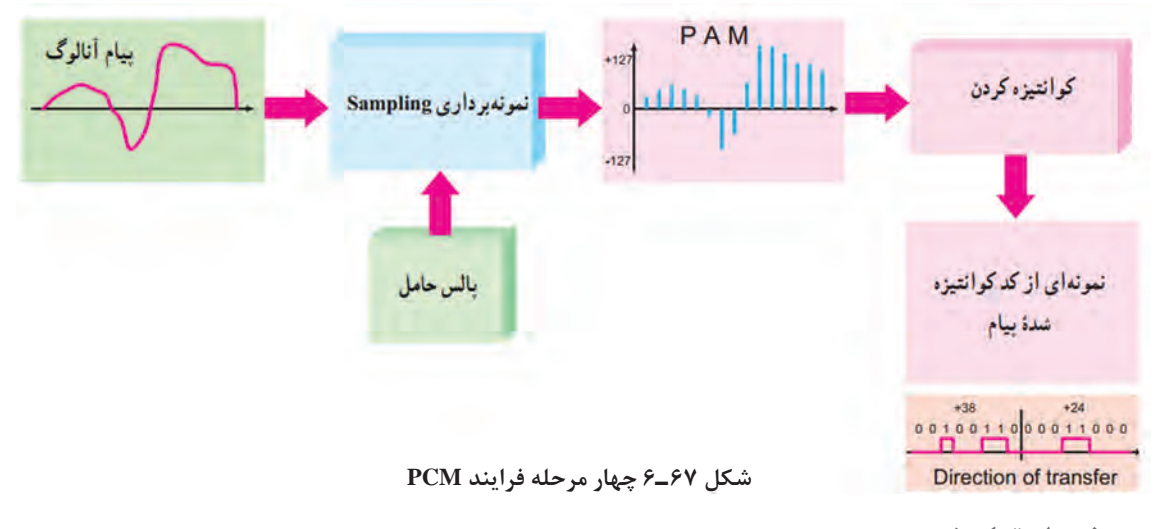

**برخی از تعاریف مهم**

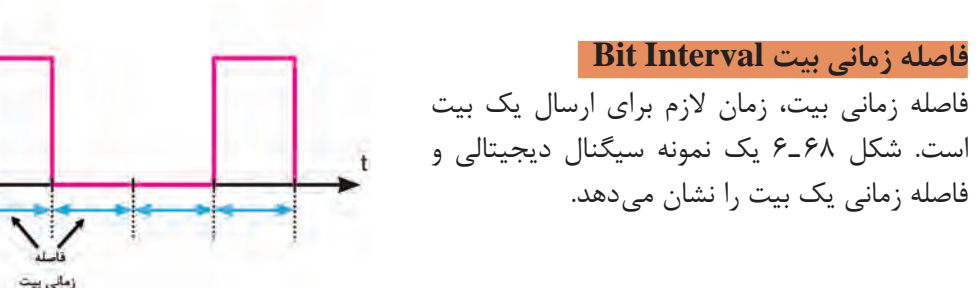

**شکل 68 ـ6 فاصله زمانی یک بیت 195**

V دامنه

#### **نرخ بیت Rate Bit**

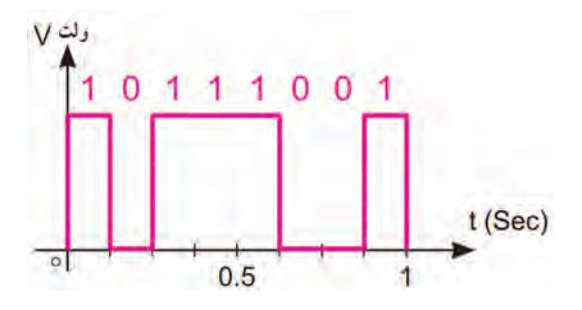

**شکل 69 ـ 6 سیگنال دیجیتالی با هشت BPS**

سرعت انتشار بیتها را نرخ بیت مینامند. نرخ بیت برحسب بیت در ثانیه Bit Per Second) BPS) میباشد. در شکل 69 ـ6 یک سیگنال دیجیتالى با BPS برابر 8 رسم شده است. نرخ بیت در واقع تعیینکننده سرعت انتشار و انتقال اطالعات است.

#### **فرکانس نمونهبرداری )Rate Sampling )**

**نرخ نمونهبرداری Frequency Sampling:** سرعت نمونهبرداری عبارت از تعداد نمونههایی است که در یک ثانیه از پیام برداشته میشود. هر قدر تعداد نمونهها در ثانیه بیشتر شود، هنگام تبدیل و بازسازی نمونهها )سیگنال منفصل یا PAM )به سیگنال آنالوگ با تغییر شکل موج کمتری روبهرو میشویم. درشکل 70ـ6 نمونهبرداری از سیگنال آنالوگ و موج بازسازیشده آن را در شکل 71ـ6 مشاهده میکنید.

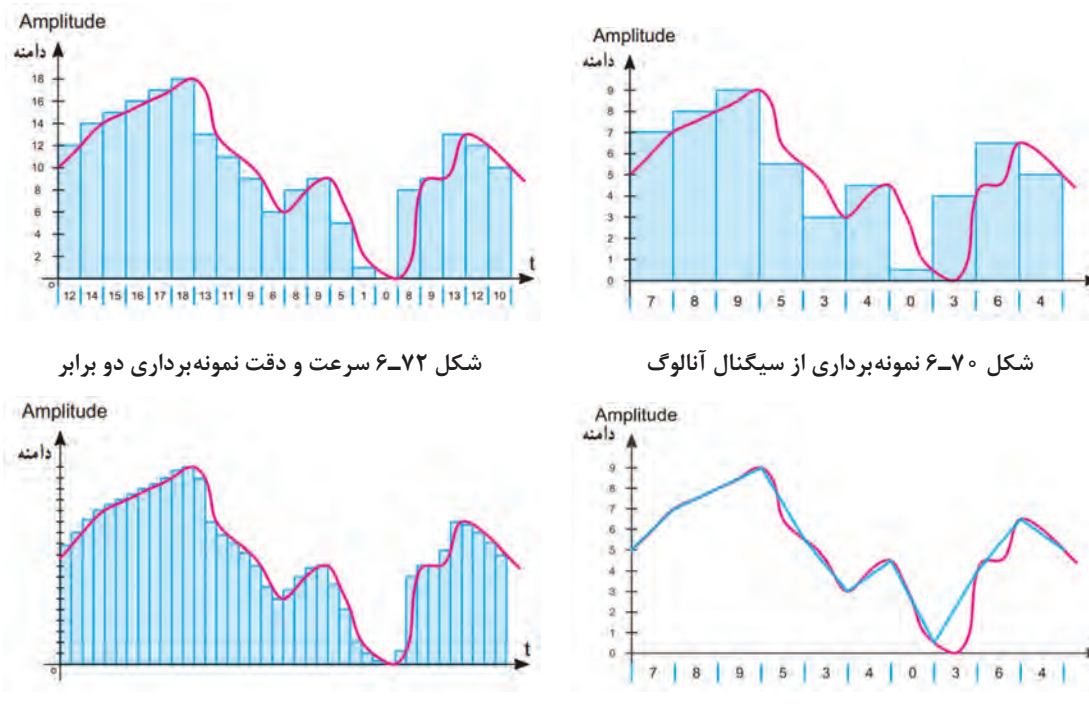

**شکل 71ـ6 موج بازسازی شده** 

**شکل 73ـ6 سرعت و دقت نمونهبرداری چهار برابر** 

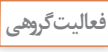

 $\mathbf{C}$ 

در شکلهای 72ـ6 و 73ـ6 نمونههای برداشتهشده در یک ثانیه )سرعت نمونهبرداری( و تعداد مقادیر که **فعالیتگروهی** به هر نمونه اختصاص دادهشده (دقت نمونهبرداری) متفاوت است. پیام در کدام مورد دقیق تر بازسازی میشود؟ نتیجه را در قالب گزارش ارائه دهید.

**13ـ 6 مدوالسیونهای دیجیتال** 

برای ارسال عالئم صفر و یک منطقی )PCM )بهمنظور کاهش پهنای باند بهتر است از سیگنال سینوسی استفاده کنیم. در ادامه به شرح مدوالسیونهای PSK، ASK و FSK میپردازیم. سیگنال مورد استفاده در این نوع مدوالسیونها را سیگنال حامل اولیه مینامند.

**)Amplitude Shift Keying) ASK مدوالسیون**

در مدوالسیون ASK برای نمایش 0یا 1 باینرى دامنه سیگنال حامل تغییر میکند و فرکانس و فاز حامل ثابت میماند. مقدار دامنه کاریر در مقادیر صفر و یک باینرى به عهده طراحان سیستم است. شکل 74ـ6 یک نمونه سیگنال مدوله شده ASK را نشان میدهد. ASK بسیار نویزپذیر است زیرا نویز

میتواند روى دامنه قرار گیرد و 0 را به 1و 1 را به 0 تبدیل کند.

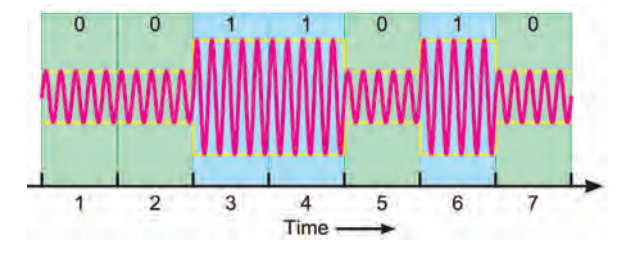

**شکل 74ـ6 یک نمونه سیگنال مدولهشده ASK**

**)Frequency Shift Keying) FSK مدوالسیون**

در مدوالسیون FSK براى نمایش 0 یا 1 باینرى، فرکانس سیگنال حامل تغییر داده میشود و دامنه و فاز حامل ثابت باقى میماند. فرکانس حامل در فاصله زمانى هر بیت مقدار ثابتى است. شکل 75ـ6 مدوالسیون FSK را نشان میدهد. FSK نسبت به نویز مقاومتر از ASK است.

**)Phase Shift Keying) PSK مدوالسیون**

در مدوالسیون PSK فاز سیگنال سینوسی را براى نمایش باینرى »1« و »0« تغییر میدهند. در ایـن حالت دامنه و فرکانس حامل ثابت است. به عنوان مثال اگر براى نمایش عدد باینرى (١)، سیگنال حامل با فاز صفر درجه شروع شود، میتوان فاز سیگنال حامل را 180 درجه تغییر داد تا عدد باینرى )0( را ارسال نمود. فاز سیگنال حامل در طول هربیت باینرى ثابت است.در شکل 76ـ6 مدوالسیون PSK براى یک نمونه سیگنال دیجیتالى رسم شده است.

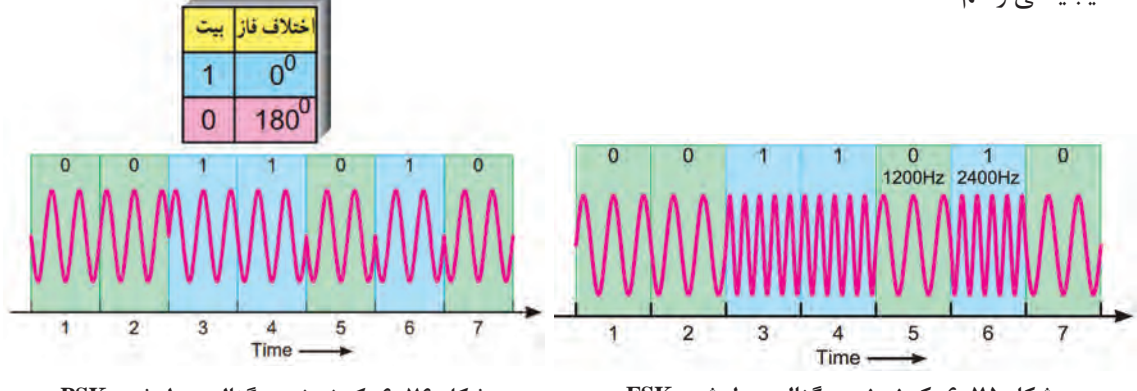

**شکل 75ـ6 یک نمونه سیگنال مدولهشده FSK شکل 76ـ6 یک نمونه سیگنال مدولهشده PSK**

# **کار عملی11**  $\delta$

**مدوالسیون FSK با قطعات واقعی**

**هدف:** تولید مدوالسیون FSK **مواد، ابزار و تجهیزات:** اسیلوسکوپ یک دستگاه ـ آی سی -2207 XR یک عدد ـ منبع تغذیه یک دستگاه ُرد یک قطعه ـ مقاومت KΩ1 چهار عددـ ـ بِ ِرد ب 1 وات) ـ مقاومت ۴/۷K $\Omega$  یک عدد ( مقاومتها ۴  $\Delta$ ه K $\Omega$  10 سه عدد\_ پتانسیومتر E $\Omega$  50  $\sim$ CHANNEL ON یک عددـ خازن nF 22 یک عددـ خازن µF 1 دو JП.,  $\int_{0}^{3\sqrt{2}} \int_{1}^{12}$  KEYING  $\sigma^2$ عدد ــ سیم بِرِد بُرد ــ سیمهای رابط ــ لوازم التحریر XR-2207  $\mathcal{N}$ **مراحل اجرای کار** ۱ـ مدار شکل ۷۷ـ۶ را روی بِرِدبُرد ببندید. 2ـ تغذیه متقارن را به مدار وصل کنید و مدار را راهاندازی نمایید. 3ـ پایه شماره 8 را به V+ یا زمین وصل کنید. 4ـ پایه 9 را یکبار به زمین و بار دیگر به ولتاژ 3 ولت  $O.V - 1 - 6V1$ **شکل 77ـ6** وصل کنید و هر بار شکل موج خروجی )پایه 13( را مشاهده و در نمودارهای شکل 78ـ6 رسم کنید. به ورودی آی سی، موج مربعی با دامنه 3 ولت و فرکانس HZ1 بدهید و شکل موج خروجی را مشاهده کنید.

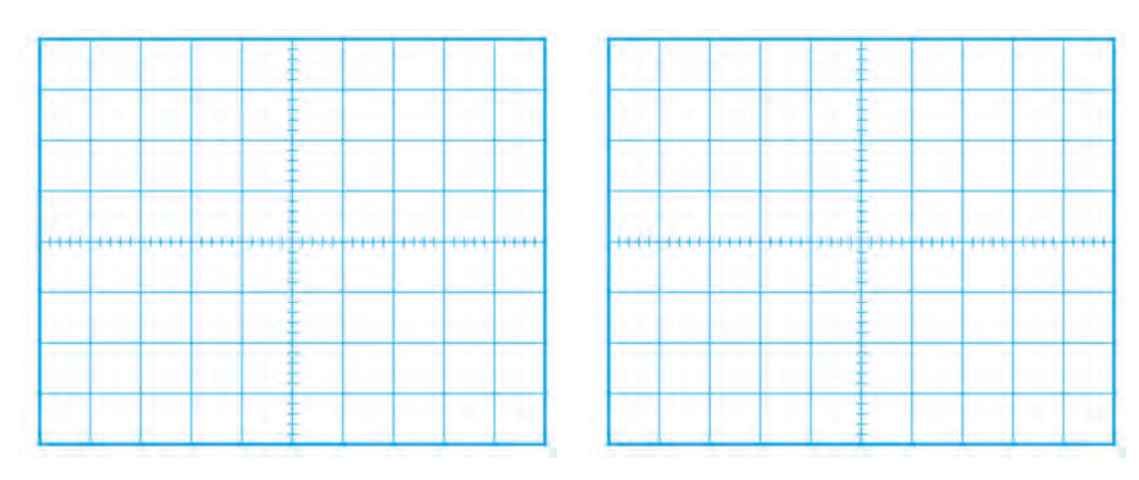

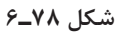

................................................................................................................................................................................................... ...................................................................................................................................................................................................

5 ـ با تغییر سر متغیر پتانسیومترها، به شکل موج خروجی توجه کنید و اثر آن را بنویسید.

**الگوی پرسش** 1ـ شکل یک نمونه سیگنال آنالوگ و دیجیتال را رسم کنید. 2ـ مدوالسیون ASK را شرح دهید. یک نمونه سیگنال مدوله شده ASK را رسم کنید. 3ـ مدوالسیون FSK را شرح دهید. یک نمونه سیگنال مدوله شده FSK را رسم کنید . 4ـ مدوالسیون PSK را شرح دهید.

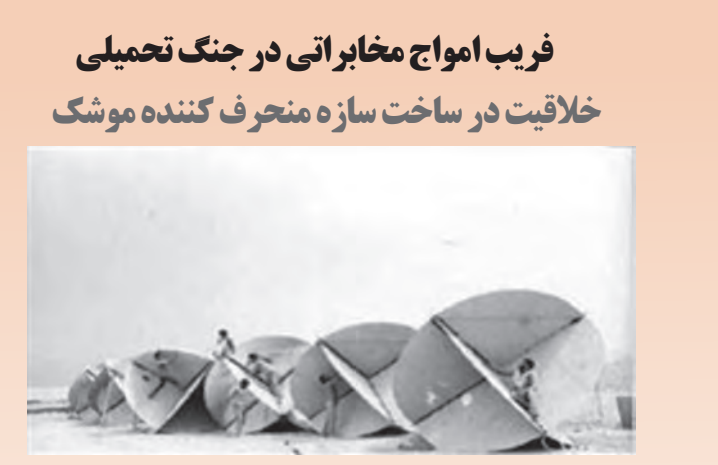

هواپیماهای سوپراتاندارد، از پیشرفتهترین و مدرنترین هواپیماهای اروپایی است که به دلیل کارایی و قدرت باالی آن در اختیار نیروهای ناتو بود و بیشترین شهرت آن درغرق کردن چند رزمناو در جنگ آرژانتین و انگلیس است . همچنین دقت در هدفگیری و قدرت انهدام باالی آن با استفاده از موشکهای اگزوست (برگرفته از کلمه فرانسوی بهمعنای ماهی پرنده) در شهرت این جنگ افزار بی تأثیر نبوده است. اگزوست با برد ۱1 کیلومتری خود به خلبان اجازه میداد بدون کمترین خطری شناور و کشتیها را هدف قرار دهد. همچنین پس از شلیک بر روی هدف قفل میکند و آنرا تعقیب و منهدم میسازد. دشمنان ایران با تبلیغات فراوان این سالح را در اختیار صدام قرار میدهند تا ایران را وادار به پذیرش خواستههای نامعقول خود نمایند.در این مقطع هوش و ذکاوت رزمندگان به نبرد با فناوریهای نوین و پیشرفته غرب میرود در بین طرحهای ارائه شده، ایده شهید حسین قاسمی با توجه به هزینه کم و سادگی آن پذیرفته شد. در این طرح به منظور فریب امواج رادیویی منتشره از رادار موشک، با استفاده از مقدار زیادی میلگرد، صفحات بزرگ فلزی و یونالیت شناوری را طراحی و با نام خارپشت در نزدیکی کشتیها و شناورهای ایرانی به آب انداختند. در اولین آزمایش، امواج فریب میخورند و موشک به یکی از همین خارپشتهای شناور اصابت میکند. مهندسان جهاد با تکمیل طرح ِ برای منحرف کردن رادار این موشکها صفحههای عمود بر هم فلزی نیز طراحی کردند که امواج فرستاده شده ازطرف موشک را به سمت خود موشک بازتاب میداد و موشک را در انتخاب هدف به اشتباه میانداخت و بهجای کشتیها به این صفحات اصابت میکرد. این طرح در گستره وسیعی بهکارگرفته شد و سوپراتاندارد فرانسوی در مواجه با نبوغ و ابتکار ایرانی در عرصه جنگ دریایی اعتبار خود را ازدست داد و ناکام شد. **برگرفته و تلخیص شده از اسناد اداره کل امور ایثارگران وزارت جهاد کشاورزی**

**ُردی 14ـ6 اجرای پروژه کارب**

#### **مدیریت هوشمند ساختمان )BMS )**

در قرن حاضر ساختمانها با فناورهای روز همگام شده و از آنها در راستای بهرهوری مناسب و مهیا ساختن محیطی امن و راحت استفاده میکنند. در یک ساختمان هوشمند از ابداعات و فناورهای جدید براساس مدیریتی هوشمند استفاده میشود که در راستای افزایش کارایی و آسایش و رفاه ساکنین بهاجرا درمیآید. در ساختمان هوشمند منابع نور مانند روشنایی سقفی، دیواری، رومیزی، رنگی و تزیینی، فلورسنت و المپ های LED بهصورت مجزا یا گروهی قابل کنترل هستند. بنابراین با این روش میتوان بدون نیاز به سرکشی به تمامی چراغ ها، از وضعیت هریک از آنها مطلع شد و آنها را با توجه به نیاز »روشن ـ خاموش« کرد. بنابر تعریف: »ساختمان هوشمند ساختمانی است که در آن از آخرین فناوریها در راستای بیشترین کارایی و رفاه استفاده شده است«.

**فیلم**

**جست و جو**

فیلم ساختمان هوشمند را مشاهده کنید.

**جستوجو در اینترنت:** در مورد ساختمانهای هوشمند و فناوری مورد استفاده در آنها تحقیق کنید. و نتیجه را در قالب یک گزارش کار ارائه دهید.

### **توضیح عملکرد پروژه**

یکی از سامانههای مورد استفاده در ساختمان هوشمند »شبیهساز حضور در منزل« است، که در این قسمت بهطور اجمالی به آن پرداخته میشود. این مدار از طریق خط تلفن قابلیت کنترل چراغها و المپهای منزل را دارد و برای روشن/ خاموش کردن آنها استفاده میشود. در این مدار با شمارهگیری و تماس تلفنی، بعد از چندبار زنگ خوردن، دستگاه فعال میشود و خط تلفن در حالت مکالمه قرار میگیرد و دستگاه منتظر دریافت کد دستور میشود. بعد از ارسال کد توسط کاربر با توجه به دستور اقدام میکند و فرایند اجرا به پایان میرسد. الزم بهذکر است که این دستگاه، عالوه بر کنترل روشنایی میتواند کاربردهای دیگری مانند کنترل وسایل الکتریکی در منزل را نیز داشته باشد.

**توجه:** استفاده از وسایل رفاهی و امنیتی مانند سامانه کنترل روشنایی، کنترل دما، دوربین مداربسته، آنتن مرکزی و روشنایی اضطراری از مواردی است که در هوشمندسازی ساختمان نقشی اساسی دارد. این تنوع سبب میشود که هوشمندسازی ساختمانها از پیچیدگیهای خاص خود برخوردار باشد. در دروس نصب و راهاندازی سامانههای الکتریکی خانگی، اداری، تجاری و صنعتی که در پایه دوازدهم ارائه میشود، بهطور مفصل درباره ساختمانهای هوشمند بحث خواهیم کرد. این بخش از کتاب صرفا جهت آشنایی و ورود به این زمینه است.

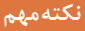

 $\mathbf{I}$ 

پروژه انتخابشده برای سامانههای مخابراتی در این بخش تا حدودی پیچیده است. اما ازآنجا که انتخاب پروژهها بهصورت نیمهتجویزی میباشد، مربی محترم میتواند با توجه به نیاز با انتخاب پروژههای دیگری مانند سامانههای فرستنده ـ گیرندههای نوری موضوع سادهتری را انتخاب کند. همچنین میتوانید برای گروههای مختلف در کالس چند پروژه را انتخاب و اجرا نمایید. این موضوع بهطور کامل در اختیار هنرآموز محترم قرار دارد. یادآور میشود که پروژهها باید بهگونهای انتخاب شوند که اهداف آموزشی مبتنی بر شایستگی را پوشش دهد.

#### **بلوک دیاگرام مدار**

بلوک دیاگرام کلی مدار »شبیهساز حضور در منزل« در شکل 79ـ6 نشان داده شده است که دارای چهار قسمت اصلی است.

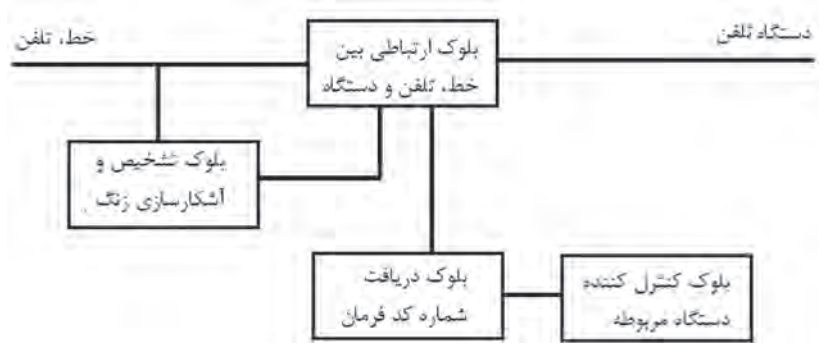

**شکل 79ـ6 بلوک دیاگرام مدار**

**بلوک تشخیص و آشکارسازی زنگ**

وضعیت Ring یا حالت زنگ، یک ولتاژ AC سینوسی سوار بر ولتاژ On Hook) DC) است. ولتاژ زنگ یک موج سینوسی با دامنه 80 تا 130 ولت و فرکانس 25 هرتز میباشد که برای آشکارسازی آن روشهای متفاوتی وجود دارد. در شکل 80 ـ6 یک نمونه مدار آشکارساز زنگ نمایش داده شده است. در این مدار از آیسی 555LM بهعنوان تایمر استفاده کردهایم که مدت زمان مشخصی را در اختیار تلفن میگذارد و پس از خوردن چند زنگ درصورتی که گوشی برداشته نشود دستگاه بهطور خودکار وارد عمل شود.

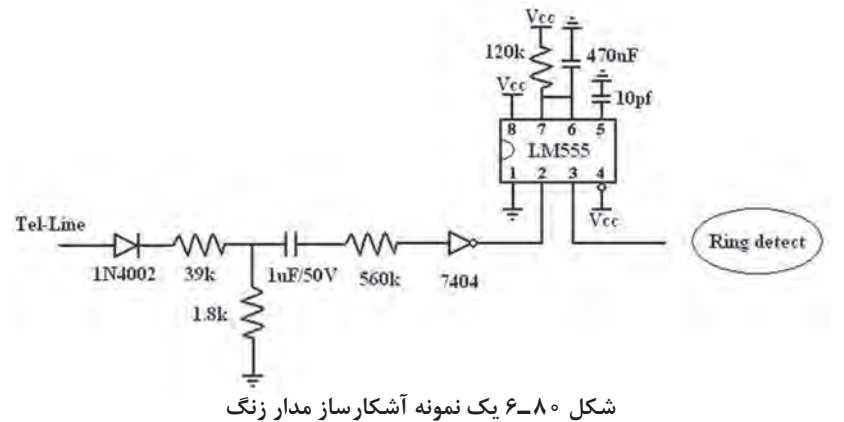

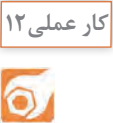

**اجرای پروژه کاربردی مخابراتی**

**هدف:** فرمان به یک دستگاه از طریق خط تلفن **مواد، ابزار و تجهیزات:** رایانه ـ نرم افزار تهیه طرح مدار چاپی ـ اسیلوسکوپ یک دستگاه ـ منبع تغذیه بک دستگاه ـ بِرِد بُرد یک قطعه ـ مولتیمتر یک دستگاه ـ وسایل لحیم کاری ـ وسایل تهیه طرح مدارچاپی\_ وسایل سوراخکاری برد مدارچاپی ـ قطعات پروژه مطابق جدول 10ـ6 **مراحل اجرای کار** ۱ـ در آزمایشگاه مدار بلوک تشخیص و آشکارسازی زنگ مدار شکل ۸۰ـ۶ را روی بِرِد بُرد ببندید و برای مشاهده عملکرد خروجی از یک LED استفاده کنید. خروجی مدار را همزمان به اسیلوسکوپ وصل کنید و با شمارهگیری خط تلفن، تغییرات شکل موج خروجی را مشاهده و بررسی نمایید.

فهرست کلی قطعات در انتهای همین واحدیادگیری آمده است.

**نکته**

 **بلوک ارتباطی بین خط، تلفن و دستگاه**

در حالت عادی خط به تلفن وصل است. بعد از فعال شدن مدار زنگ و تعدادی زنگ خوردن، این بلوک خط را از تلفن جدا کرده و به دستگاه وصل میکند. در این حالت شرایطی مشابه هنگام استفاده از تلفن با Hook     f Of( زمانی که گوشی از روی تلفن برداشته میشود( بهوجود میآید. در این شرایط ولتاژ DC خط به حدود 12 ولت افت میکند. برای استفاده از این تغییر حالت از رله استفاده میشود. 2ـ در آزمایشگاه مدار بلوک ارتباطی بین خط، تلفن و دستگاه شکل 81 ـ6 را به مدار مرحله 1 اضافه کنید و برای تشخیص صحت عملکرد از یک گوشی تلفن متصل به سمت دیگر رله استفاده کنید. با شمارهگیری خط حالت زنگ خوردن گوشی تلفن را بررسی نمایید.

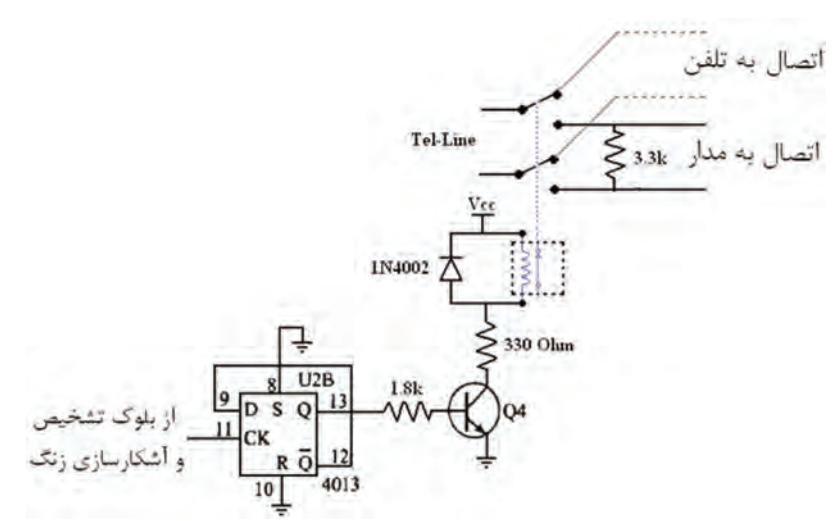

**شکل 81 ـ6 مدار ارتباط بین خط تلفن و دستگاه**

 **بلوک دریافت شماره کد فرمان** بلوک دریافت شماره کد فرمان امکان کنترل متنوعی را برای دستگاهها را فراهم می کند. این بلوک متناسب با نوع سیستم شماره گیری مورد استفاده (پالس یا تن) تقسیمبندی می شود. مدار شکل۸۲ـ۶ بهعنوان تبدیل کننده شماره گیریهای تن به عدد دیجیتالی یا باینری (Binary) استفاده میشود. عدد باینری توسط آی سی 4028 با فعال شدن یکی از پایهها رمزگشایی میشود.

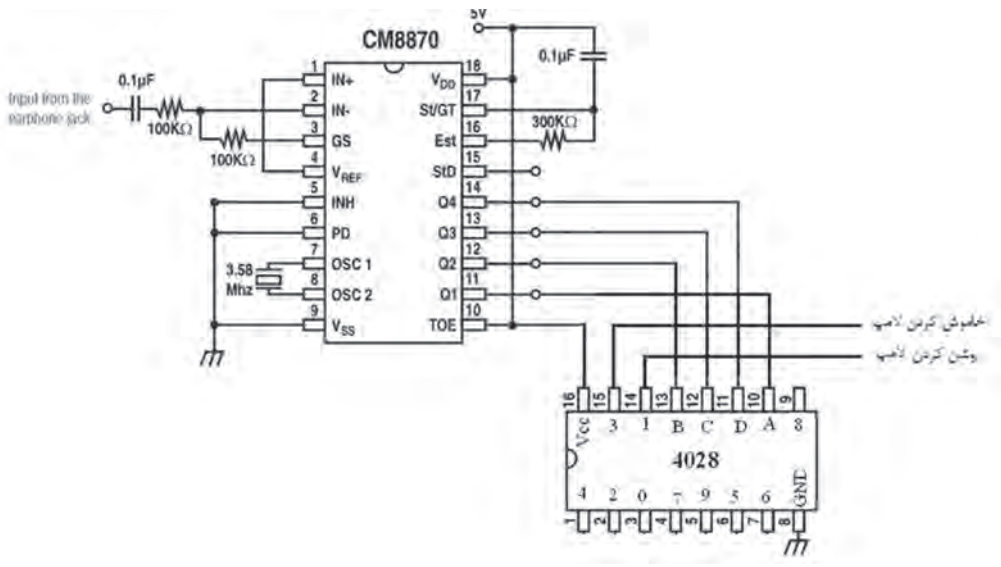

**شکل 82 ـ6 مدار دریافت شماره کد فرمان**

**پرسش:** رمزگشا یا دیکدرها چه عملکردی دارند؟ با توجه به آموختههای خود شرح دهید.

با مراجعه به کتاب مشخصات آیسیها، چگونگی عملکرد آیسی 4028 را بررسی کنید.

3ـ برای تشخیص صحت عملکرد مدار، بلوک دریافت شماره کد فرمان را در آزمایشگاه ببندید و با شمارهگیری کلیدهای تلفن، خروجی پایه متناسب با آن را با ولتمتر اندازهگیری کنید.  **بلوک کنترل کننده دستگاه**

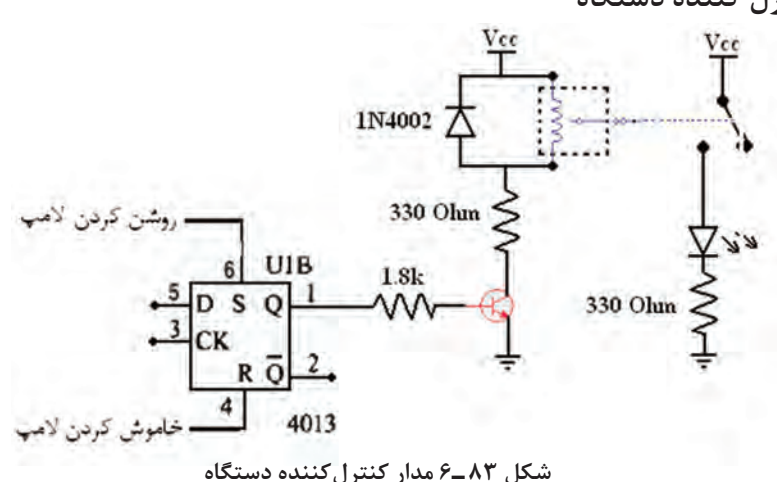

**تحقیق**

در بلوک کنترلکننده دستگاه، از یک ترانزیستور 107BC بهعنوان سوئیچ الکترونیکی استفاده شده است. این بلوک دستور الزم جهت فعال شدن را از فلیپ فالپ دوم آی سی 4013 دریافت میکند. این سوئیچ میتواند رلهای را که با ولتاژ 220 کار میکند فعال کرده و دستگاه دیگری را راهاندازی کند. طبق شکل 83 ـ6 جهت رعایت نکات ایمنی در آزمایشگاه، هنگام تست مدار، بهجای دستگاه 220 ولت از یک عدد LED استفاده کنید. 4ـ بلوک کنترلکننده دستگاه را بهطور کامل در آزمایشگاه ببندید و با شمارهگیری تلفن، خروجی پایه متناسب با آن را با ولتمتر اندازهگیری کنید. **نقشهفنی کلی مدار** در شکل 84 ـ6 نقشه فنی کلی مدار رسمشدهاست.

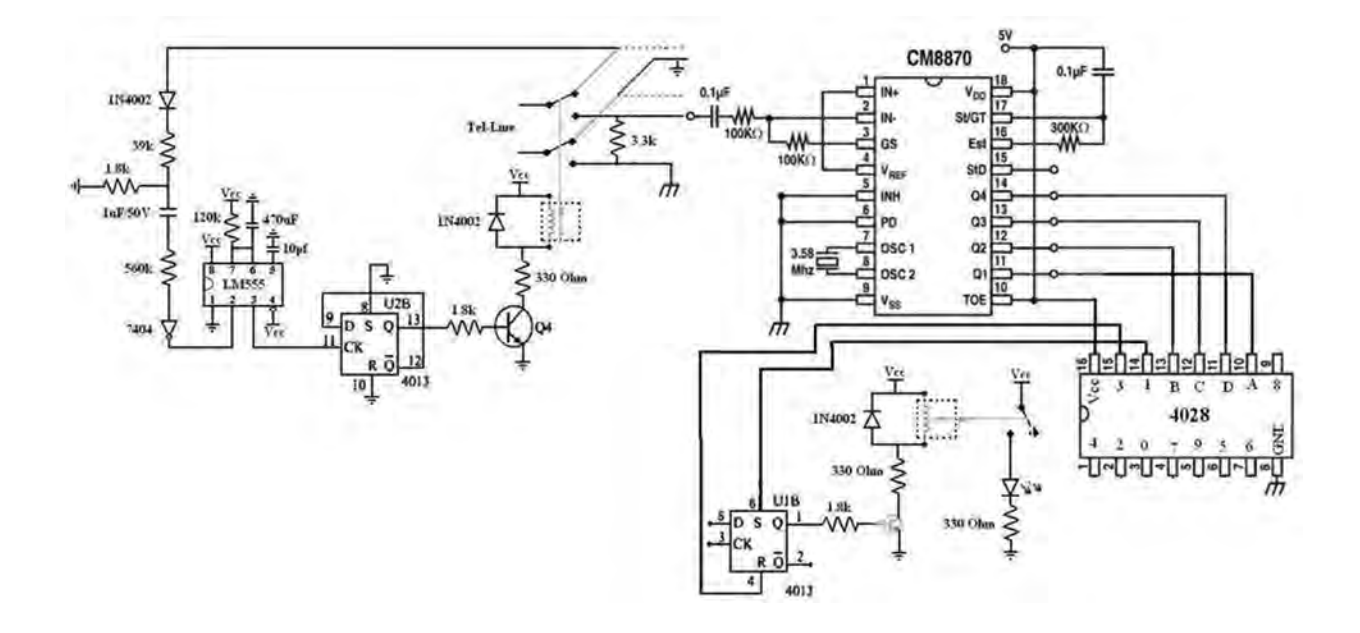

**شکل 84 ـ6 نقشه کلی مدار**

5 ـ مدارهای بخشهای مختلف را با استفاده از یکی از نرمافزارهای طراحی مدار چاپی کنار هم رسم کنید. توجه داشته باشید که از نامگذاریها و عالئم مناسب الکترونیکی استفاده نمایید. در شکلهای 85 ـ6 و 86 ـ6 این مدار با استفاده از نرم افزار Wizard PCB و SE 99 Protel بهطور کامل رسم شده است. شما میتوانید از نرمافزار آلتیوم دیزاینر نیز استفاده کنید.

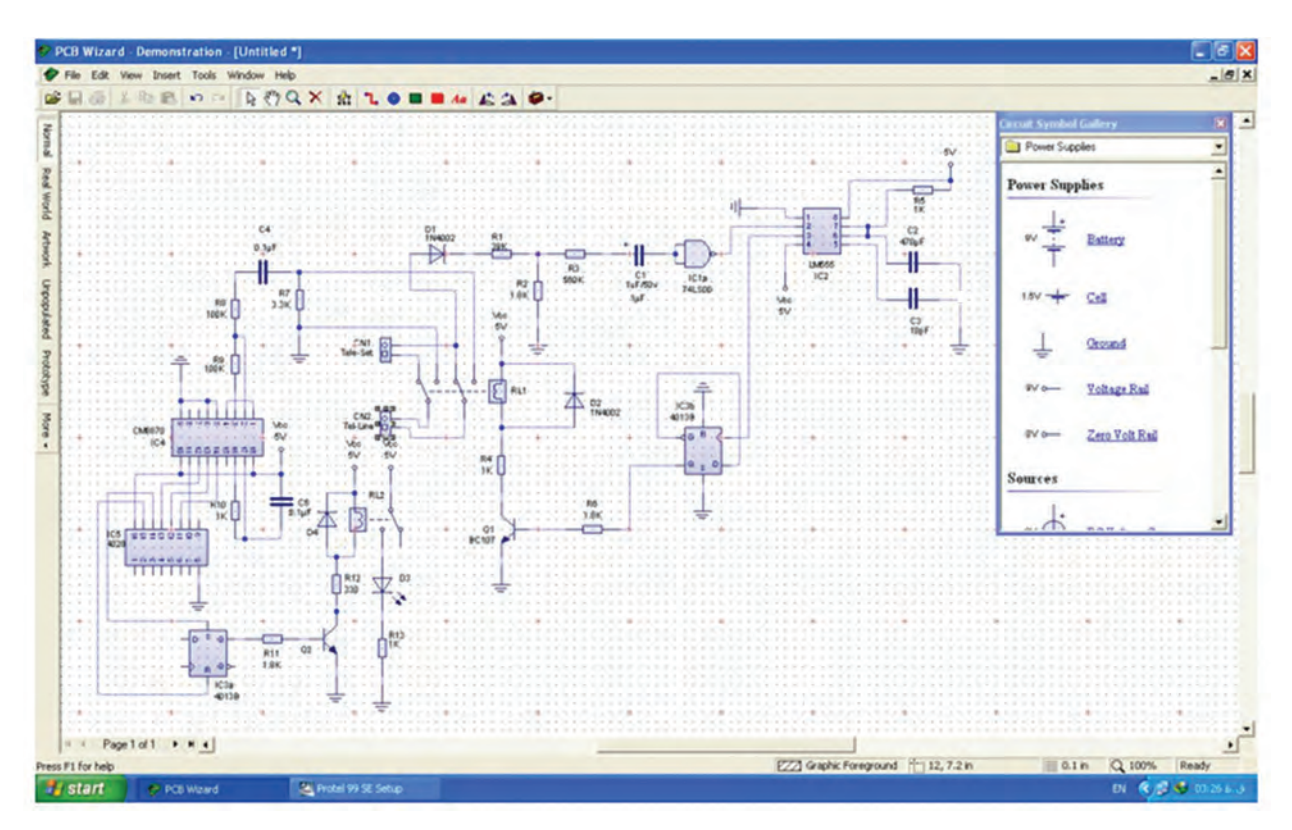

**شکل 85 ـ6 مدار داخلی با نرم افزار Wizard PCB**

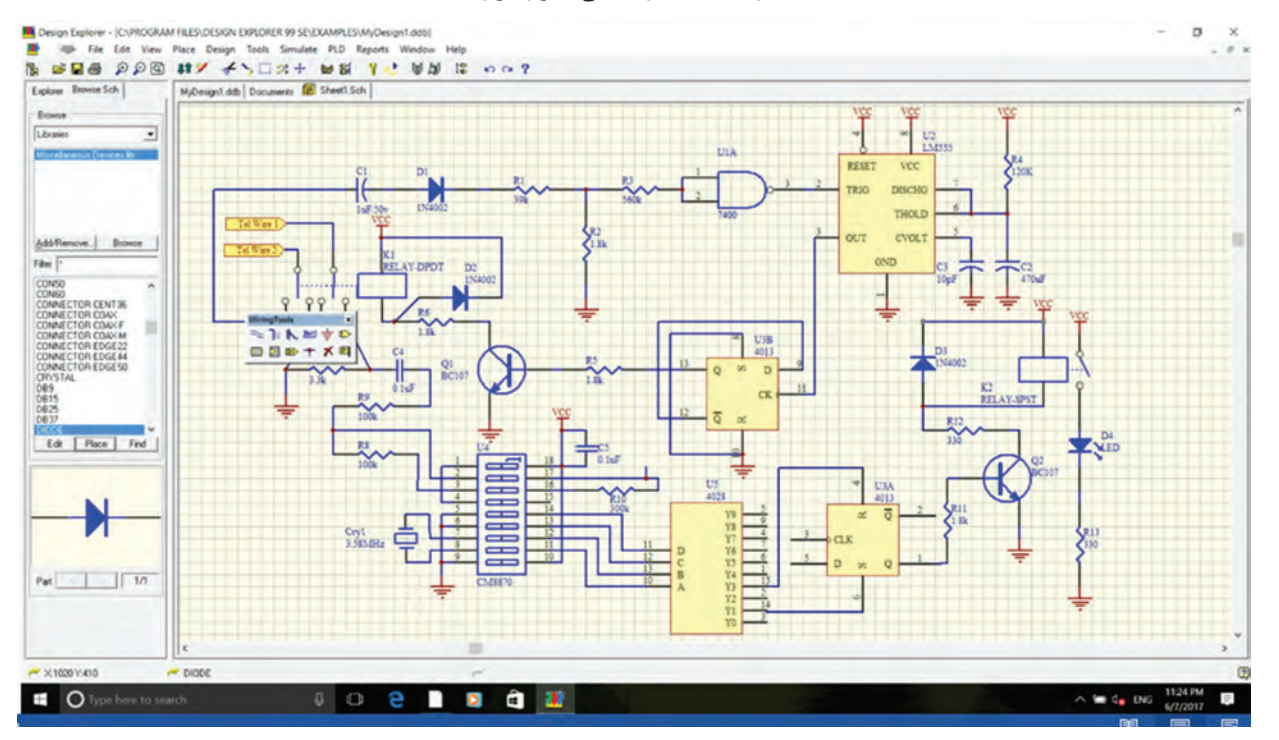

**شکل 86 ـ6 مدار داخلی با نرم افزار SE 99 Protel**

6ـ مدار چاپی شکل 86 ـ6 را با نرم افزار طراحی مدار چاپی انجام دهید. بهدلیل متنوع بودن مدارهای چاپی طراحی شده با استفاده از نرم افزار، نتایج نهایی را با مربی کارگاه بررسی کنید، سپس اقدام به تهیه و ساخت آن نمایید.

● **فهرست قطعات مورد نیاز**

کلیه قطعات مورد نیاز برای این پروژه در جدول ۲۰۱۰ آمده است.

| مقدار                               | شماره          | مقدار                                 | شماره          | نوع        |
|-------------------------------------|----------------|---------------------------------------|----------------|------------|
| $\log k$                            | $R_8$          | r q k                                 | $R_1$          |            |
| $\log k$                            | $R_9$          | $1/\lambda k$                         | $R_2$          |            |
| $\mathbf{r} \circ \circ \mathbf{k}$ | $R_{10}$       | $\Delta$ ۶۰ $k$                       | $R_3$          |            |
| $1/\lambda k$                       | $R_{11}$       | 150k                                  | $R_4$          | مقاومت     |
| $rr \circ$                          | $R_{12}$       | $1/\lambda k$                         | $R_5$          |            |
| $rr \circ$                          | $R_{13}$       | $1/\lambda k$                         | $R_6$          |            |
|                                     |                | $\mathbf{r}/\mathbf{r} \mathbf{k}$    | $R_7$          |            |
| $\circ / \vee uF$                   | $C_4$          | $\mathcal{U}F/\mathcal{Q} \circ v$    | $C_1$          |            |
| $\circ / \vee uF$                   | $C_5$          | $\mathfrak{f} \mathfrak{v} \circ u F$ | $C_2$          | خازن       |
|                                     |                | $\log F$                              | $C_3$          |            |
| $\mathcal{N}$                       | $D_3$          | $\mathbf{N}$ fool                     | $D_1$          |            |
| <b>LED</b>                          | $D_4$          | $\mathbf{N}$ fool                     | $D_2$          | ديود       |
| $BC \circ Y$                        | Q <sub>2</sub> | $BC \circ Y$                          | $Q_1$          | ترانزيستور |
| <b>CMAAY</b>                        | $\mathrm{U}_4$ | $Y \uparrow \circ \circ$              | $U_1$          |            |
| 407A                                | $U_5$          | LMAAA                                 | $U_2$          | آی سی      |
|                                     |                | $F \circ T$                           | $U_3$          |            |
| <b>SPST</b>                         | $\mathbf{K}_2$ | <b>DPDT</b>                           | $\mathbf{K}_1$ | رله        |

**جدول 10ـ6 فهرست قطعات پروژه**
**پودمان چهارم: پروژه مخابراتی**

**الگوی آزمون نظری پایان واحد یادگیری)6(** 1ـ اجزای سامانههای مخابراتی را نام ببرید و نام هر بخش را به انگلیسی بنویسید. 2ـ محدوده فرکانسی ................ تا ................ کیلوهرتز LF نام دارد. **شکل 87 ـ6 شکل 88 ـ6** 3ـ منحنی پاسخ فرکانسی فیلتر باالگذر را رسم کنید و روی منحنی فرکانس قطع را مشخص کنید. 4ـ در فیلتر حذف باند، در فرکانس تشدید) رزونانس( MAA دامنۀ ولتاژ خروجی کمترین مقدار خود را دارد. WW صحیح غلط *AAAAAMMAMMAAAAAAAAAAA* 5 ـ در فیلتر عبور باند با ..................................... مقدار VVVVVIIIIIIIIIII VVIIIIIVVVV پهنای باند فیلتر کمتر میشود.  ${\mathsf Q}$ AAAAA AAAAMAMAMAAAAAAMAMAA 6 ـ نیازهای اولیه برای نوسانسازی را نام فقط ببرید. **AAAAMAANA AA AA AAAAAA** 7ـ مدار تعیین فرکانس شکل 87 ـ6 مربوط به کدام **شکل 89 ـ6** نوع نوسانساز است ؟ 1( پل وین 2( کولپیتس 3( هارتلی 4( آرمسترانگ 8 ـ نام فیلتر شکل 88 ـ6 را بنویسید و منحنی پاسخفرکانسی آنرا رسمکنید. 9ـ VCO اول چه کلمات انگلیسی است؟ کلمات انگلیسی را بنویسید و به فارسی معنی کنید. با مراجعه به اسناد مختلف، شماره فنی یک نمونه آیسی VCO را بنویسید. 10ـ نام هر سیگنال در شکل 89 ـ6 را در محل تعیین شده بنویسید. 11ـ BMS اول کلمات انگلیسی tem Sys Management Building و به معنی ............................................. ........................................ است.

**الگوی آزمون عملی نرمافزاری پایان واحد یادگیری)6(**

1ـ نرمافزار مولتیسیم یا هر نرمافزار مناسب دیگر را فعال کنید. 2ـ مدار شکل 90ـ6 را در فضای نرمافزار ببندید. 3ـ سیگنالژنراتور را روی موج سینوسی و دامنۀ 8 ولت پیک ( $\rm V_{\rm PK}$ ) تنظیم کنید. 4ـ فرکانس قطع فیلتر را با فرمول محاسبه و یادداشت نمایید. 5 ـ فرکانس موج سینوسی را مطابق جدول11ـ6 تغییر دهید و دامنۀ موج خروجی را به کمک

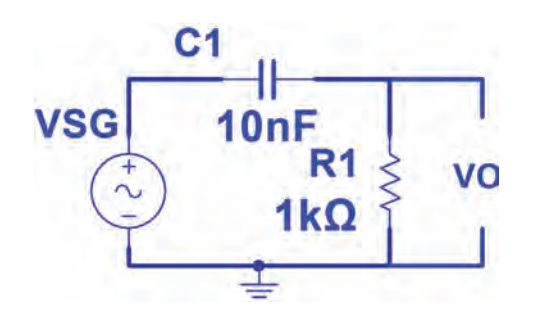

**شکل 90ـ6**

اسیلوسکوپ نرمافزار اندازه بگیرید و یادداشت کنید.

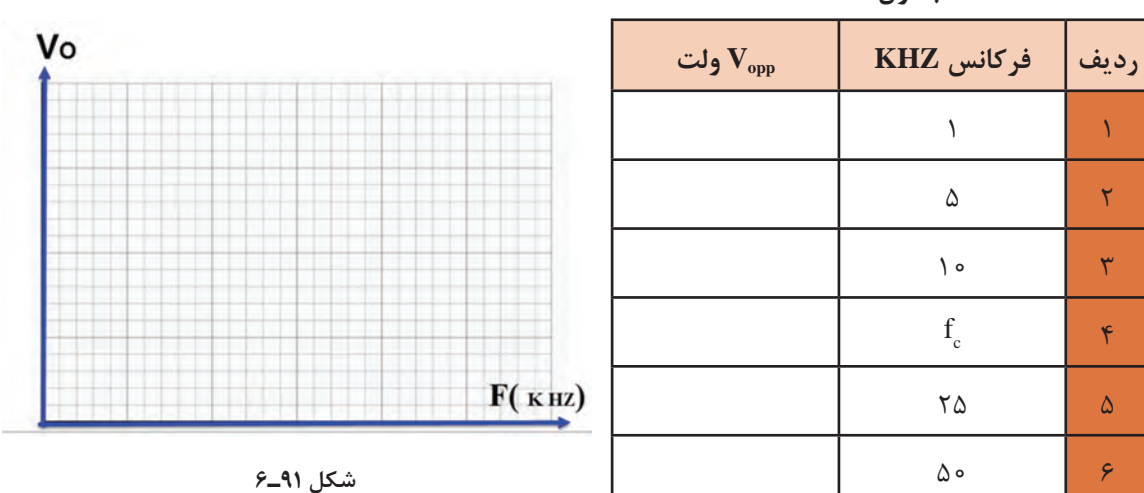

**جدول 11ـ6**

6 ـ در فرکانس قطع دامنۀ موج خروجی فیلتر چند درصد دامنۀ موج ورودی است؟ .............................................. 7ـ منحنی پاسخ فرکانسی فیلتر را با مقیاس مناسب در نمودار شکل 91ـ6 رسم کنید. روی منحنی، فرکانس قطع را مشخص کنید.

**الگوی آزمون عملی با قطعات واقعی پایان واحد یادگیری)6(**

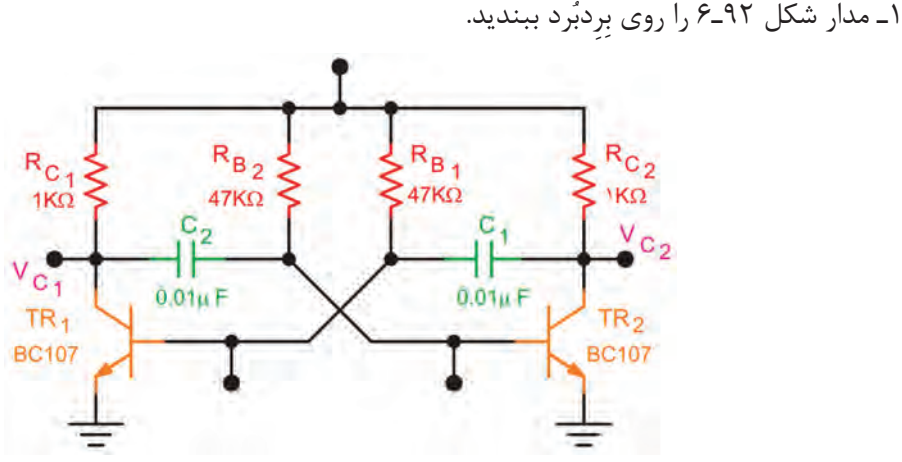

الف) کار آزمایشگاهی

**شکل 92ـ6**

2ـ منبع تغذیه را روی 10 ولت تنظیمکنید و به مدار وصل نمایید. 3ـ مدار را راهاندازی کنید. **پودمان چهارم: پروژه مخابراتی**

5 ـ زمان تناوب موجها را اندازه بگیرید و فرکانس موجها را محاسبه و یادداشت کنید.

4ـ شکل موج کلکتور  $\rm{TR}$  و بیس  $\rm{TR}$  را در نمودارهای شکل $\rm{3.3}$  رسم کنید.

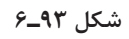

ب) ارزشیابی یک پروژه کاربردی مخابراتی اجرا شده در طول دوره

**209**

## **ارزشیابی شایستگی ساخت پروژه مخابراتی**

**شرح کار:** 1ـ تشریح انواع باند فرکانسی و کاربرد آنها 2ـ شرح انواع فیلترها و بستن مدار در نرمافزار و با قطعات واقعی و اندازهگیری کمیتها 3ـ شرح انواع نوسانسازها و بستن مدار در نرمافزار و با قطعات واقعی و اندازهگیری کمیتها 4ـ شرح انواع مدوالسیون و بستن مدار مدوالتور با قطعات واقعی و اندازهگیری کمیتها 5 ـ آمادهسازی طرح مدارچاپی پروژه 6 ـ مونتاژ قطعات روی فیبر ۷ـ ازمایش صحت عملکرد بُرد مونتاژشده

**استاندارد عملکرد:** راهاندازی و عیبیابی پروژه کاربردی مخابراتی با رعایت استانداردهای تعریفشده **شاخصها:** 1ـ تشریح انواع باند فرکانسی و کاربرد آنها )5 دقیقه( 2ـ تشخیص انواع فیلتر و بستن مدار آن در نرمافزار و یا با قطعات واقعی و اندازهگیری کمیتها )20دقیقه( 3ـ بستن مدار نوسانساز در نرمافزار یا با قطعات واقعی و اندازهگیری کمیتها (۳۰ دقیقه) ۴ـ شرح انواع مدولاتور و بستن یک نمونه مدار مدولاتور با قطعات واقعی و نرمافزاری (۳۰ دقیقه) ۵ـ آماده سازی طرح مدارچاپی پروژه (۲۰ دقیقه) ۶ـ مونتاژ قطعات روی فیبر (۳۰دقیقه) ۷ـ تست صحت عملکرد بُرد مونتاژشده(۱۵ دقیقه)

**شرایط انجام کار و ابزار و تجهیزات:** مکان مناسب انجام کار با کف عایق یا آنتی استاتیک ـ نور مناسب برای کارهای ظریف ـ بعاد حداقل ۶ مترمربع و دارای تهویه یا پنجره ـ دمای طبیعی (۲۷°۲ ـ ۱۸°c) و مجهز به وسایل اطفاء حریق ـ میزکار استاندارد | با ابعاد cm 80H \* 80D \*180L ـ مجهز به فیوز حفاظت جان ـ فرد با لباس کار ـ انجام کار در حال نشسته یا ایستاده ـ رایانه ـ پرینتر ـ نرمافزارهای مناسب ـ اسیلوسکوپ ـ منبع تغذیه ـ ابزار عمومی کارگاه الکترونیک ـ لوازمالتحریر ـ وسایل تهیه مدارچاپی ـ وسایل اسیدکاری ـ وسایل سوراخکاری فیبرـ وسایل مونتاژ ـ قطعات پروژه

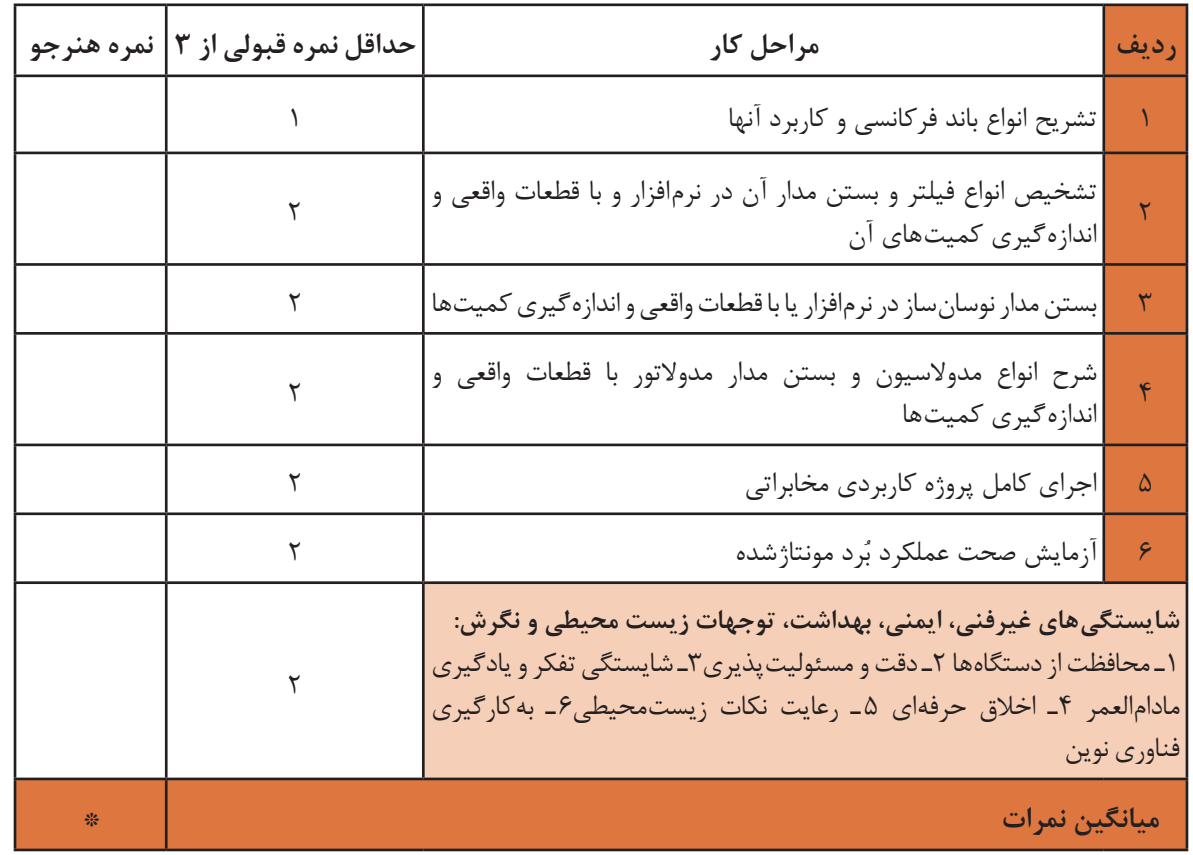

\* حداقل میانگین نمرات هنرجو برای قبولی و کسب شایستگی، 2 میباشد.

# **پودمان 5**

## **پروژه الکترونیک صنعتی**

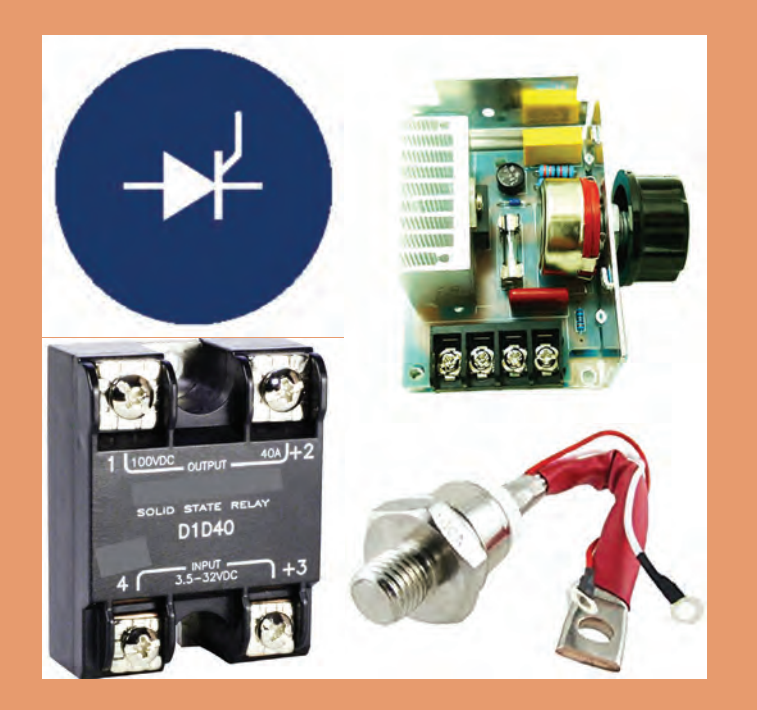

الکترونیک صنعتی تلفیقی از الکترونیک، قدرت و کنترل است که زیر شاخهای از علم الکترونیک محسوب میشود. این صنعت جایگاه بسیار مهمی در فناوریهای نوین دارد. موضوع آن کاربرد قطعات نیمههادی برای کنترل و تبدیل انرژی الکتریکی است. این فرایند براساس خاصیت کلیدزنی عناصر نیمههادی قدرت پایهگذاریشده است. برای مثال در کنترلکنندههای دما، روشنایی، دور موتور الکتریکی و سیستمهای حفاظتی از مدارهای الکترونیک صنعتی استفاده میشود. در این فصل درباره ساختمان قطعات مورد استفاده در الکترونیک صنعتی، مشخصات فنی و چگونگی بهدست آوردن آن از برگههای اطالعات بحث میکنیم. همچنین چند مدار کاربردی را بهصورت نرمافزاری و سختافزاری مورد آزمایش قرار میدهیم. در نهایت یک پروژه کاربردی الکترونیک صنعتی را اجرا خواهیم کرد.

## **واحد یادگیری7**

## **ُردی الکترونیک صنعتی ساخت پروژه کارب**

**آیا تا به حال فکرکردهاید:** چه روشهایی برای کم یا زیاد کردن روشنایی یک المپ وجود دارد؟ چگونه دور موتور جاروبرقی و ماشین لباسشویی تغییر میکند؟ شارژرهای اتوماتیک بر چه اساسی کار میکنند؟ جایگزین کنتاکتورها کدام قطعات الکترونیکی هستند؟ دمای باالی کورههای صنعتی چگونه کنترل میشود؟ قطعات الکترونیک صنعتی، معادل کلید عمل می کنند. کلیدی که حرکت مکانیکی ندارد، در نتیجه عمر آنها طوالنی است. برخی از این قطعات قادر هستند ولتاژهای زیاد تا حدود چند هزار ولت و جریانهای زیاد تا حدود چند هزار آمپر را با سرعت زیاد قطع و وصل کنند. لذا این قطعات به جای رلههای الکترومغناطیسی و کنتاکتورها در صنایع کاربرد وسیعی دارند. در این واحد یادگیری، ساختمان داخلی، نمادفنی، نقشه مداری و کاربُرد قطعات متداول الکترونیک صنعتی شرح داده میشود. همچنین برخی از مدارهای کاربُردی با ین قطعات رابهصورت نرم|فزاری و سخت|فزاری آزمایش میکنیم. در ادامه چند پروژه کاربُردی با قطعات الکترونیک صنعتی را اجرا میکنیم. در تمام مراحل انجام کار، رعایت نکات ایمنی و بهداشتی و شایستگیهای غیر فنی مانند کار گروهی، رعایت نکات ایمنی دستگاهها، دقت و تمرکز در اجرای کار باید مورد توجه قرار گیرد.

**استاندارد عملکرد**

**راهاندازی و عیب یابی پروژه کاربردی الکترونیک صنعتی با رعایت استانداردهای تعریف شده**

**1ـ7 مواد، ابزار و تجهیزات مورد نیاز**

ابزار عمومی برق یا الکترونیک ـ لوازمالتحریر ـ منبع تغذیه ـ مولتیمتر ـ اسیلوسکوپ ـ سیگنالژنراتور ـ رایانه ـ نرمافزار مناسب ـ وسایل لحیمکاری ـ مواد پاککننده ـ دریل ـ مته مناسب ـ قطعات الکترونیکی مورد نیاز پروژه

مشخصات فنی تجهیزات و تعداد آن در سند برنامه درسی آمده است.

**2ـ7 معرفی قطعات الکترونیک صنعتی**

تريستور )Thyristor )يک کلمه يونانی به مفهوم در است. تريستورها به مجموعهای از عناصر الکترونيکی نيمههادی گفته میشود که در مدارهای کنترل قدرت بهکار میروند و مانند يک کليد الکترونيکی عمل میکنند. برخی از اين عناصر قادر هستند ولتاژهای زياد تا حدود هزار ولت و جريانهای زياد تا حدود چند صد آمپر را با سرعت زياد قطع و وصل کنند. اين موضوع سبب شده است که تريستورها بهجای کنتاکتورها و رلههای الکترومکانيکی در صنعت بهکار برده شوند. اين عناصر برای کنترل دور موتورهای الکتريکی، کنترل دمای المانهای حرارتی پرقدرت، سيستمهای روشنايی و وسايلی از اين نوع در حد گسترده مورد استفاده قرار می گيرند. در اين فصل بهشرح قطعاتی مانند ديود چهارلايه (FLD)، يکسوساز کنترل شده سيليکونی )SCR(، SCR قابل کنترل با نور )SCR LA)، تراياک يا عنصر سه قطبی قابل کنترل با جريان متناوب )TRIAC)، دياک يا ديود جريان متناوب )DIAC)، ترانزيستور تک اتصالی )UJT )و ترانزيستور تک اتصالی قابل برنامه $_{\rm c}$ یزی (PUT) می پردازیم.

**3ـ7 ديود چهاراليه Diode Layer Four یا FLD**

ديود چهارلايه را اغلب به نام ديود شاکلی (Shockley Diode) یا Silicon universal Switch) SuS)

میشناسند. اين قطعه نوعی تريستور است که با استفاده از چهار اليه نيمههادی PNPN ساخته میشود. ديودهای چهارالیه مانند ديودهای معمولی دارای يک آند و يک کاتد هستند. در شکل الف ١ـ7 ساختمان کريستالی و در شکل ب ـ1ـ7 نماد ديود شاکلی نشان داده شده است.

#### **مدارمعادل ديودی FLD**

در ديود چهاراليه )FLD )میتوان هر اتصال PN را معادل يک ديود در نظرگرفت، لذا ديود چهار اليه مطابق شکل ٢ـ7 به سه اتصال PN تقسيم میشود. به اين ترتيب مدار معادل ديودی FLD با استفاده از سه ديود بهصورت شکل ٣ـ7 در میآيد.

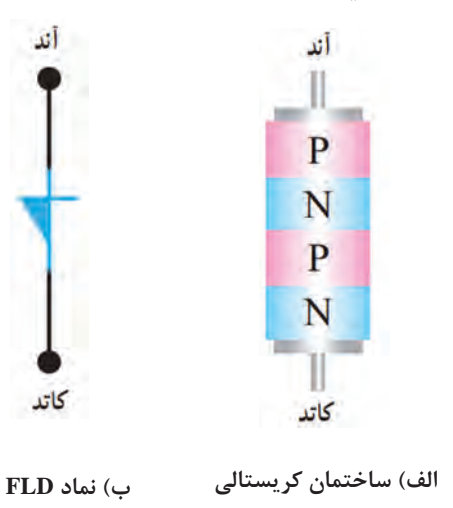

**شکل 1ـ7 ساختمان کریستالی و نماد FLD**

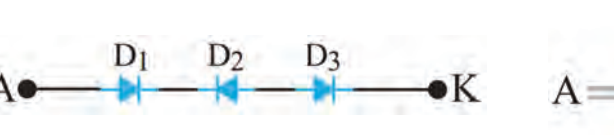

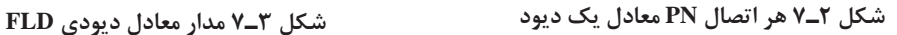

 $D_1$ 

 $D<sub>2</sub>$ 

**PNPN** 

 $-K$ 

 **چگونگی باياس کردن ديود چهارالیه** 

 $D<sub>3</sub>$ 

اتصال ولتاژ به دو سر ديود چهارلايه بهدو صورت امکان پذير است. الف) آند به قطب مثبت و کاتد آن به قطب منفی باتری وصل شود، در اين شرايط اصطالحا K میگويند ديود چهاراليه در باياس موافق قرار دارد، زيرا با توجه به شکل ٤ـ7 دو ديود 1D و 3D در باياس موافق و تنها ديود 2D در باياس مخالف قرار میگيرد. در اين حالت فقط جريان نشتی از ديود عبور میکند. ب( اگر آند به قطب منفی و کاتد به قطب مثبت باتری **شکل 4ـ7 دیود چهار الیه در بایاس موافق** وصل شود، در اين حالت اصطلاحاً مي گويند ديود چهار اليه در باياس مخالف قرار دارد، زيرا با توجه به شکل ٥ ـ7 در اين شرايط، دو ديود 1D و 3D در باياس مخالف D K و تنها ديود 2D در باياس موافق است. در اين حالت تنها جريان نشتی از ديود عبور می کند. **شکل 5 ـ7 دیود چهار الیه در بایاس مخالف**

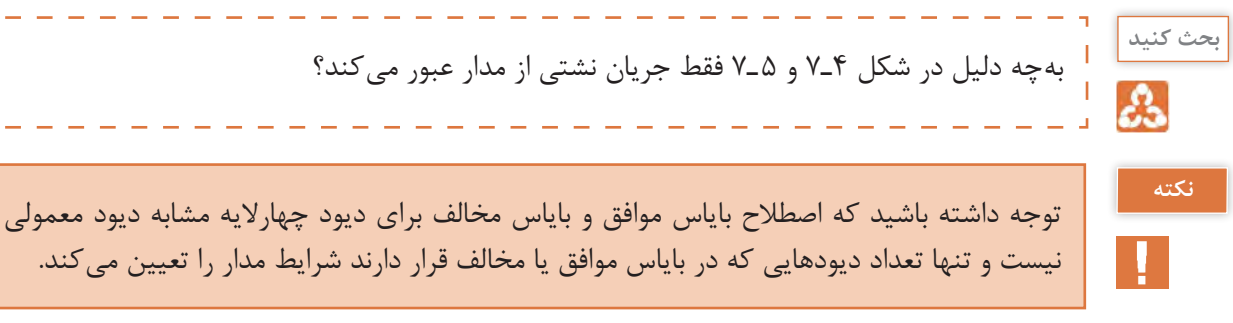

**هدایت در دیود چهارالیه )دیود FLD):** دیود زمانی مانند کلید وصل عمل میکند که ولتاژ دوسر TLD آن به ولتاژ شکست موافق (V<sub>BRF</sub>=Forward Breakover Voltage) برسد. همچنین برای اینکه در حالت هدایت موافق بماند باید جریان عبوری از آن از جریان نگهدارنده (I<sub>H</sub>=Holding Current)

کمتر نباشد. مقدار  $V_{\text{BRF}}$ و I, I<sub>H</sub> را در برگه اطلاعات مینویسند. این اطالعات توسط کارخانة سازنده داده میشود. در بایاس مخالف، FLD مانند یک کلید باز عمل می کند. در شکل ۶ـ۷ چند نمونه دیود شاکلی نشان داده شده است.

 $\mathbf{C}$ 

در ساعتهای غیر درسی با مراجعه به رسانههای **فعالیت** مختلف، یک نمونه برگه اطالعات FLD را پیدا کنید و مقادیر ولتاژ شکست موافق (V<sub>BRF</sub>) و جریان نگهدارنده ( $I_{\rm H}$  آن ابهدست آورید. نتیجه را در قالب یک گزارش کوتاه ارائه دهید.

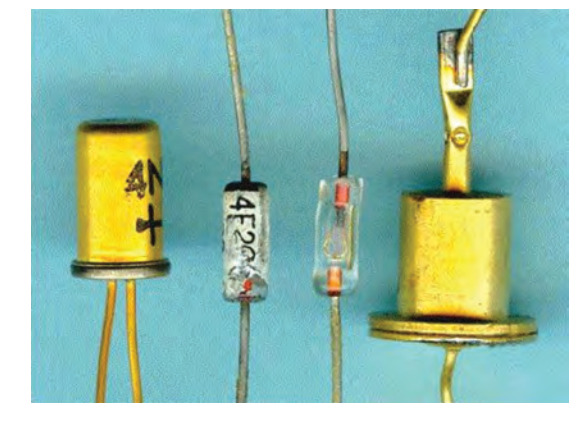

**شکل 6 ـ7 چند نمونه دیود شاکلی**

## **4ـ7 يکسوساز کنترل شده سيليکونی SCR) Rectifier Controlled Silicon (**

در بين قطعات چهاراليه، يکسوساز کنترل شده سيليکونی يکی از پرمصرفترين قطعات است. از موارد کاربردهای SCR میتوان مدارهای کنترل رله، تأخير زمان، منبع تغذيه تثبيت شده، کليد استاتيک و کنترلکننده فاز را نام برد. درسالهای اخير، SCR  هايی طراحی و ساخته شدهاند که قادرند جریان و توان بسيار بااليی را کنترل کنند.

#### **ساختمان SCR**

SCRيک قطعه چهاراليه PNPN شبيه ديود چهاراليه است با این تفاوت که عالوهبر دو پايانه آند و کاتد يک پايانه گيت نيز دارد. درشکل الف و ب 7ـ7 ساختمان کريستالی و نماد SCR نشان داده شده است. نحوه بستهبندی (package Typical (و شکل ظاهری چند نمونه SCR را در شکل 8ـ7 مشاهده میکنيد.

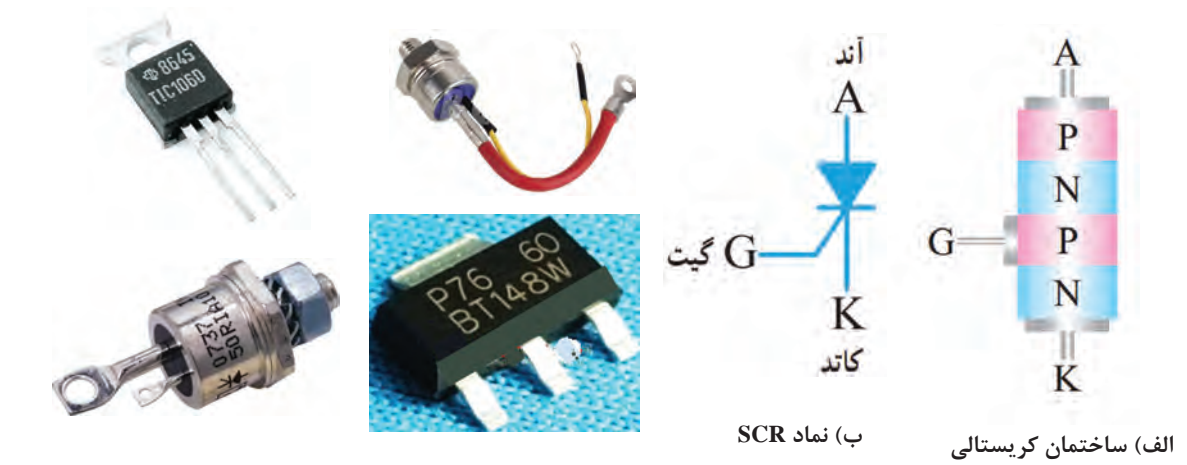

**شکل 7ـ7 ساختمان کریستالی و نماد SCR شکل 8 ـ7 بستهبندی چند نمونه SCR**

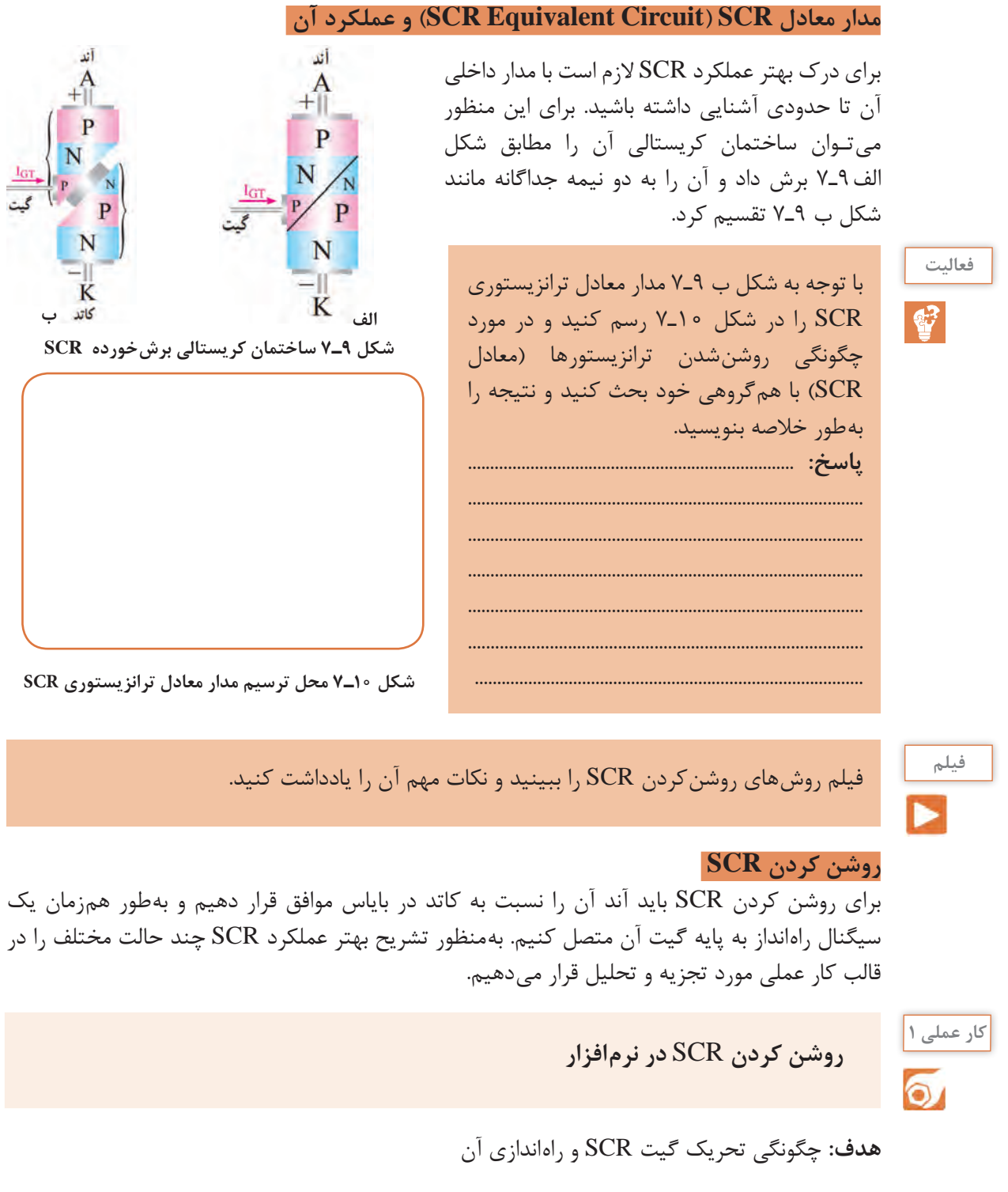

**مواد، ابزار و تجهیزات:** نرمافزار مولتیسیم یا هر نرمافزار مناسب دیگر ـ رایانه ـ لوازمالتحریر

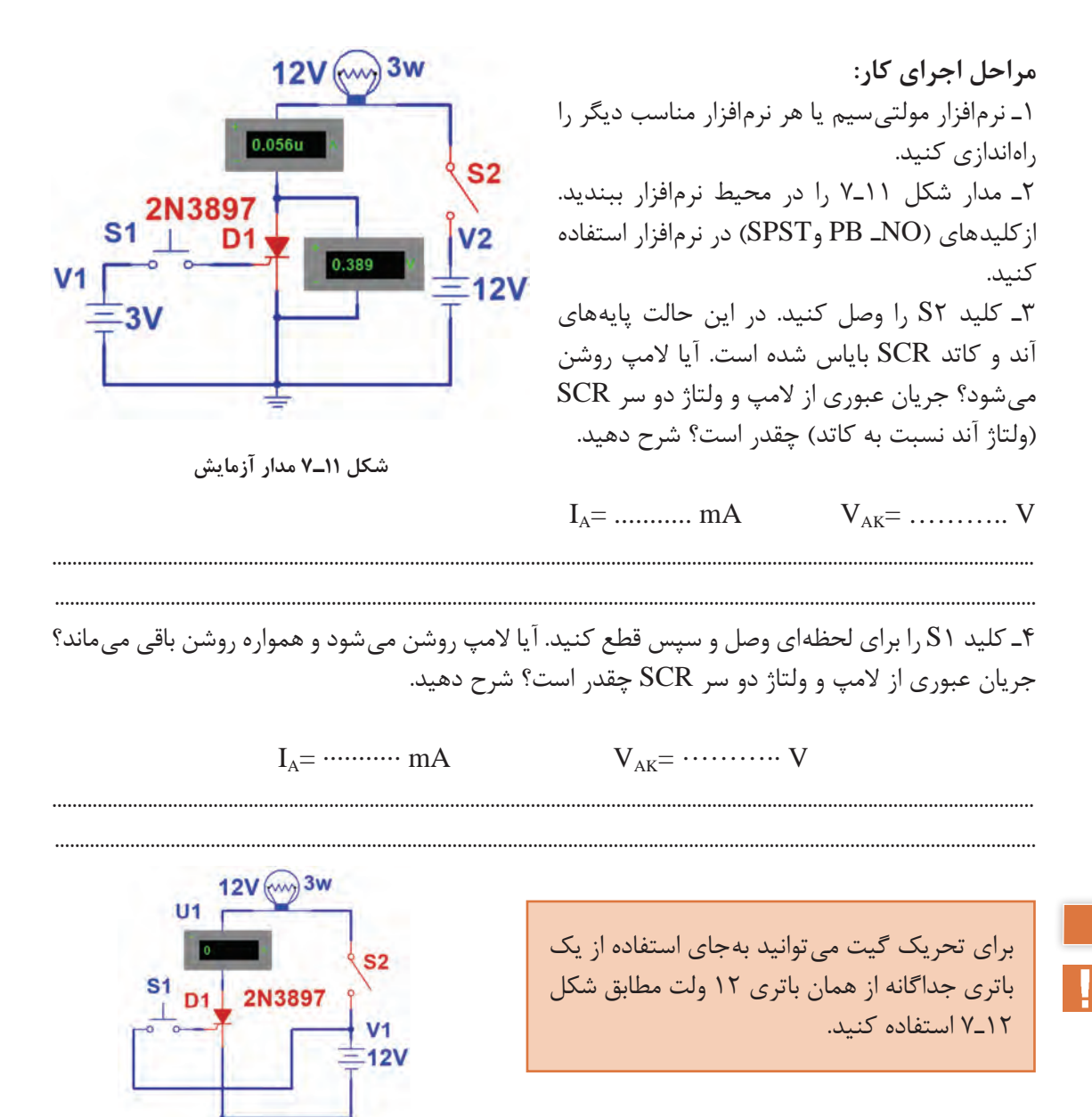

**شکل 12ـ7 مدار آزمایش**

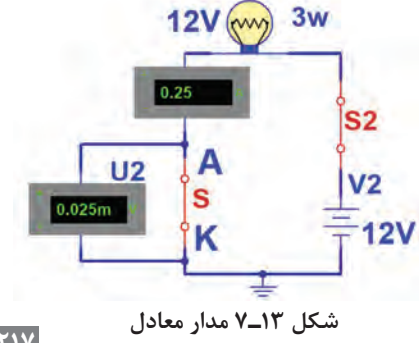

5 ـ آیا پس از تحریک گیت و وصلشدن SCR، اتصال بین آند و کاتد آن در حالت ایدهآل مانند یک کلید بسته )کلید s در شکل 13ـ7( عمل میکند؟ شرح دهید. ...................................................................................................

................................................................................................... ................................................................................................... .................................................................................................... ...................................................................................................

**نکته**

6 ـ با توجه به نتایج حاصل از این آزمایش، چگونگی روشنکردن SCR را به طور خالصه بنویسید.

................................................................................................................................................................................................... ...................................................................................................................................................................................................

با توجه به بخشی از برگه اطالعات تریستور D106C در شکل 14ـ،7 به سؤاالت زیر پاسخ دهید. **فعالیت** 1ـ ولتاژ قابل تحمل در حالت قطع چند ولت است؟............................................................................ 2ـ معدل جریان قابل تحمل در حالت وصل چند آمپر است؟............................................................ 3ـ جریان لحظهای قابل تحمل در حالت وصل چند آمپر است؟...................................................... **شکل 14ـ7 قسمتی از برگه اطالعات**

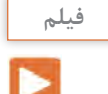

فیلم روشهای خاموشکردن SCR روشن را ببینید و نکات مهم آن را یادداشت کنید.

#### **روشهای خاموش کردن SCR**

در يک SCR روشن، اگر ولتاژ و جريان تحريک گيت SCR را قطع کنيم، SCR خاموش نمیشود و همچنان در ناحيه هدايت موافق، باقی میماند. زمانی میتوانيم SCR را خاموش کنيم که جريان آند را به مقداری کمتر از جريان نگهدارنده (I<sub>H</sub>) برسانيم. لذا برای خاموش کردن SCR، ابتدا ولتاژ و جريان تحريک گيت را قطع میکنيم. سپس با استفاده از يکی از روشهای زير SCR را خاموش میکنيم. در زمانی که  $\rm V_{G}$  قطع است ولتاژ آند را برای لحظهای به صفر میرسانیم. برای این منظور مطابق شکل 15ـ7 کليدی را با آند SCR بهصورت سری میبنديم. با باز نمودن کليد، جريان آند را برای لحظهای به صفر می رسانيم. در اين حالت بايد  $\rm V_{G}$ قطع باشد.

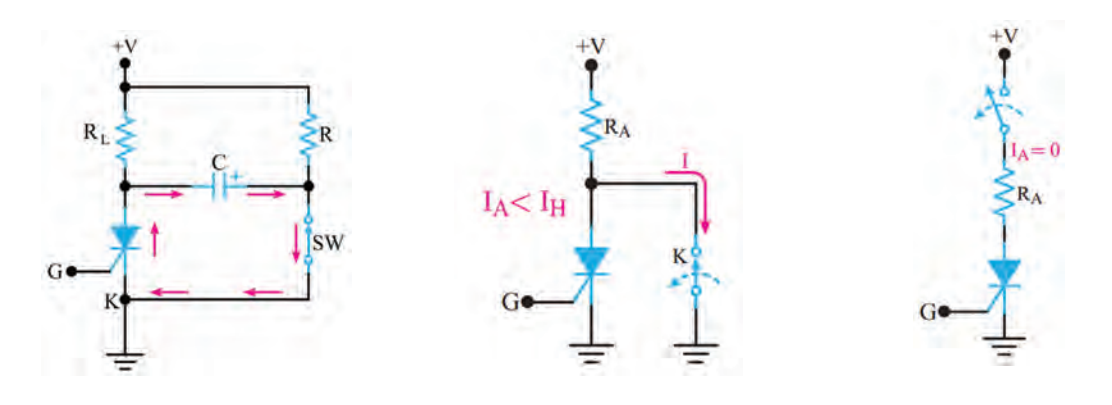

**شکل 15ـ7 صفر شدن جریان آند شکل 16ـ7 صفر شدن ولتاژ آند کاتد شکل 17ـ7 ایجاد جریان بر خالف جریان اصلی**

مطابق شکل ۱۶ـ۷ پس از قطع ولتاژ  $\rm V_G$  کليد  $\rm K$  را بين آند و کاتد SCR به صورت موازی قرار می $\rm c$ هيم. با وصل کردن کليد، آند SCR به کاتد آن اتصال کوتاه میشود و IA را به صفر میرساند. با صفر شدن IA، SCR خاموش میشود. راه ديگر برای خاموش کردن SCR  ، ايجاد جريانی بر خالف جريان اصلی عبوری از SCR است. اين جريان سبب میشود، جريان آند (I<sub>A</sub>) به مقداری کمتر از جريان نگهدارنده (I<sub>H</sub>) برسد. در شکل ١٧ـ٧ مدار مربوط به اين روش رسم شده است. ً يک کليد ترانزيستوری است در با توجه به شکل 17ـ7 هنگامی که SCR روشن است کليد SW که معموال حالت قطع قرار دارد. در این شرایط خازن C از طريق R تا ولتاژ منبع V+ شارژ میشود. با بسته شدن کليد SW ولتاژ دو سر خازن C مطابق شکل 17ـ7 در دوسر SCR قرار میگیرد و جريانی بر خالف جريان اصلی د<sub>ر</sub> SCR ایجاد مے کند.

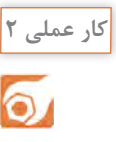

**خاموش کردن SCR روشن در نرمافزار**

**هدف:** اجرای نرمافزاری روشهای خاموش کردن SCR روشن

**مواد، ابزار و تجهیزات:** نرمافزار مولتیسیم یا هر نرمافزار مناسب دیگر ـ رایانه ـ لوازمالتحریر **مراحل اجرای کار:**  1ـ نرمافزار مولتیسیم یا هر نرمافزار مناسب دیگر را راهاندازی کنید. 2ـ مدار شکل 18ـ7 را در محیط نرمافزار ببندید. 3ـ SCR را روشن کنید. برای خاموش کردن SCR ابتدا ولتاژ تحریک گیت را قطع کنید، سپس با قطع کلید 2S جریان آند صفر میشود و SCR بهحالت خاموش میرود. این موضوع را تجربه کنید.

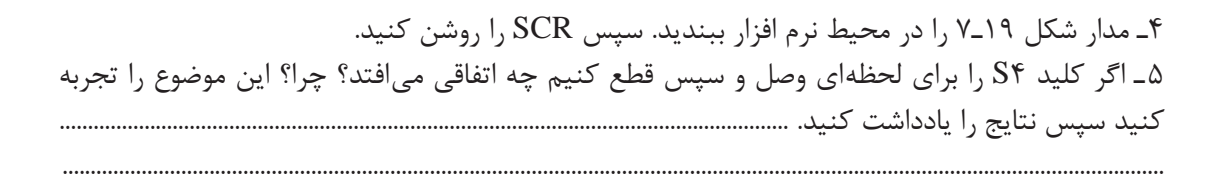

6 ـ مدار شکل 20ـ7 را در محیط نرمافزار ببندید. سپس SCR را روشن کنید. 7ـ اگر کلید S را وصل کنیم چه اتفاقی میافتد؟ چرا؟ این موضوع را تجربه کنید سپس نتایج را یادداشت کنید. ........................................................................................................................................................................................

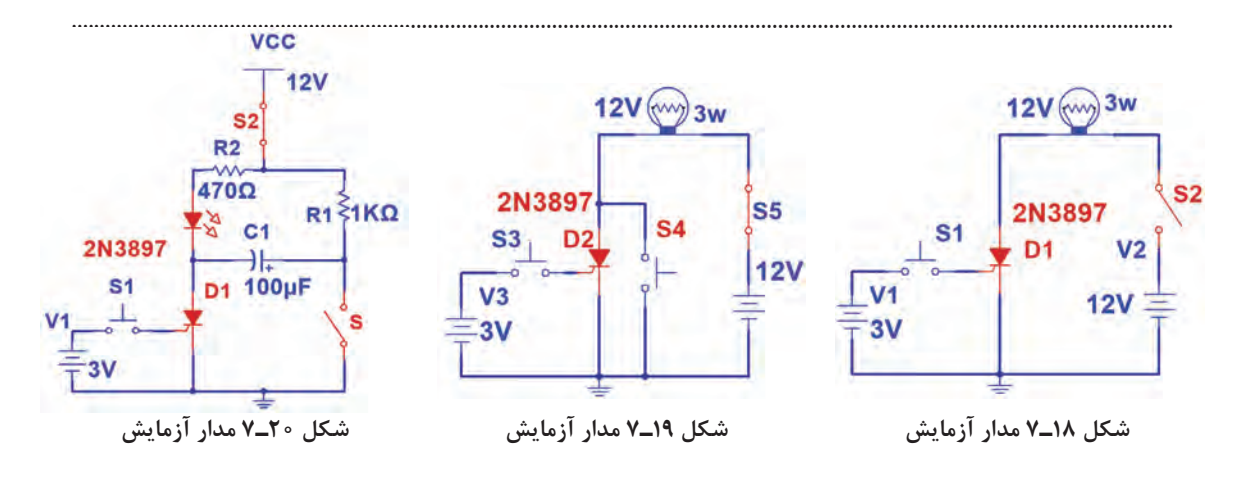

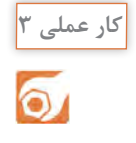

**روشن وخاموش کردن SCR با قطعات واقعی**

**هدف:** روشنکردن SCR بهصورت لمسی

**مواد، ابزار و تجهیزات:** منبع تغذیه ـ بِرِدبُرد ـ ترانزیستور 107BC و 140BC از هر کدام یک عدد ـ SCR با شماره فنی 166 $C$  یک عدد ـ مقاومت KQ1 و P۷۰Q 1 وات از هر کدام یک عدد ـ LED یک عدد ـ سیمهای 4 رابط ـ کلید NOـ PB یک عدد **مراحل اجرای کار:**  ُرد ببندید. 1ـ مدار شکل 21ـ7 را روی بِ ِردب 2ـ منبع تغذیه 9 ولت را به مدار وصل کنید. 3ـ بیس ترانزیستور 1TR را لمس کنید. در این حالت گیت SCR تحریک، SCR وصل و LED روشن میشود.

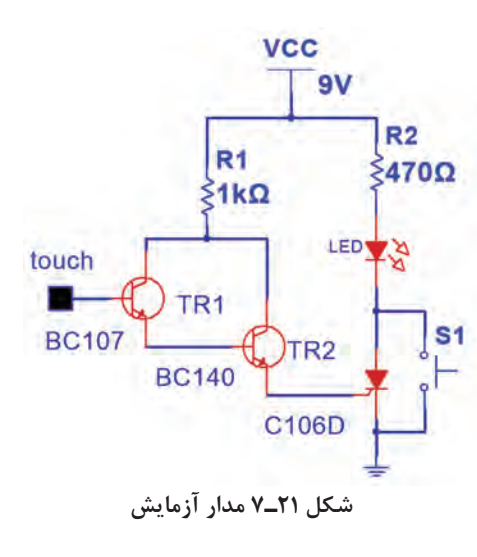

**سؤال:** کلید 1S را برای لحظهای وصل و سپس قطع کنید. چه اتفاقی رخ میدهد؟ شرح دهید.

...................................................................................................................................................................................................

میتوانید یک موتور DC یا رله را با این مدار و بهصورت لمسی راهاندازی کنید.

#### **الگوی پرسش**

١ـ تريستور به مفهوم ......... است. ٢ـ ساختمان کریستالی و نماد فنی FLD را رسم کنید.  $\Box$ با اتصال پالس منفی به گیت $\mathrm{SCR}$  روشن می توان آن را خاموش نمود.  $\Box$  درست  $\Box$ ٤ـ اگر ولتاژ تحريک گيت SCR روشن را قطع کنيم و آند آنرا برای یک لحظه به کاتد، اتصال کوتاه کنيم،  $\square$  خاموش می شود. درست $\square$  نادرست نادرست  $SCR$ 

**5 ـ7 کاربردهای SCR**

SCR در مدارهای DC و AC کاربردهای زيادی دارد. در اين بخش چند کاربرد مهم آن را معرفی میکنیم.

**فیلم**

**نکته**

فیلم کاربردهای SCR را ببینید و نکات مهم آنرا یادداشت کنید.

#### **کليد استاتيکی**

در شکل 22ـ7 یک کلید استاتیک سری نيم موج نشان داده شده است. اگر طبق شکل 22ـ7 کليد SW را اببنديم جريان گيت از طريق  $R_1$  و ديود  $D_1$  در نيم سيكل مثبت سيگنال ورودی جاری میشود و SCR را روشن میکند. مقاومت  $R_1$  جريان گيت را محدود میسازد. وقتی که SCR روشن میشود، مانند یک کلید وصل عمل میکند وجريان بار که همان جريان عبوری از SCR است افزايش می يابد. برای قسمت منفی سيگنال ورودی، SCR خاموش خواهد شد. زيرا آند نسبت به كاتد منفی است. ديود D, مانع اعمال ولتاژ منفی به گیت میشود. در شکل 23ـ7 موجهای ولتاژ و جريان بار نشان داده شده است.

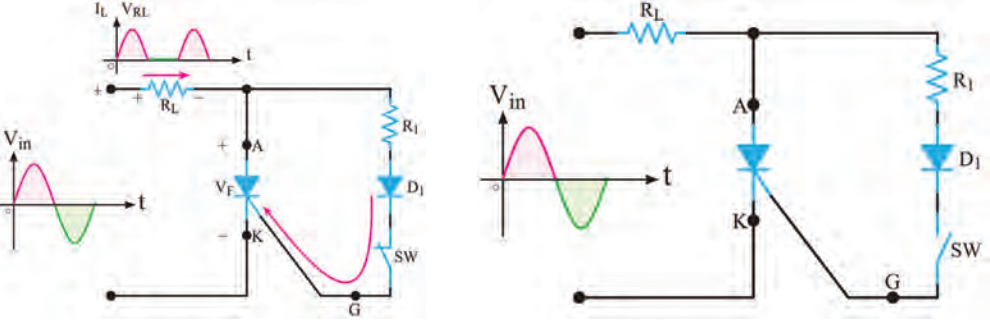

**شکل 22ـ7 مدارکلید استاتیکی سری نیمموج شکل 23ـ7 شکل موج ولتاژ و جریان دوسر بار**

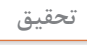

به چه دلیل وقتی نیمسیکل منفی ولتاژ متناوب به SCR میرسد، SCR بهحالت خاموش میرود؟ با مراجعه به رسانههای مختلف موارد کاربرد این مدار را بیابید و در قالب یک گزارش ارائه دهید.

#### **محافظ بار در مقابل اضافه ولتاژ: )protector Load )**

اکثر مدارهای مجتمع ديجيتالی قادر به تحمل افزايش ولتاژتغذيه نيستند. برای جلوگيری از خراب شدن اين نوع مدارهای مجتمع، که اغلب گرانقيمت نيز هستند، میتوانيم از محافظ SCR استفاده کنيم. در شکل

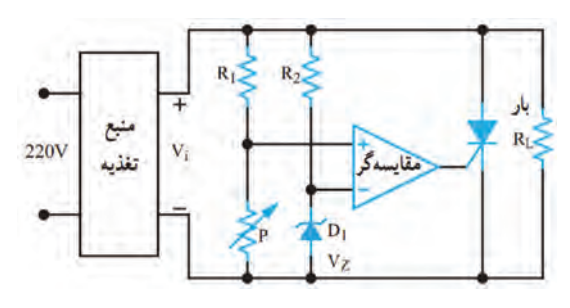

**شکل 24ـ7 مدار محافظ بار با SCR**

24ـ7 يک نمونه مدار محافظ بار با استفاده از مدار مقايسهگر و SCR نشان داده شده است. اين مدار دارای سرعت عمل نسبتاً بالایی است. در این مدار با استفاده از ديود زنر  $\mathrm{D},~\mathrm{D}$  و مقاومت  $\mathrm{R}_\mathrm{r}$ ، ولتاژ مرجع برای ورودی منفی مقايسهکننده تأمين میشود.  $\rm V_{Z}$ پتانسيومتر P و مقاومت R, نيز ولتاژ ورودی مثبت مقايسه کننده را تأمين می کنند. به کمک پتانسيومتر P میتوان سطح ولتاژ ورودی مثبت مقایسهگر را تغيير داد. اگر ولتاژ ورودی مثبت مقايسهکننده از  $\rm V_z$  بيشتر

باشد، خروجی آن مثبت میشود و گيت SCR را تحريک میکند. در حالت عادی SCR قطع است. زيرا بهوسيله پتانسيومتر ولتاژ ورودی مثبت مقايسهکننده روی مقداری کمتر از ولتاژ VZ تنظيم شده است. لذا خروجی مقایسه کننده نمیتواند SCR را بهکار اندازد. اگر به هر دليلی ولتاژ خروجی منبع تغذيه )Vi ) افزايش يابد، ولتاژ ورودی مثبت مقايسهکننده از VZ بيشتر میشود. ولتاژ خروجی تقويتکننده عملياتی (مقايسهگر) به حدود ولتاژ تغذیه (ولتاژ اشباع) می $\rm_{G}$ سد و SCR هادی می شود. با هادی شدن SCR، دو سر بار اتصال کوتاه میشود و منبع تغذيه را خاموش میکند. منابع تغذيه مجهز به محافظ SCR به نوعی محدودکننده جريان نياز دارند تا در هنگام هدايت SCR، جريان به مقدار بيش ازحد افزايش نيابد.

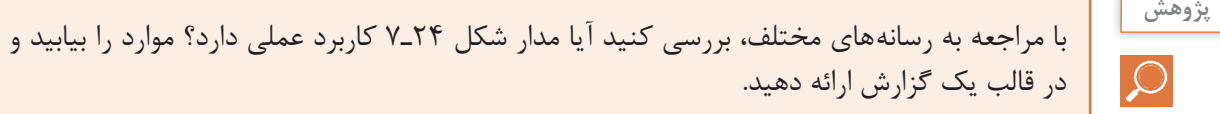

**فکر کنید**

**فیلم**

ً چگونه دور یک موتور مثال دور یک ماشین لباسشویی و یا نور چراغ مانند شکل 25ـ7 را کم و زیاد می کنند؟

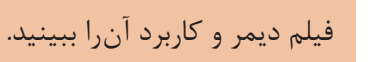

**مدار ديمر يا تاريککننده )Dimmer )**

به مدارهايی که میتوانند نور المپ را کنترل کنند، تاريککننده يا ديمر میگويند. در شکل 26ـ7 مدار ديمر نشان داده شده است. در اين مدار با تغيير پتانسيومتر R میتوان لحظه روشن شدن SCR را کنترل کرد. به این ترتیب میزان توان داده شده به المپ کنترل میشود. ولتاژ ورودی مدار، ولتاژ ٢٢٠ ولت برق شهر است که یک المپ ٦٠ وات را تغذیه میکند.

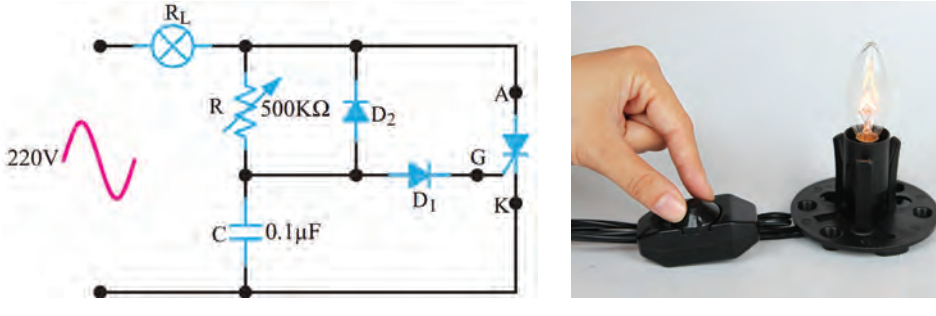

**شکل 25ـ7 شکل 26ـ7 مدار دیمر**

در نيمسیکل منفی موج سینوسی برق شهر، SCR قطع است و جریانی از المپ عبور نمیکند. بنابراین فقط می توانیم در نیم سیکل مثبت موج سینوسی، جریان لامپ را کنترل کنیم. در نیم سیکل مثبت، خازن C از طريق پتانسيومتر R و لامپ  $R_{\rm L}$ شارژ میشود. وقتی ولتاژ دوسر خازن به ۱/۴ولت میرسد، ديود  ${\rm D}_1$  در ولتاژ موافق قرار میگیرد و جريان در مسیر گیت SCR برقرار میشود. از اين لحظه به بعد SCR به صورت کليد بسته عمل کرده و در حالت روشن باقی میماند. **سؤال:** چرا وقتی ولتاژ خازن به 1/4 ولت میرسد، SCR وصل میشود؟

...................................................................................................................................................................................................

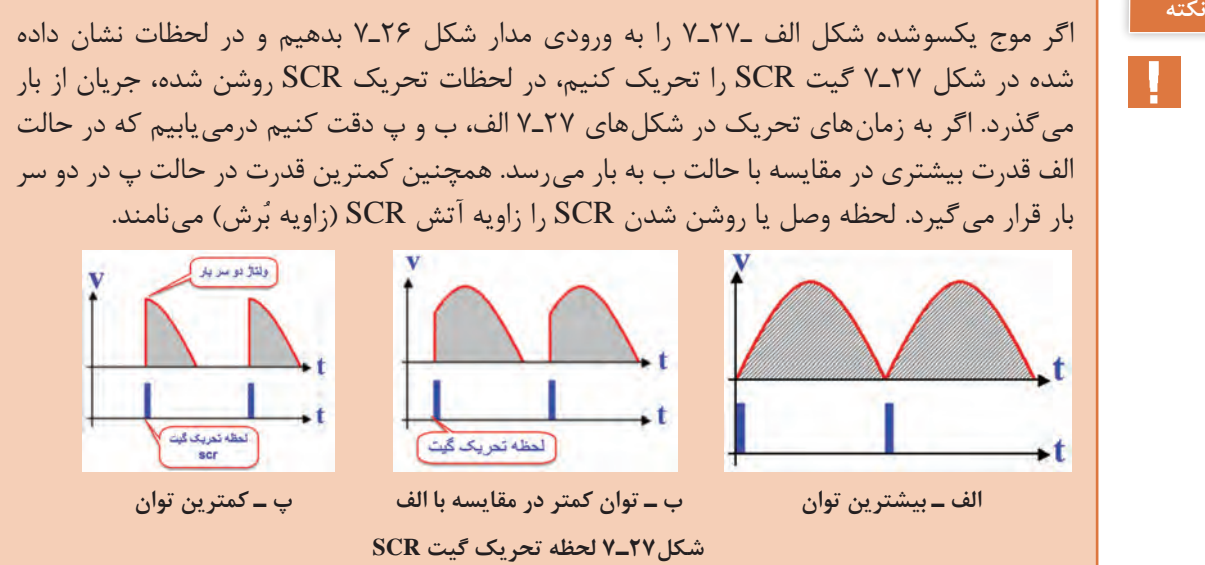

زمان رسیدن ولتاژ خازن به ۱/۴ولت (زاویه بُرش ولتاژ) به مقدار مقاومت پتانسیومتر (R) و ظرفیت خازن )C )بستگی دارد. پس ازگذشت١٨٠ درجه )پایان نيم سیکل مثبت(، ولتاژ دوسر SCR ابتدا صفر میشود. در شروع نیمسیکل منفی، ولتاژ دو سر مدار در جهت عکس افزايش می يابد. الزم به یادآوری است که درست در لحظه صفر شدن ولتاژ در نيم پريود مثبت، SCR قطع میشود، بنابراین در نيم پريود منفی SCR خاموش  $D_{\rm y}$ است و جریانی از بار (لامپ 60 واتی) عبور نمی کند. در شروع نيم سيکل منفی خازن C ازطريق ديود  $D_{\rm y}$ در جهت عکس شارژ میشود. به این ترتیب در نيم پريود مثبت میتوانيم با استفاده از مقاومت R، مقدار شارژ خازن را در محدوده وسيعی کنترل کنيم و زاويه برشهای بزرگ تری داشته باشيم. ديود D، مانع اتصال ولتاژ منفی به گیت SCR میشود. این مدار می تواند جریان عبوری از بار را تقریبا بین صفر تا ۱۸۰ درجه کنترل کند.

**جست و جو** به چه دلیل ولتاژ منفی شارژ شده در خازن در نیمسیکل منفی سبب بزرگتر شدن زاویه برش میشود؟

**سؤال:** در شکل 27ـ7 در کدامیک از حاالت، زاویه برش بزرگ است؟ شرح دهید.

**کار عملی4**  $\overline{\odot}$ 

**عملکرد دیمر در نرمافزار**

**مواد، ابزار و تجهیزات:** نرمافزار مولتیسیم یا هر نرمافزار مناسب دیگر ـ رایانه ـ لوازمالتحریر 1ـ نرمافزار مولتیسیم یا هر نرمافزار مناسب دیگر را راهاندازی کنید. 2ـ مدار شکل 28ـ7 را در محیط نرمافزار ببندید. 3ـ کلید مدار را وصل کنید. شکل موج دو سر المپ را توسط اسیلوسکوپ نرمافزار به صورت پایدار ظاهر کنید. ۴ـ سر متغیر پتانسیومتر نرم|فزار را تغییر دهید و تغییر زاویه بُرش سیگنال دو سر بار را مشاهده کنید. 5 ـ مقدار پتانسیومتر را در حالت 50 درصد بگذارید و شکل موج دو سر بار را در این حالت با مقیاس مناسب و تعیین D/T و D/V روی محورها در نمودار شکل 29ـ7 رسمکنید. ُرش در مدار دیمر **هدف:** بررسی زاویه ب

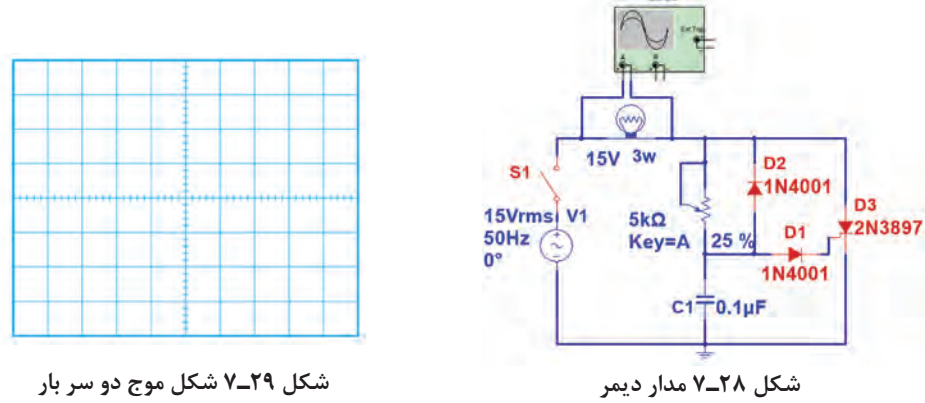

6 ـ واتمتر نرمافزار را به دوسر المپ وصل کنید و با تغییر سر متغیر پتانسیومتر نرمافزار، کمترین و بیشترین توان بار را اندازه بگیرید و یادداشت کنید ...............................................................................................................

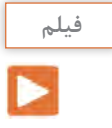

**پژوهش**

#### فیلم انواع قطعات الکترونیک صنعتی را ببینید.

## **(Light Activated SCR = LASCR( نوری SCR 7ـ 6**

SCR نوری يک نيمه هادی چهار لايه (تريستور) است که مانند يک SCR معمولی عمل می کند، با اين تفاوت که توسط نور تحريک می شود. در صورتی که SCR نوری به طور صحيح باياس شده باشد و نور کافی به آن بتابد، به حالت روشن میرود و جریان را در يک جهت از خود عبور میدهد. هدايت LASCR تا زمانی که جريان آن به حدی کمتر از مقدار تعريف شده در برگه اطالعات برسد، ادامه می يابد. درشکل 30ـ7 نماد LASCR نشان داده شده است.

**شکل30ـ7 نماد LASCR**

با مراجعه به رسانههای مختلف جستوجو کنید و ببینید آیا در نرمافزارهایی که تا کنون با آن کار کردهاید، امکان اجرای آزمایش با LASCR وجود دارد؟ نتیجه را در قالب یک گزارش ارائه دهید.

#### **يک نمونه کاربرد LASCR**

شکل 31ـ7 مدار LASCR را برای راهاندازی يک رله نشان میدهد. با وصل کليدSW، المپ روشن میشود. نور المپ سبب تحريک LASCR میشود و آن را وصل میکند. با روشن شدن LASCR، جریان IA برقرار میشود و جريان مورد نیاز سیمپیچ رله را تأمین میکند و سبب تحريک آن میشود. با تحریک رله، کنتاکتهای آن وصل شده و مدار ديگری را بهکار میاندازد. همانطور که مشاهده میشود در این مدار، ولتاژ تحریک ورودی، با ساير قسمتهای مدار ارتباط الکتريکی ندارد.

**7ـ7 کليد قابل کنترل سيليکونی SCS) Switch controlled Silicon)**

SCS تريستوری است که چهار پايه دارد. دو پايه SCS را گيت مینامند. با تحريک يکی از گيتها میتوان SCS را وصل يا قطع کرد. نماد اين قطعه و نام پايههای آن در شکل الف 32ـ7 نشان داده شده است. در شکل ب 32ـ7 شکل ظاهری یک نمونه SCS را مشاهده میکنید.

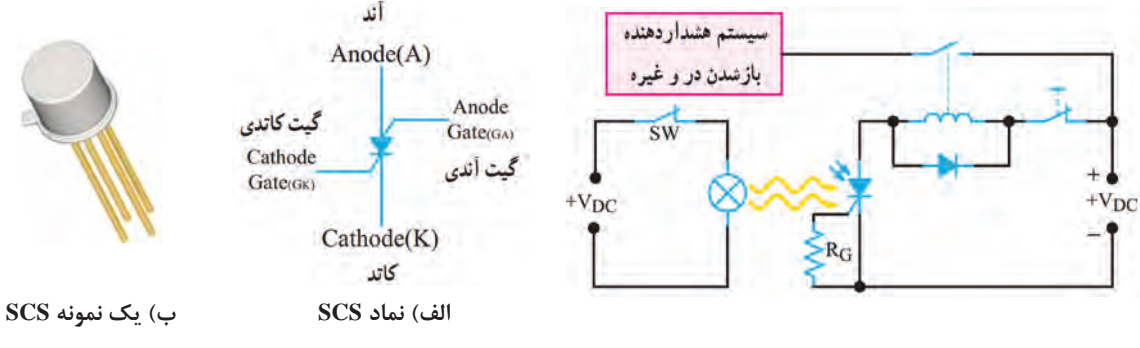

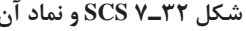

#### **چگونگی روشننمودن SCS**

هرگاه به گیت کاتدی SCS)  GK (ولتاژی مثبت نسبت به کاتد آن اعمال کنیم، SCS روشن میشود. توسط گیت آندی SCS)  GA (نیز میتوان SCS را روشن کرد. برای این منظور الزم است پالسی منفی به گیت آندی )GA )بدهیم. شکل ۳۳ـ7 روشن کردن SCS را با پالسهای مثبت و منفی نشان میدهد. **بارش فکری:** به چه دلیل باید به GK ولتاژ مثبت و به GA ولتاژ منفی بدهیم تا SCS روشن شود؟ نتیجه را از طریق بارش فکری جمعبندی کنید. **روشهای خاموش کردن SCS** SCR را پس از روشنکردن نمیتوانیم از طریق گیت آن خاموش کنیم ولی امکان خاموش کردن SCS از طریق گیت وجود دارد. **شکل 33ـ7 روشن کردن SCS** خاموش کردن SCS با دو روش به شرح زیر امکانپذیر است: میتوان پالس مثبتی را به گيت آندی )GA )متصل کرد. اين پالس SCS را خاموش میکند. ُرد. شکل 34ـ7 همچنين میتوان با اعمال پالسی منفی به گيت کاتدی (GK (SCS را به حالت خاموش ب روشهای خاموشکردن SCS روشن را نشان میدهد. میتوان مطابق شکل الف و ب 35ـ،7 از یک ترانزيستور بهعنوان کليد، بهصورت سری يا موازی با SCS استفاده کرد. 

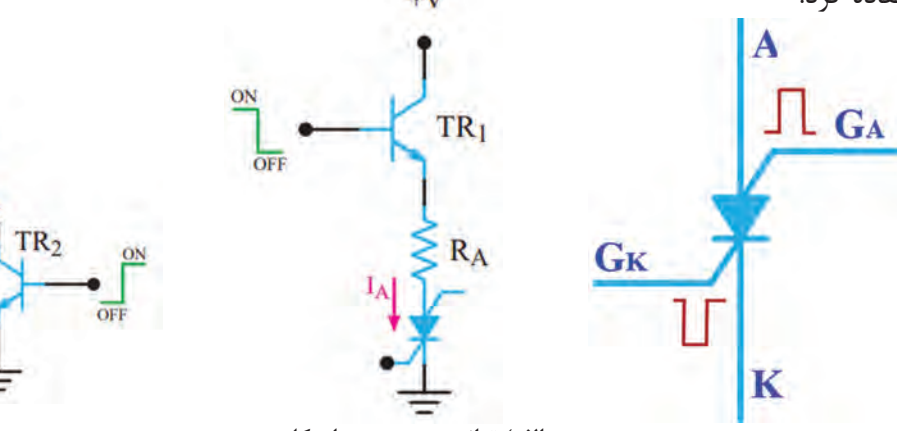

**ب( ترانزی الف( ترانزیستور به عنوان کلید سری ستور به عنوان کلید موازی**

**شکل 34ـ7 خاموشکردن SCS روشن شکل 35ـ7 خاموشکردن SCS روشن با استفاده از کلید الکترونیکی**

**بارش فکری:** چگونگی خاموششدن SCS را در مدارهای شکل 35ـ7 تشریح کنید و در قالب یک گزارش کوتاه بنویسید.

................................................................................................................................................................................................................ ...............................................................................................................................................................................................................

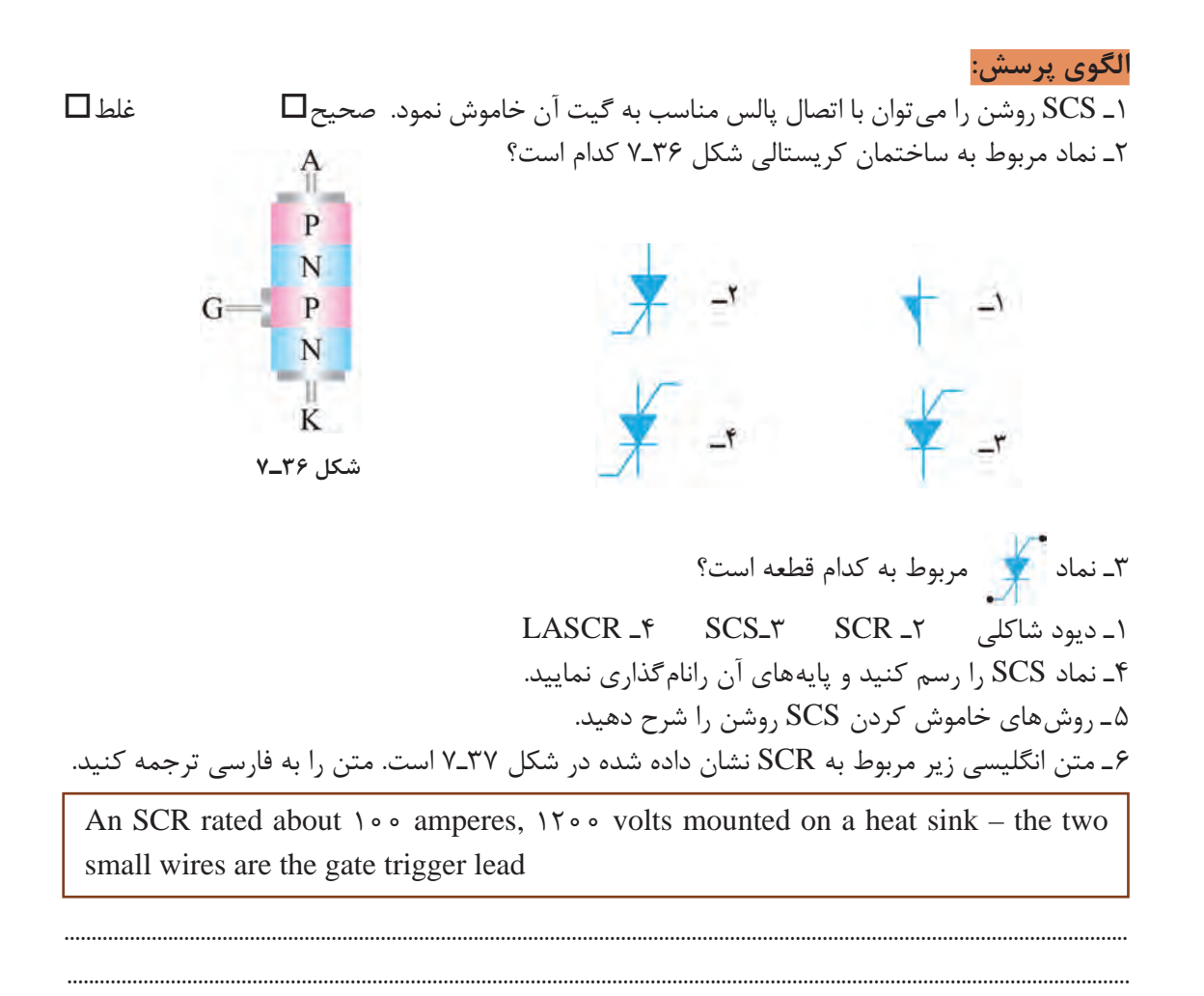

**فیلم**

## فیلم دیاک و کاربرد آن را ببینید.

## **(Diode Alternating Current) DIAC دياک 7ـ 8**

دياک يک قطعه نيمه هادی چهاراليه است که دو پايه دارد. اين قطعه در هر دو جهت تحريک میشود و حالت روشن به خود میگيرد. بزرگترين مزيت کاربرد دیاک، هدایت آن در هر دو نیمسیکل مثبت و منفی است. در شکل الف ـ 38ـ7 ساختمان کريستالی و در شکل ب ـ 38ـ7 نمادهای آن نشان داده شده است. در شکل 39ـ7 شکل ظاهری دو نمونه دیاک را مشاهده میکنید. در دياک پايهای به نام کاتد وجود ندارد و پایههای آن با آند شماره١ )الکترود ١( و آند شماره ٢ )الکترود ٢( شناخته میشود.

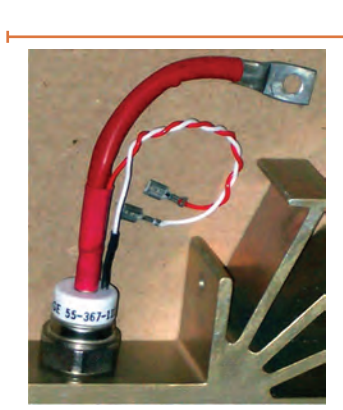

**شکل37ـ7**

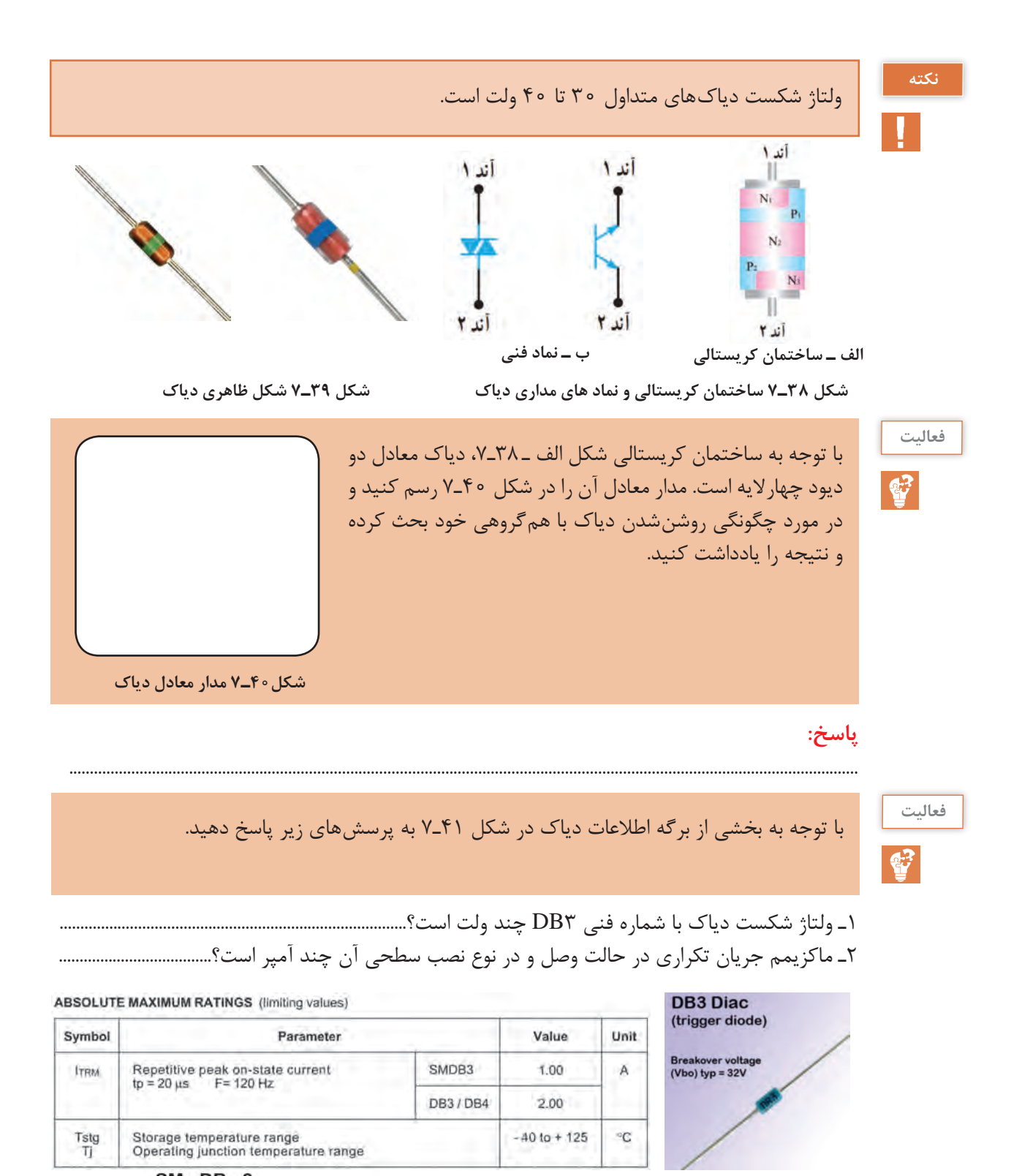

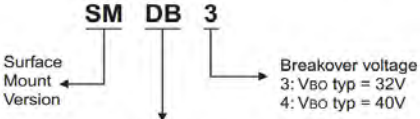

**Diac Series** 

**شکل41ـ7 بخشی از برگه اطالعات یک نوع دیاک** 

#### **(Triode Alternating current) TRIAC تراياک 7ـ9**

ساختمان کريستالی تراياک مانند دياک است با اين تفاوت که پايه سومی نيز به نام گيت دارد. نماد تراياک همراه با نام پايههای آن و ساختمان کريستالی تراياک در شکل الف و ب 42ـ7 نشان داده شده است. در شکل 43ـ7 چند نمونه ترایاک را مشاهده میکنید.

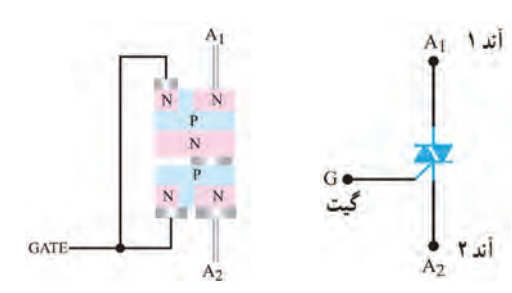

**شکل42ـ7 ساختمان کریستالی و نماد مداری ترایاک الف( نماد مداری ب( ساختمان کریستالی**

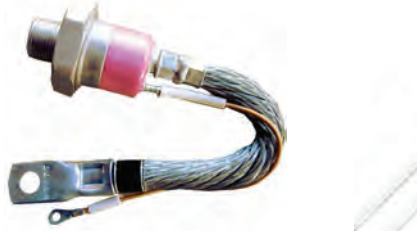

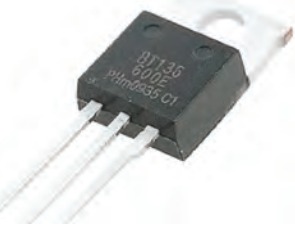

**شکل43ـ7 چند نمونه ترایاک** 

#### **مدار معادل تراياک**

تراياک را میتوانیم معادل دو SCR که بهطور موازی و در جهت مخالف به هم وصل شدهاند و گيتهای آنها نیز مشترک است درنظر بگیریم. شکل 44ـ7 تراياک را بهصورت معادل دو SCR نشان میدهد. **چگونگی تحریک ترایاک**

برای راهاندازی ترایاک طبق شکل الف ـ 45ـ7 باید شرایط زیر حاکم باشد. ولتاژ بهگونهای به مدار اتصال داده شود که پتانسيل  $A_{\rm v}$  نسبت به  $A_{\rm v}$  مثبت شود و گيت نسبت به  $A_{\rm v}$  با پالس مثبت تحريک شود، با برقراری این شرایط ترایاک روشن میشود و جريان را در مدار برقرار میکند. همچنین میتوان مطابق شکل ب ـ 45ـ،7 2A را نسبت به  $A_1$  بایاس مثبت کرد و گیت را نسبت به  $A_1$  با پالس مثبتی تحریک نمود. در این حالت نیز ترایاک وصل شده و جريان در مدار برقرار میشود. بنابراین نتیجه میگیریم تراياک در هر دو جهت هدايت میکند.

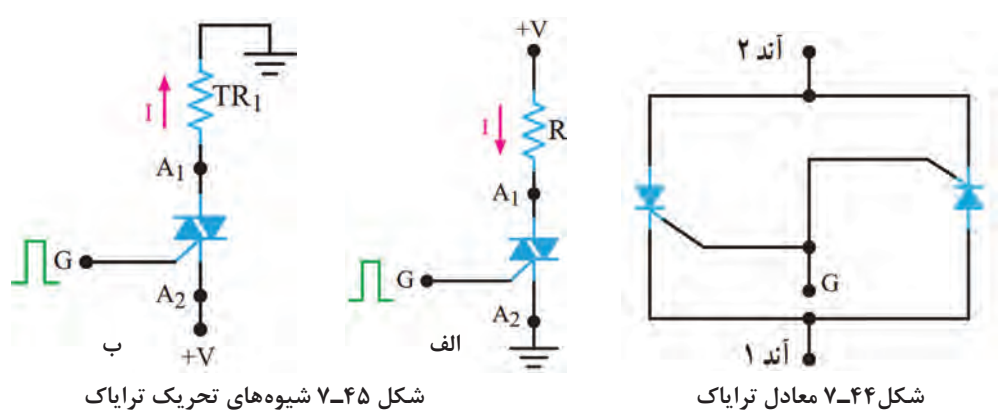

کوادراک )Quadrac )ترکیبی از دیاک و ترایاک در یک بستهبندی است. در مورد آن تحقیق کنید و نتایج را به کارگاه ارائه دهید. **پژوهش**

 $\mathbf{C}$ 

برگه اطالعات شکل 46ـ7 را مطالعه کنید و برخی از اطالعات مربوط به ترایاک سری 136BT را **فعالیت** استخراج کنید و در جدول1ـ7 بنویسید.

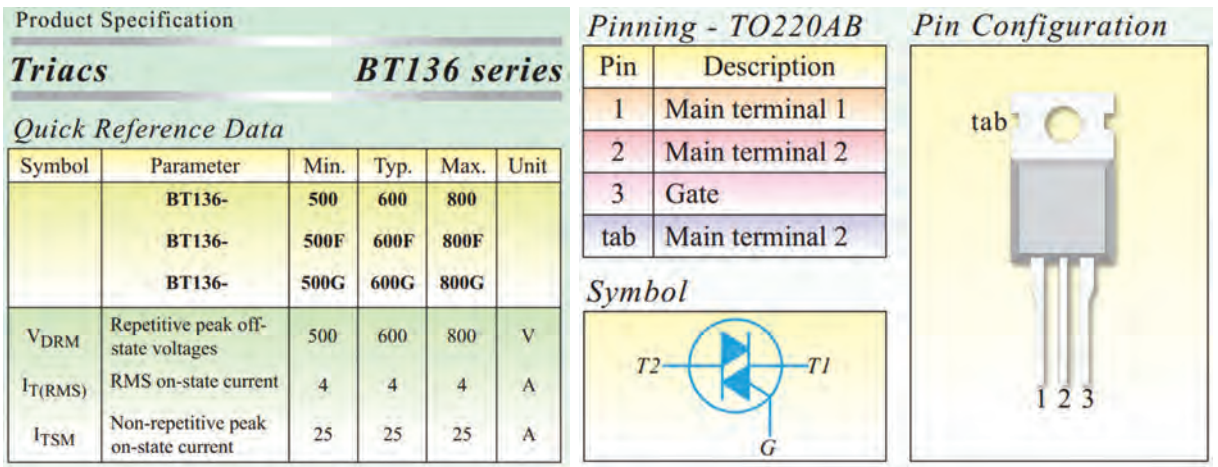

**شکل 46ـ7 قسمتی از برگه اطالعات ترایاک**

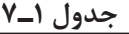

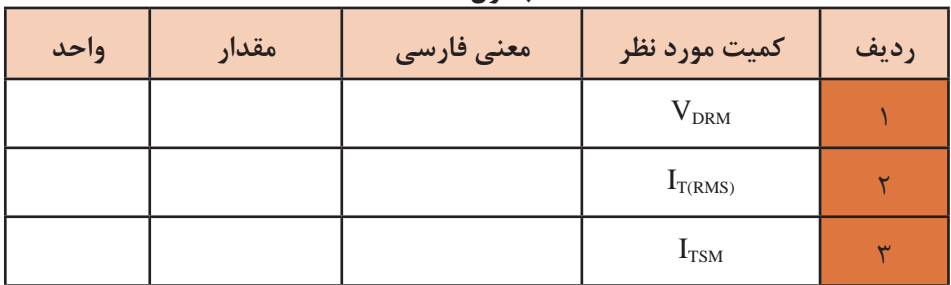

**فیلم**

فیلم عملکرد دیمر را ببینید و نکات مهم آنرا یادداشت کنید.

#### **مدار کنترل فاز )توان( توسط دياک و تراياک**

در شکل 47ـ7 مدار کنترل فاز توسط دياک و تراياک رسم شده است. در نيم سيکل مثبت، خازن C از طريق مقاومت R شارژ میشود. وقتی ولتاژ شارژ خازن بهاندازه ولتاژ شکست دياک رسيد، دياک روشن شده و گيت تراياک را تحريک میکند. با تحریک گیت،

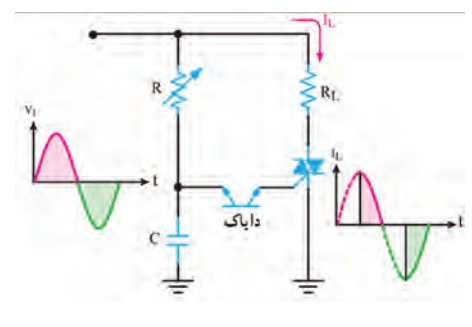

**شکل 47ـ7 مدار کنترل فاز توسط دیاک و ترایاک**

تراياک روشن میشود و جريان از بار عبور مینمايد. در فاصله نيم سيکل منفی سيگنال ورودی، خازن در جهت منفی شارژ می شود و مانند قبل دياک را روشن کرده و تراياک را در مسير معکوس فعال میکند. شکل موج ورودی و شکل موج جریان عبوری از بار  $R_{\rm L}$  را در شکل ۴۷ـ۷ مشاهده می کنید. زاویه هدایت SCR با تغییر مقاومت R، قابل کنترل است.

**مدار دیمر با قطعات واقعی**

 $\delta$ 

**کار عملی5**

**هدف:** اجرای مدار کنترل فاز توسط دیاک و ترایاک با قطعات واقعی

ُرد یک قطعه ـ دیاک یک **مواد، ابزار و تجهیزات:** منبع تغذیه یک دستگاه ـ اسیلوسکوپ یک دستگاه ـ بِ ِردب عدد ـ ترایاک شماره 1۳۶ BT یک عدد ـ مقاومت ۱KΩ، <mark>(</mark> وات یک عدد ـَ لامپ ۲۴ ولت ۳ وات یک<br>عدد ستانیست AaeKO، کرمده ترانیفسات ۲۴ و ۲۲ ایت کرودد میروها واطیلیستها کافر عددـ پتانسیومتر KΩ500 یک عدد ـ ترانسفورماتور 24ـ220 ولت یک عدد ـ سیمهای رابط به مقدار کافی **نکته بسیار مهم ایمنی:** برای جلوگیری از خطر برقگرفتگی، آزمایش مدار دیمر را با ولتاژ 24 ولت انجام دهید.این ولتاژ بهوسیله ترانسفورماتور 220/24 ولت تأمین میشود. هنگام  $\epsilon$ IKΩ اتصال ترانسفورماتور به برق شهر، کلیه نکات ایمنی را رعایت  $500K\Omega$  $24V \sim$ کنید. 50Hz ُرد ببندید. 1ـ مدار شکل 48ـ7 را روی بِ ِردب MTI-2ـ ولتاژ ثانویه ترانسفورماتور را به مدار وصل کنید. 3ـ سر متغیر پتانسیومتر را تغییر دهید. در نور المپ چه تغییری ایجاد میشود؟ شرح دهید .............................................. **48ـ7 مدار کنترل فاز توسط دیاک و ترایاک** 4ـ شکل موج دو سر بار را بهوسیلة اسیلوسکوپ در دو حالت، مقدار اهم پتانسیومتر در حداقل و مقدار اهم پتانسیومتر در حد وسط ببینید. شکل موجها را با مقیاس مناسب (T/D و V/D روی محورها مشخص شود) در نمودارهای شکل 49ـ7 ترسیم کنید.

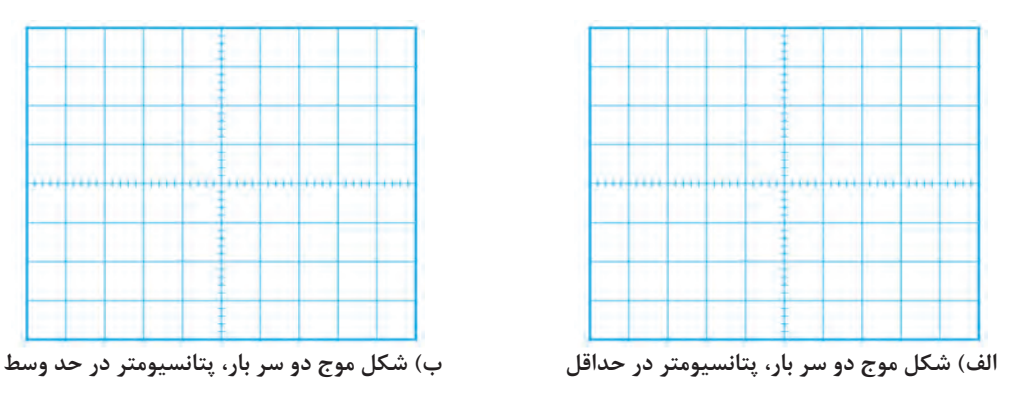

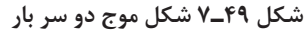

**الگوی پرسش**

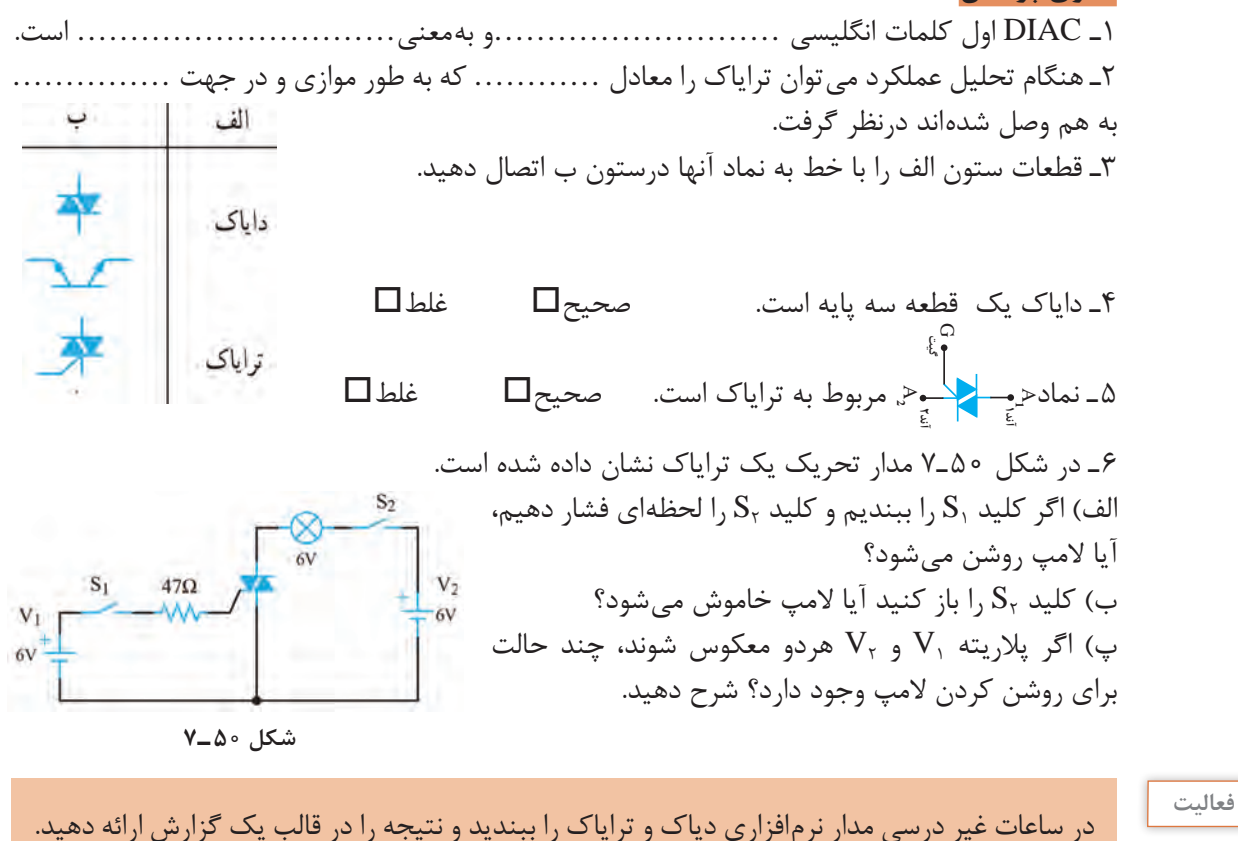

 $\mathbf{C}$ 

ترانزيستور تک اتصالی يا تک پيوندی )UJT )يک قطعه سه پايه است. در شکل ب و الف 51ـ7 ساختمانی کريستالی و نماد UJT و در شکل 52ـ7 شکل ظاهری UJT نشان داده شده است. ترمينالهای UJT را اميتر )، بيس یک  $(B, )$  و بيس دو  $(B_{\rm r})$  نام گذاری کردهاند. (E)  **(Uni Junction Transis tor) UJT اتصالی تک ترانزيستور 7ـ10**

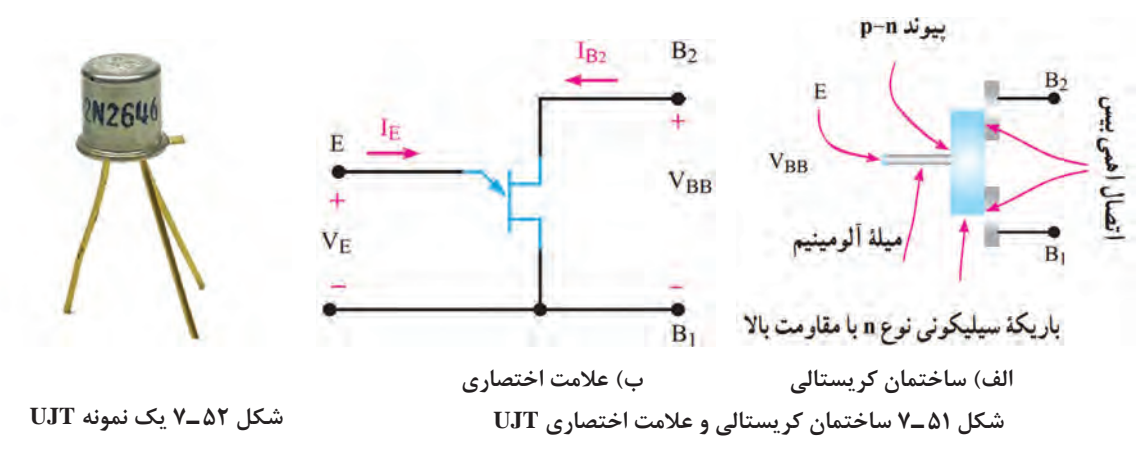

همانطور که در شکل 51 ـ7 مشاهده میکنید، ميلهای از کريستال سيليکونی با ناخالصی کم و مقاومت زياد، ساختار اصلی UJT را تشکيل میدهد. به دوطرف اين ميله، دوميله آلومينيومی اتصال دارد که پایههای بيس يک (B ) و بيس دو (B ) را تشکيل میدهد. در قسمت وسط يک ميله آلومينيومی متصل است که آن

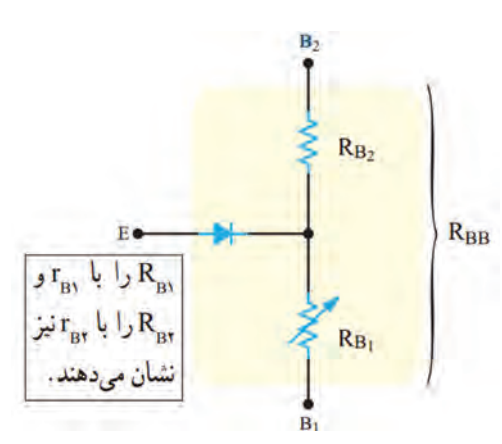

**شکل 53 ـ7 مدارمعادل UJT**

را اميتر )E )مینامند. به اين ترتيب، يک پيوند PN در محل اتصال ميله آلومينيومی و ميله سيليکونی نوع N به وجود میآيد. وجود همين پيوند PN دليل نامگذاری اين قطعه بهعنوان ترانزيستور تک پيوندی )UJT )است. درشکل 53 ـ7 مدار معادل UJT نشان داده شده است. يک مقاومت ثابت، يک مقاومت متغير و يک ديود مدار معادل آن را تشکيل می $\rm\,s$ هد. متناسب با مقدار  $\rm\,I_{E}$  مقدار (B<sub>r</sub>) و R<sub>B۲</sub> (مقاومت بين اميتر (E) و بيس دو  $R_{\rm{B}}$ تغییر میکند. مقاومت کل بين دو بيس از مجموع او  $R_{\text{Br}}$  بهدست می $\bar{\mathbb{I}}$ ید. مقاومت بين دو بيس را  $R_{\text{Br}}$ مینامند. (Inter Base Resistance)  $R_{\rm BB}$ =  $R_{\rm B}^{\phantom{\dag}}+ R_{\rm B}^{\phantom{\dag}}$ مقدار آن از رابطه زیر به دست میآید.

 $\mathbf{C}$ 

یک عدد UJT را در اختیار بگیرید. با استفاده از مولتیمتر، پایههای آن را تشخیص دهید. مقدار مقاومت **فعالیت عملی** و  $R_{\rm Br}$  را اندازه بگیرید و یادداشت کنید. سپس از برگه اطلاعات (Data Sheet) کمیتهای ذکر  $R_{\rm Br}$ شده را استخراج کنید و با مقادیر اندازهگیری شده مقایسه نمایید. نتیجه را در قالب یک گزارش ارائه دهید.

#### **باياس کردن UJT**

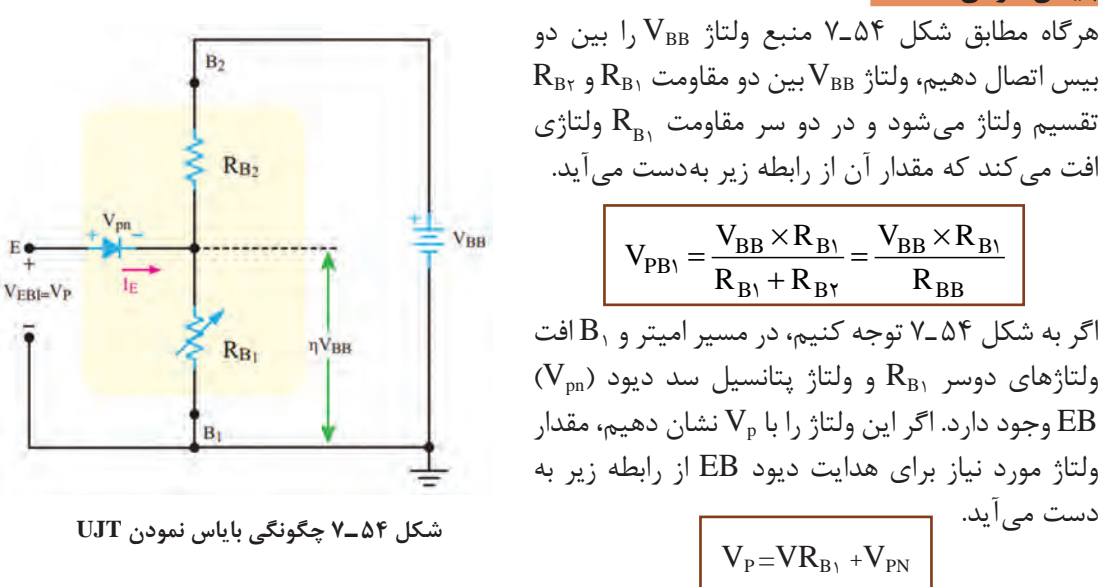

**777** 

(V $_{\rm EB}$ ) ولتاژ هدايت ديود EB است. اين ولتاژ را ولتاژ نقطه اوج نيز می $\rm i$ مند. وقتی ولتاژ اميتر بيس یک  $\rm V_p$ به  $V_p$  میرسد، اتصال PN هادی شده و جريان اميتر ( $I_E$ )برقرار میشود و هدايت بين اميتر و بيس یک افزايش می يابد و مقاومت  $\rm R_B$  را کاهش می دهد.

برگه اطالعات شکل 55 ـ7 را مطالعه کنید و برخی از اطالعات مربوط به UJT با شماره سری **فعالیت** 2647N2646/2N2 را استخراج کنید و در جدول 2ـ7 بنویسید.

 $\mathbf{C}^2$ 

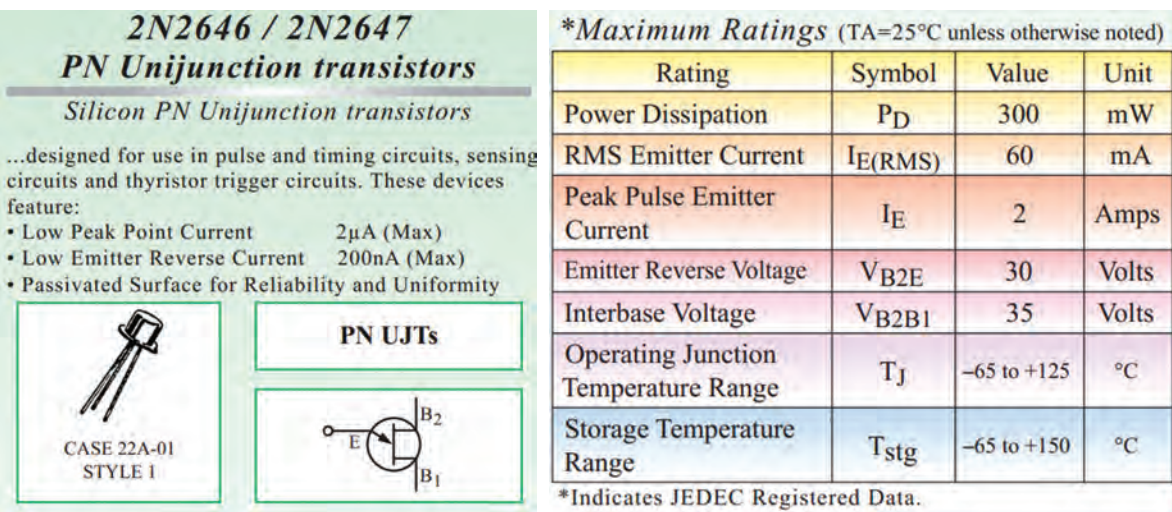

**شکل 55 ـ7 قسمتی از برگه اطالعات UJT**

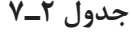

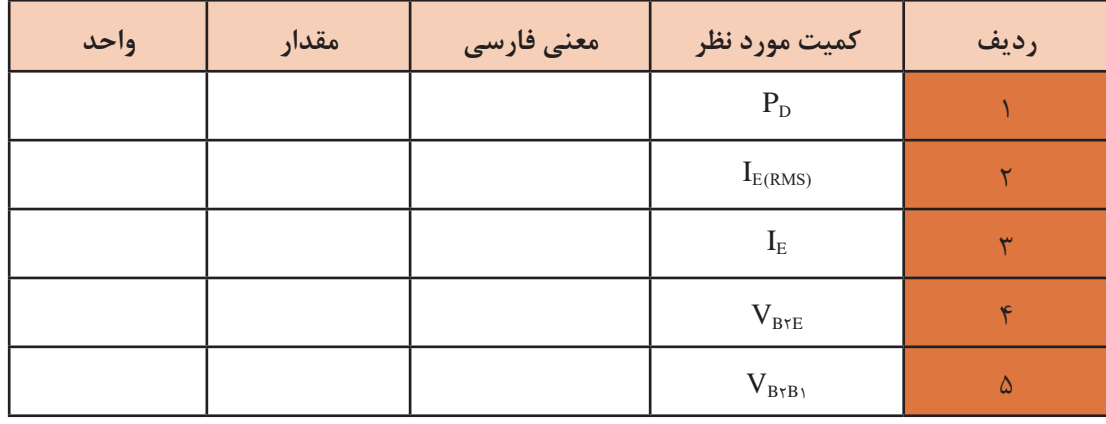

#### **کاربردهای UJT**

از ترانزيستور UJT در نوسانسازها، مدارهای تريگر، کنترلکنندههای فاز و مدارهای تايمر استفاده میشود، در اين قسمت یک مورد از کاربردهای مهم UJT را توضيح میدهيم. **نوسانساز UJT:** در شکل 56 ـ7 مدار يک نوسانساز با ترانزيستور UJT نشان داده شده است . طرز کار مدار به این شرح است:

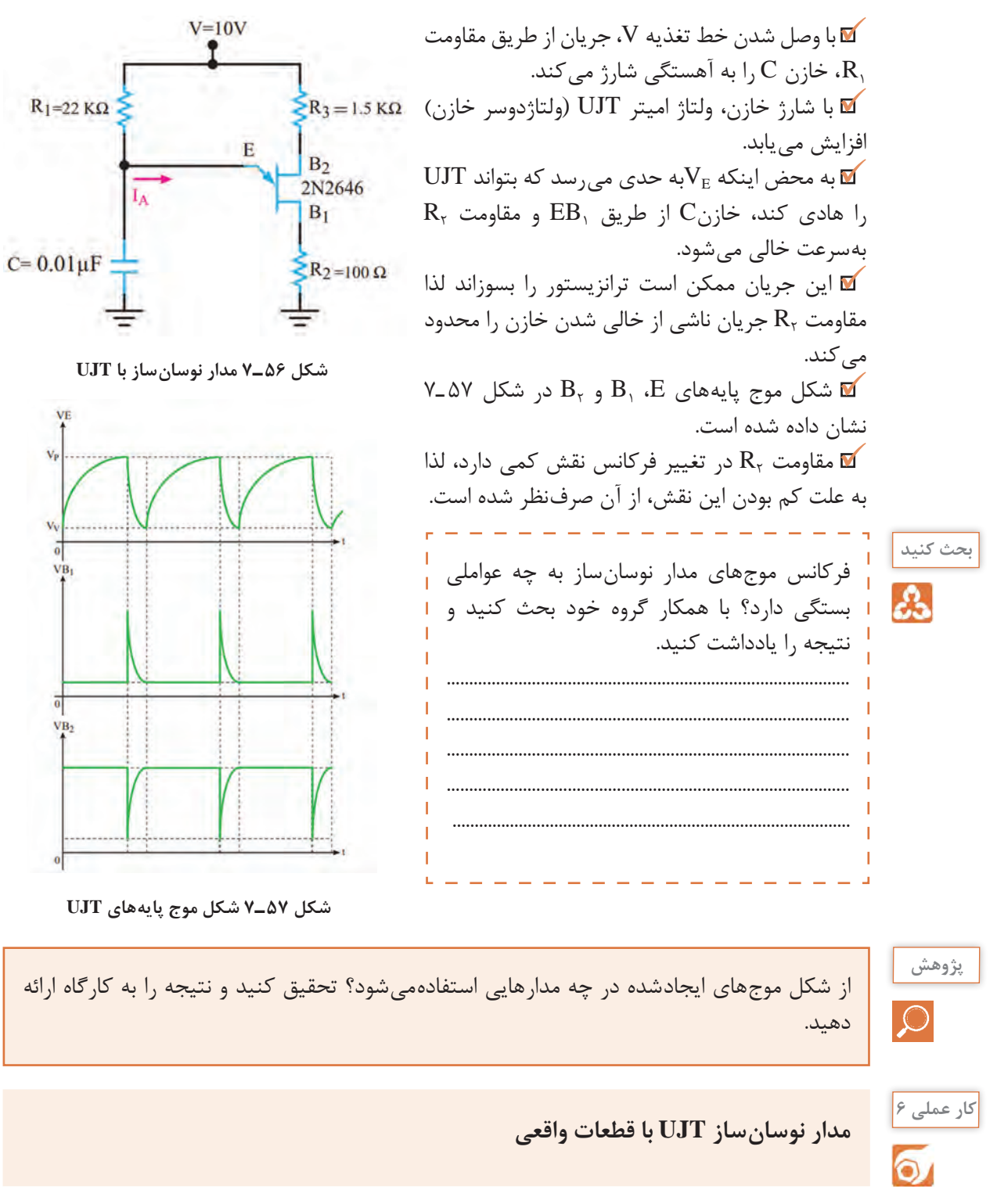

**هدف:** بررسی شکل موجهای تولیدی توسط نوسانساز UJT

ُرد ـ UJT با شماره 2646N2 یک عدد ـ **مواد، ابزار و تجهیزات:** منبع تغذیه ـ اسیلوسکوپ ـ بِ ِردب 1\_ وات از هر کدام یک 4 ،100<sup>Ω</sup> ،1/5KΩ ،22KΩ مقاومتهای عدد ـ خازن nf10 یک عدد ـ سیمهای رابط ُرد ببندید. 1ـ مدار شکل 58 ـ7 را روی بِ ِردب 2ـ ولتاژ تغذیه را به مدار وصل کنید. 3ـ بهوسیله اسیلوسکوپ، شکل موج ولتاژ پایههای E، <sup>1</sup>B و 2B را با مقیاس مناسب و درج D/T و D/V روی محورهای مختصات در نمودارهای شکل 59 ـ7 ترسیمکنید. 4ـ زمان تناوب موجها را اندازه بگیرید و فرکانس موجها را محاسبه و یادداشت کنید.

**شکل 58 ـ7 مدار نوسانساز**

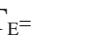

 $T_{\text{E}} = T B_1 = T B_2 =$ 

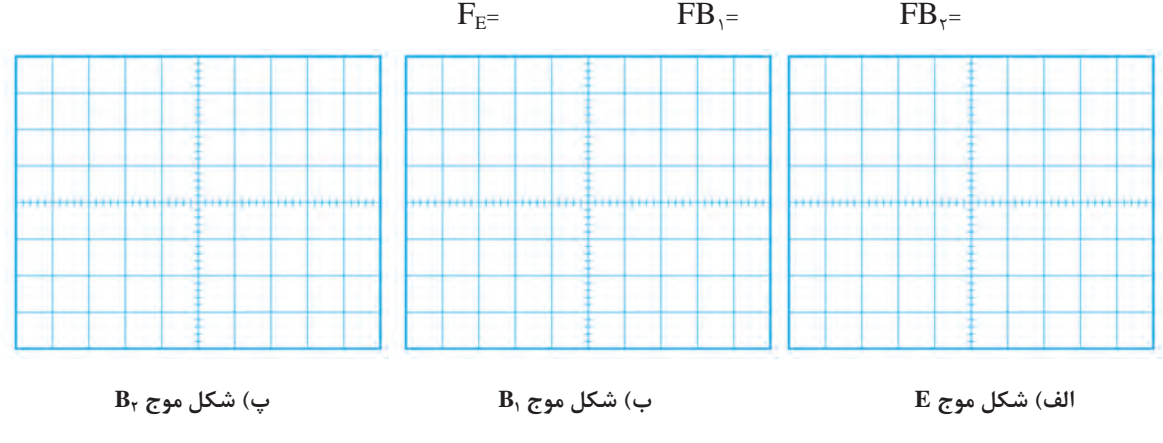

**شکل 59 ـ7 شکل موج پایههای UJT**

#### **الگوی پرسش**

1ـ UJT اول کلمات انگليسی............................................................... و به معنی.................................است. ٢ـ UJT را میتوان معادل يک ............................ و دو مقاومت درنظر گرفت. 3ـ ساختمان کريستالی و معادل دیودی UJT را رسم کنيد.

> **11ـ7 ترانزيستور تک قطبی قابل برنامهريزی (Programmable UniJunctionTransis tor) PUT**

PUT يک ترانزيستورتک قطبی قابل برنامهريزی است. ساختمان داخلی آن از چهاراليه نيمههادی نوع P وN تشکيل شده است. برخالف تشابه اسمی که بين PUT و UJT وجود دارد، ساختمان داخلی و شيوه کار آنها کامالً متفاوت و تا حدودی مشابه ديودهای چهاراليه است. در شکل الف ـ 60 ـ7 ساختمان کريستالی PUT

نشان داده شده است. در شکل ب ـ 60 ـ7 نماد )عالمت اختصاری( PUT را مشاهده میکنيد. دو نمونه PUT را در شکل پ ـ 60 ـ7 مشاهده میکنید.

با مراجعه به رسانههای مختلف، علت نامگذاری این ترانزیستور تحت عنوان قابل برنامهریزی را بیابید و در قالب یک گزارش ارائه دهید. **جست و جو**

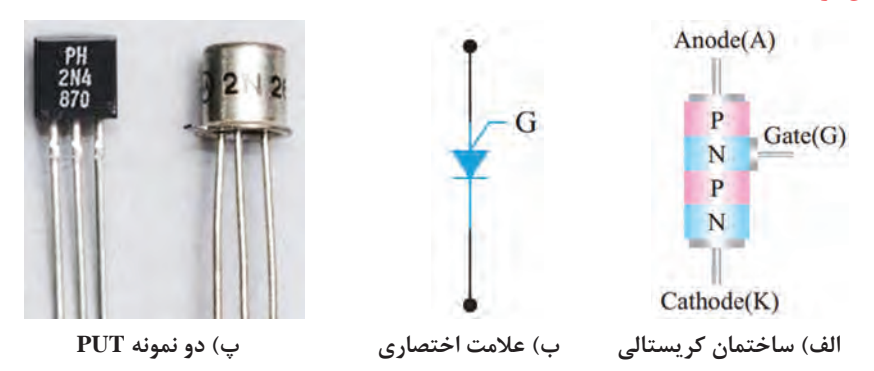

**شکل 60 ـ7 ساختمان کریستالی، عالمت اختصاری و دو نمونه PUT**

همانطوری که در شکل الف 60 ـ7 مشاهده میشود، اين قطعه چهاراليه PNPN و يک گيت دارد که گيت به اليه N ميانی متصل است. اين قطعه در واقع نوعی SCR از نوع گيت آندی است. **بایاسکردن PUT**

نحوه باياس کردن PUT در شکل ۶۱ـ۷ نشان داده شده است. ولتاژ  $\rm V_{BB}$  بين دو مقاومت  $\rm R_{\rm B}$  و  $\rm R_{\rm B}$  تقسیم میشود و پتانسیل گيت را نسبت به کاتد همواره مثبت میکند. وقتی ولتاژ آند حدود 0/7 ولت بيشتر از پتانسيل گيت شود، اتصال PN موجود بين آند و گيت هادی میشود و PUT را روشن میکند. **نوسانساز PUT**

در شکل ۶۲ـ۷ نوسان ساز PUT را مشاهده می کنید. با وصل کردن منبع تغذیه، خازن C از طریق R شروع به شارژ شدن میکند. وقتی ولتاژ دوسر خازن به ولتاژ وصل PUT برسد آن را روشن میکند. با روشن شدن PUT، خازن به سرعت از طريق PUT و RKتخليه میشود. وقتی ولتاژ خازن به يک سطح پايين نزول کرد، PUT بار ديگر خاموش میشود و سيکل شارژ دوباره تکرار میگردد. شکل موج پایههای آند، کاتد و گیت **V<sub>BB</sub>** این نوسانساز شبیه نوسانساز UJT است.

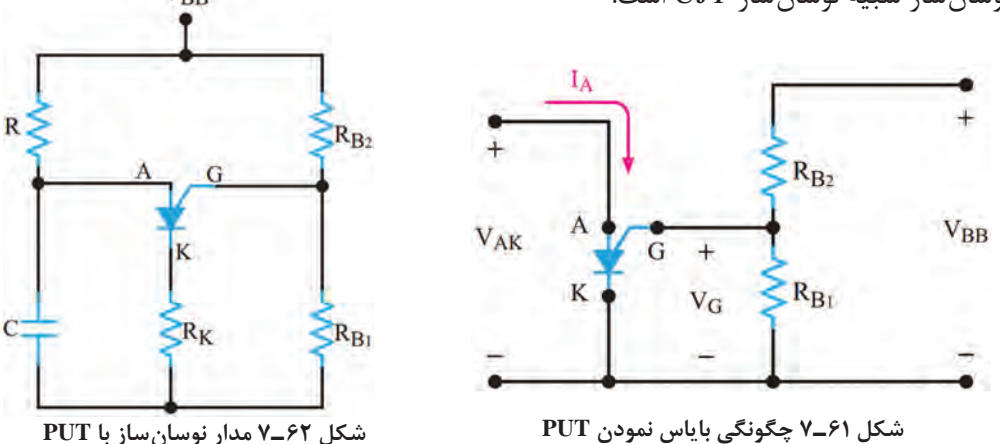

**مواد، ابزار و تجهیزات:** نرمافزار مولتیسیم یا هر نرمافزار مناسب دیگرـ رایانه ـ لوازمالتحریر 1ـ نرمافزار مولتیسیم یا هر نرمافزار مناسب دیگر را راهاندازی کنید. 2ـ مدار شکل 63 ـ7 را در محیط نرمافزار ببندید. 3ـ کلید 2S را وصل کنید و با ولتمتر نرمافزار، ولتاژ گیت نسبت به زمین را اندازه بگیرید و یادداشت کنید. ولت = .............................. VG 4ـ کلید 1S را وصل کنید ولتاژ آند ) ولتاژ دو سر خازن( به حدود چند ولت برسد، PUT هدایت میکند؟ ........................................................................................................................ 5 ـ به وسیله اسیلوسکوپ نرمافزار، شکل موج ولتاژ پایههای آند )دو سر خازن 1C)، گیت و کاتد نسبت به زمین را مشاهده کنید سپس در نمودارهای شکل 64 ـ7 ترسیمکنید. 6 ـ زمان تناوب موجها را اندازه بگیرید و فرکانس موجها را محاسبه و یادداشت کنید. ..................................=T F = ................................ با مراجعه به رسانههای مختلف مشخصات یک نمونه ترانزیستور UJT و PUT را از برگه اطالعات آنها **فعالیت** استخراج کنید و سپس عملکرد آنها را در یک جدول با هم مقایسه کنید. نتیجه را در قالب گزارش ارائه دهید. فرکانس موجهای مدار نوسانساز به چه عواملی بستگی دارد؟ با همکار گروه خود بحث کنید و نتیجه را یادداشت کنید. ........................................................................................................................................................................................... ........................................................................................................................................................................................... **بحث کنید مدار نوسانساز PUT در نرمافزار کار عملی 7 شکل63 ـ7 مدار آزمایش هدف:** بررسی شکل موجهای تولیدی توسط نوسانساز PUT

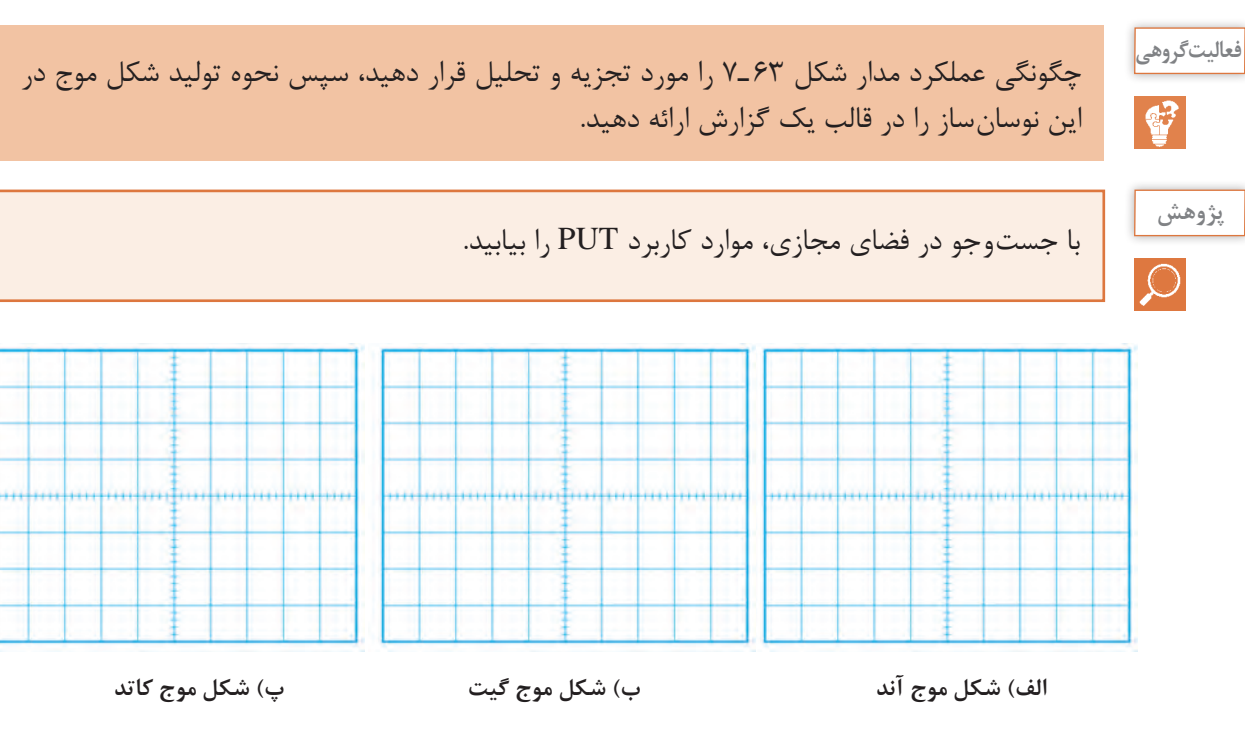

**شکل 64 ـ7 شکل موج پایههای PUT**

**الگوی پرسش**

1ـ PUT اول کلمات انگليسی ............................................................... و به معنی .................................... است. ٢ـ PUT همان SCR از نوع گيت آندی است. صحیح غلط 3ـ ساختمان کريستالی و نماد مداری PUT را رسم کنيد. مدار نوسانساز شکل 63 ـ7 چه کاربردی دارد؟

**12ـ7 پروژه ساخت مدار رله جامد صنعتی**

#### **ساختار و مدار داخلی**

رله جامد یا SSR) Relay State Solid )مجموعهای از قطعات الکترونیکی است که بهجای رلههای الکترومکانیکی استفاده میشود. با این تفاوت که هیچ قطعه مکانیکی یا متحرکی ندارد. از رله جامد در مدارهای صنعتی برای عمل سوئیچ زنی استفاده میکنند. با اعمال ولتاژ کم به پایههای کنترل رله جامد، میتوان یک ولتاژ و جریان باال را از طریق پایههای خروجی قطع و وصل کرد. چون رله جامد هیچ قطعه مکانیکی متحرکی ندارد، در آنها خوردگی و فرسودگی مکانیکی ایجاد نمیشود. بههمین دلیل طول عمر بیشتری در مقایسه با رلههای الکترومکانیکی دارند. **شکل 65 ـ7 یک نمونه رله جامد صنعتی**

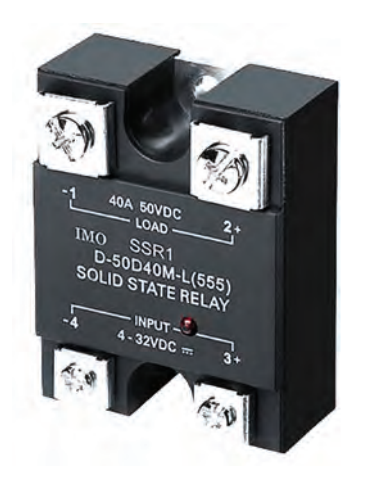

همچنین سرعت قطع و وصل در رلههای جامد بسیار باالتر از رلههای الکترومکانیکی بوده و در زمان قطع و وصل، صدا و جرقه الکتریکی ایجاد نمی کند. در شکل ۶۵ـ۷ یک نمونه از رله جامد صنعتی را مشاهده می کنید. **شرح پروژه:** نقشه فنی مدار رله درشکل 66 ـ7 رسمشده است. به ورودی مدار ولتاژ DC اعمال میشود و از طریق خروجی می توان به مدارهای مورد نظر فرمان داد. اگر به ورودی کنترل سوئیچ یک ولتاژ مستقیم از 5 تا 12 ولت بدهیم، ترایاک موجود در خروجی رله روشن میشود. ترایاک میتواند ولتاژ متناوب تا حدود 600 ولت با حداکثر جریان 5 آمپر را قطع و وصل کند. از آنجایی که از اپتوکوپلر )Coupler Opto )برای جداسازی بین ورودی و خروجی مدار بخش کلیدزنی، استفاده شده است، این دو بخش هیچگونه ارتباط الکتریکی با یکدیگر ندارند.

این قطعه از طریق کوپالژ نوری دستورات ورودی مدار کنترل را به سوئیچ خروجی منتقل میکند. در شکل 67 ـ7 چند نمونه از مدارهای مجتمع اپتوکوپلری را مشاهده میکنید. با اعمال ولتاژ به ورودی اپتوکوپلر یک دیود نوری در داخل آن روشن میشود و نور را به محل پیوند یک قطعه الکترونیکی مانند ترانزیستور میتاباند. تابش نور باعث روشن شدن و هدایت ترانزیستور میشود. یعنی ورودی و خروجی اپتوکوپلر از نظر الکتریکی از هم جدا هستند و ارتباط آنها توسط پرتو نور انجام میگیرد.

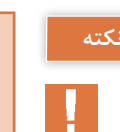

برای راه اندازی رله جامد باید حتماً تغذیه AC و بار خروجی به رله وصل باشد تا رله عمل کند. چرا؟

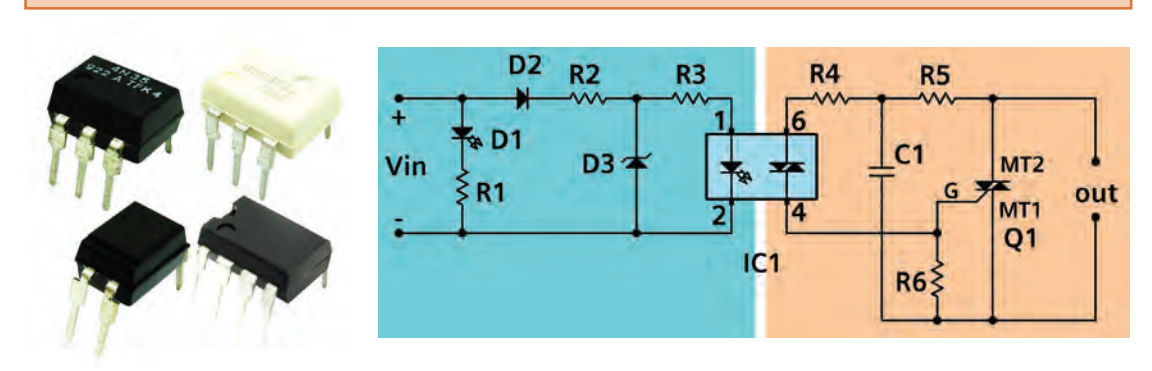

**شرح مدار داخلی رله جامد:** با اتصال صحیح ولتاژ به ورودی رله دیود 1D( LED )روشن میشود. اگر ولتاژ ورودی با پالریته معکوس وصل شود، دیود 2D مانع آسیب رسیدن به اپتوکوپلر در اثر ولتاژ معکوس میشود. مقاومت  $\rm R_{r}$  و دیود زنر  $\rm D_{r}$  مدار تثبیت کننده ولتاژ است. این مدار ولتاژ ورودی ۵ الی ۱۲ ولت را به ولتاژ ثابت 3/3 ولت تبدیل میکند. درصورتی که به ورودی اپتوکوپلر ولتاژی حدود 1/2 ولت با جریان بیشتر از 5 میلیآمپر وصل شود باعث هدایت دیاک داخلی اپتوکوپلر در پایههای خروجی )4 و 6( اپتوکوپلر میشود. با هدایت دیاک داخل اپتوکوپلر، ولتاژ پایه MT۲ ترایاک از طریق مقاومتهای  $\mathrm{R}_\mathrm{f}$  و  $\mathrm{R}_\mathrm{c}$  به گیت  $\mathrm{G}$  ترایاک

**شکل 66 ـ7 نقشه شماتیک رله جامد شکل 67 ـ7 چند نمونه اپتوکوپلر**

میرسد و آن را روشن میکند . مقاومت 6R برای جلوگیری از روشن شدن خود به خود ترایاک است. خازن پلی استر  $\rm C_{i}$  نیز برای از بین بردن و جلوگیری از تأثیر نویز بر روی گیت ترایاک بهکار رفته است. ترایاک بهعنوان قطعه کلید زنی اصلی بوده و مانند یک کلید، ترمینالهای خروجی را به هم وصل میکند. میتوان به جای 3021MOC از اپتوکوپلرهای 3022MOC یا 3023MOC نیز استفاده کرد.

با اعضای گروه خود دربارة نقش سایر قطعات موجود در مدار بحث کنید و نتیجه را در قالب یک گزارش ارائه دهید.

**فهرست قطعات مورد نیاز مدار:** قطعات مورد نیاز پروژه در جدول 3ـ7 آورده شده است.

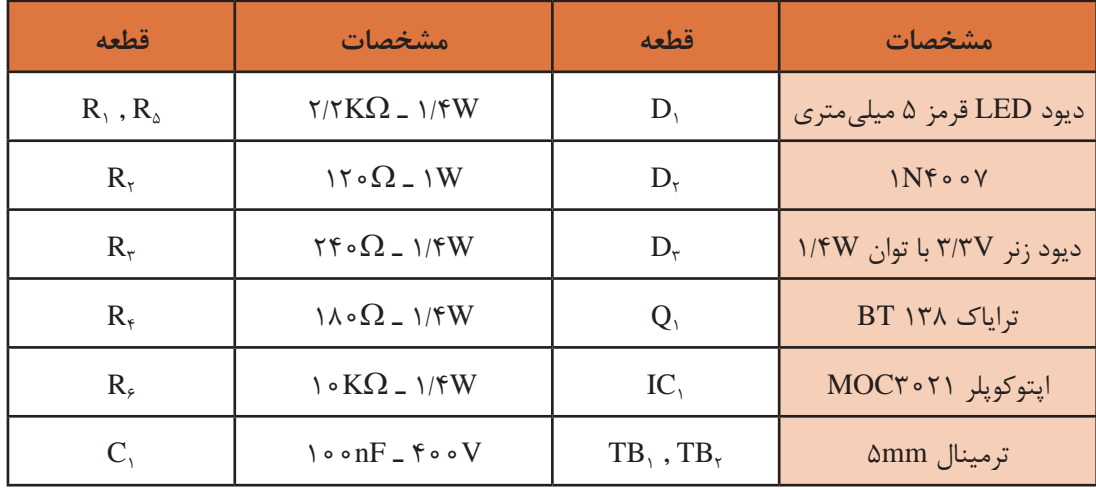

#### **جدول 3ـ7**

**نکته**

H.

**بحث کنید**

در صورتی که بخواهید از رله جهت قطع و وصل جریانهای بیشتر از 2 آمپر استفاده کنید، باید ترایاک را مانند شکل 68 ـ7 روی گرماگیر نصب کنید. توجه داشته باشید که بدنه فلزی ترایاک 138BT از داخل قطعه به پایه 2MT متصل است. لذا باید قسمت فلزی قطعه با بدنه گرماگیر)Heatsink )توسط طلق مخصوص وخمیر سیلیکونی از نظر الکتریکی عایق شود.

#### **طرح مدارچاپی و نقشه چیدمان قطعات**

 طرح نمونه فیبر مدار چاپی در ابعاد 85 میلیمتر در 40 میلیمتر در شکل 69 ـ7 آورده شده است. در شکل 70ـ7 چگونگی چیدمان قطعات بر روی فیبر مدارچاپی را مشاهده کنید.

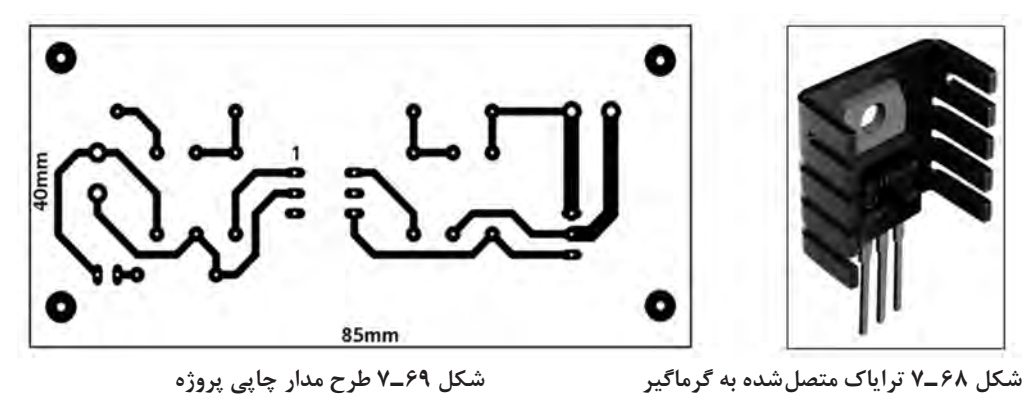

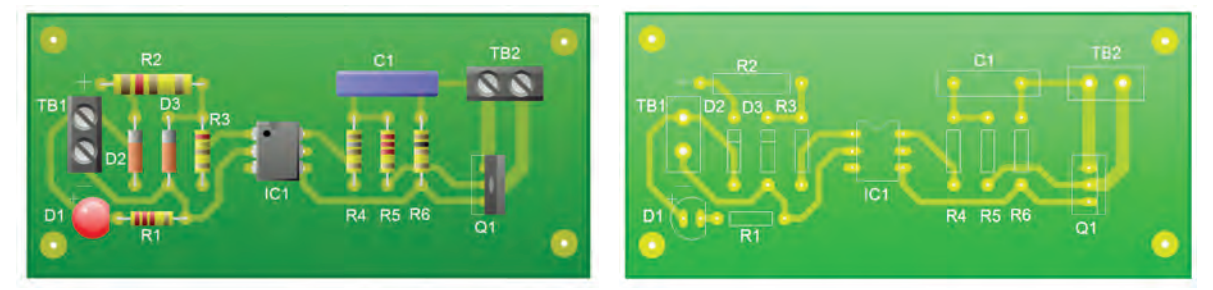

**شکل 70ـ7 راهنمای چیدمان قطعات روی برد**

**تست پروژه** 

بعد از مونتاژ مدار و اتمام لحیمکاری، فیبر را توسط اسپری خشک تمیز کنید تا فیبر از هرگونه روغنلحیم پاک شود سپس اقدام به تست مدار کنید. برای تست مدار از ترانسفورماتور 220 ولت به 24 ولت با جریاندهی 2 آمپر و یک المپ 24 ولت استفاده کنید. مطابق شکل 71ـ7 با استفاده از باتری 9 ولتی و یک کلید، مدار ورودی را فعال کنید. با وصل کردن کلید ,S لامپ متصل شده به خروجی رله جامد در خروجی روشن و با قطع کردن کلید المپ خاموش میشود. قطع و وصل کلید را چند بار تکرار کنید تا از عملکرد صحیح مدار اطمینان حاصل نمایید. قرار دادن پروژه در داخل یک جعبه عایق مناسب، میتواند ایمنی بیشتری را فراهم کند و باعث باال رفتن طول عمر آن شود.

<mark>توجه:</mark> مدارهای داده شده صرفاً به خاطر آموزش فرایند اجرای پروژه رسم شده است. برای اجرای پروژه لازم است با توجه به کار عملی شماره ۸، طراحی مدار چاپی را با ابعاد تعریف شده، خودتان انجام دهید.

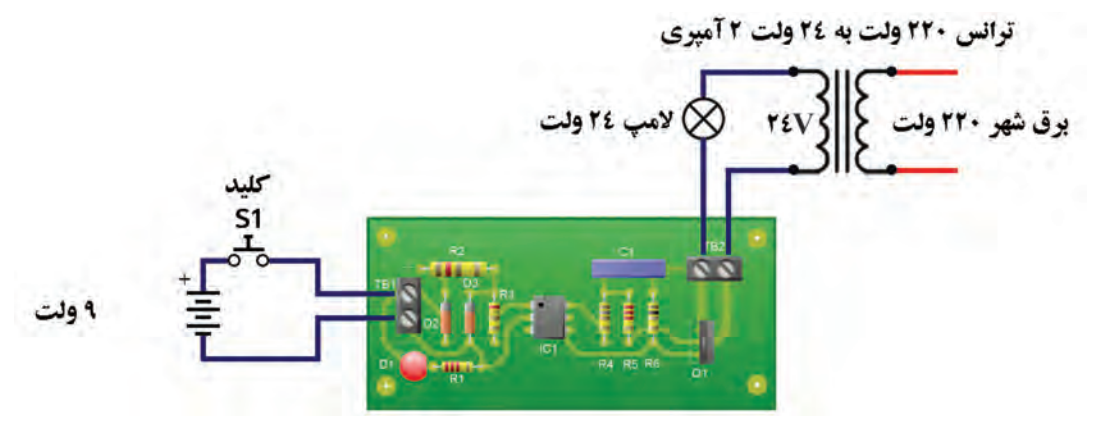

**شکل 71ـ7 تست صحت عملکرد مدار**
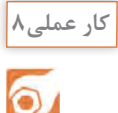

### **آمادهسازی پروژه**

**مواد، ابزار و تجهیزات:** رایانه ـ نرمافزار مناسب ـ فیبر مسی ـ کاغذ گالسه ـ پرینتر ـ ابزار اسیدکاری ـ ابزار لحیمکاری ـ قطعات مطابق نقشه پروژه ـ منبع تغذیه ـ مولتیمتر ـ جعبه مناسب **مراحل اجرای کار:** 1ـ نرمافزار آلتیوم دیزاینر یا هر نرمافزار مناسب دیگر را راهاندازی کنید. 2ـ نقشه فنی مدار شکل 66 ـ7 را در نرمافزار رسم کنید. 3ـ طرح مدار چاپی نقشه را در ابعاد cm 5 × cm 6 آماده کنید. 4ـ طرح pcb و نقشه شماتیک را ذخیره کنید. 5 ـ از طرح pcb پرینتی تهیه کنید. 6 ـ با رعایت کلیه نکات ایمنی ، طرح pcb را با روش مناسب به روی فیبر انتقال دهید. ُرد آماده شده را اسیدکاری کنید. پس از پایان اسیدکاری، با احتیاط برد را از اسید بیرون کشیده و آن 7ـ ب را تمیز کنید. 8 ـ با ابزار مناسب، فیبر را سوراخکاری کنید. 9ـ قطعات را از نظر صحت عملکرد آزمایش کنید، سپس با رعایت تمام قوانین و مقررات استاندارد، قطعات را مونتاژ کنید. 10ـ مدار مونتاژ شده را با نظارت مربی کارگاه، مورد آزمایش قرار دهید. 11ـ دستگاه را در جعبه مناسب بگذارید.

**الگوی آزمون نظری پایان واحد یادگیری)7(**

1ـ نماد ) عالمت اختصاری( قطعات زیر را رسم کنید و نام پایههای هر قطعه را مشخص کنید. الف) دیود چهار لایه ب) ترایاک پ) PUT ت) UJT 2ـ ساختمان کریستالی و عالمت اختصاری SCR را رسم کنید و روش روشنکردن آن را شرح دهید. 3ـ ساختمان کریستالی شکل72ـ7 مربوط به کدام قطعه است؟ 1( دیاک 2( ترایاک 3( SCR 4 )PUT 4ـ مدار معادل ترایاک را با دو SCR رسم کنید و روشهای روشن کردن آنرا شرح دهید. 5 ـ SCR فقط در نیمسیکل مثبت و ترایاک در هر دو نیمسیکل مثبت و منفی وصل میشود. صحیح غلط 6ـ PUT همان SCR گیت آندی است. صحیح غلط 7ـ در PUT هرگاه پتانسیل آند 0/7 ولت بیشتر از پتانسیل گیت شود PUT **شکل 72ـ7**

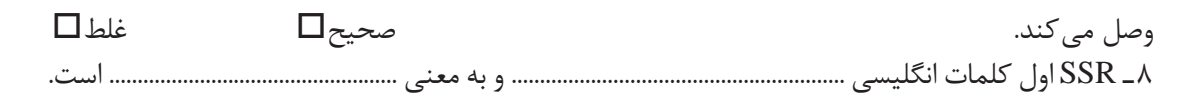

# **الگوی آزمون نرمافزاری پایان واحد یادگیری)7(**

1ـ نرمافزار مولتیسیم یا هر نرمافزار مناسب دیگر را

2ـ مدار شکل 73ـ7 را در محیط نرمافزار ببندید. ا در صفر درصد قرار دهید سپس کلید $\mathrm{S}_1,\mathrm{S}_2$  را  $\mathrm{R}_\mathrm{P}$  را در صفر در وصل کنید. آیا المپ روشن میشود؟ علت را شرح

4ـ به تدریج سر متغیر پتانسیومتر را تغییر دهید. در مرحلهای المپ روشن میشود. علت را شرح دهید. 5 ـ بعد از روشن شدن المپ، آیا میتوان با تغییر مقاومت پتانسیومتر، المپ را خاموش نمود؟ این

موضوع را تجربه کنید و علت را شرح دهید.

راهاندازی کنید.

دهید.

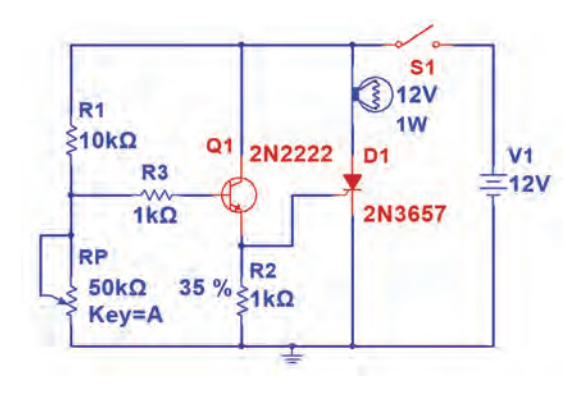

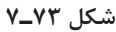

**الگوی آزمون با قطعات واقعی پایان واحد یادگیری)7(**

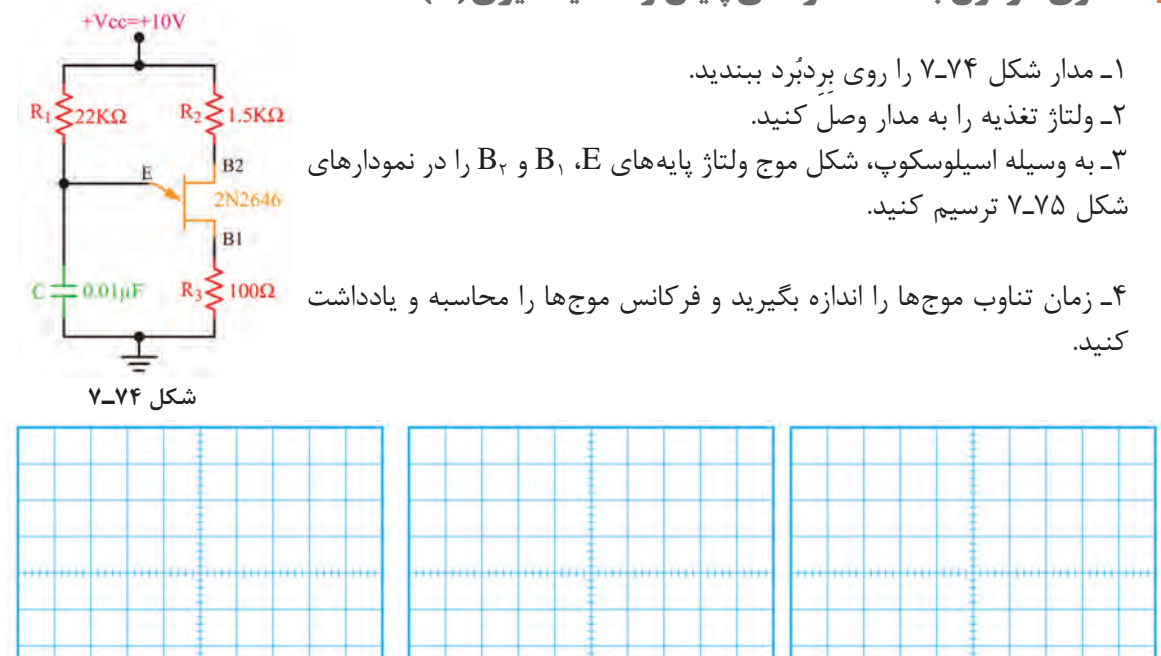

**الف( شکل موج آند ب( شکل موج گیت پ( شکل موج کاتد**

**شکل 75ـ7**

# **ُردی الکترونیک صنعتی ارزشیابی شایستگی ساخت پروژه کارب**

#### **شرح کار:**

1ـ تشریح ساختمان مداری و ترسیم نماد فنی قطعات الکترونیک صنعتی 2ـ تشریح عملکرد مدارهای با قطعات الکترونیک صنعتی ُردی با قطعات واقعی ُردی با قطعات الکترونیک صنعتی در محیط نرمافزار 4ـ آزمایش مدارهای کارب 3ـ آزمایش مدارهای کارب لکترونیک صنعتی ۵ـ ساخت پروژه کاربُردی الکترونیک صنعتی ۶ـ راهاندازی نهایی پروژه

#### **استاندارد عملکرد:شاخصها:**

تشریح ساختمان مداری و ترسیم نماد فنی قطعات الکترونیک صنعتی (۵ دقیقه) ۲ـ تشریح عملکرد مدارهای با قطعات الکترونیک صنعتی (۱۰ دقیقه) ۳ـ ازمایش مدارهای کاربُردی با قطعات الکترونیک صنعتی در محیط نرمافزار (۲۰ دقیقه) ۴ـ ازمایش | مدارهای کاربُردی با قطعات واقعی الکترونیک صنعتی (۳۰ دقیقه) ۵ـ ساخت پروژه کاربُردی الکترونیک صنعتی (۵۰ دقیقه) ۶ ـ راهاندازی نهایی پروژه (۲۰ دقیقه)

#### **شرایط انجام کار و ابزار و تجهیزات:**

مکان مناسب انجام کار با کف عایق یا آنتی استاتیک ـ نور مناسب برای کارهای ظریف ـ ابعاد حداقل6 مترمربع و دارای تهویه با پنجره ـ دمای طبیعی (٢٧٠c ـ ١٨٠٥) و مجهز به وسایل اطفای حریق ـ میزکار استاندارد با ابعاد Cm &H۸ ه L۱۸۰+ ـ | مجهز به فیوز حفاظت جان ـ فرد با لباس کار ـ انجام کار در حال نشسته یا ایستاده ـ رایانه ـ برگه اطالعاتی قطعات ـ لوازمالتحریر ـ وسایل سوراخکاری فیبرـ وسایل مونتاژـ قطعات پروژه ـ اسیلوسکوپ ـ سیگنالژنراتور ـ منبع تغذیه

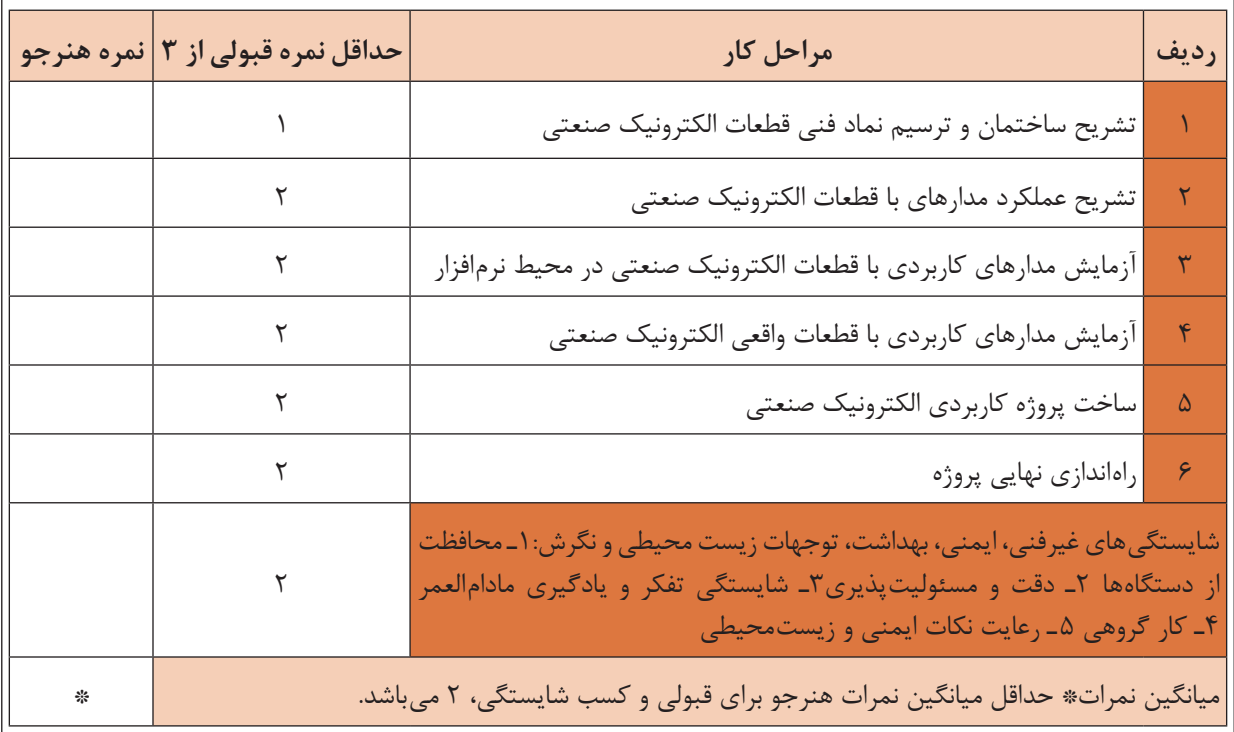

# **واحد یادگیری8**

**تنظیم گزارش کار و مستندسازی**

**آیا تا به حال فکرکردهاید:**

**●** مفهوم تنظیم گزارش کار و مستندسازی چیست و چه کاربردی دارد؟

**●** چگونه میتوانیم گزارش کار مرتبط با فعالیتهای آزمایشگاهی را بنویسیم؟

- **●** چگونه میتوانیم گزارش کار مرتبط با اجرای پروژه را تنظیم کنیم؟ **●** گزارش کارهای آزمایشگاهی، کارگاهی و پروژهای تا چه مدت
- اعتبار دارد؟

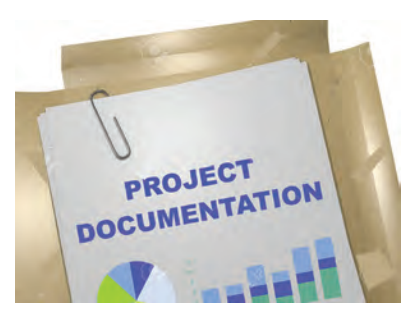

- **●** ساختار گزارش فعالیتهای عملی کارگاهی و آزمایشگاهی چه اجزایی دارد؟
- **●** مخاطبان و کاربران گزارش کارهای فعالیتهای عملی چه کسانی هستند؟ **●** یک گزارش کار فعالیتهای عملی چگونه مستندسازی و بهروز میشود؟
- **●** برای تنظیم گزارش کار فعالیتهای عملی با چه مشکالتی مواجه میشوید؟

معموالً هنگامی که میخواهند موضوعی را به ما آموزش دهند، اولین سؤالی که مطرح میشود این است که این موضوع چه کاربردی دارد. هنگامی که شما برای تعمیر یک دستگاه مراجعه می کنید، اولین سؤالی که میپرسید این است که آیا این دستگاه از نظر تعمیرات سابقهای دارد یا خیر؟ در این پرسش، مفهوم داشتن گزارش کار و مستندسازی وجود دارد. یعنی از صاحب دستگاه میخواهید اطالعاتی را در اختیار شما قرار دهد تا برمبنای آن بتوانید در اجرای مطلوب تعمیرات از آن استفاده کنید. همچنین هنگامی که میخواهید در یک کالس درس برای اولین روز شروع به تدریس کنید، از هنرجویان میپرسید تا بهحال چه مباحثی را در ارتباط با موضوع تدریس فراگرفتهاید و از آنها میخواهید از پیشینه آموزش خود گزارشی ارائه دهند تا بتوانید بر مبنای آن تدریس را آغاز کنید. این نوع گزارشها میتواند بهصورت شفاهی، کتبی یا اینترنتی باشد. در این واحد یادگیری ابتدا به انواع گزارشها و چارچوب ویژگیها و روش تدوین آنها میپردازیم. در ادامه، چگونگی تکمیل جداول و نمودارها را آموزش میدهیم. همچنین نحوه تنظیم فرایند پیشرفت کار، مشکالت، چالشها و جمعبندی، یکی دیگر از مواردی است که مورد بررسی قرار میگیرد. در نهایت مستندسازی را خواهیم آموخت. مانند سایر واحدهای یادگیری، فراگیرنده عالوهبر کسب مهارت در تنظیم و تدوین گزارش کار باید شایستگیهای غیر فنی مانند رعایت نکات ایمنی و بهداشتی، کارگروهی، مسئولیتپذیری، رعایت نظم و ترتیب، و اخالق حرفهای را که از اهمیت ویژهای برخوردار است یاد بگیرد و در تمام مراحل کار باید رعایت کند.

**استاندارد عملکرد**

تنظیم کلیه مستندات مربوط به اجرای فعالیتهای عملی و نرمافزاری مانند انتخاب چارچوب مناسب، تکمیل جداول، رسم نمودارها، خالصه گزارش کار و جداول

## **1ـ 8 مواد، ابزار و تجهیزات مورد نیاز**

لوازمالتحریر ـ رایانه ـ نمون برگهای مرتبط ـ فضای آموزشی و تجهیزات مرتبط با آن مشخصات فنی تجهیزات و تعداد آن در سند برنامه درسی آمده است.

# **2ـ 8 چارچوب تدوین گزارش کار**

### **ضرورت تدوین گزارش کار**

یکی از فرایندهای اجرای هر نوع فعالیتی، تنظیم گزارش کار است. همیشه برای افراد این سؤال مطرح ست که اصولاً گزارش کار چه ساختار و ویژگیهایی باید داشته باشد؟ چگونه متناسب با نوع کاری که انجام میدهیم گزارش کاری ویژه آن فعالیت را تدوین کنیم؟ از آنجا که در این درس بیشتر به فعالیتهای کارگاهی، آزمایشگاهی و پروژهای پرداختهایم، باید بتوانیم برای هر موضوع گزارش کار نیز تهیه کنیم. همانطور که میدانید در کتاب درسی ساخت پروژه )بردهاي الکترونیکی دستگاه) تعدادی پروژه کاربردی بهاجرا درمیآید. همچنین برای اجرای مفاهیم مرتبط با پروژه ضرورت دارد تعدادی فعالیت آزمایشگاهی، کارگاهی و نرمافزاری نیز اجرا شود. ازاینرو چارچوب ما در این واحد یادگیری، آموزش چگونگی تدوین گزارش کار مطلوب و نزدیک به استاندارد در زمینههای مرتبط با موضوع درسی است. از سوی دیگر شما در فرایند اجرای کار، تاکنون گزارشهایی را بهصورت فعالیت مستقل یا درهم تنیده برای برخی از فعالیتهای مرتبط با پروژهها تهیه کردهاید. یادآوری میشود که مبحث تنظیم گزارش کار یکی از مباحث مرتبط با شایستگیهای غیرفنی است که در زندگی روزمره به آن نیاز دارید. ً مثال اگر بخواهید درخواستی برای شروع بهکار در یک مرکز دولتی یا خصوصی بدهید، از شما رزومه یا مجموعه سوابق آموزشی و کاری را که داشتهاید میخواهند. در این شرایط شما باید بتوانید آن را در قالب یک گزارش تدوین و ارائه دهید شكل ۱–۸.

## **ویژگیهای پروژه، کار عملی و آزمایش**

برای درک چگونگی تنظیم یک گزارش کار الزم است

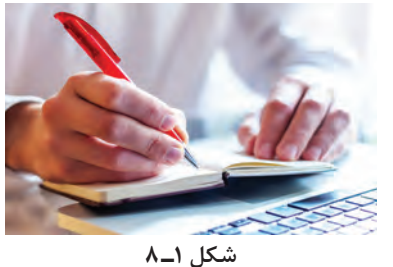

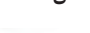

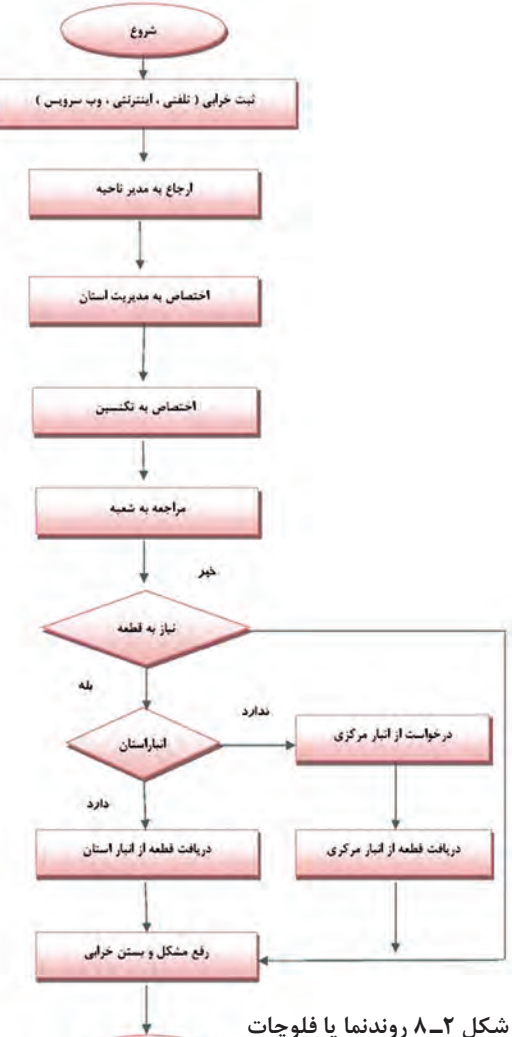

**پشتیبانی دستگاه خودپرداز**

**247**

انمام کار

ابتدا شرح وظایف را داشته باشیم. بهعبارت دیگر روندنما یا فرایند اجرای کار باید از پیش تعریف شود تا بر مبنای آن بتوانیم گزارش کار مربوطه را تدوین کنیم، شكل 2ـ .8 **تعریف پروژه و فرایند اجرای آن:** همانطور که اشاره کردیم، این واحد یادگیری تأکید بر گزارش کار پروژه دارد. ازاینرو چارچوب و مالک را بر تدوین گزارش کار پروژه قرار میدهیم. پروژه دارای ویژگیهایی است که بر اساس نیاز و ضرورت تعریف میشود. تمام پروژهها دارای چارچوب کلی مشترک هستند. در جدول 1ـ 8 چارچوب و ساختار کلی پروژه آمده است. **بارش فكري:** از طريق بارش فكري با توجه به شكل 2ـ 8 براي فرايند اجراي يكي از پروژهها، فلوچارت تهيه كنيد.

| مثال                                                                                                | عنوان                                | رديف                    |
|----------------------------------------------------------------------------------------------------|--------------------------------------|-------------------------|
| ساخت برد الكترونيك صنعتى                                                                            | نام پروژه                            | $\Delta$                |
| $98/0$ از ۹۶/۰۷/۰۱ الی ۹۶/۰۸/۰۱                                                                     | تاريخ اجراي پروژه                    | $\mathbf{\breve{L}}$    |
| تأمين نيازهاي صنعتي كارخانه، كارگاه يا محيط آموزشي                                                  | هدف کلی پروژه                        | ٣                       |
| ساخت برد کنترل با استفاده از رله جامد برای دستگاه ×××××××                                           | هدف جزئى پروژه                       | $\overline{\mathsf{r}}$ |
| نقشه فنی مدار کنترل با استفاده از رله جامد بهصورت استاندارد                                         | نقشه فنى پروژه                       | $\Delta$                |
| نقشه مدار چاپی شامل نقشه رو، پشت و مدار چاپی طبق استاندارد تعریف شده                                | نقشه مدار چاپی                       | ۶                       |
| نسخه تأييد شده و به امضا رسيده توسط مسئول مربوطه                                                    | دريافت تأييديه براي اجراي پروژه      | Y                       |
| نسخه تایپ شدهٔ تشریح عملکرد پروژه بهصورت کلی و خلاصه شده                                            | تشريح عملكرد مدار پروژه              | $\boldsymbol{\lambda}$  |
| فهرست قطعات مورد نياز با مشخصات فني دقيق و قطعات معادل براي اجزايي<br>كه امكان چند انتخاب وجود دارد | فهرست قطعات مورد نياز                | ۹                       |
| فهرست کاملی از قیمت تکتک قطعات و مواد مورد نیاز و جمع کلی هزینه<br>پروژه                            | برآورد هزينه پروژه و انطباق با بازار | $\sqrt{2}$              |
| فایل الکترونیکی مدار چاپی که قابل ارائه برای چاپ به بازار باشد                                      | طرح مدار چاپی                        | $\bar{\mathcal{M}}$     |
| نام، نام خانوادگی، سمت و موارد مشابه دیگر از عوامل اجرای پروژه و عوامل<br>سفارش دهنده               | مشخصات عوامل اجرايي پروژه            | $\sqrt{1}$              |
| قرارداد بر مبنای مقررات قانونی، معمولاً در سه نسخه تنظیم میشود                                      | قرارداد اجراى پروژه                  | $\mathcal{N}$           |

**جدول 1ـ 8 چارچوب و ساختار پروژه**

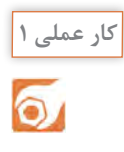

جدولی مشابه جدول 1ـ 8 در قالب Word برای یکی از پروژههایی که تا کنون اجرا کردهاید تدوین کنید و با ذکر جزئیات و ضمائم (شامل مواردی مانند فهرست قطعات و برآورد هزینه) تهیه کنید و برای ارزیابی به معلم خود ارائه دهید.

**مثال:** تعریف کار عملی و آزمایشگاهی و فرایند اجرای آن: در طی آموزش مباحث مختلف این کتاب، تعدادی فعالیتهای آزمایشگاهی و عملی را در قالب فعالیتهای کوچک انجام دادهاید. ساختار، چارچوب و ویژگیهای فعالیت آزمایشگاهی و کار عملی در قالب یک مثال در جدول 2ـ 8 آمده است.

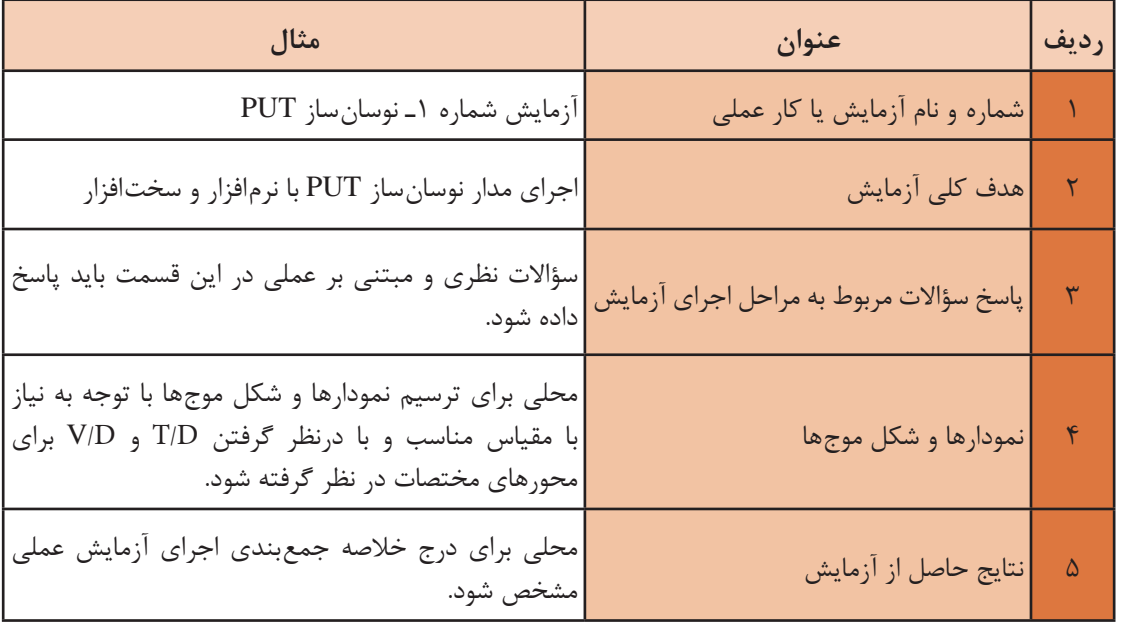

## **جدول 2ـ 8 ساختار، چارچوب و ویژگیهای فعالیت آزمایشگاهی**

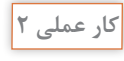

 $\delta$ 

دو نمونه از آزمایش یا کار عملی را که تاکنون انجام دادهاید انتخاب کنید و برای آنها جدولی مشابه جدول 2ـ 8 در قالب Word تنظیم نمایید.

## **ویژگیهای گزارش کار**

گزارش کار باید در راستای تعریف موضوع و فرایند اجرایی آن تنظیم شود. یک گزارش کار نباید حاوی مطالب اضافی غیر مفید باشد. از سوی دیگر از نظر محتوا باید جامع و کامل باشد و تمام فرایند اجرایی را پوشش دهد. **مثال:** جدول 3ـ 8 ویژگیهای گزارش کار پروژه را در قالب یک مثال نشان میدهد.

| مثال                                                                                                    | عنوان                               | رديف         |
|----------------------------------------------------------------------------------------------------|-------------------------------------|--------------|
| شامل نام پروژه، تاریخ اجرای پروژه و هدف کلی پروژه است که<br>براساس فرايند اجراي پروژه تنظيم مي شود.                                                                                                    | مشخصات پروژه                        |              |
| نقشه باید بهطور کامل با استفاده از نرمافزار ترسیم و بهصورت فایل<br>و پرينت ارائه شود.                                                                                                    | ترسيم نقشه                          | $\mathbf{r}$ |
| در فرایند اجرای پروژه لازم است تصاویر و فیلمهایی از مراحل کار،<br> طراحی مدار چاپی، نصب قطعات و مونتاژ آنها و راهاندازی مدار تهیه<br>و بهصورت پرینت و فایل ارائه گردد.                                                                  | تصاویر و فیلم از مراحل اجرای پروژه  | ٣            |
| چگونگی عملکرد مدار بهطور خلاصه تشریح شود. در قالب پرینت و<br>فايل Word ارائه گردد.                                                                                                    | شرح چگونگی عملکرد مدار              | ۴            |
| یک پاورپوینت با حداکثر ۱۵ اسلاید برای ارائه پروژه تنظیم شود. در<br>این PP تمام مراحل اجرای پروژه بهطور خلاصه میآید.                                                                                                    | پاورپوینت جهت ارائه و دفاع از پروژه | $\Delta$     |
| یک بروشور شامل چگونگی استفاده از محصول پروژه برای کاربر<br>میباشد. این بروشور بهصورت طرح پالتویی( سه لایه در طول) و در<br>یک صفحه $\rm A_{f}$ دو رو تنظیم شود. بروشور حتما باید مصور و رنگی<br>باشد و در قالب فایل کامپیوتری ارائه شود. | تهيه بروشور                         | ۶            |
| در گزارش کار پروژه باید به تمام سؤالات مرتبط با پروژه پاسخ داده<br>شود.                                                                                                    | پاسخ به سؤالات و پرسشها             | Ÿ            |
| بیان فرایند اجرای پروژه بهطور خلاصه و مشکلات و نتایج حاصل<br>شده.                                                                                                    | جمعبندى نتايج پروژه                 | $\lambda$    |

**جدول 3ـ 8 ویژگیهای گزارش کار پروژه**

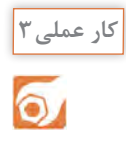

برای یکی از پروژههای انجام شده گزارش کامل و جامع را در قالب فایل ورد، پاورپوینت تهیه کنید و جهت ارزیابی به مربی خود ارائه دهید.

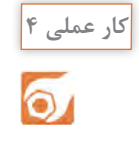

طبق جدول 3ـ 8 برای ویژگیهای گزارش کار آزمایشگاهی جدولی تهیه کنید و جهت ارزیابی به مربی خود ارائه دهید.

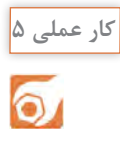

بر اساس یکی از آزمایشهای انجام شده از یکی از پروژهها و نتایج حاصل از کار عملی ،4 گزارش کار برای فعالیت آزمایشگاهی تدوین کنید و جهت ارزیابی به مربی خود ارائه دهید، شكل 3ـ .8

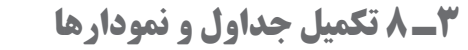

در تمام فرایندهای اجرایی فعالیتهای آزمایشگاهی، کار عملی و پروژه باید جداول و نمودارها بهطور دقیق تکمیل و راستیآزمایی شود. بهعبارت دیگر پس از تکمیل جداول الزم است یک بار دیگر جداول مربوط را بازبینی و اصلاح نمایید و نهایتاً آنرا به تأیید مربی یا مسئول مربوطه برسانید. فرایند تکمیل نمودارها و جداول در فصل های ۱ تا ۵ آمده است، شكل ۳ـ۸.

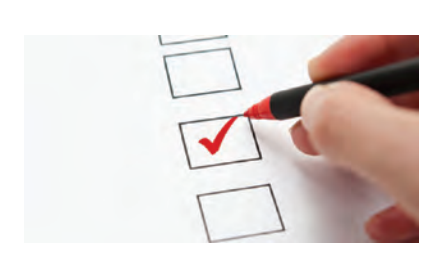

**شكل 3ـ 8**

## **4ـ 8 تدوین فرایند پیشرفت کار، بررسی مشکالت و جمعبندی**

در طی اجرای پروژه الزم است فرایند اجرای کار و پیشرفت آن تنظیم شود. برای اجرای هر پروژه الزم است CPM) Management Project Critical (داشته باشید. CPM بهمعنی مدیریت پروژه در بحرانیترین و دقیقترین شرایط است. CPM یک برنامه از پیش تعیین شده است که بر اساس آن فرایند اجرای کار پیشبینی میشود. CPM دارای بازه زمانی روزانه، هفتگی، ماهانه یا ساالنه یا ترکیبی از آنها بوده و موارد مرتبط با انجام كار دقیقا در CPM قید میشود، شكل ۴ـ۸.

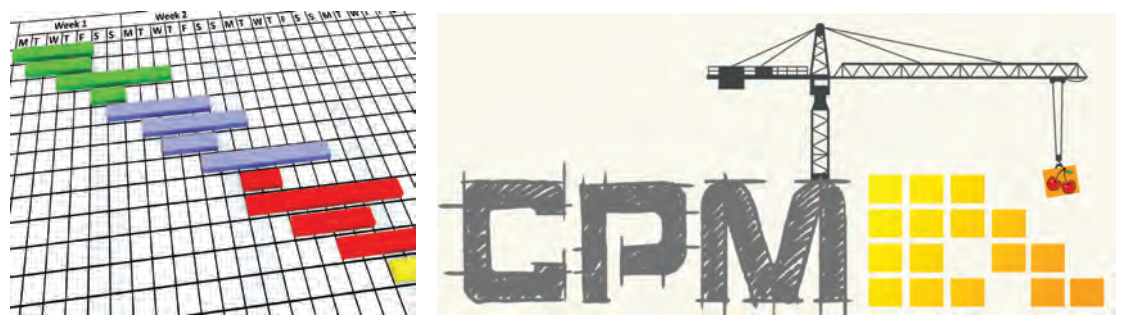

**شكل 4ـ 8**

با مراجعه به رسانههای مختلف، در ارتباط با CPM اطالعات جامعتری را بهدست آورید و چگونگی تنظیم CPM را در قالب یک گزارش به کارگاه ارائه دهید.

> **کار عملی 6**  $\bullet$

**فعالیت**

留

برای یکی از پروژهها با توجه به بازه زمانی که توسط مربی در اختیار شما قرار میگیرد، یک CPM در قالب فایل کامپیوتری تهیه کنید و جهت ارزیابی به مربی خود ارائه دهید.

**پژوهش**

 $\mathcal{Q}$ 

با مراجعه به رسانههای مختلف، جستوجو کنید که آیا برای تدوین CPM، نرمافزاری وجود دارد که به وسیله آن بتوان فرایند اجرای پروژه را پیگیری کرد.

در تدوین فرایند پیشرفت کار الزم است مشکالت بهوجود آمده مانند راهاندازی نشدن مدار، پیدا نکردن قطعه و مشکالت غیر مترقبه که باعث تأخیر در اجرای کار شده است، با عنوان »نتیجهگیری و جمعبندی« بهطور خالصه ذکر شود.

**فعالیت**

 $\mathbf{C}$ 

برای هر یک از پروژههایی که انجام دادهاید، یک نتیجهگیری و جمعبندی بنویسید و آنرا برای ارزیابی به مربی کارگاه ارائه دهید.

**5 ـ 8 ثبت اطالعات بهصورت کتبی و رایانهای**

یکی از موارد بسیار مهم در تدوین گزارش کار برای هر فعالیتی، مستندسازی آن است. مستندات باید کامل و قابل دسترسی باشد همچنین باید بهگونهای تنظیم شود که امکان ویرایش و تدوین نسخههای بعدی در آن مهیا شود. مستند سازی بهصورت نسخه چاپی یا نسخه دستی تهیه میشود. امروزه بهدلیل صرفهجویی در کاغذ و حفاظت از محیط زیست، نسخه الکترونیکی آن ترجیح داده میشود.

**چهارگام اساسی برای مستندسازی**  گ**ام اول**: حتماً خودتان در ارتباط با محصول یا خدماتی که ارائه میکنید آموزش ببینید و از جزئیات آن مطلع شوید.

**گام دوم:** تصمیم بگیریم چه محتوایی را میخواهیم در مستندات بگنجانیم. برای اینمنظور برای دریافت اطالعات باید از کاربران و حامیان پرسش کنیم و درمورد رقبای خود تحقیق کنیم. **گام سوم:** الگوی مناسب و قابلقبولی را انتخاب کنیم، این موضوع باعث میشود که استفادهکنندهها احساس خوبی درارتباط با مستندات داشته باشند.

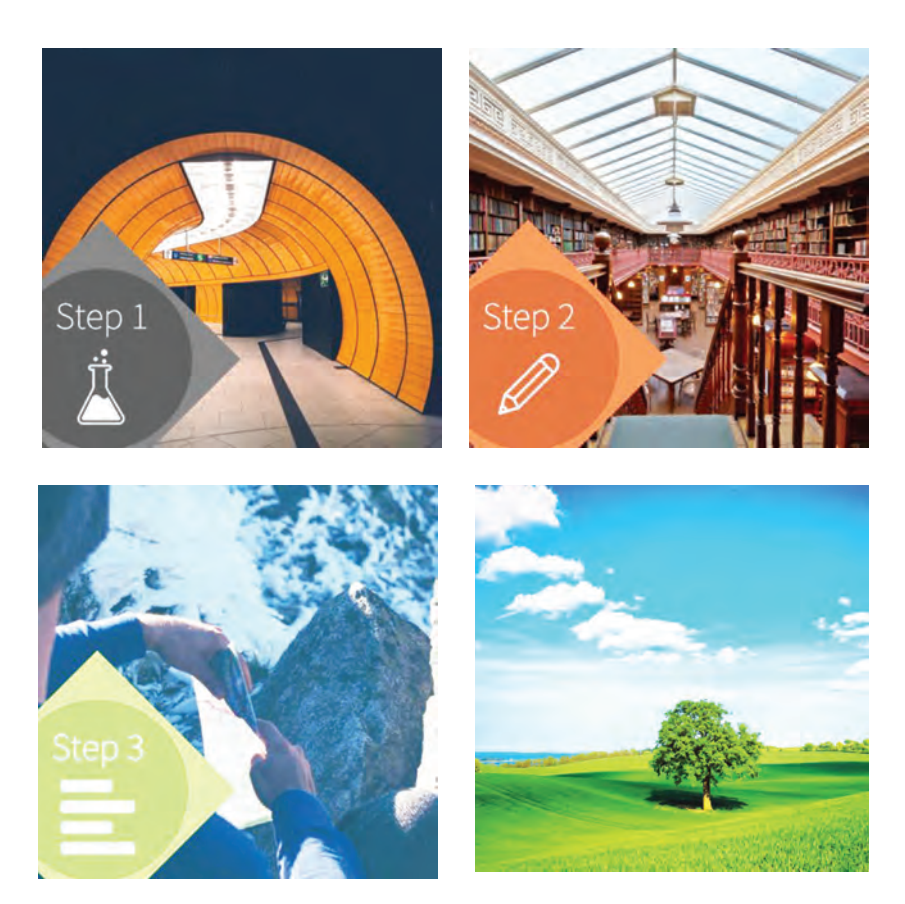

**شكل 5 ـ 8**

لگوی انتخابی باید موارد زیر را حتماً داشته باشد: 1ـ فهرست 2ـ راهنمای کاربرد بهصورت گامبهگام 3ـ استفاده از جمالت کوتاه و آسان 4ـ صفحهآرایی خوب و مناسب )درنظر گرفتن فضای سفید( 5 ـ موضوعها در چند بخش و فصل توزیع شود. **گام چهارم:** مستندسازی بهگونهای تنظیم شود که کاربرپسند باشد. یکی از مواردی که مستندات را کاربر پسند می کند این است که در یک نگاه کلی از محتوای کل مستندات اطلاع حاصل کند.

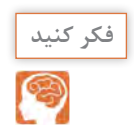

به شكل 5 ـ 8 نگاه كنيد و ارتباط آن را با گامهاي تشريح شده بيابيد و نتيجه را در كارگاه به بحث بگذاريد.

#### **مستندسازی برای چه کسانی مفید است و کاربرد دارد**

1ـ کاربران ـ با مراجعه به مستندات آسانتر میتوانند از محصول استفاده کنند و قابلیت اعتماد آنها باال میرود. 2ـ تیمهای حمایتکننده، تعمیرکنندگان، نصابان و سرویسدهندگان با استفاده از مستندات میتوانند سرویس بهتر و آسانتری را ارائه کنند. 3ـ تولید کنندگان ـ وجود مستندات مانع ایجاد کارها و پرسشهای اضافی از طرف کاربران و حمایتکنندگان

می شود.

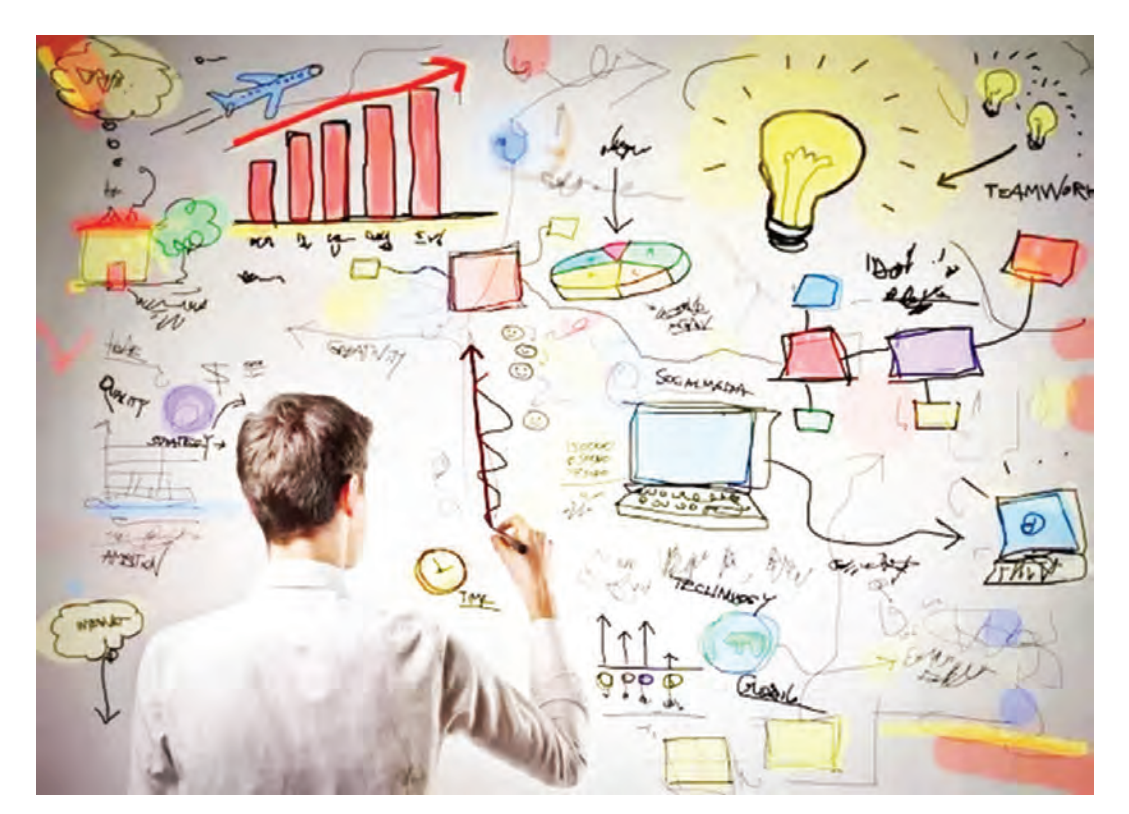

**شكل 6 ـ 8**

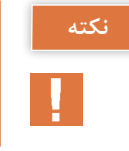

الزم است براي هر نوع فعاليتي مستندسازي انجام شود. در اين فرايند، انديشيدن به همه جوانب ضرورت دارد، شكل۶\_۸.

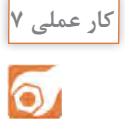

گزارش کارهایی را که در کارهای عملی قبلی تهیه کردهاید بهصورت فایل رایانهای مستندسازی کنید و جهت ارزیابی به مربی خود ارائه دهید.

**6 ـ 8 ارزشیابی نهایی از پروژه**

اجرای هر کار عملی یا اجرای پروژه باید توسط مربی کارگاه مورد ارزشیابی قرار گیرد. ارزشیابی پروژه تلفیقی از اجرای فرایند و محصول نهایی است. مالکهای نمرهدهی متفاوت است. یک نمونه، نمونبرگ ارزشیابی را در جدول ۴ـ ۸ مشاهده می کنید.

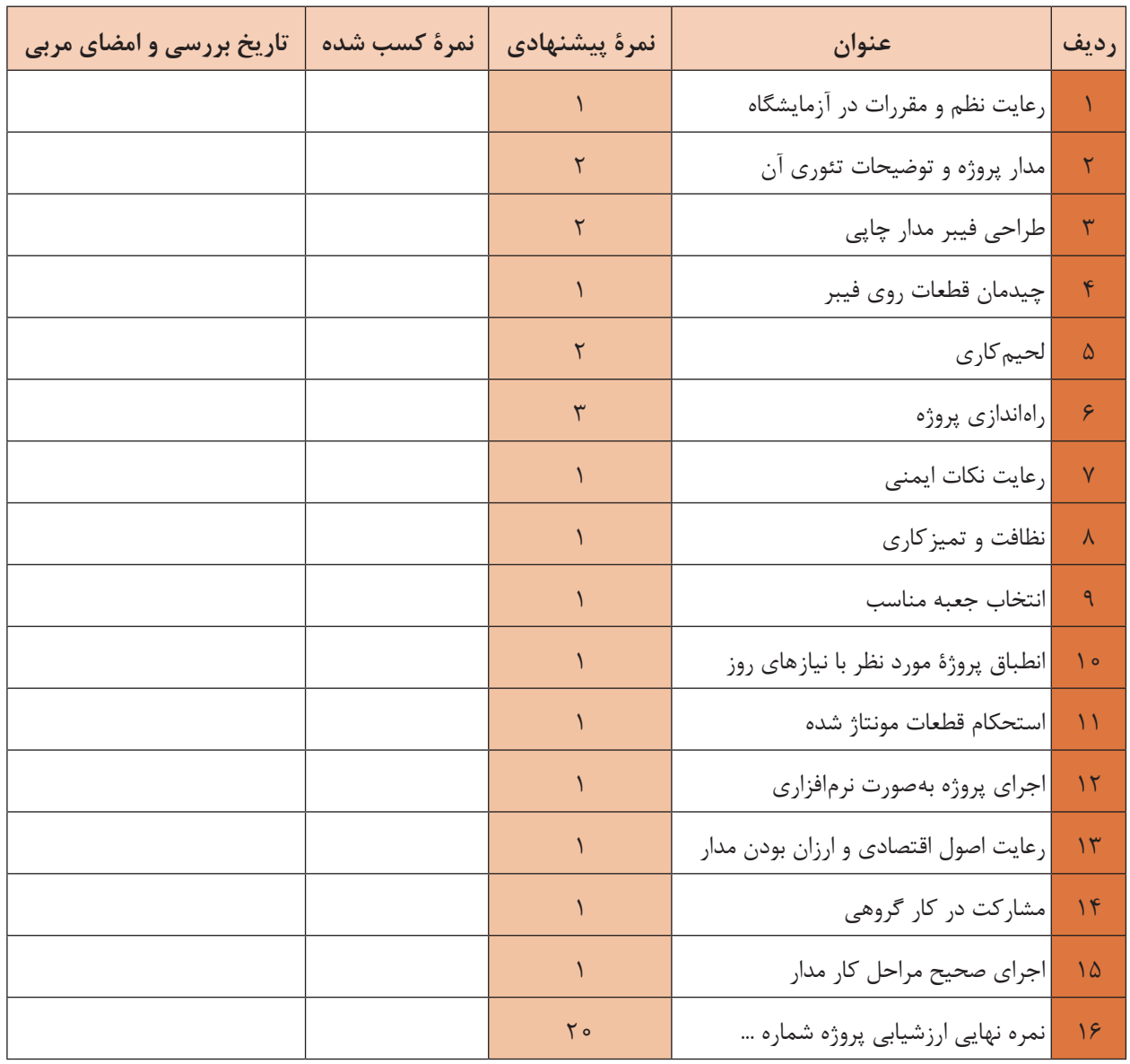

**جدول 4ـ 8 نمونبرگ ارزشیابی پروژه**

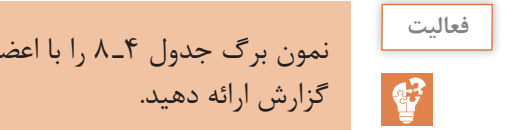

نمون برگ جدول 4ـ 8 را با اعضای گروه خود بررسی کنید و چگونگی تکمیل کردن آن را در قالب یک **فعالیت**

**آزمون نظری پایانی واحد یادگیری)8(**

1ـ ضرورت تدوین گزارش کار را در دو سطر بهطور خالصه بنویسید. 2ـ چهار عنوان از مواردی را که در چارچوب کلی اجرای پروژه باید به آن توجه کرد بنویسید. 3ـ یک گزارش کار میتواند حاوی برخی مطالب اضافی باشد. درست نادرست 4ـ CPM اول کلمات انگلیسی ............................................................... و به مفهوم ................................................... است. 5 ـ در تدوین گزارش کار و مستندسازی آن، مستندات باید غیرقابل دسترسی باشد. درست نادرست 6 ـ در تهیه گزارش کار بهدلیل ................................... و ..................................... نسخه الکترونیکی آن ترجیح داده مے شود.

**آزمون کار عملی پایانی واحد یادگیری)8(**

1ـ CPM فرایند اجرای یکی از پروژههای خود را تدوین کنید. 2ـ براساس یکی از پروژههایی که انجام دادهاید، جدولی تنظیم کنید که در آن حداقل 8 مورد از چارچوب و ساختار یک پروژه را داشته باشد و برای هر ردیف یک مثال منطقی را بنویسید.

## **ارزشیابی شایستگی تنظیم گزارش کار و مستندسازی**

**شرح کار:**

1ـ تدوین چارچوب گزارش کار فعالیتهای عملی 2ـ تکمیل جداول و ترسیم نمودارها 3ـ تنظیم فرایند پیشرفت کار، بررسی مشکالت و جمعبندی 4ـ ثبت اطالعات بهصورت کتبی یا رایانهای

**استاندارد عملکرد**

شاخصها: ۱ ـ تدوین چارچوب گزارش کار فعالیتهای عملی (۵ دقیقه) ۲ـ تکمیل جداول و ترسیم نمودارها (۱۰ دقیقه) 3ـ تنظیم فرایند پیشرفت کار، بررسی مشکالت و جمعبندی )10 دقیقه( 4ـ ثبت اطالعات بهصورت کتبی یا رایانهای )15 دقیقه(

شرایط انجام کار و ابزار و تجهیزات:

مکان مناسب انجام کار با کف عایق یا آنتی استاتیک ـ نور مناسب برای کارهای ظریف ـ ابعاد حداقل 6 مترمربع و دارای تهویه با پنجره ـ دمای طبیعی (٢٧°C ـ ١٨٥°C) و مجهز به وسایل اطفای حریق ـ میزکار استاندارد با ابعاد H۸۰۰&H۸۰ هـ L۱۸۰ ـ مجهز به فیوز حفاظت جان ـ فرد با لباس کار ـ انجام کار در حال نشسته یا ایستاده ـ رایانه ـ اینترنت ـ لوازمالتحریر ـ نقشه فنی پروژه ها

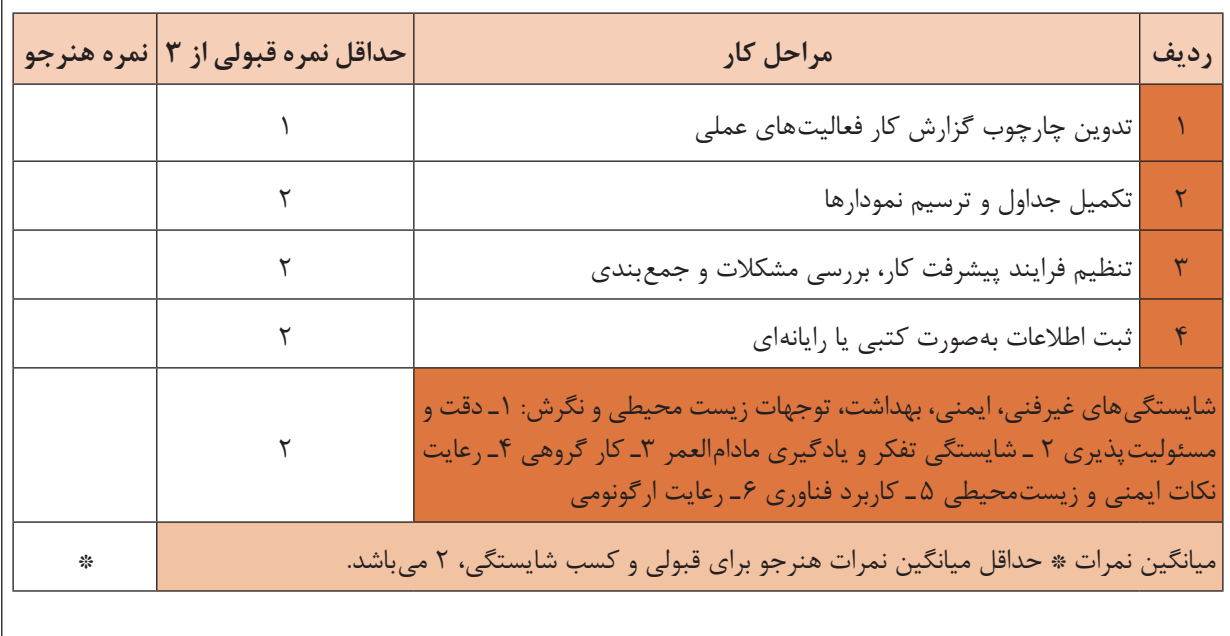

سازمان پژوهش و برنامهریزی آموزشی جهت ایفای نقش خطیر خود در اجرای سند تحول بنیادین در آموزش و پرورش و برنامه درسی ملی جمهوری اسالمی ایران، مشارکت معلمان را بهعنوان یک سیاست اجرایی مهم دنبال میکند. برای تحقق این امر در اقدامی نوآورانه سامانه تعاملی بر خط اعتبارسنجی کتابهای درسی راهاندازی شد تا با دریافت نظرات معلمان دربارۀ کتابهای درسی نونگاشت، کتابهای درسی را در اولین سال چاپ، با کمترین اشکال به دانشآموزان و معلمان ارجمند تقدیم نماید. در انجام مطلوب این فرایند، همکاران گروه تحلیل محتوای آموزشی و پرورشی استانها، گروههای آموزشی و دبیرخانۀ راهبری دروس و مدیریت محترم پروژه آقای محسن باهو نقش سازندهای را برعهده داشتند. ضمن ارج نهادن به تالش تمامی این همکاران، اسامی دبیران و هنرآموزانی که تالش مضاعفی را در این زمینه داشته و با ارائۀ نظرات خود سازمان را در بهبود محتوای این کتاب یاری کردهاند به شرح زیر اعالم میشود.

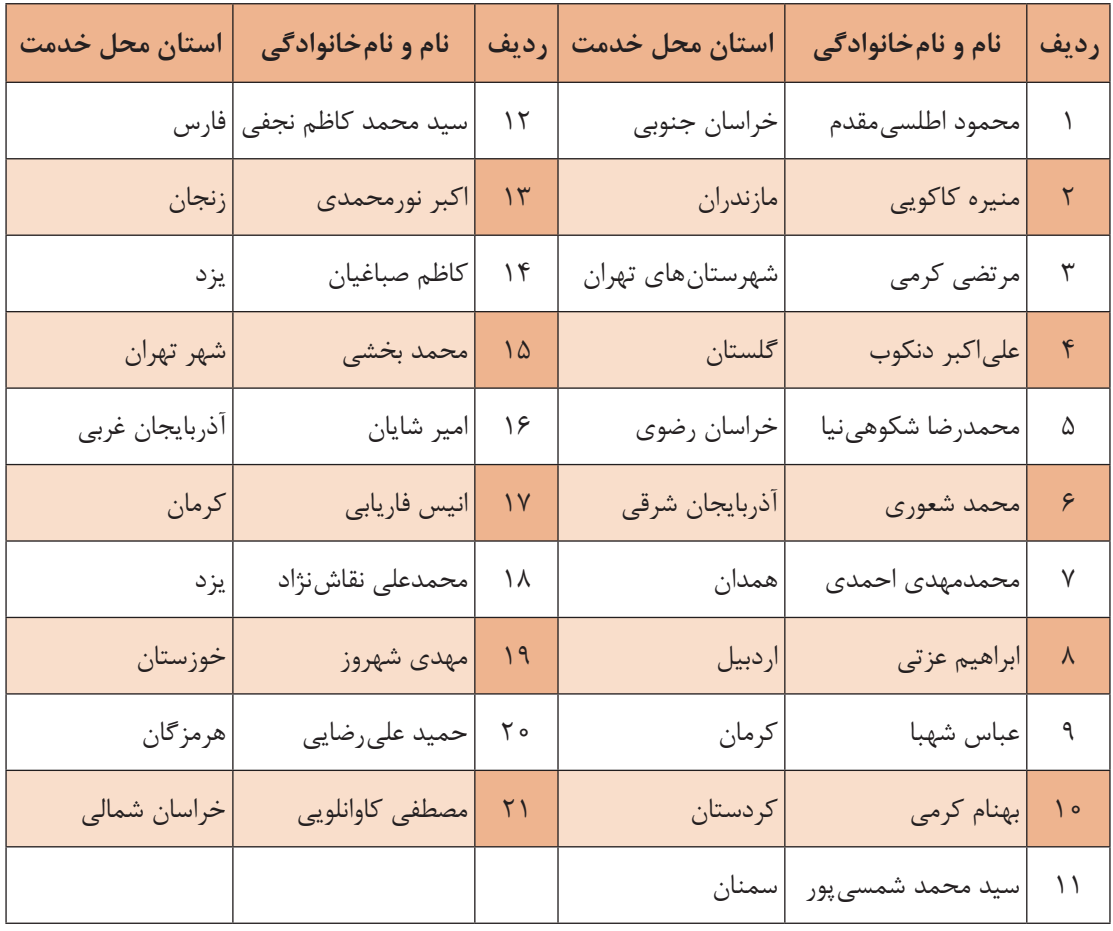

**کتاب ساخت پروژه )برد الکترونیکی دستگاه( ـ کد 211275**

1ـ برنامه درسی ساخت پروژه )برد الکترونیک دستگاه( پایه یازدهم رشته الکترونیک شورای برنامهریزی رشته الکترونیک. 2ـ استاندارد ارزشیابی درس پروژه ساخت )برد الکترونیک دستگاه( پایه یازدهم رشته الکترونیک ـ شورای برنامهریزی الکترونیک. 3ـ سنجش فرایند و فراوردههای یادگیری ـ علی اکبر سیف ـ چاپ 1387 ـ نشر دوران. 4ـ شیوهنامه ارزشیابی دروس شایستگیهای فنی و غیرفنی شاخههای فنیوحرفهای و کاردانش شماره ۴۰۰/۲۱۱/۴۸۲ مورخ ١٣٩۵/١١/٢٥. 5 ـ سایتهای اینترنتی مجاز علمی داخلی و خارجی. 6 ـ راهنمای نصب راهاندازی و کاربرد نرمافزار آلتیوم دیزاینر )Designer Altium )به زبان اصلی. 7ـ کتاب الکترونیک عمومی پایۀ سوم هنرستان، شاخه فنیوحرفهای، تألیف یداله رضازاده، غالمحسین نصری، فتح اله نظریان و... چاپ 1394 ـ شرکت چاپ و نشر کتابهای درسی ایران. 8 ـ کتاب مبانی مخابرات و رادیو پایۀ سوم هنرستان شاخه فنیوحرفهای ـ سید محمود صموتی، شهرام نصیری سوادکوهی و... ـ چاپ 1394 ـ شرکت چاپونشر کتابهای درسی ایران. 9ـ کتابهای پروژه الکترونیک به زبان اصلی موجود در سایتهای مختلف. 10ـ انواع Datasheetها و راهنماهای کاربرد قطعات و دستگاههای الکترونیکی.

11- Fun Project for the experiment or by newton C Braga - prompt publication 2012.

12- Electronic project book by varun Bansal self publisher 2014.

13- Mini Electronic Project with circuit Diagram - Suman bebnalh - self publishing - 2015.

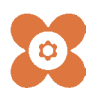

لا المسيحية المسيحية المسيحية المسيحية المسيحية المسيحية المسيحية المسيحية المسيحية المسيحية المسيحية<br>المسيحية بهنر آموزان محترم، بهنر جویان عزیز و اولیای آنان می توانندنظر پای اصلاحی خود را دربارهٔ مطالب این کتاب ازطریق نامهه به نشانی تهران – صندوق پتی ۶۸۷۴ / ۱۵۸۷۵ – کروه دری مربوط و یا پام نخار tvoccd@roshd.ir ارسال نایند. www.tvoccd.medu.ir: 5. دفتر تألیف کیاب ہی دری فنی وحرفہای و کار دانش من المنابع المنابع المنابع المنابع المنابع المنابع المنابع المنابع المنابع المنابع المنابع المنابع ال<br>المنابع المنابع المنابع المنابع المنابع المنابع المنابع المنابع المنابع المنابع المنابع المنابع المنابع المناب